# **LXM28A et BCH2 Système de servo-entraînement Manuel produit**

V2.1, 04.2016

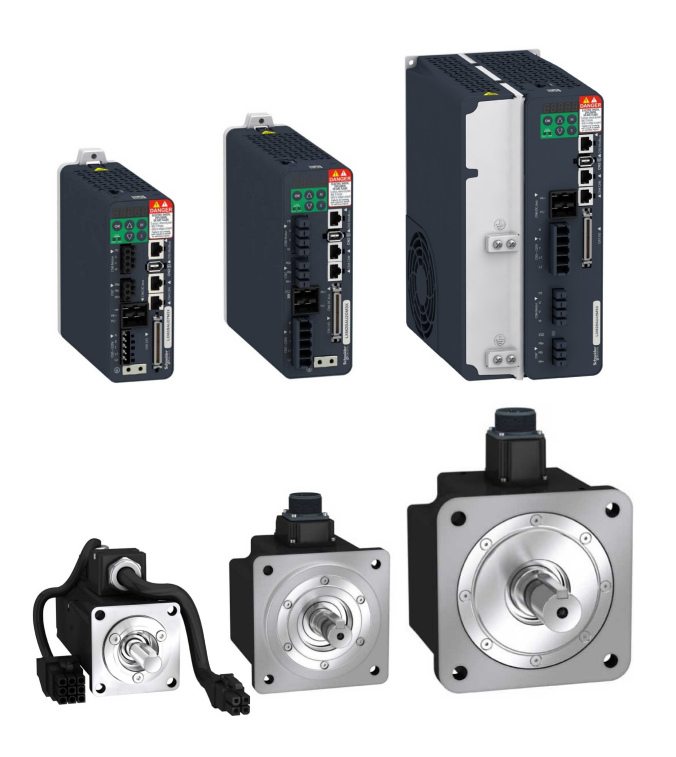

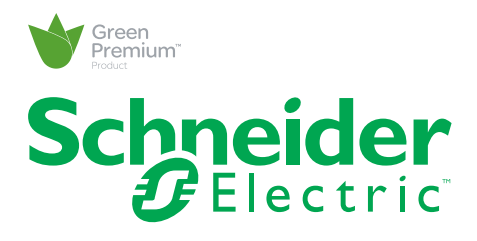

Le présent document comprend des descriptions générales et/ou des caractéristiques techniques des produits mentionnés. Il ne peut pas être utilisé pour définir ou déterminer l'adéquation ou la fiabilité de ces produits pour des applications utilisateur spécifiques. Il incombe à chaque utilisateur ou intégrateur de réaliser l'analyse de risques complète et appropriée, l'évaluation et le test des produits pour ce qui est de l'application à utiliser et de l'exécution de cette application. Ni la société Schneider Electric ni aucune de ses sociétés affiliées ou filiales ne peuvent être tenues pour responsables de la mauvaise utilisation des informations contenues dans le présent document. Si vous avez des suggestions, des améliorations ou des corrections à apporter à cette publication, veuillez nous en informer.

Aucune partie de ce document ne peut être reproduite sous quelque forme ou par quelque moyen que ce soit, électronique, mécanique ou photocopie, sans autorisation préalable de Schneider Electric.

Toutes les réglementations de sécurité pertinentes locales doivent être observées lors de l'installation et de l'utilisation de ce produit. Pour des raisons de sécurité et afin de garantir la conformité aux données système documentées, seul le fabricant est habilité à effectuer des réparations sur les composants.

Lorsque des équipements sont utilisés pour des applications présentant des exigences techniques de sécurité, suivez les instructions appropriées.

La non-utilisation du logiciel Schneider Electric ou d'un logiciel approuvé avec nos produits matériels peut entraîner des blessures, des dommages ou un fonctionnement incorrect.

Le non-respect de cette consigne peut entraîner des lésions corporelles ou des dommages matériels.

© 2016 Schneider Electric. Tous droits réservés.

## **Table des matières**

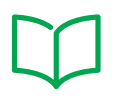

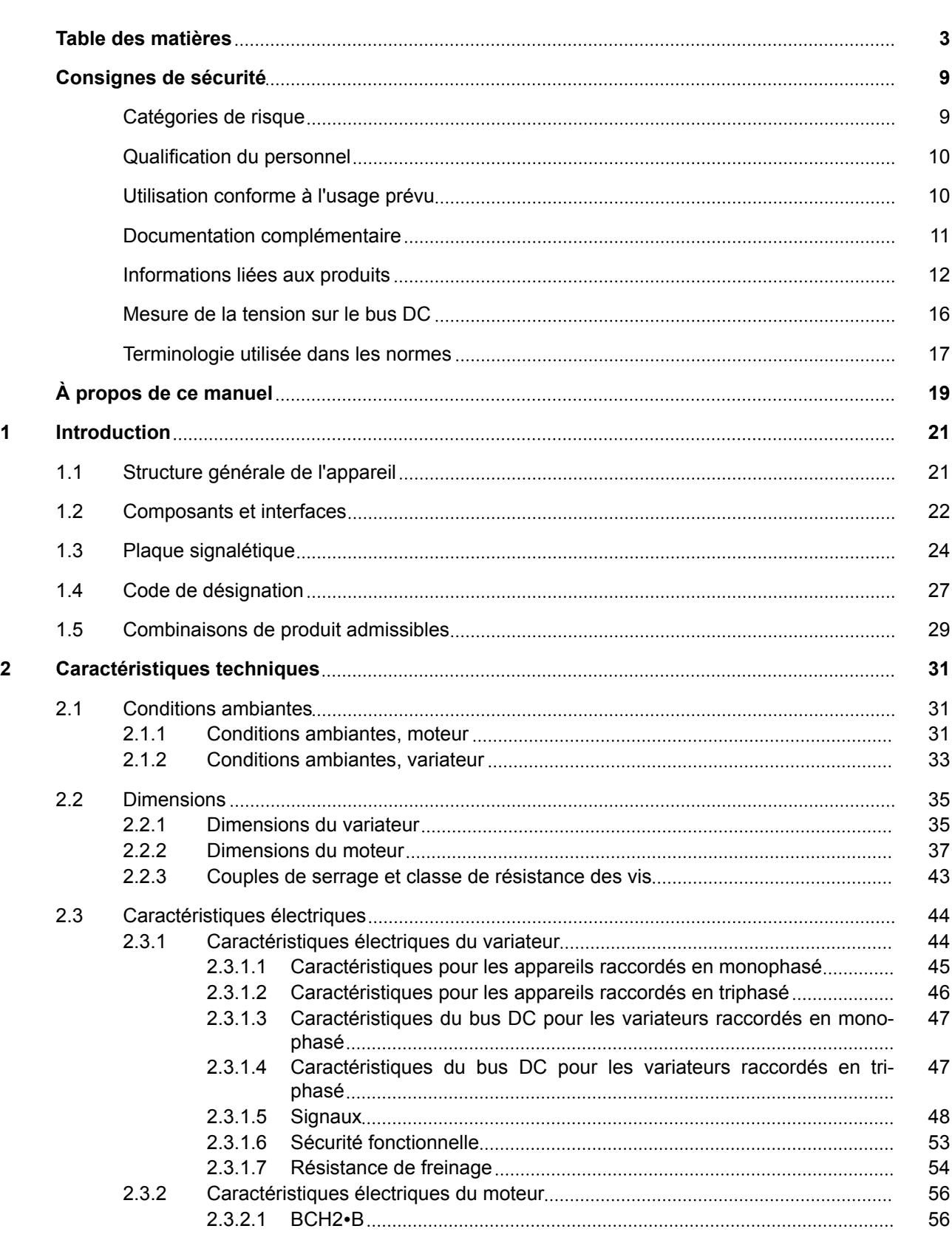

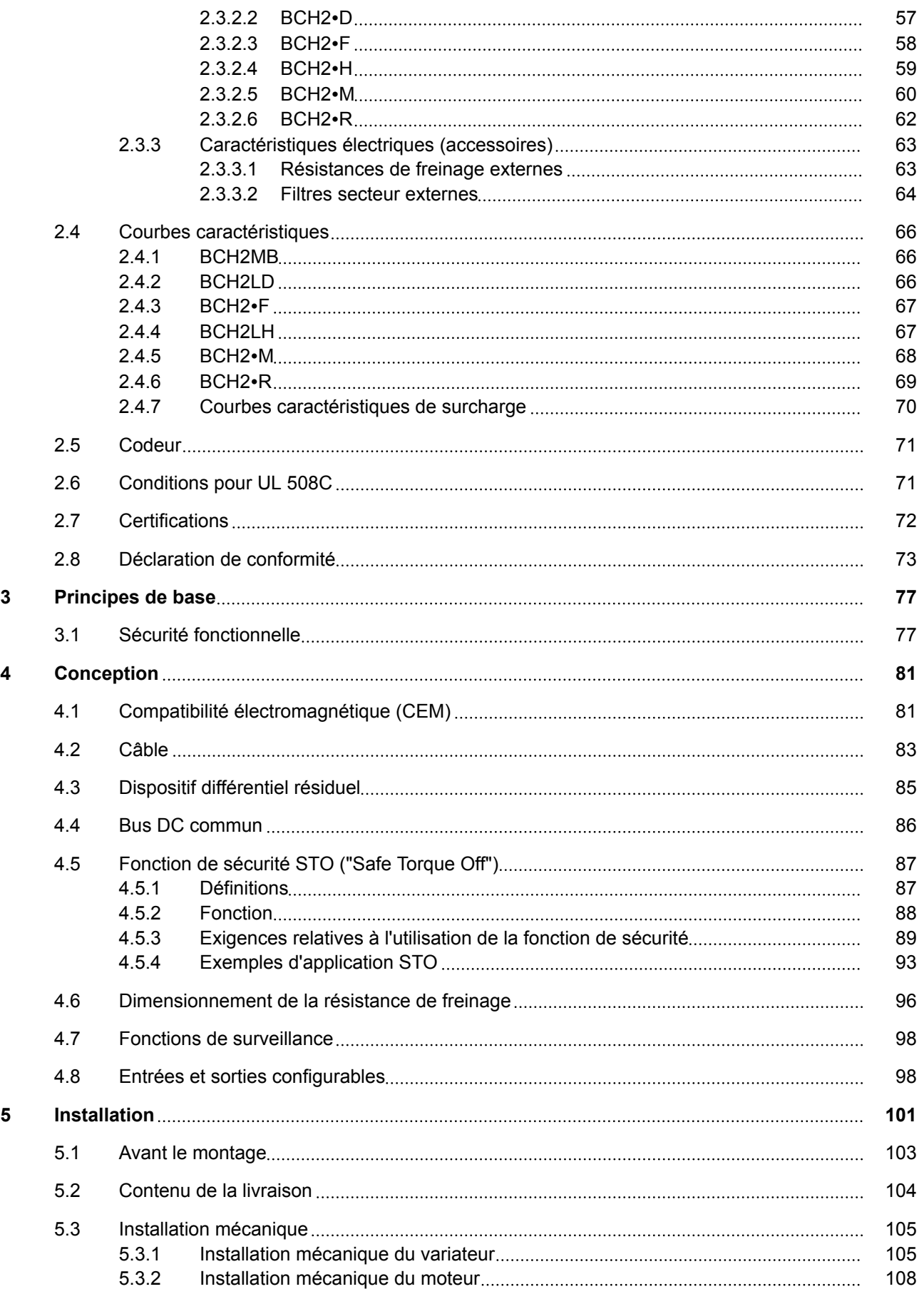

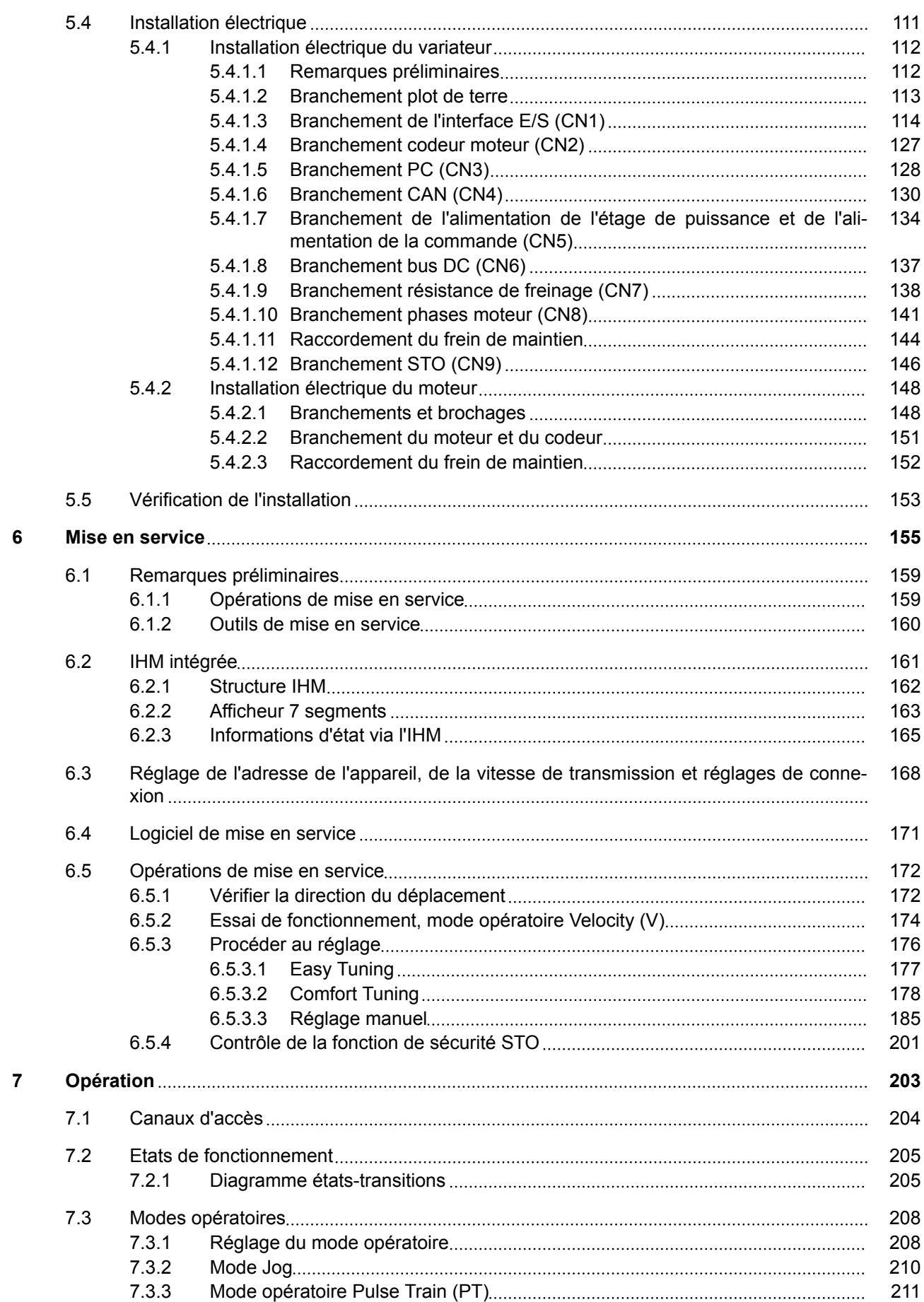

## **Table des matières LXM28A et BCH2**

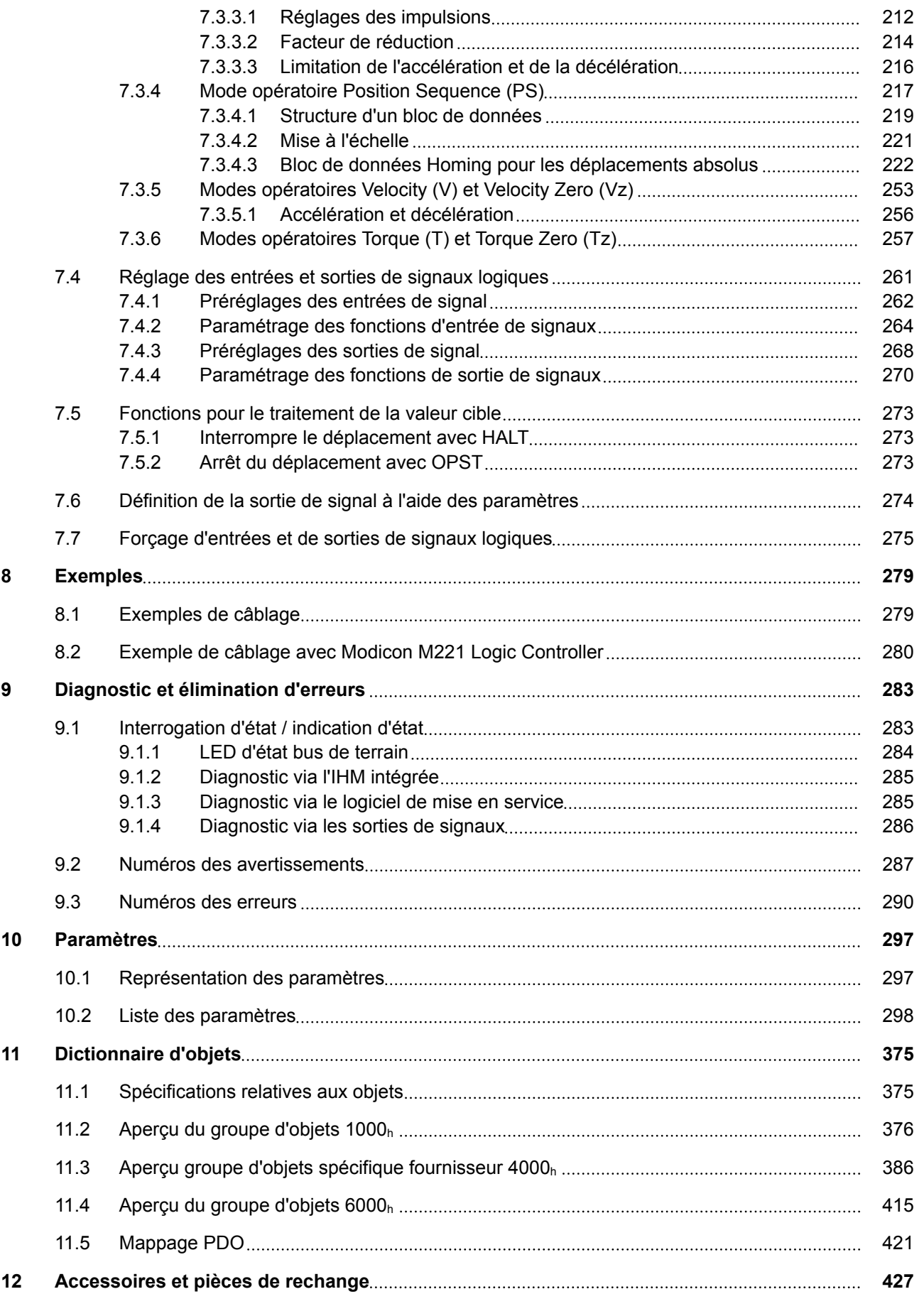

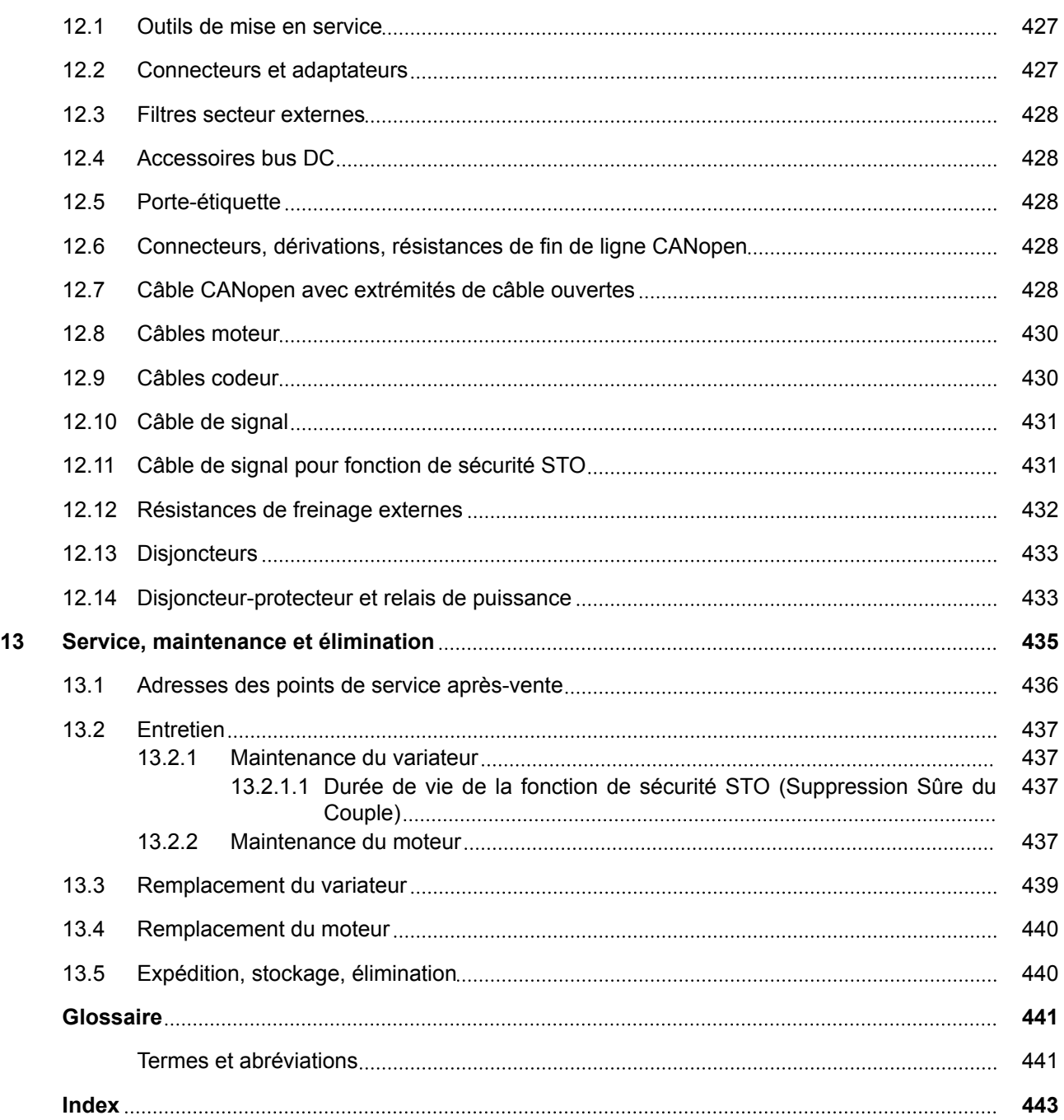

## <span id="page-8-0"></span>**Consignes de sécurité**

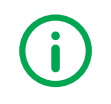

Lisez attentivement ces instructions et examinez le matériel pour vous familiariser avec l'appareil avant de tenter de l'installer, de le faire fonctionner, de le réparer ou d'assurer sa maintenance. Les messages spéciaux suivants que vous trouverez dans cette documentation ou sur l'appareil ont pour but de vous mettre en garde contre des risques potentiels ou d'attirer votre attention sur des informations qui clarifient ou simplifient une procédure.

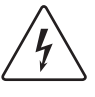

La présence d'un de ces symboles sur une étiquette de sécurité Danger collée sur un équipement indique qu'un risque d'électrocution existe, susceptible d'entraîner la mort ou des blessures corporelles si les instructions ne sont pas respectées.

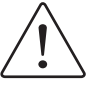

Ce symbole est le symbole d'alerte de sécurité. Il vous avertit d'un risque de blessures corporelles. Respectez scrupuleusement les consignes de sécurité associées à ce symbole pour éviter de vous blesser ou de mettre votre vie en danger.

## **Catégories de risque**

Dans ce manuel, les instructions de sécurité sont identifiées par des symboles d'avertissement. De plus, des symboles et des informations figurent sur le produit pour vous avertir des dangers potentiels.

En fonction de la gravité de la situation, les instructions de sécurité sont réparties en 4 catégories de risque.

#### **DANGER** ▲

**DANGER** signale une situation dangereuse qui, en cas de non-respect, entraîne **inéluctablement** un accident grave ou mortel.

## **AVERTISSEMENT**

**AVERTISSEMENT** signale une situation dangereuse qui, en cas de non-respect, entraîne **dans certains cas** un accident grave ou mortel ou occasionne des dommages aux appareils.

## **ATTENTION**

**ATTENTION** signale une situation dangereuse qui, en cas de non respect, entraîne **dans certains cas** un accident ou occasionne des dommages aux appareils.

#### *AVIS*

**NOTE** signale une situation dangereuse qui, en cas de non-respect, entraîne **dans certains cas** une détérioration des appareils.

#### <span id="page-9-0"></span>**Qualification du personnel**

Seul le personnel qualifié, connaissant et comprenant le contenu du présent manuel est autorisé à travailler sur et avec ce produit. D'autre part, ce personnel qualifié doit avoir suivi une instruction en matière de sécurité afin de détecter et d'éviter les dangers correspondants. En vertu de leur formation professionnelle, de leurs connaissances et de leur expérience, ces personnels qualifiés doivent être en mesure de prévenir et de reconnaître les dangers potentiels susceptibles d'être générés par l'utilisation du produit, la modification des réglages ainsi que l'équipement mécanique, électrique et électronique de l'installation globale.

Le personnel qualifié doit posséder une bonne connaissance des normes, réglementations et prescriptions en matière de prévention des accidents en vigueur lors des travaux effectués sur et avec le produit.

Schneider Electric se dégage de toute responsabilité en cas de dommages occasionnés par l'utilisation de ce matériel.

## **Utilisation conforme à l'usage prévu**

Les produits décrits dans ce manuel sont constitués d'un variateur et d'un servomoteur triphasé et, conformément à ce manuel, sont prévus dans cette combinaison pour l'utilisation dans le secteur industriel.

Les produits doivent uniquement être utilisés en conformité avec toutes les consignes de sécurité et directives en vigueur, avec les conditions spécifiées et les caractéristiques techniques.

Avant toute mise en œuvre des produits, il faut procéder à une appréciation du risque en matière d'utilisation concrète. Selon le résultat, il faut prendre les mesures de sécurité nécessaires.

Comme les produits sont utilisés comme éléments d'un système global, il est de votre ressort de garantir la sécurité des personnes par le concept du système global.

N'exploiter les produits qu'avec les câbles et différents accessoires spécifiés. N'utiliser que les accessoires et les pièces de rechange d'origine.

Toutes les autres utilisations sont considérées comme non conformes et peuvent générer des dangers.

Seul le personnel dûment qualifié est habilité à installer, exploiter, entretenir et réparer les appareils et les équipements électriques.

## **Documentation complémentaire**

<span id="page-10-0"></span>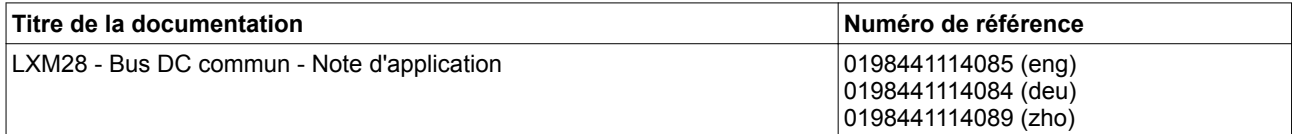

Les présentes publications techniques ainsi que d'autres informations sont disponibles au téléchargement sur notre site Web www.schneider-electric.com.

#### <span id="page-11-0"></span>**Informations liées aux produits**

L'utilisation et l'application des informations contenues nécessitent des connaissances spécialisées dans le secteur de la conception et de la programmation de systèmes de commande automatisés.

Vous seul, en tant que constructeur de machines ou d'intégrateur système, êtes familiarisé avec l'ensemble des conditions et facteurs applicables lors de l'installation, du réglage, de l'exploitation, de la réparation et de la maintenance de la machine ou du processus.

Veiller au respect de toutes les prescriptions et réglementations applicables en matière de mise à la terre de tous les composants du système total. Veiller au respect de toutes les consignes de sécurité, de toutes les exigences en vigueur en matière d'électricité ainsi que des normes applicables à votre machine ou à votre processus en liaison avec l'utilisation de ce produit.

De nombreux composants du produit, y compris la carte de circuit imprimée, utilisent la tension réseau, ce qui implique la présence éventuelle de forts courants transformés et/ou de tensions élevées.

Le moteur produit une tension en cas de rotation de l'arbre.

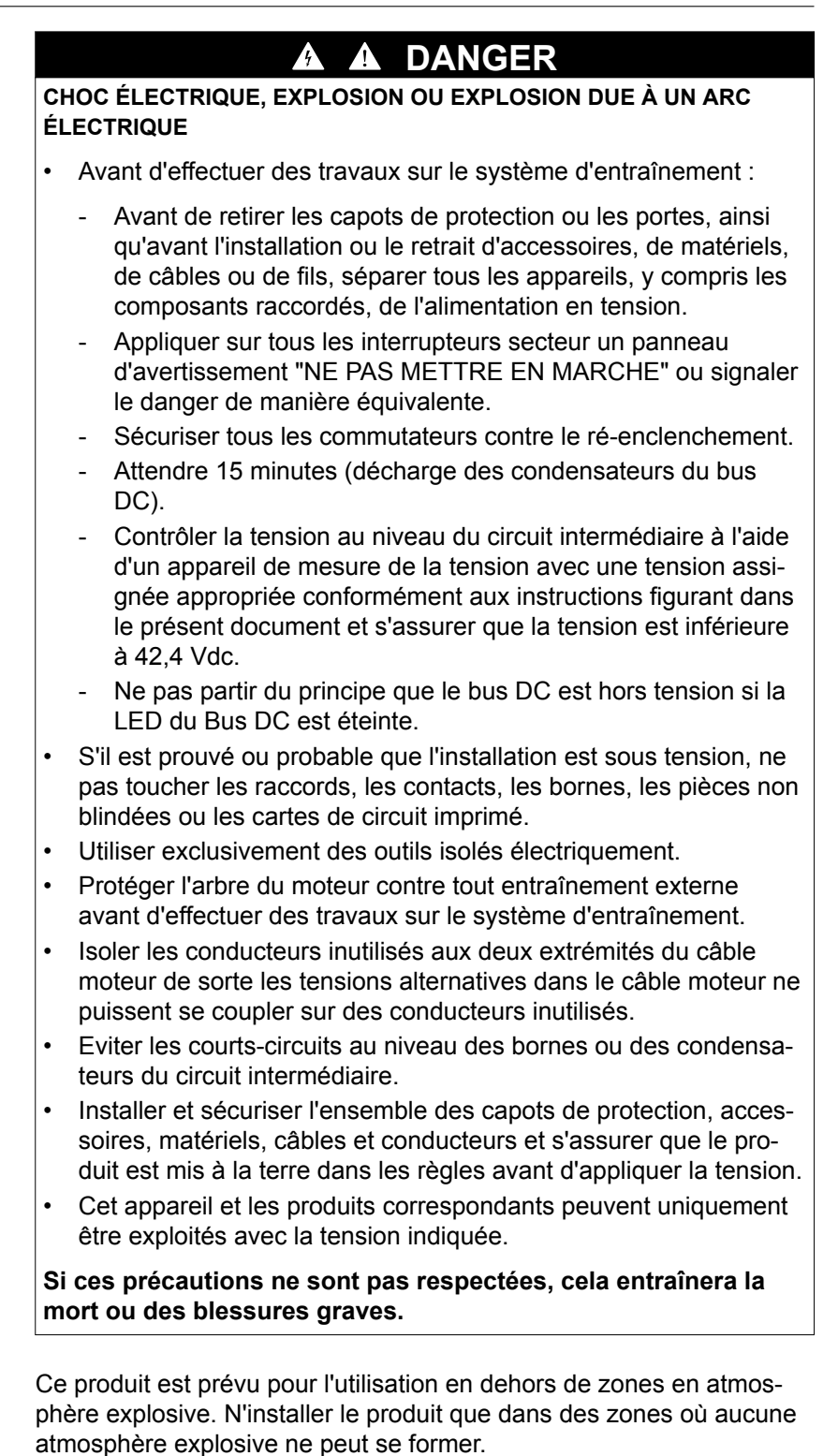

## **DANGER**

#### **RISQUE D'EXPLOSION**

Installer et exploiter le produit exclusivement dans des zones où aucune atmosphère explosive ne peut se former.

**Si ces précautions ne sont pas respectées, cela entraînera la mort ou des blessures graves.**

Lorsque l'étage de puissance est désactivé de manière involontaire, par exemple suite à une panne de tension, des erreurs ou des fonctions, le moteur n'est plus freiné de manière contrôlée. Une surcharge, une erreur ou une utilisation incorrecte peut entraîner un fonctionnement incorrect du frein de maintien ou une usure prématurée de ce dernier.

#### **AVERTISSEMENT**

#### **COMPORTEMENT NON INTENTIONNEL**

- S'assurer qu'un déplacement non freiné ne risque pas d'occasionner des blessures ou des dommages matériels.
- Vérifier le fonctionnement du frein de maintien à intervalles réguliers.
- Ne pas utiliser le frein de maintien comme frein de service !
- N'utiliser le frein de maintien pour des raisons relatives à la sécurité.

#### **Si ces précautions ne sont pas respectées, cela peut entraîner la mort, des blessures graves ou des dommages matériels.**

Suite à un mauvais câblage, à de mauvais réglages, à des données incorrectes ou à d'autres erreurs, les systèmes d'entraînements peuvent exécuter des déplacements inattendus.

#### **AVERTISSEMENT**

#### **COMPORTEMENT NON INTENTIONNEL**

- Procéder soigneusement au câblage conformément aux mesures CEM.
- NE PAS exploiter le produit d'entraînement avec des données ou des réglages inconnus.
- Procéder à un essai de mise en service minutieux.

**Si ces précautions ne sont pas respectées, cela peut entraîner la mort, des blessures graves ou des dommages matériels.**

#### **AVERTISSEMENT**

#### **PERTE DE COMMANDE**

- Lors de la mise au point du concept de commande, le fabricant de l'installation doit tenir compte des possibilités de défaillance potentielles des chemins de commande et prévoir, pour certaines fonctions de commande critiques, des moyens permettant de revenir à des états de sécurité pendant et après la défaillance d'un chemin de commande. Exemples de fonctions de commande critiques : ARRET D'URGENCE, limitation de positionnement final, panne de réseau et redémarrage.
- Des chemins de commande séparés ou redondants doivent être disponibles pour les fonctions de commande critiques.
- La commande de l'installation peut englober des liaisons de communication. Le fabricant de l'installation doit tenir compte des conséquences de temporisations inattendues ou de défaillances de la liaison de communication.
- Observer toutes les règlementations de prévention des accidents ainsi que toutes les consignes de sécurité en vigueur. 1)
- Toute installation au sein de laquelle le produit décrit dans ce manuel est utilisé doit être soigneusement et minutieusement contrôlée avant la mise en service quant à son fonctionnement correct.

**Si ces précautions ne sont pas respectées, cela peut entraîner la mort, des blessures graves ou des dommages matériels.**

1) Pour de plus amples informations, voir NEMA ICS 1.1 (édition la plus récente), "Safety Guidelines for the Application, Installation, and Maintenance of Solid State Control" ainsi que NEMA ICS 7.1 (édition la plus récente), "Safety Standards for Construction and Guide for Selection, Installation and Operation of Adjustable-Speed Drive Systems" ou les prescriptions correspondantes valables localement.

#### <span id="page-15-0"></span>**Mesure de la tension sur le bus DC**

La tension sur le bus DC peut dépasser 400 V dc. La LED du bus DC n'indique pas de manière univoque l'absence de tension sur le bus DC.

### **DANGER**

**CHOC ÉLECTRIQUE, EXPLOSION OU EXPLOSION DUE À UN ARC ÉLECTRIQUE**

- Mettre tous les branchements hors tension.
- Attendre 15 minutes (décharge des condensateurs du bus DC).
- Pour la mesure, utiliser un voltmètre dimensionné en conséquence (supérieur à 400 V dc).
- Mesurer la tension du bus DC entre les bornes du bus DC (PA/+ et PC/-) afin de s'assurer que la tension est inférieure à 42 V dc.
- Si les condensateurs de bus DC ne se déchargent pas à moins de 42 V dc en l'espace de 15 minutes, veuillez-vous adresser à votre distributeur Schneider Electric local.
- Ne pas utiliser le produit sur les condensateurs du bus DC ne se déchargent pas convenablement.
- Ne pas essayer de réparer le produit soi-même si les condensateurs du bus DC ne se déchargent pas convenablement.
- Ne pas partir du principe que le bus DC est hors tension si la LED du Bus DC est éteinte.

**Si ces précautions ne sont pas respectées, cela entraînera la mort ou des blessures graves.**

#### <span id="page-16-0"></span>**Terminologie utilisée dans les normes**

Les termes techniques, la terminologie, les symboles et les descriptions correspondantes employés dans ce manuel ou figurant dans ou sur les produits proviennent généralement des normes internationales.

Dans les domaines des systèmes de sécurité fonctionnelle, des variateurs et de l'automatisme en général, les termes employés sont "sécurité", "fonction de sécurité", "état sécurisé", "défaut", "réinitialisation du défaut", "dysfonctionnement", "panne", "erreur", "message d'erreur", "dangereux", etc.

Entre autres, les normes concernées sont les suivantes :

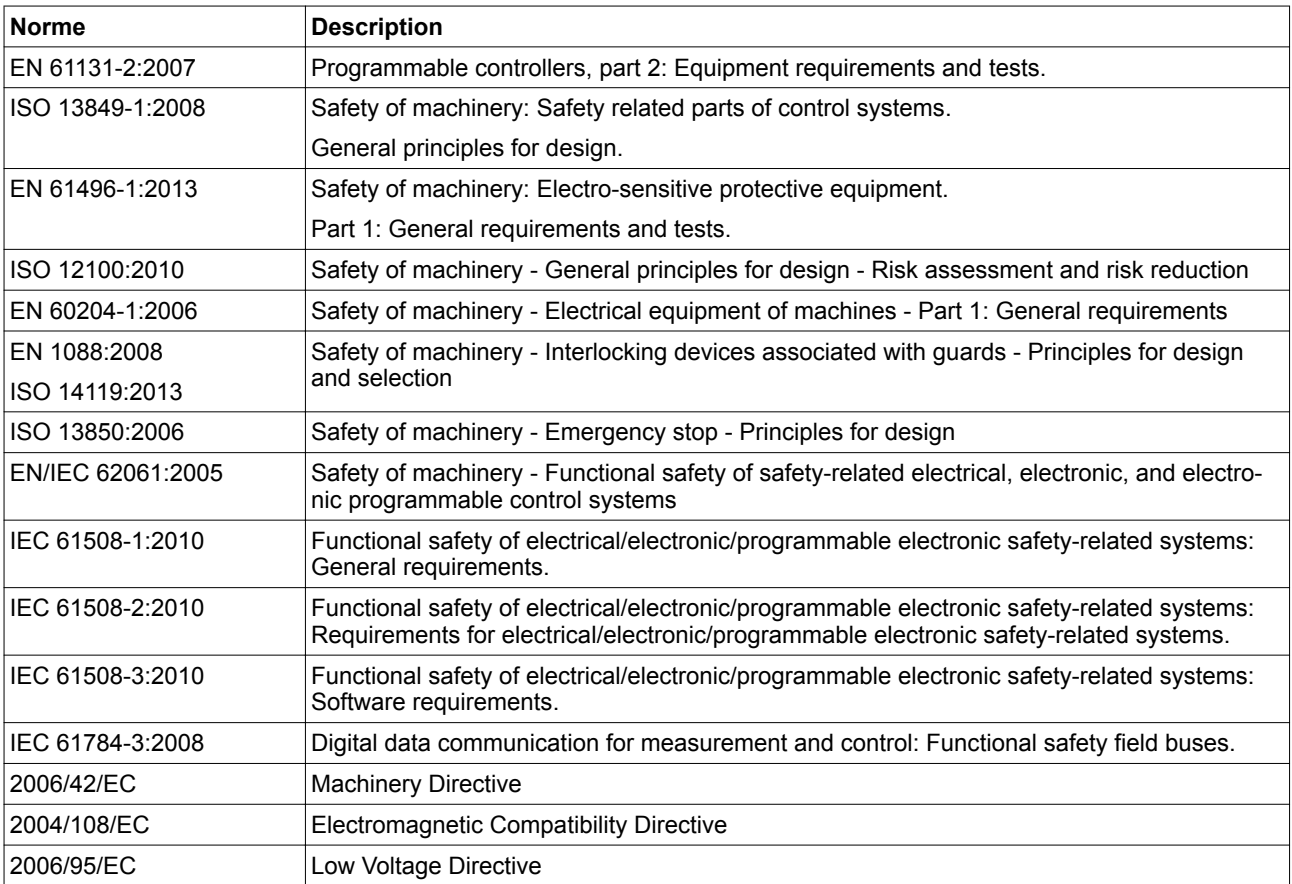

De plus, des termes peuvent être utilisés dans le présent document car ils proviennent d'autres normes telles que :

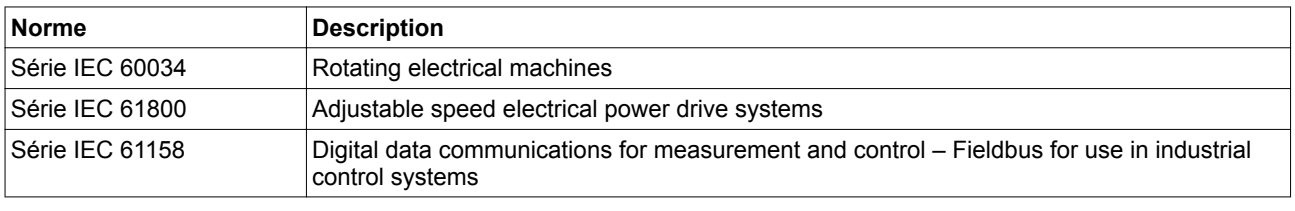

Enfin, le terme "zone de fonctionnement" utilisable pour décrire des dangers spécifiques correspond aux termes "zone dangereuse" ou "zone de danger" employés dans la Directive Machines (2006/42/EC) et la norme ISO 12100:2010.

NOTE : Les normes susmentionnées peuvent s'appliquer ou pas aux produits cités dans la présente documentation. Pour plus d'informations sur chacune des normes applicables aux produits décrits dans le présent document, consultez les tableaux de caractéristiques de ces références de produit.

## <span id="page-18-0"></span>**À propos de ce manuel**

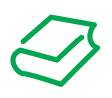

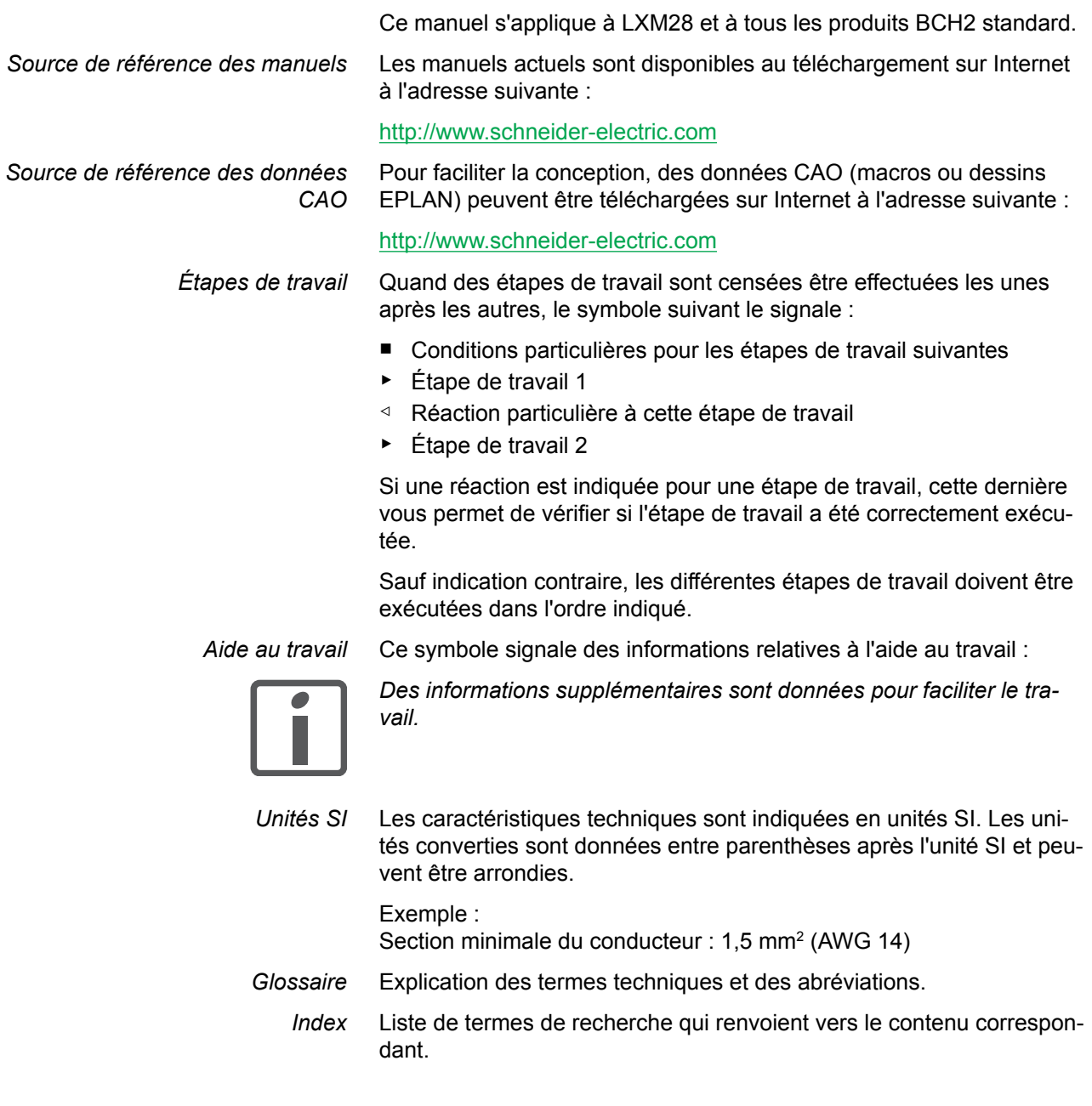

## <span id="page-20-0"></span>**1 Introduction**

## **1.1 Structure générale de l'appareil**

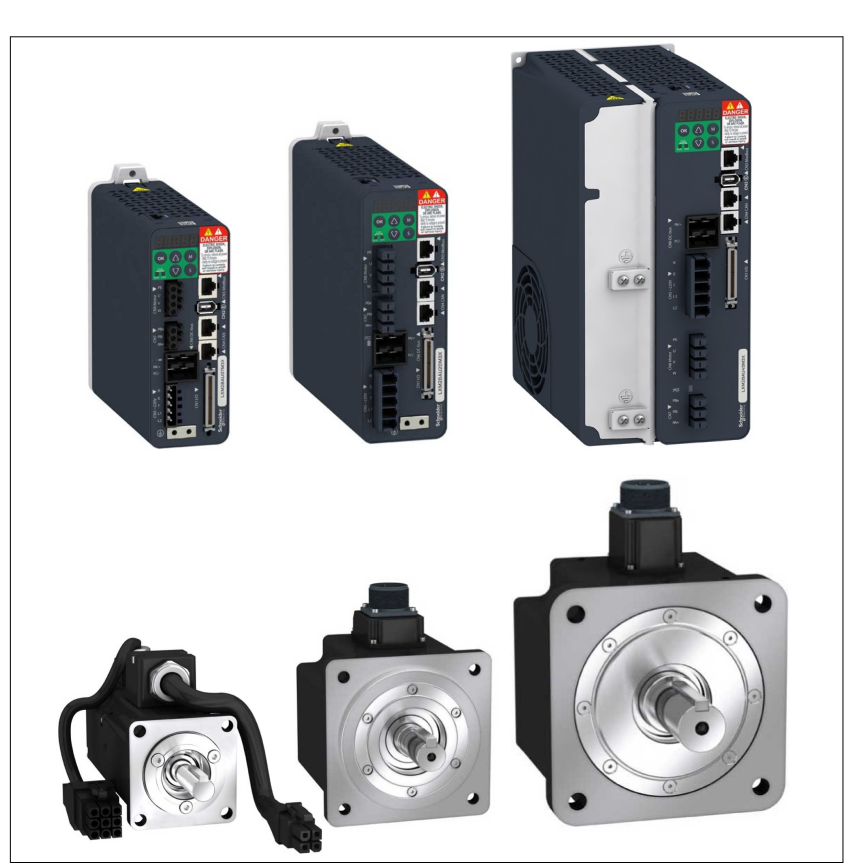

Illustration 1: Structure générale de l'appareil

Le LXM28 est un servo-variateur AC universel. Associé aux servomoteurs de la série BCH2 ainsi qu'à un éventail varié d'options et d'accessoires, il permet de réaliser des solutions de servo-entraînement compactes et ultra-performantes pour diverses puissances d'entraînement.

## <span id="page-21-0"></span>**1.2 Composants et interfaces**

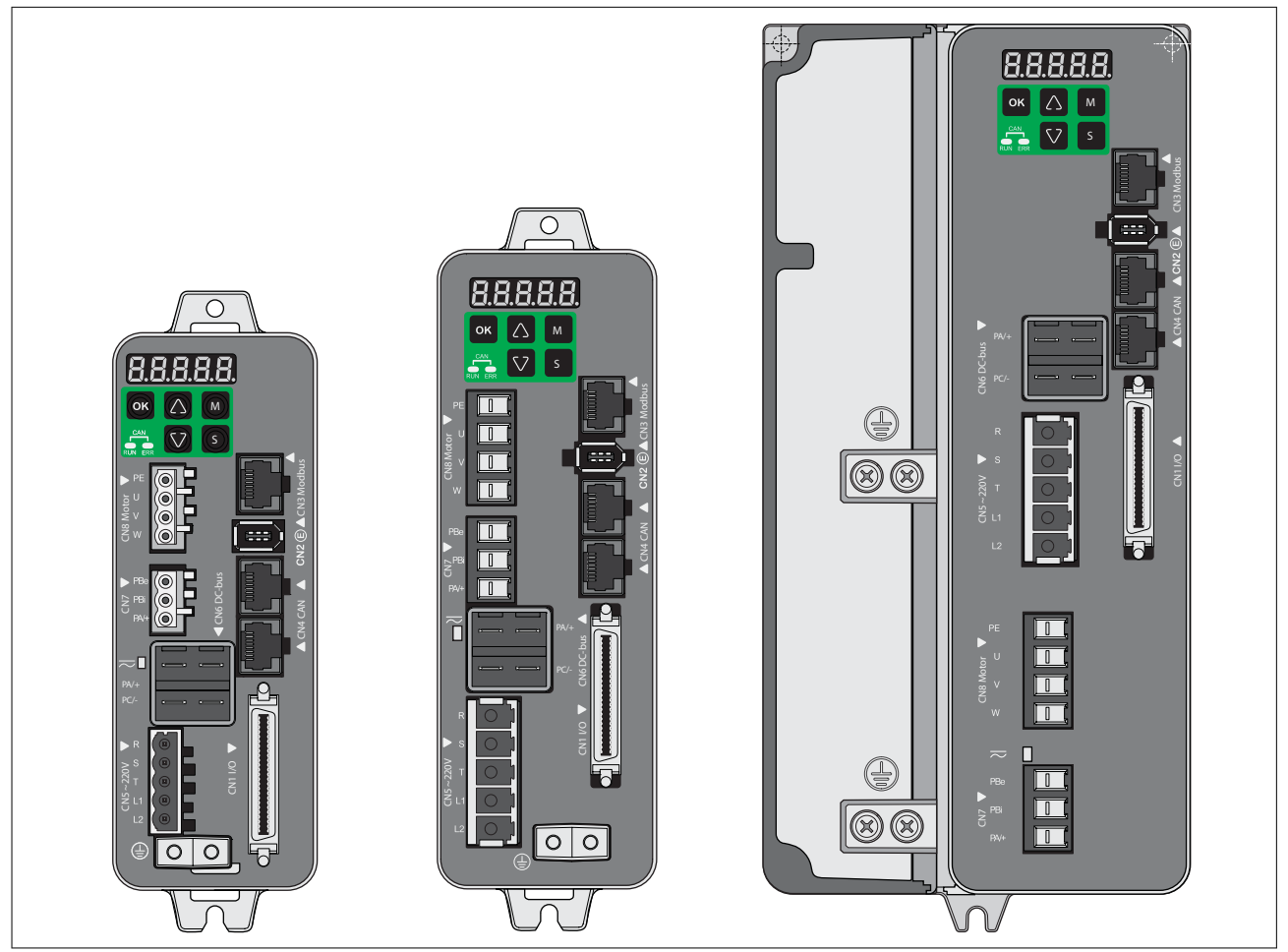

Illustration 2: Composants et interfaces

(CN1) Interface signaux

- 2 entrées de valeur de consigne analogique ±10  V pour le couple et la vitesse
- 2 sorties analogiques ±8 V
- 8 entrées logiques configurables
- 6 sorties logiques configurables
- 2 entrées pour Pulse Train (PT)
- Sorties pour ESIM (simulation du codeur)
- Alimentation en tension 12 V dc pour les entrées analogiques
- Alimentation en tension 24 V dc pour les signaux numériques
- (CN2) Branchement pour le codeur moteur
- (CN3) Modbus (interface de mise en service)
- (CN4) 2 branchements pour le bus de terrain CANopen
- (CN5) Raccordement secteur (alimentation de l'étage de puissance) et alimentation de la commande
- (CN6) Branchement pour la connexion bus DC
- (CN7) Branchement pour la résistance de freinage externe
- (CN8) Branchement des phases moteur
- (CN9) Branchement pour la fonction de sécurité STO

## <span id="page-23-0"></span>**1.3 Plaque signalétique**

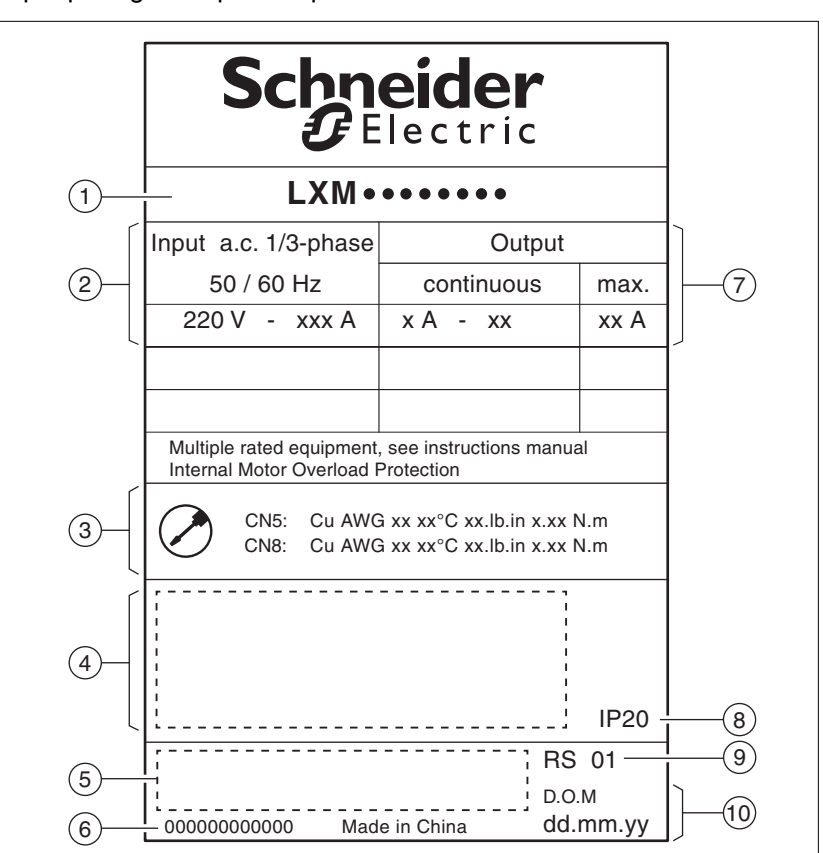

*Variateurs* La plaque signalétique comporte les données suivantes :

Illustration 3: Plaque signalétique

- (1) Type de produit, voir code de désignation
- (2) Alimentation de l'étage de puissance
- (3) Spécification des câbles
- (4) Certifications
- (5) Code-barres
- (6) Numéro de série
- (7) Puissance de sortie
- (8) Degré de protection
- (9) Version matérielle
- (10) Date de fabrication

8  $(1)$  $\widehat{\mathbf{2}}$  $\circledcirc$ <sup>10</sup> **BCH2000000000000**  $(3)$ Un 000 Vrms PN 0.00 kW  $\mathbf 4$ 11 0.00 Arms I0 0.00 0.00 In Arms M0 0.00 Nm Mn 0.00 Mn 0.00 Nm Nm  $\sqrt{5}$ 12 0000 rpm IMax 0.00 Arms nN 0000  $\left( 6\right)$  $(13)$ Made in Italy 7 SN: 0000000000000  $\widehat{\text{20}}$ **Schneider** 14 15 21 IEC 60034-1 Ubr 000 V  $(16)$ 22 Pbr 000 W  $0.00\,\mathrm{Nm}$ Nbr 0.00 Nm MMax 0.00  $\widehat{17}$ Mass 0.00 kg nMax 0000 0000 rpm 23  $(18)$ DOM dd.mm.yyyy 19 3 Th - CI F - IPXX RS 00 24

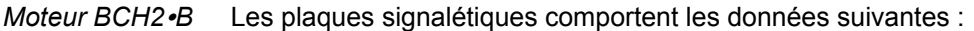

Illustration 4: Plaque signalétique BCH2∙B

- (1) Type de moteur, voir code de désignation
- (2) Tension nominale
- (3) Courant continu à l'arrêt
- (4) Couple continu à l'arrêt
- (5) Courant maximal
- (6) Code-barres
- (7) Numéro de série
- (8) Code QR
- (9) Puissance nominale
- (10) Courant nominal
- (11) Couple nominal
- (12) Vitesse nominale
- (13) Pays de fabrication
- (14) Tension nominale du frein de maintien (en option)
- (15) Puissance nominale du frein de maintien (en option)
- (16) Couple nominal du frein de maintien (en option)
- (17) Masse
- (18) Date de fabrication DOM, voir page *[441](#page-440-0)*
- (19) Nombre de phases moteur, classe de température, degré de protection
- (20) Certifications
- (21) norme appliquée
- (22) Couple crête
- (23) Vitesse de rotation maximale admissible
- (24) Version matérielle

*Moteurs BCH2*∙*D, BCH2*∙*F, BCH2*∙*H, BCH2*∙*M et BCH2*∙*R* Les plaques signalétiques comportent les données suivantes :

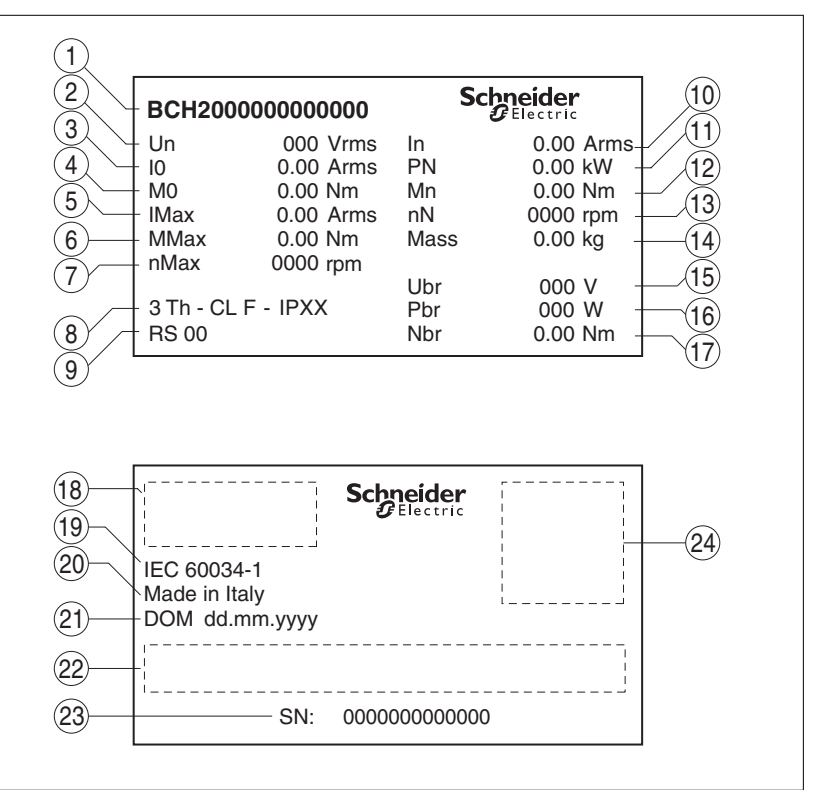

Illustration 5: Plaque signalétique BCH2∙D, BCH2∙F, BCH2∙H, BCH2∙M, BCH2∙R

- (1) Type de moteur, voir code de désignation
- (2) Tension nominale
- (3) Courant continu à l'arrêt
- (4) Couple continu à l'arrêt
- (5) Courant maximal
- (6) Couple crête
- (7) Vitesse de rotation maximale admissible
- (8) Nombre de phases moteur, classe de température, degré de protection
- (9) Version matérielle
- (10) Courant nominal
- (11) Puissance nominale
- (12) Couple nominal
- (13) Vitesse nominale
- (14) Masse
- (15) Tension nominale du frein de maintien (en option)
- (16) Puissance nominale du frein de maintien (en option)
- (17) Couple nominal du frein de maintien (en option)
- (18) Certifications
- (19) norme appliquée
- (20) Pays de fabrication
- (21) Date de fabrication DOM, voir page *[441](#page-440-0)*
- (22) Code-barres
- (23) Numéro de série
- (24) Code QR

## <span id="page-26-0"></span>**1.4 Code de désignation**

*Variateurs*

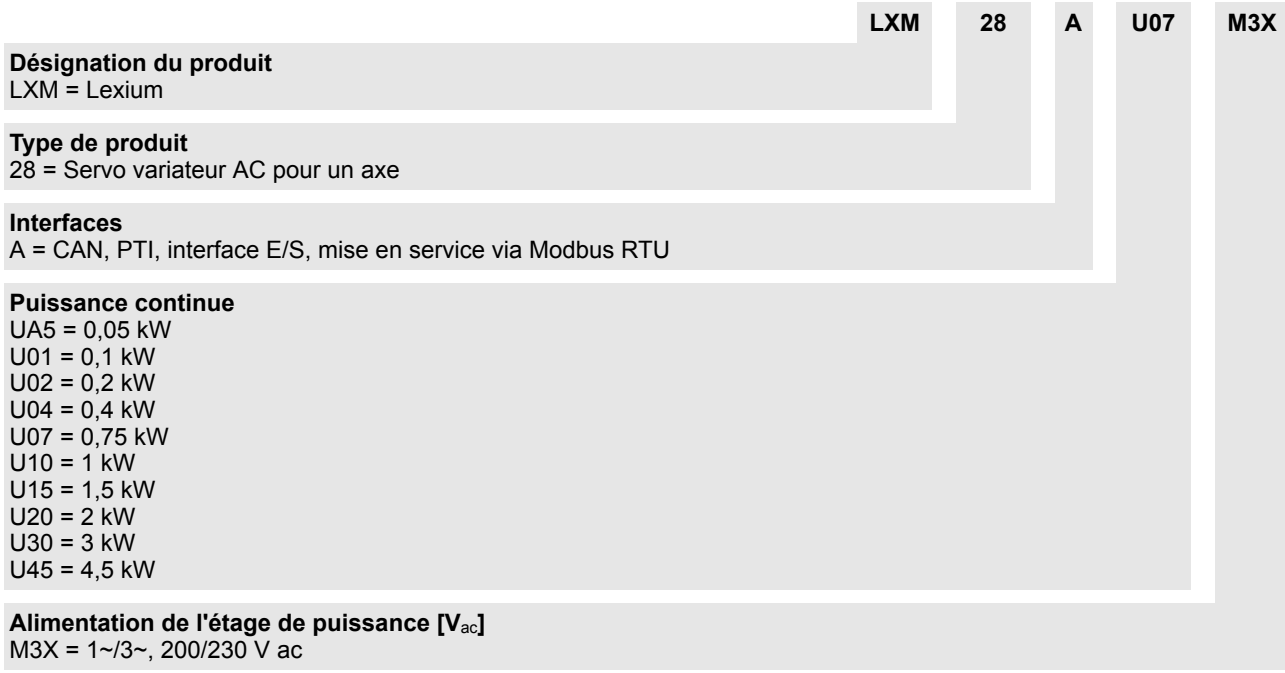

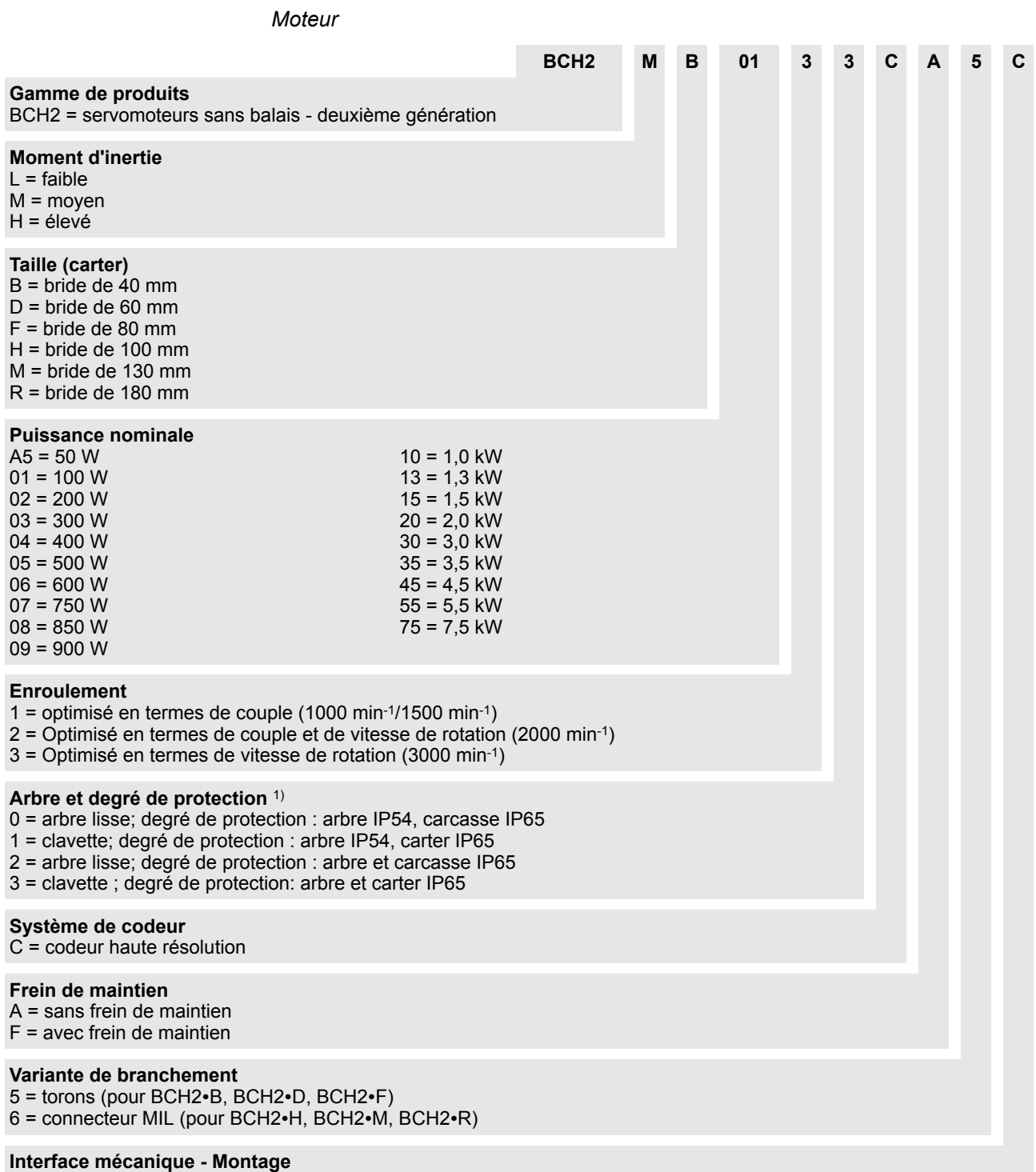

C = standard asiatique

1) En cas de position de montage IM V3 (arbre d'entraînement vertical, extrémité d'arbre vers le haut), seul le degré de protection IP50 est atteint.

## <span id="page-28-0"></span>**1.5 Combinaisons de produit admissibles**

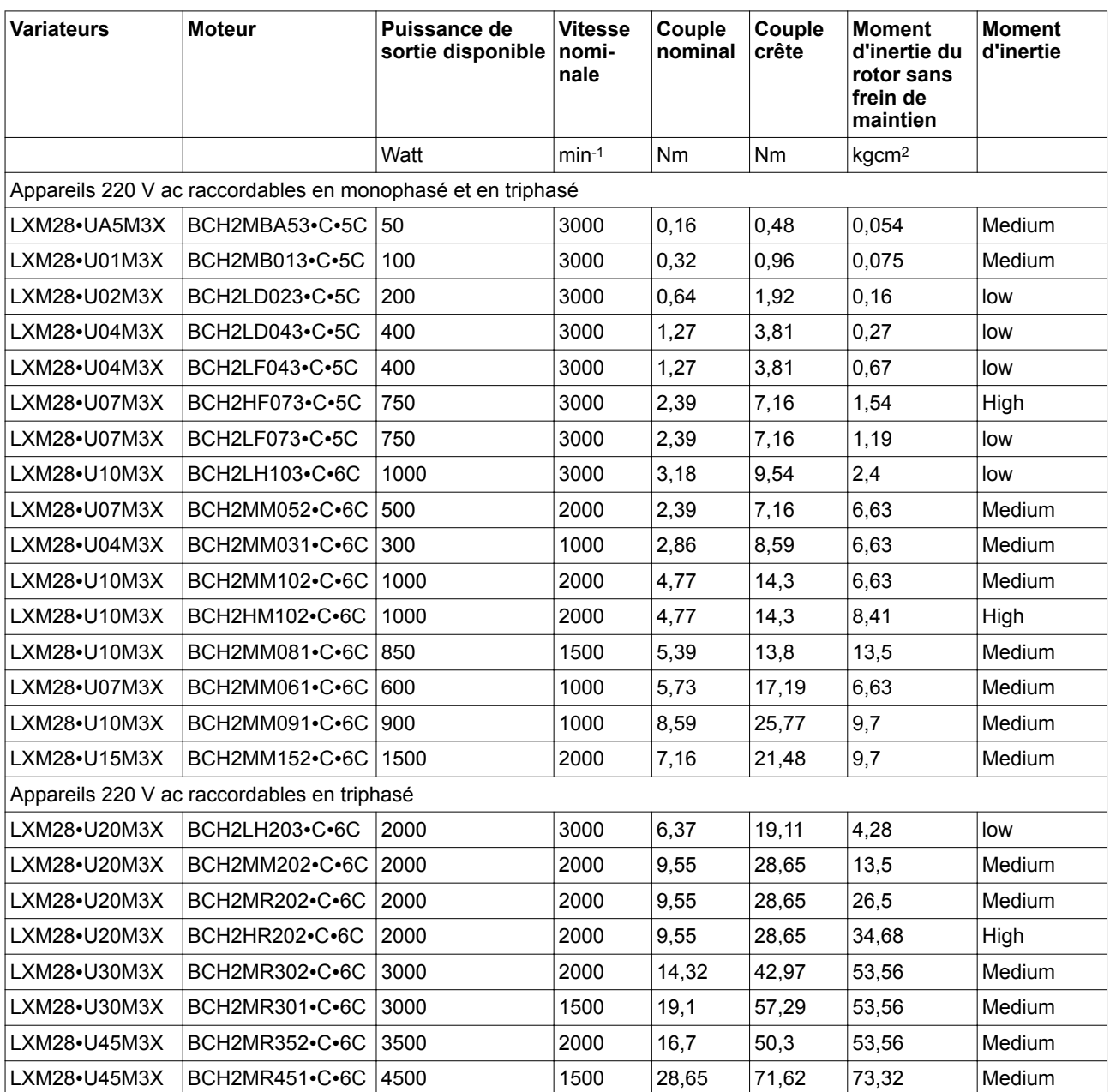

## <span id="page-30-0"></span>**2 Caractéristiques techniques**

Ce chapitre contient des informations relatives aux conditions ambiantes ainsi qu'aux caractéristiques mécaniques et électriques de la famille de produits et des accessoires.

## **2.1 Conditions ambiantes**

#### **2.1.1 Conditions ambiantes, moteur**

*Conditions climatiques transport et stockage*

La durée de stockage est essentiellement limitée par la stabilité des lubrifiants dans les paliers et devrait être inférieure à 36 mois.

Pendant le transport et le stockage, l'environnement doit être sec et exempt de poussière.

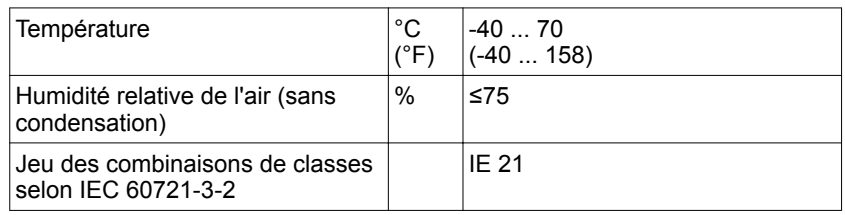

*Conditions climatiques pour l'opération*

La température ambiante maximum admissible durant l'opération dépend de la distance de montage des appareils ainsi que de la puissance requise. Tenir compte des prescriptions correspondantes au chapitre *["5 Installation"](#page-100-0)*.

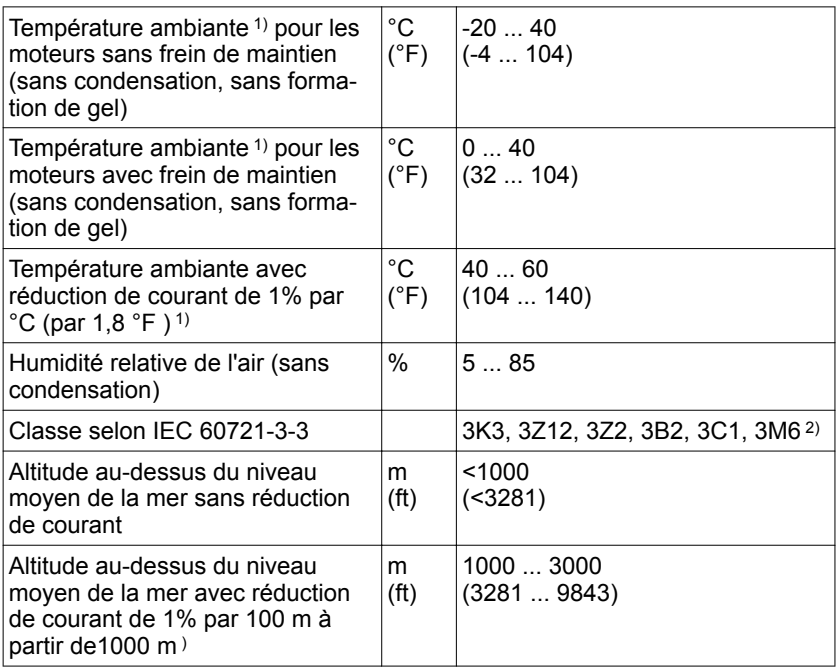

1) Pour les valeurs limites avec le moteur bridé, voir tableau à la page *32*.

2) Testé selon IEC 60068-2-6 et IEC 60068-2-27

#### *Tailles de bride pour valeurs limites de température*

Les valeurs limites qui renvoient à ce tableau se réfèrent à des moteurs bridés avec tailles de bride suivantes :

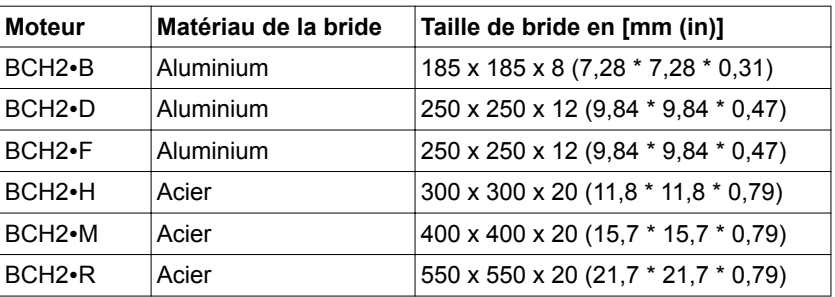

#### *Compatibilité avec les substances étrangères*

La compatibilité du moteur avec de nombreuses substances connues a été testée selon l'état actuel de la technique. Avant d'utiliser une substance étrangère, il est cependant nécessaire de procéder à un contrôle de compatibilité.

*Degré de protection*

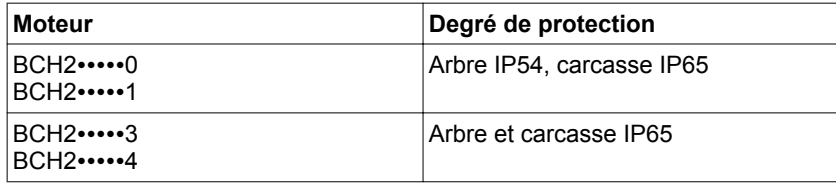

#### <span id="page-32-0"></span>**2.1.2 Conditions ambiantes, variateur**

*ration*

*Conditions climatiques transport et stockage* Pendant le transport et le stockage, l'environnement doit être sec et exempt de poussière.

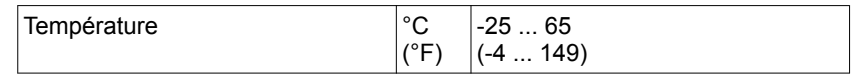

Pour le transport et le stockage, l'humidité relative de l'air est autorisée comme suit :

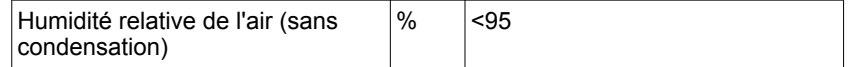

*Conditions climatiques pour l'opé-*

La température ambiante maximum admissible durant l'opération dépend de la distance de montage des appareils ainsi que de la puissance requise. Tenir compte des prescriptions correspondantes au chapitre *["5 Installation"](#page-100-0)*.

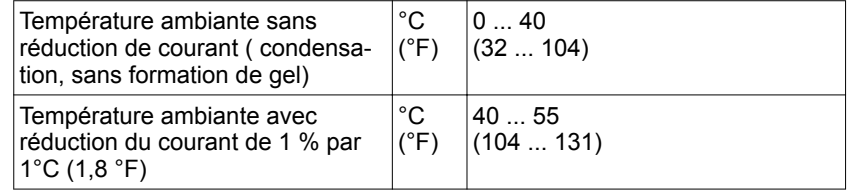

Durant l'opération, l'humidité relative de l'air est autorisée comme suit :

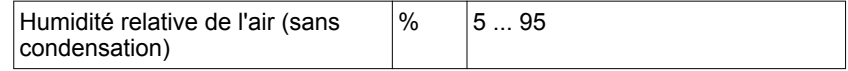

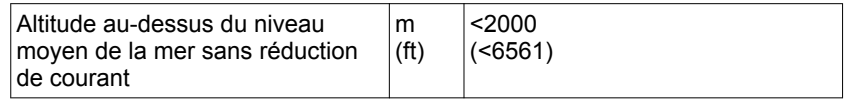

*Lieu de montage et branchement* Pour l'opération, l'appareil doit être monté dans une armoire de commande fermée d'un degré de protection minimal de IP 54. L'appareil ne peut être opéré qu'avec un branchement fixe.

#### 4 **DANGER**

**CHOC ÉLECTRIQUE, EXPLOSION OU EXPLOSION DUE À UN ARC ÉLECTRIQUE**

Installer le variateur dans une armoire de commande ou un boîtier ayant un degré de protection minimum IP54.

**Si ces précautions ne sont pas respectées, cela entraînera la mort ou des blessures graves.**

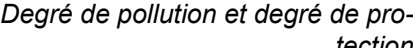

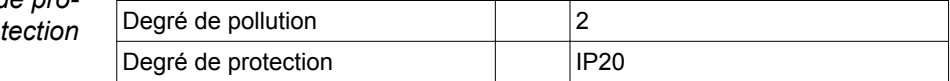

0198441114055, V2.1, 04.2016 0198441114055, V2.1, 04.2016

#### **2 Caractéristiques techniques LXM28A et BCH2**

*Degré de protection en cas d'utilisation de la fonction de sécurité*

S'assurer qu'aucun encrassement électroconducteur ne peut se déposer dans le produit (degré de pollution 2). Les encrassements électroconducteurs peuvent rendre les fonctions de sécurité inopérantes.

### **AVERTISSEMENT**

#### **FONCTION DE SÉCURITÉ INACTIVE**

S'assurer que les encrassements conducteurs (eau, huiles imprégnées ou encrassées, copeaux métalliques etc.) ne peuvent pas s'infiltrer dans le variateur.

**Si ces précautions ne sont pas respectées, cela peut entraîner la mort, des blessures graves ou des dommages matériels.**

#### *Vibrations et chocs en cours de fonctionnement*

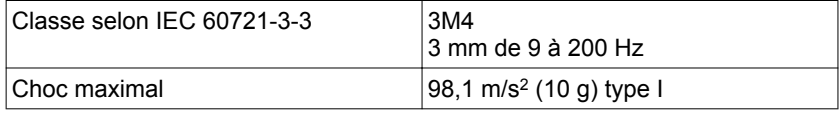

*Vibrations et chocs, transport et*  $stockage$ 

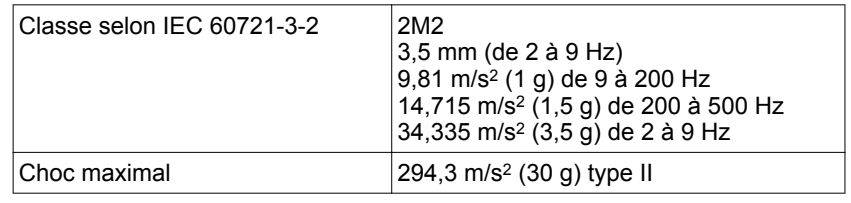

## <span id="page-34-0"></span>**2.2 Dimensions**

#### **2.2.1 Dimensions du variateur**

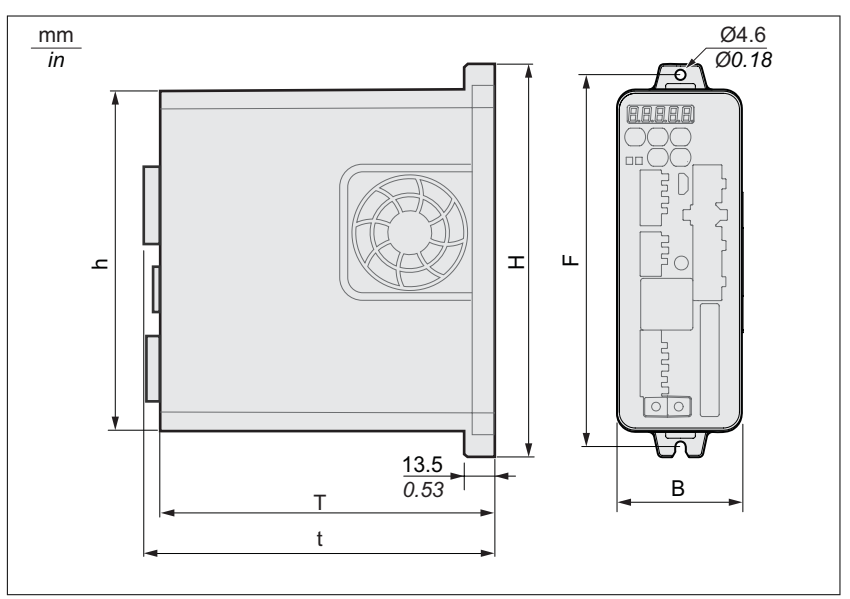

Illustration 6: Schéma dimensionnel, taille 1 à 3

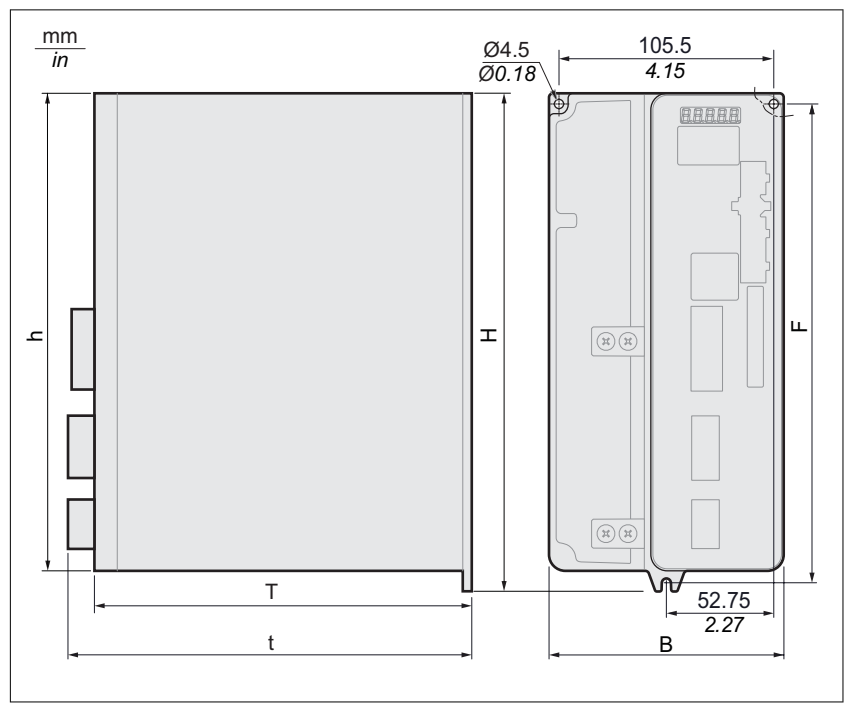

Illustration 7: Schéma dimensionnel, taille 4

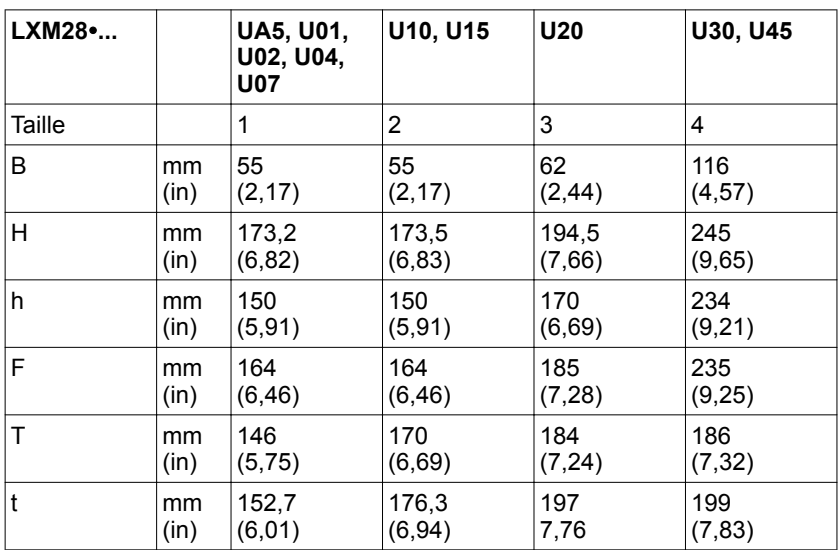
## **2.2.2 Dimensions du moteur**

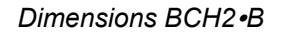

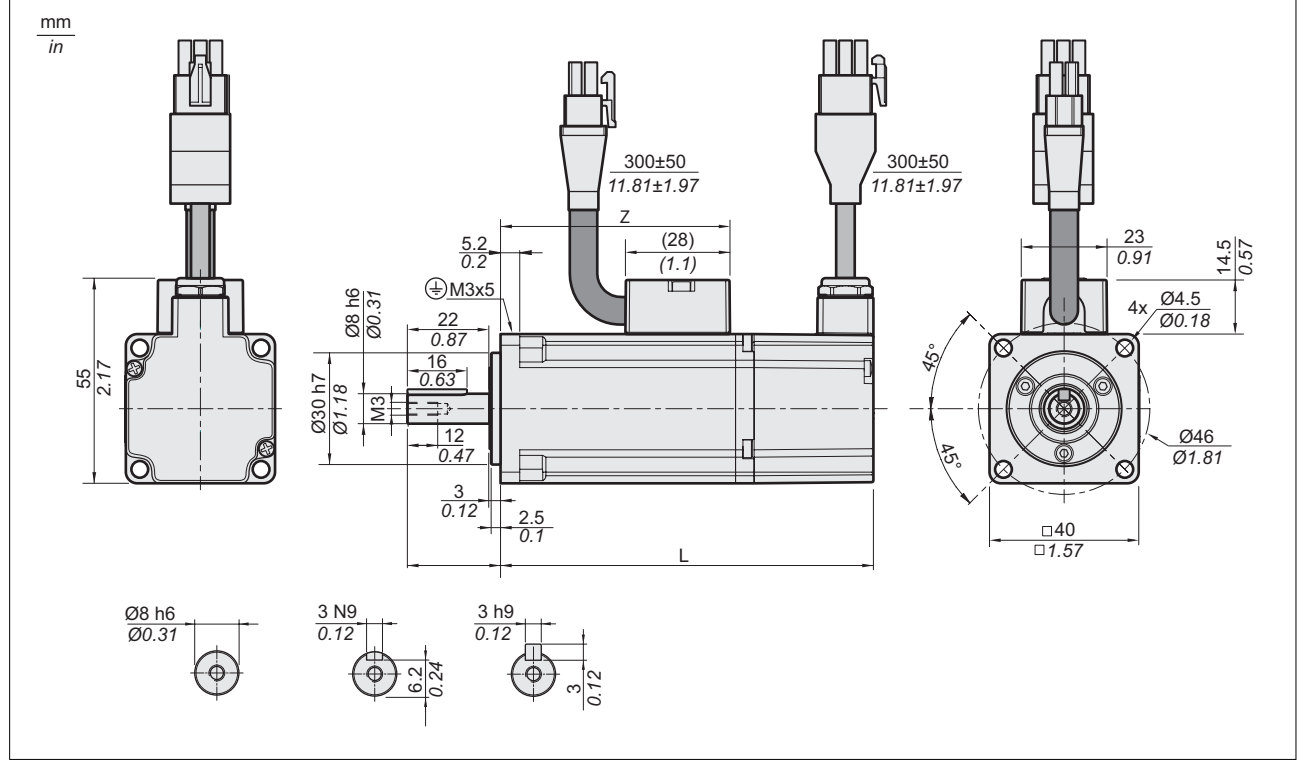

#### Illustration 8: Dimensions BCH2∙B

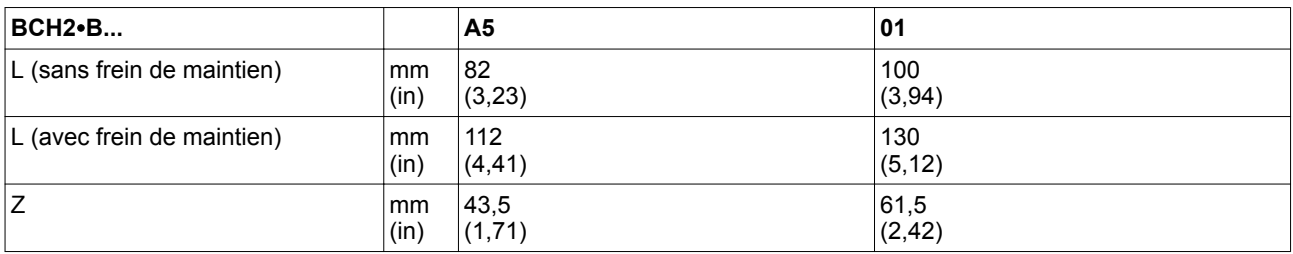

*Dimensions BCH2*∙*D*

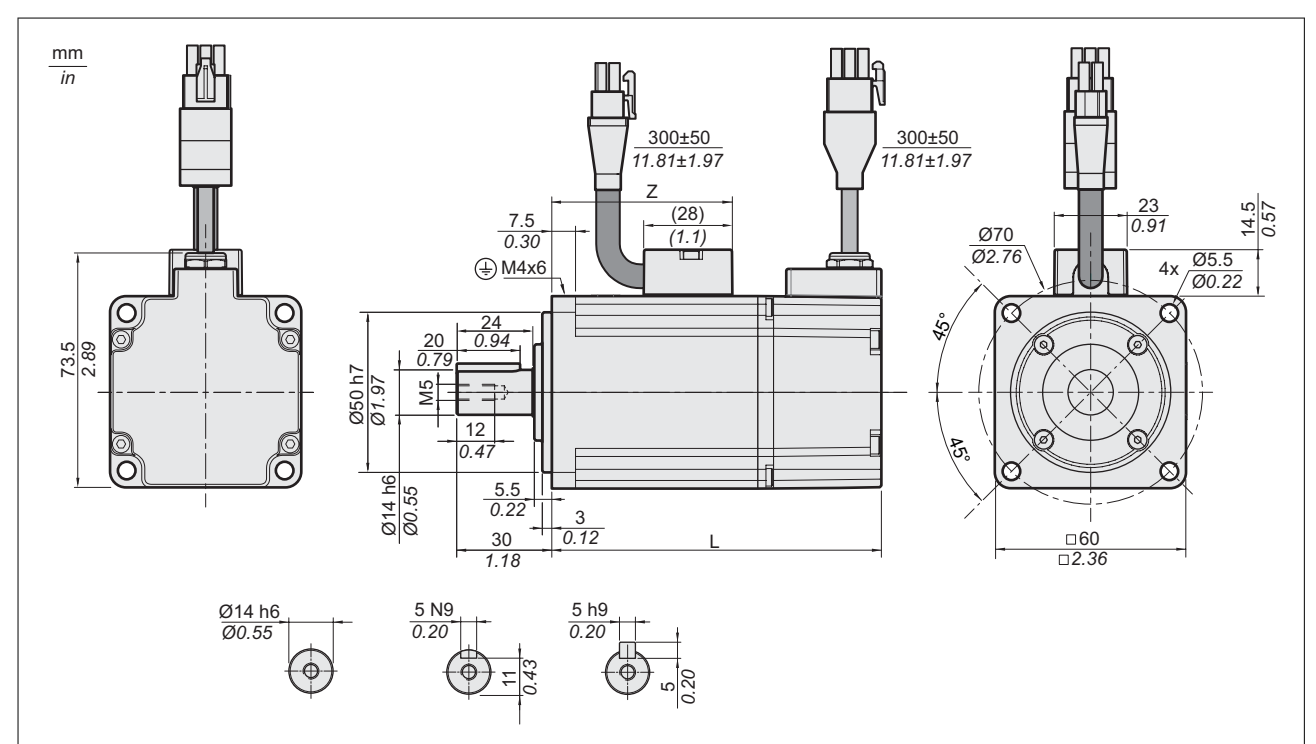

Illustration 9: Dimensions BCH2∙D

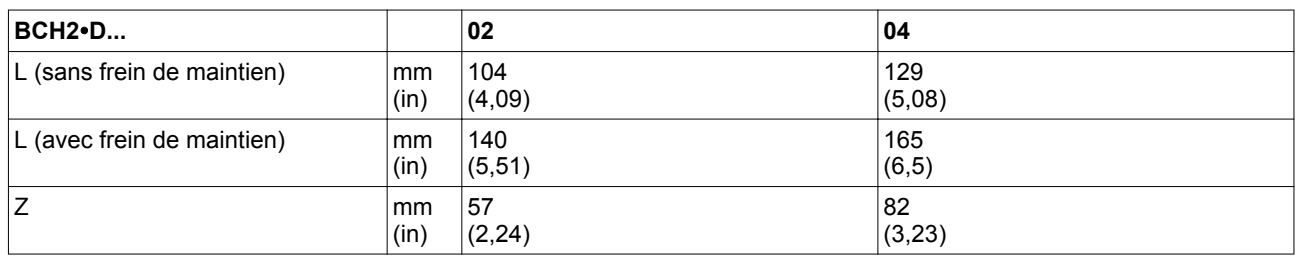

*Dimensions BCH2*∙*F*

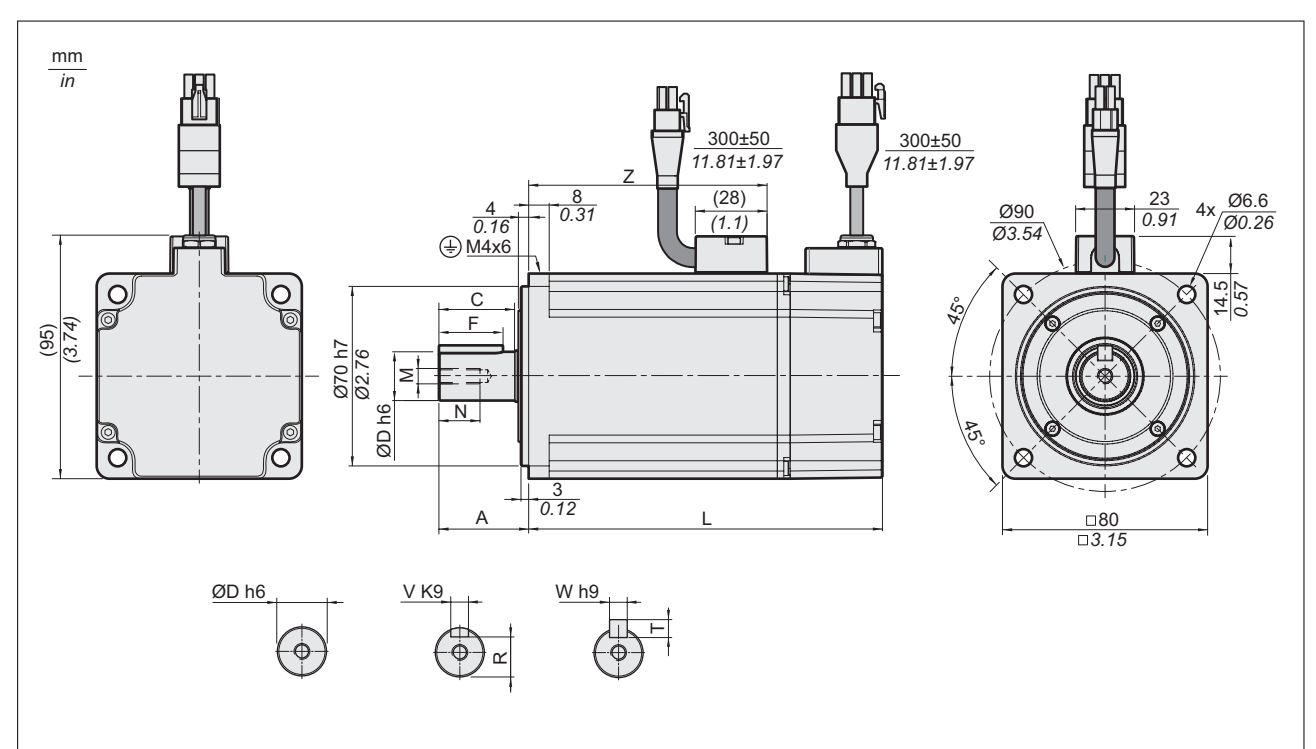

Illustration 10: Dimensions BCH2∙F

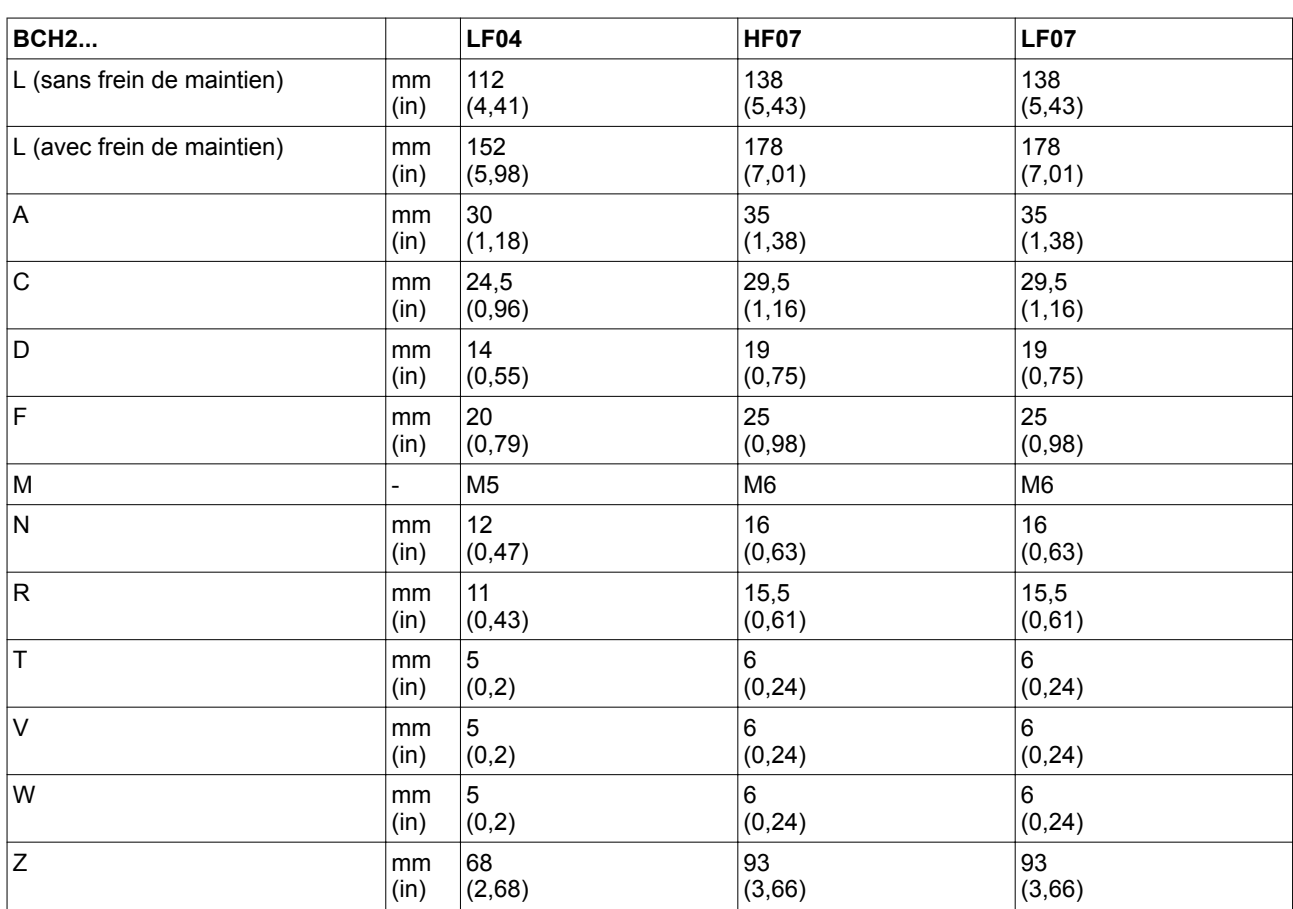

#### *Dimensions BCH2*∙*H*

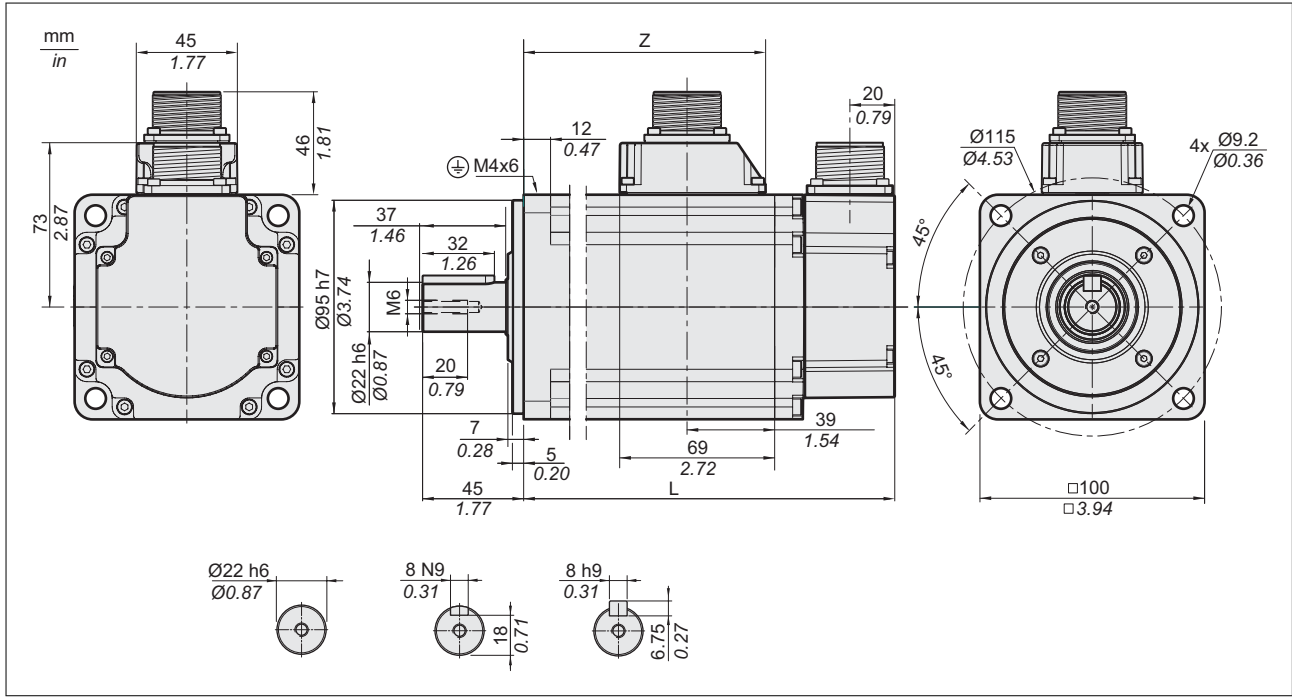

#### Illustration 11: Dimensions BCH2∙H

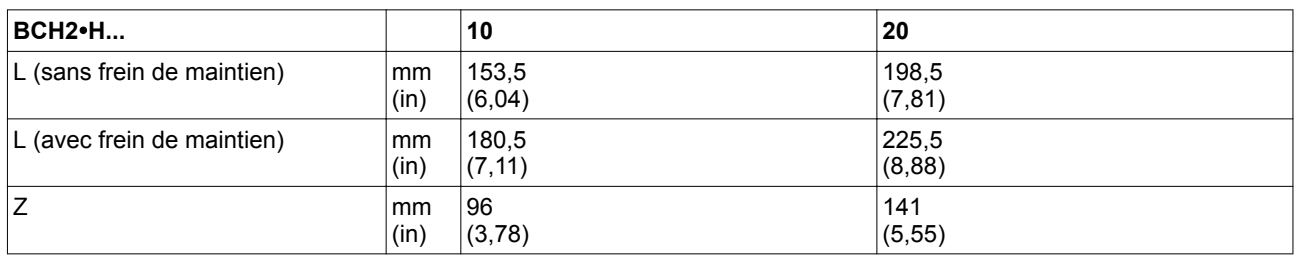

*Dimensions BCH2*∙*M*

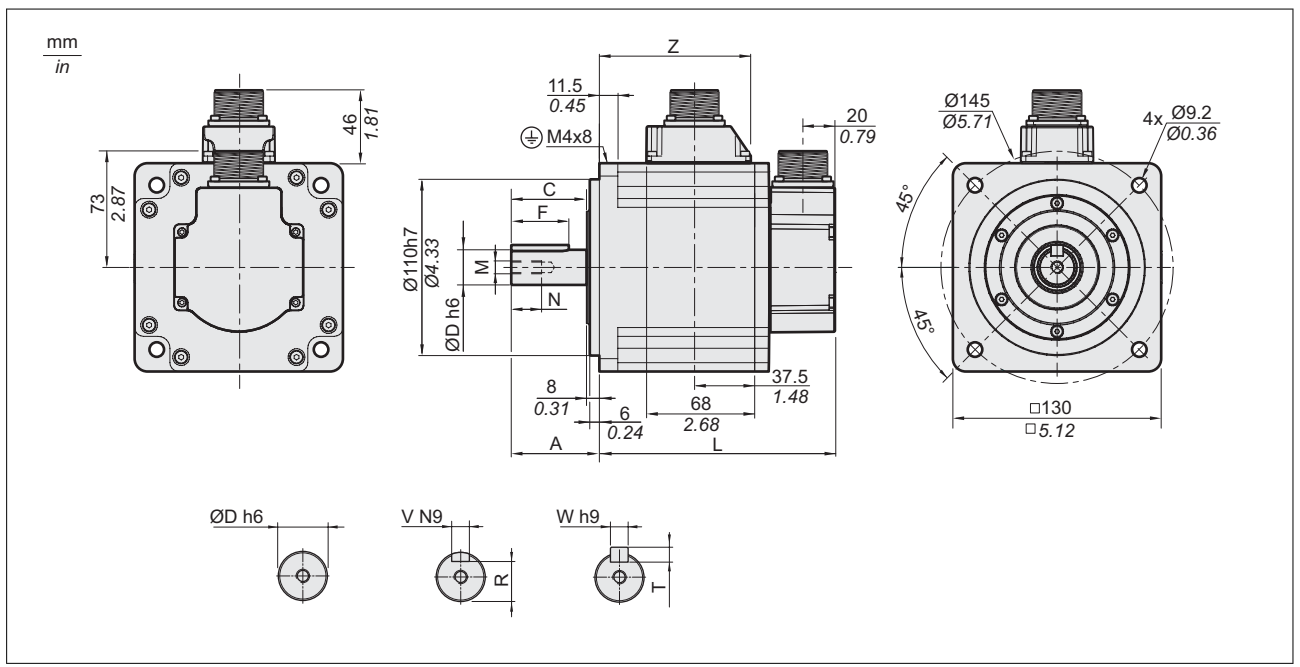

#### Illustration 12: Dimensions BCH2∙M

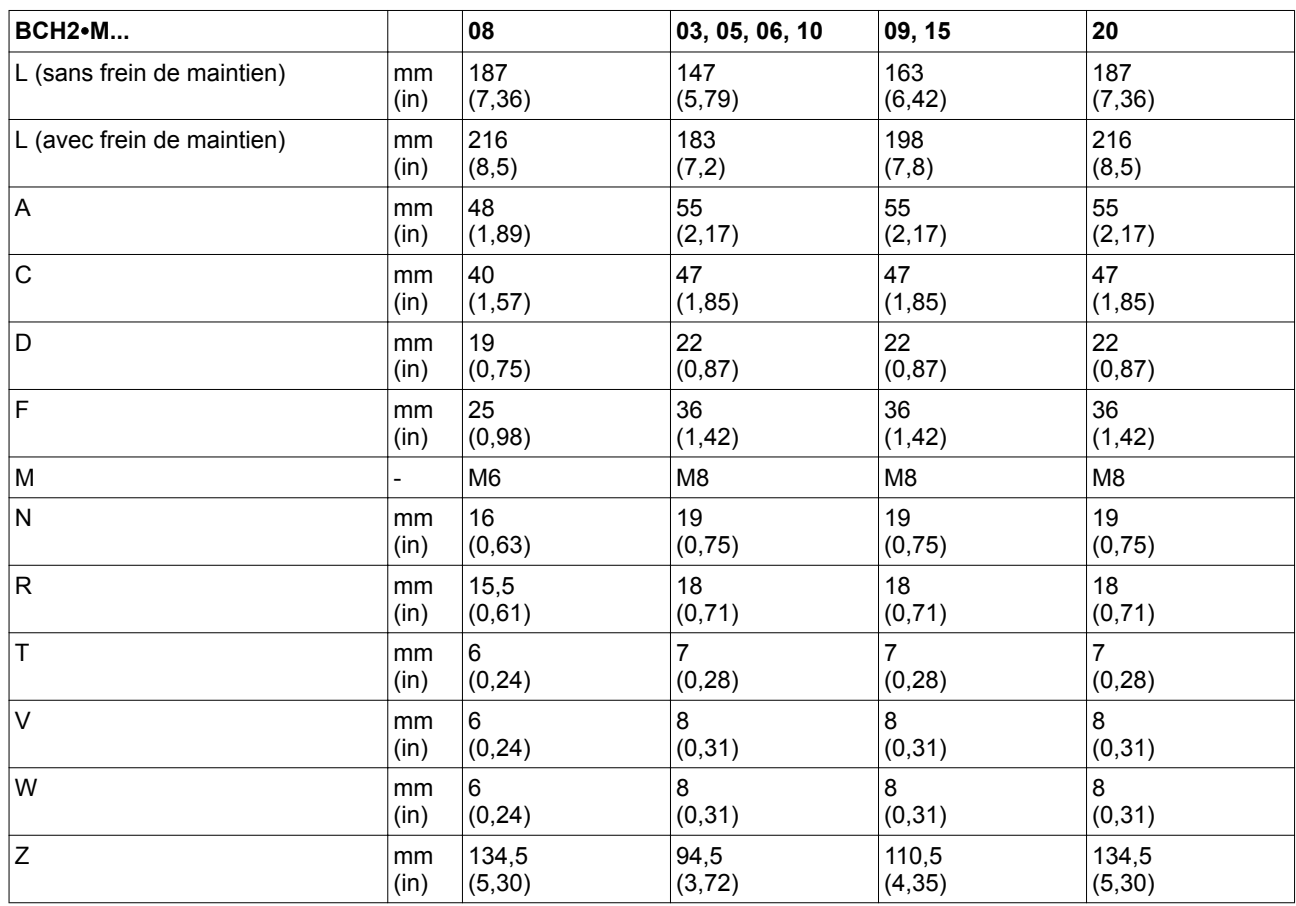

## *Dimensions BCH2*∙*R*

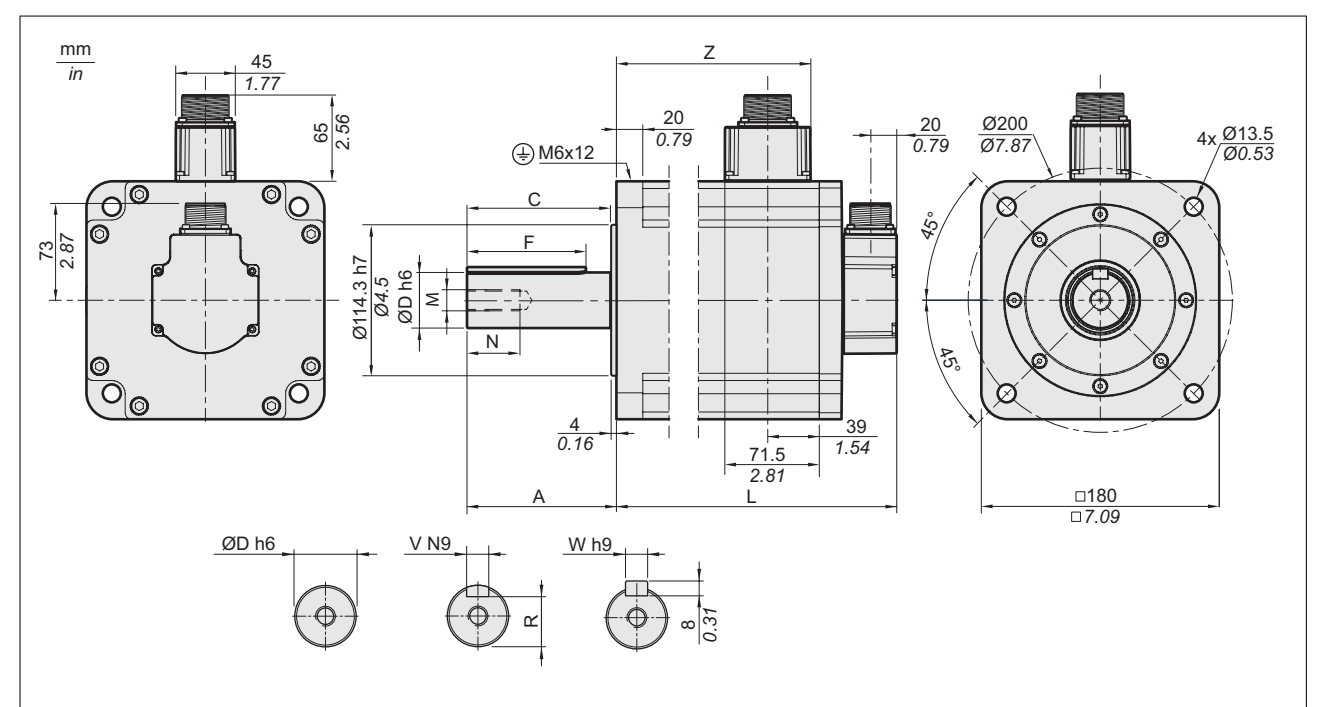

#### Illustration 13: Dimensions BCH2∙R

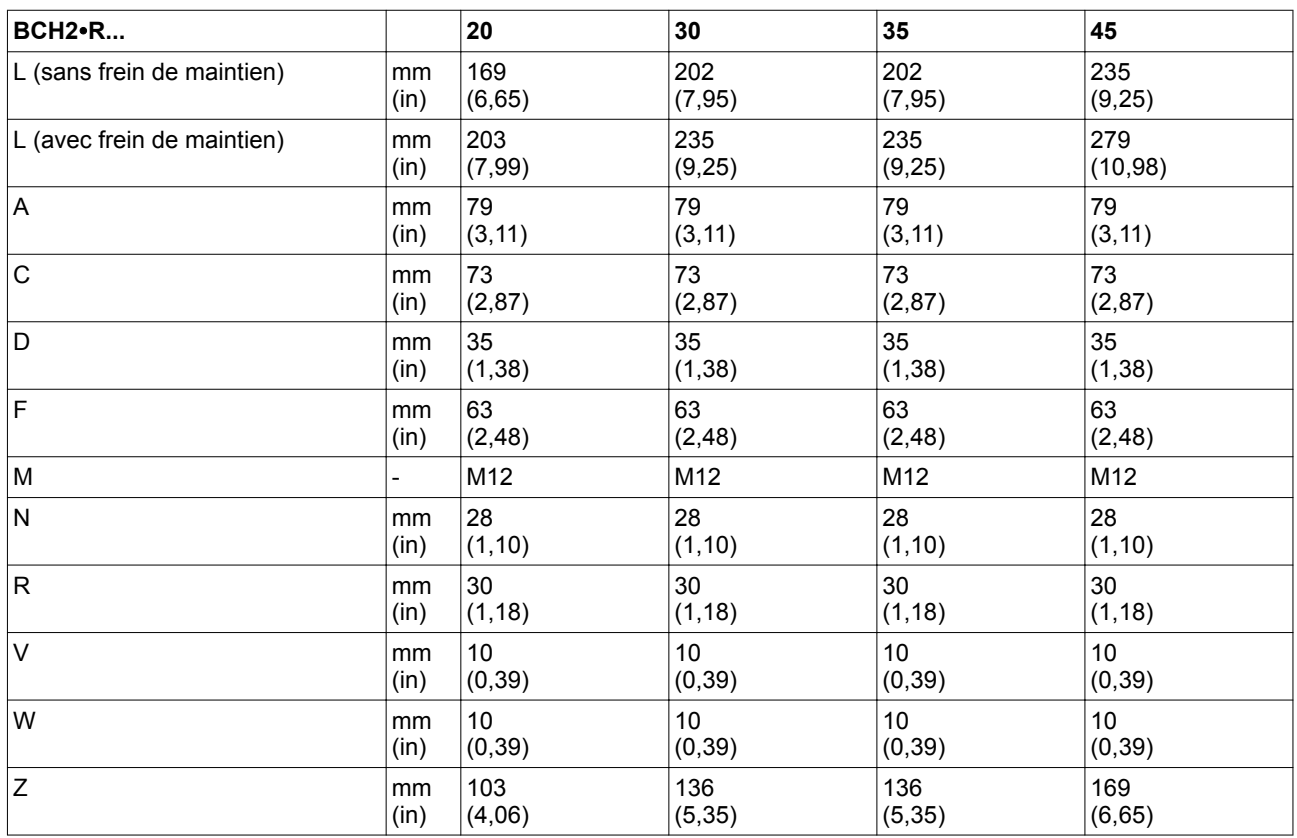

# **2.2.3 Couples de serrage et classe de résistance des vis**

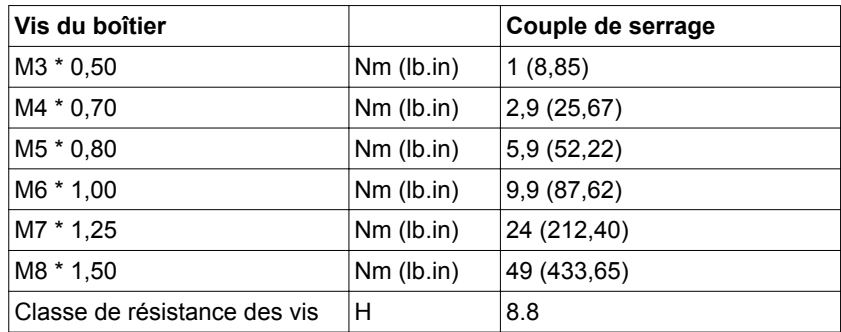

# **2.3 Caractéristiques électriques**

### **2.3.1 Caractéristiques électriques du variateur**

Les produits sont conçus pour le secteur industriel et ne peuvent être opérés qu'avec un branchement fixe.

*Tension réseau : plage et tolérance*

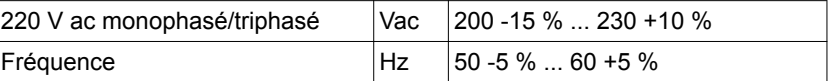

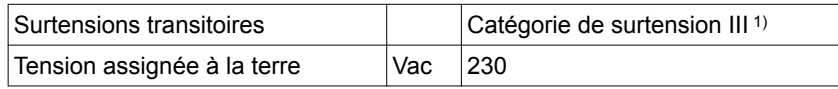

1) En fonction de l'altitude d'installation, voir chapitre *["2.1 Conditions ambiantes"](#page-30-0)*

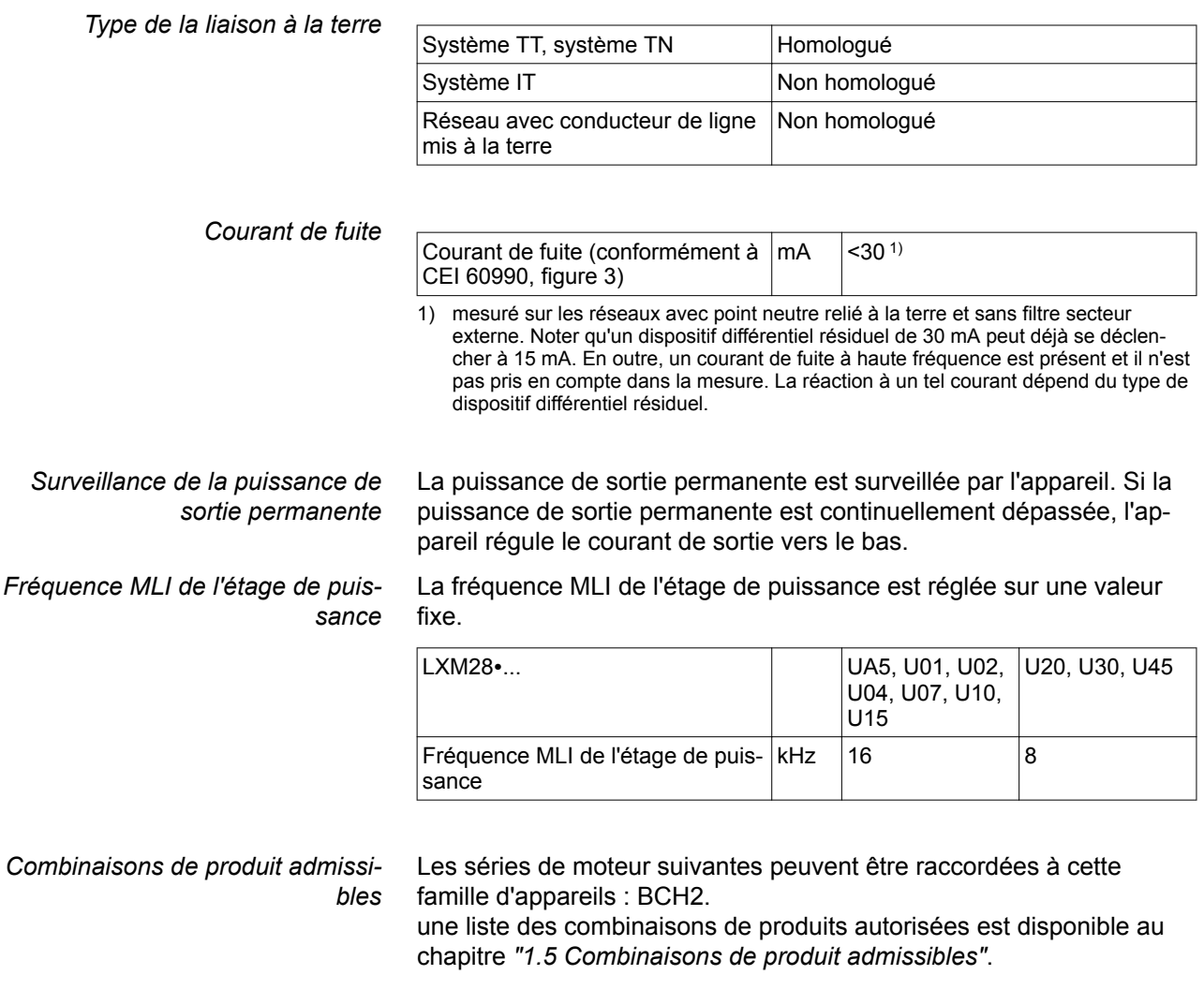

Autres moteurs sur demande.

#### **2.3.1.1 Caractéristiques pour les appareils raccordés en monophasé**

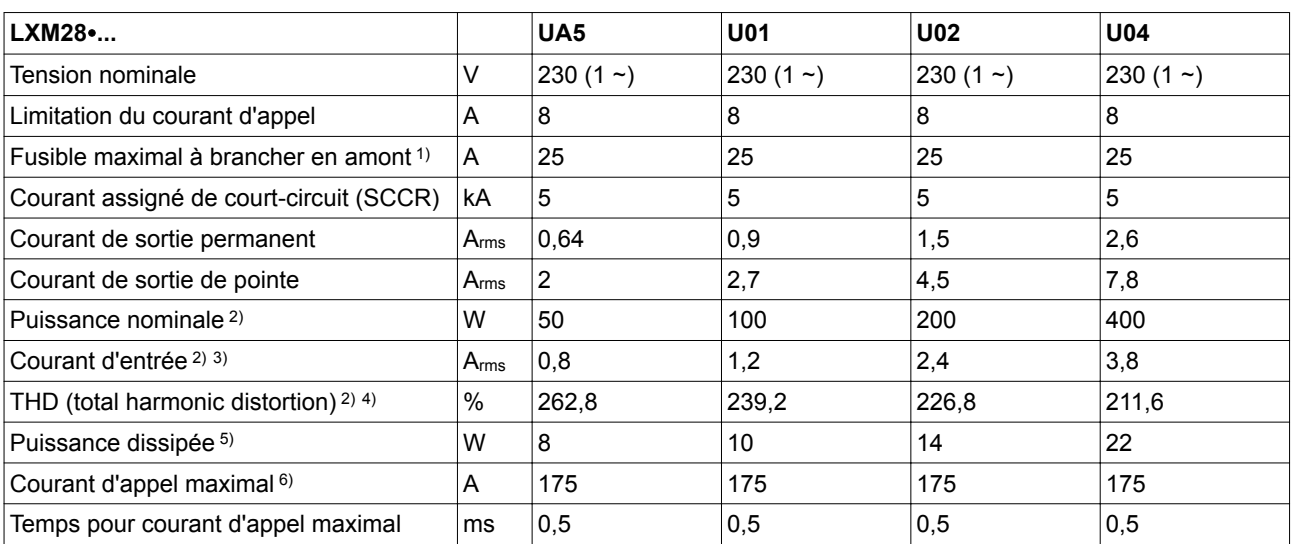

1) Selon la norme CEI 60269 ; disjoncteurs avec caractéristique C ; pour UL et CSA, voir *["2.6 Conditions pour UL 508C"](#page-70-0)* ; possibilité d'utiliser des valeurs plus petites ; choisir le fusible de sorte qu'il ne se déclenche pas pour le courant d'entrée indiqué.

2) Pour une impédance de réseau conforme au courant assigné de court-circuit (SCCR).<br>3) à la puissance et à la tension nominale

à la puissance et à la tension nominale

4) En référence au courant d'entrée

5) Condition : résistance de freinage interne non active ; valeur avec courant nominal, tension nominale et puissance nominale ; valeur presque proportionnelle au courant du sortie

6) Dans les cas extrêmes, impulsion d'arrêt/de marche avant la réponse de la limitation du courant d'appel, temps max. voir la ligne suivante

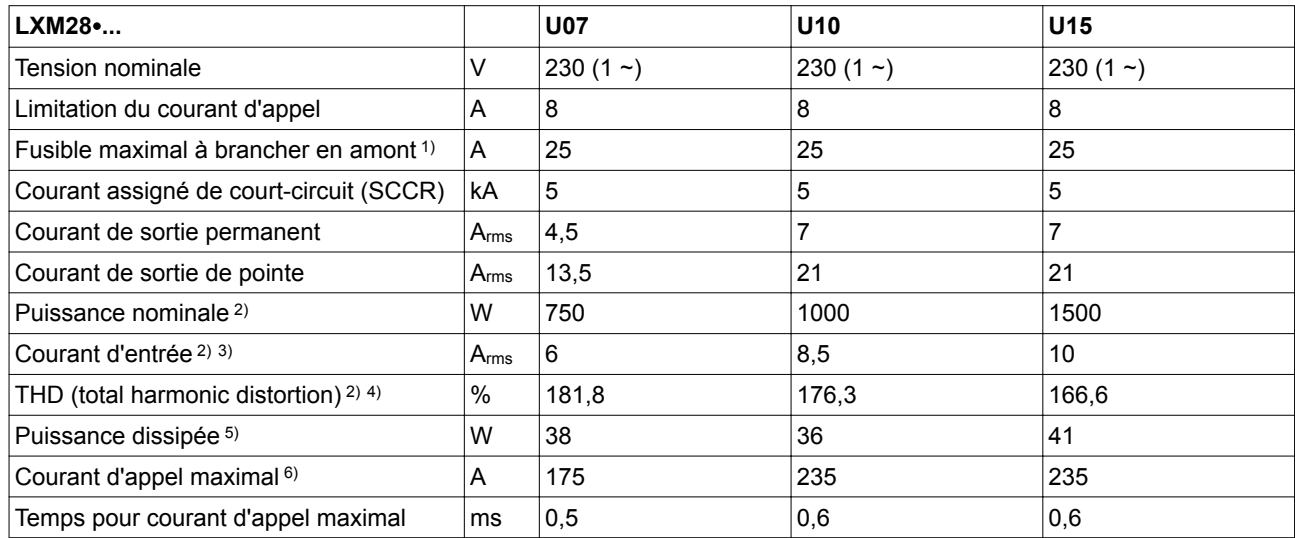

1) Selon la norme CEI 60269 ; disjoncteurs avec caractéristique C ; pour UL et CSA, voir *["2.6 Conditions pour UL 508C"](#page-70-0)* ; possibilité d'utiliser des valeurs plus petites ; choisir le fusible de sorte qu'il ne se déclenche pas pour le courant d'entrée indiqué.

2) En présence d'une impédance de réseau, conformément à un courant de court-circuit du réseau alimenté de 1 kA

3) à la puissance et à la tension nominale

4) En référence au courant d'entrée<br>5) Condition : résistance de freinage

6) Dans les cas extrêmes, impulsion d'arrêt/de marche avant la réponse de la limitation du courant d'appel, temps max. voir la ligne suivante

<sup>5)</sup> Condition : résistance de freinage interne non active ; valeur avec courant nominal, tension nominale et puissance nominale ; valeur presque proportionnelle au courant du sortie

#### **2.3.1.2 Caractéristiques pour les appareils raccordés en triphasé**

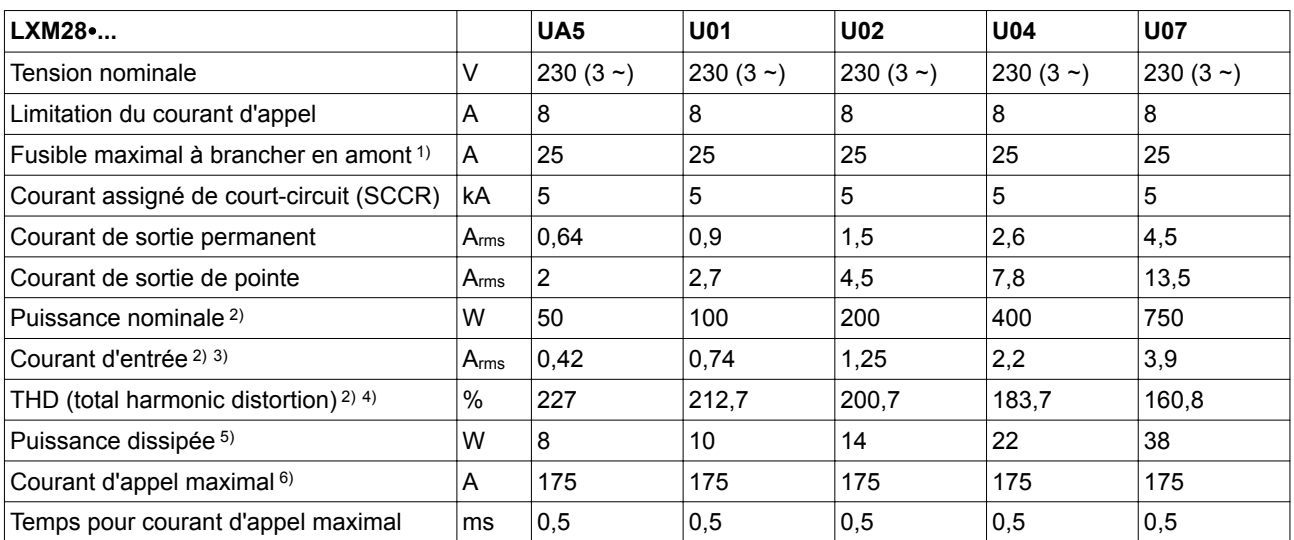

1) Selon la norme CEI 60269 ; disjoncteurs avec caractéristique C ; pour UL et CSA, voir *["2.6 Conditions pour UL 508C"](#page-70-0)* ; possibilité d'utiliser des valeurs plus petites ; choisir le fusible de sorte qu'il ne se déclenche pas pour le courant d'entrée indiqué.

2) En présence d'une impédance de réseau, conformément à un courant de court-circuit du réseau alimenté de 1 kA<br>3) à la puissance et à la tension nominale

à la puissance et à la tension nominale

4) En référence au courant d'entrée

5) Condition : résistance de freinage interne non active ; valeur avec courant nominal, tension nominale et puissance nominale ; valeur presque proportionnelle au courant du sortie

6) Dans les cas extrêmes, impulsion d'arrêt/de marche avant la réponse de la limitation du courant d'appel, temps max. voir la ligne suivante

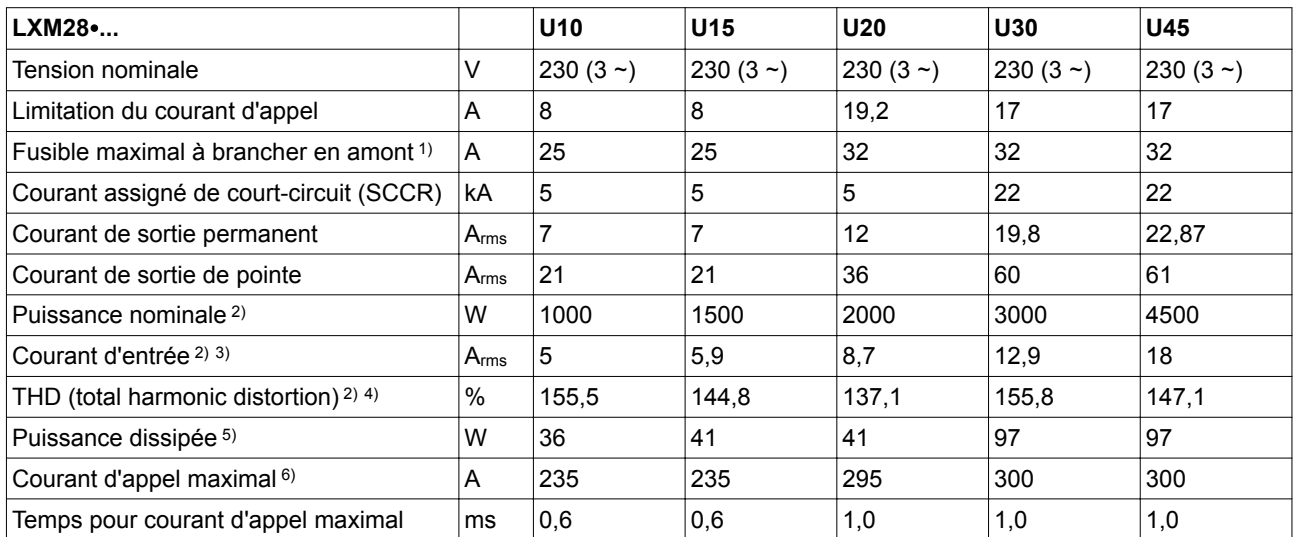

1) Selon la norme CEI 60269 ; disjoncteurs avec caractéristique C ; pour UL et CSA, voir *["2.6 Conditions pour UL 508C"](#page-70-0)* ; possibilité d'utiliser des valeurs plus petites ; choisir le fusible de sorte qu'il ne se déclenche pas pour le courant d'entrée indiqué.

2) En présence d'une impédance de réseau, conformément à un courant de court-circuit du réseau alimenté de 1 kA

3) à la puissance et à la tension nominale<br>4) En référence au courant d'entrée

4) En référence au courant d'entrée<br>5) Condition : résistance de freinage

5) Condition : résistance de freinage interne non active ; valeur avec courant nominal, tension nominale et puissance nominale ; valeur presque proportionnelle au courant du sortie

6) Dans les cas extrêmes, impulsion d'arrêt/de marche avant la réponse de la limitation du courant d'appel, temps max. voir la ligne suivante

## **2.3.1.3 Caractéristiques du bus DC pour les variateurs raccordés en monophasé**

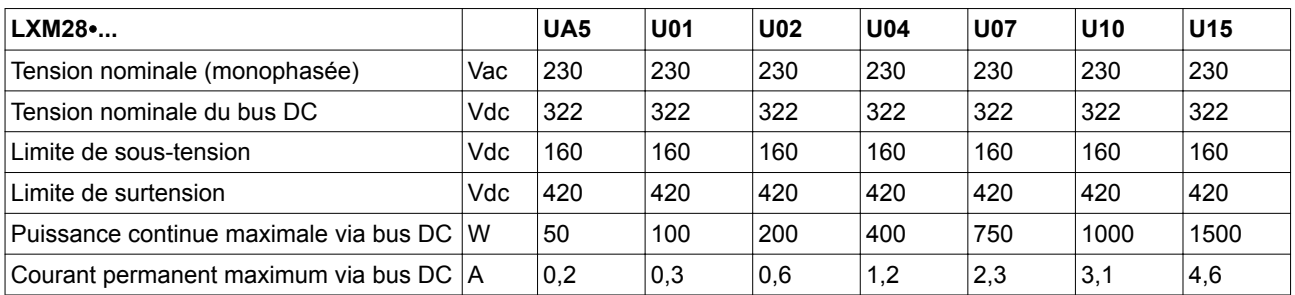

## **2.3.1.4 Caractéristiques du bus DC pour les variateurs raccordés en triphasé**

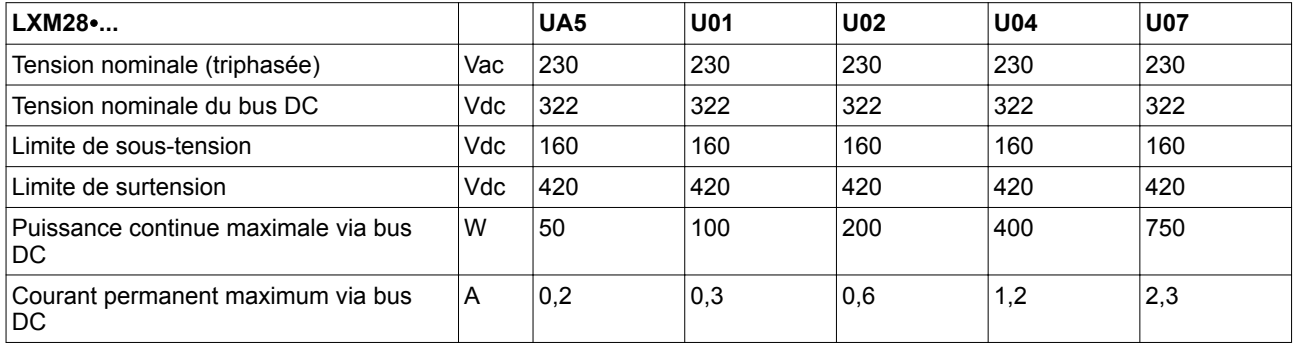

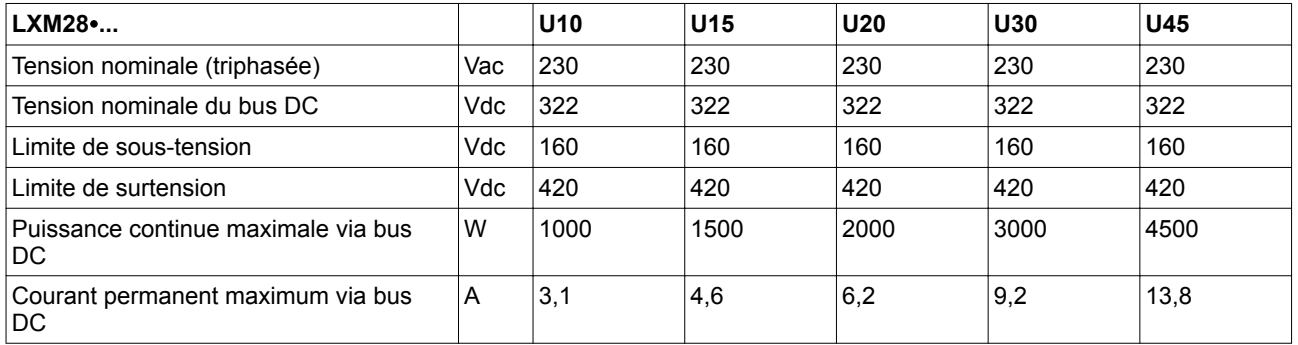

#### **2.3.1.5 Signaux**

Les sorties sont protégées contre les courts-circuits. Les entrées et les sorties sont séparées galvaniquement.

Les entrées et les sorties logiques de ce produit peuvent être câblées en type de logique 1 ou en type de logique 2.

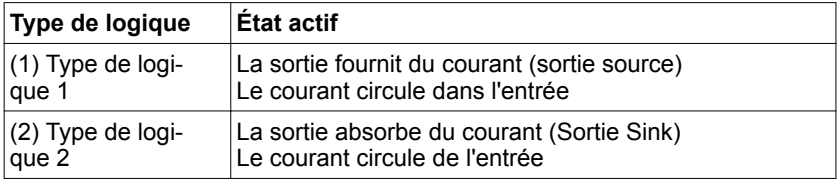

#### *Signaux de sortie analogiques*

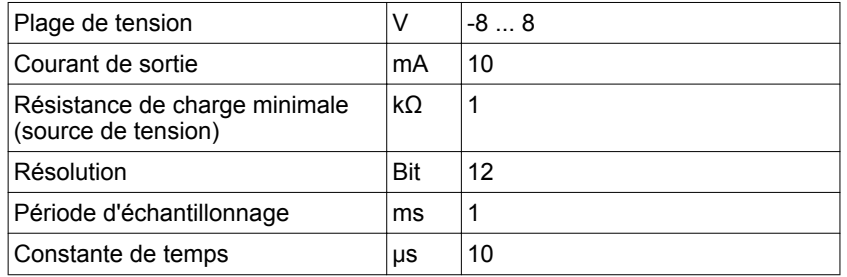

*Signaux d'entrée logiques 24 V* Les niveaux des entres opto-découplées DI1 ... DI5 et DI8 sont, de par leur câblage en type de logique 1, conformes à la norme CEI 61131-2, type 1.

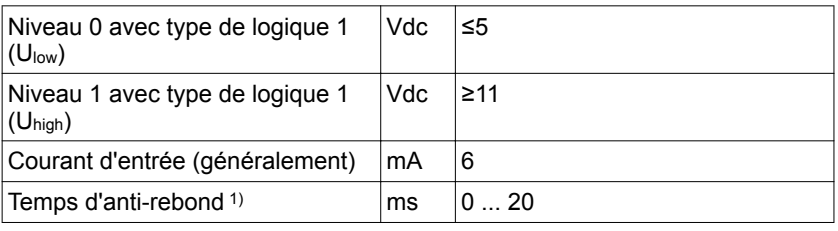

1) Réglable par paramètre P2-09 par pas de 1 ms.

*Signaux d'entrée touch Essai 24 V* Les niveaux des entrées opto-découplées DI6 et DI7 sont, de par leur câblage en "type de logique 1", conformes à la norme CEI 61131-2, type 1.

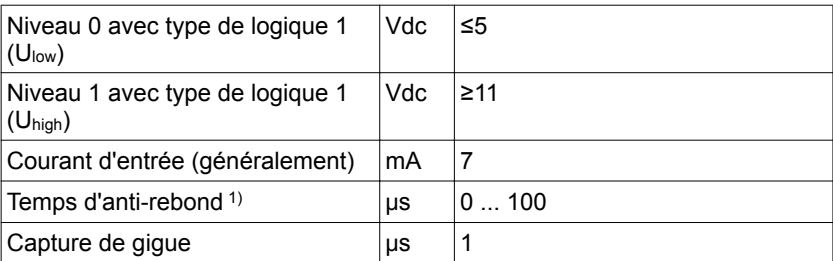

1) Réglable par paramètre P2-24 par pas de 1 μs.

*Fonction de sécurité STO* Les entrées de signal  $\overline{STO_0V}$  et  $\overline{STO_24V}$  (CN9) sont protégées contre les inversions de polarité.

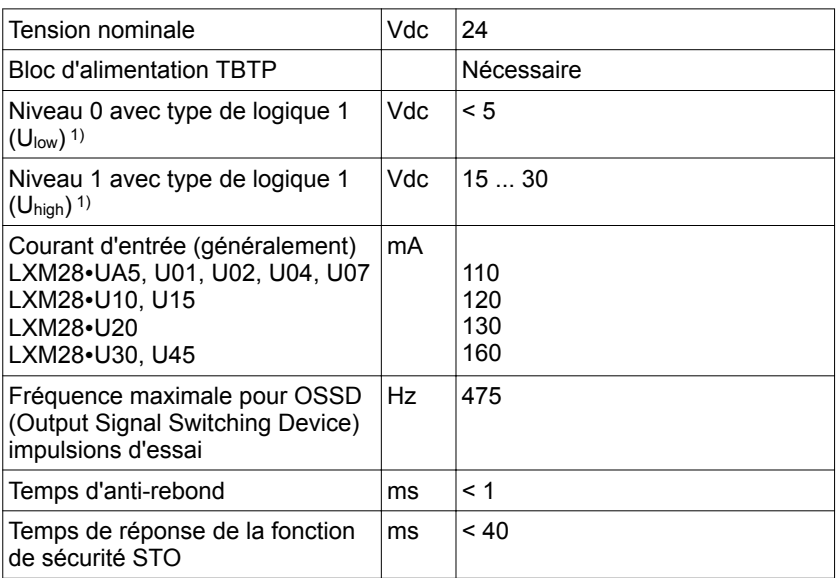

1) Niveau de tension selon IEC 61131-2 type 2 à l'exception du service de 15 V dc au lieu de 11 V dc. Entre 5 V dc et 15 V dc, l'état est indéfini et non autorisé.

L'alimentation 24 V 24V OUT et 0V OUT (CN9) de désactivation de la fonction de sécurité STO est protégée contre les courts-circuits.

*Signaux logiques de sortie 24 V* Le niveau des signaux logiques de sortie 24 V DO∙ répond aux exigences de la norme CEI 61131-2.

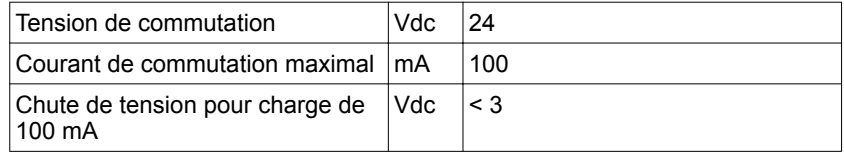

*Alimentation en tension 24 V dc (broche 17)* 

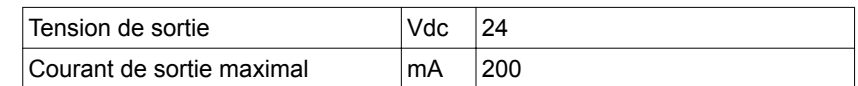

*Signaux bus CAN* Les signaux de bus CAN sont conformes à la norme CAN et sont protégés contre les courts-circuits.

*Signaux de sortie ESIM* Les signaux de sortie ESIM correspondent à la spécification RS422 sur les interfaces.

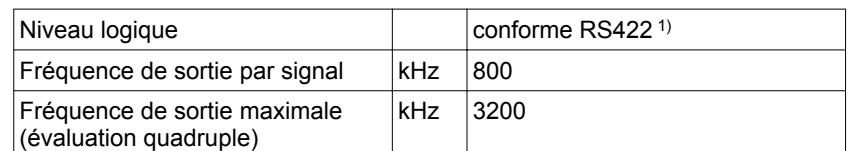

1) En raison du courant d'entrée de l'optocoupleur au niveau du câblage d'entrée, un raccordement en parallèle d'une sortie de pilotage sur plusieurs appareils n'est pas permis

*Fonction signaux A/B* Il est possible de prédéfinir des signaux externes A/B comme valeurs de consigne à l'entrée PTI dans le mode opératoire Pulse Train (Pt).

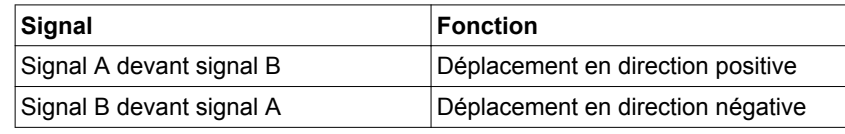

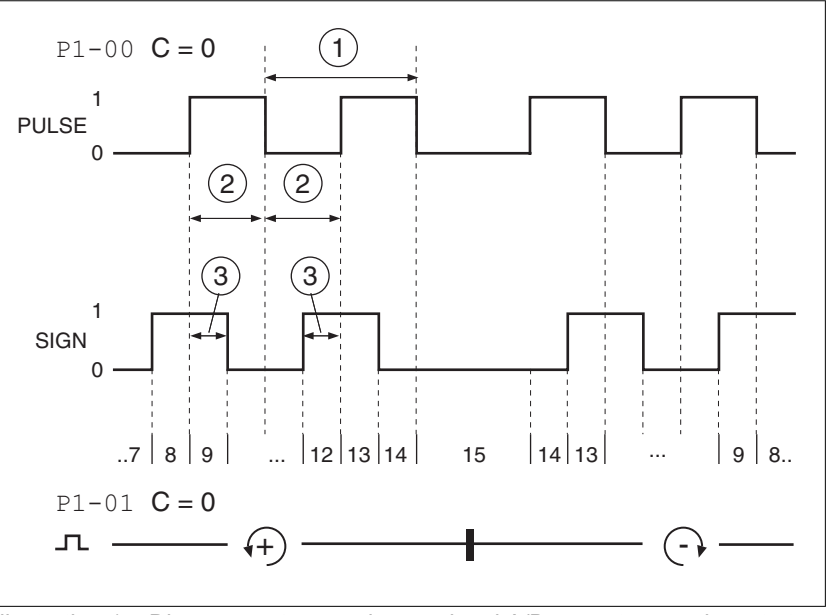

Illustration 14: Diagramme temporel avec signal A/B, comptage croissant et décroissant

La forme de signal montrée se réfère au réglage d'usine (P1-00 C=0).

La direction du déplacement montrée se réfère au réglage d'usine  $(P1-01 C=0)$ .

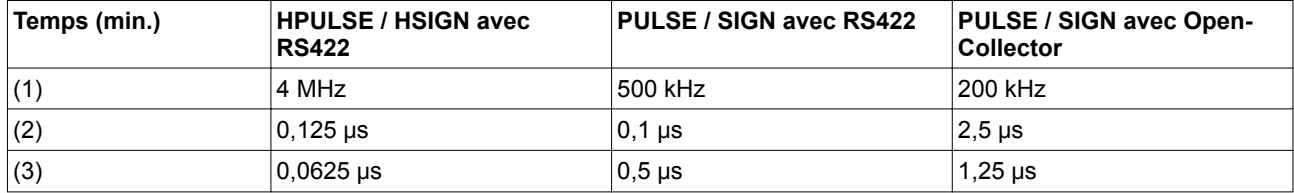

*Fonction CW/CCW* Il est possible de fournir des signaux externes CW/CCW comme valeurs de consigne à l'entrée PTI.

| <b>Signal</b> | Fonction                          |
|---------------|-----------------------------------|
| PULSE (CCW)   | Déplacement en direction positive |
| SIGN(CW)      | Déplacement en direction négative |

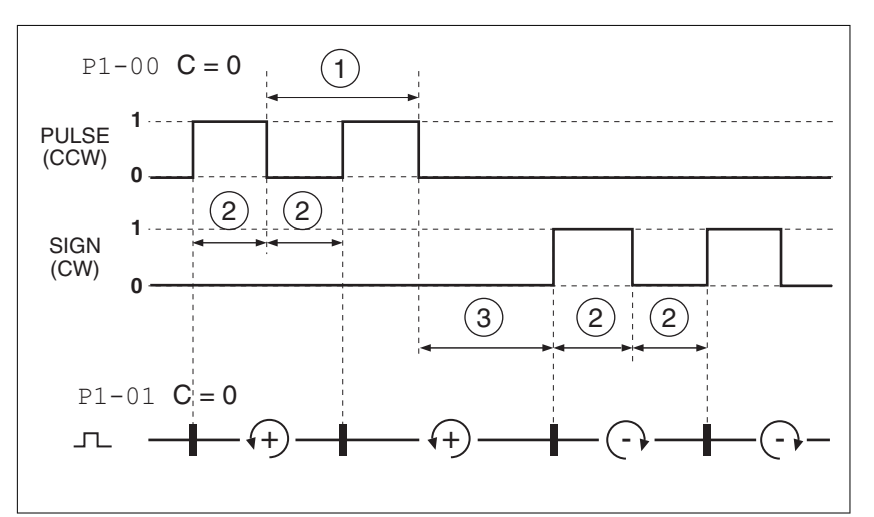

Illustration 15: Diagramme temporel avec "CW/CCW"

La forme de signal montrée se réfère au réglage d'usine (P1-00 C=0).

La direction du déplacement montrée se réfère au réglage d'usine  $(P1-01 C=0)$ .

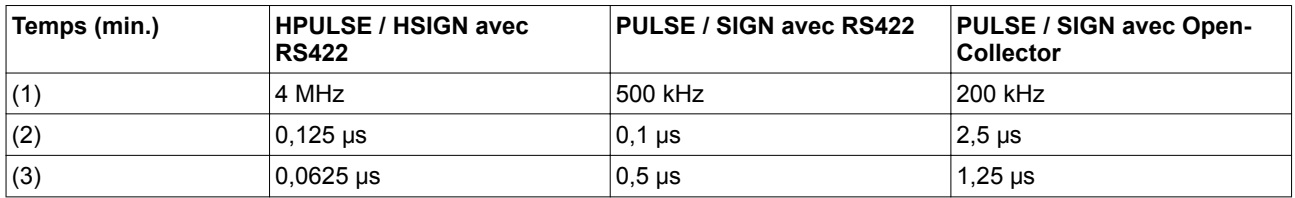

*Fonction P/D* Il est possible de fournir des signaux externes P/D comme valeurs de consigne à l'entrée PTI.

| Signal | ∣Fonction                |
|--------|--------------------------|
| PULSE  | Déplacement de moteur    |
| S I GN | Direction du déplacement |

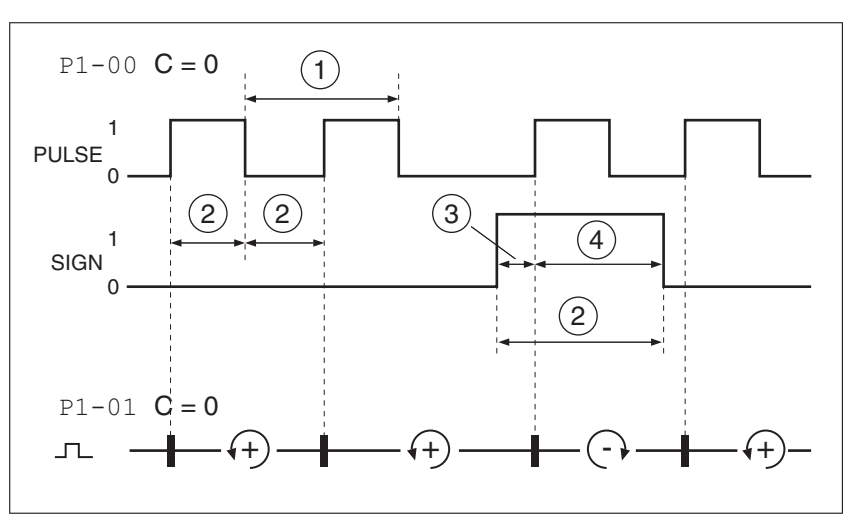

Illustration 16: Diagramme des temps avec signal d'impulsion/de direction

La forme de signal montrée se réfère au réglage d'usine (P1-00 C=0).

La direction du déplacement montrée se réfère au réglage d'usine  $(P1-01 C=0)$ .

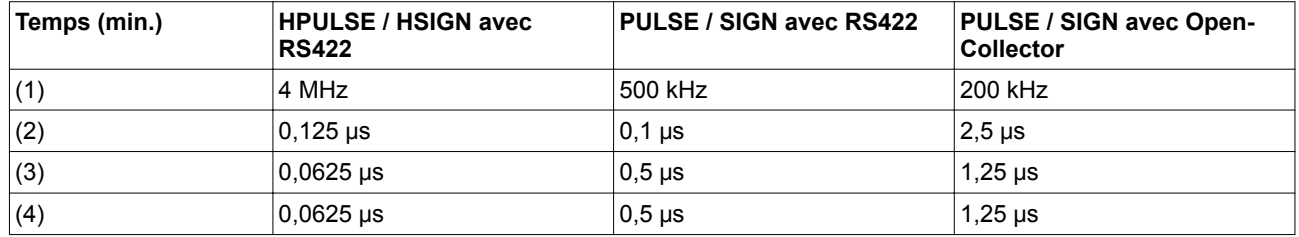

#### **2.3.1.6 Sécurité fonctionnelle**

*Caractéristiques pour le plan de maintenance et les calculs de la fonction de sécurité* La fonction de sécurité doit être contrôlée à intervalles réguliers. L'intervalle dépend de l'analyse des dangers et des risques du système complet. L'intervalle minimum est d'1 an (mode sollicitation élevée selon CEI 61508)

Utilisez les caractéristiques suivantes de la fonction de sécurité STO pour votre plan de maintenance et les calculs de la fonction de sécurité.

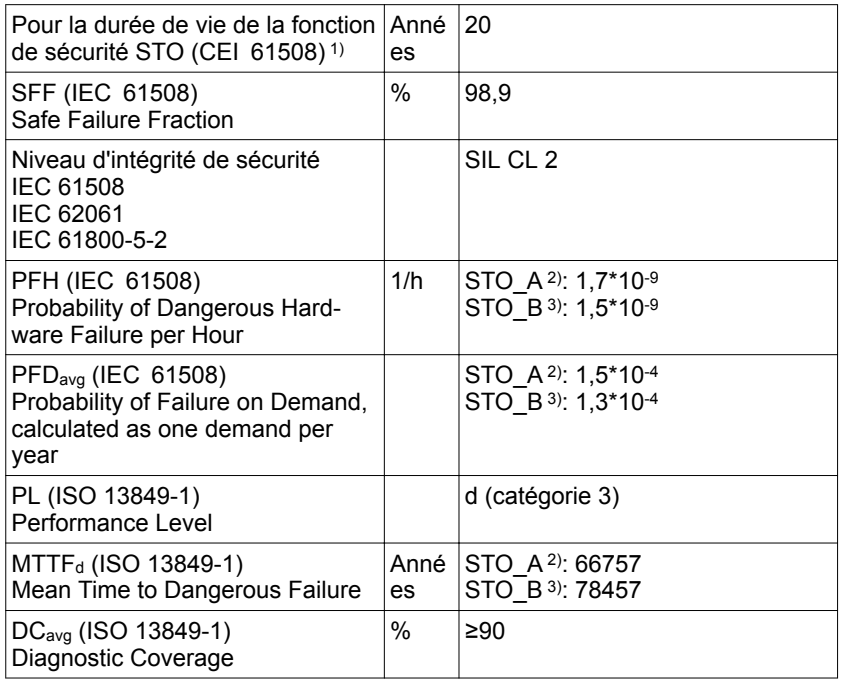

1) Voir le chapitre

*["13.2.1.1 Durée de vie de la fonction de sécurité STO \(Suppression Sûre du Cou](#page-436-0)[ple\)"](#page-436-0)*.

2) STO\_A: LXM28AUA5, LXM28AU01, LXM28AU02, LXM28AU04, LXM28AU07,

LXM28AU10, LXM28AU15, LXM28AU20

3) STO\_B: LXM28AU30, LXM28AU45

Si deux IGBT non adjacents présentent un court-circuit, un déplacement de 120 degrés (électriques) max. peut survenir bien que la fonction de sécurité STO soit active. Lors de votre analyse du risque, prenez en compte la probabilité de courts-circuits des IGBT et déterminez si cette probabilité est acceptable en ce qui concerne votre application.

## **AVERTISSEMENT**

**DÉPLACEMENT INVOLONTAIRE EN CAS D'UTILISATION DE LA FONC-TION DE SÉCURITÉ STO**

En cas de danger pour le personnel et/ou les appareils, utiliser des verrouillages de sécurité adaptés (comme un frein de service par exemple).

**Si ces précautions ne sont pas respectées, cela peut entraîner la mort, des blessures graves ou des dommages matériels.**

La probabilité d'une telle occurrence est de l'ordre de 1,5 \* 10-15 par heure (sans défaillances dues à une cause commune). Prenez cela en compte dans les calculs de la fonction de sécurité.

Veuillez contacter votre revendeur local, si vous désirez d'autres données.

#### **2.3.1.7 Résistance de freinage**

L'appareil dispose d'une résistance de freinage interne. Si la résistance de freinage interne ne suffit pas pour le dynamisme de l'application, une ou plusieurs résistances de freinage externes doivent être employées.

Les valeurs de résistance minimum indiquées pour résistances de freinage externes doivent être respectées. Si une résistance de freinage externe est activée via le paramètre correspondant, la résistance de freinage interne est désactivée.

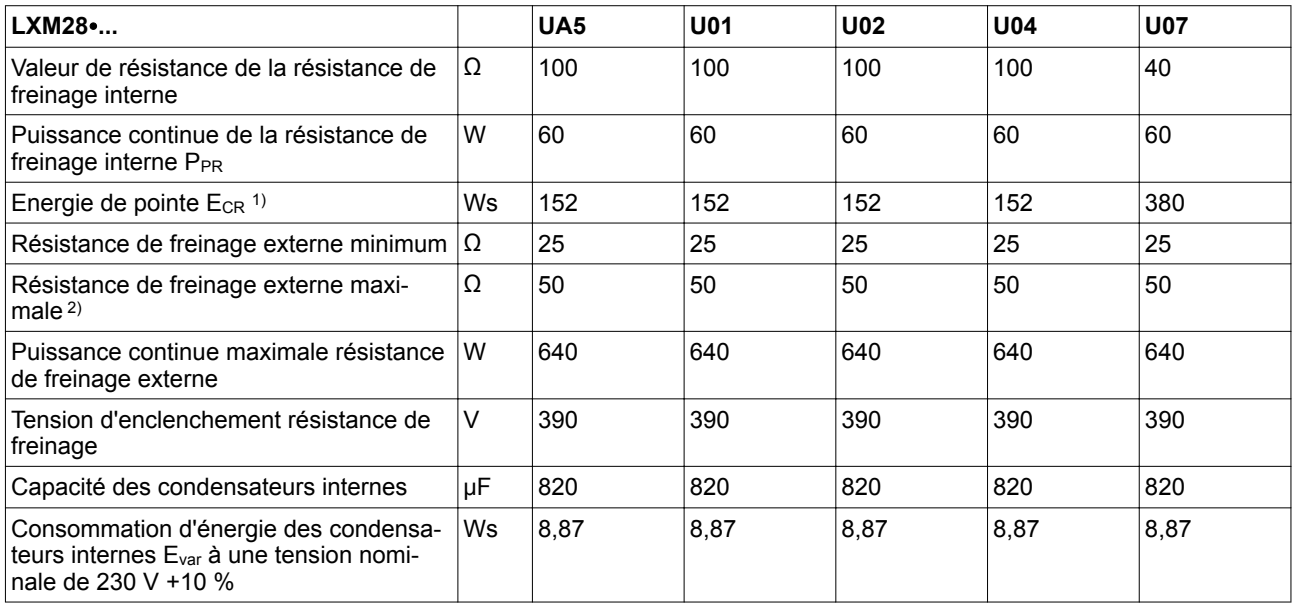

1) Le paramètre P1-71 est réglé sur 100 ms.<br>2) La résistance de freinage maximale indique

2) La résistance de freinage maximale indiquée peut réduire encore la performance de pointe de l'appareil. Il est également possible en fonction de l'application d'utiliser une résistance avec plus d'ohms

# **LXM28A et BCH2 2 Caractéristiques techniques**

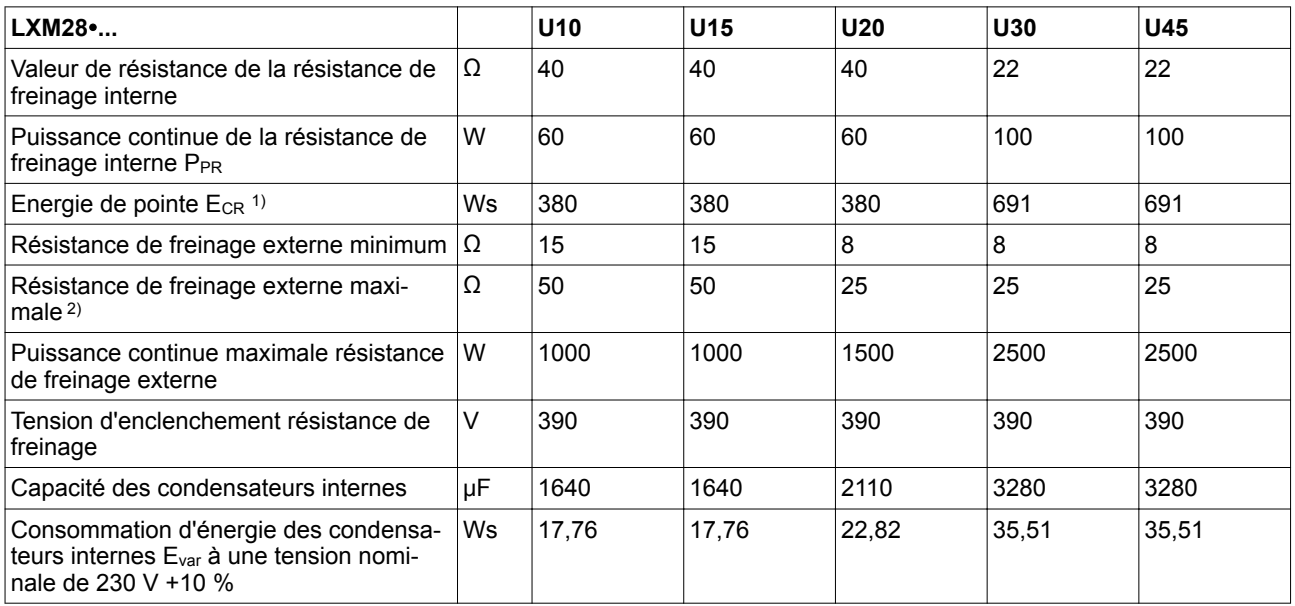

1) Le paramètre P1-71 est réglé sur 100 ms.

2) La résistance de freinage maximale indiquée peut réduire encore la performance de pointe de l'appareil. Il est également possible en fonction de l'application d'utiliser une résistance avec plus d'ohms

## **2.3.2 Caractéristiques électriques du moteur**

#### **2.3.2.1 BCH2**∙**B**

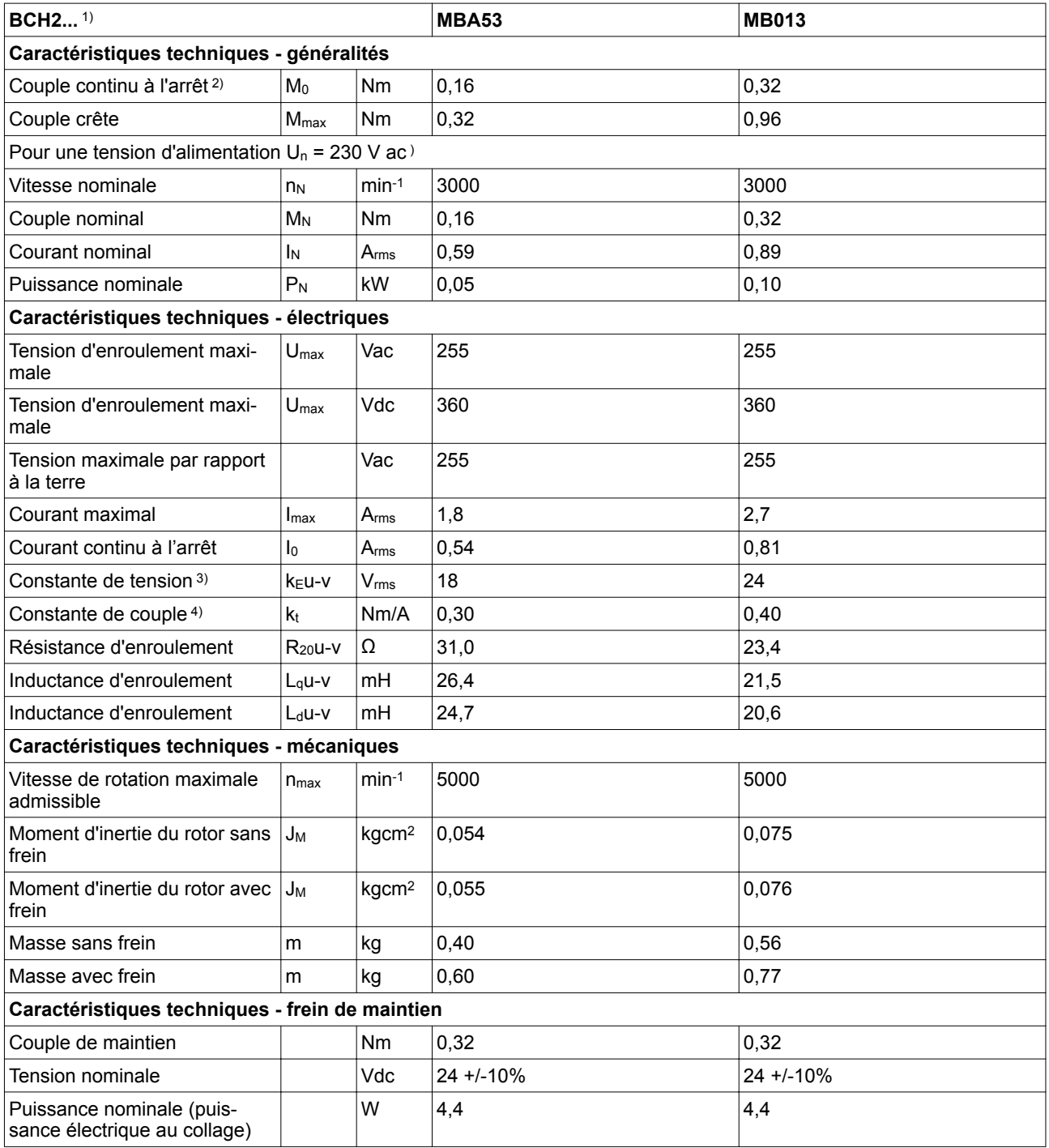

1) Valeurs limites pour moteur bridé, voir tableau à la page *[32](#page-31-0)*.

2) M0=couple continu à l'arrêt à faible vitesse de rotation et 100% de durée d'enclenchement relative; à une vitesse de rotation < 20 min-1, le couple continu à l'arrêt tombe à 87%

3) valeur efficace à 1000 min-1 et 20 °C (68 °F)

4) pour n = 20 min<sup>-1</sup> et 20 °C (68 °F)

### **2.3.2.2 BCH2**∙**D**

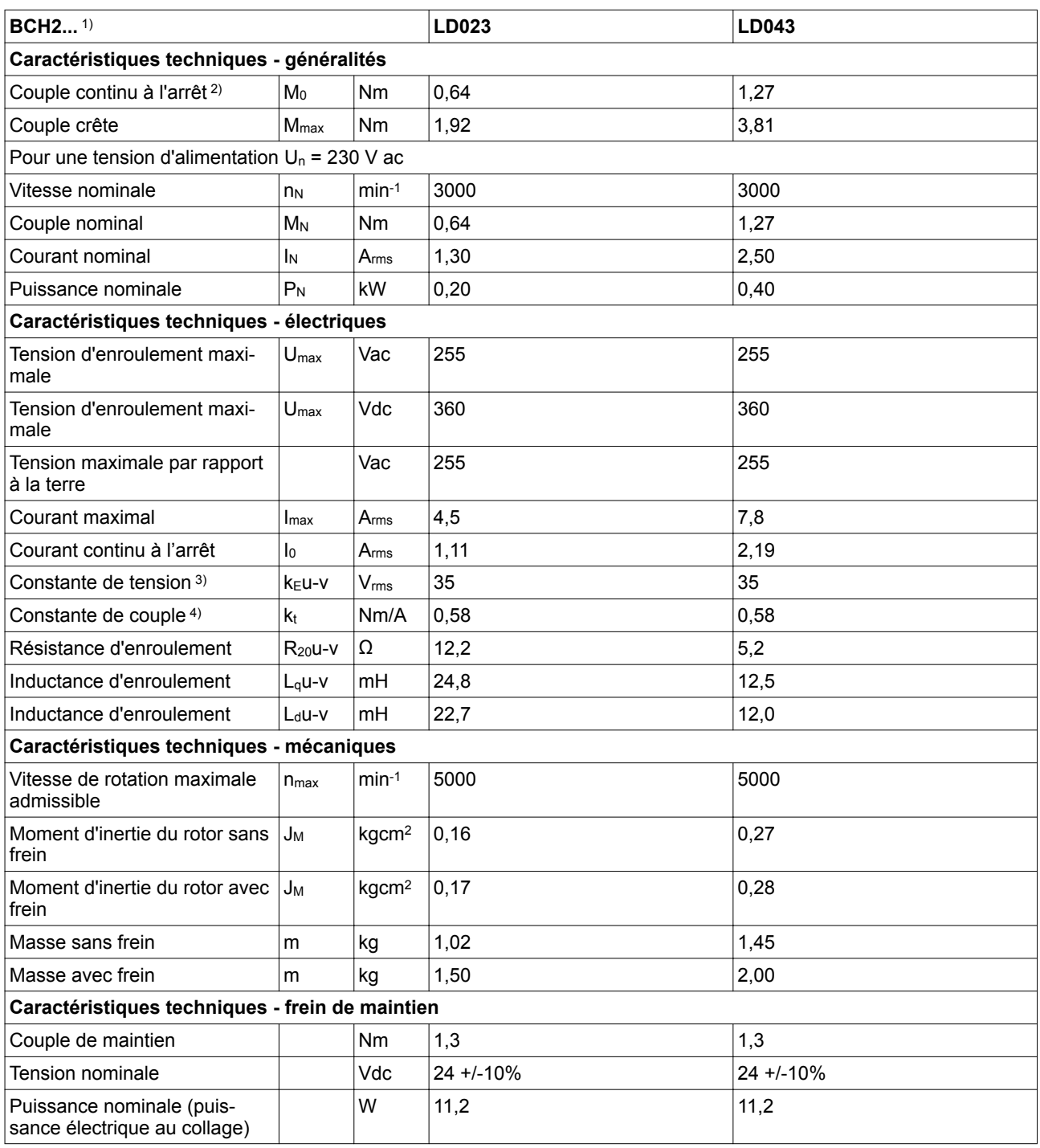

1) Valeurs limites pour moteur bridé, voir tableau à la page *[32](#page-31-0)*.

2) M0=couple continu à l'arrêt à faible vitesse de rotation et 100% de durée d'enclenchement relative; à une vitesse de rotation < 20 min-1, le couple continu à l'arrêt tombe à 87%

3) valeur efficace à 1000 min-1 et 20 °C (68 °F)

### **2.3.2.3 BCH2**∙**F**

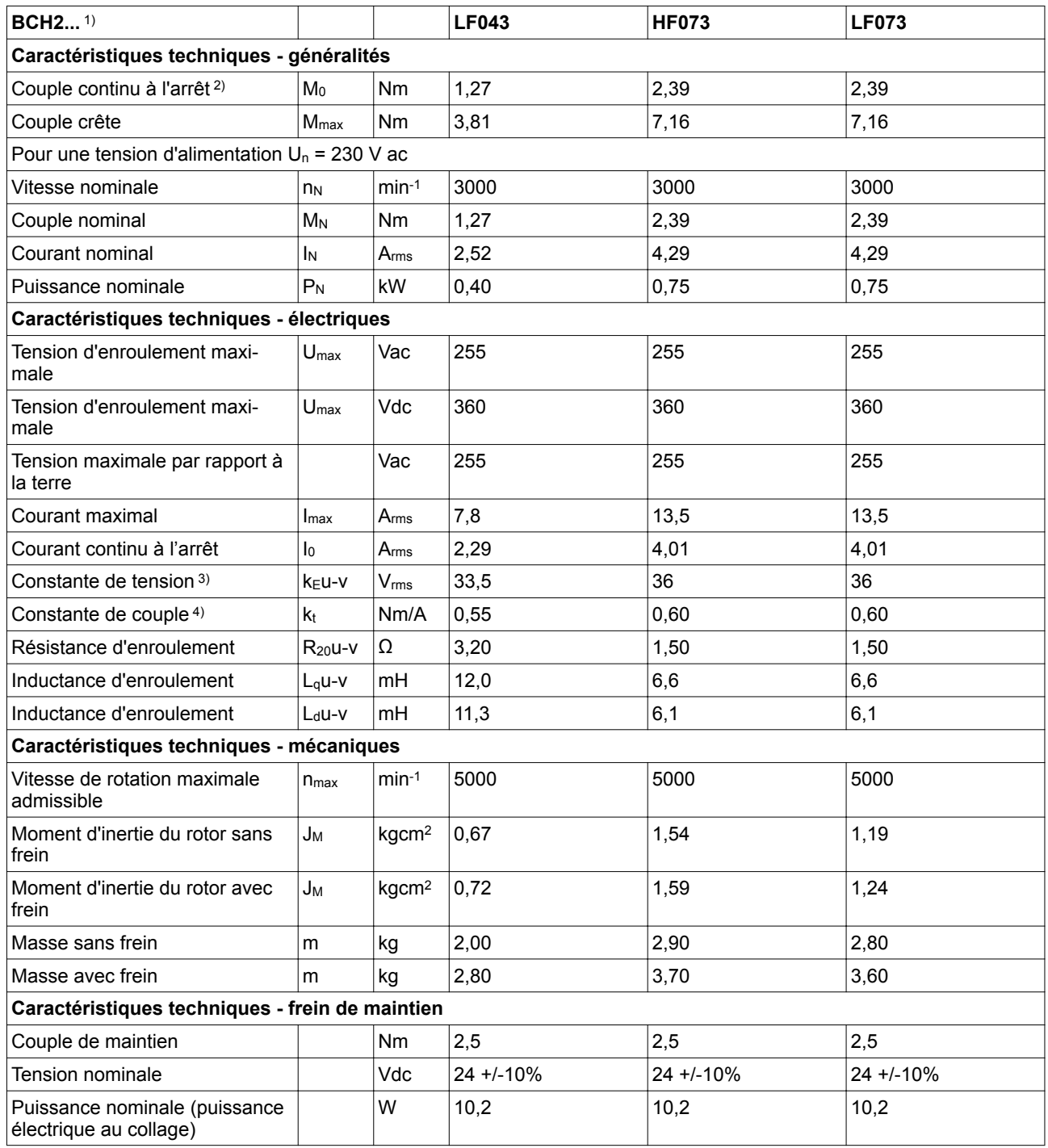

1) Valeurs limites pour moteur bridé, voir tableau à la page *[32](#page-31-0)*.

2) M0=couple continu à l'arrêt à faible vitesse de rotation et 100% de durée d'enclenchement relative; à une vitesse de rotation < 20 min-1, le couple continu à l'arrêt tombe à 87%

3) valeur efficace à 1000 min-1 et 20 °C (68 °F)

### **2.3.2.4 BCH2**∙**H**

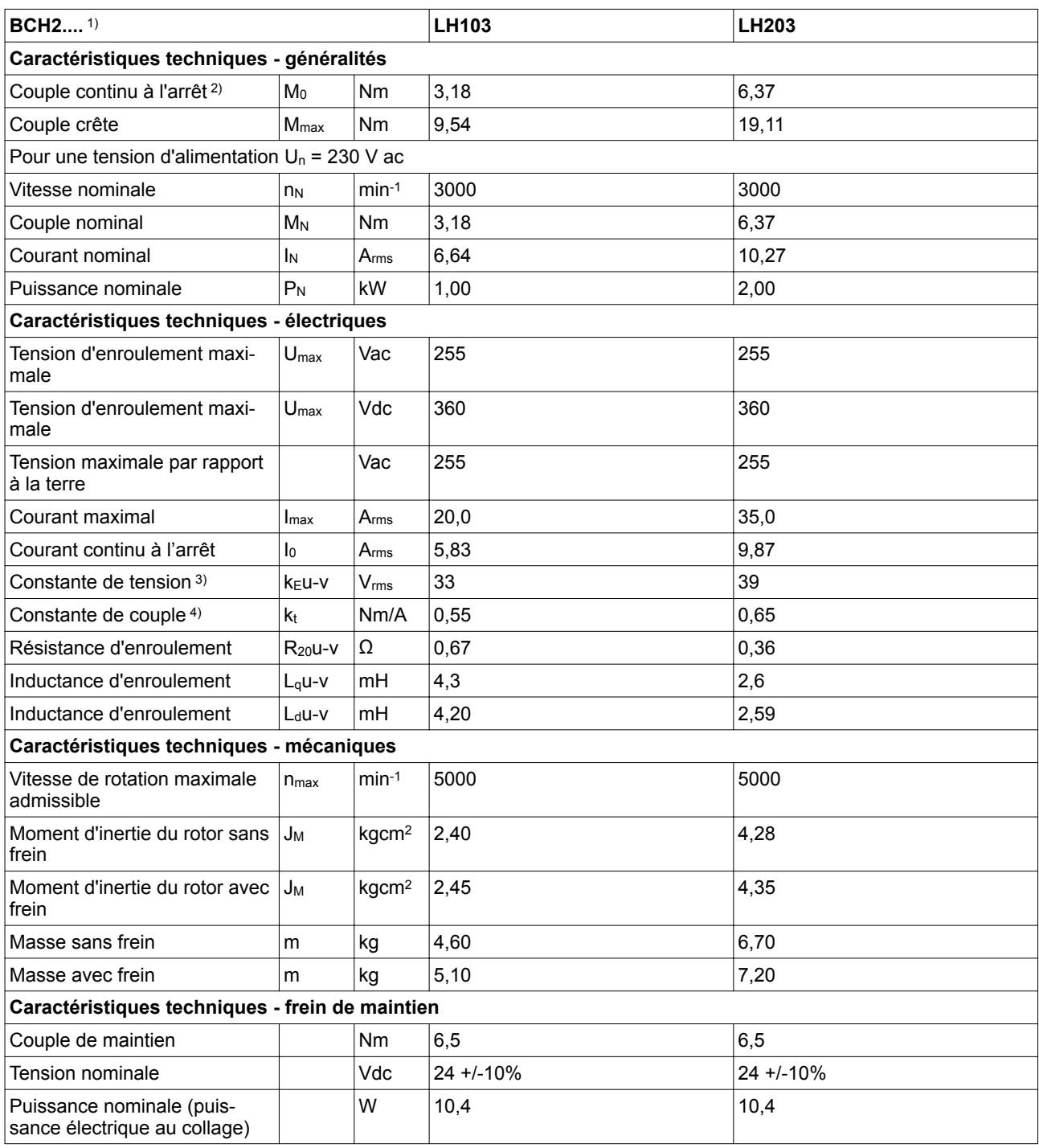

1) Valeurs limites pour moteur bridé, voir tableau à la page *[32](#page-31-0)*.

2) M0=couple continu à l'arrêt à faible vitesse de rotation et 100% de durée d'enclenchement relative; à une vitesse de rotation < 20 min-1, le couple continu à l'arrêt tombe à 87%

3) valeur efficace à 1000 min-1 et 20 °C (68 °F)

#### **2.3.2.5 BCH2**∙**M**

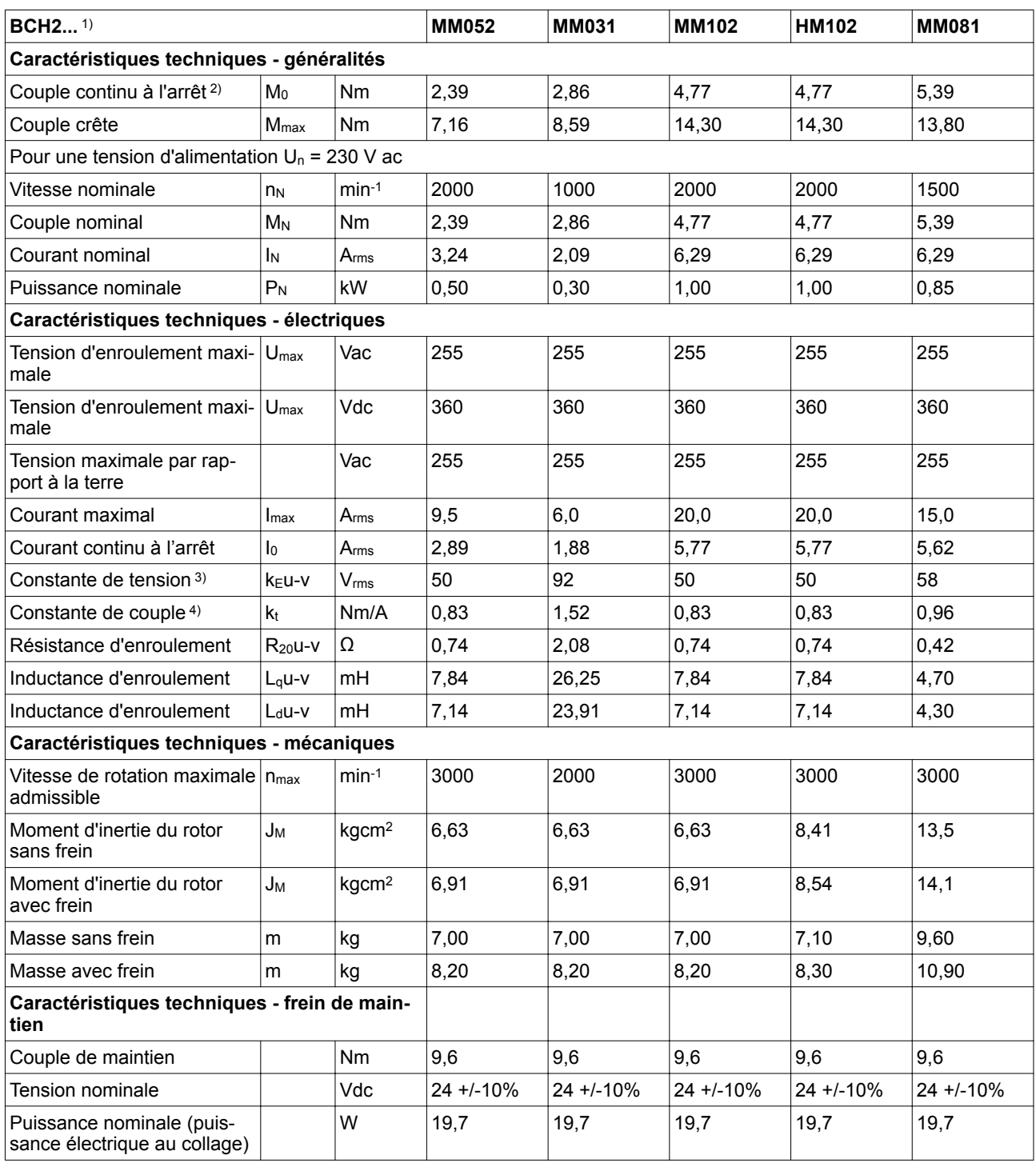

1) Valeurs limites pour moteur bridé, voir tableau à la page *[32](#page-31-0)*.

2) M0=couple continu à l'arrêt à faible vitesse de rotation et 100% de durée d'enclenchement relative; à une vitesse de rotation < 20 min-1, le couple continu à l'arrêt tombe à 87%

3) valeur efficace à 1000 min-1 et 20 °C (68 °F)

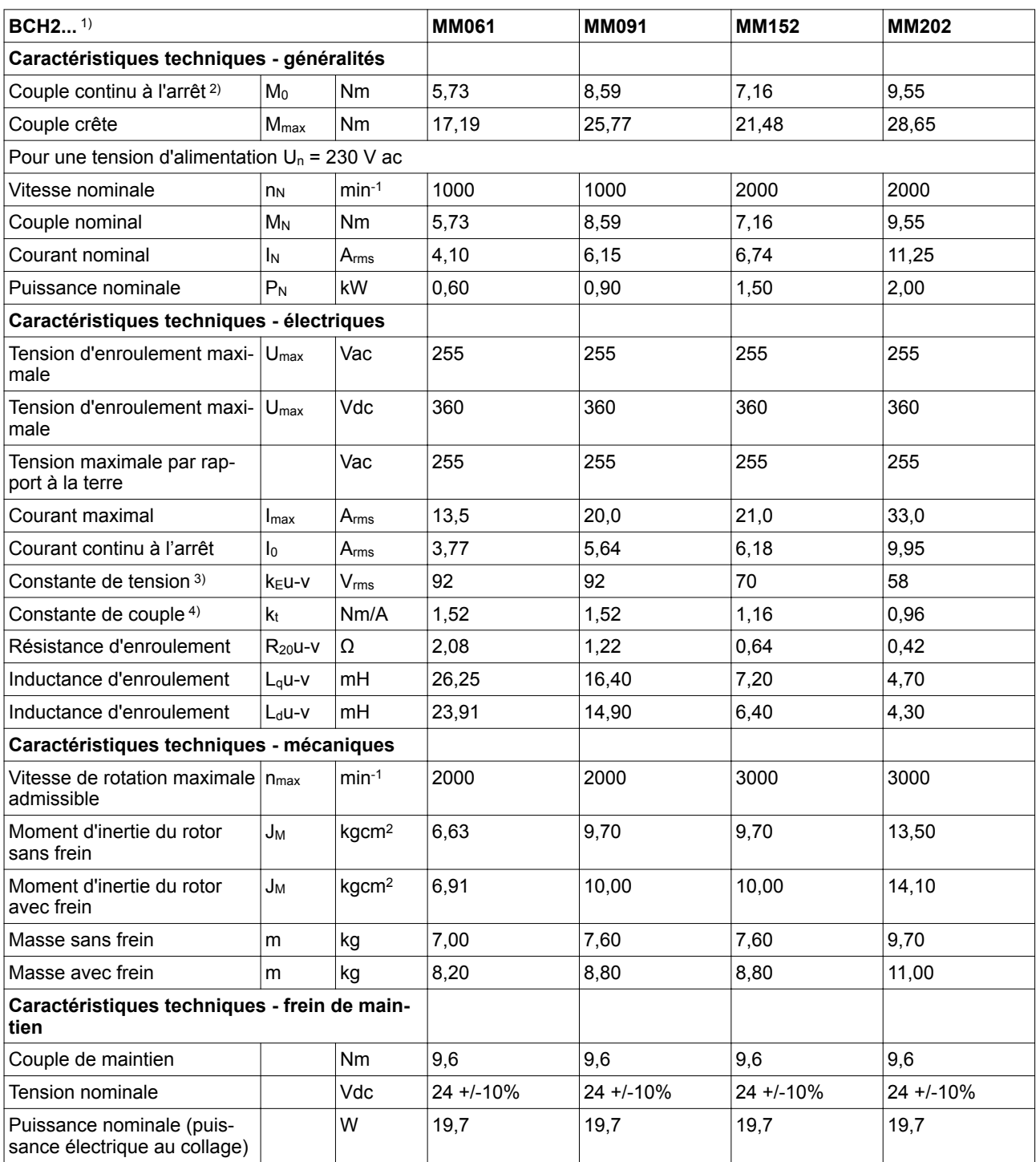

1) Valeurs limites pour moteur bridé, voir tableau à la page *[32](#page-31-0)*.

2) M0=couple continu à l'arrêt à faible vitesse de rotation et 100% de durée d'enclenchement relative; à une vitesse de rotation < 20 min-1, le couple continu à l'arrêt tombe à 87%

3) valeur efficace à 1000 min-1 et 20 °C (68 °F)

#### **2.3.2.6 BCH2**∙**R**

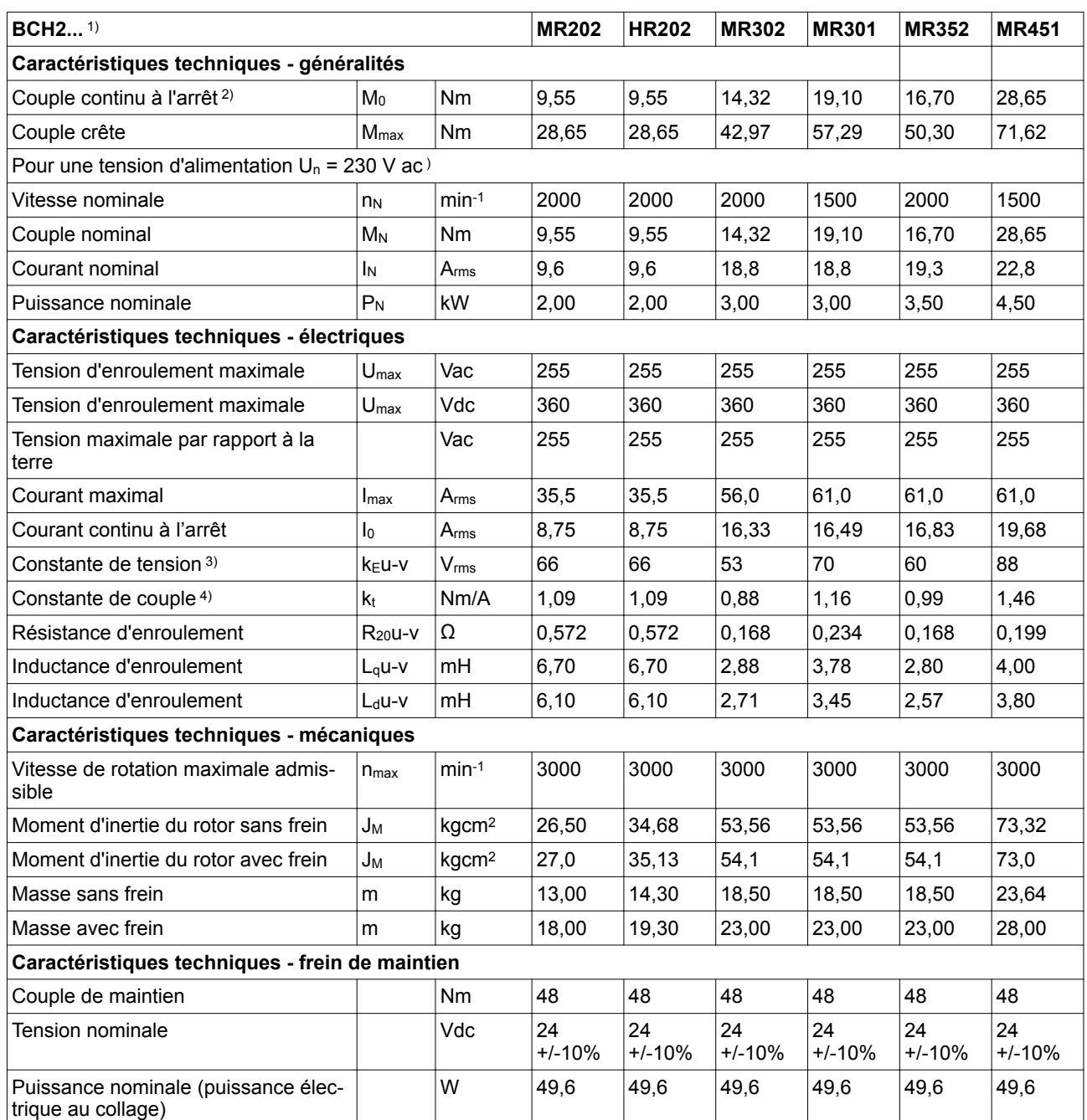

1) Valeurs limites pour moteur bridé, voir tableau à la page *[32](#page-31-0)*.

2) M0=couple continu à l'arrêt à faible vitesse de rotation et 100% de durée d'enclenchement relative; à une vitesse de rotation < 20 min-1, le couple continu à l'arrêt tombe à 87%

3) valeur efficace à 1000 min-1 et 20 °C (68 °F)

## **2.3.3 Caractéristiques électriques (accessoires)**

## **2.3.3.1 Résistances de freinage externes**

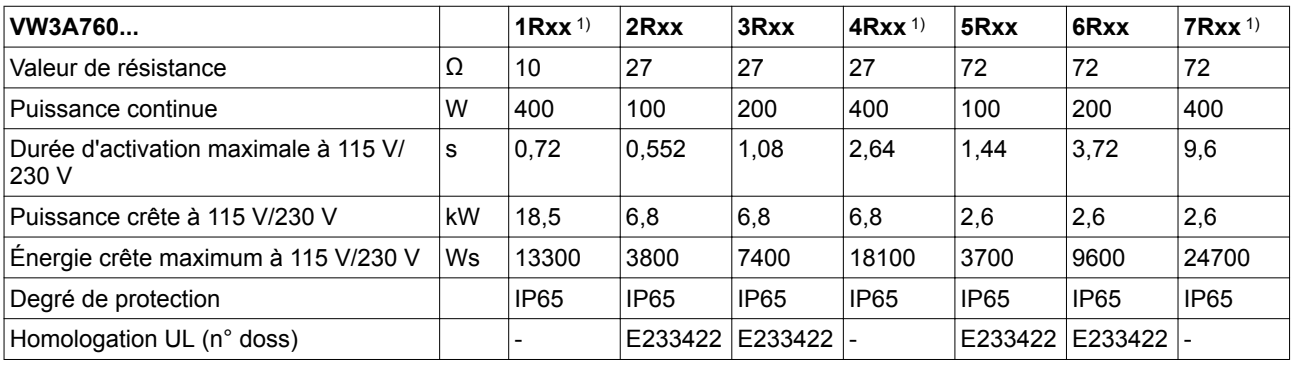

1) Les résistances d'une puissance continue égale à 400 W n'ont pas d'homologation UL/CSA.

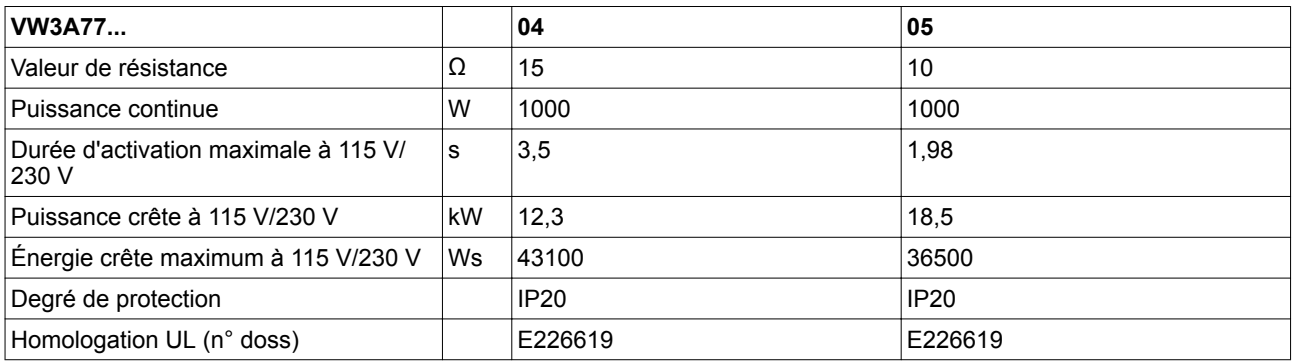

#### **2.3.3.2 Filtres secteur externes**

Des signaux perturbés peuvent déclencher des réactions imprévisibles du système d'entraînement ainsi que d'autres appareils situés tout autour.

### **AVERTISSEMENT**

#### **PERTURBATION DE SIGNAUX ET D'APPAREILS**

- N'exploitez le variateur qu'avec le filtre secteur externe spécifié.
- Procédez au câblage conformément aux mesures CEM décrites dans ce manuel.
- Assurez-vous de l'exécution correcte des mesures CEM décrites dans ce manuel.
- Assurez-vous du respect de toutes les prescriptions CEM du pays dans lequel le produit est exploité et de toutes les prescriptions CEM en vigueur sur le site d'installation.

**Si ces précautions ne sont pas respectées, cela peut entraîner la mort, des blessures graves ou des dommages matériels.**

Vous trouverez de plus amples informations sur la compatibilité électromagnétique au chapitre

*["4.1 Compatibilité électromagnétique \(CEM\)"](#page-80-0)*.

La compatibilité électromagnétique peut être atteinte en respectant les exigences CEM de ce manuel ainsi que par l'installation des combinaisons suivantes de variateur et de filtre :

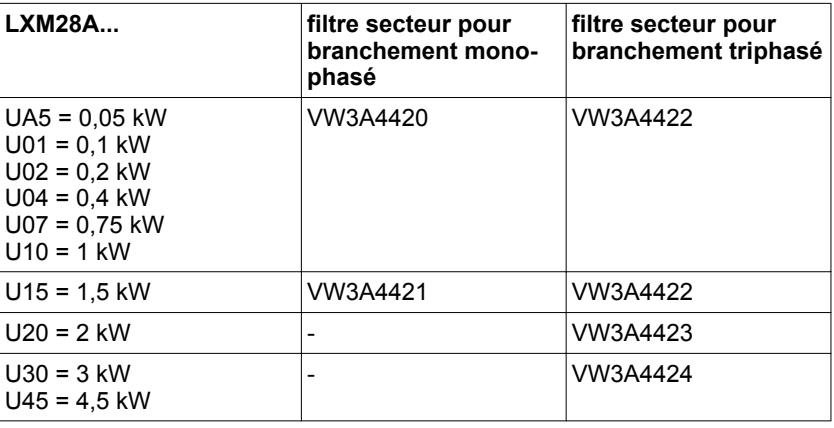

Si vous uitilisez des filtres secteur d'autres fabricants, ces filtresz secteur doivent présenter les mêmes caractéristiques techniques que les filtres secteur spécifiés.

*Émission* Les valeurs limites indiquées sont respectées lors de l'emploi des filtres secteur indiqués dans les accessoires.

> Les valeurs limites suivantes pour émissions sont respectées en cas de montage CEM correct et d'utilisation des câbles proposés dans les accessoires.

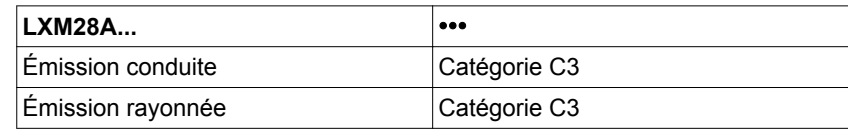

Une longueur du câble moteur supérieure à 50 m (164 ft) est interdite.

*Valeurs limites* Ce produit remplit les exigences CEM selon la norme CEI 61800-3, si les mesures CEM décrites dans ce manuel sont respectées lors de l'installation.

> Lorsque la combinaison complète de votre système (produits utilisés, filtre secteur, autres accessoires et mesures) ne satisfait pas aux exigences de la catégorie C1, ce qui suit s'applique comme indiqué dans la norme CEI 61800-3 :

## **AVERTISSEMENT**

**PERTURBATIONS À HAUTE FRÉQUENCE**

Dans un environnement d'habitation, ce produit peut provoquer des perturbations à haute fréquence pouvant nécessiter des mesures d'antibrouillage.

**Si ces précautions ne sont pas respectées, cela peut entraîner la mort, des blessures graves ou des dommages matériels.**

En tant qu'intégrateur système, vous devez éventuellement intégrer cette information dans la documentation à l'attention de votre client.

# **2.4 Courbes caractéristiques**

### **2.4.1 BCH2MB**

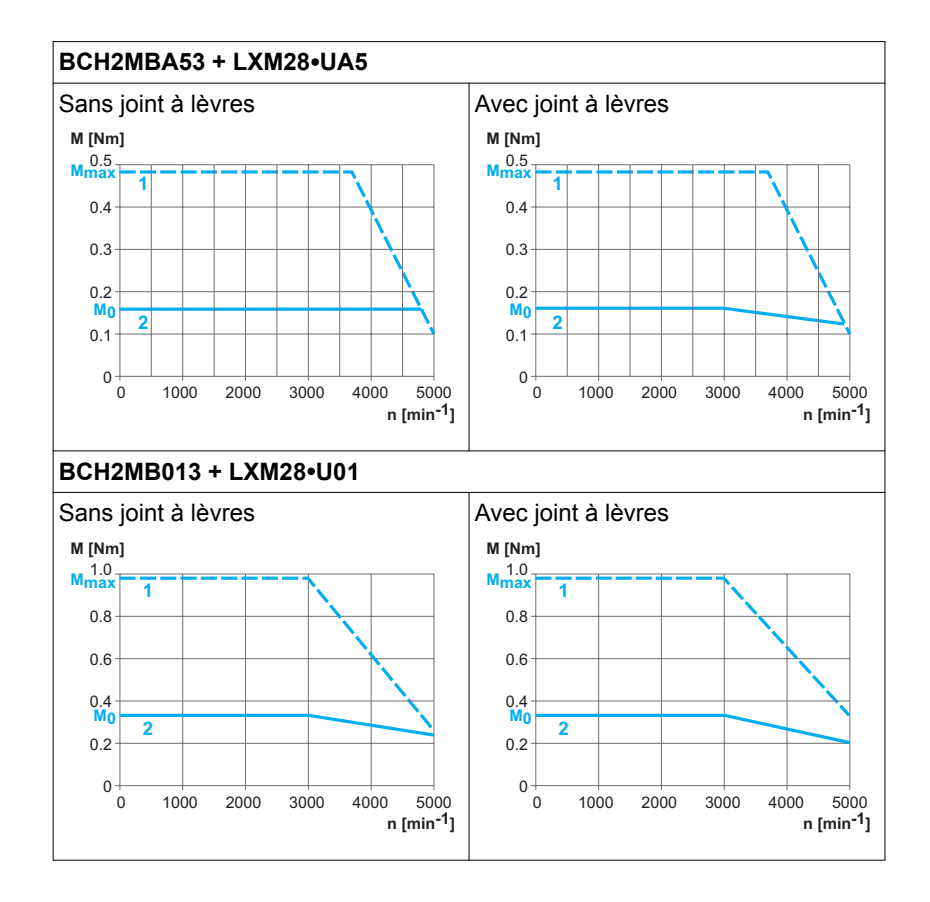

(1) Couple crête

(2) Couple continu

### **2.4.2 BCH2LD**

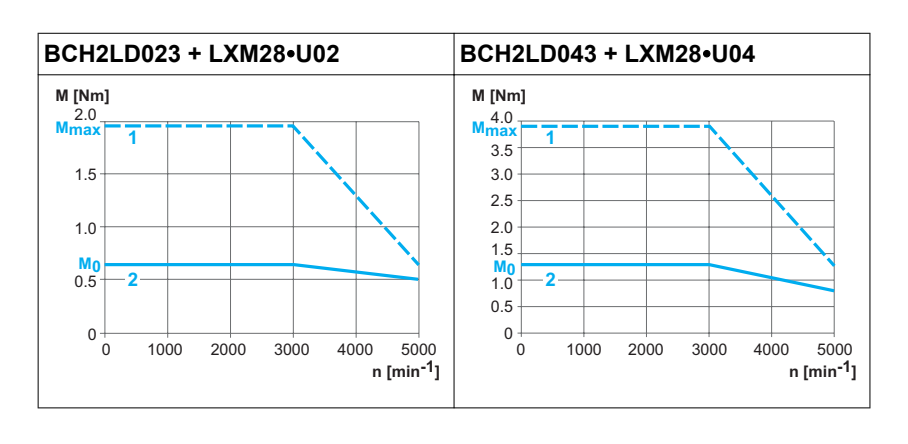

- (1) Couple crête
- (2) Couple continu

## **2.4.3 BCH2**∙**F**

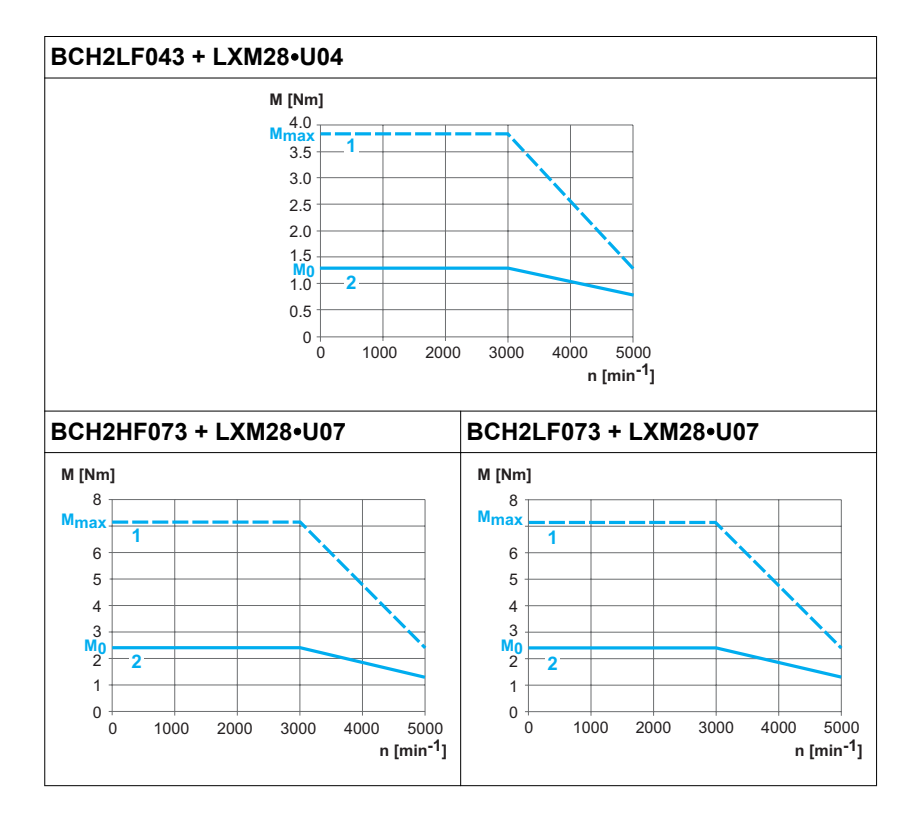

- (1) Couple crête
- (2) Couple continu

### **2.4.4 BCH2LH**

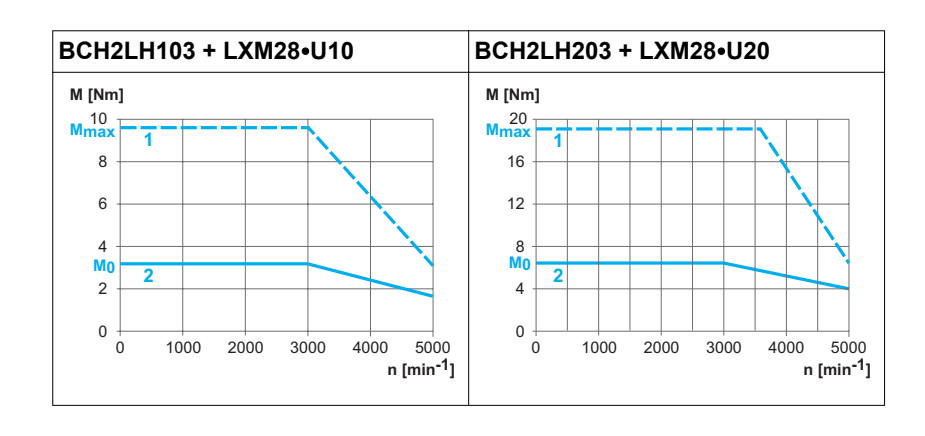

- (1) Couple crête
- (2) Couple continu

## **2.4.5 BCH2**∙**M**

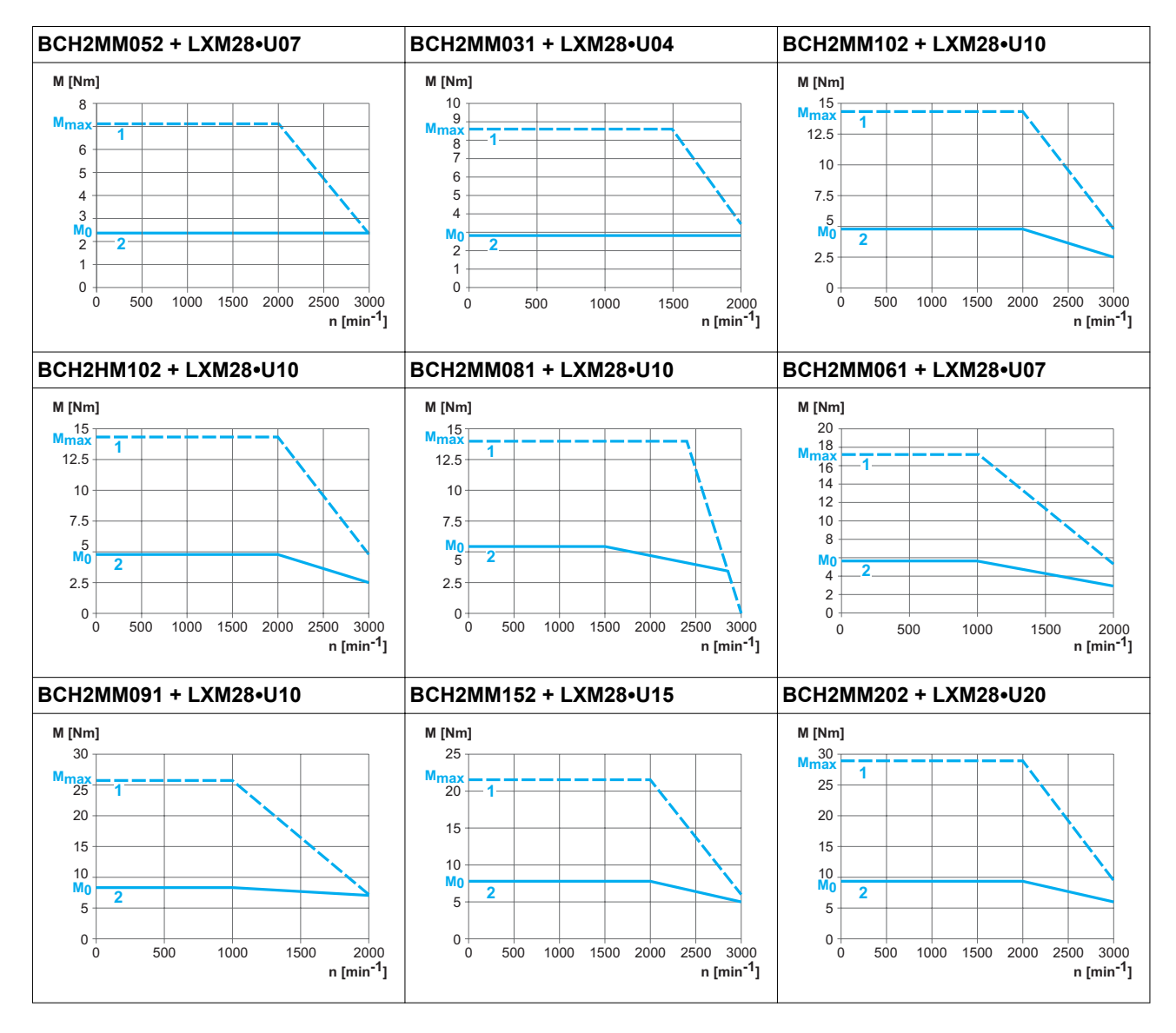

(1) Couple crête

(2) Couple continu

## **2.4.6 BCH2**∙**R**

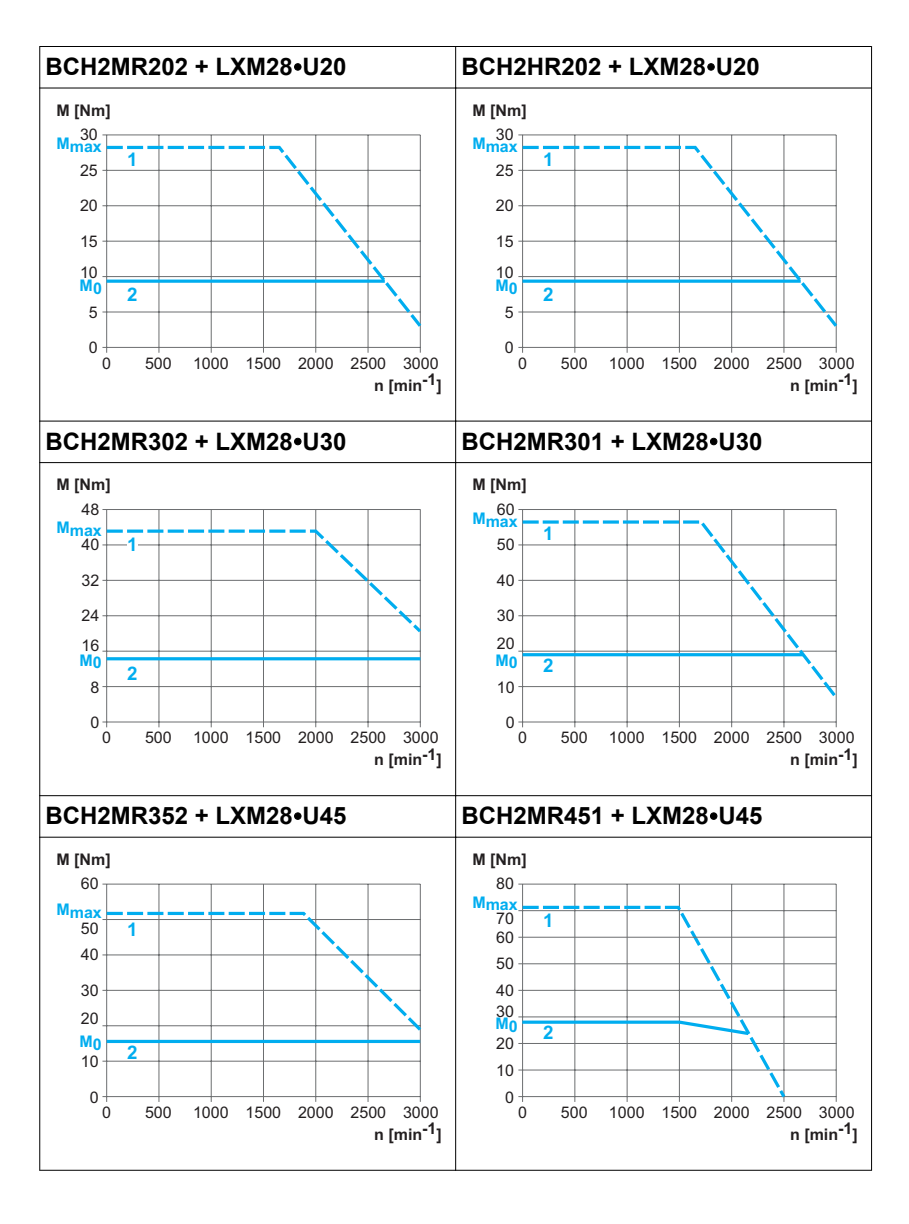

(1) Couple crête

(2) Couple continu

# **2.4.7 Courbes caractéristiques de surcharge**

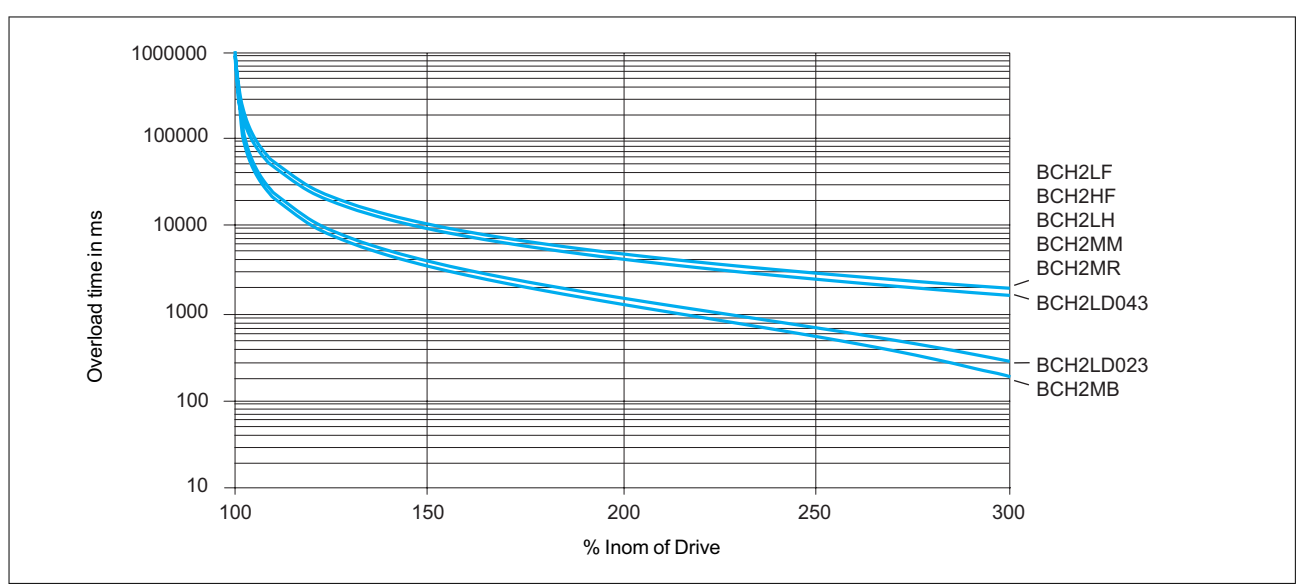

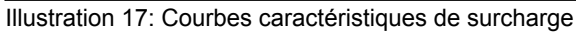

## <span id="page-70-0"></span>**2.5 Codeur**

Pour faciliter la mise en service, l'interface électronique met à la disposition du variateur la plaque signalétique électronique du moteur.

Les signaux remplissent les exigences en matière de TBTP.

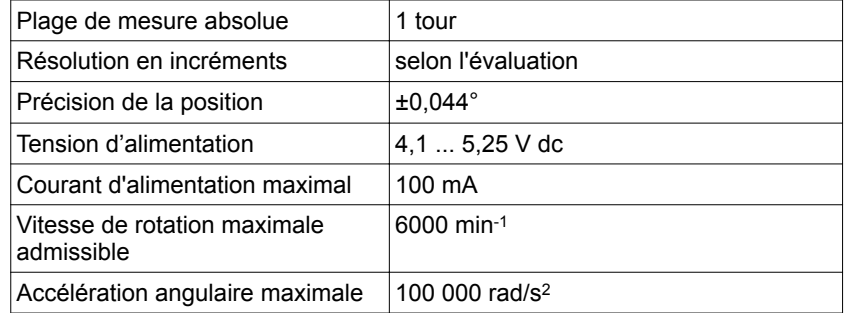

# **2.6 Conditions pour UL 508C**

Si le produit est employé conformément à UL 508C, les conditions suivantes doivent encore être remplies :

- *Câblage* Utilisez au moins un conducteur en cuivre 75 °C (167 °F).
- *Fusibles* Employez des fusibles à fusion selon la norme UL 248 ou des disjoncteurs selon la norme UL489.

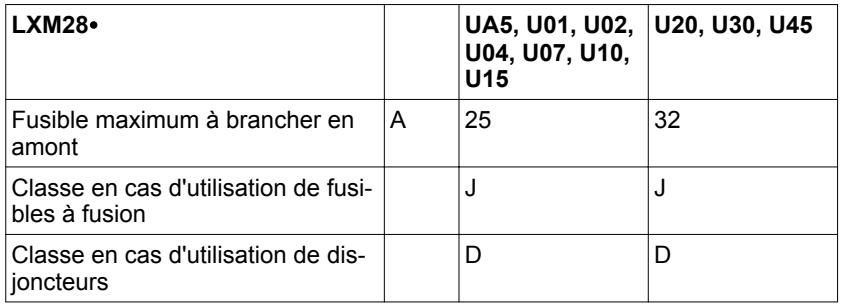

*Catégorie de surtension* "Use only in overvoltage category III or where the maximum available Rated Impulse Withstand Voltage Peak is equal or less than 4000 Volts.", or equivalent as defined in UL 840 and its equivalent defined in IEC 60664-1.

# **2.7 Certifications**

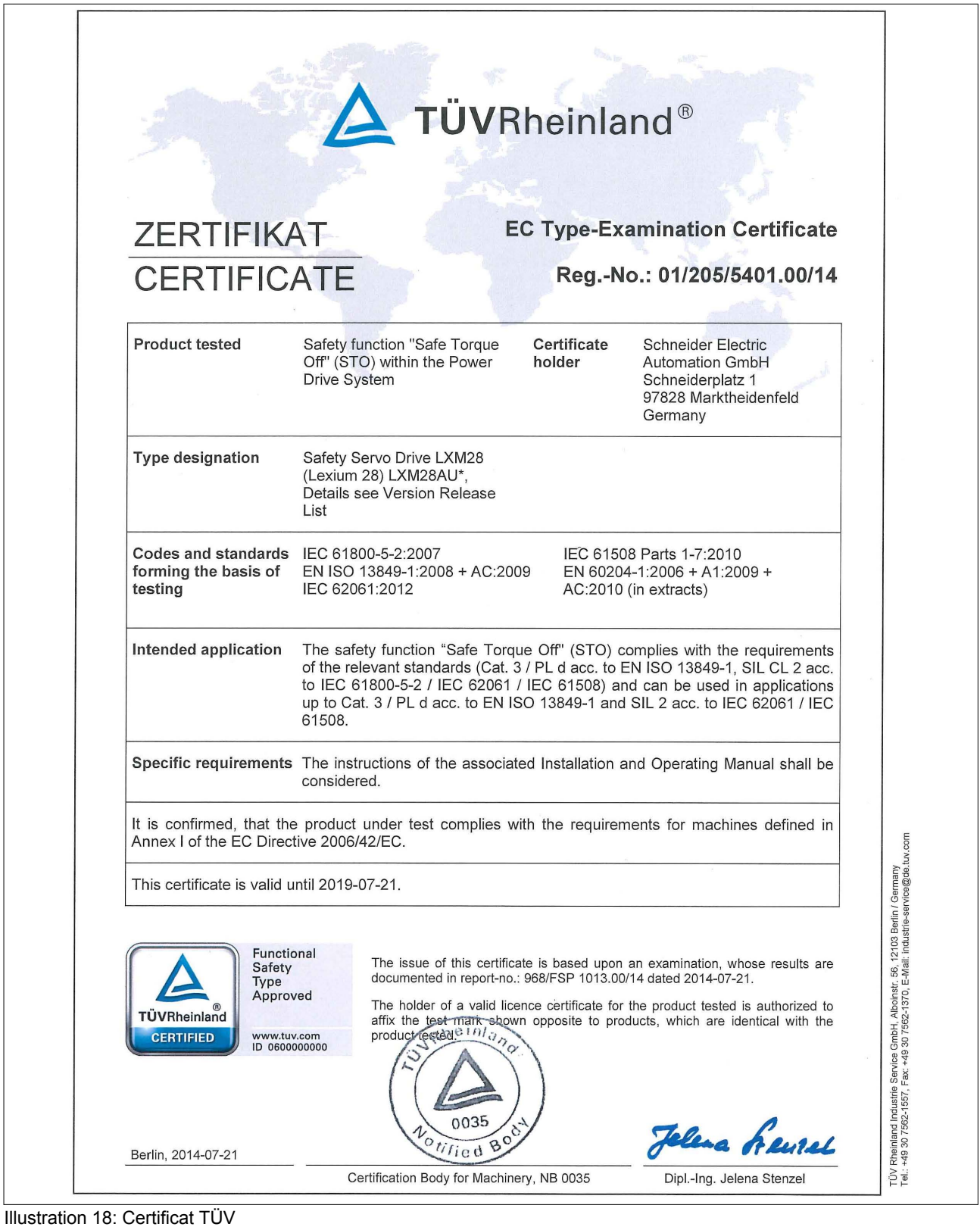

0198441114055, V2.1, 04.2016 0198441114055, V2.1, 04.2016
# **2.8 Déclaration de conformité**

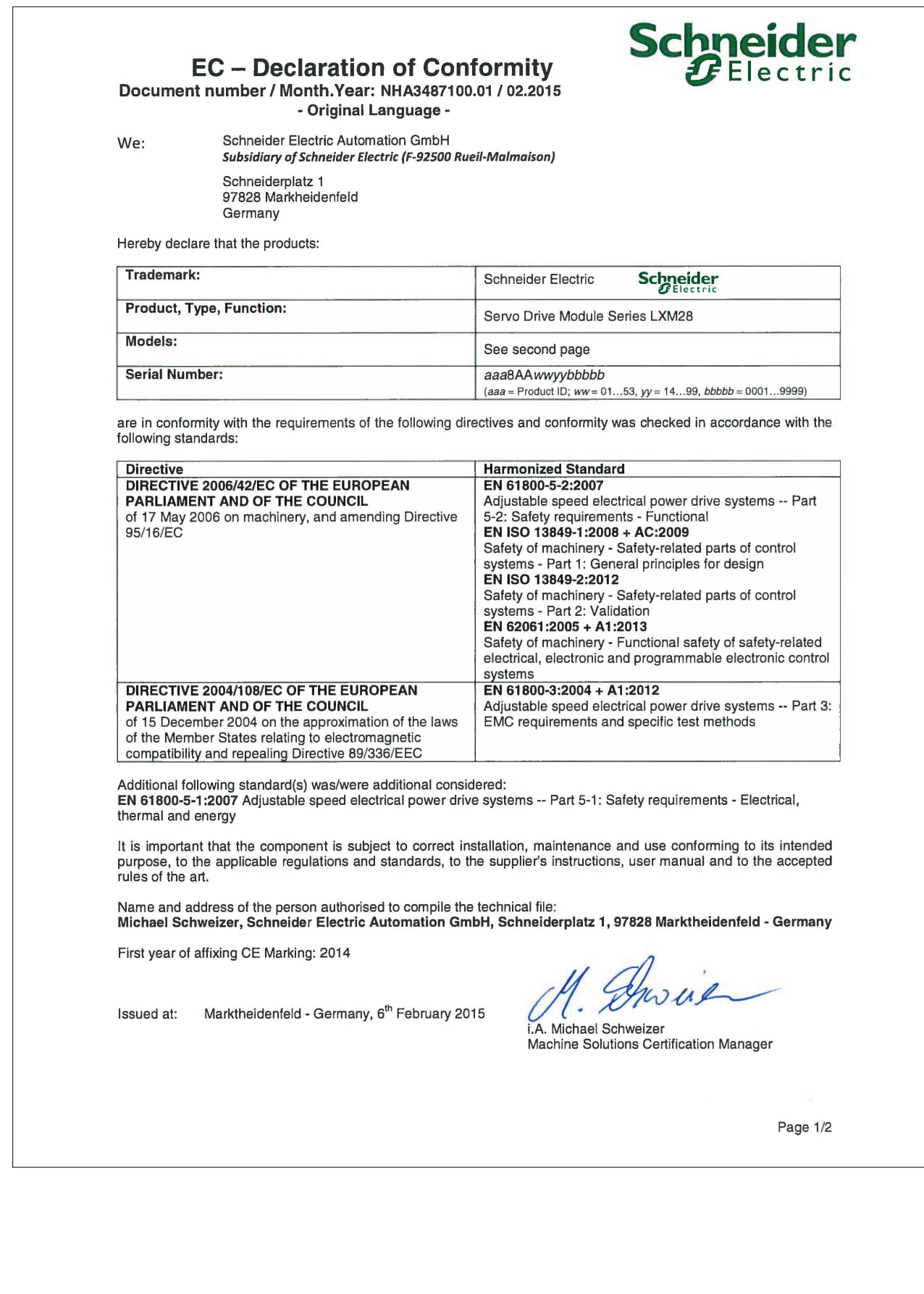

# Schneider

EC - Declaration of Conformity<br>Document number / Month.Year: NHA3487100.01 / 02.2015<br>Original Language -

#### **List of Models:**

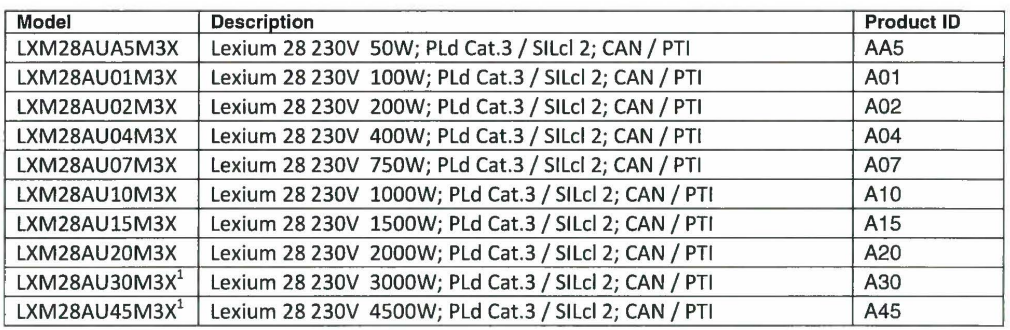

<sup>1</sup> First year of affixing CE mark: 2015

Page 2/2

# **LXM28A et BCH2 2 Caractéristiques techniques**

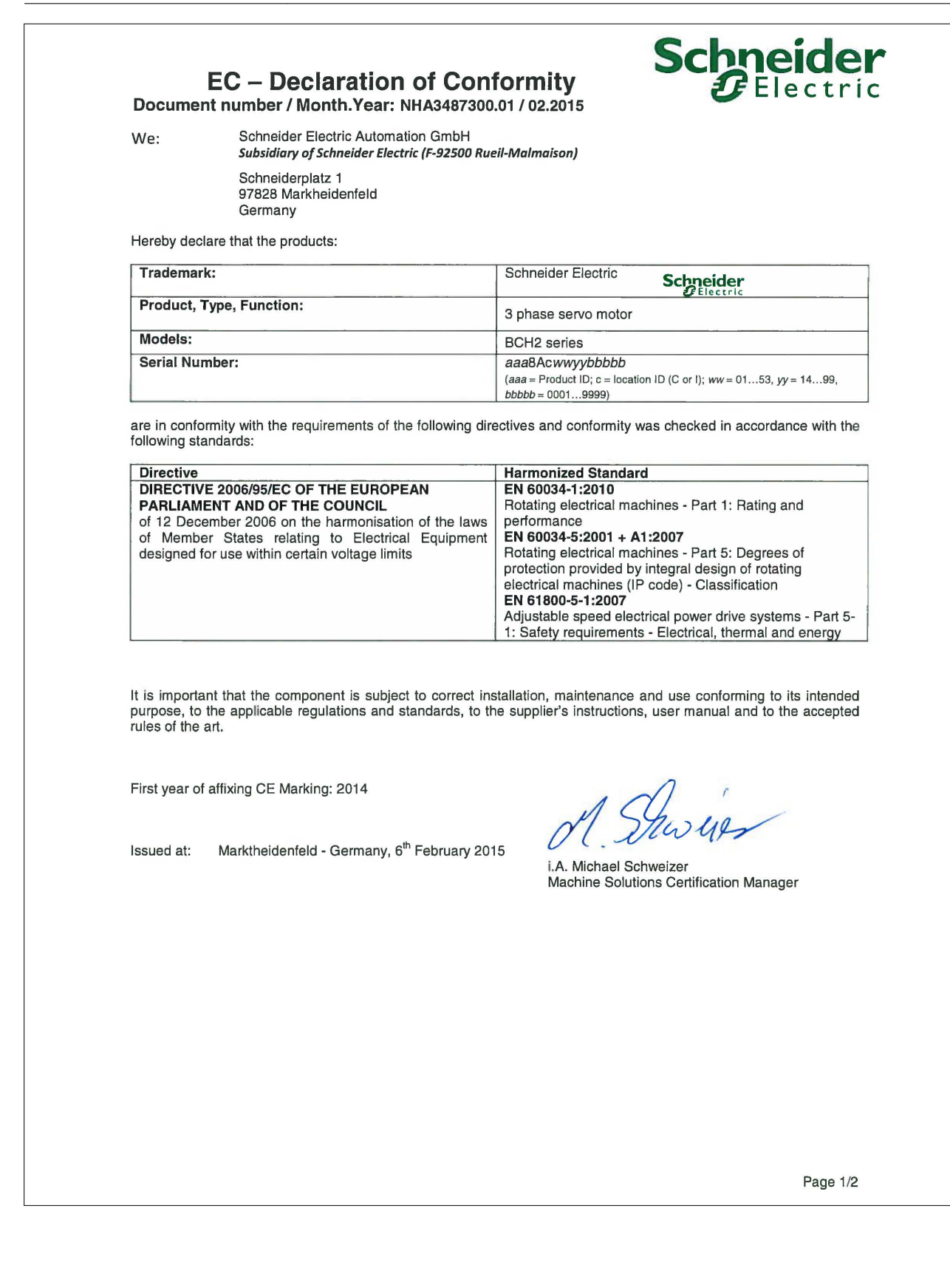

Schneider

# EC - Declaration of Conformity<br>Document number / Month.Year: NHA3487300.01 / 02.2015

#### **List of Models:**

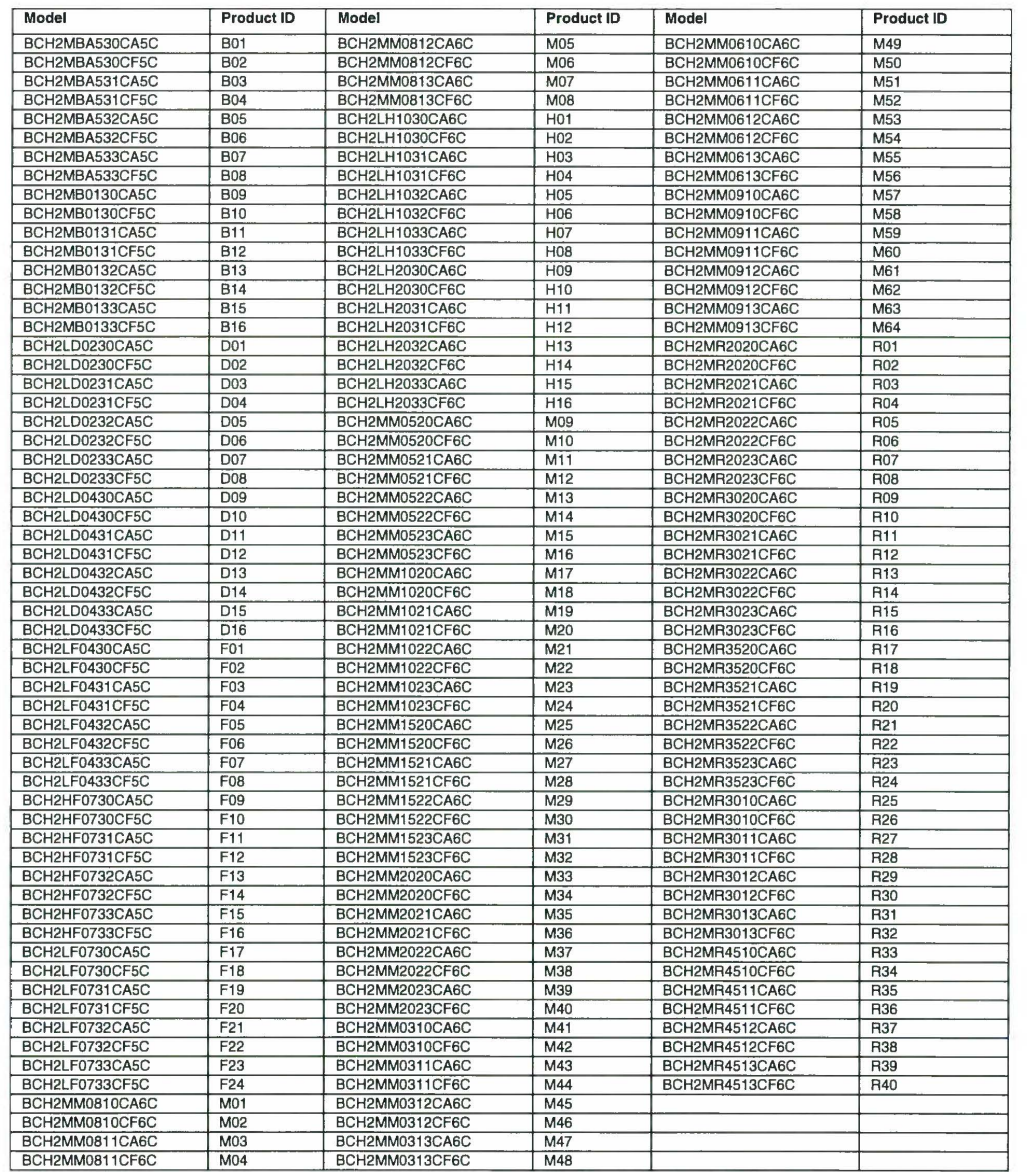

Page 2/2

# <span id="page-76-0"></span>**3 Principes de base**

# **3.1 Sécurité fonctionnelle**

L'automatisation et la technique de sécurité dont deux domaines très étroitement liés. La conception, l'installation et l'exploitation de solutions complexes d'automatisation sont largement simplifiées par des fonctions de sécurité intégrées et des modules de sécurité.

En règle générale, les exigences techniques liées à la sécurité dépendent de l'application. Le niveau des exigences dépend entre autres du risque et du potentiel de mise en danger émanant de l'application ainsi que des exigences légales en vigueur.

*Fonction de sécurité intégrée "Safe Torque Off" STO* La fonction de sécurité intégrée STO (IEC 61800-5-2) permet d'effectuer un arrêt de catégorie 0 conformément à CEI 60204-1 sans relais de puissance externes. Pour un arrêt de catégorie 0, il n'est pas nécessaire d'interrompre la tension d'alimentation. Cela permet de réduire les coûts du système et les temps de réponse.

Dans l'arrêt de catégorie 0 (Safe Torque Off, STO), l'entraînement ralentit par inertie jusqu'à l'immobilisation (sauf en cas d'application de forces externes contraires). La fonction de sécurité STO sert à empêcher un démarrage involontaire, non à l'arrêt d'un moteur, et correspond donc à une mise à l'arrêt non régulée conformément à IEC 60204-1.

En présence de forces externes, la durée de mise à l'arrêt dépend des caractéristiques physiques des composants utilisés (masse, couple, frottement etc.). Dans certains cas, des mesures supplémentaires comme des freins mécaniques sont nécessaires pour éviter des dangers éventuels. En d'autres mots, en présence d'un danger pour le personnel ou le matériel, il est nécessaire de prendre des mesures de sécurité correspondantes (voir analyse des risques et des dangers).

# **AVERTISSEMENT**

**COMPORTEMENT NON INTENTIONNEL**

- Assurez-vous que la mise à l'arrêt de l'axe/de la machine ne constitue pas un danger pour les personnes ou les appareils.
- Pendant la mise à l'arrêt, il n'est pas permis d'entrer dans la zone d'exploitation.
- Pendant la phase d'arrêt, s'assurer que personne ne puisse accéder à la zone d'exploitation.
- En cas de danger pour le personnel et/ou les appareils, utiliser des verrouillages de sécurité adaptés (un frein de service par exemple).

**Si ces précautions ne sont pas respectées, cela peut entraîner la mort, des blessures graves ou des dommages matériels.**

*IEC 61508 et IEC 61800-5-2* La norme CEI 61508 "Sécurité fonctionnelle de systèmes électroniques électriques, électroniques et programmables relatifs à la sécurité" définit les aspects relatifs à la sécurité des systèmes. La norme

ne se contente pas de considérer une seule unité fonctionnelle mais tous les composants d'une chaîne de fonctionnement (par exemple du capteur en passant par les unités logiques de traitement jusqu'à l'actionneur en passant par les unités logiques de traitement). Ces éléments doivent remplir au total les exigences du niveau respectif d'intégrité de sécurité. La norme CEI 61800-5-2 "Systèmes électriques de variateurs de puissance à vitesse réglable – Exigences en matière de sécurité – Sécurité fonctionnelle" est une norme produit définissant les exigences relatives à la sécurité des variateurs. Cette norme définit entre autre des fonctions de sécurité pour les variateurs. *Safety Integrity Level (SIL)* La norme CEI IEC 61508 spécifie 4 niveaux d'intégrité de sécurité (Safety Integrity Level (SIL)). Le niveau d'intégrité de sécurité SIL1 est le niveau le plus bas et le niveau d'intégrité de sécurité SIL4 est le niveau le plus élevé. La base de détermination du niveau d'intégrité de sécurité est formée par une estimation du potentiel de danger à l'aide de l'analyse de mise en danger et de risque. On en déduit si la chaîne de fonctionnement concernée doit être considérée comme relative à la sécurité et quel potentiel de mise en danger doit ainsi être couvert. *Average Frequency of a Dangerous Failure per Hour (PFH)* Afin de préserver la fonction du système relatif à la sécurité, en fonction du niveau d'intégrité de sécurité nécessaire (Safety Integrity Level (SIL)), la norme CEI 61508 exige des mesures progressives visant à maîtriser et à éviter les anomalies. Toutes les composantes doivent être soumises à un examen de probabilité pour juger de l'efficacité des mesures prises pour la maîtrise des erreurs. Cet examen vise à déterminer la fréquence par heure moyenne d'une défaillance générant une situation de danger (Average Frequency of a Dangerous Failure per Hour (PFH)). Il s'agit de la fréquence de défaillance dange-

reuse par heure d'un système de sécurité et de l'impossibilité de mener correctement la fonction de sécurité. En fonction du niveau d'intégrité de sécurité, la fréquence moyenne de défaillance dangereuse par heure ne doit pas dépasser certaines valeurs pour le système complet. Les différentes valeurs PFH d'une chaîne de fonctionnement sont additionnées. Le résultat ne doit pas dépasser la valeur maximale prescrite dans la norme.

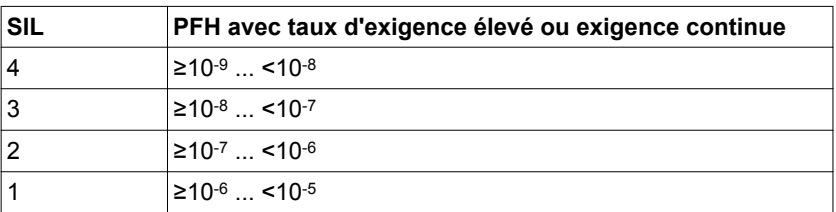

*Hardware Fault Tolerance (HFT) et Safe Failure Fraction (SFF)*

En fonction du niveau d'intégrité de sécurité (Safety Integrity Level (SIL)) pour le système relatif à la sécurité, la norme CEI 61508 exige une certaine tolérance aux anomalies du matériel (Hardware Fault Tolerance (HFT)) en liaison avec un certaine fraction de défaillances non dangereuses (Safe Failure Fraction (SFF)). La tolérance aux anomalies du matériel correspond à la caractéristique d'un système relatif à la sécurité pouvant exécuter lui-même la fonction de sécurité requise en présence d'une ou de plusieurs erreurs de matériel. La fraction de défaillances non dangereuses d'un système relatif à la sécurité est définit comme le La SFF d'un système est définie comme le rapport du taux de pannes non dangereuses par rapport au taux de défaillances total du système. Selon la norme IEC 61508, le niveau d'intégrité de sécurité maximal pouvant être atteint pour un système relatif à la sécurité est parallèlement déterminé par la tolérance aux anomalies du matériel et la fraction de défaillances non dangereuses du système relatif à la sécurité.

La norme CEI 61800-5-2 différencie deux types de sous-systèmes (sous-système de type A, sous-système de type B). Ces types sont déterminés au moyen de critères définis dans la norme pour les sousensembles relatifs à la sécurité.

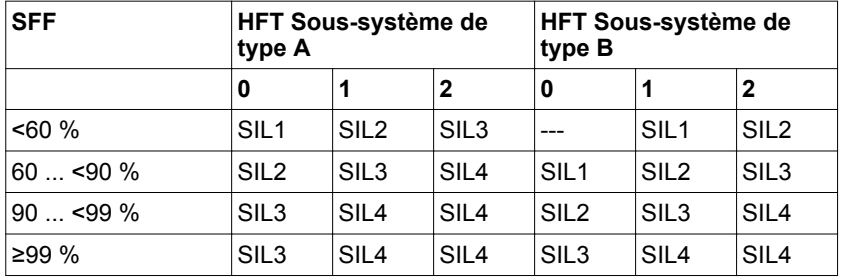

*Mesures d'évitement des anomalies* Les erreurs systématiques au niveau des spécifications, du matériel et des logiciels, les erreurs d'utilisation et les erreurs d'entretien du système relatif à la sécurité doivent être évitées autant que possible. Pour ce faire, la norme CEI 61508 prescrit pour ce faire une série de mesures d'évitement des anomalies devant être réalisées respectivement suivant le niveau d'intégrité de sécurité (Safety Integrity Level (SIL)) visé. Ces mesures d'évitement des anomalies doivent accompagner l'ensemble du cycle de vie du système relatif à la sécurité, c'est-à-dire de la conception jusqu'à la mise hors service du système relatif à la sécurité.

# <span id="page-80-0"></span>**4 Conception**

Ce chapitre contient des informations en matière de conception pour l'utilisation du produit.

# **4.1 Compatibilité électromagnétique (CEM)**

Des signaux perturbés peuvent déclencher des réactions imprévisibles du système d'entraînement ainsi que d'autres appareils situés tout autour.

### **AVERTISSEMENT**

**PERTURBATION DE SIGNAUX ET D'APPAREILS**

- N'exploitez le variateur qu'avec le filtre secteur externe spécifié.
- Procédez au câblage conformément aux mesures CEM décrites dans ce manuel.
- Assurez-vous de l'exécution correcte des mesures CEM décrites dans ce manuel.
- Assurez-vous du respect de toutes les prescriptions CEM du pays dans lequel le produit est exploité et de toutes les prescriptions CEM en vigueur sur le site d'installation.

**Si ces précautions ne sont pas respectées, cela peut entraîner la mort, des blessures graves ou des dommages matériels.**

*Valeurs limites* Ce produit remplit les exigences CEM selon la norme CEI 61800-3, si les mesures CEM décrites dans ce manuel sont respectées lors de l'installation.

> Lorsque la combinaison complète de votre système (produits utilisés, filtre secteur, autres accessoires et mesures) ne satisfait pas aux exigences de la catégorie C1, ce qui suit s'applique comme indiqué dans la norme CEI 61800-3 :

# **AVERTISSEMENT**

#### **PERTURBATIONS À HAUTE FRÉQUENCE**

Dans un environnement d'habitation, ce produit peut provoquer des perturbations à haute fréquence pouvant nécessiter des mesures d'antibrouillage.

**Si ces précautions ne sont pas respectées, cela peut entraîner la mort, des blessures graves ou des dommages matériels.**

En tant qu'intégrateur système, vous devez éventuellement intégrer cette information dans la documentation à l'attention de votre client.

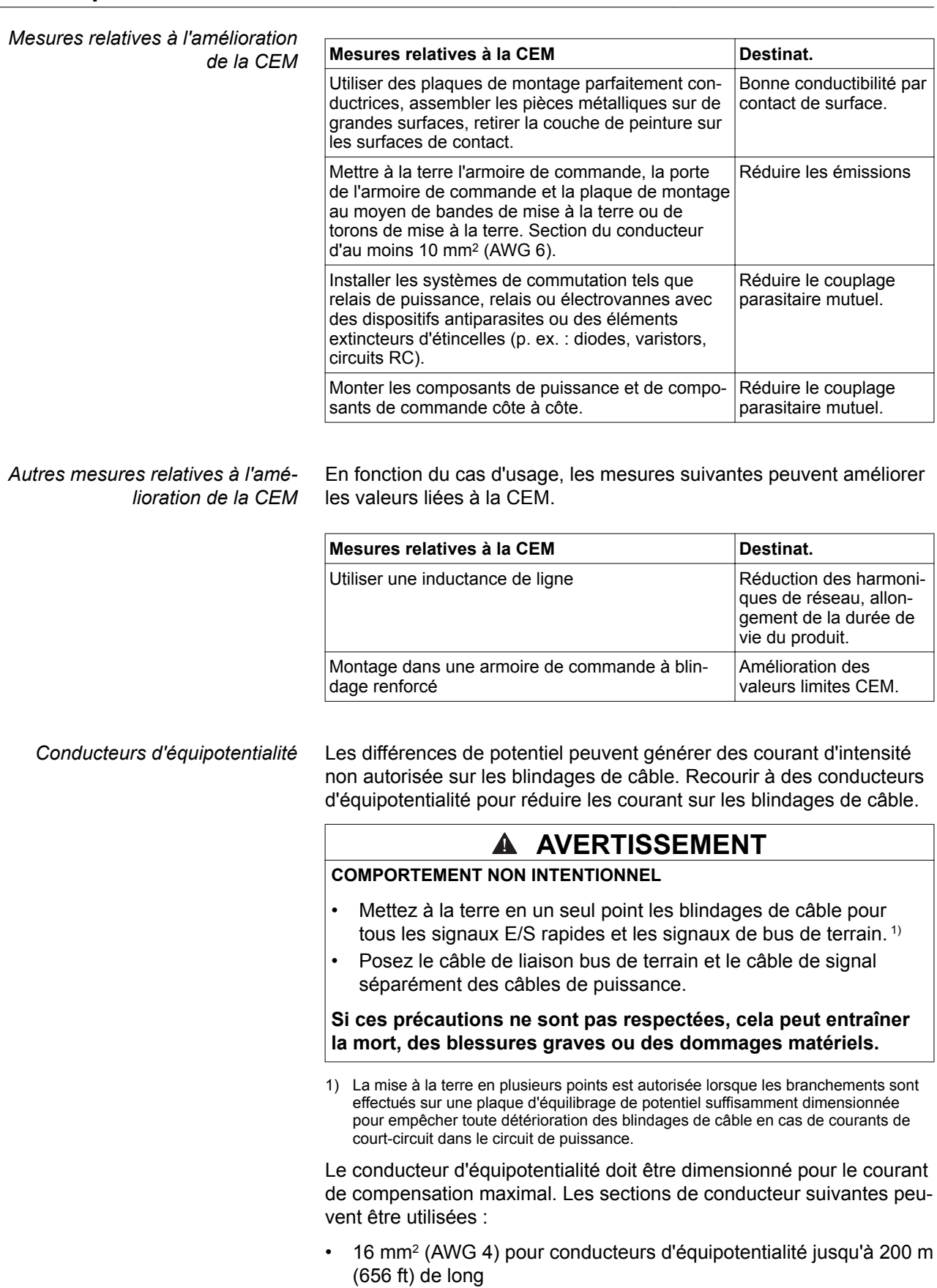

• 20 mm<sup>2</sup> (AWG 4) pour conducteurs d'équipotentialité supérieurs à 200 m (656 ft) de long

# **4.2 Câble**

*Aptitude des câbles* Les câbles ne doivent pas être tordus, étirés, écrasés ni pliés. N'utiliser que des câbles conformes aux spécifications des câbles. Veiller plus particulièrement à l'aptitude relative aux points suivants : • appropriés aux chaînes porte-câbles • Plage de température • résistance chimique • pose à l'air libre • pose souterraine *Conducteurs d'équipotentialité* Les différences de potentiel peuvent générer des courant d'intensité non autorisée sur les blindages de câble. Recourir à des conducteurs d'équipotentialité pour réduire les courant sur les blindages de câble.  **AVERTISSEMENT COMPORTEMENT NON INTENTIONNEL** • Mettez à la terre en un seul point les blindages de câble pour tous les signaux E/S rapides et les signaux de bus de terrain.<sup>1)</sup> • Posez le câble de liaison bus de terrain et le câble de signal séparément des câbles de puissance. **Si ces précautions ne sont pas respectées, cela peut entraîner la mort, des blessures graves ou des dommages matériels.** 1) La mise à la terre en plusieurs points est autorisée lorsque les branchements sont effectués sur une plaque d'équilibrage de potentiel suffisamment dimensionnée pour empêcher toute détérioration des blindages de câble en cas de courants de court-circuit dans le circuit de puissance. Le conducteur d'équipotentialité doit être dimensionné pour le courant de compensation maximal. Les sections de conducteur suivantes peuvent être utilisées : • 16 mm<sup>2</sup> (AWG 4) pour conducteurs d'équipotentialité jusqu'à 200 m (656 ft) de long • 20 mm<sup>2</sup> (AWG 4) pour conducteurs d'équipotentialité supérieurs à 200 m (656 ft) de long *Cheminement de câbles* En haut et en bas de l'appareil se trouve un cheminement de câbles. Le cheminement de câbles ne sert pas à la décharge de traction des câbles. Le cheminement de câbles en bas de l'appareil peut être utilisé comme connexion du blindage.

NOTE : le cheminement de câbles en haut ne sert pas à la connexion du blindage.

*Sections de conducteur conformément au mode de pose* Ci-après sont décrites des sections de conducteur pour deux modes de pose :

- Mode de pose B2 :
- câbles dans des conduits ou dans des systèmes de goulottes • Mode de pose E :
	- câbles sur chemins de câbles ouverts

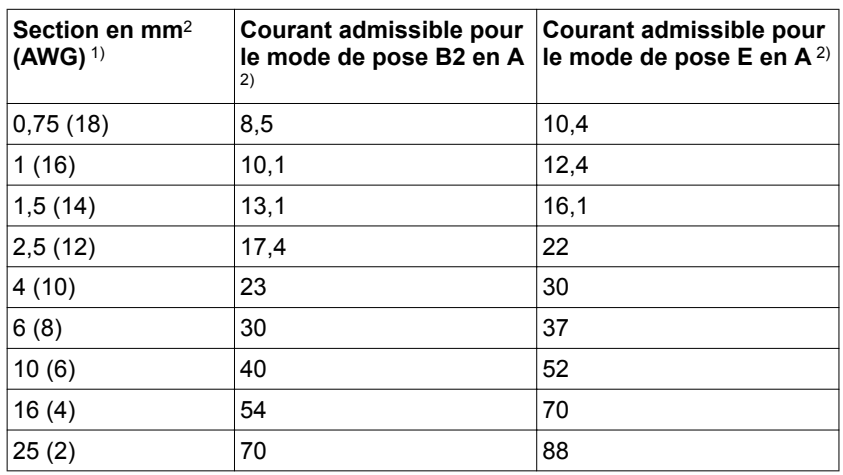

1) Pour les câbles disponibles, voir chapitre *["12 Accessoires et pièces de rechange"](#page-426-0)*.

2) Valeurs conformes CEI 60204-1 pour service continu, conducteur en cuivre et température ambiante de l'air de 40 °C (104 °F); pour de plus amples informations, voir la norme CEI 60204-1.

Respecter les facteurs de réduction pour groupage de câbles et les facteurs de correction pour d'autres conditions ambiantes (IEC 60204-1).

Les conducteurs doivent posséder une section suffisante pour pouvoir déclencher le fusible en amont.

Avec des câbles plus long, il peut s'avérer nécessaire de recourir à une section de conducteur plus importante afin de réduire les pertes d'énergie.

Utilisez des conducteurs en cuivre 75 °C (167 °F) pour satisfaire aux exigences UL.

# **4.3 Dispositif différentiel résiduel**

Le variateur génère un courant continu dans le conducteur de protection.

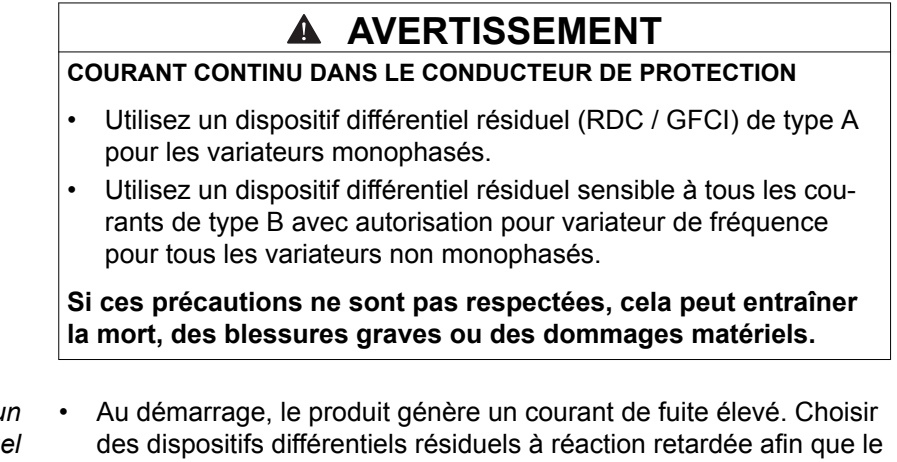

- *Conditions en cas d'utilisation d'un dispositif différentiel résiduel*
- dispositif différentiel résiduel ne se déclenche pas de manière involontaire au démarrage du produit.
- Les courants hautes fréquences doivent être filtrés.

# <span id="page-85-0"></span>**4.4 Bus DC commun**

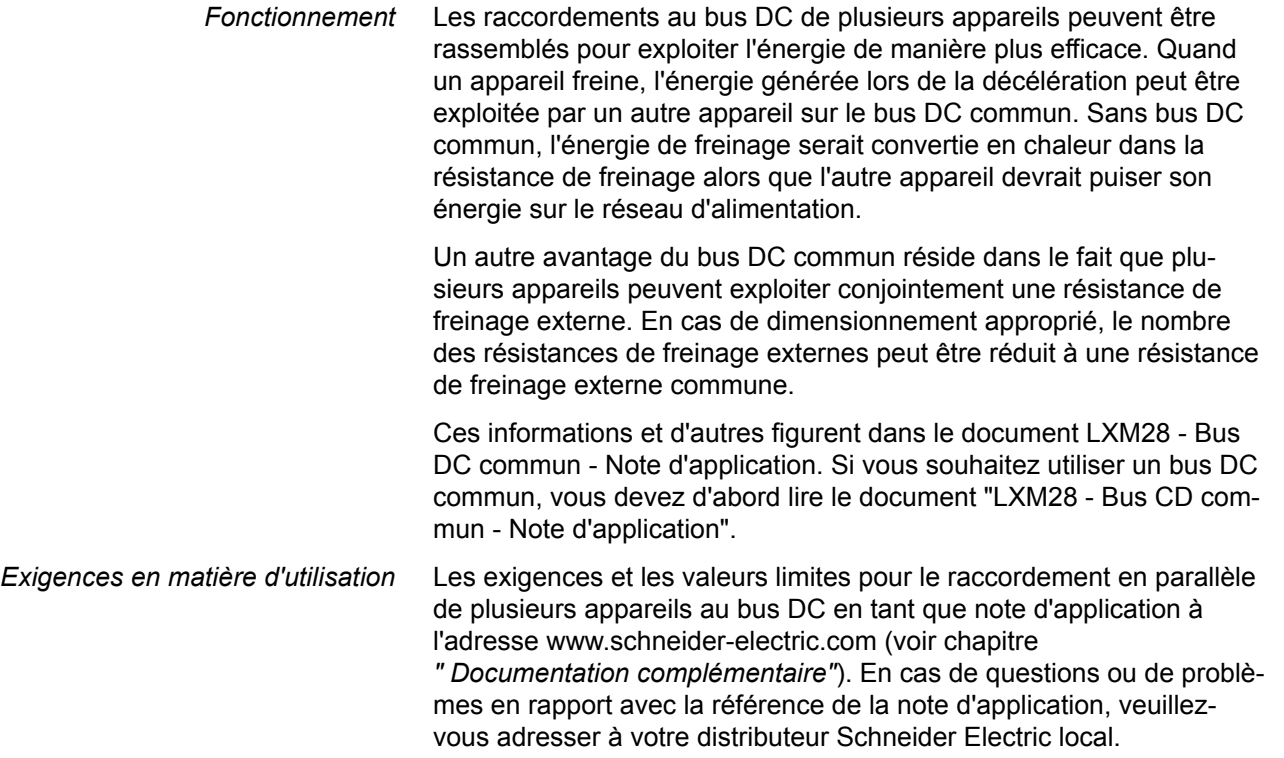

# **4.5 Fonction de sécurité STO ("Safe Torque Off")**

Les principes de base relatifs à l'application de la norme CEI 61508 figurent au chapitre *["3.1 Sécurité fonctionnelle"](#page-76-0)*.

#### **4.5.1 Définitions**

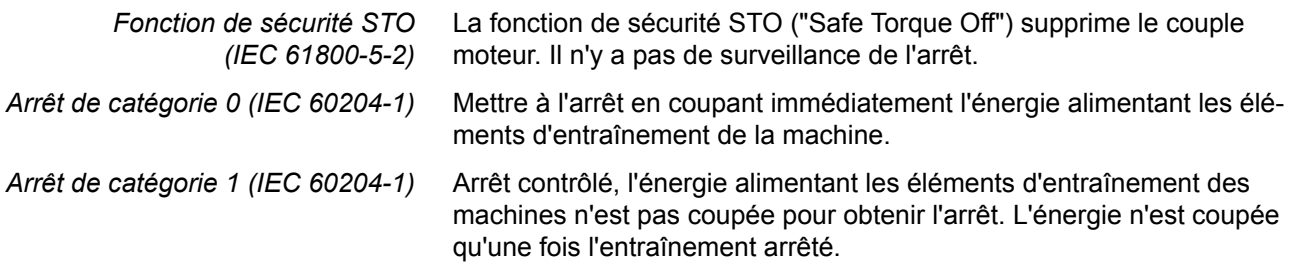

### **4.5.2 Fonction**

La fonction de sécurité STO intégrée au produit permet de réaliser un"ARRET D'URGENCE" (CEI 60204-1) pour un arrêt de catégorie 0. Un module relais de sécurité ARRÊT D'URGENCE supplémentaire homologué permet aussi de réaliser un arrêt de catégorie 1.

La fonction de sécurité STO coupe la tension d'alimentation des pilotes IGBT de sorte que les signaux MLI ne puissent pas commuter les IGBT. Le concept est représenté sur le graphique suivant.

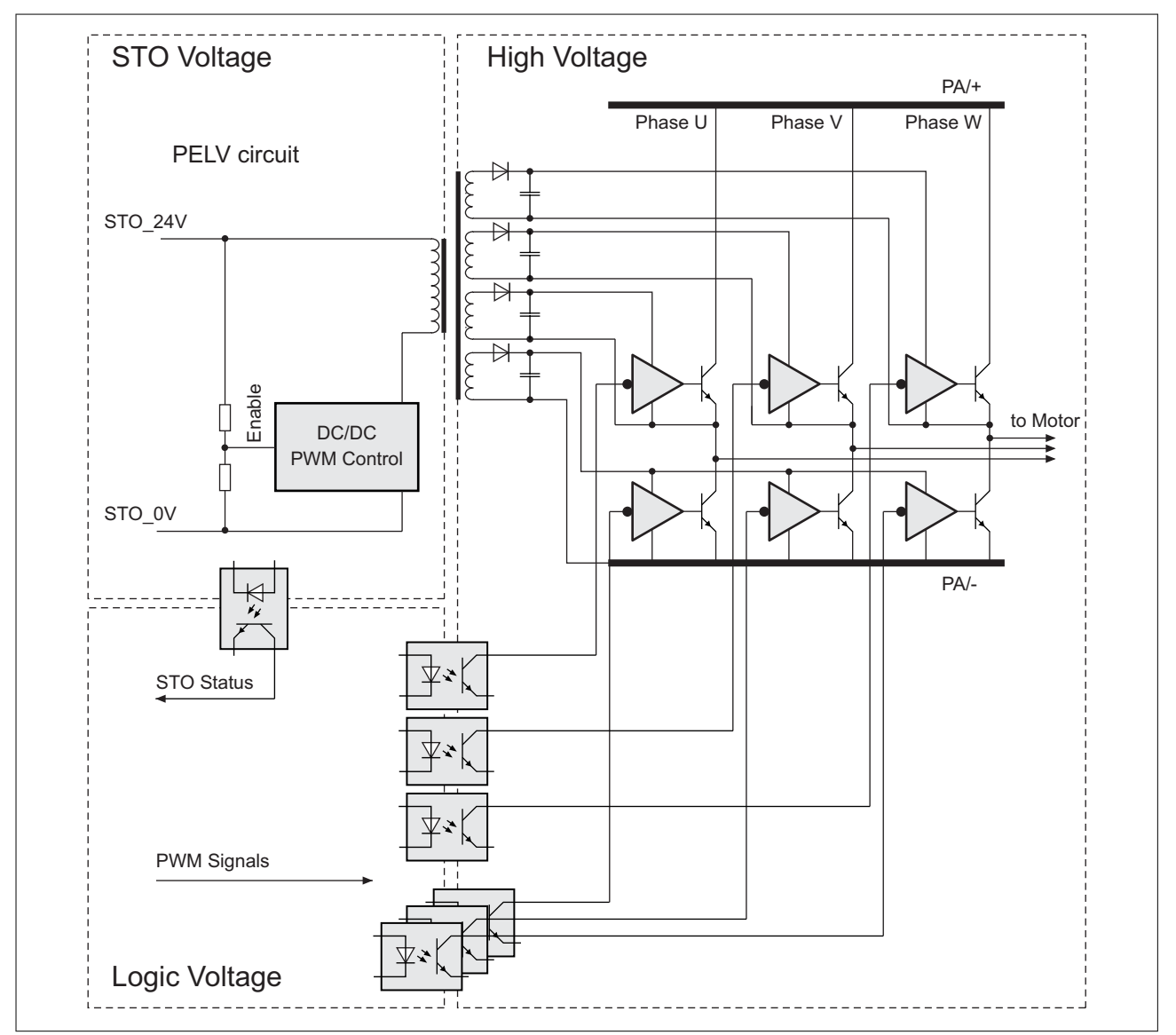

Illustration 19: Concept STO

### **4.5.3 Exigences relatives à l'utilisation de la fonction de sécurité**

La fonction de sécurité STO (Safe Torque Off) ne commute pas le bus DC hors tension. La fonction de sécurité STO ne coupe que l'alimentation du moteur. La tension sur le bus DC et la tension réseau pour le variateur sont toujours appliquées.

Δ

#### **CHOC ÉLECTRIQUE**

• N'utilisez la fonction de sécurité STO pour aucun autre but que le but prévu.

**DANGER**

Utilisez un commutateur approprié ne faisant pas partie du branchement de la fonction de sécurité STO pour débrancher le variateur de l'alimentation réseau.

**Si ces précautions ne sont pas respectées, cela entraînera la mort ou des blessures graves.**

À l'état de livraison, la fonction de sécurité STO est désactivée par le cavalier pour CN9. Si vous désirez utiliser la fonction de sécurité STO, vous devez retirer le cavalier pour CN9. La fonction de sécurité STO ne peut être utilisée qu'avec un bloc d'alimentation 24 V dc externe.

# **AVERTISSEMENT**

#### **COMPORTEMENT NON INTENTIONNEL**

- Ne retirez le cavalier pour CN9 que si vous désirez utiliser la fonction de sécurité STO.
- Si vous utilisez la fonction de sécurité STO, vous devez utiliser un bloc d'alimentation TBTP 24 V dc.

**Si ces précautions ne sont pas respectées, cela peut entraîner la mort, des blessures graves ou des dommages matériels.**

Vous trouverez de plus amples informations sur la désactivation de la fonction de sécurité STO au chapitre *["5.4.1.12 Branchement STO \(CN9\)"](#page-145-0)*.

*Fonction de sécurité STO* Lorsque la fonction de sécurité STO est déclenchée, l'étage de puissance est immédiatement désactivé. Pour les axes verticaux ou les forces agissant de manière externe, il se peut que vous deviez prendre des mesures supplémentaires pour arrêter la charge, par exemple en mettant un frein de service en œuvre.

# **AVERTISSEMENT**

#### **AFFAISSEMENT DE LA CHARGE**

En cas d'utilisation de la fonction de sécurité STO, veillez à ce que toutes les charges s'immobilisent en toute sécurité.

**Si ces précautions ne sont pas respectées, cela peut entraîner la mort, des blessures graves ou des dommages matériels.**

*Arrêt de catégorie 0* Pour l'arrêt de catégorie 0, le moteur n'est pas décéléré de manière active, mais il s'arrête par inertie sans être freiné. Si un arrêt non freiné du moteur peut être à l'origine d'un danger (résultat de l'analyse des risques et des dangers), il est nécessaire de prendre des mesures appropriées.

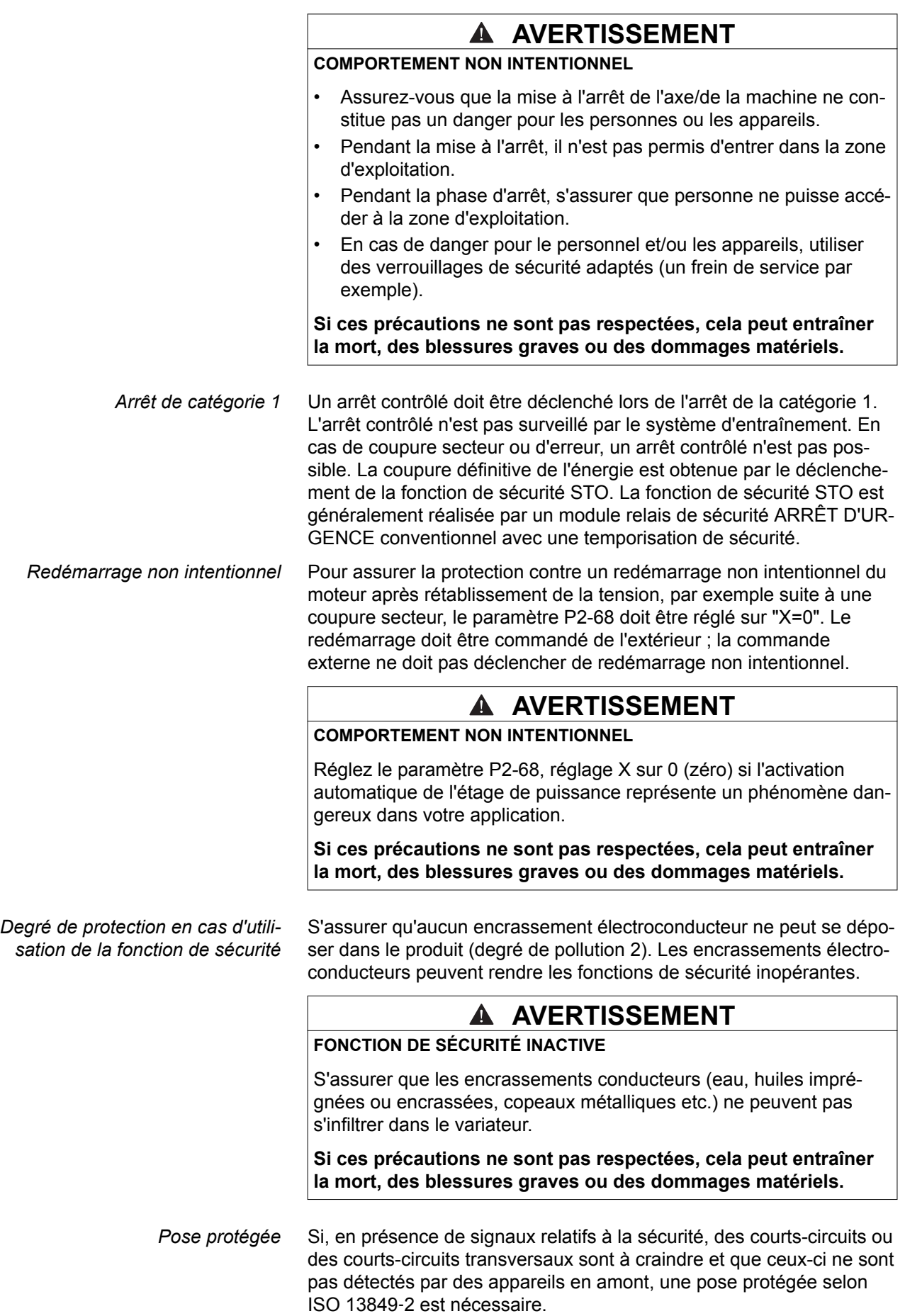

*Caractéristiques pour le plan de maintenance et les calculs de la fonction de sécurité* La fonction de sécurité doit être contrôlée à intervalles réguliers. L'intervalle dépend de l'analyse des dangers et des risques du système complet. L'intervalle minimum est d'1 an (mode sollicitation élevée selon CEI 61508)

Utilisez les caractéristiques suivantes de la fonction de sécurité STO pour votre plan de maintenance et les calculs de la fonction de sécurité.

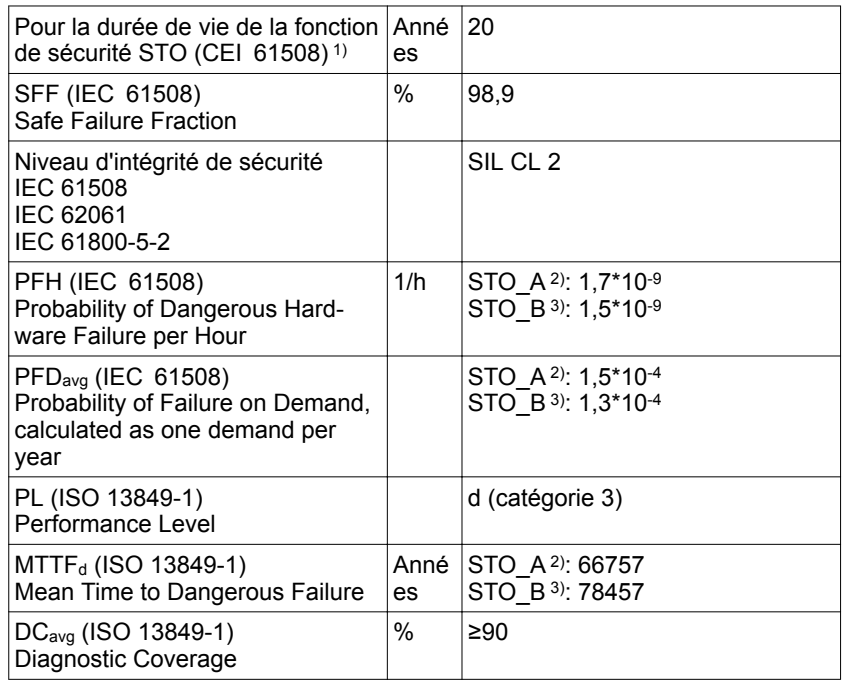

1) Voir le chapitre

*["13.2.1.1 Durée de vie de la fonction de sécurité STO \(Suppression Sûre du Cou](#page-436-0)[ple\)"](#page-436-0)*.

2) STO\_A: LXM28AUA5, LXM28AU01, LXM28AU02, LXM28AU04, LXM28AU07,

LXM28AU10, LXM28AU15, LXM28AU20

3) STO\_B: LXM28AU30, LXM28AU45

Si deux IGBT non adjacents présentent un court-circuit, un déplacement de 120 degrés (électriques) max. peut survenir bien que la fonction de sécurité STO soit active. Lors de votre analyse du risque, prenez en compte la probabilité de courts-circuits des IGBT et déterminez si cette probabilité est acceptable en ce qui concerne votre application.

### **AVERTISSEMENT**

**DÉPLACEMENT INVOLONTAIRE EN CAS D'UTILISATION DE LA FONC-TION DE SÉCURITÉ STO**

En cas de danger pour le personnel et/ou les appareils, utiliser des verrouillages de sécurité adaptés (comme un frein de service par exemple).

**Si ces précautions ne sont pas respectées, cela peut entraîner la mort, des blessures graves ou des dommages matériels.**

La probabilité d'une telle occurrence est de l'ordre de 1,5 \* 10<sup>-15</sup> par heure (sans défaillances dues à une cause commune). Prenez cela en compte dans les calculs de la fonction de sécurité.

Veuillez contacter votre revendeur local, si vous désirez d'autres données.

*Analyse des risques et des dangers* Vous devez procéder à une analyse des dangers et des risques du système complet ou vous assurer que votre équipementier, intégrateur système ou toute autre personne chargée de la mise au point de l'application dans laquelle le produit décrit dans ce manuel est mis en œuvre procède à une analyse des dangers et des risques. Les résultats de l'analyse des dangers et des risques doivent être pris en compte lors de l'application de la fonction de sécurité. Le câblage résultant de l'analyse peut s'écarter des exemples d'application de ce manuel ou d'autres exemples faisant partie du produit. Il se peut que des composants de sécurité supplémentaires s'avèrent nécessaires. Les résultats de l'analyse des dangers et des risques sont prioritaires par rapport aux autres considérations en matière de construction. Veiller au respect de toutes les consignes de sécurité, de toutes les exigences en vigueur en matière d'électricité ainsi que des normes applicables à votre machine ou à votre processus en liaison avec l'utilisation de ce produit.  **AVERTISSEMENT COMPORTEMENT NON INTENTIONNEL** • Procédez à une analyse des dangers et du risque sur la base de toutes les normes et directives de de sécurité en vigueur afin de déterminer le niveau d'intégrité de sécurité requis ainsi que toutes les autres exigences de sécurité pour votre application. • Lors de la construction de votre machine, assurez-vous que l'analyse des dangers et des risques est bien effectuée en accord avec la norme EN/ISO? 12100 et que les résultats sont mis en pratique de manière correspondante. **Si ces précautions ne sont pas respectées, cela peut entraîner la mort, des blessures graves ou des dommages matériels.**

# **4.5.4 Exemples d'application STO**

*Exemple d'arrêt de catégorie 0* Utilisation sans module relais de sécurité ARRÊT D'URGENCE, arrêt de catégorie 0.

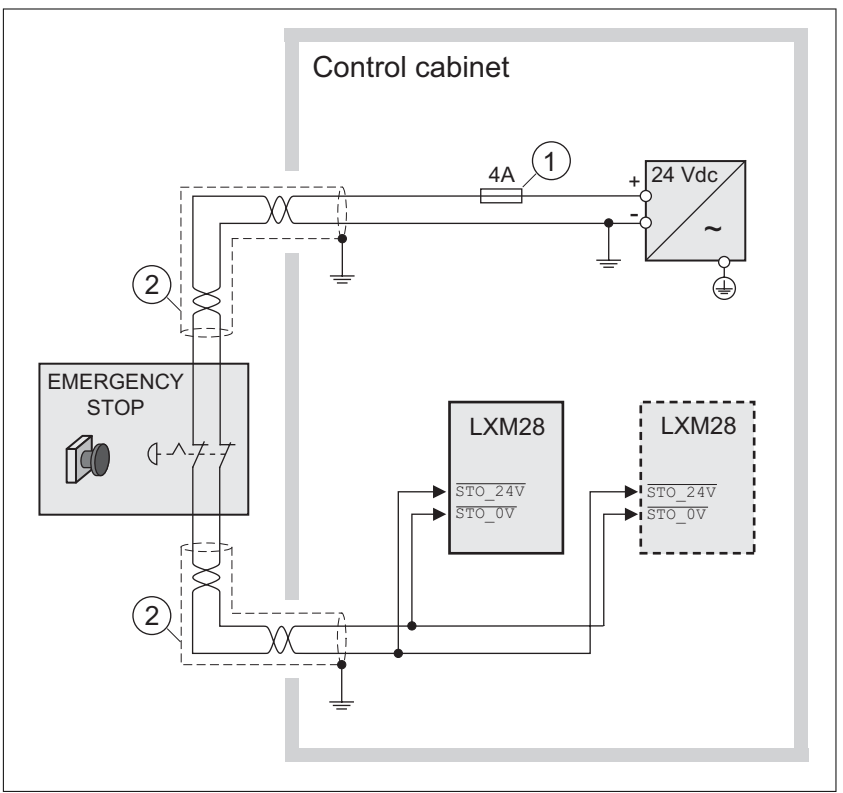

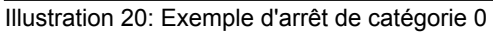

(1) Si le courant de sortie maximal de l'alimentation en tension 24 V dépasse plus de 4 A, il faut utiliser un fusible à action retardée de 4 A. Vous trouverez de plus amples informations sur le câblage de la fonction de sécurité STO au chapitre *["5.4.1.12 Branchement STO \(CN9\)"](#page-145-0)*.

(2) Câble blindé mis à la terre pour le câblage à l'extérieur de l'armoire de commande.

NOTE : l'alimentation en tension DC interne du variateur doit uniquement être utilisée pour désactiver la fonction de sécurité STO via le cavalier fourni avec le variateur.

# **AVERTISSEMENT**

#### **COMPORTEMENT NON INTENTIONNEL**

- Ne retirez le cavalier pour CN9 que si vous désirez utiliser la fonction de sécurité STO.
- Si vous utilisez la fonction de sécurité STO, vous devez utiliser un bloc d'alimentation TBTP 24 V dc.

**Si ces précautions ne sont pas respectées, cela peut entraîner la mort, des blessures graves ou des dommages matériels.**

Dans cet exemple, l'activation de l'ARRET D'URGENCE entraîne un arrêt de catégorie 0.

Les entrées  $\overline{\text{STO}$  24V et  $\overline{\text{STO}$  0V de la fonction de sécurité STO désactivent immédiatement l'étage de puissance. Plus aucune énergie ne peut être délivrée au moteur. Si, lors du déclenchement de la fonction de sécurité STO, le moteur ne se trouvait pas déjà l'arrêt, il décélère sous l'effet des forces physiques opérant à ce moment (force de gravité, frottement, etc.) jusqu'à ce qu'il s'arrête probablement.

# **AVERTISSEMENT**

**COMPORTEMENT NON INTENTIONNEL**

Installez un frein de service séparé si votre application nécessite une décélération active de la charge.

**Si ces précautions ne sont pas respectées, cela peut entraîner la mort, des blessures graves ou des dommages matériels.**

# **LXM28A et BCH2 4 Conception**

*Exemple d'arrêt de catégorie 1* Utilisation avec module relais de sécurité ARRÊT D'URGENCE, arrêt de catégorie 1.

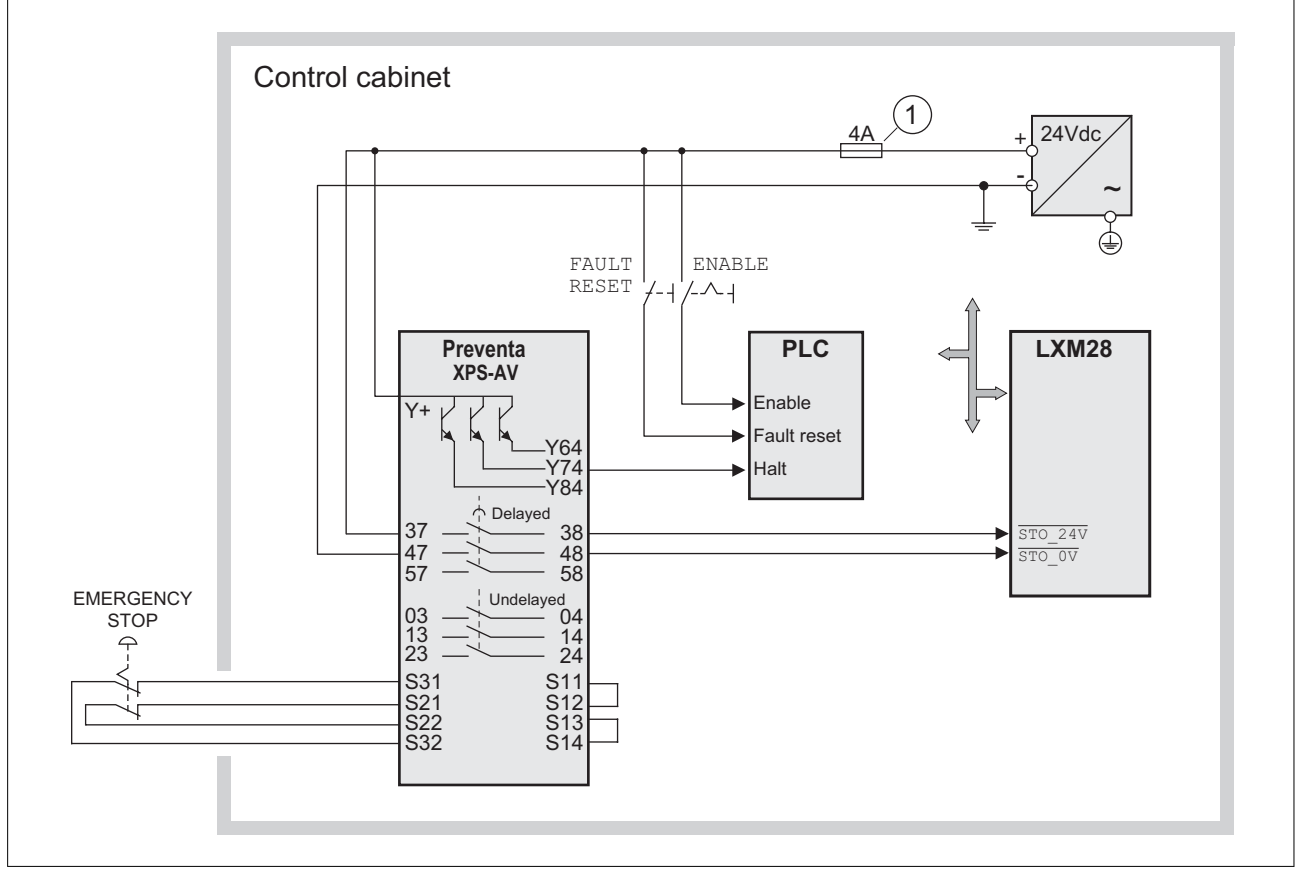

Illustration 21: Exemple d'arrêt de catégorie 1 avec module relais de sécurité ARRÊT D'URGENCE externe Preventa XPS-AV

(1) Si le courant de sortie maximal de l'alimentation en tension 24 V dépasse plus de 4 A, il faut utiliser un fusible à action retardée de 4 A. Vous trouverez de plus amples informations sur le câblage de la fonction de sécurité STO au chapitre *["5.4.1.12 Branchement STO \(CN9\)"](#page-145-0)*.

Dans cet exemple, l'activation de l'ARRET D'URGENCE entraîne un arrêt de catégorie 1.

- Le module relais de sécurité demande immédiatement (sans temporisation) un arrêt du variateur via l'API (Halt). L'API exécute l'action configurée ou programmée pour demander la décélération du variateur.
- Les entrées  $\overline{\text{STO}$  24V et  $\overline{\text{STO}$  0V de la fonction de sécurité STO désactivent l'étage de puissance après expiration de la temporisation définie sur le module relais de sécurité ARRÊT D'URGENCE. Plus aucune énergie ne peut être délivrée au moteur. Si, lors du déclenchement de la fonction de sécurité STO, le moteur ne se trouvait pas déjà l'arrêt après expiration du temps de retard, il décélère sous l'effet des forces physiques opérant à ce moment (force de gravité, frottement, etc.) jusqu'à ce qu'il s'arrête probablement.

# **AVERTISSEMENT**

**COMPORTEMENT NON INTENTIONNEL**

Installez un frein de service séparé si votre application nécessite une décélération active de la charge.

**Si ces précautions ne sont pas respectées, cela peut entraîner la mort, des blessures graves ou des dommages matériels.**

NOTE : le courant minimal obligatoire et le courant maximal autorisé des sorties de relais du module relais de sécurité ARRÊT D'UR-GENCE doivent être respectés.

# **4.6 Dimensionnement de la résistance de freinage**

Une résistance de freinage insuffisamment dimensionnée peut entraîner une surtension sur le bus DC. En cas de surtension sur le bus DC, l'étage de puissance est désactivé. Le moteur n'est plus décéléré de manière active.

### **AVERTISSEMENT**

#### **COMPORTEMENT NON INTENTIONNEL**

- Procéder à un essai de fonctionnement avec charge maximale pour s'assurer que la résistance de freinage est suffisamment dimensionnée.
- S'assurer que les paramètres pour la résistance de freinage sont correctement réglés.

**Si ces précautions ne sont pas respectées, cela peut entraîner la mort, des blessures graves ou des dommages matériels.**

Si plusieurs variateurs sont reliés via le bus DC, tous les moteurs sont concernés. Consulter le chapitre *["4.4 Bus DC commun"](#page-85-0)* pour davantage d'information.

Les résistances de freinage sont nécessaires pour les applications dynamiques. Pendant la décélération, à l'intérieur du moteur, l'énergie cinétique est convertie en énergie électrique. Cette énergie électrique augmente la tension du bus DC. La résistance de freinage est activée en cas de dépassement d'une valeur de seuil prédéfinie. L'énergie électrique est alors transformée en chaleur à l'intérieur de la résistance de freinage. Si une dynamique élevée est nécessaire lors du freinage, la résistance de freinage doit être correctement adaptée à l'installation.

En cours de service, la résistance de freinage peut chauffer jusqu'à plus de 250 °C (482 °F).

# **AVERTISSEMENT**

#### **SURFACES CHAUDES**

- S'assurer qu'absolument aucun contact avec la résistance de freinage chaude n'est possible.
- Ne pas approcher de composants inflammables ou sensibles à la chaleur de la résistance de freinage.
- Procéder à un essai de fonctionnement avec charge maximale pour s'assurer que la dissipation de chaleur est suffisante.

**Si ces précautions ne sont pas respectées, cela peut entraîner la mort, des blessures graves ou des dommages matériels.**

Une résistance de freinage externe est nécessaire pour les applications nécessitant un freinage important du moteur et pour lesquelles l'énergie de freinage excédentaire ne peut plus être absorbée par la résistance de freinage interne.

# **4.7 Fonctions de surveillance**

Les fonctions de surveillance présentes dans le produit peuvent être mises en œuvre pour surveiller les mouvements et surveiller les signaux internes à l'appareil. Ces fonctions de surveillance ne sont pas des fonctions de sécurité.

**Fonction de surveillance Rôle** Connexion de données Surveillance de l'interruption de la connexion des données Signaux des fins de course Surveillance de la plage de déplacement admissible Déviation de position Surveillance de la déviation de la position instantanée par rapport à la position de consigne Surcharge Moteur Surveillance d'une trop grande intensité de courant dans les phases du moteur Surtension et sous-tension Surveillance de la surtension et de la sous-tension de l'alimentation de l'étage de puissance et du bus DC Surtempérature  $\sim$  Surveiller la surtempérature du variateur Surtempérature codeur Surveiller la surtempérature du codeur Surtension et sous-tension Surveiller la plage de tension admissible de l'étage de puissance et l'alimentation de la commande Surtension au niveaux des entrées logiques Surveiller la surtension des entrées logiques Rupture de fil, entrées HPULSE <br>Surveiller rupture de fil aux entrées HPULSE Alimentation en tension, codeur Surveiller les courts-circuits et la plage de tension de l'alimentation du codeur Limitation de courant (Foldback) Limitation de puissance en cas de surcharge pour le moteur, le courant de sortie, la puissance de sortie et pour la résistance de freinage

Les fonctions de surveillance suivantes sont possibles :

# **4.8 Entrées et sorties configurables**

L'utilisation de fins de course peut offrir une certaine protection contre les dangers (par ex. choc sur la butée mécanique suite à des valeurs de consigne erronées).

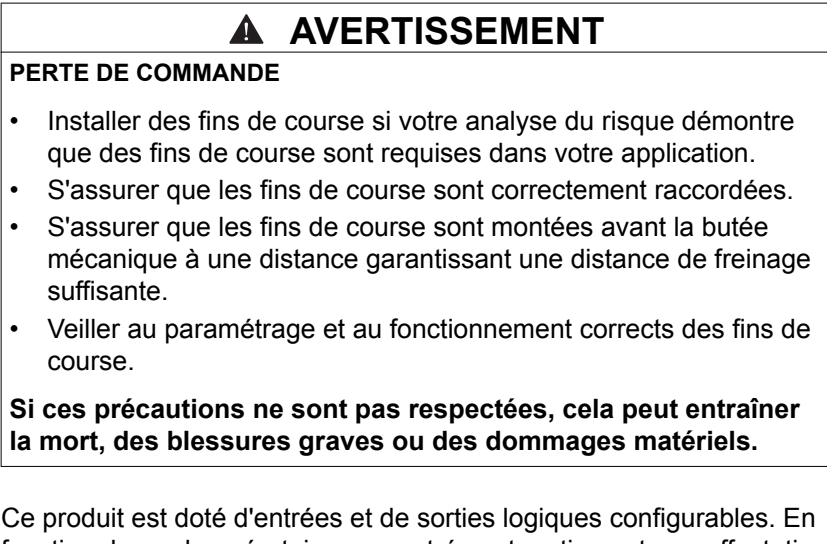

fonction du mode opératoire, ces entrées et sorties ont une affectation standard définie. Cette affectation peut être adaptée aux exigences de l'installation client. Vous trouverez de plus amples informations au chapitre *["7.4 Réglage des entrées et sorties de signaux logiques"](#page-260-0)*.

# **5 Installation**

Une conception doit être établie avant l'installation mécanique et électrique. Vous trouverez les informations essentielles au chapitre *["4 Conception"](#page-80-0)*, page *[81](#page-80-0)*.

#### **DANGER**  $\blacktriangle$

#### **CHOC ÉLECTRIQUE PAR UNE MISE À LA TERRE INSUFFISANTE**

- Veiller au respect de toutes les prescriptions et réglementations applicables en matière de mise à la terre du système d'entraînement total.
- Mettre le système d'entraînement à la terre avant d'appliquer la tension.
- Ne pas utiliser de conduits comme conducteurs de protection, mais un conducteur à l'intérieur de la gaine.
- La section des conducteurs de protection doit être conforme aux normes applicables.
- Ne pas considérer les blindages de câble comme des conducteurs de protection.

**Si ces précautions ne sont pas respectées, cela entraînera la mort ou des blessures graves.**

Dans le cas d'un défaut à la terre, le courant maximal admissible peut être dépassé dans les phases moteur.

# **DANGER**

**INCENDIE SUITE À UNE MAUVAISE INSTALLATION**

Utiliser une détection de défaut à la terre externe et commutée en amont (Residual Current Device / Ground Fault Circuit Interrupter).

**Si ces précautions ne sont pas respectées, cela entraînera la mort ou des blessures graves.**

# **AVERTISSEMENT**

#### **PERTE DE COMMANDE**

- Lors de la mise au point du concept de commande, le fabricant de l'installation doit tenir compte des possibilités de défaillance potentielles des chemins de commande et prévoir, pour certaines fonctions de commande critiques, des moyens permettant de revenir à des états de sécurité pendant et après la défaillance d'un chemin de commande. Exemples de fonctions de commande critiques : ARRET D'URGENCE, limitation de positionnement final, panne de réseau et redémarrage.
- Des chemins de commande séparés ou redondants doivent être disponibles pour les fonctions de commande critiques.
- La commande de l'installation peut englober des liaisons de communication. Le fabricant de l'installation doit tenir compte des conséquences de temporisations inattendues ou de défaillances de la liaison de communication.
- Observer toutes les règlementations de prévention des accidents ainsi que toutes les consignes de sécurité en vigueur. 1)
- Toute installation au sein de laquelle le produit décrit dans ce manuel est utilisé doit être soigneusement et minutieusement contrôlée avant la mise en service quant à son fonctionnement correct.

**Si ces précautions ne sont pas respectées, cela peut entraîner la mort, des blessures graves ou des dommages matériels.**

1) Pour de plus amples informations, voir NEMA ICS 1.1 (édition la plus récente), "Safety Guidelines for the Application, Installation, and Maintenance of Solid State Control" ainsi que NEMA ICS 7.1 (édition la plus récente), "Safety Standards for Construction and Guide for Selection, Installation and Operation of Adjustable-Speed Drive Systems" ou les prescriptions correspondantes valables localement.

# **ATTENTION**

**DÉTÉRIORATION PAR RACCORDEMENT INCORRECT DE LA TENSION RÉSEAU**

- S'assurer que la tension réseau correcte est bien utilisée et, si nécessaire, installer un transformateur.
- Ne pas raccorder la tension réseau aux bornes de sortie (U, V, W).

**Si ces précautions ne sont pas respectées, cela peut entraîner des blessures ou des dommages matériels.**

# **5.1 Avant le montage**

- *Vérification du produit* ▶ Vérifier le modèle et la variante de commande du produit à l'aide du code de désignation sur la plaque signalétique. Voir le chapitre *["1.3 Plaque signalétique"](#page-23-0)* et le chapitre *["1.4 Code de désignation"](#page-26-0)*.
	- ▶ Avant le montage, vérifier que le produit n'a pas de détériorations visibles.

Les produits endommagés peuvent provoquer un choc électrique et entraîner un comportement non intentionnel.

# **DANGER**

**CHOC ÉLECTRIQUE OU COMPORTEMENT NON INTENTIONNEL**

- Ne pas utiliser de produits endommagés.
- Eviter la pénétration de corps étrangers comme des copeaux, des vis ou des chutes de fil dans le produit.

**Si ces précautions ne sont pas respectées, cela entraînera la mort ou des blessures graves.**

En cas d'appareils endommagés, veuillez-vous adresser à votre distributeur Schneider Electric local.

# **5.2 Contenu de la livraison**

- *Variateurs* Variateurs LXM28
	- Jeu de connecteurs avec 3 connecteurs pour :
		- alimentation de la commande et alimentation de l'étage principal
		- Résistance de freinage Cavalier entre PBi et PBe compris
		- Moteur (disponible pour les appareils de 50 W à 1,5 kW)
	- Outil en plastique pour l'ouverture des bornes à ressort (disponible pour les appareils de 50 W à 1,5 kW)
	- Connecteur quadripolaire pour la désactivation de la fonction de sécurité STO (CN9)
	- Instructions de sécurité à coller en 5 langues (allemand, français, italien, espagnol, chinois)
	- Supplément produit

- *Moteur* Servomoteur BCH2
	- Supplément produit
	- BCH∙R: 2 anneaux de levage

# **5.3 Installation mécanique**

#### **5.3.1 Installation mécanique du variateur**

# **DANGER**

#### **CHOC ÉLECTRIQUE OU COMPORTEMENT NON INTENTIONNEL**

- Eviter toute pénétration de corps étrangers dans le produit.
- Vérifier la mise en place correcte des joints et des passe-câbles pour éviter toute pollution due, par exemple, à des dépôts et à l'humidité.

**Si ces précautions ne sont pas respectées, cela entraînera la mort ou des blessures graves.**

Les fonctions de sécurité peuvent être rendues inefficaces par des corps étrangers conducteurs, de la poussière ou du fluide.

# **AVERTISSEMENT**

**PERTE DE LA FONCTION DE SÉCURITÉ DUE À UN CORPS ÉTRAN-GER**

Protéger le système des pollutions conductrices.

**Si ces précautions ne sont pas respectées, cela peut entraîner la mort, des blessures graves ou des dommages matériels.**

En cours de service, les surfaces métalliques du produit peuvent chauffer jusqu'à plus de 80 °C (176 °F).

# **AVERTISSEMENT**

#### **SURFACES CHAUDES**

- Éviter tout contact non protégé avec les surfaces chaudes.
- Ne pas approcher de composants inflammables ou sensibles à la chaleur des surfaces chaudes.
- Procéder à un essai de fonctionnement avec charge maximale pour s'assurer que la dissipation de chaleur est suffisante.

**Si ces précautions ne sont pas respectées, cela peut entraîner la mort, des blessures graves ou des dommages matériels.**

*Positionner l'autocollant avec les instructions de sécurité* Le variateur est livré avec des autocollants avec des avis de danger en 5 langues (allemand, français, italien, espagnol et chinois). La version en anglais est apposée sur le variateur au départ de l'usine. Si la langue dans le pays cible de la machine ou du processus n'est pas l'anglais, veuillez procéder comme suit :

- ▶ Choisissez l'autocollant adéquat pour le pays cible. Respectez pour ce faire les prescriptions de sécurité du pays cible.
- ▶ Positionnez l'autocollant sur la partie frontale de l'appareil de manière à ce qu'il soit bien visible.

*armoire de commande* L'armoire de commande doit être dimensionnée de telle manière que tous les appareils et composantes soient montés solidement et puissent être câblés conformément aux prescriptions CEM.

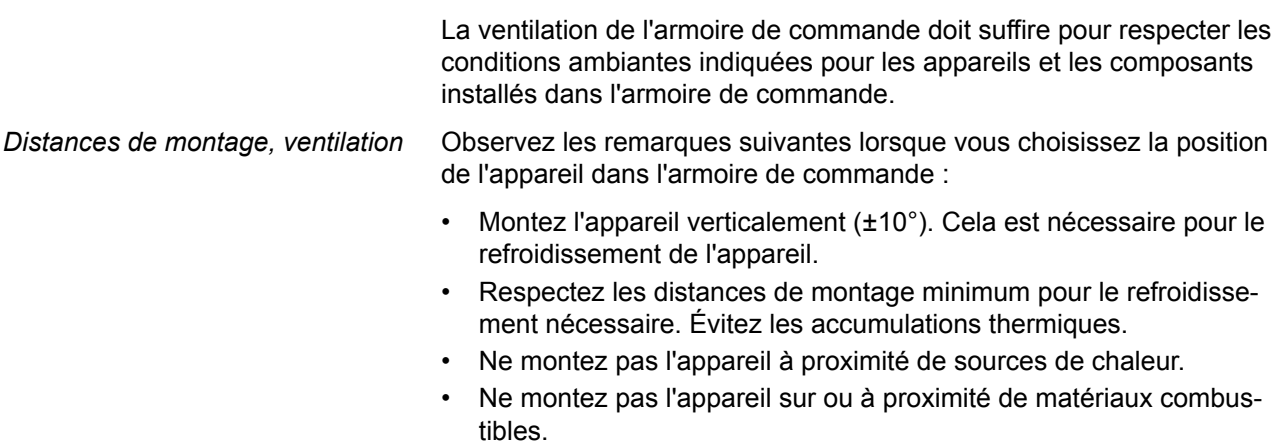

• Le flux d'air froid de l'appareil ne doit pas être réchauffé de surcroît par le flux d'air chaud d'autres appareils et composantes.

Les câbles de raccordement de l'appareil sont dirigés vers le haut et vers le bas. Le respect des distances minimum est nécessaire pour la circulation de l'air et la pose des câbles.

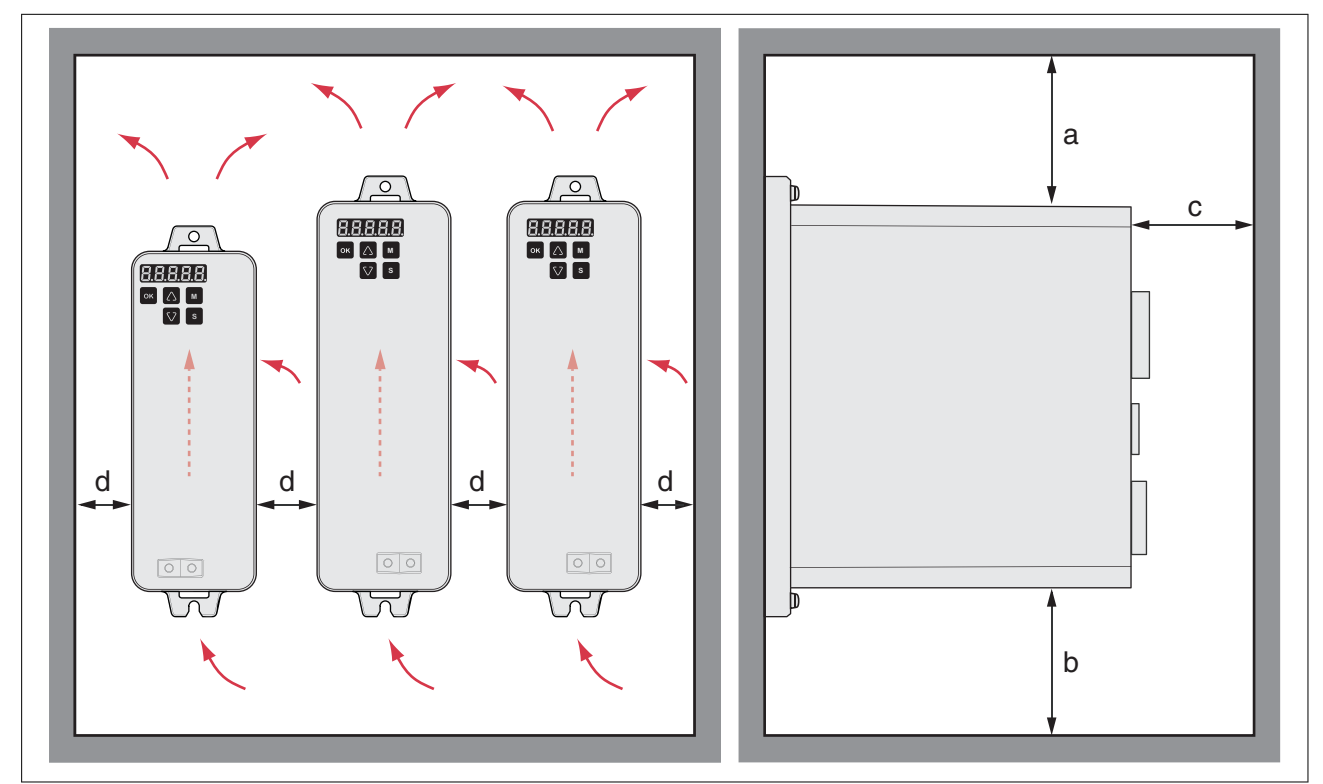

Illustration 22: Distances de montage et circulation de l'air

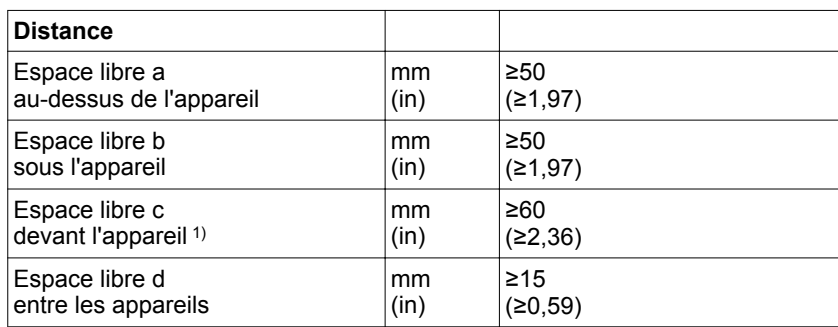

1) L'espace libre devant l'appareil ne se réfère qu'au respect des exigences en matière de circulation de l'air, pour le câblage cet espace libre n'est pas nécessairement suffisant.

*Montage de l'appareil* Vous trouverez les dimensions pour les trous de fixation au chapitre *["2.2 Dimensions"](#page-34-0)* à la page *[35](#page-34-0)*.

> Les surfaces peintes peuvent augmenter la résistance électrique ou agir comme isolant. Avant de fixer l'appareil sur une plaque de montage peinte, retirez la peinture au niveau des points de montage sur une surface étendue.

- ▶ Respectez les conditions ambiantes prescrites au chapitre *["2 Caractéristiques techniques"](#page-30-0)*, à la page *[31](#page-30-0)*.
- ▶ Montez l'appareil verticalement (±10°).

### **5.3.2 Installation mécanique du moteur**

Par rapport à leur taille, les moteurs sont très lourds. La masse importante des moteurs peut entraîner des blessures et des dommages.

# **AVERTISSEMENT**

#### **PIÈCES LOURDES ET/OU CHUTES DE PIÈCES**

- Lors du montage du moteur, utilisez une grue appropriée ou d'autres engins de levage appropriés si le poids du moteur le nécessite.
- Utiliser l'équipement de protection individuel requis (par ex. des chaussures de sécurité, des lunettes de protection et des gants de protection).
- Procédez au montage (utilisation de vis avec application du couple de serrage approprié) de sorte que le moteur ne se détache pas, même en cas de fortes accélérations ou de secousses durables.

**Si ces précautions ne sont pas respectées, cela peut entraîner la mort, des blessures graves ou des dommages matériels.**

Les moteurs peuvent générer localement de puissants champs électriques et magnétiques. Cela peut occasionner des défaillances d'appareils sensibles.

# **AVERTISSEMENT**

#### **CHAMPS ÉLECTROMAGNÉTIQUES**

A

- Tenir à distance du moteur les personnes portant des implants tels que des stimulateurs cardiaques électroniques.
- N'approcher aucun appareil sensible aux émissions électromagnétiques à proximité du moteur.

**Si ces précautions ne sont pas respectées, cela peut entraîner la mort, des blessures graves ou des dommages matériels.**

En cours de service, les surfaces métalliques du produit peuvent chauffer jusqu'à plus de 100 °C (212 °F).

# **AVERTISSEMENT**

#### **SURFACES CHAUDES**

- Éviter tout contact non protégé avec les surfaces chaudes.
- Ne pas approcher de composants inflammables ou sensibles à la chaleur des surfaces chaudes.
- Procéder à un essai de fonctionnement avec charge maximale pour s'assurer que la dissipation de chaleur est suffisante.

**Si ces précautions ne sont pas respectées, cela peut entraîner la mort, des blessures graves ou des dommages matériels.**
# **ATTENTION APPLICATION DE FORCE NON CONFORME**

- Ne pas utiliser le moteur comme marchepied pour monter sur la machine.
- Ne pas utiliser le moteur comme élément porteur.
- Utiliser des panneaux d'information et des dispositifs de protection sur votre machine pour éviter toute application de force non conforme sur le moteur.

**Si ces précautions ne sont pas respectées, cela peut entraîner des blessures ou des dommages matériels.**

*Position de montage* Selon IEC 60034-7, les positions de montage suivantes sont définies et autorisées :

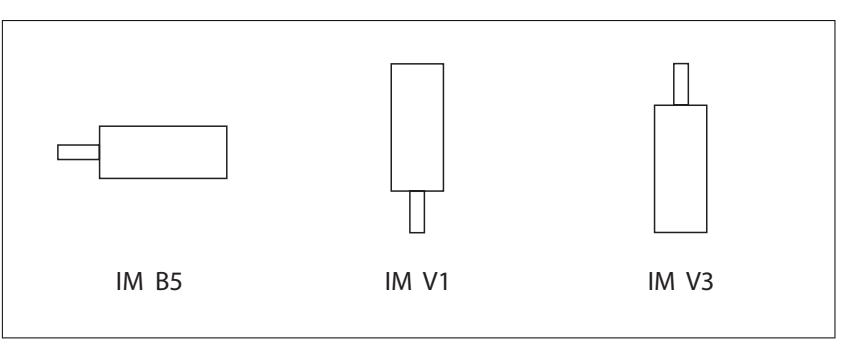

*Montage* Lors du montage du moteur sur la surface de montage, le moteur doit être aligné avec précision dans le sens axial et radial et reposer de manière uniforme. Toutes les vis de fixation doivent être serrées selon le couple de serrage prescrit. Lors du serrage des vis de fixation, il ne faut pas générer de charges mécaniques irrégulières. Pour de plus amples informations sur les caractéristiques, les dimensions et les degrés de protection IP, voir chapitre *["2 Caractéristiques techniques"](#page-30-0)*.

*Situation de montage AVIS*

**APPLICATION DE FORCE SUR LA FACE ARRIÈRE DU MOTEUR**

- Ne pas déposer le moteur sur sa face arrière.
- Protéger la face arrière du moteur des coups.
- Ne pas soulever le moteur par la face arrière.
- Ne soulever les moteurs dotés d'anneau de levage qu'au niveau de ces derniers.

**Si ces précautions ne sont pas respectées, cela peut entraîner des dommages matériels.**

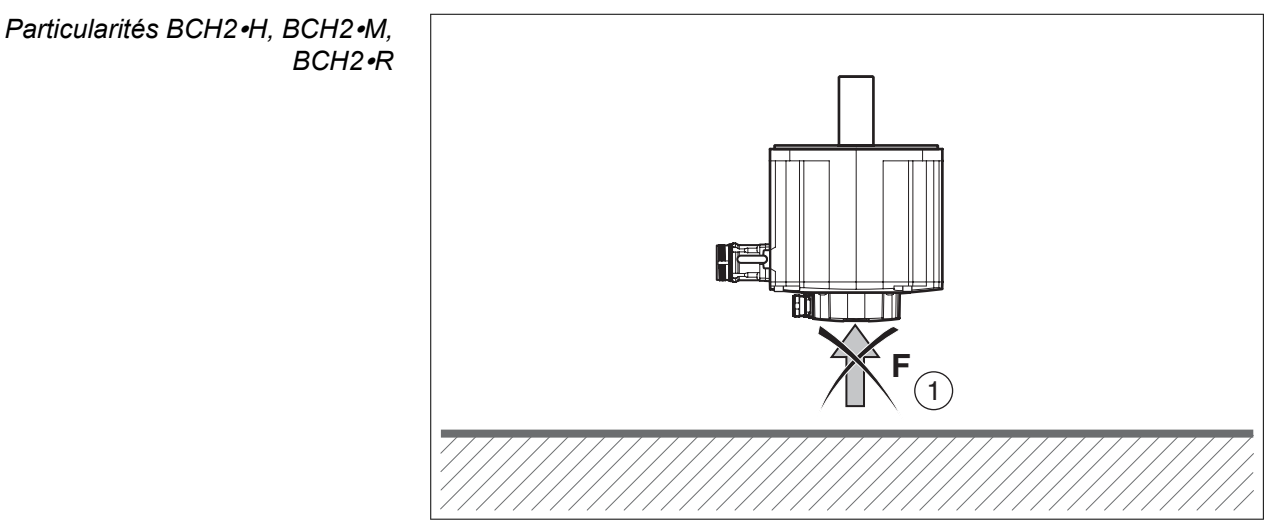

Illustration 23: Face arrière du moteur

(1) Protéger la face arrière du moteur de toute application de force.

*Anneaux de levage BCH2*∙*R* Lors du montage, tenir compte de la masse du moteur. Il peut s'avérer nécessaire d'utiliser un dispositif de levage approprié.

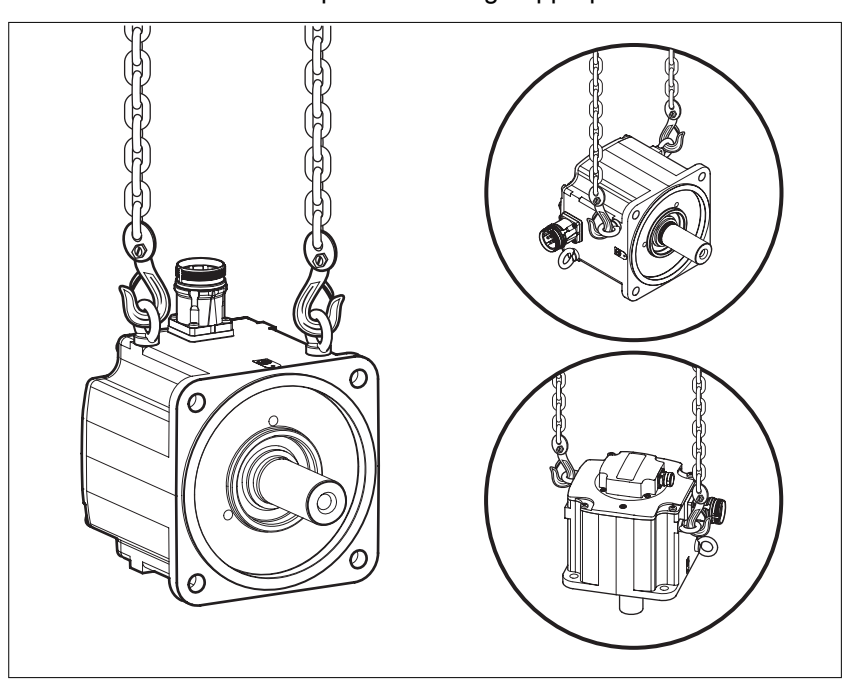

# **5.4 Installation électrique**

#### **DANGER** Δ

**CHOC ÉLECTRIQUE OU COMPORTEMENT NON INTENTIONNEL**

- Eviter toute pénétration de corps étrangers dans le produit.
- Vérifier la mise en place correcte des joints et des passe-câbles pour éviter toute pollution due, par exemple, à des dépôts et à l'humidité.

**Si ces précautions ne sont pas respectées, cela entraînera la mort ou des blessures graves.**

# **DANGER**

**CHOC ÉLECTRIQUE PAR UNE MISE À LA TERRE INSUFFISANTE**

- Veiller au respect de toutes les prescriptions et réglementations applicables en matière de mise à la terre du système d'entraînement total.
- Mettre le système d'entraînement à la terre avant d'appliquer la tension.
- Ne pas utiliser de conduits comme conducteurs de protection, mais un conducteur à l'intérieur de la gaine.
- La section des conducteurs de protection doit être conforme aux normes applicables.
- Ne pas considérer les blindages de câble comme des conducteurs de protection.

**Si ces précautions ne sont pas respectées, cela entraînera la mort ou des blessures graves.**

# **5.4.1 Installation électrique du variateur**

### **5.4.1.1 Remarques préliminaires**

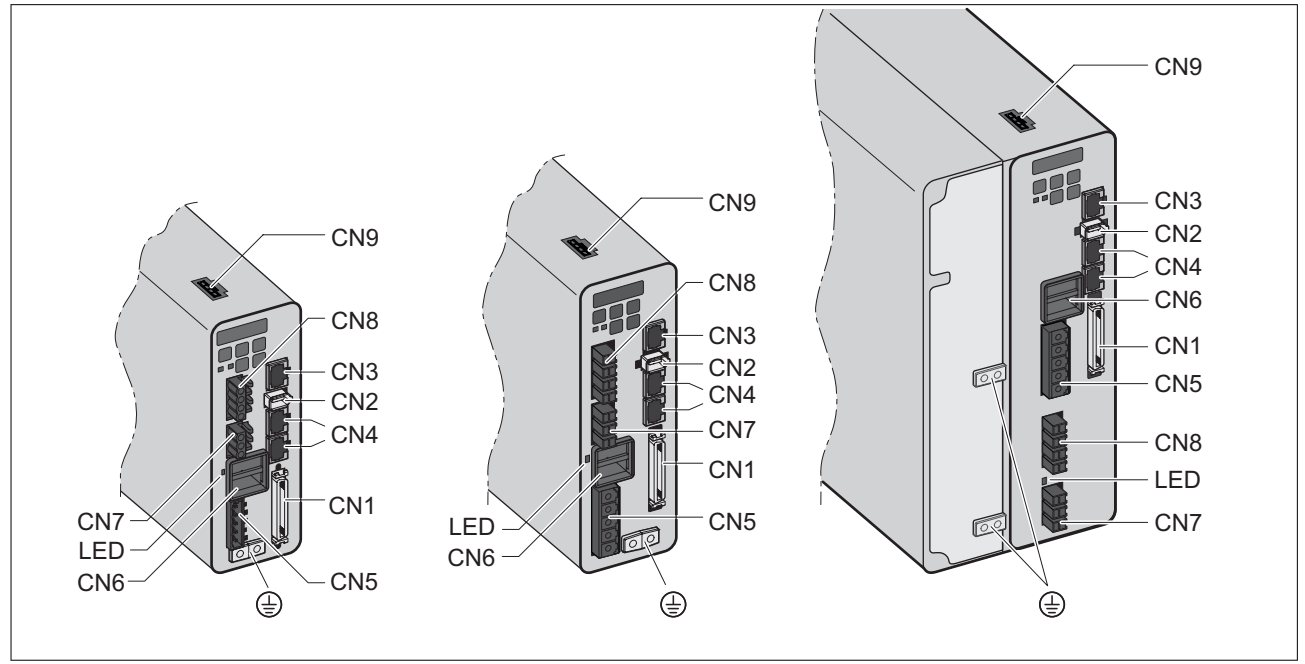

Illustration 24: Aperçu des interfaces

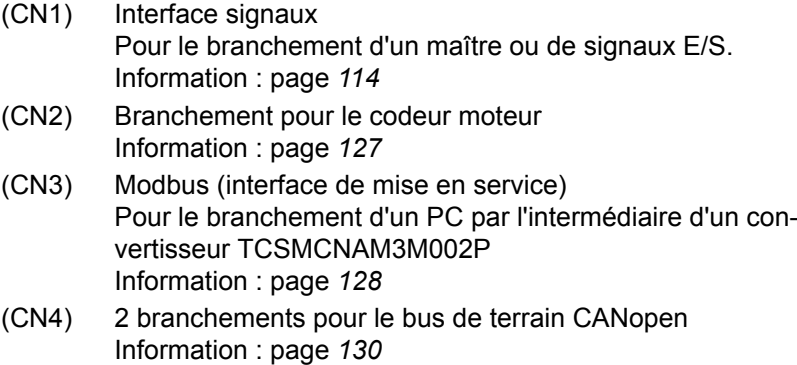

- (CN5) Alimentation de l'étage de puissance (R, S, T) et alimentation de la commande (L1, L2) Information : page *[134](#page-133-0)*
- (CN6) Branchement pour la connexion bus DC Information : page *[137](#page-136-0)*
- (LED) LED pour bus DC La LED s'allume quand la tension réseau est appliquée ou en présence d'une charge interne. La LED du bus DC n'indique pas de manière univoque l'absence de tension sur le bus DC. Information : page *[16](#page-15-0)*
- (CN7) Branchement pour la résistance de freinage externe Information : page *[138](#page-137-0)*
- (CN8) Branchement des phases moteur Information : page *[141](#page-140-0)*
- (CN9) Branchement pour la fonction de sécurité STO Information : page *[146](#page-145-0)*

### **5.4.1.2 Branchement plot de terre**

Ce produit se démarque par un courant de fuite supérieur à 3,5 mA. Suite à une interruption de la liaison à la terre, un courant de contact dangereux peut circuler en cas de contact avec la carcasse.

# **A A DANGER**

#### **MISE À LA TERRE INSUFFISANTE**

- Utiliser un conducteur de protection d'au moins 10 mm<sup>2</sup> (AWG 6) ou deux conducteurs de protection avec la section des conducteurs dédiés à l'alimentation des bornes de puissance.
- S'assurer du respect de toutes les règles applicables en matière de mise à la terre du système d'entraînement.

**Si ces précautions ne sont pas respectées, cela entraînera la mort ou des blessures graves.**

Le plot de terre central du produit se trouve en bas sur la partie frontale.

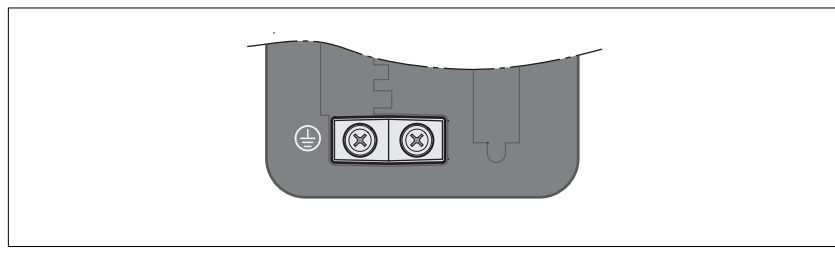

- ▶ Utiliser des cosses de câble à bague ou des cosses de câble à fourche.
- ▶ Raccordez la prise de terre de l'appareil avec la plaque d'équilibrage de potentiel de votre système.

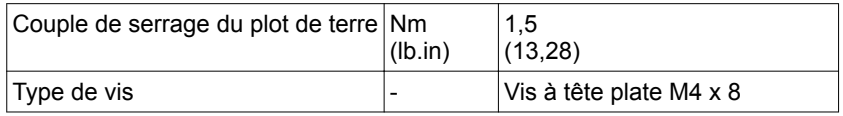

## <span id="page-113-0"></span>**5.4.1.3 Branchement de l'interface E/S (CN1)**

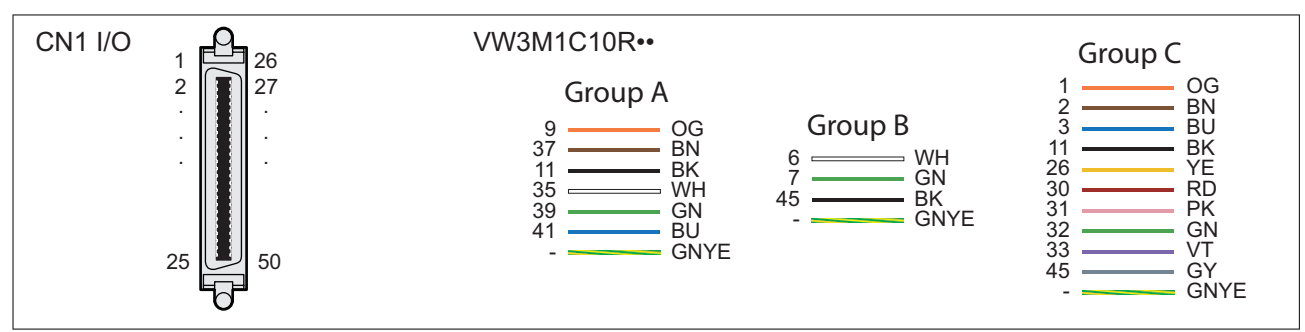

Illustration 25: Affectation du branchement de l'interface E/S (CN1)

# **LXM28A et BCH2 5 Installation**

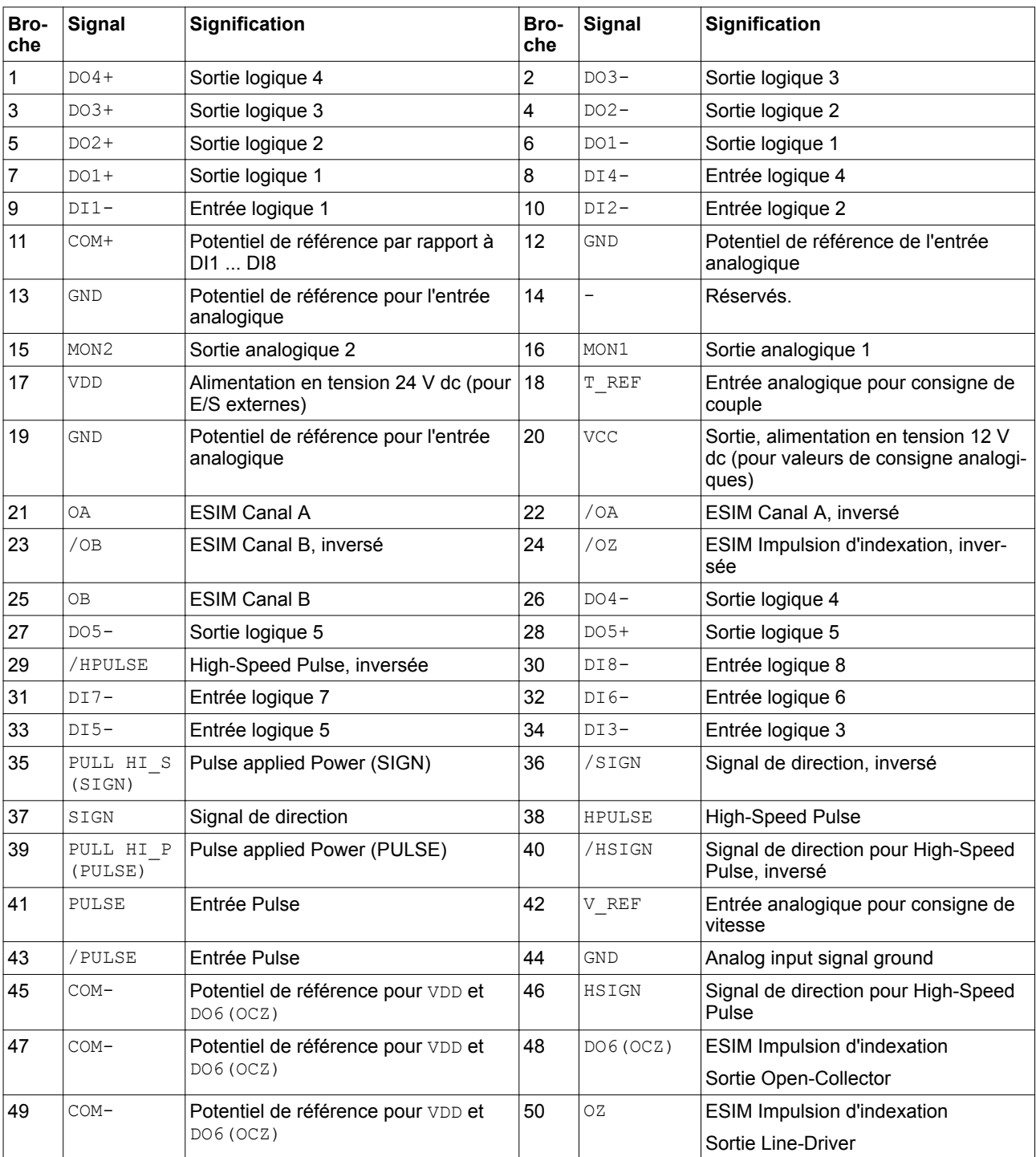

Pour le raccordement à CN1, utilisez un connecteur avec verrouillage comme par exemple le jeu de connecteurs VW3M1C12 CN1 de Schneider Electric.

# **AVERTISSEMENT**

## **EXPLOITATION NON INTENTIONNELLE**

Câablez et configurez le système de sorte qu'en cas de rupture de fil ou de défaut à la terre d'une ligne de signal, aucun mouvement involontaire ne sera généré.

**Si ces précautions ne sont pas respectées, cela peut entraîner la mort, des blessures graves ou des dommages matériels.**

*Entrées et sorties analogiques* Exemple de valeur de référence via l'entrée analogique :

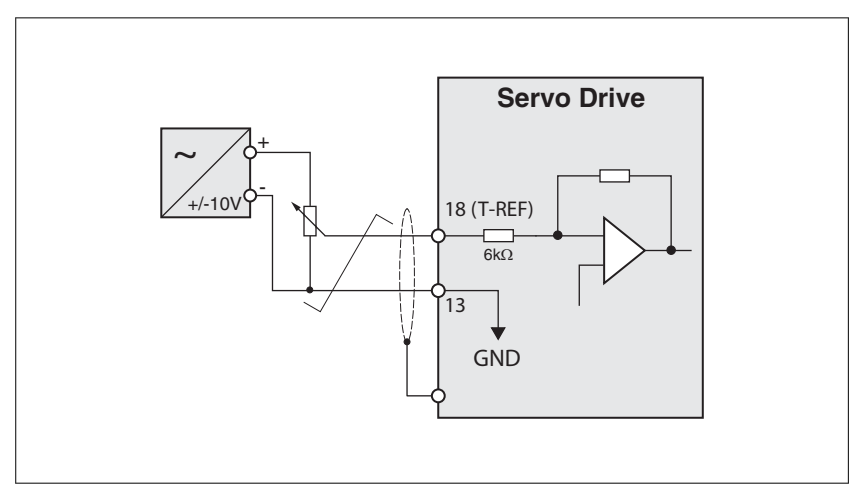

#### Exemple de sortie analogique :

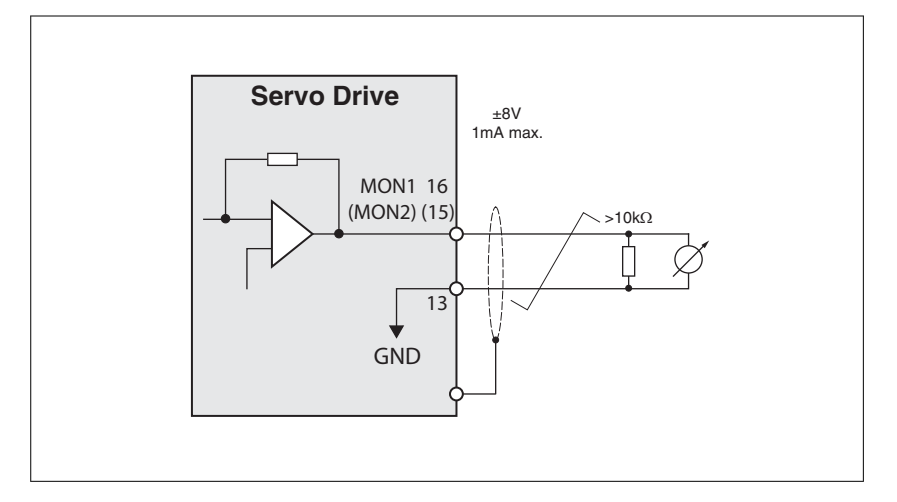

# **LXM28A et BCH2 5 Installation**

*Entrée d'impulsion (Open-Collec-*

# *tor, type de logique 2)*<br>*tor, type de logique 2)*

**COMPORTEMENT NON INTENTIONNEL**

Ne reliez pas le branchement VDD de l'interface E/S (CN1) à une alimentation en tension 24 V dc externe.

**Si ces précautions ne sont pas respectées, cela peut entraîner la mort, des blessures graves ou des dommages matériels.**

Exemple d'entrée d'impulsion (Open-Collector) avec alimentation en tension interne (type de logique 2).

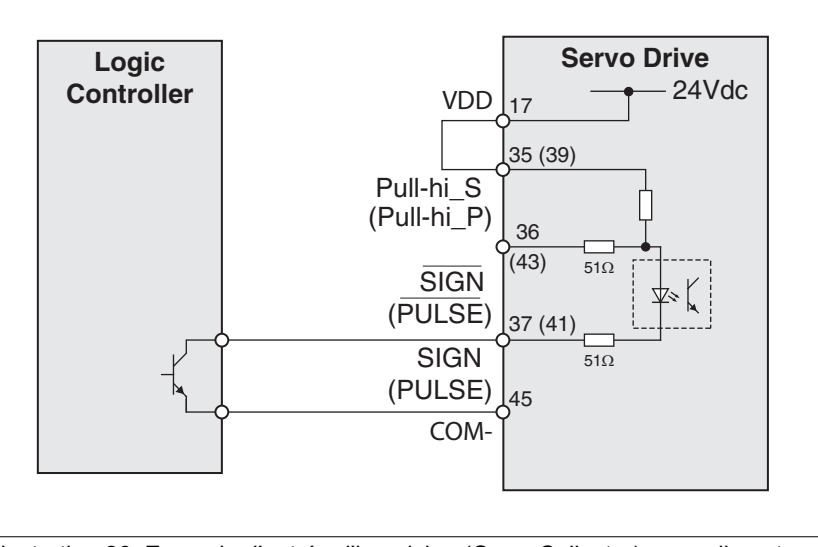

Illustration 26: Exemple d'entrée d'impulsion (Open-Collector) avec alimentation en tension interne (type de logique 2)

Exemple d'entrée d'impulsion (Open-Collector) avec alimentation en tension externe (type de logique 2).

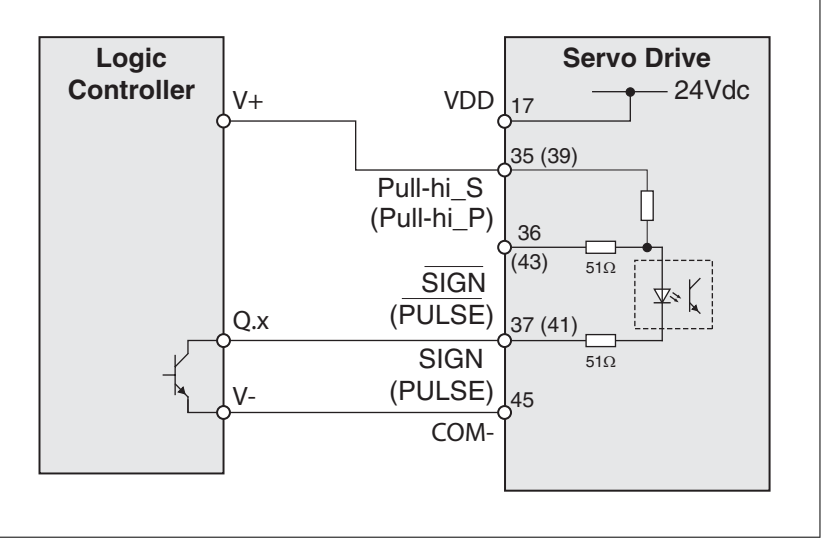

Illustration 27: Exemple d'entrée d'impulsion (Open-Collector) avec alimentation en tension externe (type de logique 2).

*Entrée d'impulsion (Open-Collec-*

# *tor, type de logique 1)* **A** AVERTISSEMENT

#### **COMPORTEMENT NON INTENTIONNEL**

Ne reliez pas le branchement VDD de l'interface E/S (CN1) à une alimentation en tension 24 V dc externe.

**Si ces précautions ne sont pas respectées, cela peut entraîner la mort, des blessures graves ou des dommages matériels.**

Exemple d'entrée d'impulsion (Open-Collector) avec alimentation en tension interne (type de logique 1).

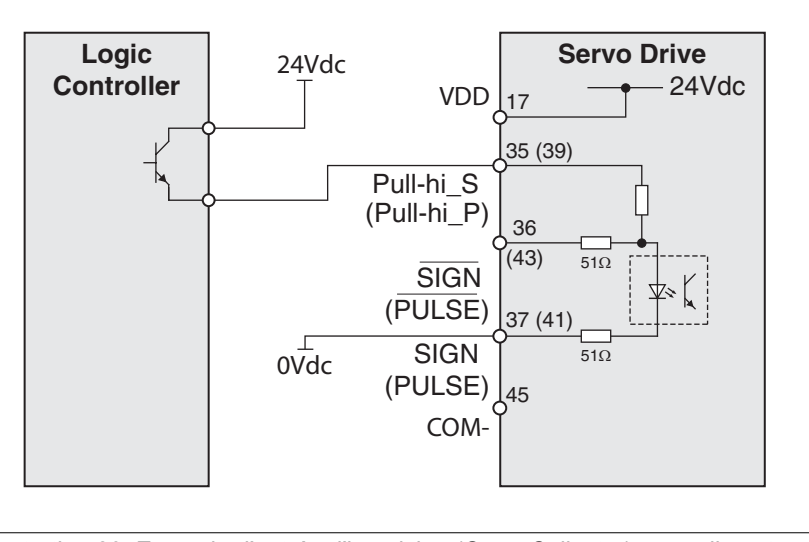

Illustration 28: Exemple d'entrée d'impulsion (Open-Collector) avec alimentation en tension interne (type de logique 1)

Exemple d'entrée d'impulsion (Open-Collector) avec alimentation en tension externe (type de logique 1).

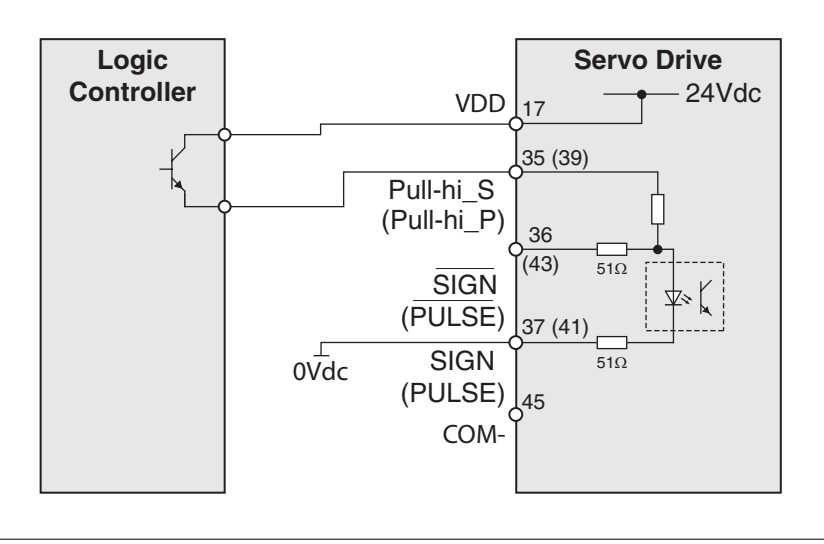

Illustration 29: Exemple d'entrée d'impulsion (Open-Collector) avec alimentation en tension externe (type de logique 1).

*Entrée d'impulsion (line driver)* Exemple d'entrée d'impulsion (line driver).

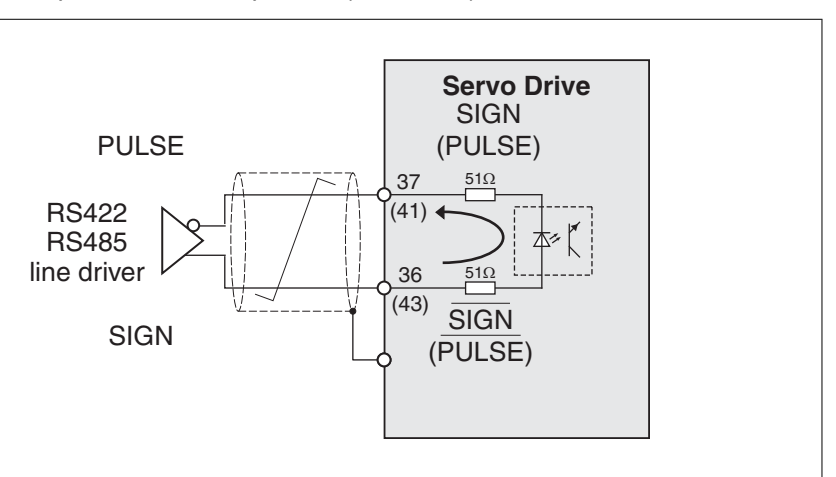

Illustration 30: Entrée d'impulsion (line driver)

Observer la polarité de l'entrée.

*High-Speed Pulse* Exemple d'entrée d'impulsion High-Speed (line driver).

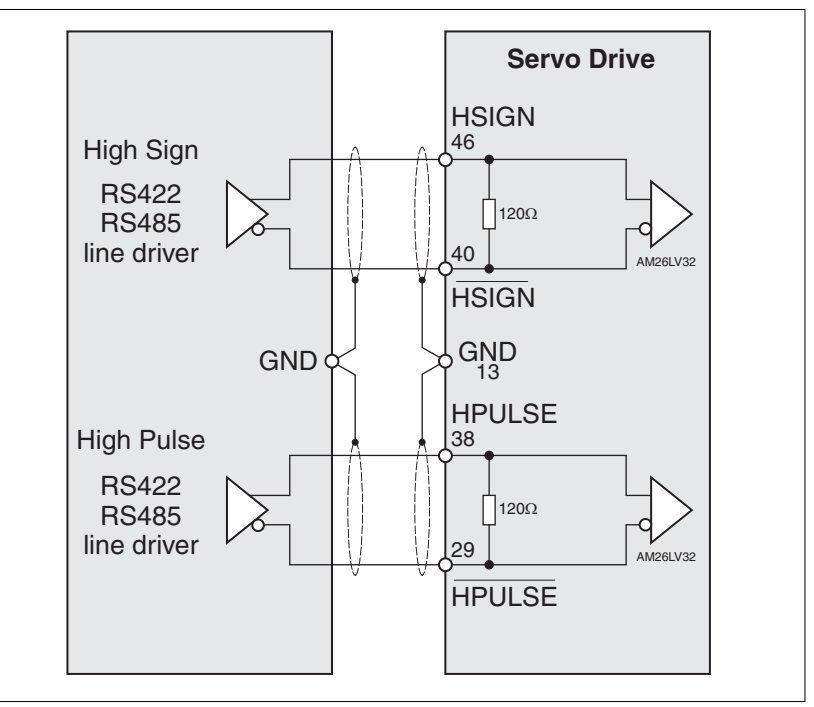

Illustration 31: High-Speed Pulse

Reliez le blindage de câble à la prise de terre du maître et à la prise de terre du variateur.

NOTE : assurez-vous que la mise à la terre du câble se fait bien sur la plaque d'équilibrage de potentiel de votre système.

# **5 Installation LXM28A et BCH2**

*Câblage des sorties logiques (type de logique 2)* Exemple pour les sorties logiques DO1 ... DO5 avec alimentation en tension interne (type de logique 2) :

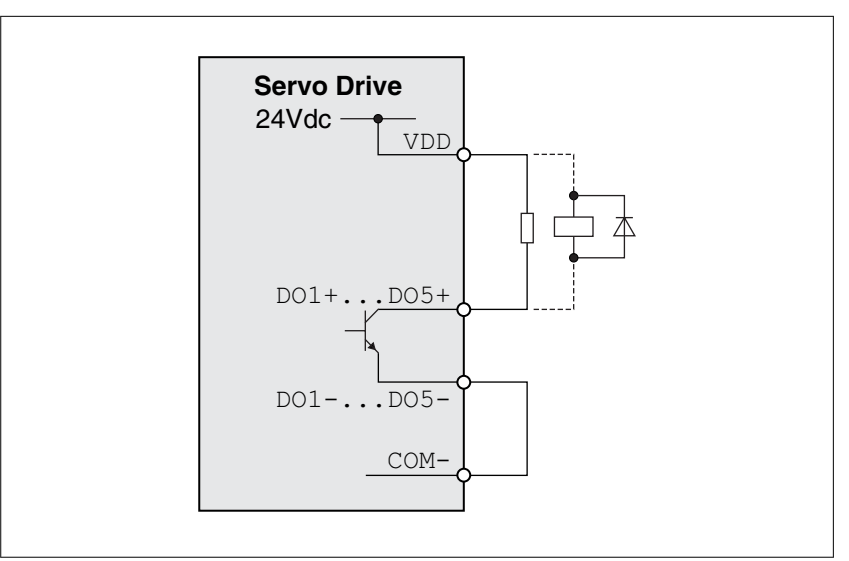

Exemple pour les sorties logiques DO1 ... DO5 avec alimentation en tension externe (type de logique 2) :

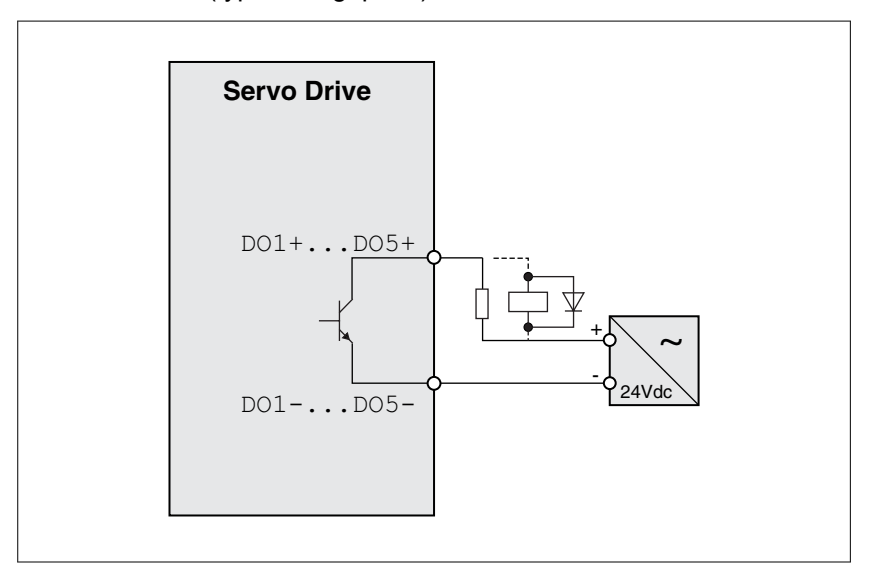

Exemple pour la sortie logique DO6 (OCZ) avec alimentation en tension interne (type de logique 2) :

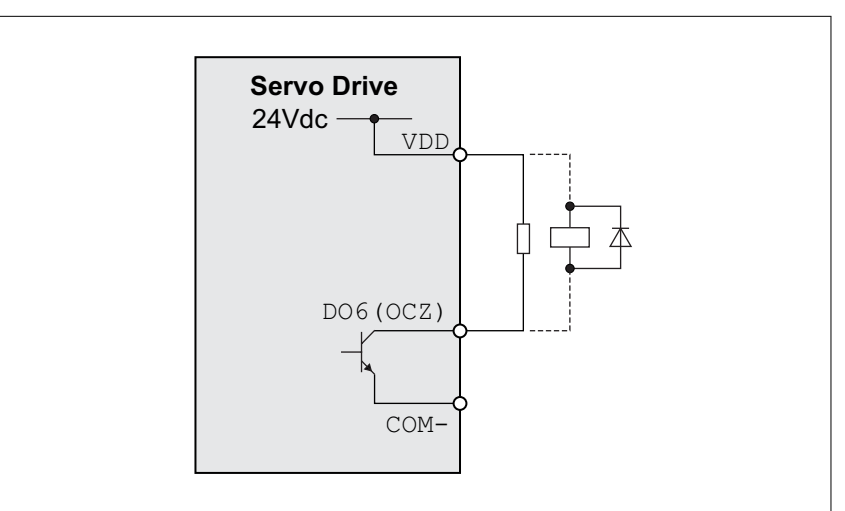

Exemple pour la sortie logique DO6 (OCZ) avec alimentation en tension externe (type de logique 2) :

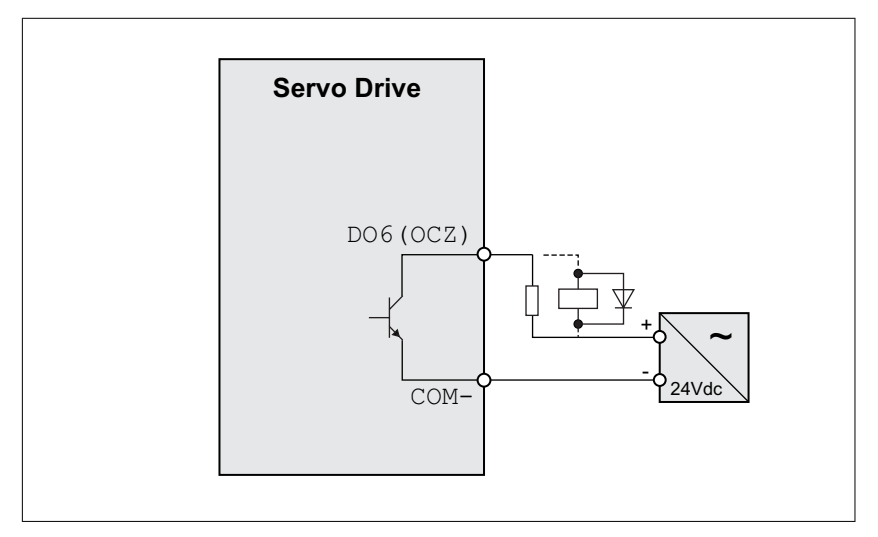

Les charges inductives avec tension continue peuvent endommager les sorties de signal. Il faut protéger les sorties de signal des charges inductives.

# **ATTENTION**

**ENDOMMAGEMENT DES SORTIES DE SIGNAL PAR UNE CHARGE INDUCTIVE**

Utilisez des circuits de protection appropriés pour réduire le risque d'endommagement par des charges inductives.

**Si ces précautions ne sont pas respectées, cela peut entraîner des blessures ou des dommages matériels.**

La protection des sorties de signal contre les charges inductives peut être assurée par une diode. Utilisez une diode présentant les caractéristiques suivantes :

Tension de commande : tension de la sortie de signal \* 10 Courant à l'état passant : supérieur au courant de charge

# **5 Installation LXM28A et BCH2**

*Câblage des sorties logiques (type de logique 1)* Exemple pour les sorties logiques DO1 ... DO5 avec alimentation en tension interne (type de logique 1) :

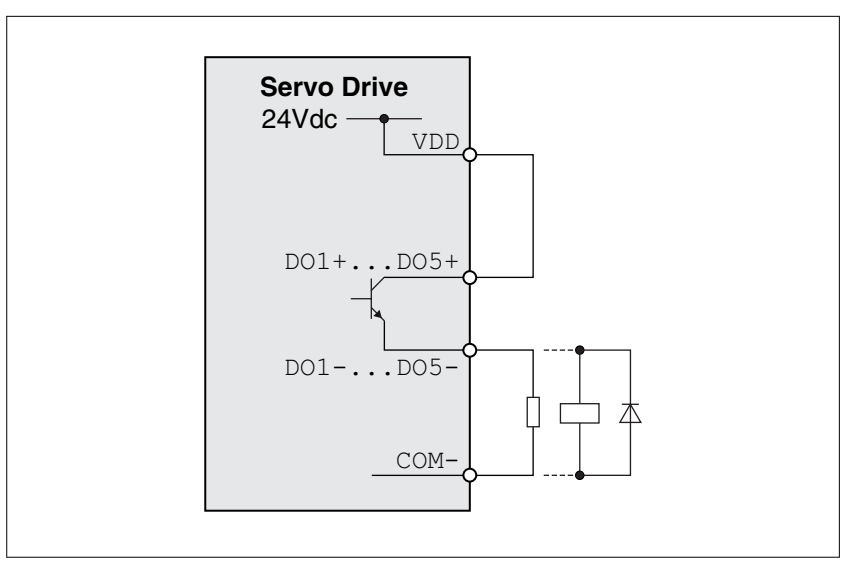

Exemple pour les sorties logiques DO1 ... DO5 avec alimentation en tension externe (type de logique 1) :

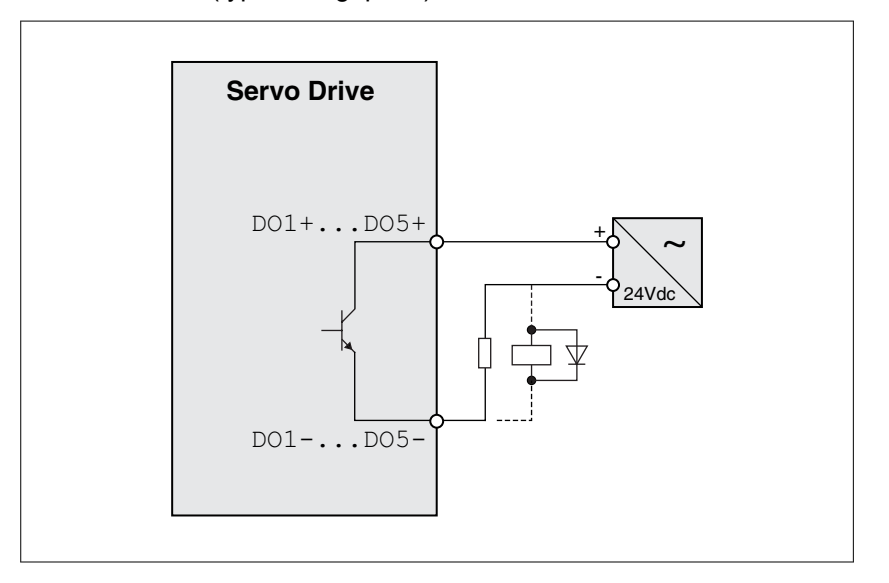

Les charges inductives avec tension continue peuvent endommager les sorties de signal. Il faut protéger les sorties de signal des charges inductives.

## **ATTENTION**

**ENDOMMAGEMENT DES SORTIES DE SIGNAL PAR UNE CHARGE INDUCTIVE**

Utilisez des circuits de protection appropriés pour réduire le risque d'endommagement par des charges inductives.

**Si ces précautions ne sont pas respectées, cela peut entraîner des blessures ou des dommages matériels.**

La protection des sorties de signal contre les charges inductives peut être assurée par une diode. Utilisez une diode présentant les caractéristiques suivantes :

Tension de commande : tension de la sortie de signal \* 10 Courant à l'état passant : supérieur au courant de charge

*Câblage des entrées logiques*

es entrées logiques<br>(type de logique 2)<br>**A AVERTISSEMENT** 

### **COMPORTEMENT NON INTENTIONNEL**

Ne reliez pas le branchement VDD de l'interface E/S (CN1) à une alimentation en tension 24 V dc externe.

**Si ces précautions ne sont pas respectées, cela peut entraîner la mort, des blessures graves ou des dommages matériels.**

Utilisez un relais ou une sortie Open-Collector (transistor NPN) pour le signal d'entrée.

Exemple pour une entrée logique avec alimentation en tension interne (type de logique 2) :

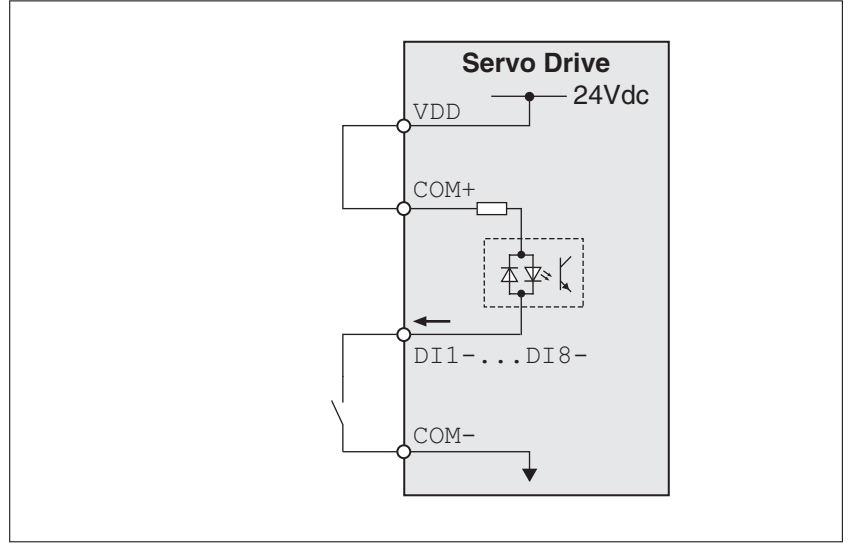

Exemple pour une entrée logique avec alimentation en tension externe (type de logique 2) :

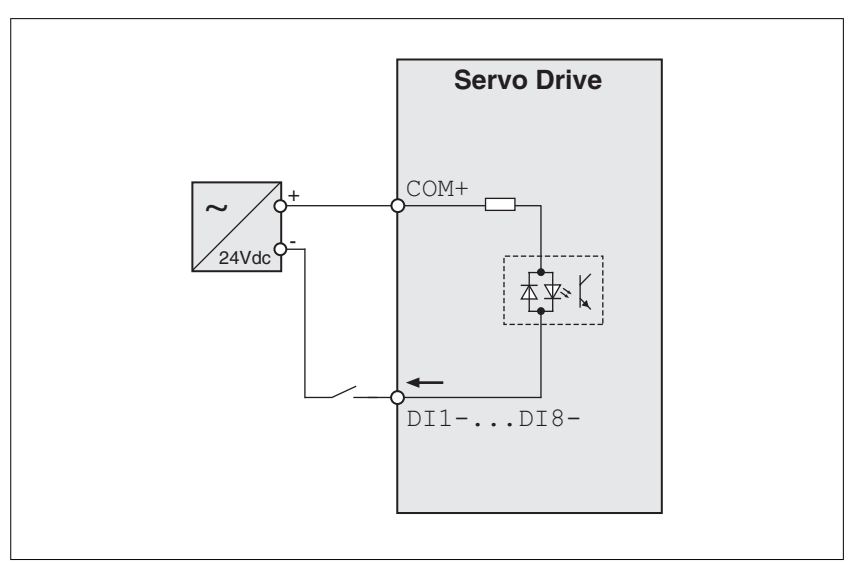

# **LXM28A et BCH2 5 Installation**

*Câblage des entrées logiques*

# es entrées logiques<br>(type de logique 1)<br>**AUERTISSEMENT**

**COMPORTEMENT NON INTENTIONNEL**

Ne reliez pas le branchement VDD de l'interface E/S (CN1) à une alimentation en tension 24 V dc externe.

**Si ces précautions ne sont pas respectées, cela peut entraîner la mort, des blessures graves ou des dommages matériels.**

Utilisez un relais ou une sortie Open-Collector (transistor PNP) pour le signal d'entrée.

Exemple pour une entrée logique avec alimentation en tension interne (type de logique 1) :

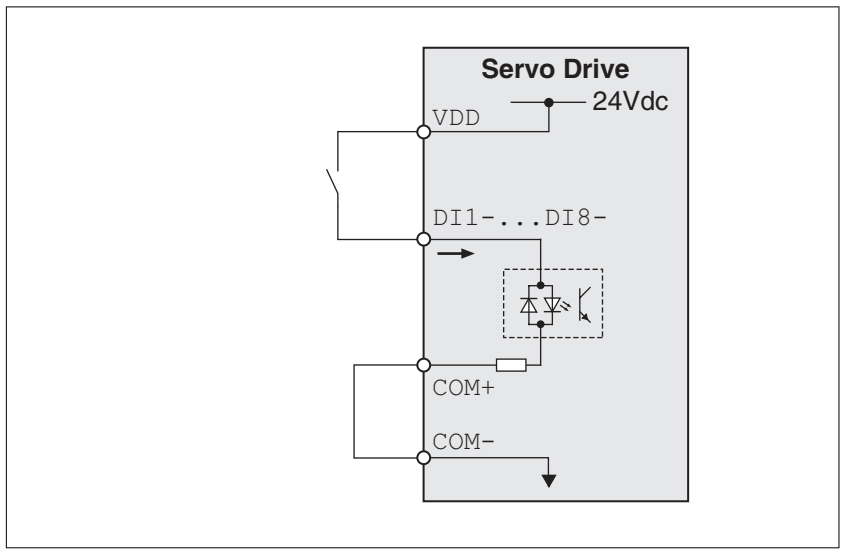

Exemple pour une entrée logique avec alimentation en tension externe (type de logique 1) :

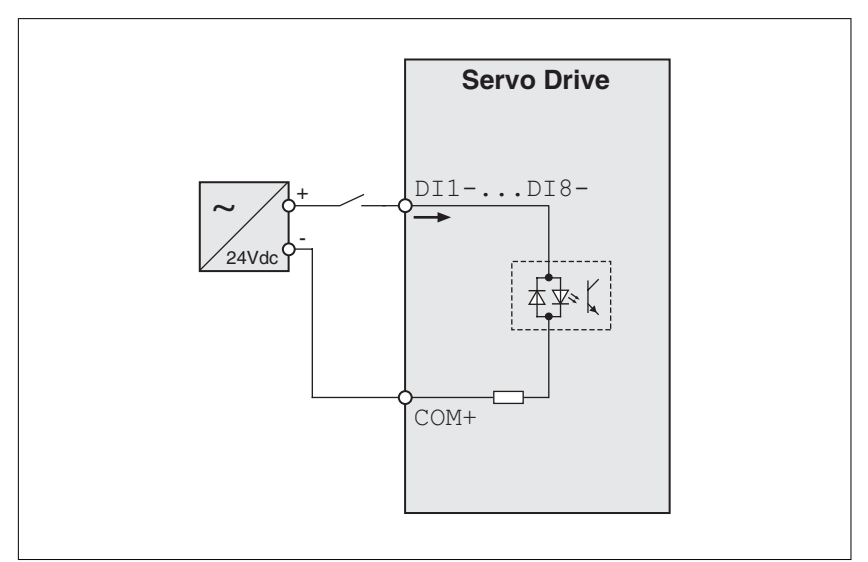

# **5 Installation LXM28A et BCH2**

*Signal de sortie de codeur* Exemple de signal de sortie de codeur Line Driver.

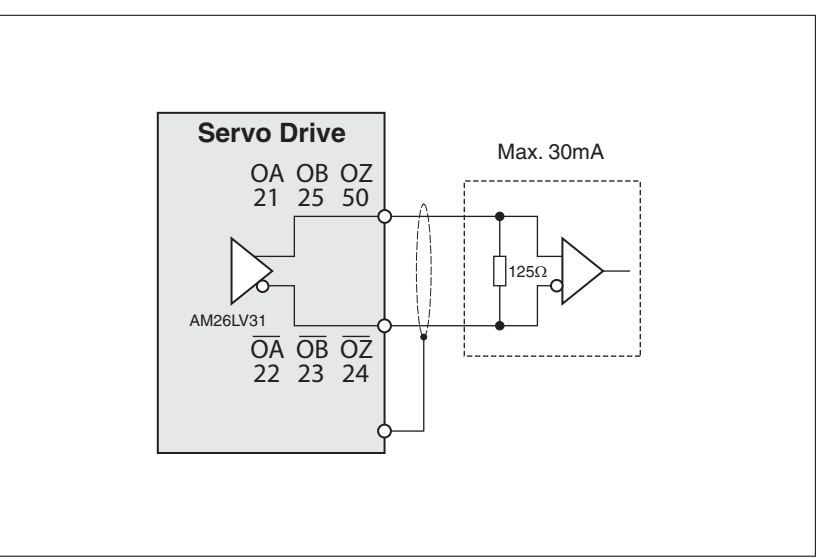

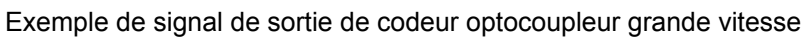

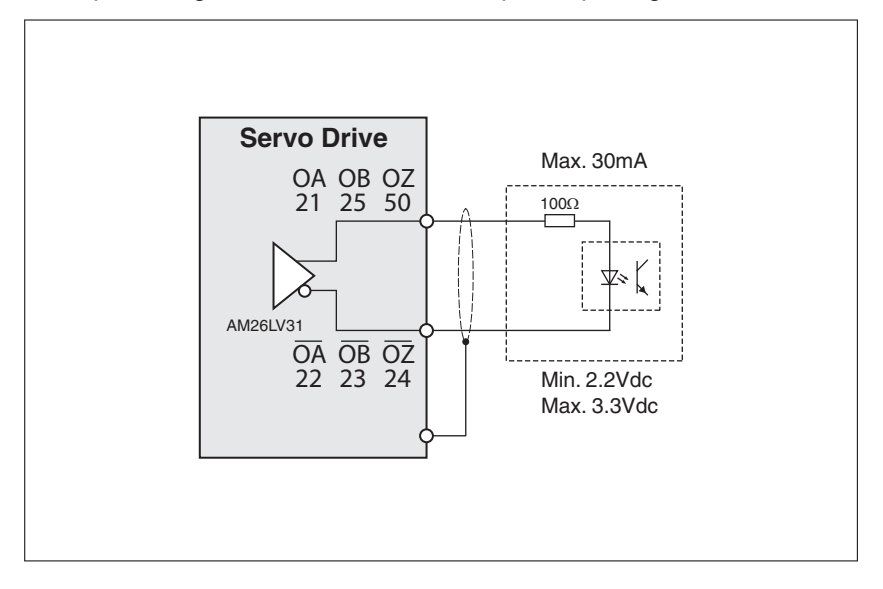

### <span id="page-126-0"></span>**5.4.1.4 Branchement codeur moteur (CN2)**

*Fonctionnement et type de codeur* Le codeur moteur est un codeur absolu haute résolution Single-Turn intégré au moteur. Il transmet la position moteur à l'appareil aussi bien sous forme analogique que logique.

> Tenez compte des moteurs autorisés, voir chapitre *["2.3 Caractéristiques électriques"](#page-43-0)*.

*Spécification des câbles* Vous trouverez les informations concernant les câbles au chapitre *["4.2 Câble"](#page-82-0)* page *[83](#page-82-0)*.

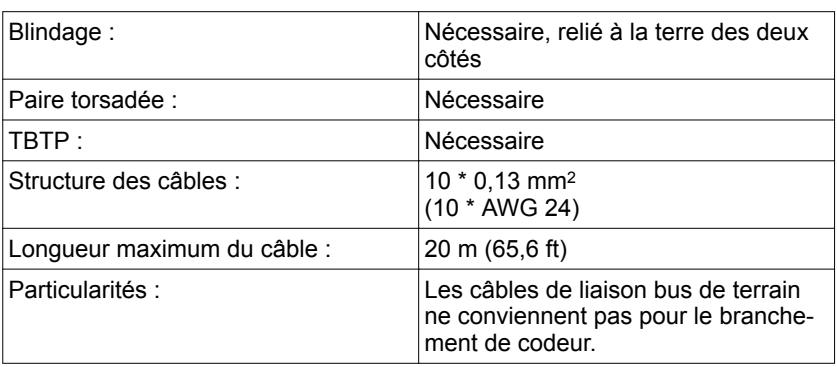

▶ Utilisez des câbles assemblés (voir page *[427](#page-426-0)*) pour réduire le risque d'erreur de câblage.

#### *Schéma de câblage*

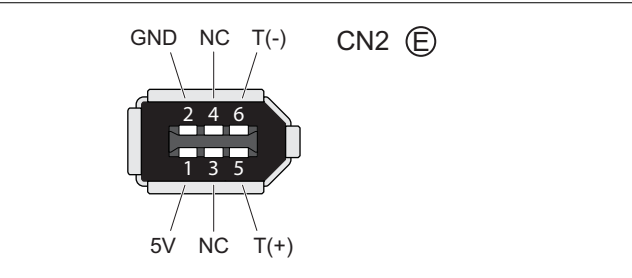

Illustration 32: Affectation de branchement du codeur moteur (CN2)

## **AVERTISSEMENT**

#### **COMPORTEMENT NON INTENTIONNEL**

Ne raccordez pas de branchements réservés ou non utilisés ni aucun branchement qui sont identifiés par N.C. (No Connection, non branché).

**Si ces précautions ne sont pas respectées, cela peut entraîner la mort, des blessures graves ou des dommages matériels.**

<span id="page-127-0"></span>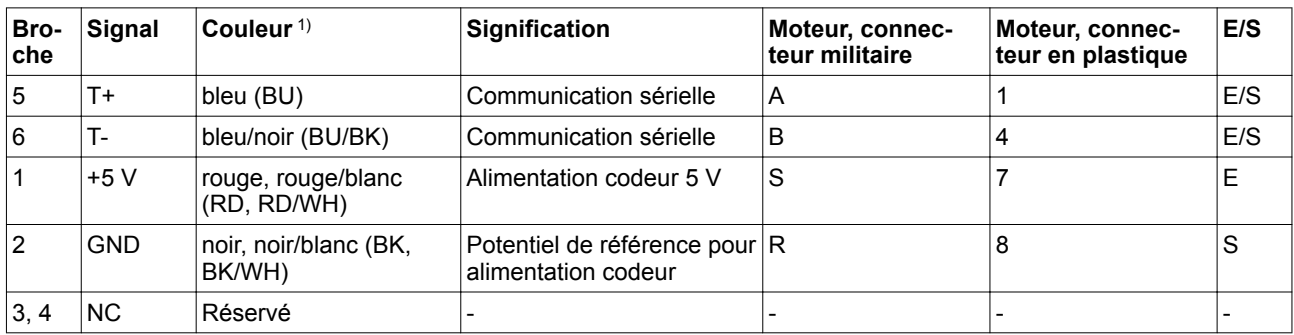

1) Les indications concernant la couleur se rapportent au câble disponible en tant qu'accessoire.

- *Branchement codeur moteur* ▶ Assurez-vous que le câblage, les câbles et l'interface raccordée sont conformes aux exigences TBTP.
	- ▶ Observez les informations relatives à la CEM, voir chapitre *["4.1 Compatibilité électromagnétique \(CEM\)"](#page-80-0)*. Établissez la liaison équipotentielle avec des conducteurs d'équipotentialité.
	- ▶ Reliez le connecteur avec CN2 Encoder.
	- Assurez-vous que les verrouillages des connecteurs sont correctement enclenchés sur la carcasse.

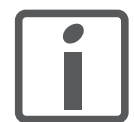

*Posez le câble moteur et le câble codeur en allant du moteur vers l'appareil. Cela est souvent plus rapide et plus simple en raison des connecteurs assemblés.*

### **5.4.1.5 Branchement PC (CN3)**

L'interface de mise en service (CN3) se présente sous la forme d'un branchement RS485 pris en charge par un connecteur RJ45. Si le PC via lequel l'interface de mise en service est branchée possède un port RS485 (généralement pris en charge par un connecteur DB9), vous pouvez le brancher à ce connecteur (câble RJ45 / DB9). Sinon, vous pouvez recourir au port USB du PC avec un convertisseur USB RS485.

L'interface de mise en service peut uniquement être utilisée pour une connexion point à point et ne convient pas pour une connexion point à multipoint (réseau RS485).

Si cette interface de mise en service située sur le produit est reliée directement à une interface Ethernet du PC, l'interface peut être endommagée sur le PC.

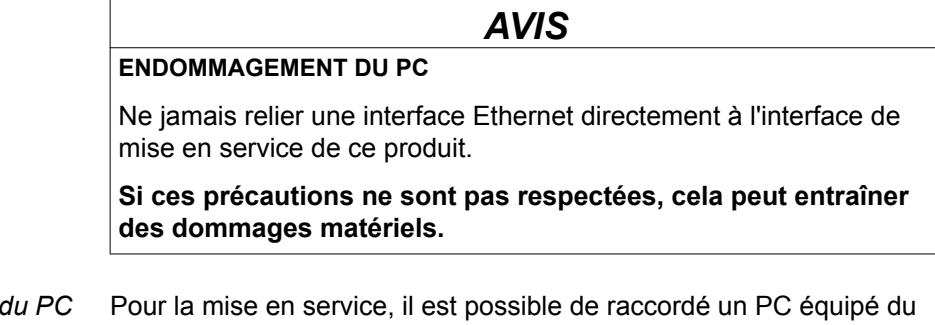

**Branchement** logiciel de mise en service LXM28 DTM Library. Le PC est branché via un convertisseur bidirectionnel USB/RS485, voir Accessoires à la page *[427](#page-426-0)*.

*Spécification des câbles* Vous trouverez les informations concernant les câbles au chapitre *["4.2 Câble"](#page-82-0)* page *[83](#page-82-0)*.

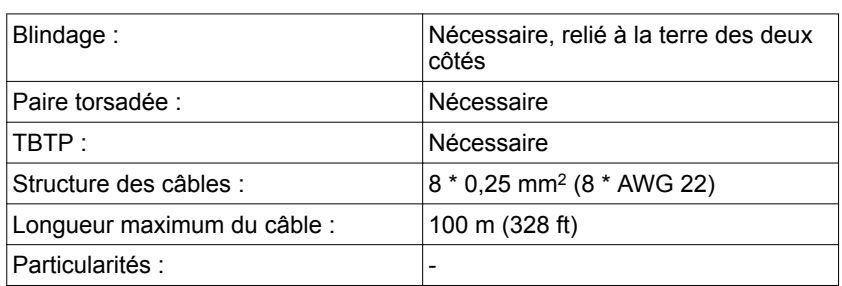

#### *Schéma de câblage*

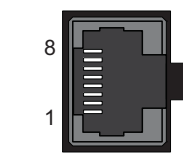

CN3 Modbus

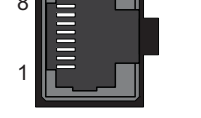

Illustration 33: Schéma de câblage PC avec logiciel de mise en service

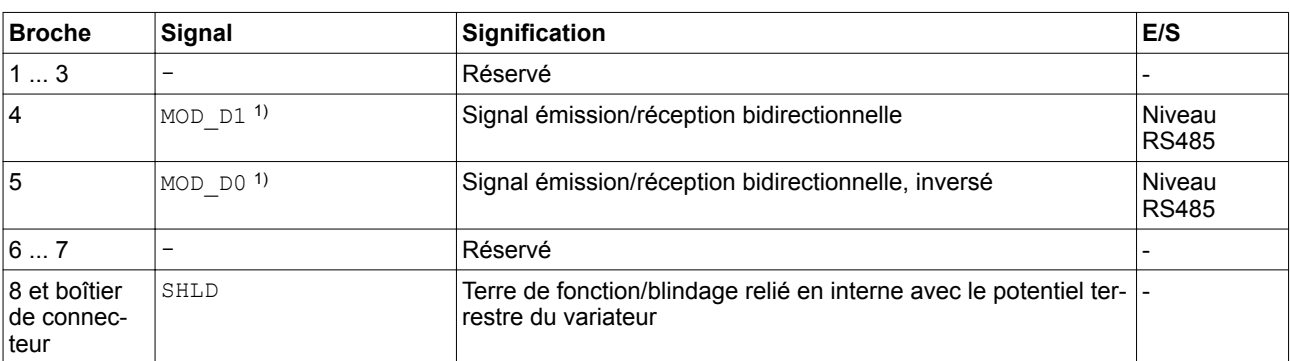

1) Aucune polarisation.

# **AVERTISSEMENT**

**COMPORTEMENT NON INTENTIONNEL**

Ne raccordez pas de branchements réservés ou non utilisés ni aucun branchement qui sont identifiés par N.C. (No Connection, non branché).

**Si ces précautions ne sont pas respectées, cela peut entraîner la mort, des blessures graves ou des dommages matériels.**

▶ Vérifiez l'enclenchement du verrouillage des connecteurs au niveau du boîtier.

#### <span id="page-129-0"></span>**5.4.1.6 Branchement CAN (CN4)**

*Fonction* L'appareil convient au branchement avec CANopen et CANmotion.

Sur le bus CAN, plusieurs équipements réseau sont reliés par l'intermédiaire d'un câble de bus. Chaque équipement réseau peut envoyer et recevoir des messages. Les données entre les abonnés du réseau sont transmises par une liaison série.

Chaque équipement réseau doit être configuré avant opération sur réseau. Il se voit affecté d'une adresse de nœud claire de 7 bits (node Id) entre 1 (01<sub>h</sub>) et 127 (7F<sub>h</sub>). L'adresse est réglée lors de la mise en service.

La vitesse de transmission doit être identique pour tous les appareils dans le bus de terrain.

*Spécification des câbles* Vous trouverez les informations concernant les câbles au chapitre *["4.2 Câble"](#page-82-0)* page *[83](#page-82-0)*.

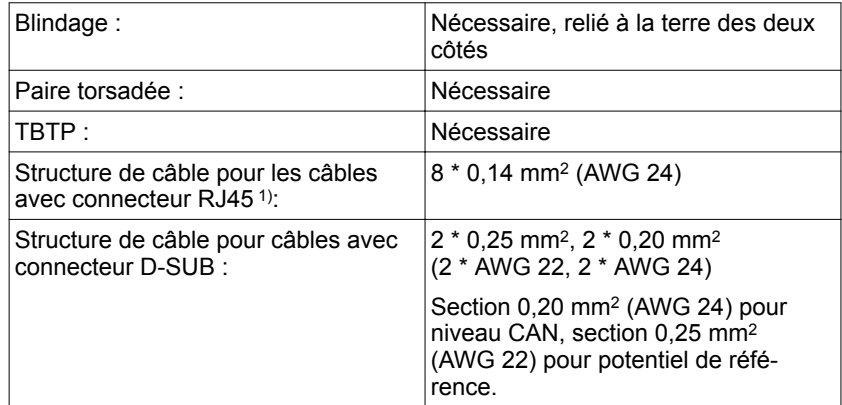

1) Les câbles avec connecteur RJ45 ne sont autorisés qu'à l'intérieur d'une armoire de commande.

- ▶ Utilisez des conducteurs d'équipotentialité, voir page *[83](#page-82-0)*.
- ▶ Utilisez des câbles assemblés (à partir de la page *[428](#page-427-0)*) pour réduire le risque d'erreur de câblage.

*Connecteur D-Sub et RJ45* Pour le bus de terrain CAN, sur le terrain, on utilise généralement un câble avec des connecteurs D-Sub. Dans une armoire de commande, les câbles RJ45 présentent l'avantage d'une connexion simple et rapide. Pour les câbles CAN avec des connexions RJ45, la longueur maximale autorisée du bus est réduite de moitié.

> Pour relier un câblage RJ45 à l'intérieur d'une armoire de commande sur le terrain avec un câblage D-Sub, il est possible d'utiliser des jonctions de dérivation multiples, voir la figure suivante. La ligne principale est branchée à la jonction de dérivation multiple via bornes à vis et la connexion avec les appareils est assurée par des câbles assemblés. Voir le chapitre

> *["12.6 Connecteurs, dérivations, résistances de fin de ligne CANopen"](#page-427-0)*.

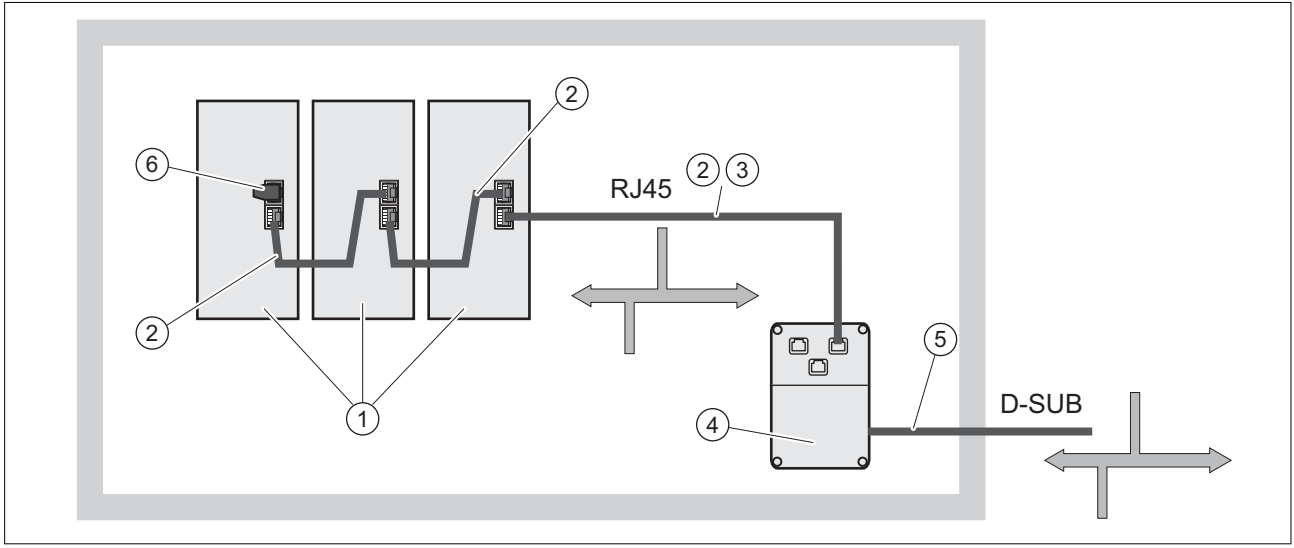

Illustration 34: Connexion du CAN RJ45 dans l'armoire de commande avec le terrain

- (1) Appareils avec connexion CAN RJ45 dans l'armoire de commande
- (2) Câble CANopen avec connecteurs RJ45
- (3) Câble de raccordement entre l'appareil et la jonction de dérivation, par exemple TCSCCN4F3M3T pour jonction de dérivation TSXCANTDM4
- (4) Jonction de dérivation dans l'armoire de commande, par exemple TSXCANTDM4 en tant que jonction de dérivation quadruple D-Sub ou VW3CANTAP2 en tant que jonction de dérivation quadruple RJ45
- (5) Câble de liaison bus de terrain (ligne principale) vers les appareils de bus à l'extérieur de l'armoire de commande, raccordé à la jonction de dérivation au moyen de bornes à vis

Section 0,20 mm<sup>2</sup> (AWG 24) pour niveau CAN, section 0,25 mm<sup>2</sup> (AWG 22) pour potentiel de référence.

(6) Résistance de terminaison 120 Ω RJ45 (TCSCAR013M120)

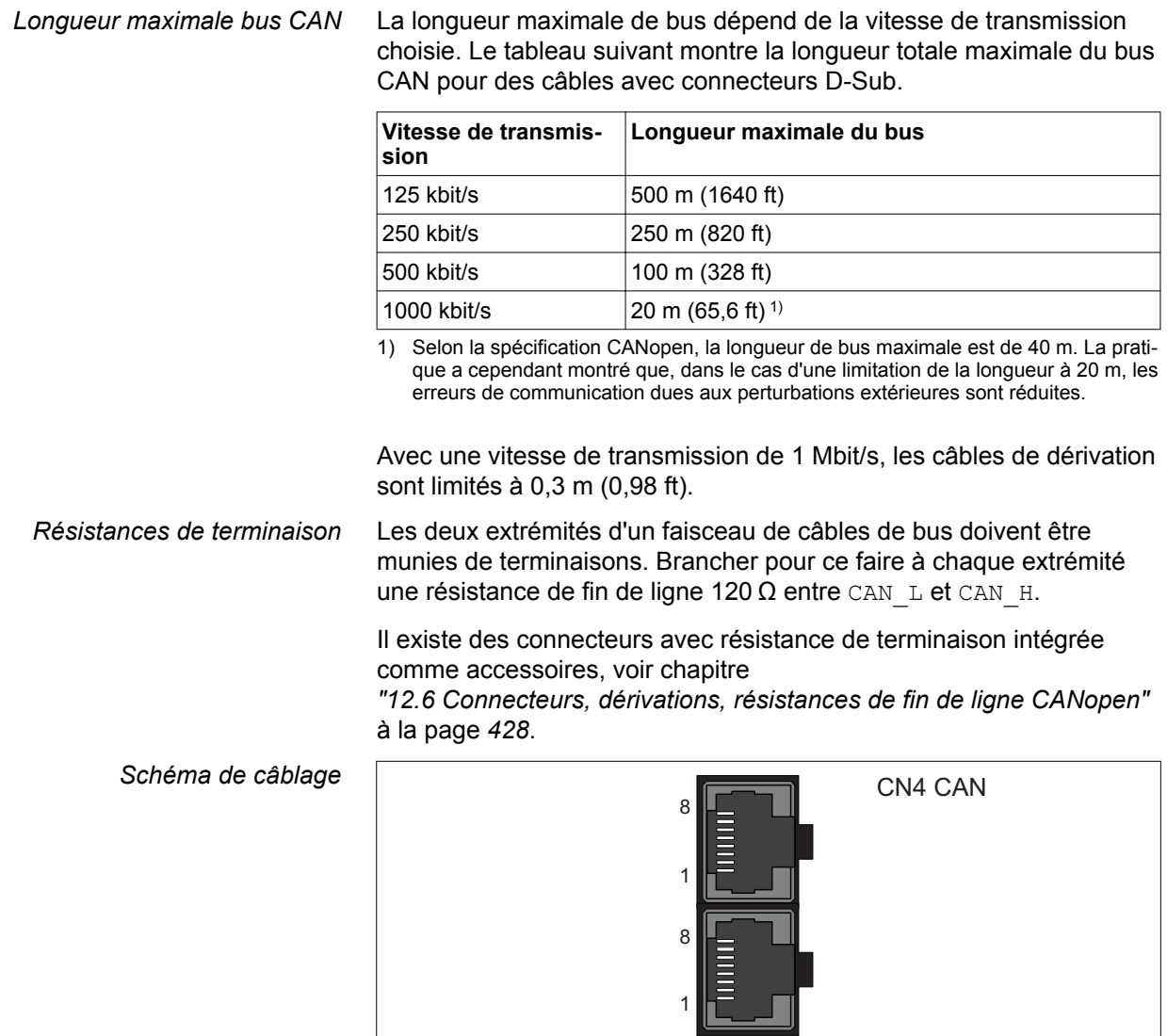

Illustration 35: Schéma de câblage, CN4 CANopen

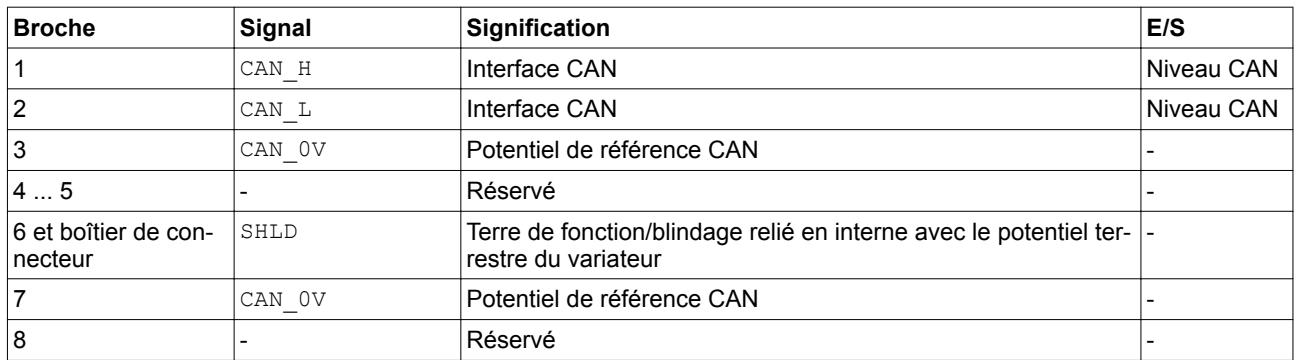

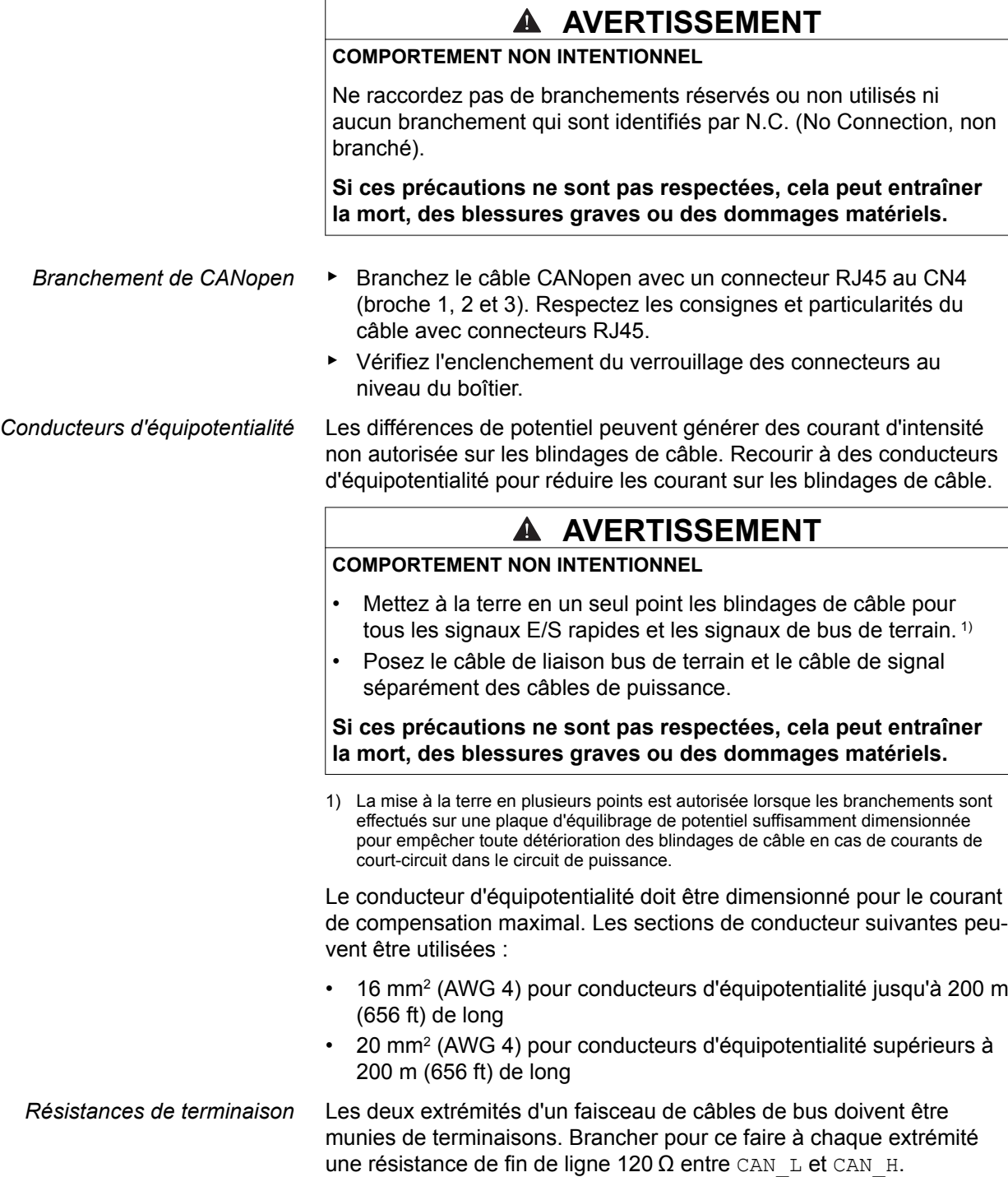

### <span id="page-133-0"></span>**5.4.1.7 Branchement de l'alimentation de l'étage de puissance et de l'alimentation de la commande (CN5)**

Ce produit se démarque par un courant de fuite supérieur à 3,5 mA. Suite à une interruption de la liaison à la terre, un courant de contact dangereux peut circuler en cas de contact avec la carcasse.

#### **DANGER** A Δ

### **MISE À LA TERRE INSUFFISANTE**

- Utiliser un conducteur de protection d'au moins 10 mm<sup>2</sup> (AWG 6) ou deux conducteurs de protection avec la section des conducteurs dédiés à l'alimentation des bornes de puissance.
- S'assurer du respect de toutes les règles applicables en matière de mise à la terre du système d'entraînement.

**Si ces précautions ne sont pas respectées, cela entraînera la mort ou des blessures graves.**

# **AVERTISSEMENT**

**PROTECTION INSUFFISANTE CONTRE LA SURINTENSITÉ**

- Utilisez les fusibles externes prévus dans le chapitre "Caractéristiques techniques".
- Ne raccordez pas le produit à un réseau dont le courant assigné de court-circuit (SCCR) est supérieur à la valeur autorisée au chapitre "Caractéristiques techniques".

**Si ces précautions ne sont pas respectées, cela peut entraîner la mort, des blessures graves ou des dommages matériels.**

# **AVERTISSEMENT**

### **TENSION RÉSEAU INCORRECTE**

Avant de démarrer et de configurer le produit, assurez-vous qu'il est autorisé pour la tension réseau.

**Si ces précautions ne sont pas respectées, cela peut entraîner la mort, des blessures graves ou des dommages matériels.**

Les produits sont conçus pour le secteur industriel et ne peuvent être opérés qu'avec un branchement fixe.

Avant de raccorder l'appareil, vérifiez les architectures de réseau autorisées, voir chapitre

*["2.3.1 Caractéristiques électriques du variateur"](#page-43-0)*, page *[44](#page-43-0)*.

*Spécification des câbles* Observez les caractéristiques exigées des câbles, voir page *[83](#page-82-0)* et les informations sur la compatibilité électromagnétique (CEM), voir page *[81](#page-80-0)*.

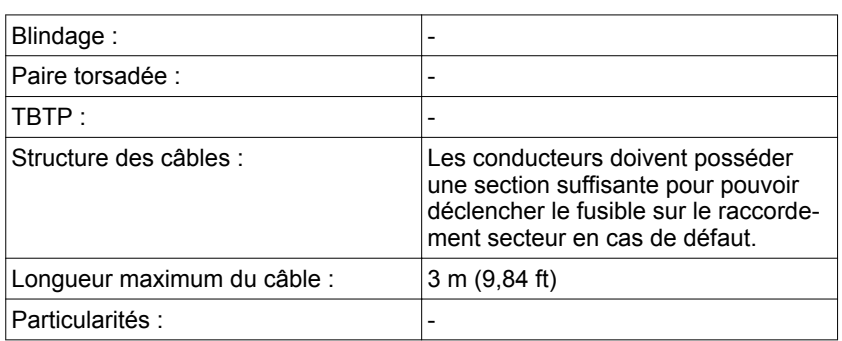

*Caractéristiques des bornes* Les bornes sont admises pour des torons et des conducteurs rigides. Si possible, utilisez des embouts de câblage.

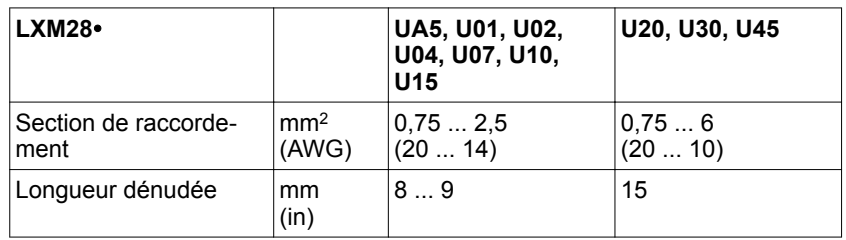

Respectez les consignes suivantes : *Conditions de branchement de l'alimentation de l'étage de puis-*• Branchez des fusibles réseau en amont. Pour les valeurs maxima*sance* les et les types de fusibles, voir chapitre *["2.3.1 Caractéristiques électriques du variateur"](#page-43-0)*. • Respectez les directives CEM. Si nécessaire, employez des parafoudres et des inductances de ligne. • Lorsque la longueur du câble de réseau entre le filtre secteur externe et le variateur est supérieure à 200 mm (7,87 in), le câble doit être blindé et mis à la terre des deux côtés. • Respectez les exigences pour le montage conforme à UL, voir chapitre *["2.6 Conditions pour UL 508C"](#page-70-0)*. • Utiliser un conducteur de protection d'au moins 10 mm<sup>2</sup> (AWG 6) ou deux conducteurs de protection avec la section des conducteurs dédiés à l'alimentation des bornes de puissance. Lors de la mise à la terre, respectez les prescriptions et réglementations locales en vigueur. **DANGER** A Æ **CHOC ÉLECTRIQUE PAR UNE MISE À LA TERRE INSUFFISANTE** • Veiller au respect de toutes les prescriptions et réglementations applicables en matière de mise à la terre du système d'entraînement total. • Mettre le système d'entraînement à la terre avant d'appliquer la tension. • Ne pas utiliser de conduits comme conducteurs de protection, mais un conducteur à l'intérieur de la gaine. La section des conducteurs de protection doit être conforme aux normes applicables. • Ne pas considérer les blindages de câble comme des conducteurs de protection. **Si ces précautions ne sont pas respectées, cela entraînera la mort ou des blessures graves.**

### *Branchement de l'alimentation de l'étage de puissance*

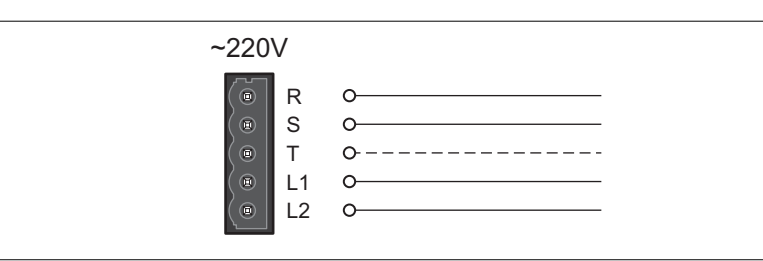

Illustration 36: Schéma de câblage de l'alimentation de l'étage de puissance

▶ Vérifiez l'architecture de réseau. Vous trouverez les formes de réseau admissibles au chapitre

*["2.3.1 Caractéristiques électriques du variateur"](#page-43-0)*.

- ▶ Branchez le câble de réseau (*Illustration 36*).
- ▶ Vérifiez l'enclenchement du verrouillage des connecteurs au niveau du boîtier.

# <span id="page-136-0"></span>**LXM28A et BCH2 5 Installation**

*Schéma de câblage des appareils raccordables en monophasé et en triphasé* Variateur avec une puissance continue de 50 W à 1500 W peuvent être raccordés en monophasé ou en triphasé. Les variateurs avec une puissance continue supérieure à 1500 W doivent être raccordés en triphasé.

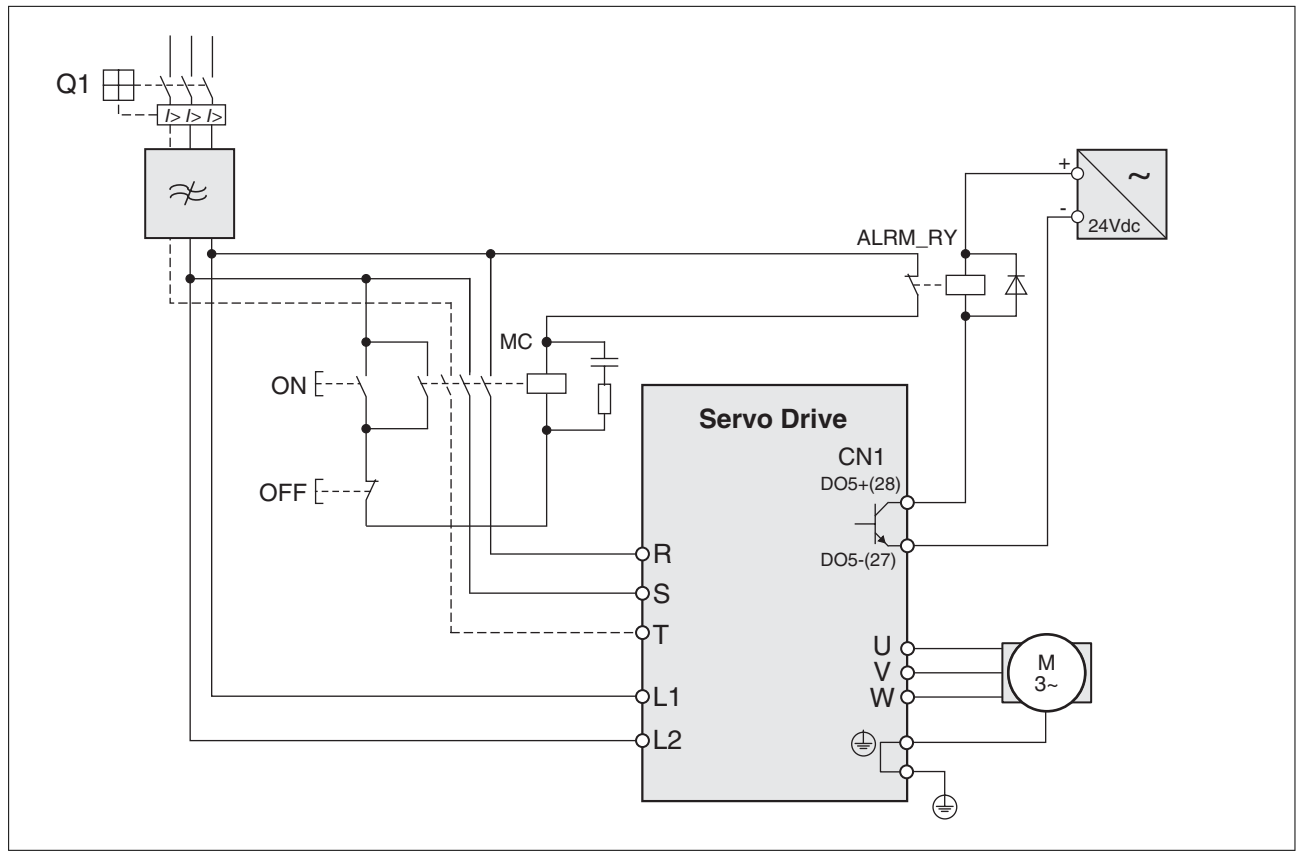

Illustration 37: Schéma de câblage des appareils raccordables en monophasé et en triphasé

### **5.4.1.8 Branchement bus DC (CN6)**

En cas d'utilisation incorrecte du bus DC, les variateurs peuvent être détruits immédiatement ou après une temporisation.

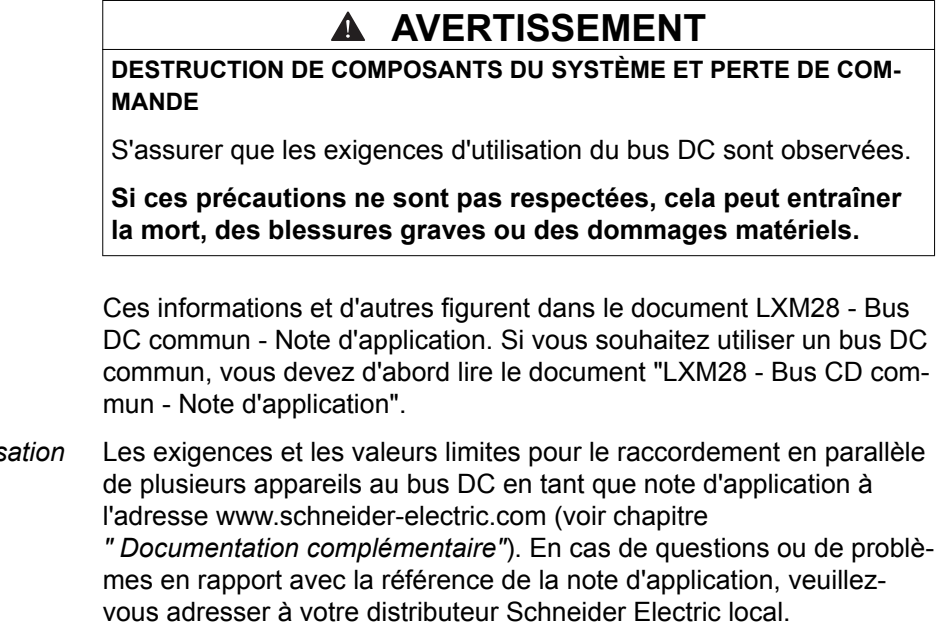

*Exigences en matière d'utilis* 

### <span id="page-137-0"></span>**5.4.1.9 Branchement résistance de freinage (CN7)**

Une résistance de freinage insuffisamment dimensionnée peut entraîner une surtension sur le bus DC. En cas de surtension sur le bus DC, l'étage de puissance est désactivé. Le moteur n'est plus décéléré de manière active.

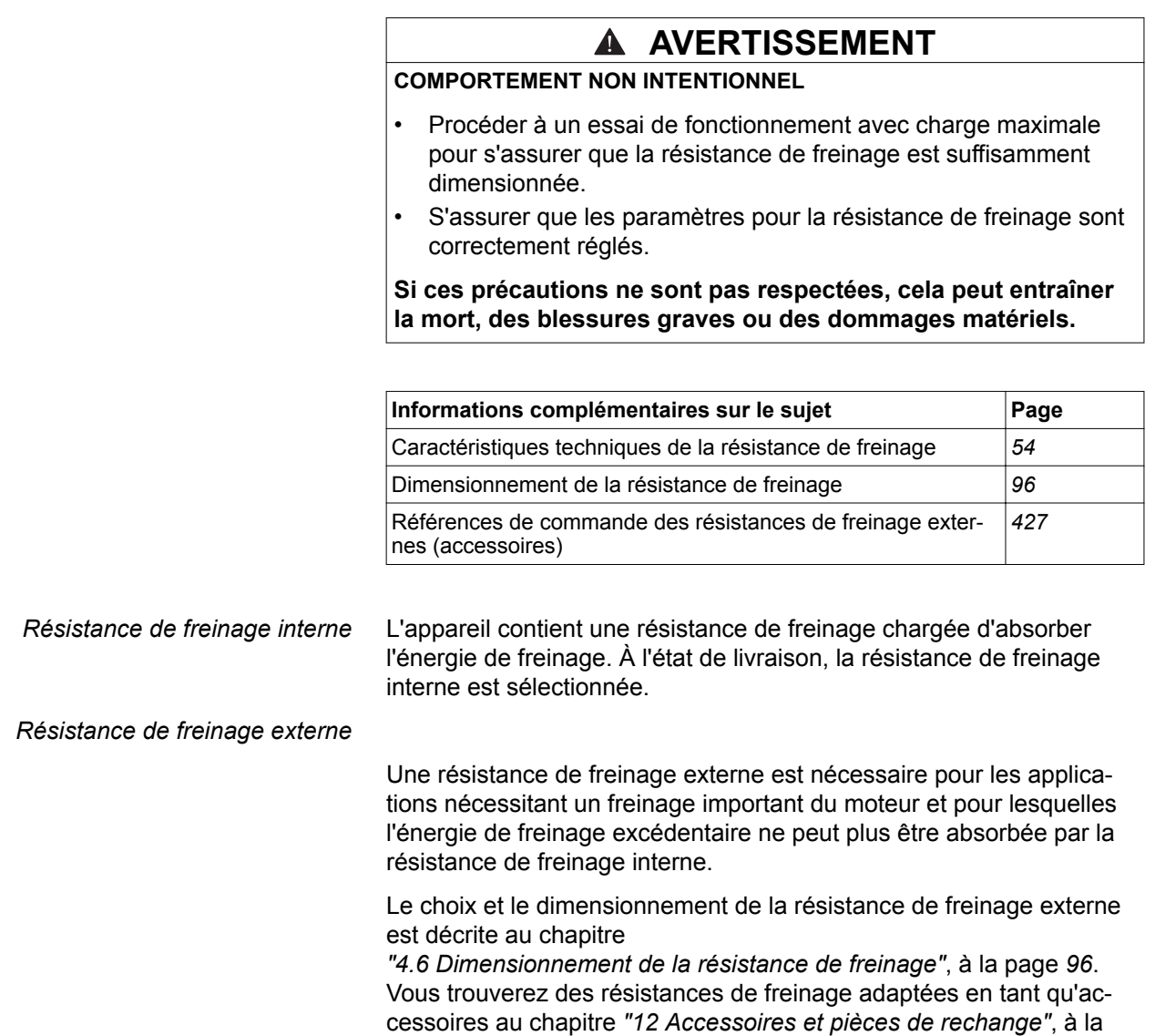

page *[432](#page-431-0)*.

*Spécification des câbles* Vous trouverez les informations concernant les câbles au chapitre *["4.2 Câble"](#page-82-0)* page *[83](#page-82-0)*.

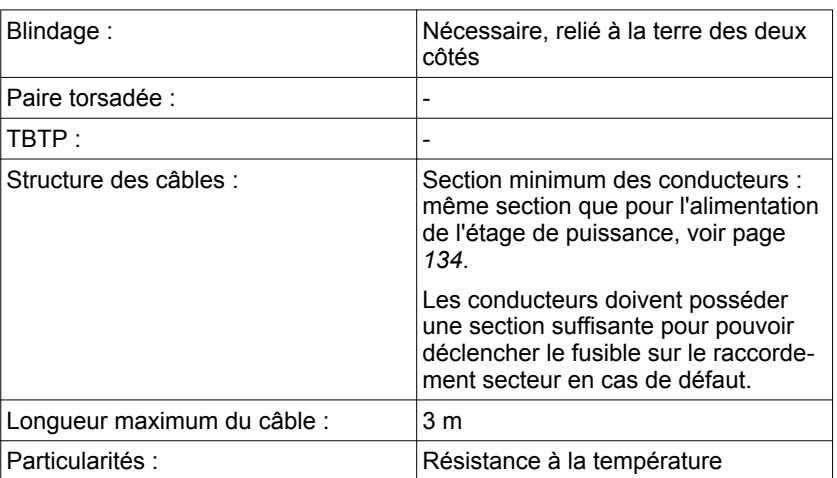

Les résistances de freinage au chapitre

*["12 Accessoires et pièces de rechange"](#page-426-0)* possèdent un câble à 3 brins d'une longueur comprise entre 0,75 m (2,46 ft) et 3 m (9,84 ft).

*Caractéristiques des bornes CN7* Les bornes sont admises pour des torons et des conducteurs rigides. Si possible, utilisez des embouts de câblage.

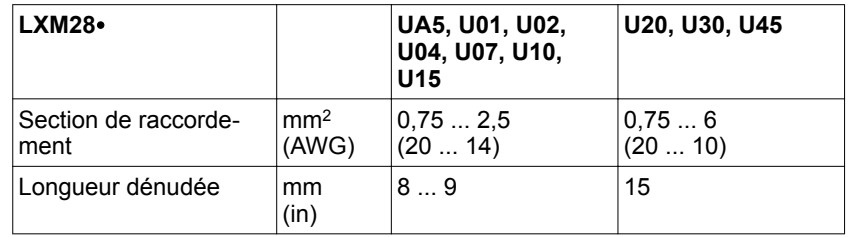

Les bornes sont admises pour des conducteurs à brins fins et rigides. Respectez la section de raccordement maximale admissible. N'oubliez pas que les embouts agrandissent la section du conducteur.

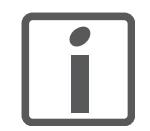

*Embouts de câblage : lorsque vous utilisez des embouts de câblage, utilisez uniquement des embouts de câblage avec collet pour ces bornes.*

*Schéma de câblage*

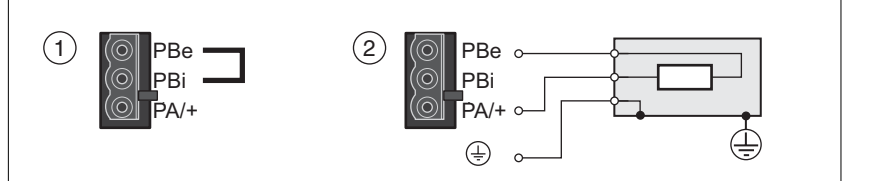

Illustration 38: Schéma de câblage, résistance de freinage interne ou externe

- (1) Résistance de freinage interne activée
- (2) Branchement résistance de freinage externe

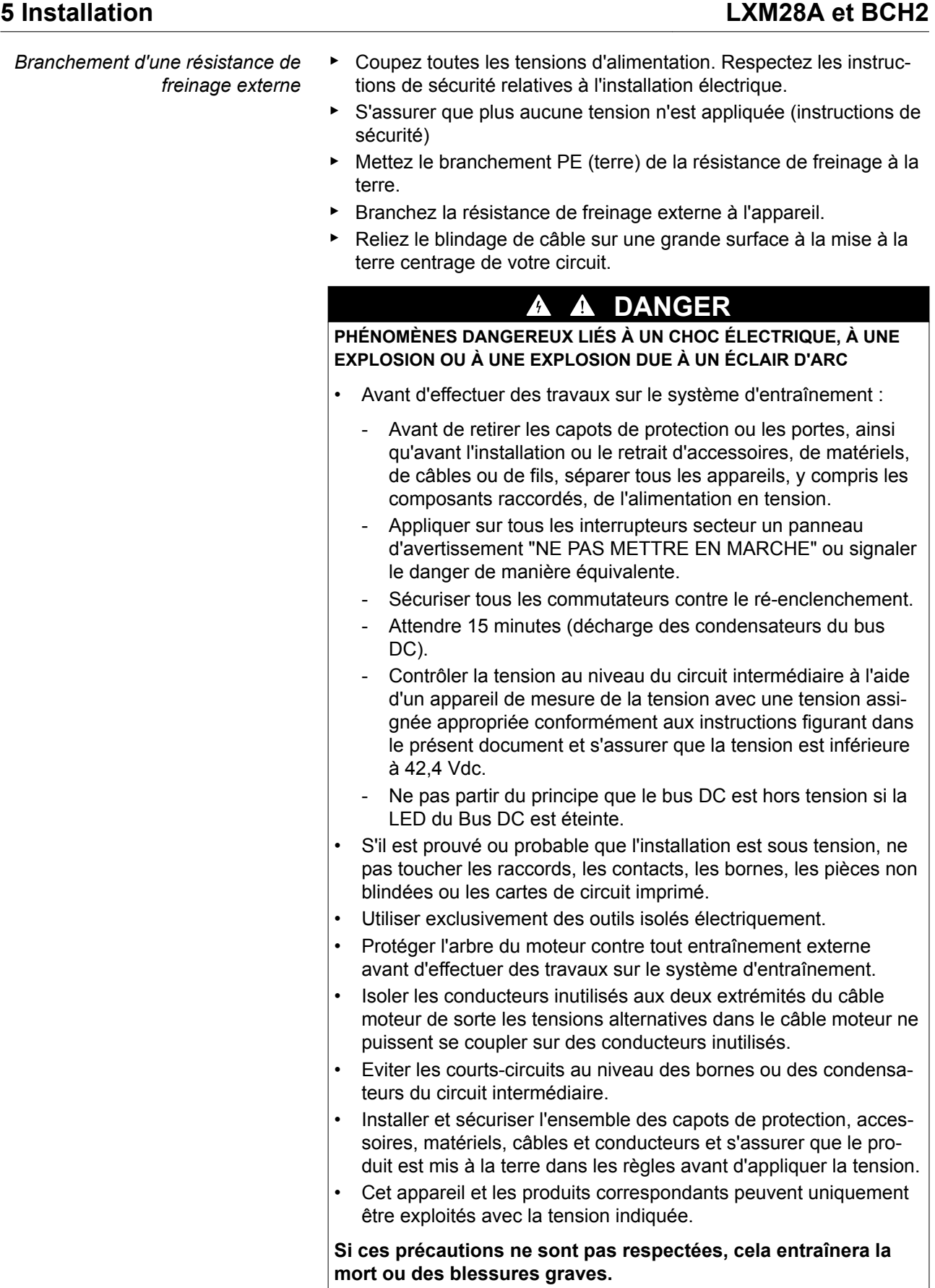

### <span id="page-140-0"></span>**5.4.1.10 Branchement phases moteur (CN8)**

Des tensions élevées peuvent apparaître de façon inattendue sur le raccordement moteur. Le moteur produit une tension en cas de rotation de l'arbre. Des tensions alternatives peuvent se coupler sur des conducteurs inutilisés dans le câble moteur.

# **DANGER**

#### **CHOC ÉLECTRIQUE**

- Assurez-vous que le système d'entraînement est hors tension avant de procéder à des travaux sur le système d'entraînement.
- Protéger l'arbre du moteur contre tout entraînement externe avant d'effectuer des travaux sur le système d'entraînement.
- Isoler les conducteurs inutilisés aux deux extrémités du câble moteur.
- Compléter la mise à la terre via le câble moteur par une mise à la terre supplémentaire sur le carter moteur.
- S'assurer du respect de toutes les règles applicables en matière de mise à la terre du système d'entraînement.

**Si ces précautions ne sont pas respectées, cela entraînera la mort ou des blessures graves.**

NOTE : suite au câblage incorrect du raccordement moteur, des torons sous tension peuvent sortir du connecteur moteur sur l'IHM.

# **DANGER**

#### **CHOC ÉLECTRIQUE DÛ À UN CÂBLAGE INCORRECT**

- Assurez-vous que le branchement du conducteur de protection (PE) de l'appareil est relié à la terre.
- Ne retirez l'embout de câblage de la borne du conducteur de protection (PE) du connecteur moteur qu'une fois que vous êtes prêt à brancher le conducteur de protection du moteur à la borne du conducteur de protection (PE) du connecteur moteur.
- Lors du câblage du connecteur moteur, assurez-vous qu'aucun métal nu des torons ne sort du boîtier de connecteur.
- Assurez-vous que les torons ne peuvent pas se détacher des bornes du connecteur moteur sous l'effet de vibrations ou d'autres influences extérieures.

**Si ces précautions ne sont pas respectées, cela entraînera la mort ou des blessures graves.**

L'utilisation de combinaisons non autorisées de variateur et de moteur peut déclencher des déplacements involontaires. Même sur des moteurs similaires, il existe un risque dû à un autre réglage du système codeur. Même si les connecteurs pour le raccordement moteur

et le raccordement du codeur sont compatibles mécaniquement, cela ne signifie pas que le moteur peut être utilisé.

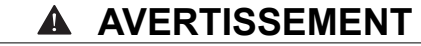

#### **DÉPLACEMENT INVOLONTAIRE**

N'utilisez que des combinaisons autorisées de variateur et de moteur.

**Si ces précautions ne sont pas respectées, cela peut entraîner la mort, des blessures graves ou des dommages matériels.**

Une liste des combinaisons autorisée figure au chapitre *["1.5 Combinaisons de produit admissibles"](#page-28-0)*.

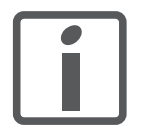

*Posez le câble moteur et le câble codeur en allant du moteur vers l'appareil. Cela est souvent plus rapide et plus simple en raison des connecteurs assemblés.*

*Spécification des câbles* Vous trouverez les informations concernant les câbles au chapitre *["4.2 Câble"](#page-82-0)* page *[83](#page-82-0)*.

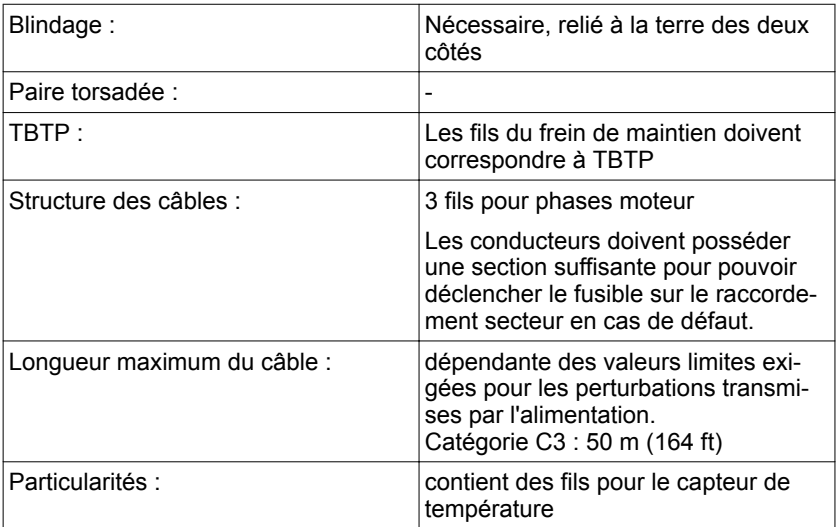

Respectez les consignes suivantes :

- Seul le câble moteur original peut être branché.
- Si vous ne raccordez pas les fils côté moteur, vous devez les isoler individuellement (tensions d'induction).
- ▶ Utilisez des câbles assemblés (à partir de la page *[427](#page-426-0)*) pour réduire le risque d'erreur de câblage.

*Caractéristiques des bornes CN8* Les bornes sont admises pour des torons et des conducteurs rigides. Si possible, utilisez des embouts de câblage.

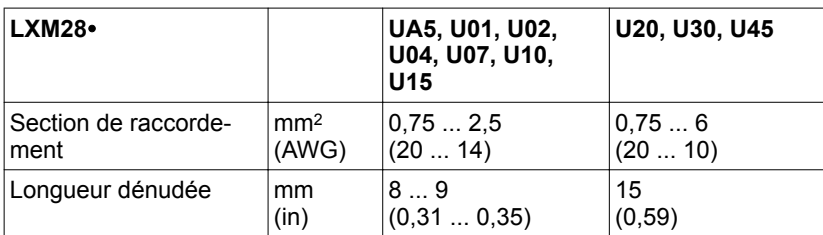

*Surveillances* Le variateur les phases moteur à la recherche :

- d'un court-circuit entre les phases moteur
- d'un court-circuit entre les phases moteur et la terre (concerne les tous les variateurs hormis la taille 1)

Un court-circuit entre les phases moteur et le bus DC, la résistance de freinage ou les fils pour le frein de maintien n'est pas détecté par l'appareil.

Si un court-circuit est détecté, l'étage de puissance est désactivé. L'erreur AL001 est détectée. Après que la cause de la surintensité a été éliminée, vous pouvez réactiver l'étage de puissance du variateur.

NOTE : après trois tentatives infructueuses de réactivation de l'étage de puissance, toute autre activation est bloquée pendant la durée d'au moins une minute.

*Schéma de câblage moteur*

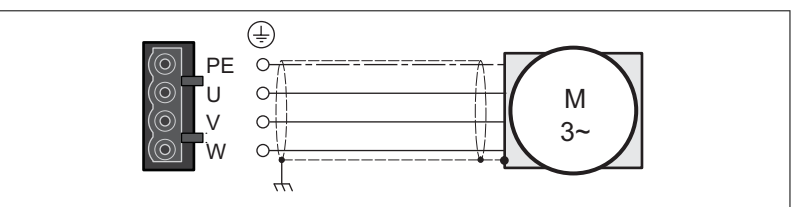

Illustration 39: Schéma de câblage moteur

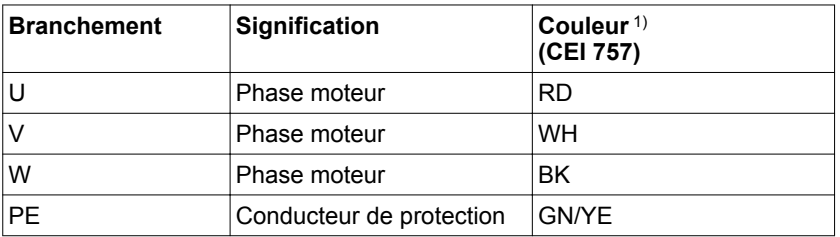

1) Les indications concernant la couleur se rapportent au câble disponible en tant qu'accessoire.

- *Branchement du câble moteur* ▶ Observez les informations relatives à la CEM, voir chapitre *["4.1 Compatibilité électromagnétique \(CEM\)"](#page-80-0)*.
	- ▶ Raccordez les phases moteur et le conducteur de protection à CN8. Veillez à ce que les branchements U, V, W et PE (terre) concordent côté moteur et côté appareil.
	- ▶ Vérifiez l'enclenchement du verrouillage des connecteurs au niveau du boîtier.

### **5.4.1.11 Raccordement du frein de maintien**

Le rôle du frein de maintien dans le moteur est de conserver la position du moteur lorsque l'étage de puissance est désactivé. Le frein de maintien n'assure pas une fonction de sécurité et n'est pas un frein de service.

Un moteur avec frein de maintien nécessite une commande de frein de maintien correspondante chargée de desserrer le frein de maintien lors de l'activation de l'étage de puissance et de fixer l'arbre moteur lors de la désactivation de l'étage de puissance.

Le frein de maintien se branche à l'une des sorties logiques DO1 ... DO5. Il faut affecter la fonction de sortie de signal BRKR à cette sortie. La fonction de sortie de signal BRKR permet de desserrer le frein de maintien lors de l'activation de l'étage de puissance. Lors de la désactivation de l'étage de puissance, le frein de maintien est resserré.

Les réglages d'usine des sorties de signal dépendent du mode opératoire, voir chapitre *["7.4.3 Préréglages des sorties de signal"](#page-267-0)*. En fonction du mode opératoire, les réglages d'usine affectent ou non la fonction de sortie de signal est affectée à la sortie logique DO4. Lors de la restauration des réglages d'usine avec P2-08 = 10, les réglages d'usine des fonctions de sortie de signal sont également restaurées.

Même en cas de commutation du mode opératoire avec le paramètre P1-01 ou avec les fonctions de sortie de signal V-Px et V-T, les réglages d'usine des affectations des fonctions de sortie de signal peuvent être changées pour le nouveau mode opératoire. Avec le réglage D = 0 dans le paramètre P1-01, les affectations des fonctions de sortie de signal restent préservées dans le nouveau mode opératoire.

Une restauration des réglages d'usine ou la commutation du mode opératoire, l'affectation des fonctions de sortie de signal peut être à tel point modifiée que le frein de maintien s'ouvre de manière involontaire.

# **AVERTISSEMENT**

### **COMPORTEMENT NON INTENTIONNEL**

- Assurez-vous que la sortie logique à laquelle la fonction de sortie de signal BRKR est bien câblée et configurée.
- Avant de commuter le mode opératoire, assurez-vous que la fonction de sortie de signal BRKR pour le frein de maintien dans le nouveau mode opératoire n'est pas affectée de manière involontaire à une sortie logique incorrecte.
- Avant de restaurer les réglages d'usine, assurez-vous que la fonction de sortie de signal BRKR pour le frein de maintien est affectée à la sortie logique correcte ou procédez de nouveau à l'affectation après la réinitialisation conformément aux exigences de votre installation avant de démarrer l'installation.
- Dans tous les cas, prenez toutes les mesures nécessaires pour empêcher tout déplacement involontaire de la charge par desserrage du frein de maintien.

**Si ces précautions ne sont pas respectées, cela peut entraîner la mort, des blessures graves ou des dommages matériels.**
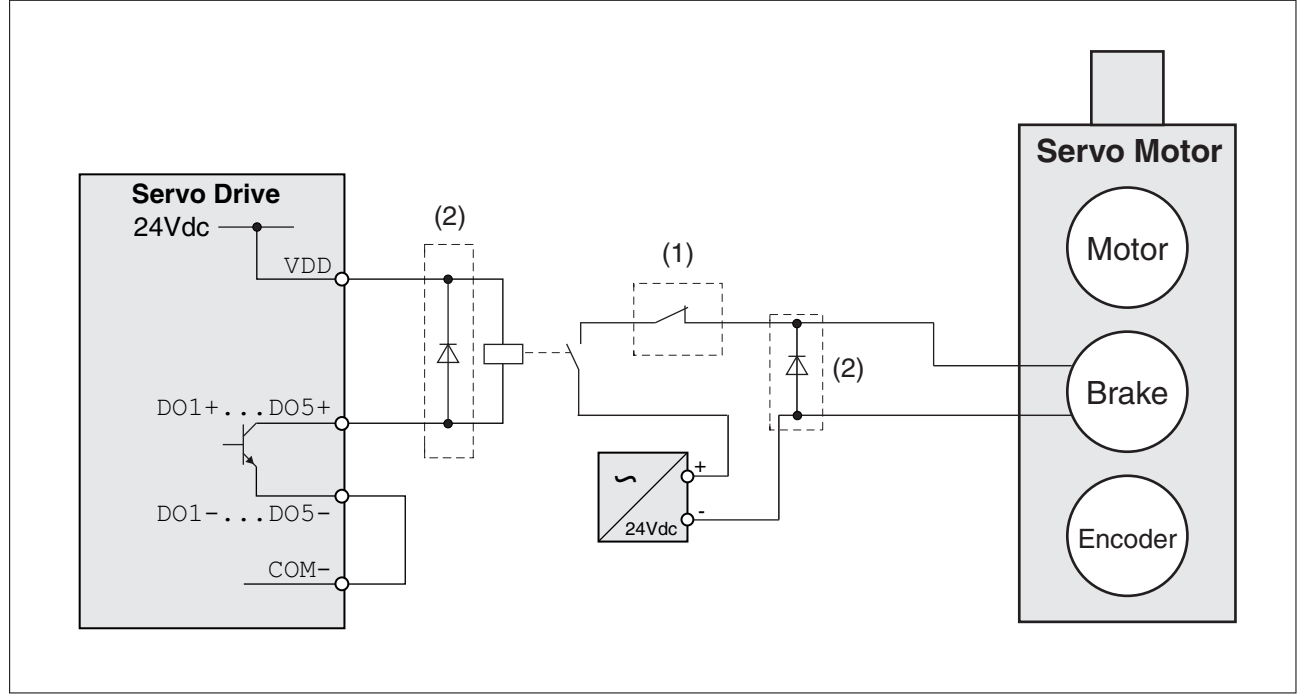

Illustration 40: Exemple (type de logique 2) de câblage du frein de maintien

- (1) Le déclenchement d'un ARRET D'URGENCE devrait serrer le frein de maintien.
- (2) Diode de marche à vide

#### **5.4.1.12 Branchement STO (CN9)**

*Spécification des câbles à l'extéi*<br>*rieur de l'armoire de commande* 

Les exigences d'utilisation de la fonction de sécurité STO figurent au chapitre *["4.5 Fonction de sécurité STO \("Safe Torque Off"\)"](#page-86-0)*.

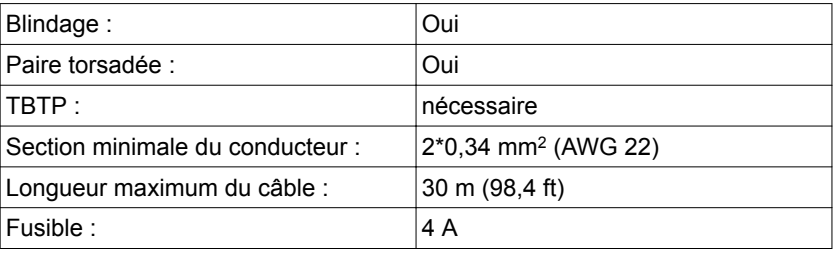

#### *Spécification des câbles à l'intérieur de l'armoire de commande*

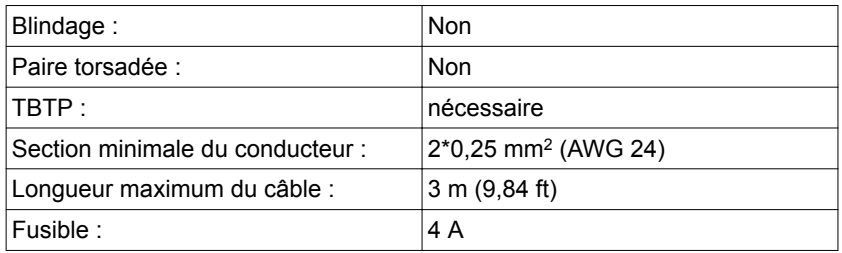

#### *Caractéristiques du branchement*

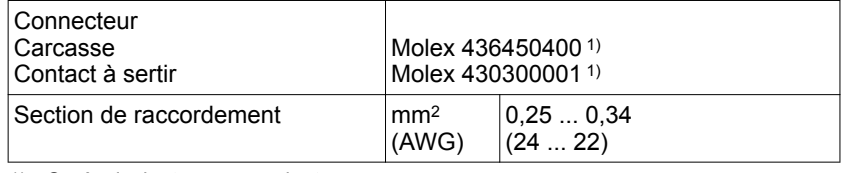

1) Ou équivalent correspondant.

*Schéma de câblage*

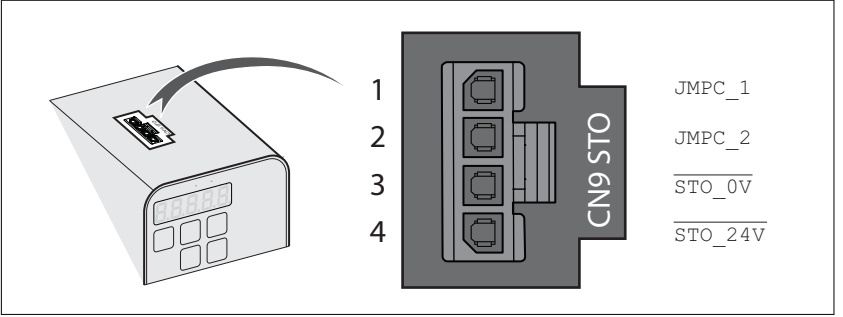

Illustration 41: Schéma de câblage fonction de sécurité STO

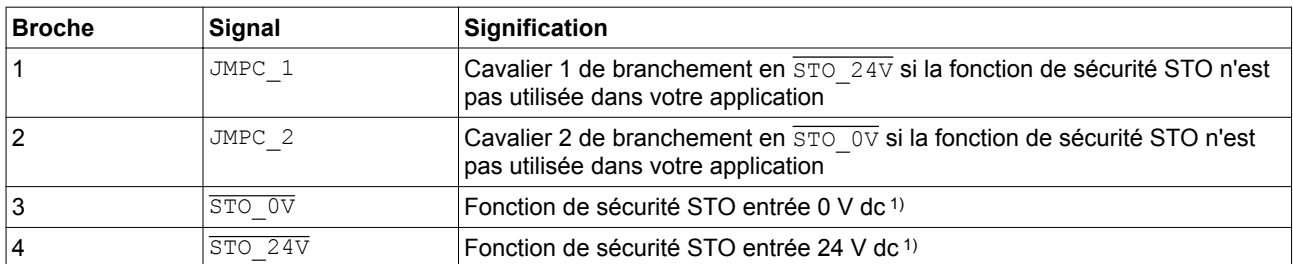

1) Bloc d'alimentation TBTP nécessaire.

*Branchement fonction de sécurité STO*

- ▶ Vérifiez que le câblage, les câbles et les interfaces raccordées sont conformes aux exigences TBTP.
- ▶ Branchez la fonction de sécurité STO conformément aux directives du chapitre *["4.5 Fonction de sécurité STO \("Safe Torque Off"\)"](#page-86-0)* à la page *[87](#page-86-0)*.

*Désactiver la fonction de sécurité STO* Si la fonction de sécurité STO n'est pas utilisée, il faut la désactiver. Suite au branchement du cavalier pour CN9, la broche 1 est pontée avec la broche 4 et la broche 2 avec la broche 3, ce qui désactive la fonction de sécurité STO. Le cavalier pour CN9 est enfiché à la livraison.

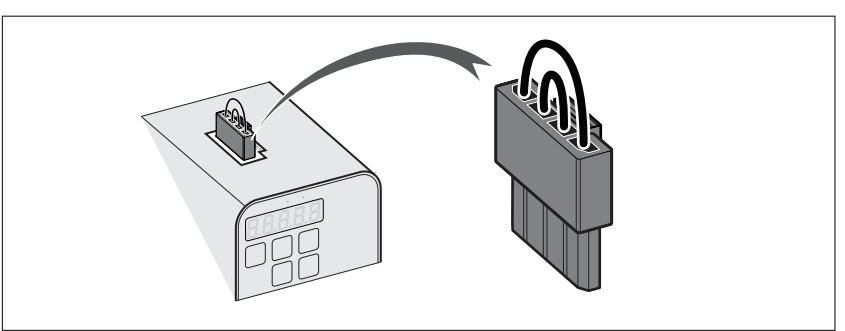

Illustration 42: Désactiver la fonction de sécurité STO

## **5.4.2 Installation électrique du moteur**

## **5.4.2.1 Branchements et brochages**

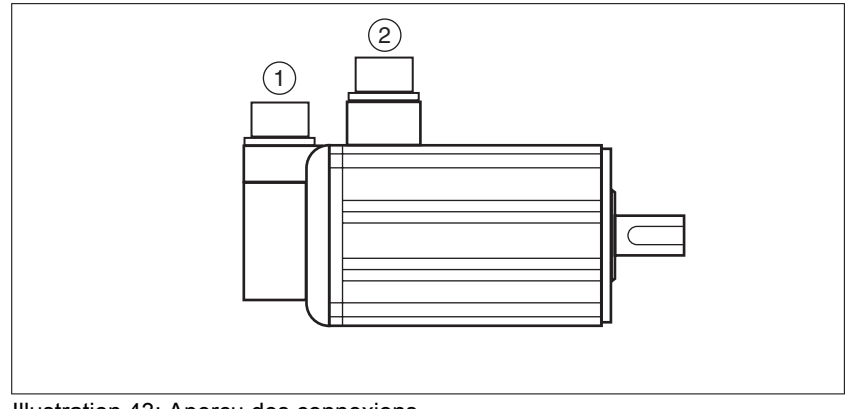

### Illustration 43: Aperçu des connexions

- (1) Raccordement codeur
- (2) Raccordement moteur

## **LXM28A et BCH2 5 Installation**

*Brochage du raccordement moteur* Brochage des phases moteur et du frein de maintien.

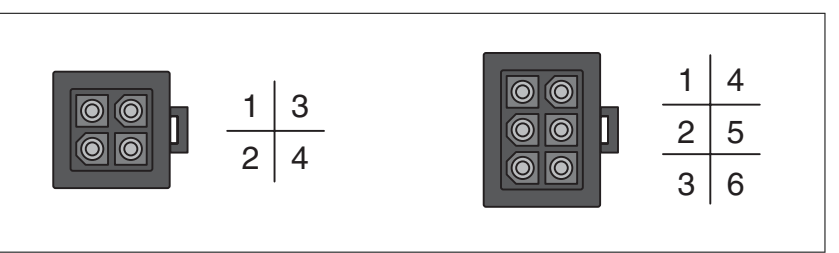

Illustration 44: Raccordement moteur connecteur en plastique (type A et type B)

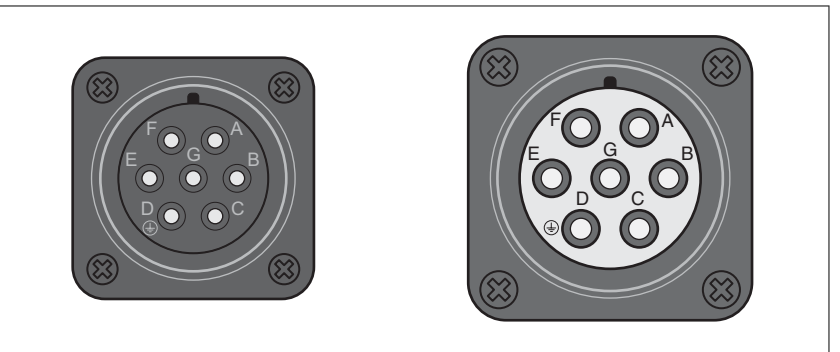

Illustration 45: Raccordement moteur connecteur MIL (type C et type D)

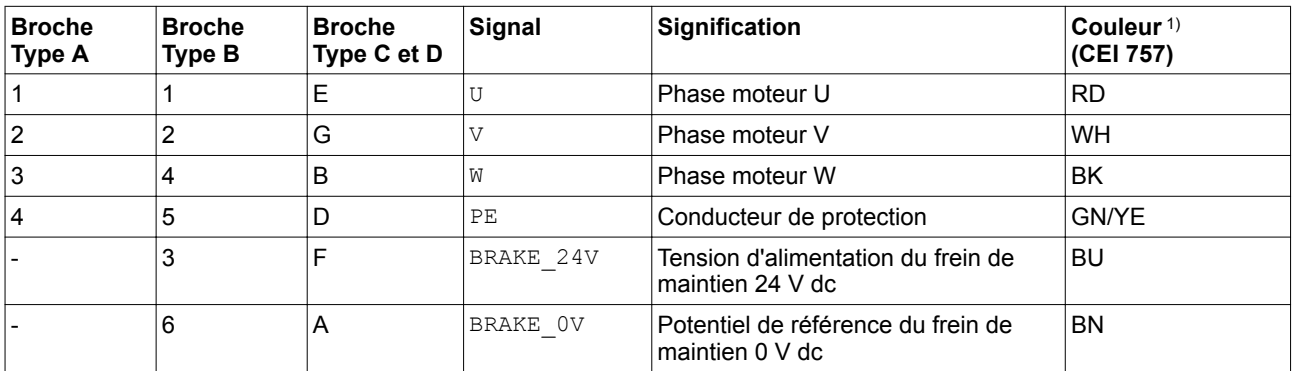

1) Les indications concernant la couleur se rapportent au câble disponible en tant qu'accessoire.

## **5 Installation LXM28A et BCH2**

*Brochage du raccordement codeur* Brochage du codeur.

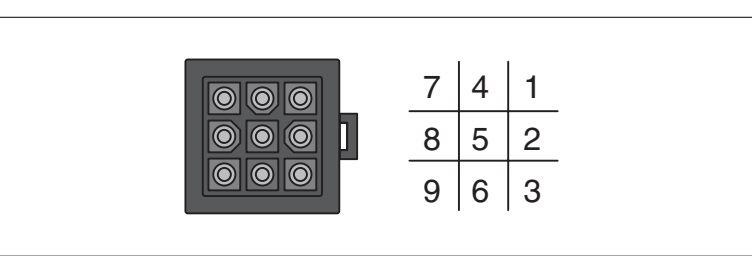

Illustration 46: Raccordement codeur, connecteur en plastique (type A)

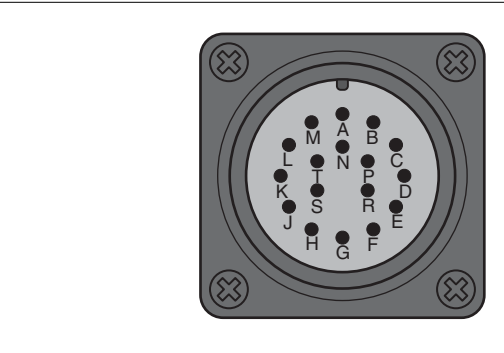

Illustration 47: Raccordement codeur, connecteur militaire (type B)

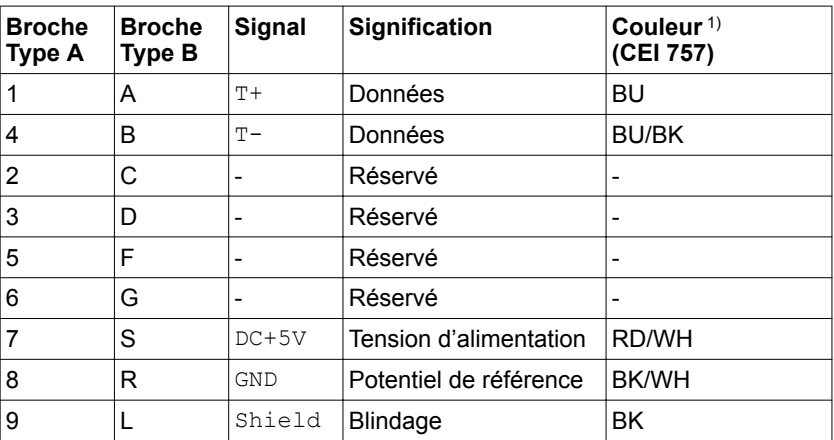

1) Les indications concernant la couleur se rapportent au câble disponible en tant qu'accessoire.

# **AVERTISSEMENT**

#### **COMPORTEMENT NON INTENTIONNEL**

Ne raccordez pas de branchements réservés ou non utilisés ni aucun branchement qui sont identifiés par N.C. (No Connection, non branché).

**Si ces précautions ne sont pas respectées, cela peut entraîner la mort, des blessures graves ou des dommages matériels.**

*Connecteurs opposés* Les connecteurs opposés adéquats sont indiqués au chapitre *["12.2 Connecteurs et adaptateurs"](#page-426-0)*.

#### **5.4.2.2 Branchement du moteur et du codeur**

Le moteur est prévu pour être utilisé en association avec un variateur. Un branchement direct du moteur à une tension alternative entraîne une détérioration du moteur et peut provoquer un incendie.

## **DANGER**

**RISQUE D'INCENDIE DÛ À UN BRANCHEMENT INCORRECT**

Δ

Ne branchez le moteur qu'à un variateur approprié et homologué.

**Si ces précautions ne sont pas respectées, cela entraînera la mort ou des blessures graves.**

Une liste des combinaisons autorisée figure au chapitre *["1.5 Combinaisons de produit admissibles"](#page-28-0)*.

Des tensions élevées peuvent apparaître de façon inattendue sur le raccordement moteur. Le moteur produit une tension en cas de rotation de l'arbre. Des tensions alternatives peuvent se coupler sur des conducteurs inutilisés dans le câble moteur.

#### **DANGER**  $\blacktriangle$  $\mathbf{A}$

#### **CHOC ÉLECTRIQUE**

- Assurez-vous que le système d'entraînement est hors tension avant de procéder à des travaux sur le système d'entraînement.
- Protéger l'arbre du moteur contre tout entraînement externe avant d'effectuer des travaux sur le système d'entraînement.
- Isoler les conducteurs inutilisés aux deux extrémités du câble moteur.
- Compléter la mise à la terre via le câble moteur par une mise à la terre supplémentaire sur le carter moteur.
- S'assurer du respect de toutes les règles applicables en matière de mise à la terre du système d'entraînement.

**Si ces précautions ne sont pas respectées, cela entraînera la mort ou des blessures graves.**

*Liaison du conducteur de protection*

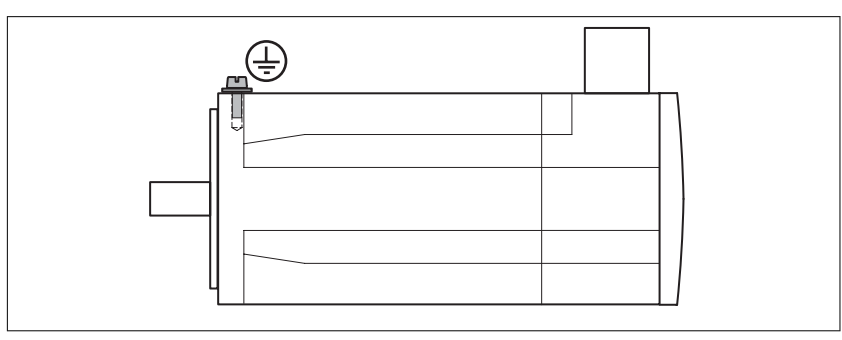

▶ Mettre le moteur à la terre par l'intermédiaire d'une vis de mise à la terre si la mise à la terre via la bride et le conducteur de protection du câble moteur s'avère insuffisante. Utilisez des pièces avec une protection adéquate compte la corrosion.

*Branchement des câbles* Une installation incorrecte du câble peut détruire l'isolation. Les conducteurs cassés à l'intérieur du câble ou les connecteurs mal enfichés peuvent fondre suite aux arcs électriques.

#### **DANGER**  $\boldsymbol{\Lambda}$  $\mathbf{A}$

**CHOC ÉLECTRIQUE, ÉCLAIR D'ARC OU INCENDIE SUITE À UNE INSTALLATION INCORRECTE DU CÂBLE**

- Avant de brancher ou de débrancher le connecteur, commutez tous les branchements hors tension.
- Avant de brancher les câbles, vérifiez le brochage des connecteurs conformément aux indications de ce chapitre.
- Avant d'appliquer la tension, vérifiez que les connecteurs sont correctement branchés et verrouillés.
- Evitez toute application de force ou tout mouvement du câble au niveau des passe-câbles.

**Si ces précautions ne sont pas respectées, cela entraînera la mort ou des blessures graves.**

- Relier le câble moteur et le câble codeur au variateur selon le schéma de câblage du variateur.
- Si votre moteur est équipé d'un frein de maintien, veuillez observer le chapitre *"5.4.2.3 Raccordement du frein de maintien"*.

#### **5.4.2.3 Raccordement du frein de maintien**

Le rôle du frein de maintien dans le moteur est de conserver la position du moteur lorsque l'étage de puissance est désactivé. Le frein de maintien n'assure pas une fonction de sécurité et n'est pas un frein de service.

Un moteur avec frein de maintien nécessite une commande de frein de maintien correspondante chargée de desserrer le frein de maintien lors de l'activation de l'étage de puissance et de fixer l'arbre moteur lors de la désactivation de l'étage de puissance.

Vous trouverez de plus amples informations au chapitre *["5.4.1.11 Raccordement du frein de maintien"](#page-143-0)*.

Suite à la détérioration de l'isolement dans le câble moteur, la tension réseau peut accéder aux fils pour le frein de maintien.

## **DANGER**

**CHOC ÉLECTRIQUE PAR DÉTÉRIORATION DU CÂBLE MOTEUR**

Utilisez une alimentation en tension TBTP pour le frein de maintien.

**Si ces précautions ne sont pas respectées, cela entraînera la mort ou des blessures graves.**

<span id="page-152-0"></span>Un desserrage du frein de maintien peut provoquer un déplacement involontaire comme un affaissement de la charge au niveau des axes verticaux.

## **AVERTISSEMENT**

#### **DÉPLACEMENT INVOLONTAIRE**

- Assurez-vous que personne ni aucun obstacle ne se trouve dans la zone de travail en cas de test du frein de maintien.
- Assurez-vous que l'affaissement de la charge ou tout autre déplacement involontaire ne peut pas provoquer de dommages.

**Si ces précautions ne sont pas respectées, cela peut entraîner la mort, des blessures graves ou des dommages matériels.**

*Spécification des câbles* La spécification des câbles figure au chapitre *["4.2 Câble"](#page-82-0)* à la page *[83](#page-82-0)*.

# **5.5 Vérification de l'installation**

Vérifiez l'installation réalisée :

- ▶ Vérifiez la fixation mécanique de l'ensemble du système d'entraînement :
- Les distances prescrites sont-elles respectées ?
- Toutes les vis de fixation sont-elles serrées selon le couple de serrage prescrit ?
- ▶ Vérifiez les branchements électriques et le câblage :
- Tous les conducteurs de protection sont-ils raccordés ?
- Tous les fusibles présentent-ils la valeur et le type corrects ?
- Tous les brins sont-ils raccordés ou isolés aux extrémités des câbles ?
- Tous les câbles et connecteurs sont-ils branchés et posés correctement ?
- Les verrouillages mécaniques des connecteurs sont-ils corrects et efficaces ?
- Les lignes des signaux sont-elles correctement branchées ?
- Les raccordements blindés nécessaires sont-ils effectués conformément à CEM ?
- Toutes les mesures CEM sont-elles réalisées ?
- ▶ Vérifiez si tous les capots de protection et tous les joints d'étanchéité de l'armoire de commande sont correctement installés pour permettre d'obtenir le degré de protection requis.

# **6 Mise en service**

Ce chapitre décrit la mise en service du produit.

La fonction de sécurité STO (Safe Torque Off) ne commute pas le bus DC hors tension. La fonction de sécurité STO ne coupe que l'alimentation du moteur. La tension sur le bus DC et la tension réseau pour le variateur sont toujours appliquées.

#### **DANGER** Ą Λ

#### **CHOC ÉLECTRIQUE**

- N'utilisez la fonction de sécurité STO pour aucun autre but que le but prévu.
- Utilisez un commutateur approprié ne faisant pas partie du branchement de la fonction de sécurité STO pour débrancher le variateur de l'alimentation réseau.

**Si ces précautions ne sont pas respectées, cela entraînera la mort ou des blessures graves.**

Des réglages incorrects ou des données incompatibles peuvent déclencher des déplacement involontaires, déclencher des signaux, endommager des pièces et désactiver des fonctions de surveillance. Quelques réglages ne sont activés qu'après un redémarrage.

## **AVERTISSEMENT**

#### **COMPORTEMENT NON INTENTIONNEL**

- Ne démarrez l'installation que si personne ni aucun obstacle ne se trouve dans la zone de travail.
- N'exploitez pas le système d'entraînement avec des données ou des réglages inconnus.
- Ne modifiez que les paramètres dont vous comprenez la signification.
- Après avoir modifié les réglages, procédez à un redémarrage et vérifiez les données ou les réglages enregistrés.
- Lors de la mise en service, effectuer soigneusement des tests pour tous les états de fonctionnement et les cas d'erreur.
- Vérifier les fonctions après un remplacement du produit et après des modifications des réglages ou des données.

Lorsque l'étage de puissance est désactivé de manière involontaire, par exemple suite à une panne de tension, des erreurs ou des fonctions, le moteur n'est plus freiné de manière contrôlée.

### **AVERTISSEMENT**

#### **COMPORTEMENT NON INTENTIONNEL**

S'assurer qu'un déplacement non freiné ne risque pas d'occasionner des blessures ou des dommages matériels.

**Si ces précautions ne sont pas respectées, cela peut entraîner la mort, des blessures graves ou des dommages matériels.**

En cours de service, les surfaces métalliques du produit peuvent chauffer jusqu'à plus de 80 °C (176 °F).

## **AVERTISSEMENT**

#### **SURFACES CHAUDES**

- Éviter tout contact non protégé avec les surfaces chaudes.
- Ne pas approcher de composants inflammables ou sensibles à la chaleur des surfaces chaudes.
- Procéder à un essai de fonctionnement avec charge maximale pour s'assurer que la dissipation de chaleur est suffisante.

**Si ces précautions ne sont pas respectées, cela peut entraîner la mort, des blessures graves ou des dommages matériels.**

Les pièces rotatives peuvent provoquer des blessures et happer les vêtements ou les cheveux. Les pièces détachées ou les pièces déséquilibrées peuvent être éjectées.

## **AVERTISSEMENT**

**COMPOSANTS DU SYSTÈME MOBILES SANS DISPOSITIF DE PRO-TECTION**

Assurez-vous que les pièces rotatives ne risquent pas d'occasionner des blessures ou des dommages matériels.

**Si ces précautions ne sont pas respectées, cela peut entraîner la mort, des blessures graves ou des dommages matériels.**

Le serrage du frein de maintien lorsque le moteur tourne entraîne une usure rapide et une perte de la force de freinage.

## **AVERTISSEMENT**

**PERTE DE LA FORCE DE FREINAGE PAR L'USURE OU LA HAUTE TEMPÉRATURE**

- Ne pas utiliser le frein de maintien comme frein de service.
- Ne pas dépasser le nombre maximal de décélérations ni l'énergie cinétique maximale lors du freinage de charges déplacées.

Un desserrage du frein de maintien peut provoquer un déplacement involontaire comme un affaissement de la charge au niveau des axes verticaux.

## **AVERTISSEMENT**

#### **DÉPLACEMENT INVOLONTAIRE**

- Assurez-vous que personne ni aucun obstacle ne se trouve dans la zone de travail en cas de test du frein de maintien.
- Assurez-vous que l'affaissement de la charge ou tout autre déplacement involontaire ne peut pas provoquer de dommages.

**Si ces précautions ne sont pas respectées, cela peut entraîner la mort, des blessures graves ou des dommages matériels.**

Différents canaux d'accès permettent d'accéder au produit. Si l'accès s'effectue simultanément par l'intermédiaire de plusieurs canaux d'accès ou en cas d'utilisation de l'accès exclusif, cela peut déclencher un comportement non intentionnel.

## **AVERTISSEMENT**

#### **COMPORTEMENT NON INTENTIONNEL**

- S'assurer qu'en cas d'accès simultané via plusieurs canaux d'accès qu'aucune commande n'est déclenchée ou bloquée de manière involontaire.
- S'assurer qu'en cas d'utilisation de l'accès exclusif qu'aucune commande n'est déclenchée ou bloquée de manière involontaire.
- S'assurer que les canaux d'accès nécessaires sont bien disponibles.

#### **Si ces précautions ne sont pas respectées, cela peut entraîner la mort, des blessures graves ou des dommages matériels.**

Lors de la première utilisation du produit, il y a un risque élevé de déplacements inattendus, par exemple en raison d'un câblage erroné ou de réglages de paramètres inappropriés.

## **AVERTISSEMENT**

#### **DÉPLACEMENT INVOLONTAIRE**

- Procéder aux premiers essais sans charge accouplée.
- S'assurer qu'un bouton-poussoir ARRÊT D'URGENCE opérationnel est accessible à toutes les personnes participant au test.
- S'attendre à des déplacements dans des directions non prévues ou à une oscillation du moteur.
- N'exploiter l'installation que si personne ni aucun obstacle ne se trouve dans la zone de travail.

Suite à un montage incorrect, le moteur peut se déplacer, basculer et tomber.

## **AVERTISSEMENT**

#### **CHUTES DE PIÈCES**

Procédez au montage (utilisation de vis avec application du couple de serrage approprié) de sorte que le moteur ne se détache pas, même en cas de fortes accélérations ou de secousses durables.

## **6.1 Remarques préliminaires**

### **6.1.1 Opérations de mise en service**

Effectuer également les opérations de mise en service suivantes, même si l'appareil est utilisé avec une configuration réalisée dans des conditions d'opération modifiées.

*Ce qu'il faut faire*

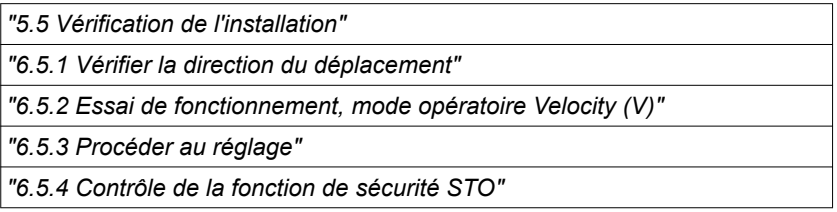

### **6.1.2 Outils de mise en service**

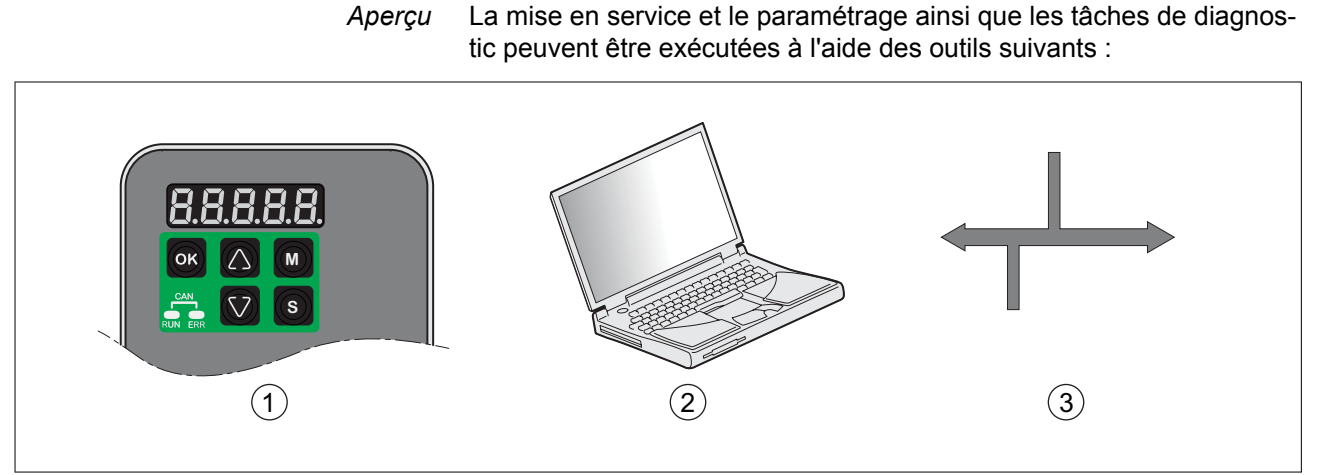

Illustration 48: Outils de mise en service

- (1) IHM intégrée
- (2) PC avec logiciel de mise en service LXM28 DTM Library
- (3) le bus de terrain

Il est possible de dupliquer les réglages d'appareils déjà installés. Un réglage d'appareil enregistré peut être chargé sur un appareil du même type. On peut utiliser la duplication quand on souhaite avoir les mêmes réglages sur plusieurs appareils, par exemple lors d'un remplacement d'appareils.

## **6.2 IHM intégrée**

L'appareil offre la possibilité d'éditer des paramètres, de démarrer le mode opératoire Jog ou d'effectuer un autoréglage par l'intermédiaire de l'IHM intégrée (Interface Homme Machine). Il est également possible d'afficher des informations de diagnostic, telles que des valeurs de paramètre ou des codes d'erreur. Les sections relatives à la mise en service et à l'exploitation indiquent si une fonction peut être exécutée via l'IHM intégrée ou s'il faut recourir au logiciel de mise en service.

*Aperçu*

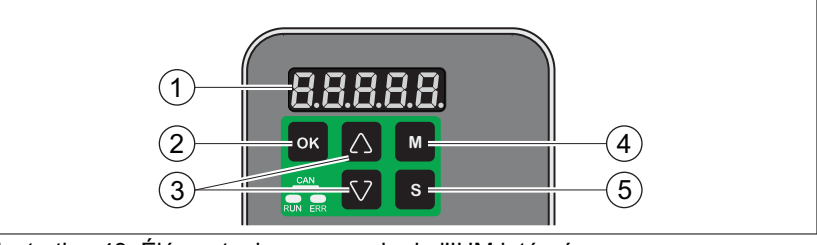

Illustration 49: Éléments de commande de l'IHM intégrée

- (1) Afficheur 7 segments à 5 chiffres
- (2) Bouton OK
- (3) Touches fléchées
- (4) Bouton M
- (5) Bouton S

NOTE : suite au câblage incorrect du raccordement moteur, des torons sous tension peuvent sortir du connecteur moteur sur l'IHM.

#### **DANGER** A

**CHOC ÉLECTRIQUE DÛ À UN CÂBLAGE INCORRECT**

A

- Assurez-vous que le branchement du conducteur de protection (PE) de l'appareil est relié à la terre.
- Ne retirez l'embout de câblage de la borne du conducteur de protection (PE) du connecteur moteur qu'une fois que vous êtes prêt à brancher le conducteur de protection du moteur à la borne du conducteur de protection (PE) du connecteur moteur.
- Lors du câblage du connecteur moteur, assurez-vous qu'aucun métal nu des torons ne sort du boîtier de connecteur.
- Assurez-vous que les torons ne peuvent pas se détacher des bornes du connecteur moteur sous l'effet de vibrations ou d'autres influences extérieures.

**Si ces précautions ne sont pas respectées, cela entraînera la mort ou des blessures graves.**

## **6.2.1 Structure IHM**

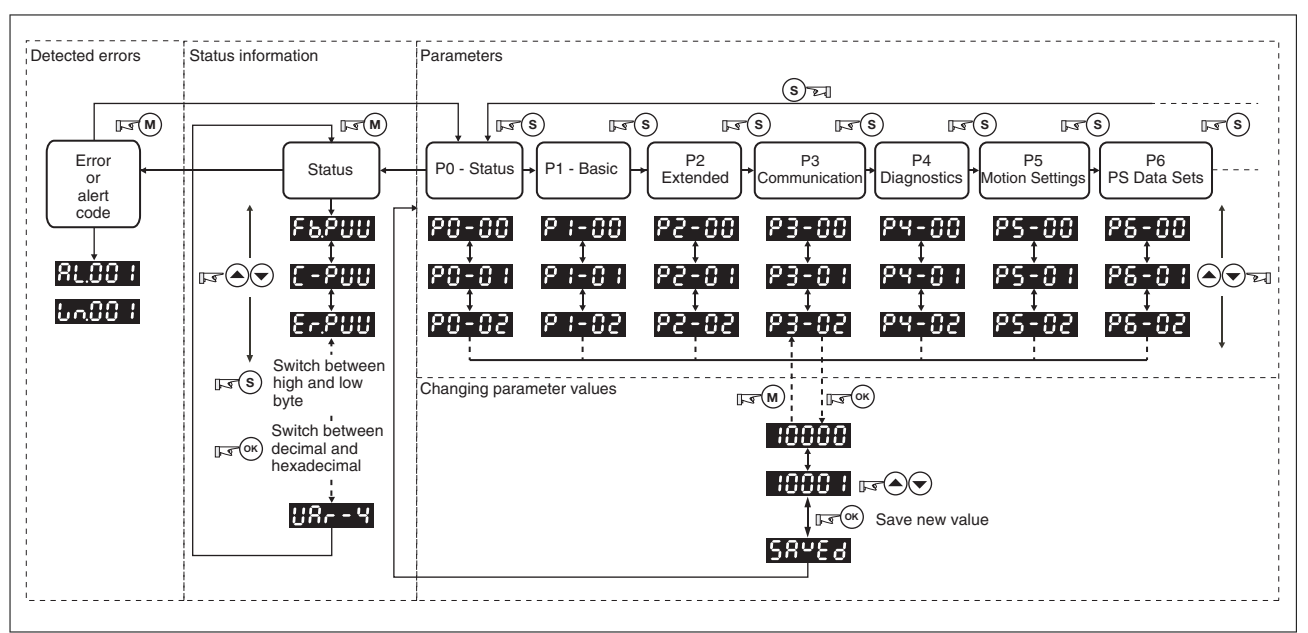

Illustration 50: Structure IHM

Après avoir démarré l'appareil, l'écran affiche pendant environ une seconde le nom de l'information d'état sélectionnée et bascule ensuite vers l'affichage de la valeur instantanée correspondante.

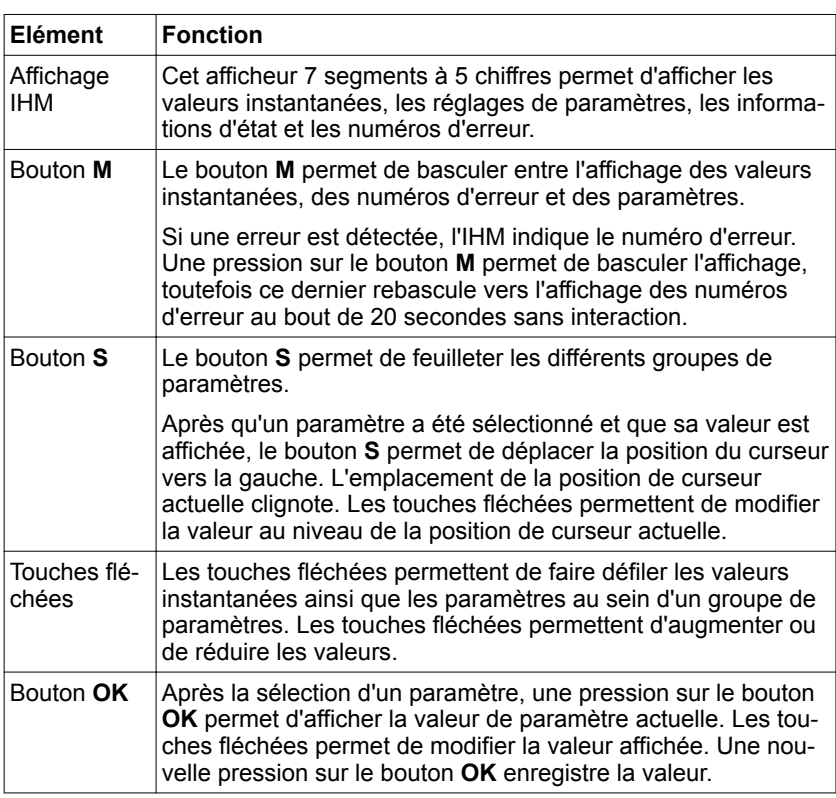

### **6.2.2 Afficheur 7 segments**

*Enregistrement des réglages* Lorsqu'une nouvelle valeur est réglée pour un paramètre et qu'ensuite le bouton **OK** est actionné, un message de confirmation s'affiche à l'écran pendant environ une seconde.

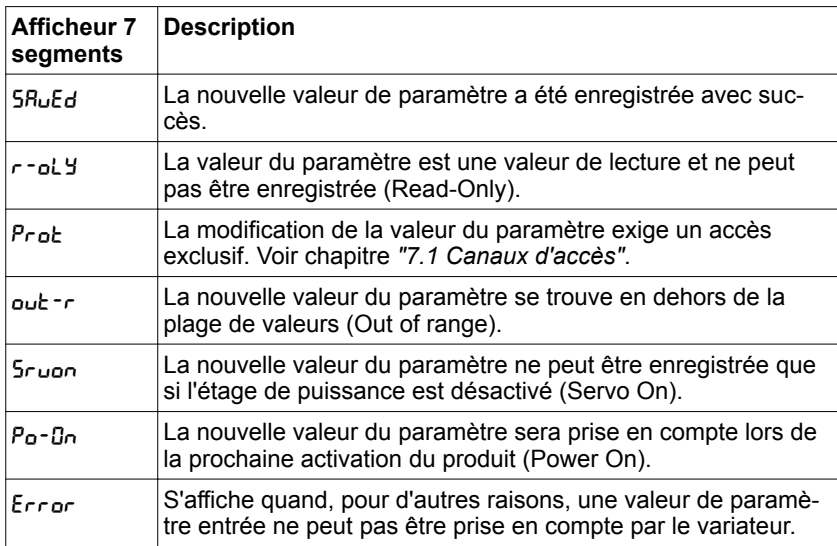

*Représentation des nombres sur l'afficheur 7 segments*

Le graphique suivant montre la représentation décimale d'une valeur de 16 bits et d'une valeur de 32 bits, en tant que valeur positive et que valeur négative.

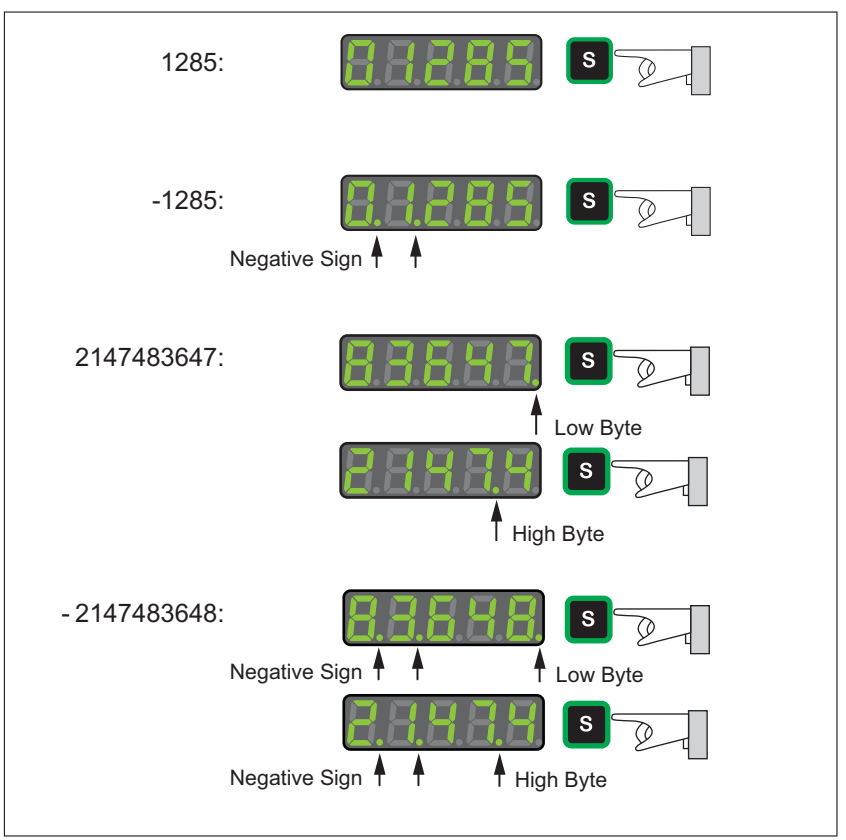

Illustration 51: Exemple de représentation de valeurs décimales

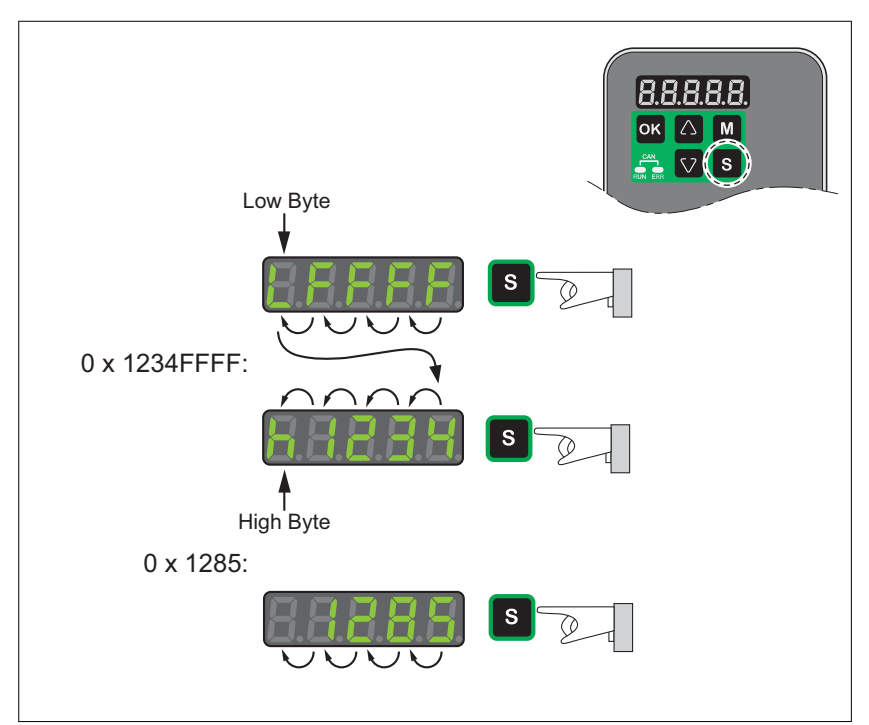

Illustration 52: Exemple de représentation de valeurs hexadécimales

#### *Modification du signe sur l'afficheur*  $7$  segments

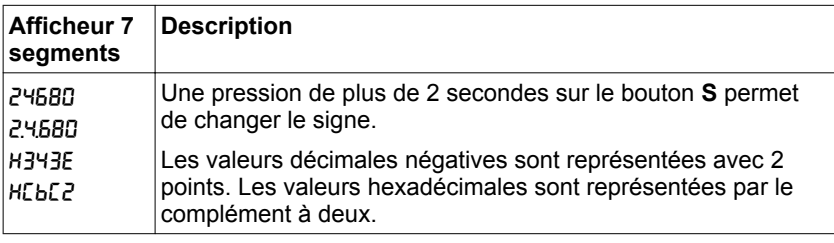

#### *Messages d'avertissement et message d'erreur sur l'afficheur 7 segments*

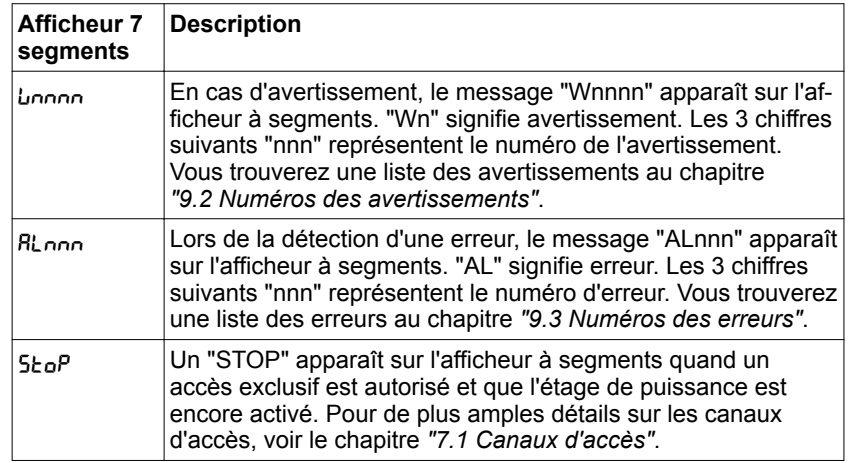

### **6.2.3 Informations d'état via l'IHM**

Après le démarrage du variateur, les informations d'état peuvent être affichées via l'IHM. Le paramètre P0-02 permet de régler les informations d'état à afficher. Si, par exemple P0-02 est réglé sur la valeur 7, après le démarrage, le variateur indique alors la vitesse de rotation du moteur.

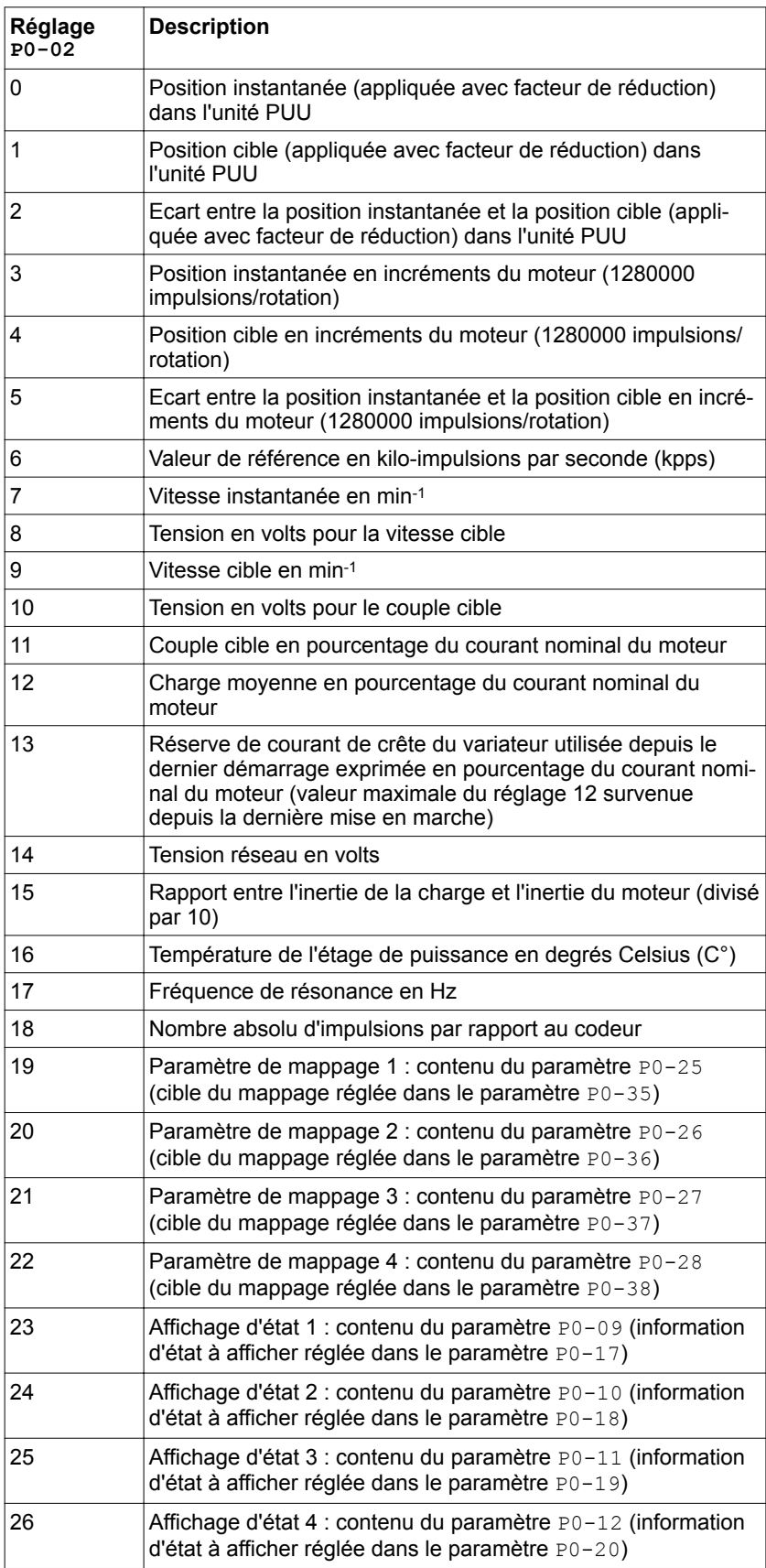

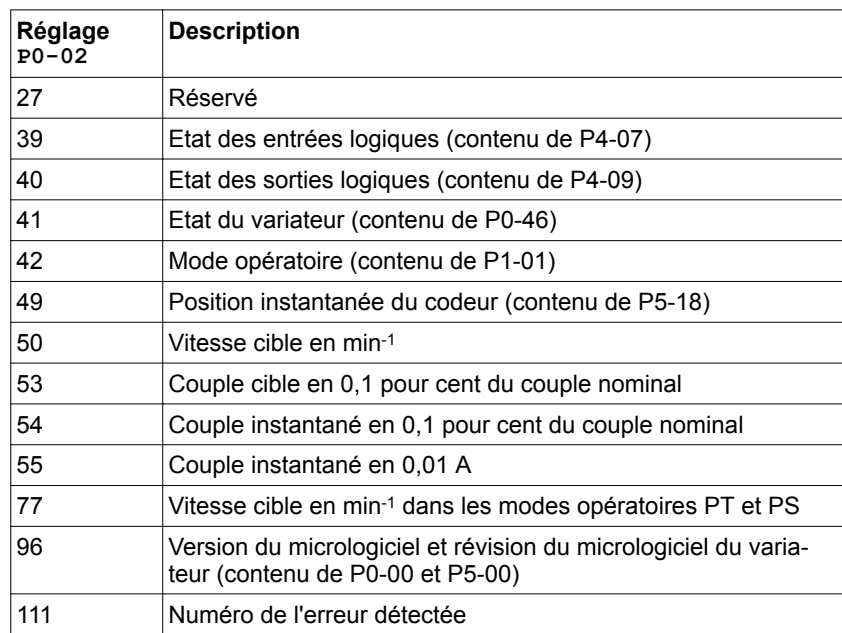

## <span id="page-167-0"></span>**6.3 Réglage de l'adresse de l'appareil, de la vitesse de transmission et réglages de connexion**

Chaque appareil est identifié par une adresse spécifique. Chaque appareil doit posséder sa propre adresse ne pouvant être attribuée qu'une seule fois sur le réseau. La vitesse de transmission (débit en bauds) doit être réglée de manière identique pour tous les équipements réseau.

L'adresse d'appareil pour Modbus se règle à l'aide du paramètre P3-00.

L'adresse d'appareil pour CANopen se règle à l'aide du paramètre P3-05.

La vitesse de transmission se règle à l'aide du paramètre P3-01.

Les réglages de connexion se règlent à l'aide du paramètre P3-02.

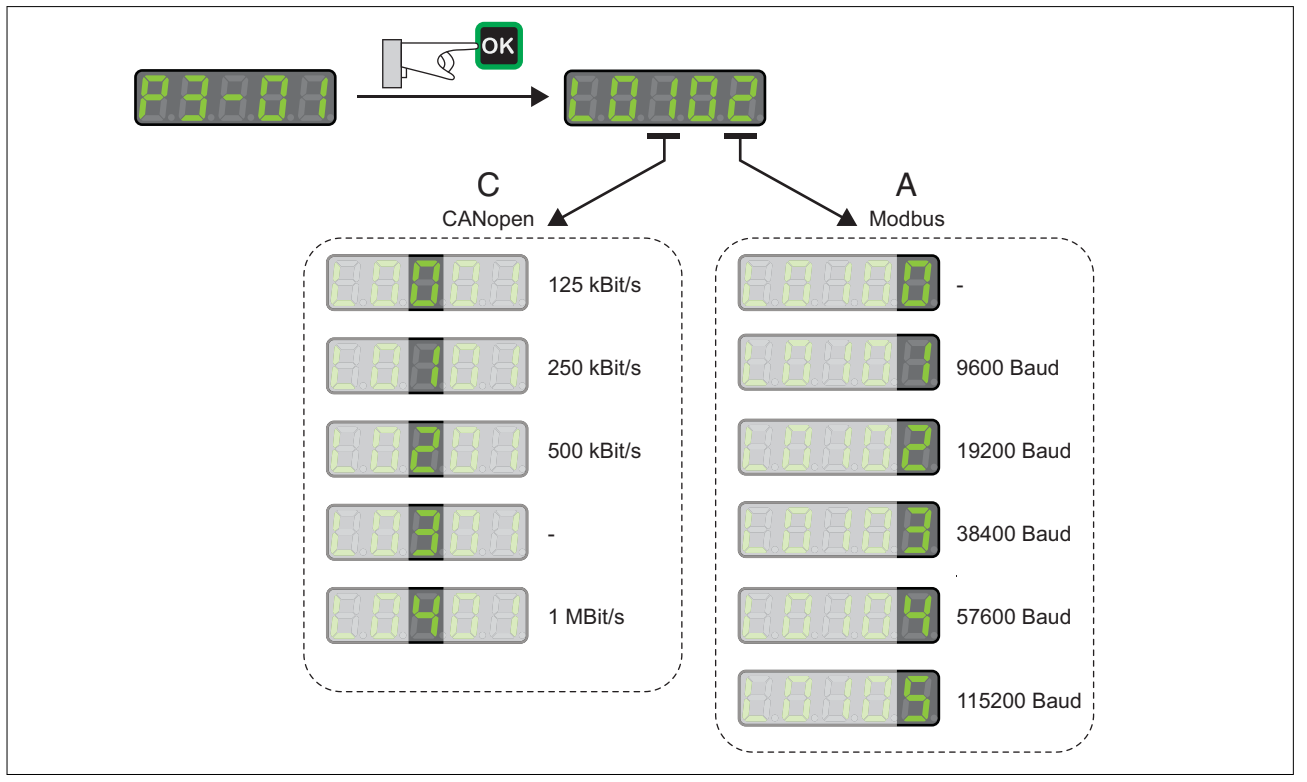

Illustration 53: Réglage de la vitesse de transmission

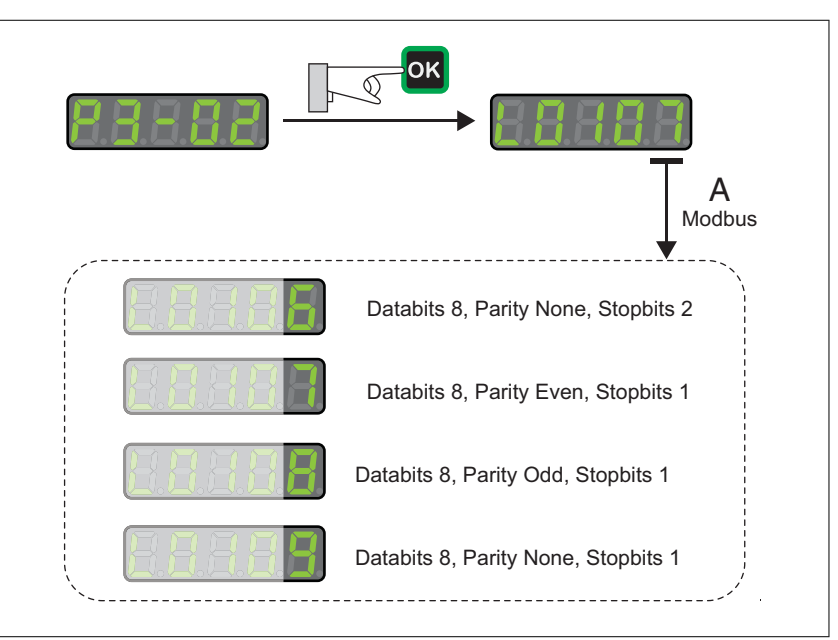

Illustration 54: Réglages de connexion Modbus

#### **AVERTISSEMENT COMPORTEMENT NON INTENTIONNEL**

- Assurez-vous qu'une seule commande maître est configurée dans le réseau ou via une connexion à distance.
- Assurez-vous que tous les appareils ont une adresse explicite.
- Confirmez que l'adresse d'appareil est explicite avant de mettre l'appareil en service.

# **6 Mise en service LXM28A et BCH2**

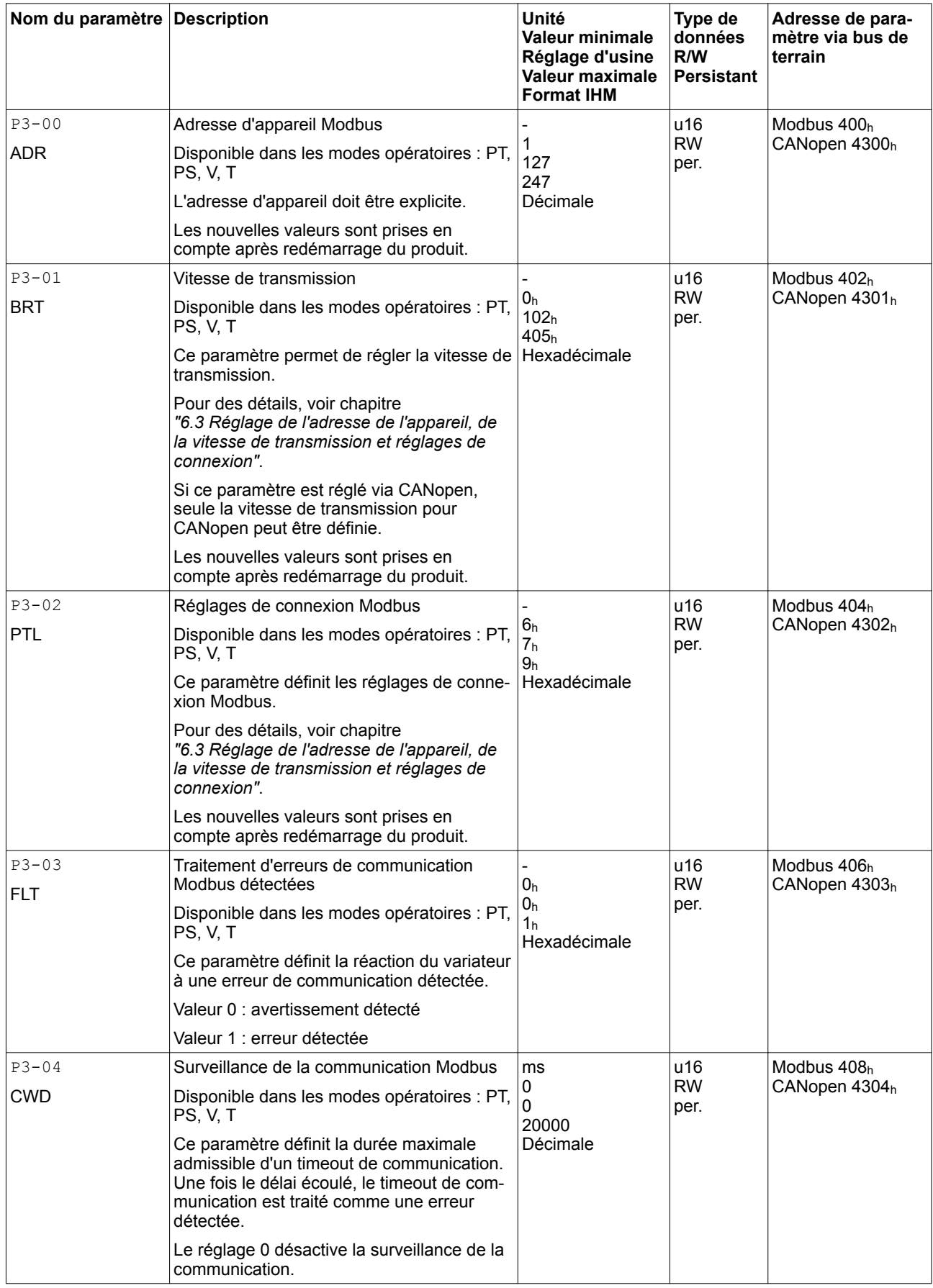

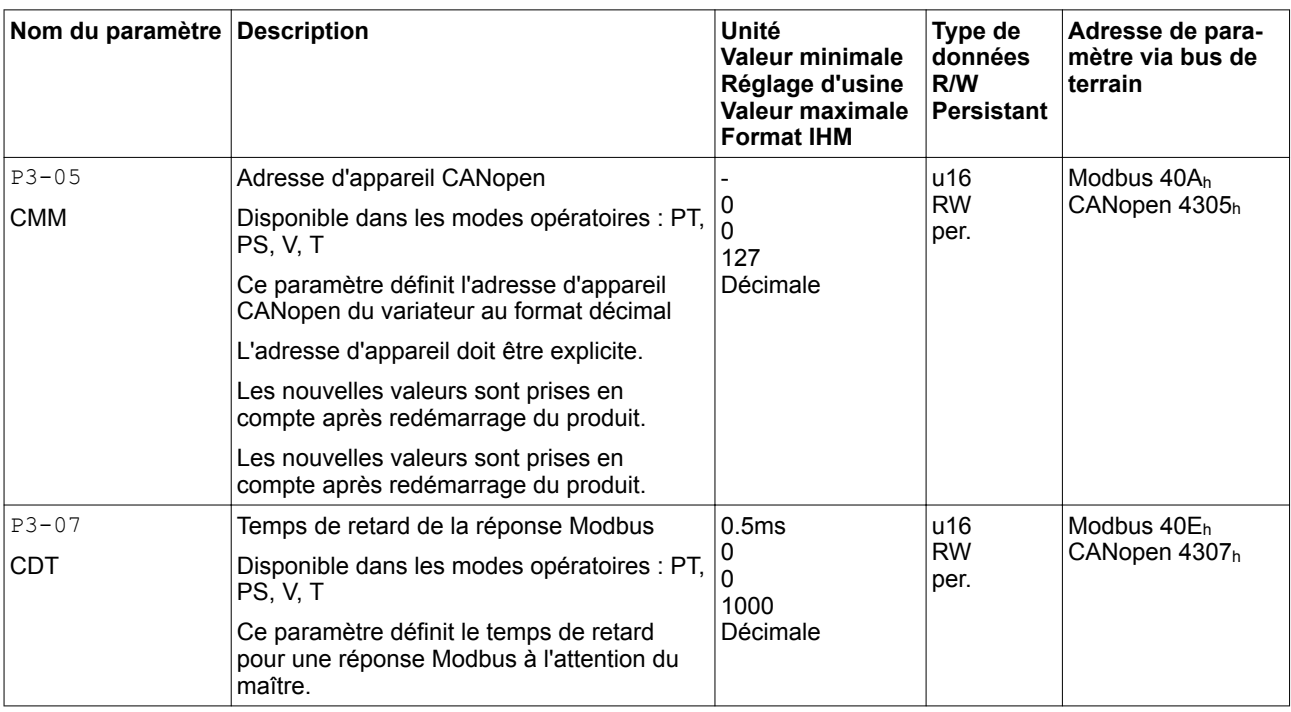

# **6.4 Logiciel de mise en service**

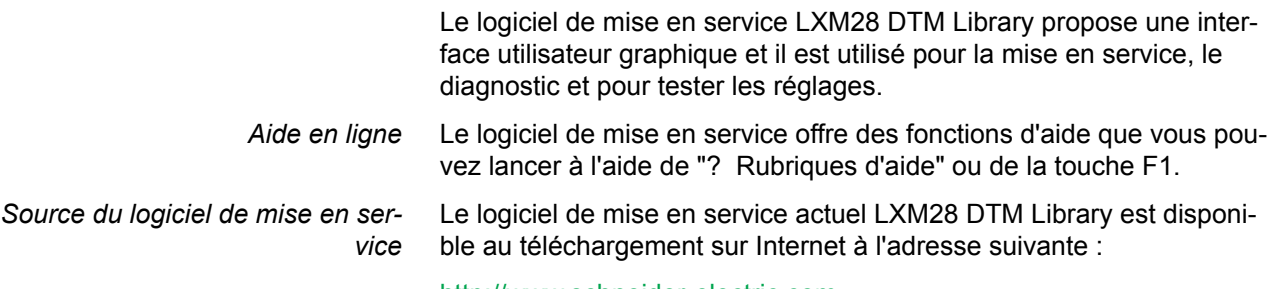

http://www.schneider-electric.com

## <span id="page-171-0"></span>**6 Mise en service LXM28A et BCH2**

## **6.5 Opérations de mise en service**

### **6.5.1 Vérifier la direction du déplacement**

 **AVERTISSEMENT**

**DÉPLACEMENT NON INTENTIONNEL DÛ À UNE INVERSION DES PHA-SES MOTEUR**

Ne pas intervertir les phases moteur.

**Si ces précautions ne sont pas respectées, cela peut entraîner la mort, des blessures graves ou des dommages matériels.**

Si, dans votre application, une inversion de la direction du déplacement s'avère nécessaire, vous pouvez paramétrer la direction du déplacement.

*Direction du déplacement* Un déplacement s'effectue dans la direction positive ou négative. La direction du déplacement est définie comme suit : la direction positive correspond à la rotation de l'arbre du moteur dans le sens contraire des aiguilles d'une montre, lorsque l'on regarde le moteur du côté de l'arbre de sortie.

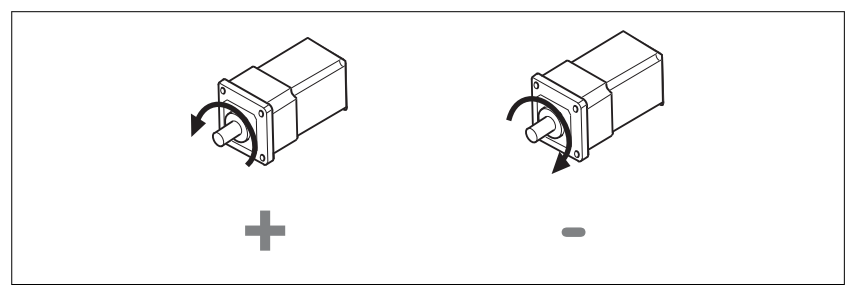

Illustration 55: Direction du déplacement dans les réglages d'usine

- *Vérifier la direction du déplacement*
- ▶ Démarrer le mode opératoire Jog. (HMI : P4-05)
- ◁ Sur l'IHM, la vitesse est affichée dans l'unité min-1 pour JOG (Déplacement manuel).
- ▶ Réglez une vitesse compatible avec votre application et confirmez la avec le bouton OK.
- $\triangleleft$  L'IHM indique JDL.

Déplacement en direction positive :

- ▶ appuyez sur le bouton "Flèche vers le haut".
- ◁ Le déplacement s'effectue dans la direction positive.

Déplacement en direction négative :

- ▶ appuyez sur le bouton "Flèche vers le bas".
- ◁ Le déplacement s'effectue dans la direction négative.

Une pression sur le bouton M permet de quitter le mode opératoire Jog.

*Modifier la direction du déplacement*

Si la direction de déplacement attendue ne correspond pas à la direction de déplacement réelle, il est possible de l'inverser.

- L'inversion de la direction du déplacement n'est pas activée : En présence de valeurs cibles positives, le déplacement s'effectue dans la direction positive.
- L'inversion de la direction du déplacement est activée : En présence de valeurs cibles positives, le déplacement s'effectue dans la direction négative.

Le paramètre P1-01 C=1 permet d'inverser la direction du déplacement.

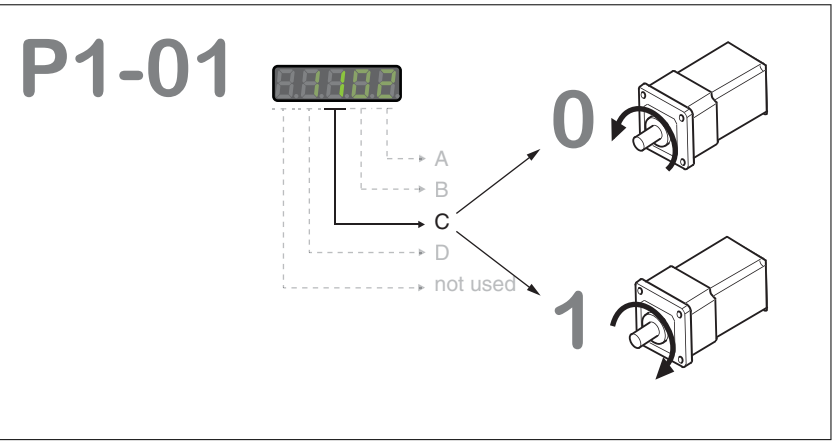

Illustration 56: Modifier la direction du déplacement

## <span id="page-173-0"></span>**6.5.2 Essai de fonctionnement, mode opératoire Velocity (V)**

▶ Utilisez le paramètre P1-01: A=2 pour sélectionner le mode opératoire Velocity (V). Voir chapitre *["7.3.1 Réglage du mode opératoire"](#page-207-0)*.

Réglez dans le paramètre P1-01 : D=1. Ce qui permet de prérégler les fonctions d'entrée de signaux conformément au mode opératoire Velocity (V) et, pour l'essai de fonctionnement, il suffit d'adapter DI6 à DI8.

Les réglages modifiés pour le paramètre P1-01 ne seront prises en compte que lors du prochain démarrage du variateur.

- Redémarrez le variateur (redémarrage).
- Sélectionnez les fonctions d'entrée de signaux suivantes via les paramètres P2-10 à P2-17 :

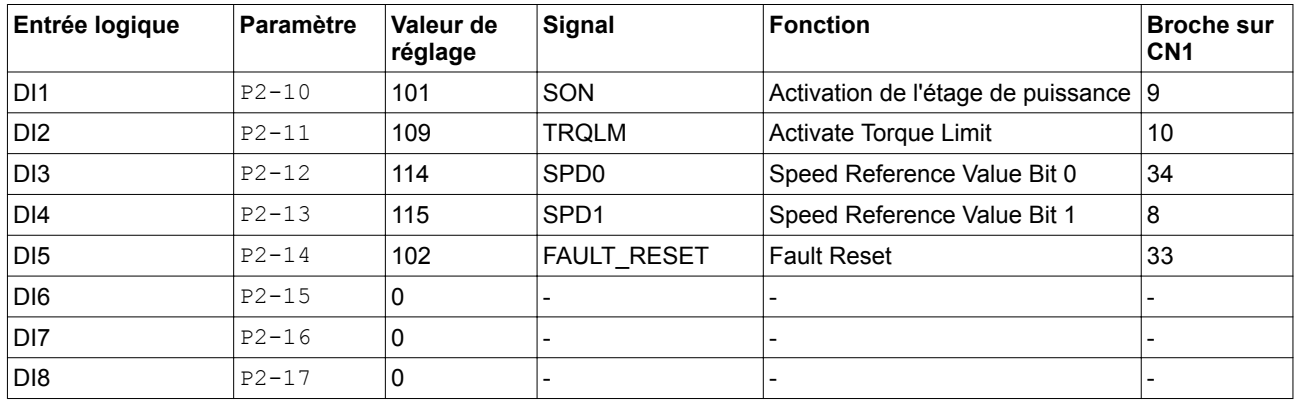

Vous trouverez de plus amples informations sur les réglages au chapitre *["7.4.2 Paramétrage des fonctions d'entrée de signaux"](#page-263-0)*.

#### *Messages d'erreur IHM*

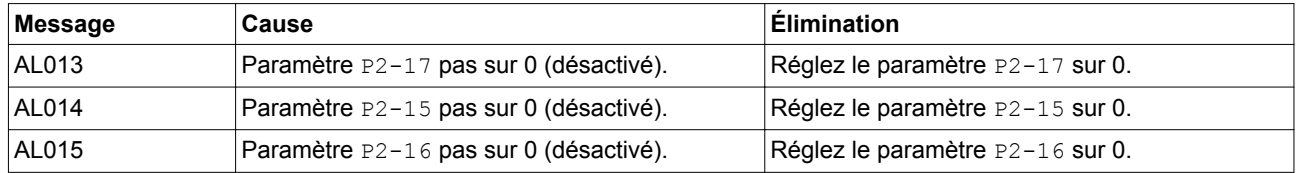

Vous trouverez de plus amples informations sur les messages d'erreur possibles au chapitre *["9 Diagnostic et élimination d'erreurs"](#page-282-0)*.

*Vitesse cible* La vitesse cible est sélectionnée codée en bits via les fonctions d'entrée de signaux SPD0 (LSB) et SPD1 (MSB) :

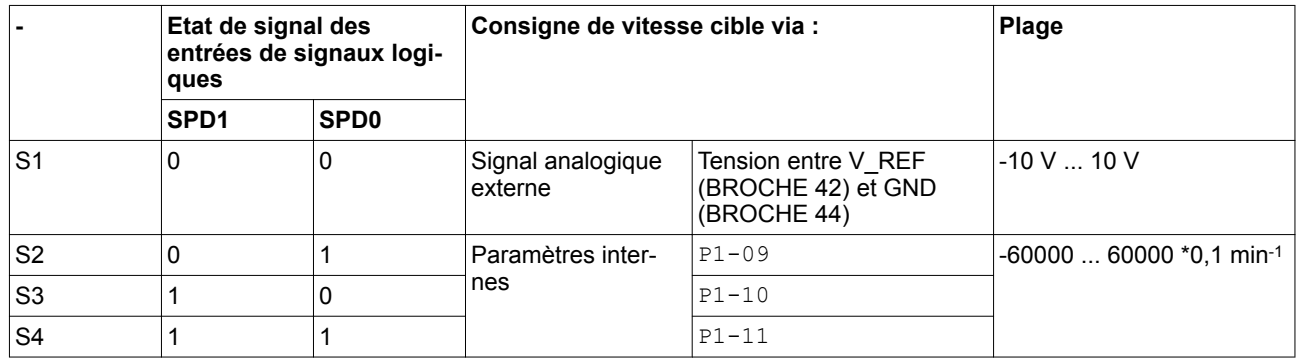

- ▶ Activez l'étage de puissance via DI1 (SON).t
- ◁ Si DI3 (SPD0) et DI4 (SPD1) sont désactivés, la vitesse cible est prédéfinie via l'entrée analogique V\_REF.
- ▶ Activez DI3(SPD0).
- ◁ La vitesse cible est prédéfinie par le paramètre P1-09. En réglage d'usine, la vitesse cible est de 1000 min-1 .

### <span id="page-175-0"></span>**6.5.3 Procéder au réglage**

L'autoréglage et le réglage manuel déplacent le moteur pour régler la régulation d'entraînement. Des paramètres erronés peuvent provoquer des déplacements non intentionnels ou l'inactivation des fonctions de surveillance.

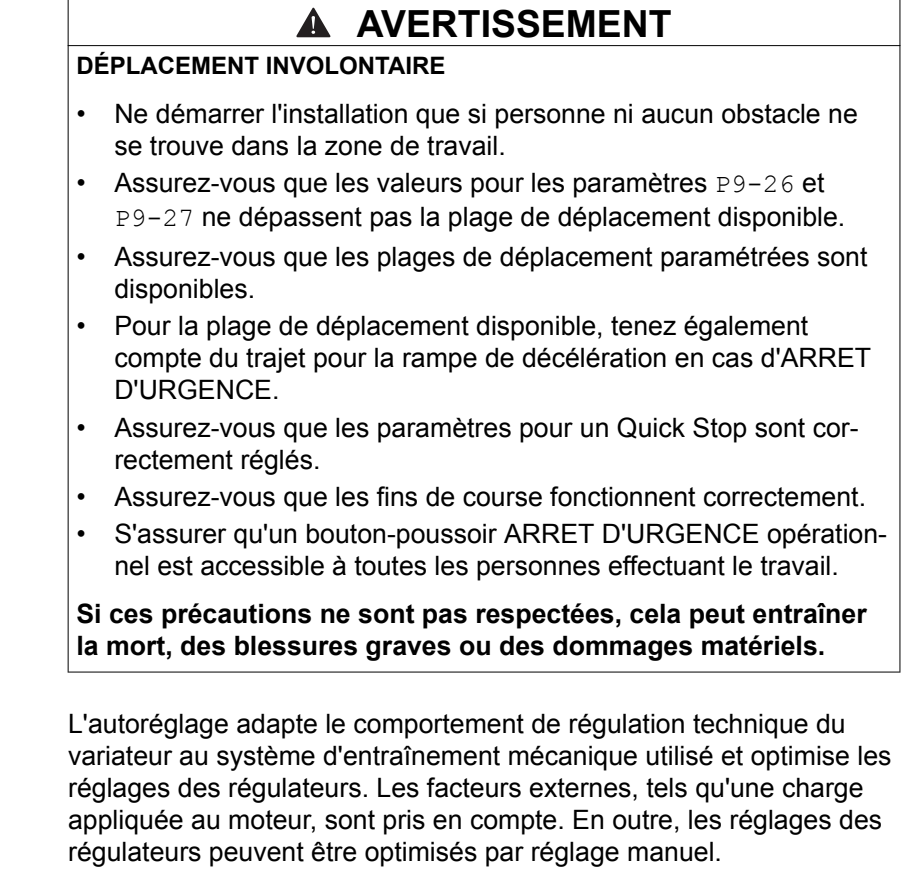

Pour le réglage de la régulation de l'entraînement, il existe deux méthodes d'autoréglage ainsi qu'un réglage manuel :

- Easy Tuning : l'autoréglage s'effectue sans intervention de l'utilisateur. Pour la plupart des applications, Easy Tuning donne un résultat de bonne qualité et très dynamique.
- Comfort Tuning : l'autoréglage est effectué avec l'assistance de l'utilisateur. Ce dernier peut sélectionner les critères d'optimisation ainsi que prédéfinir des paramètres pour le déplacement et la direction ou des paramètres pour la vitesse.
- Réglage manuel : le réglage manuel permet d'exécuter des déplacements test et d'optimiser les réglages des régulateurs à l'aide de la fonction Oscilloscope.

#### **6.5.3.1 Easy Tuning**

La méthode Easy Tuning est lancée via l'IHM ou le logiciel de mise en service LXM28 DTM Library.

Easy Tuning nécessite une plage de déplacement de 5 rotation au total. En Easy Tuning 2,5 rotations dans la direction de déplacement positive et 2,5 rotations dans la direction de déplacement négative sont effectuées à partir de la position actuelle du moteur. Si cette plage de déplacement n'est pas disponible, il faut recourir au Comfort Tuning. Dans ce mode, la plage de déplacement et la direction du déplacement peuvent être configurées par l'utilisateur.

Le mode Easy-Tuning peut être mis en œuvre pour un rapport entre le moment d'inertie du moteur et le moment d'inertie de charge de 1:50 max.

*Exécuter Easy Tuning* Réglez le paramètre P2-32 sur 1 pour exécuter Easy Tuning.

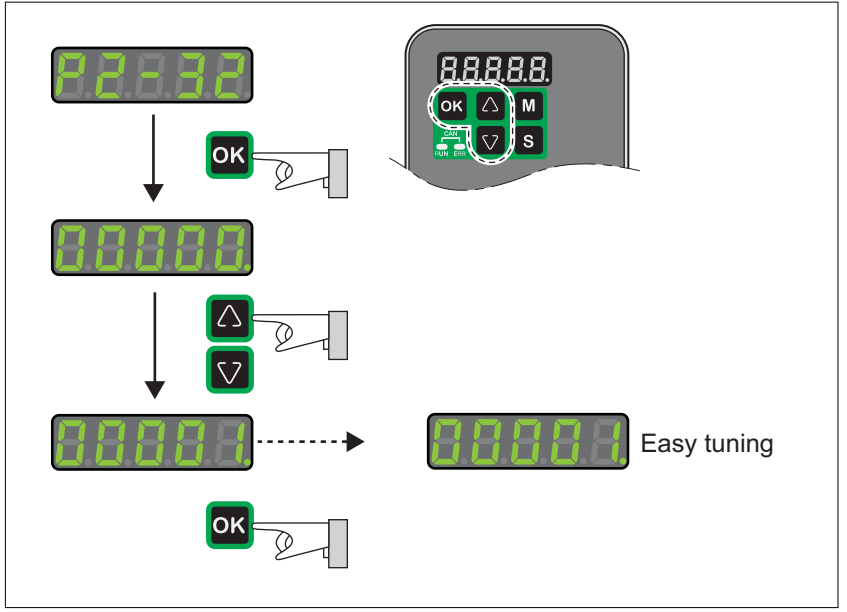

Illustration 57: Exécuter Easy Tuning

Après avoir lancé le mode Easy Tuning via P2-32, la progression est indiquée sur l'écran de l'IHM avec des indications en pourcentage de tn000 à tn100.

Une pression sur le bouton **M** de l'IHM permet d'interrompre l'autoréglage.

Si l'autoréglage s'est terminé avec succès, le message don<sup>E</sup> s'affiche sur l'écran de l'IHM.

Une pression sur le bouton **OK** sur l'IHM permet d'enregistrer les valeurs pour les paramètres su circuit de régulation. L'écran de l'IHM affiche brièvement le message 5RUEd.

Une pression sur le bouton **M** de l'IHM permet de rejeter les résultats de l'autoréglage.

Si l'autoréglage ne s'est pas terminé avec succès, le message Error s'affiche sur l'écran de l'IHM. Le paramètre P9-30 permet de déterminer la cause.

Le paramètre P9-37 fournit des informations complémentaires sur le dernier résultat survenu pendant l'autoréglage.

#### **6.5.3.2 Comfort Tuning**

*Critères d'optimisation pour Comfort Tuning* L'option Comfort Tuning permet de sélectionner des critères d'optimisation ainsi que des valeurs pour le déplacement.

Comfort Tuning permet de sélectionner un critère d'optimisation pour l'autoréglage. Les critères d'optimisation suivants sont disponibles :

- optimisation des paramètres de régulation visant à une durée d'établissement minimisée avec suppression des vibrations
- optimisation des paramètres de régulation visant à un dépassement minimisé avec suppression des vibrations
- optimisation des paramètres de régulation visant à une durée d'établissement minimisée sans suppression des vibrations
- optimisation des paramètres de régulation visant à un dépassement minimisé sans suppression des vibrations

Le graphique suivant représente l'optimisation visant à un dépassement minime et l'optimisation visant à une brève durée d'établissement.

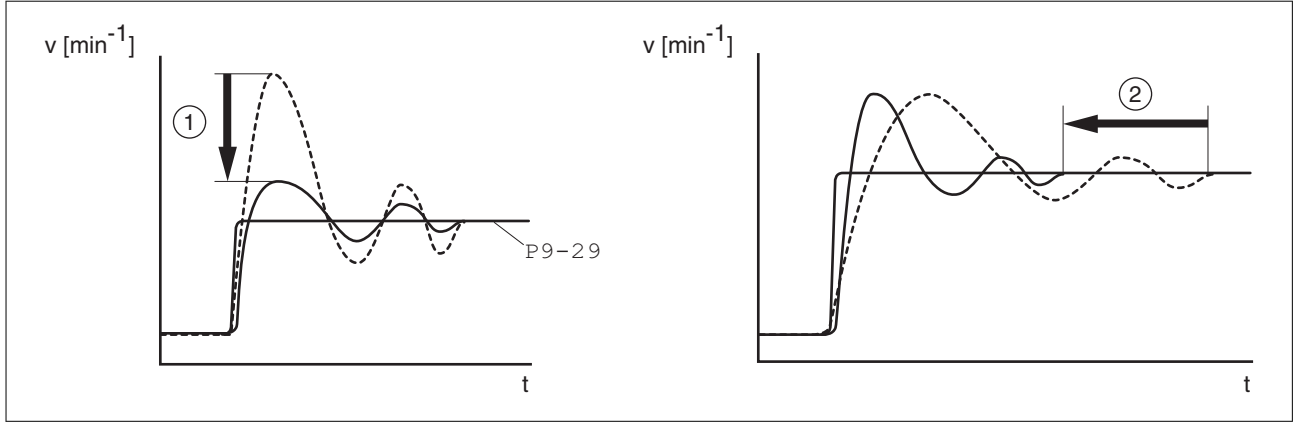

Illustration 58: Optimisation visant au dépassement ou à la durée d'établissement

- (1) Optimisation visant à un dépassement minime
- (2) Optimisation visant à une brève durée d'établissement

La suppression des vibrations permet de compenser les fréquences propres du système mécanique. L'option de suppression des vibrations est disponible pour les deux critères d'optimisation.

Avec Comfort Tuning, il faut procéder aux réglages suivants :

- Direction du déplacement
- Vitesse
- Accélération et décélération
- Plage de déplacement
- **Lissage**

Les valeurs doivent correspondre autant que possible aux valeurs utilisées dans l'application. Si vous entrez des valeurs non plausibles, Comfort Tuning est interrompu.

*Paramètres pour le déplacement avec Comfort Tuning*

## **LXM28A et BCH2 6 Mise en service**

*Réglage de la direction du déplacement* Réglez la direction du déplacement à l'aide du paramètre P9-20.

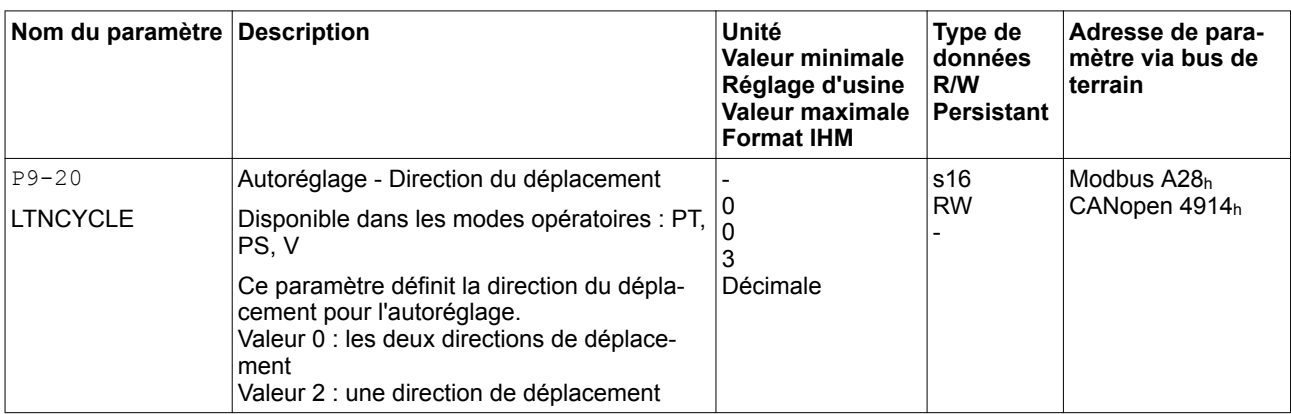

*Réglage de la vitesse* Réglez la vitesse via le paramètre P9-29.

La vitesse doit se trouver entre 10 à 100 % de la vitesse nominale  $n_N$ .

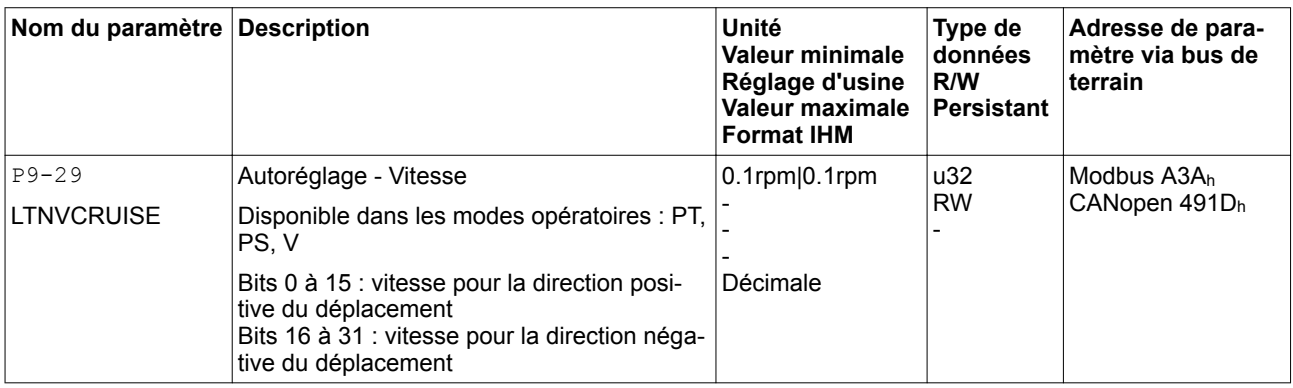

*Réglage de l'accélération et de la décélération*

Définissez l'accélération et la décélération à l'aide du paramètre P9-31.

La valeur pour l'accélération et la valeur pour la décélération doit se trouver entre  $t_{min}$  et  $t_{max}$ :

$$
t_{min} = \frac{100}{90} 20\pi \frac{J_M + J_{load}}{M_{max}}
$$
  $t_{max} = \frac{100}{33} 20\pi \frac{J_M + J_{load}}{M_N}$ 

 $J_M$  = moment d'inertie du moteur in kg cm<sup>2</sup>

 $J<sub>load</sub>$  = moment d'inertie de charge en kg cm<sup>2</sup>

Mmax = couple crête en Nm

 $M_N$  = couple nominal en Nm

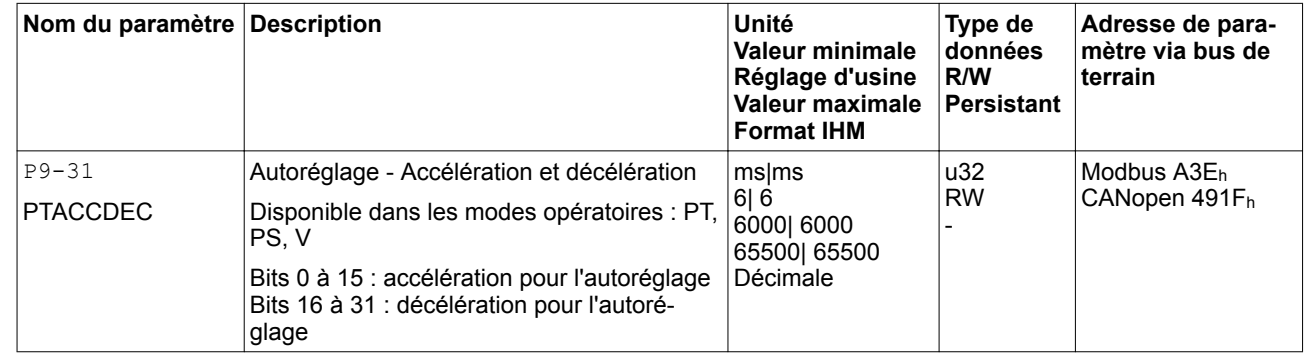

*Réglage de la plage de déplacement*

Réglez la plage de déplacement à l'aide des paramètres P9-26 et P9-27.

La taille de la plage de déplacement doit être sélectionnée de sorte qu'en plus de la phase d'accélération et de la phase de décélération, un déplacement constant puisse s'effectuer à la vitesse configurée.

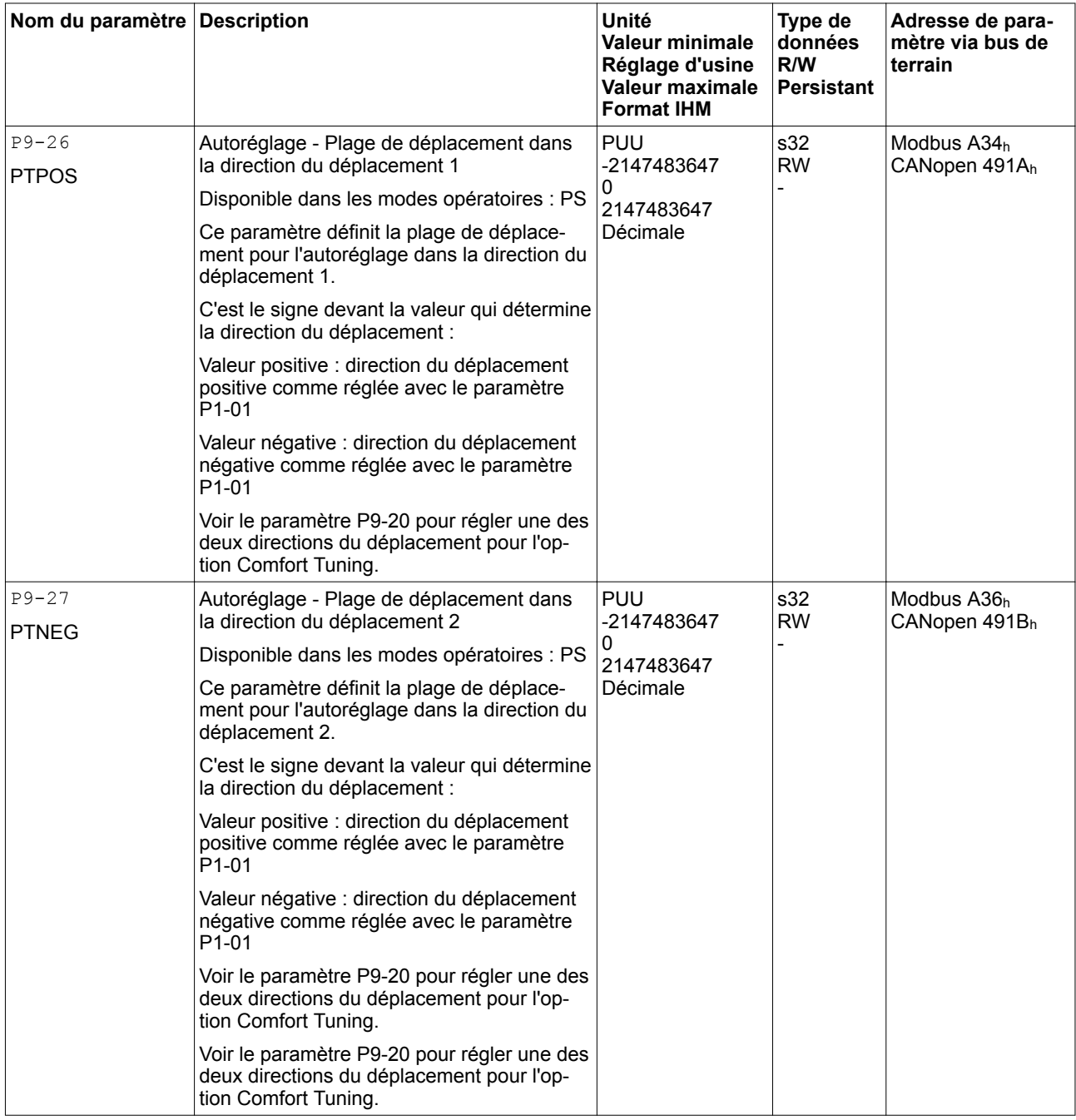

*Réglage du lissage* Avec l'option Comfort Tuning, le lissage via une courbe S s'effectue automatiquement (réglage d'usine). La valeur du lissage via une courbe S est alors optimisée lors de l'exécution de Comfort Tuning.

> Le paramètre P9-23 permet de régler le lissage de lissage automatique sur lissage manuel.

Pour le lissage manuel, les possibilités suivantes sont disponibles :
- Aucun lissage
- Lissage via filtre passe-bas avec une valeur fixe
- Lissage via courbe S avec une valeur fixe

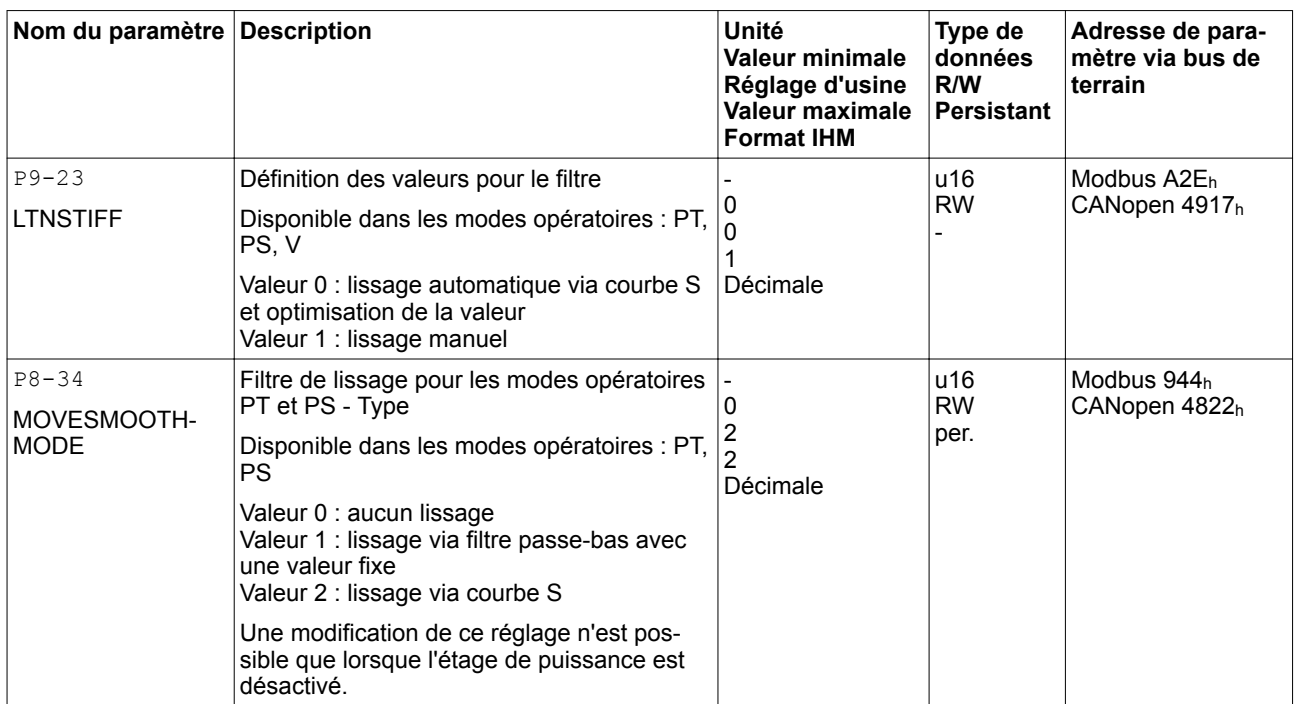

### Le graphique suivant montre le déplacement en mode Comfort Tuning avec lissage via filtre passe-bas :

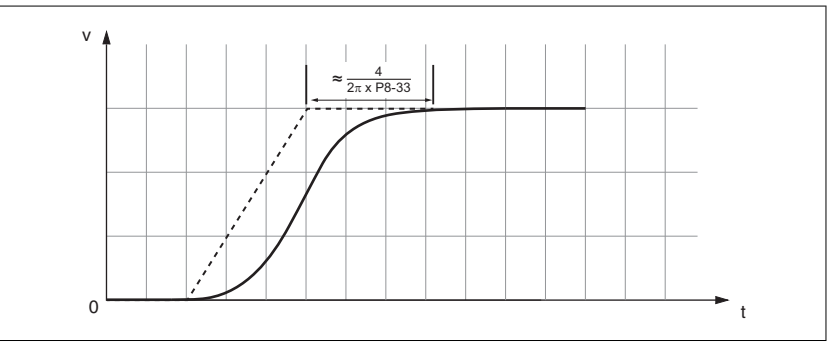

Illustration 59: Comfort Tuning avec lissage via filtre passe-bas

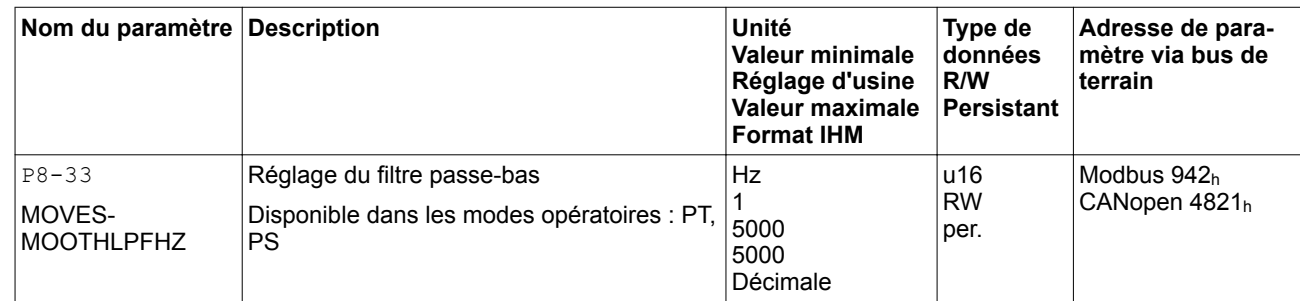

Le graphique suivant montre le déplacement en mode Comfort Tuning avec lissage via courbe S :

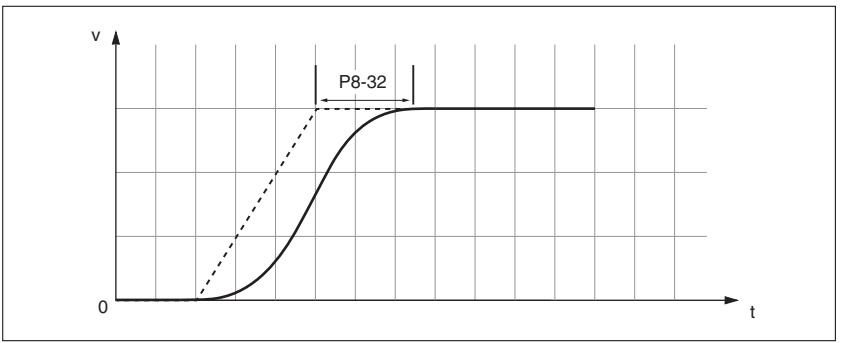

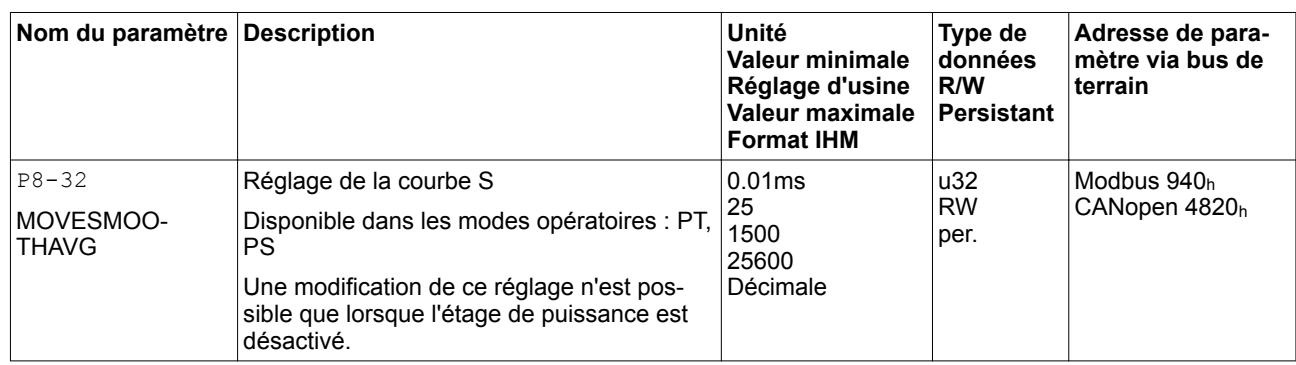

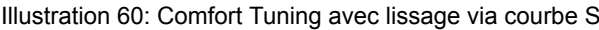

*Exécuter Comfort Tuning* Démarrez Comfort Tuning en sélectionnant le critère d'optimisation souhaité à l'aide du paramètre P2-32.

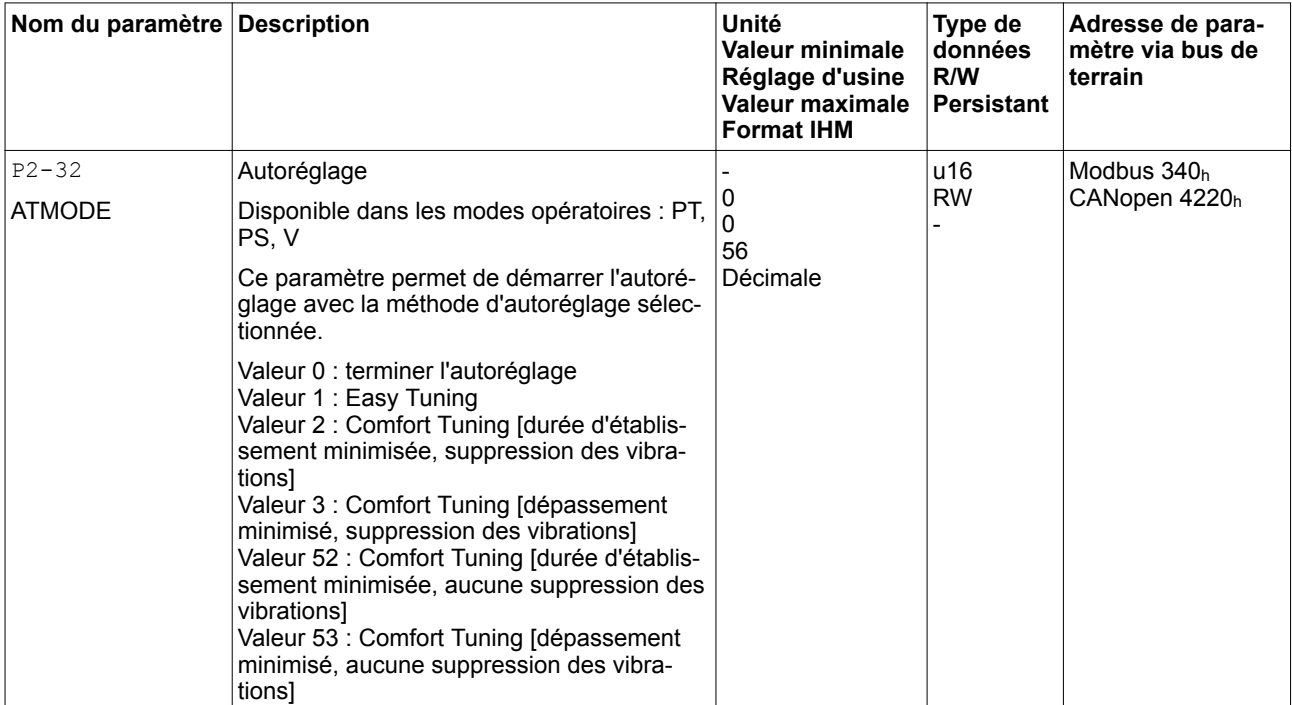

Si le Comfort Tuning est censé être effectué dans les deux directions du déplacement, réglez le paramètre P9-20 sur 0. Ensuite, réglez les paramètres P9-26 et P9-27 respectivement sur les mêmes valeurs, mais avec des signes différents (par exemple P9-26 = -20000 et P9-27 = +20000). La valeur définit la plage de déplacement dans les deux directions.

Si le Comfort Tuning est censé être effectué dans une seule direction du déplacement, réglez le paramètre P9-20 sur 2. Ensuite, réglez les paramètres P9-26 et P9-27 respectivement sur les mêmes valeurs. Le signe définit la direction du déplacement pour le Comfort Tuning. Si, par exemple vous réglez P9-26 = -20000 et P9-27 = -20000). le Comfort Tuning est exécuté dans la direction négative du déplacement avec une plage de déplacement de 20000 PUU.

NOTE :si vous entrez des valeurs incohérentes, l'autoréglage échouera. Le paramètre p9-30 comporte des informations sur la tentative infructueuse d'autoréglage.

Après avoir lancé la méthode de Comfort Tuning souhaitée via P2-32, la progression est indiquée sur l'écran de l'IHM avec des indications en pourcentage de En000 à En 100.

Une pression sur le bouton **M** de l'IHM permet d'interrompre l'autoréglage.

Si l'autoréglage s'est terminé avec succès, le message donE s'affiche sur l'écran de l'IHM.

Une pression sur le bouton **OK** sur l'IHM permet d'enregistrer les valeurs pour les paramètres su circuit de régulation. L'écran de l'IHM affiche brièvement le message 5 RUE d.

Une pression sur le bouton **M** de l'IHM permet de rejeter les résultats de l'autoréglage.

Si l'autoréglage ne s'est pas terminé avec succès, le message Error s'affiche sur l'écran de l'IHM. Le paramètre P9-30 permet de déterminer la cause.

Le paramètre P9-37 fournit des informations complémentaires sur le dernier résultat survenu pendant l'autoréglage.

### **6.5.3.3 Réglage manuel**

Le réglage manuel s'effectue dans le mode opératoire Internal Profile. Le réglage manuel permet d'exécuter des déplacements test et d'optimiser les réglages des régulateurs à l'aide de la fonction Oscilloscope.

NOTE : le réglage manuel est réservé aux personnes ayant lu et compris ce manuel et tous les documents faisant partie du produit. En vertu de leur formation professionnelle, de leurs connaissances et de leur expérience, les personnels qualifiés doivent être en mesure de prévenir et de reconnaître les dangers potentiels susceptibles d'être générés par l'utilisation du réglage manuel, la modification des réglages ainsi que l'équipement mécanique, électrique et électronique de l'installation globale. Schneider Electric se dégage de toute responsabilité en cas de dommages occasionnés par l'utilisation du réglage manuel.

*Procédure du réglage manuel* Les paramètres de régulateur sont optimisés dans l'ordre suivant :

- (1) Gain D, paramètre P8-00 (KNLD)
- (2) Filtre passe-bas, paramètres P8-14 (NLFILTDAMPING) et P8-15 (NLFILTT1)
- (3) Réajustage du gain D, paramètre P8-00 (KNLD)
- (4) Gain P, paramètre P8-03 (KNLP)
- (5) Gain D-I (dérivatif-intégral), paramètre P8-02 (KNLIV)
- (6) Gain I, paramètre P8-01 (KNLI)
- (7) Compensation de l'élasticité de la mécanique, paramètres P8-05 (NLAFFLPFHZ) et P8-20 (NLPEAFF)

Selon les exigences en matière de comportement de régulation, les étapes 2 et 3 peuvent être ignorées. Après chacune des étapes décrites ci-dessous, via l'onglet Enregistrement du logiciel de mise en service LXM28 DTM Library, exécutez un déplacement dans les deux directions du déplacement pour vérifier les valeurs de paramètres enregistrées.

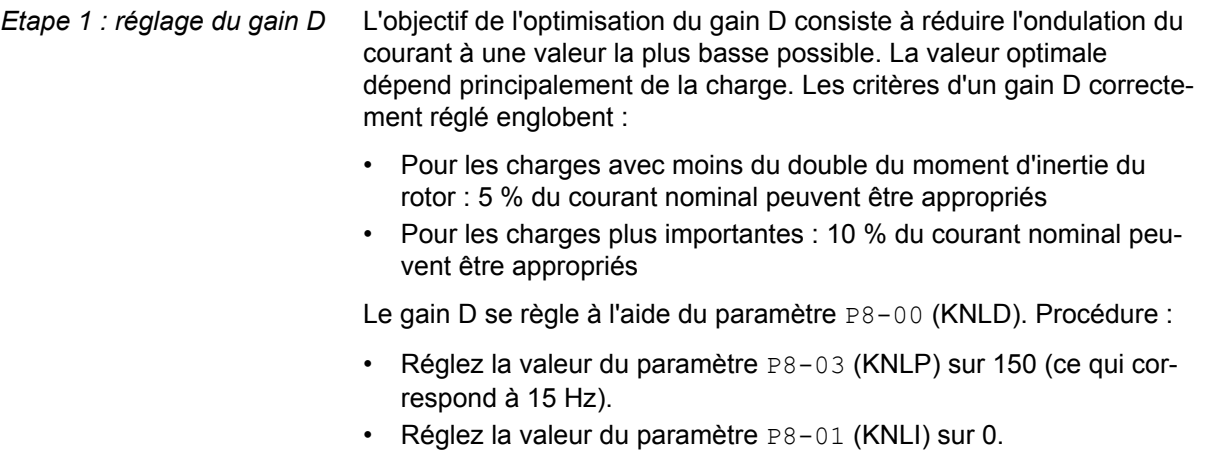

• Réglez la valeur du paramètre P8-02 (KNLIV) sur 0.

• Augmentez progressivement la valeur du paramètre P8-00 (KNLD) jusqu'à ce que l'oscilloscope affiche les ondulations du courant de consigne, P11-11 (TCMD).

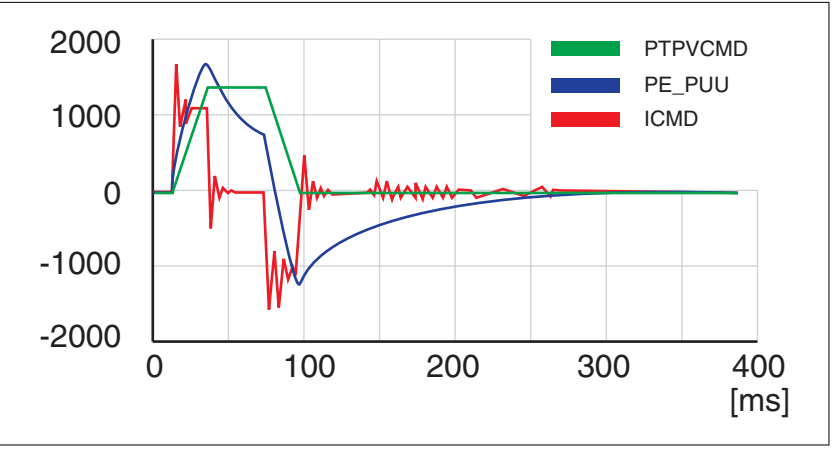

Illustration 61: Exemple P8-00 (KNLD) réglé sur 1340 (134 Hz)

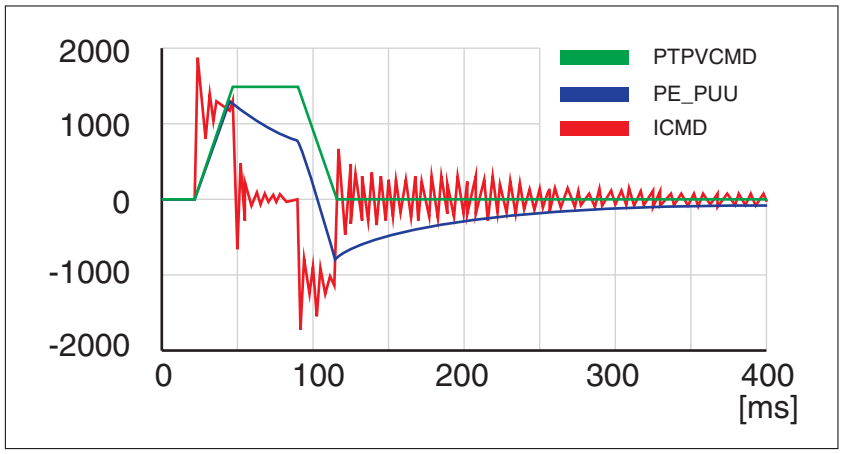

Illustration 62: Exemple P8-00 (KNLD) réglé trop haut à 2000 (200 Hz)

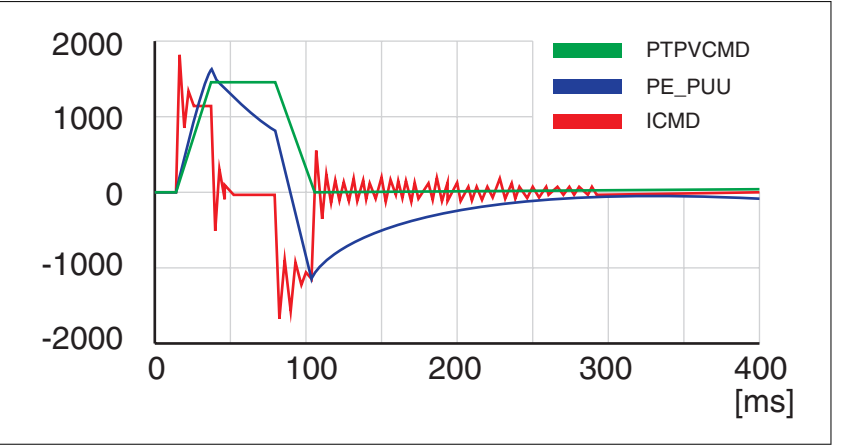

Illustration 63: Exemple P8-00 (KNLD) OK à 1500 (150 Hz)

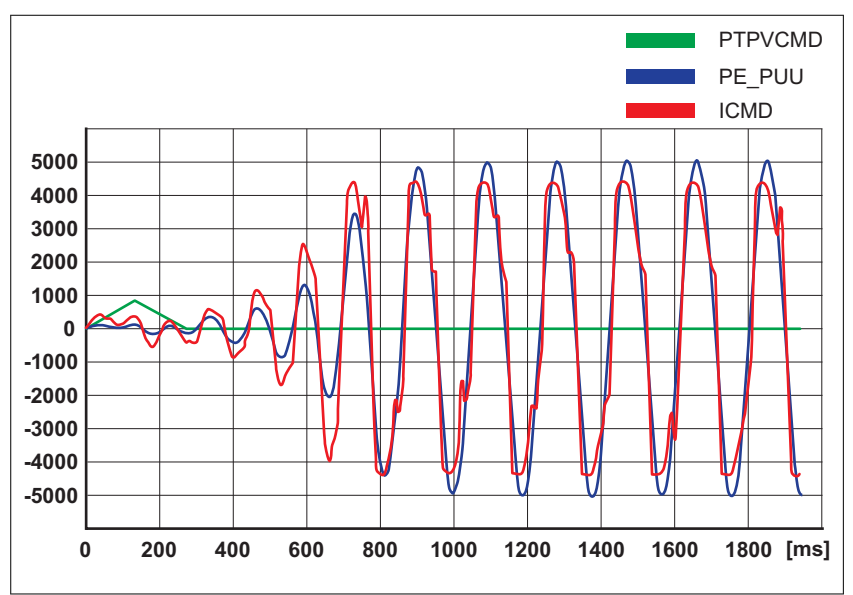

Illustration 64: Exemple P8-00 (KNLD) trop bas à 100 (10 Hz)

NOTE : pour ce qui est de l'optimisation des paramètres du circuit de régulation, il s'agit d'un essai répété d'approximation. Les valeurs trop élevées ou trop basses par rapport aux autres valeurs pertinentes peuvent entraîner une instabilité. Si, dans le précédent exemple, une valeur plus élevée ou plus faible est requise, il peut s'avérer nécessaire d'adapter les autres paramètres pertinents pour les besoins de la compensation afin d'obtenir un système.

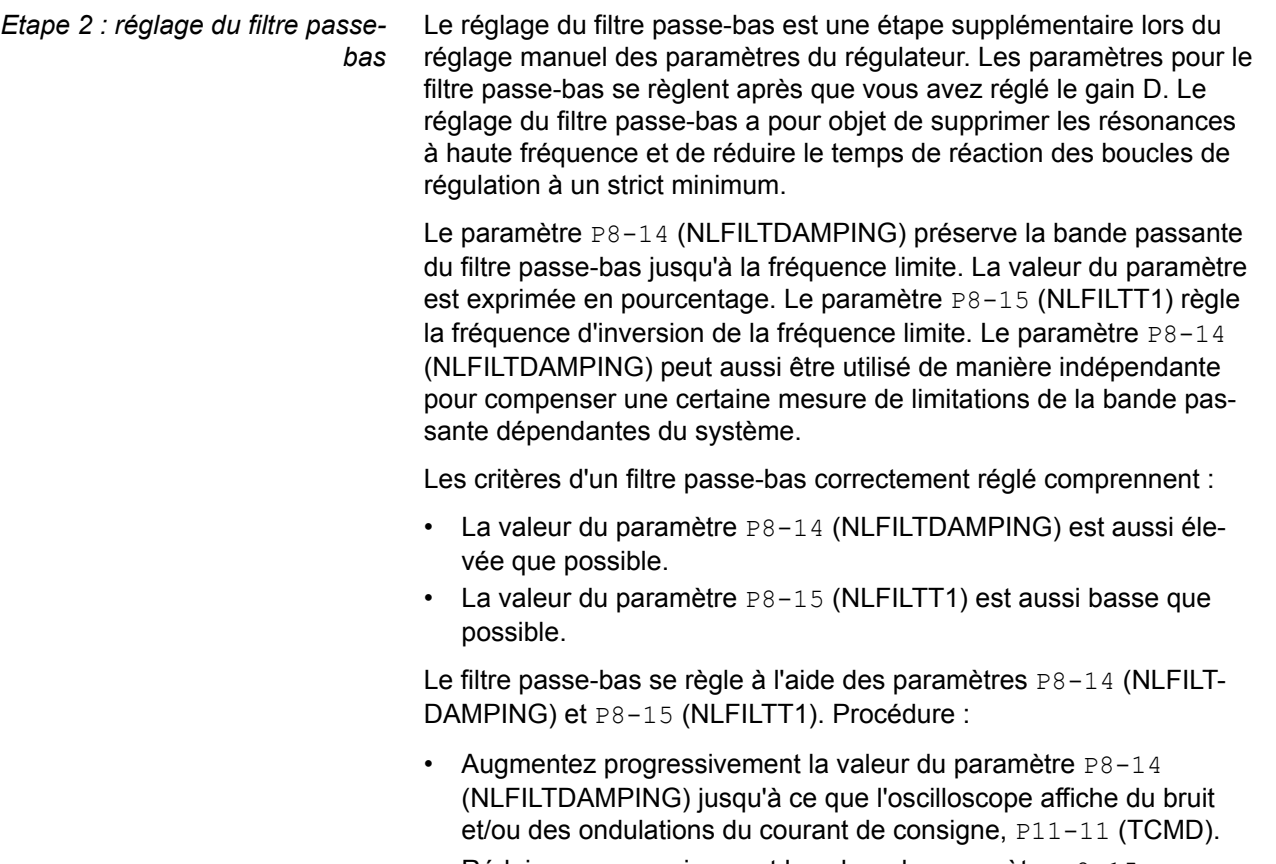

• Réduisez progressivement la valeur du paramètre P8-15 (NLFILTT1) jusqu'à ce que l'oscilloscope affiche du bruit et/ou des ondulations du courant de consigne,  $P11-11$  (TCMD).

• Augmentez la valeur du paramètre P8-15 (NLFILTT1) de 20 %, mais d'au moins 0,05 ms.

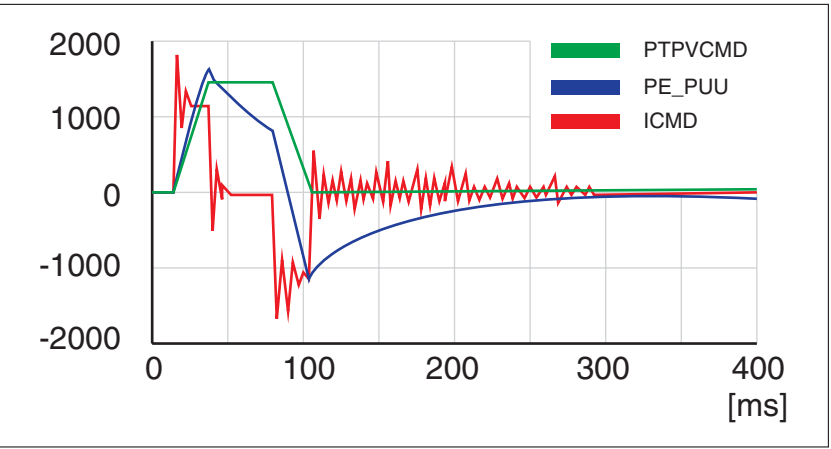

Illustration 65: Exemple P8-14 (NLFILTDAMPING) OK (75 %)

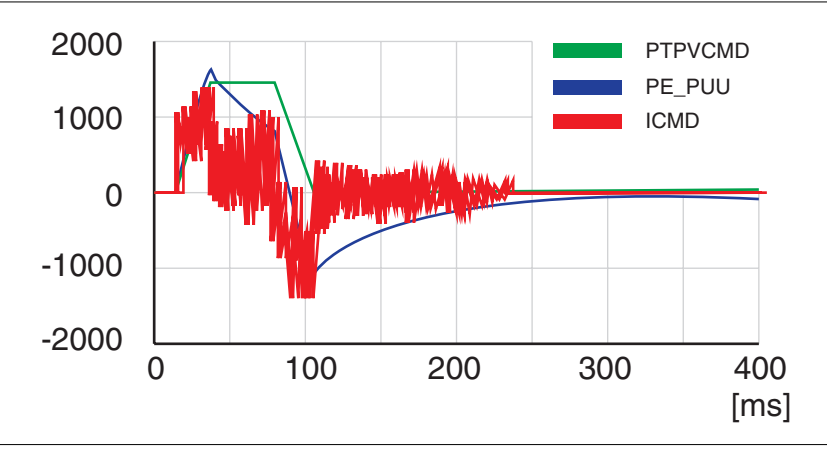

Illustration 66: Exemple  $P8-15$  (NLFILTT1) trop faible (0,5 ms)

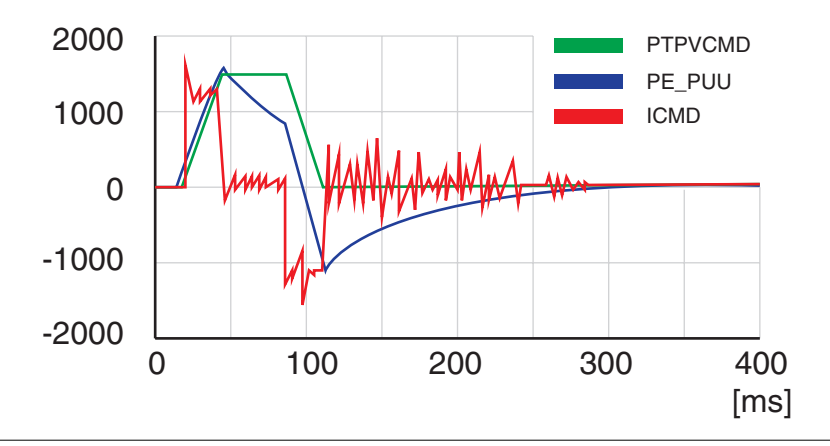

Illustration 67: Exemple P8-15 (NLFILTT1) OK (1,2 ms)

*Etape 3 : réajustage du gain D* Si vous avez modifié les valeurs pour le filtre passe-bas à l'aide des paramètres P8-14 (NLFILTDAMPING) et P8-15 (NLFILTT1), il est possible de régler la gain D sur une valeur plus élevée à l'aide du paramètre P8-00 (KNLD). La procédure équivaut à la procédure pour l'étape 1.

> L'optimisation du gain P a pour objet d'obtenir une déviation de position constante et faible pendant la phase d'accélération, la phase de déplacement à vitesse constante et la phase de décélération, ainsi que pour n'obtenir aucune ondulation pendant les transitions entre ces phases. Sur l'oscilloscope, cela se traduit par un tracé aussi rectangulaire et plat que possible. Les critères d'un gain P correctement réglé englobent :

- dépassement nul ou minimal de la déviation de position
- ondulation nulle ou minimale du courant
- Oscillations nulles ou minimales à l'arrêt

*Etape 4 : réglage du gain P* Le gain P se règle à l'aide du paramètre P8-03 (KNLP). Procédure :

• Augmentez progressivement la valeur du paramètre P8-03 (KNLP) pour trouver la valeur optimale. Les illustrations suivantes montrent comment le tracé se rapproche de la valeur optimale.

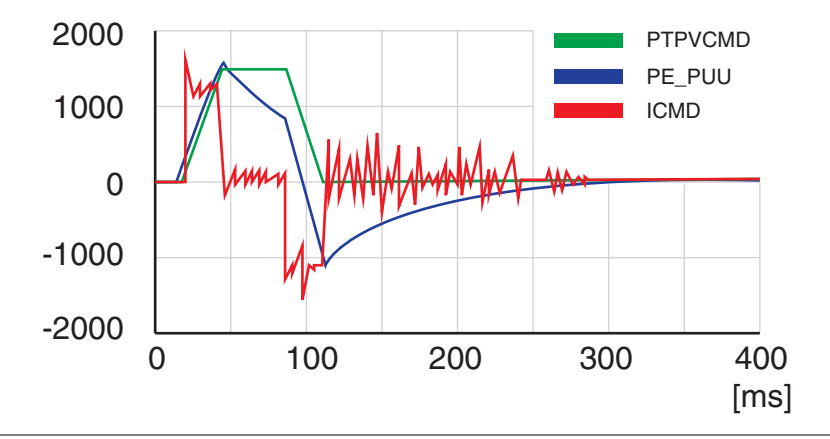

Illustration 68: Exemple P8-03 (KNLP) valeur de départ (13 Hz)

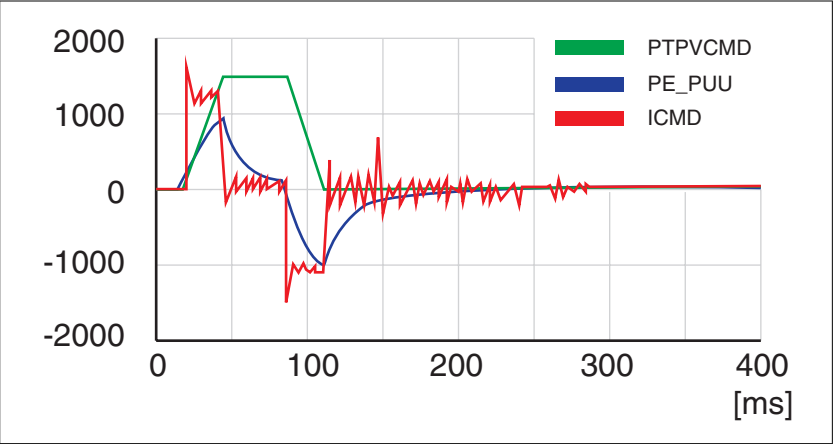

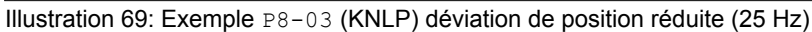

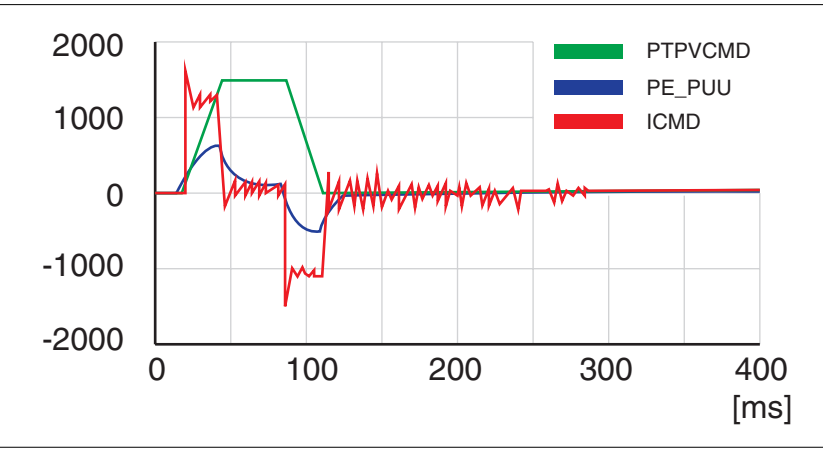

Illustration 70: Exemple P8-03 (KNLP) déviation de position encore réduite (35 Hz)

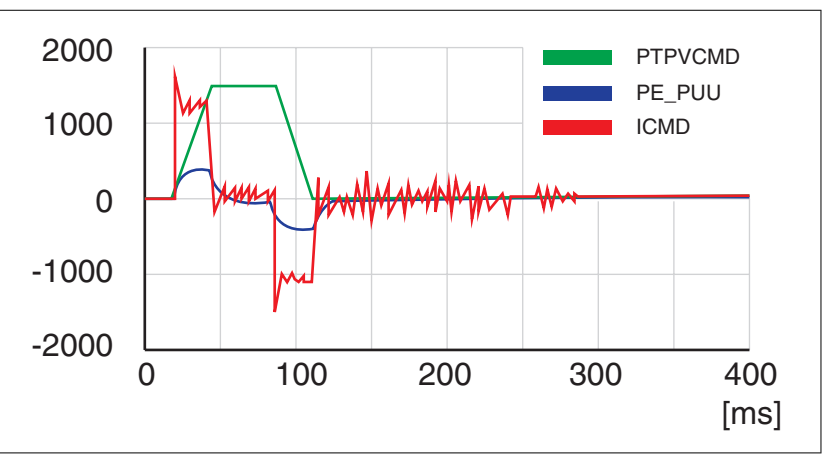

Illustration 71: Exemple P8-03 (KNLP) déviation de position encore réduite (45 Hz)

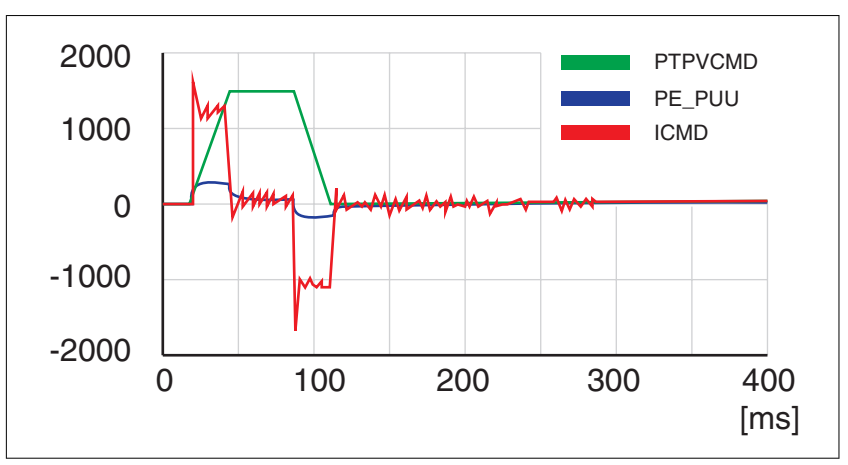

Illustration 72: Exemple P8-03 (KNLP) valeur trop élevée - oscillation à l'arrêt (65 Hz)

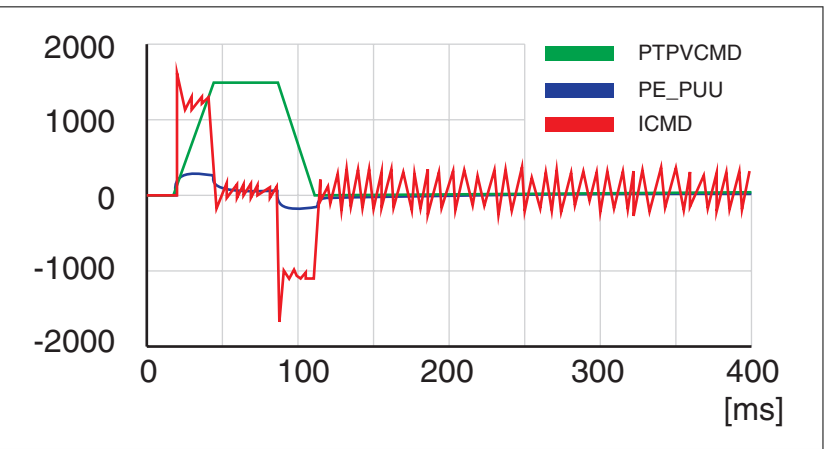

Illustration 73: Exemple P8-03 (KNLP) valeur trop élevée - oscillation à l'arrêt (75 Hz)

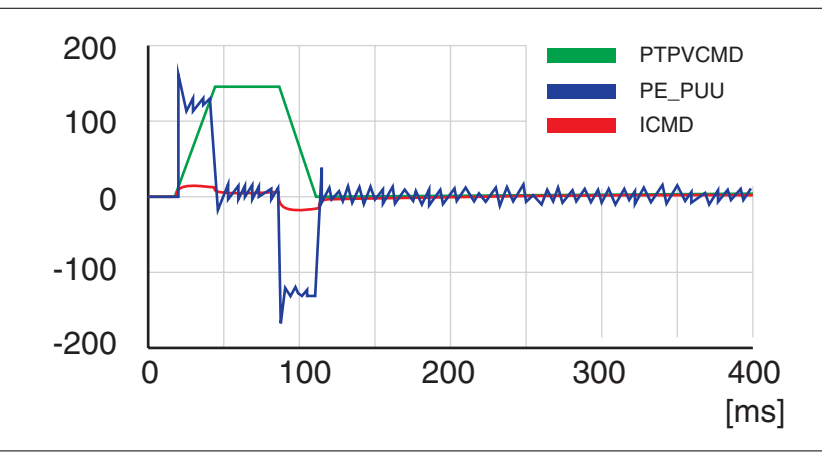

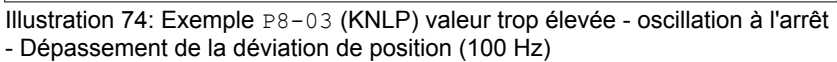

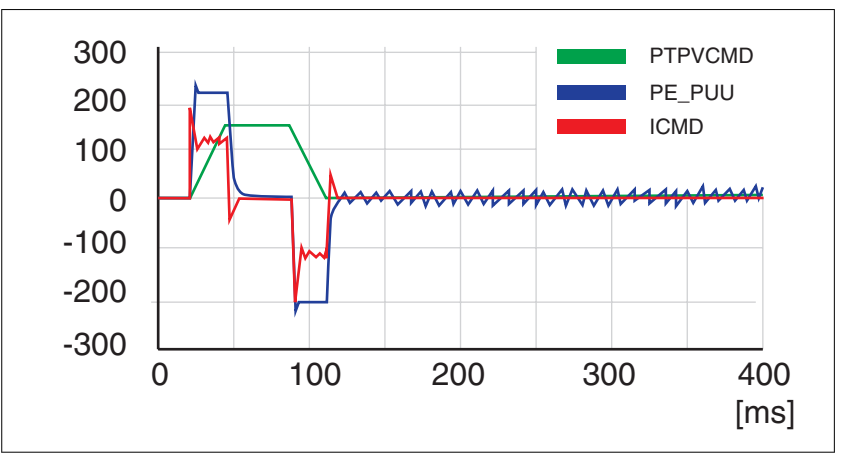

Illustration 75: Exemple P8-03 (KNLP) OK (65 Hz)

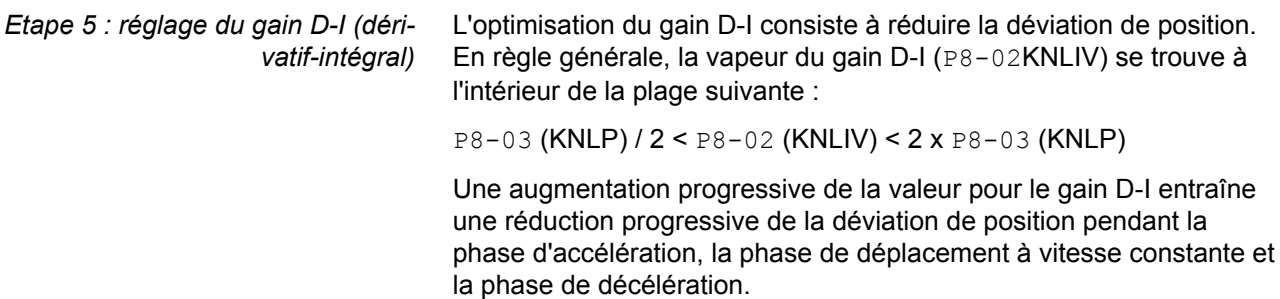

Les critères d'un gain D-I correctement réglé englobent :

- déclin rapide de la déviation de position après chaque transition entre les phases de déplacement (à-coup)
- dépassement nul ou minimal de la déviation de position
- oscillations nulles ou minimales pendant les transitions entre les phases de déplacement

• oscillations à l'arrêt aussi faibles que possibles (+/- 1 incrément de codeur)

Le gain D-I se règle à l'aide du paramètre P8-02 (KNLIV). Procédure :

• Augmentez progressivement la valeur du paramètre P8-02 (KNLIV) pour trouver la valeur optimale. Les illustrations suivantes montrent comment le tracé se rapproche de la valeur optimale.

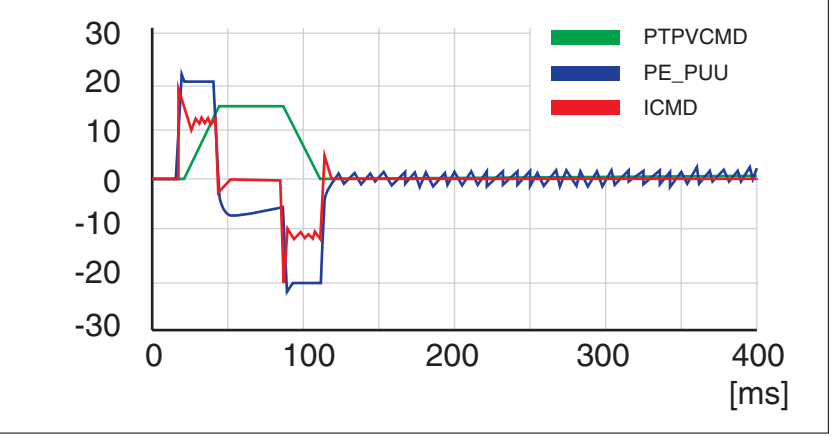

Illustration 76: Exemple P8-02 (KNLIV) valeur de départ (30 Hz)

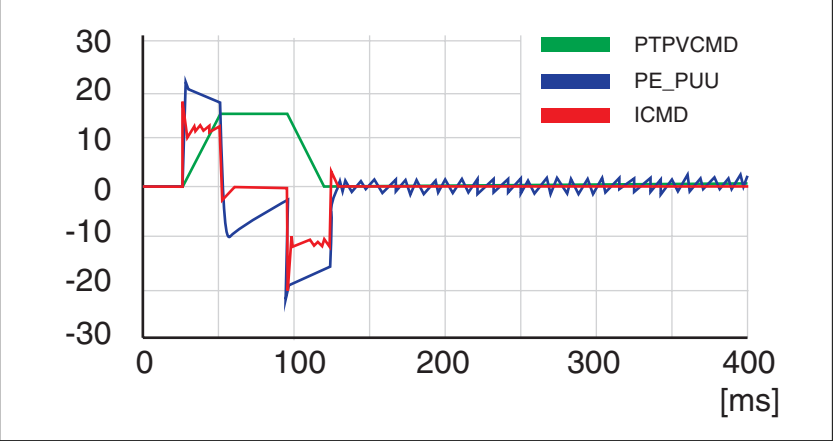

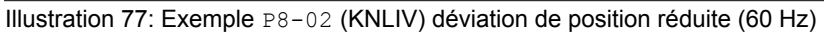

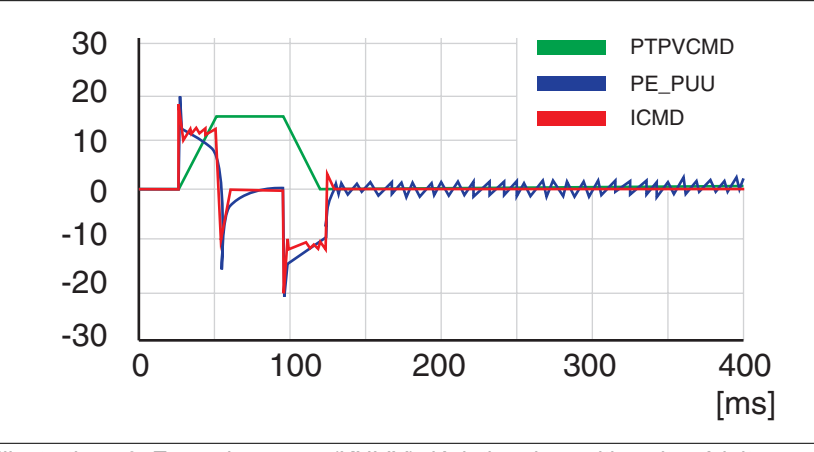

Illustration 78: Exemple P8-02 (KNLIV) déviation de position vite réduite après que la vitesse cible a été atteinte (90 Hz)

## **LXM28A et BCH2 6 Mise en service**

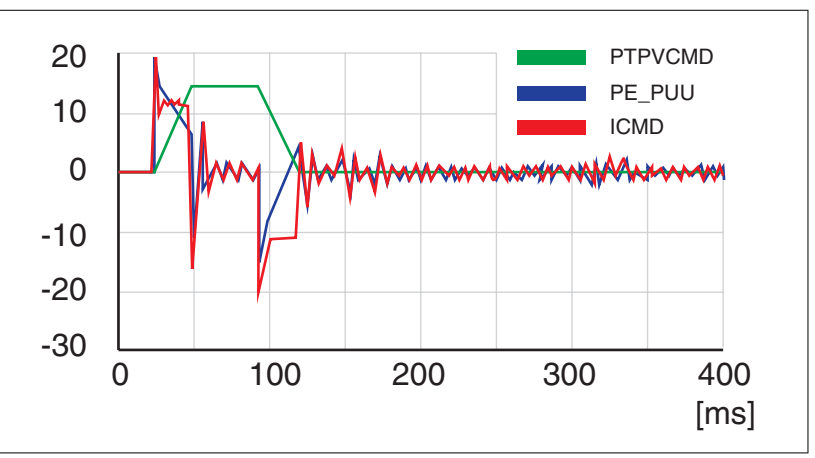

Illustration 79: Exemple P8-02 (KNLIV) valeur trop élevée - Oscillation à l'arrêt, dépassement de la déviation de position (120 Hz)

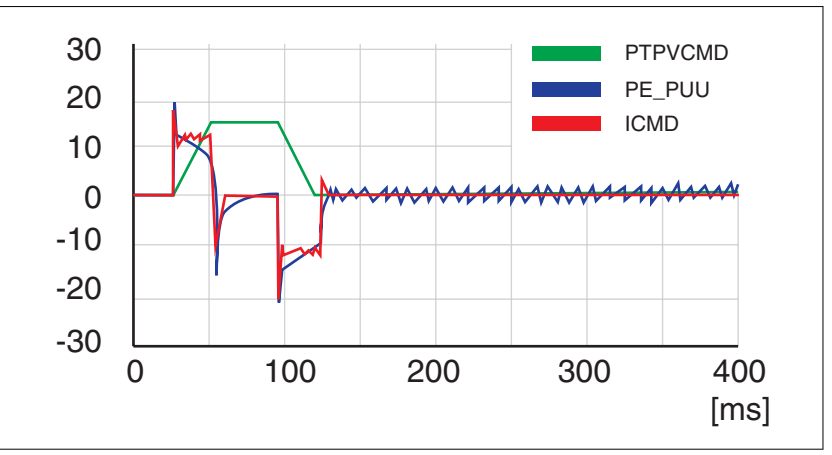

Illustration 80: Exemple P8-02 (KNLIV) OK (90 Hz)

*Etape 6 : réglage du gain I* L'optimisation du gain I consiste à réduire la déviation de position pendant le déplacement et à l'arrêt. Les critères d'un gain I correctement réglé englobent :

- la déviation de position a été encore plus réduite
- dépassement nul ou minimal de la déviation de position à la fin de la phase de décélération
- oscillations à l'arrêt aussi faibles que possibles (+/- 1 incrément de codeur)

Le gain I se règle à l'aide du paramètre P8-01 (KNLI). Procédure :

Réduisez progressivement la valeur du paramètre P8-01 (KNLI) jusqu'à ce que l'oscilloscope affiche un dépassement ou des oscillations. Les illustrations suivantes montrent comment le tracé se rapproche de la valeur optimale.

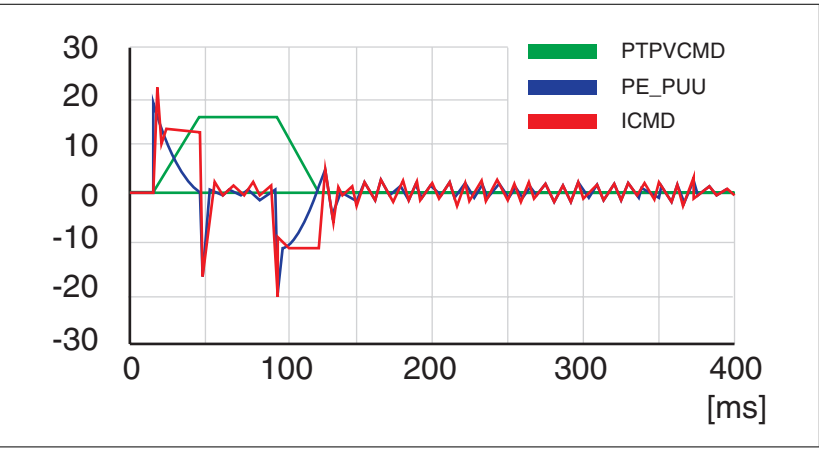

Illustration 81: Exemple P8-01 (KNLI) valeur trop élevée - oscillation à l'arrêt - Dépassement de la déviation de position (50 Hz)

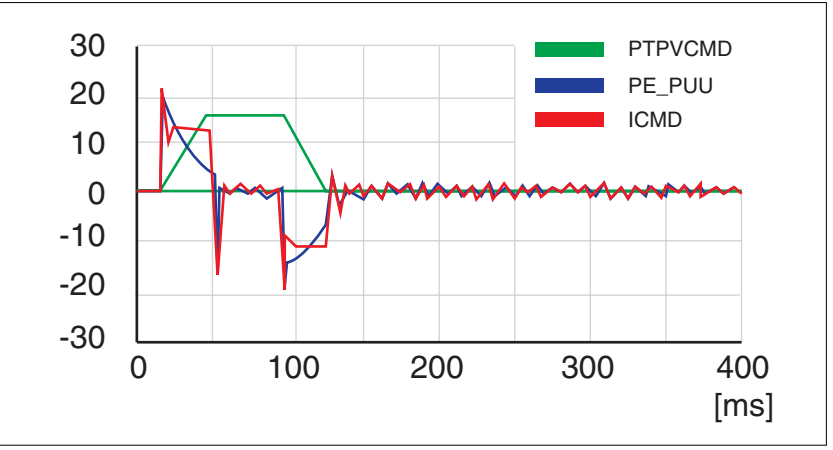

Illustration 82: Exemple P8-01 (KNLI) OK (25 Hz)

Les paramètres de compensation de l'élasticité de la mécanique réduisent les vibrations générées par de brusques changements de l'accélération (à-coup). D'autre part, les paramètres peuvent être utilisés pour réduire encore plus de dépassement ou la durée d'établissement.

La valeur du paramètre P8-20 (NLPEAFF) reproduit la fréquence d'oscillation de la mécanique, c'est-à-dire de l'accouplement entre le moteur et la charge. L'accouplement peut être rigide (par exemple en cas d'entraînement direct ou d'un accouplement rigide) ou moins rigide (par exemple pour un entraînement par courroie ou un accouplement élastique). Les systèmes à mécanique rigide nécessitent des valeurs élevées. Les systèmes avec un moment d'inertie de charge élevé et une mécanique moins rigide nécessitent des valeurs plus faibles. Moins la mécanique est rigide, plus cette fréquence est basse. En fonction de l'application, la plage de valeurs type se situe entre 400 et 30 Hz.

Le paramètre P8-05 (NLAFFLPFHZ) règle un filtre passe-bas pour le profil d'accélération. Si la valeur de consigne présente une résolution relativement basse, comme c'est le cas pour une entrée Pulse Train, l'accélération calculée peut être perturbée. La filtre passe-bas réglé à l'aide de ce paramètre peut être utilisé pour lisser l'accélération. Le paramètre peut être mis en œuvre si la compensation de l'élasticité réglée à l'aide du paramètre P8-20 (NLPEAFF) entraîne un bruit.

## *Etape 7 : compensation de l'élasticité de la mécanique*

0198441114055, V2.1, 04.2016 0198441114055, V2.1, 04.2016

La compensation de l'élasticité de la mécanique, se règle à l'aide des paramètres P8-05 (NLAFFLPFHZ) et P8-20 (NLPEAFF). Procédure :

- Réglez la valeur du paramètre P8-05 (NLAFFLPFHZ) sur une valeur trois fois plus grande que la valeur du paramètre P8-20 (NLPEAFF). Avec cette valeur, la bande passante du filtre passebas est suffisamment plus élevée que le temps de réponse du système.
- Réduisez progressivement la valeur du paramètre P8-20 (NLPEAFF) pour trouver la valeur optimale. Cette dernière dépend du critère d'optimisation : soit une faible durée d'établissement, soit une faible déviation de position.

Commencez avec une fréquence de 400 Hz. Réduisez la valeur et comparez les amplitudes de la déviation de position et de la durée d'établissement. Sélectionnez la valeur la plus appropriée conformément à votre critère d'optimisation. Les illustrations suivantes montrent comment le tracé se rapproche de la valeur optimale.

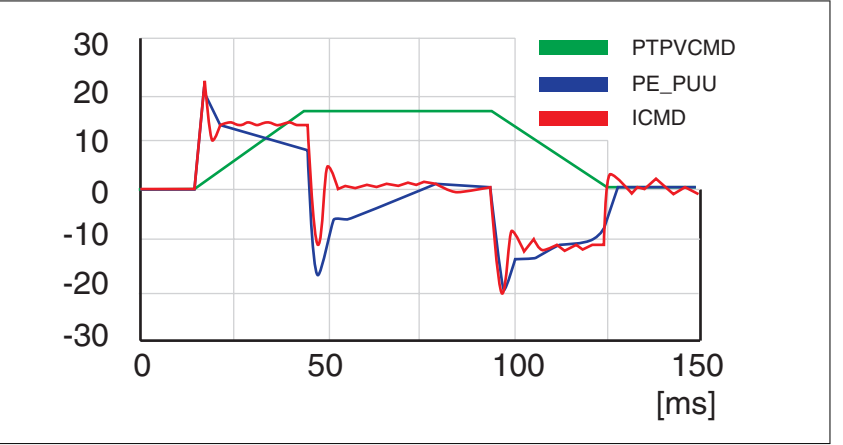

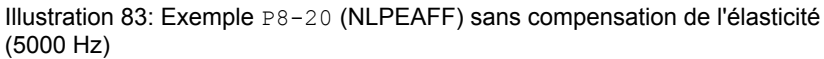

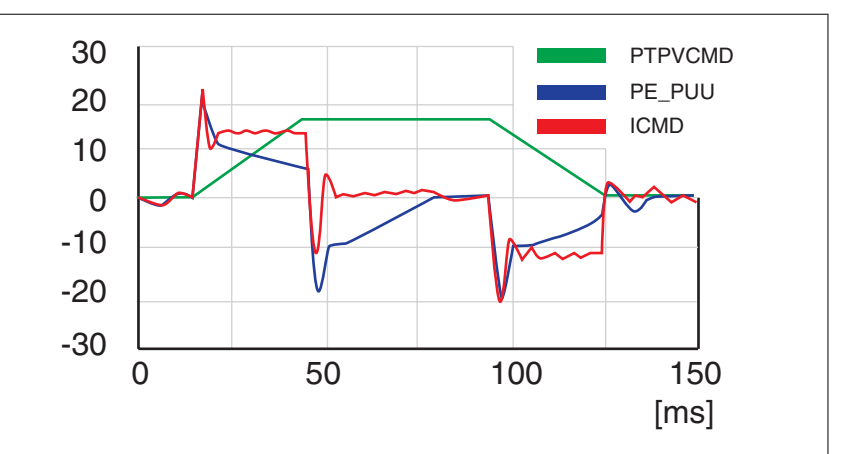

Illustration 84: Exemple P8-20 (NLPEAFF) déviation de position maximale réduite (300 Hz)

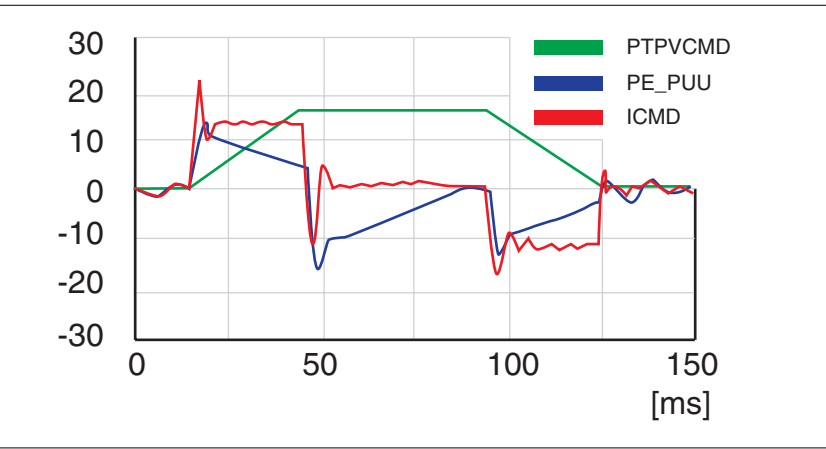

Illustration 85: Exemple P8-20 (NLPEAFF) déviation de position maximale réduite encore plus (220 Hz)

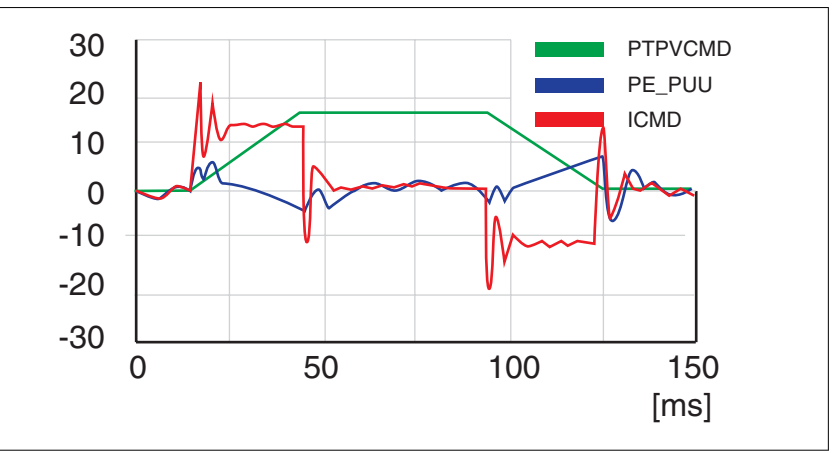

Illustration 86: Exemple P8-20 (NLPEAFF) déviation de position minimale, faible durée d'établissement, oscillation à l'arrêt (120 Hz)

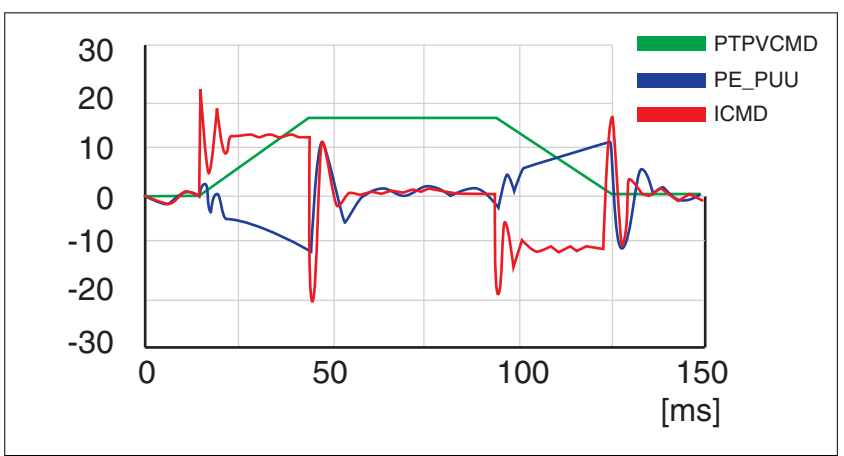

Illustration 87: Exemple P8-20 (NLPEAFF) déviation de position négative pendant la phase d'accélération (100 Hz)

## **6.5.4 Contrôle de la fonction de sécurité STO**

La fonction de sécurité doit être contrôlée au moins une fois par an. Pour ce faire, procédez comme suit :

- ▶ exploitez le système avec la tension nominale au niveau des signaux d'entrée STO (voir chapitre *["2.3.1.5 Signaux"](#page-47-0)*).
- ▶ activez l'étape de puissance du variateur (**6** Operation Enabled).
- ▶ déclenchez la fonction de sécurité STO en coupant la tension (par exemple en actionnant un bouton ARRET D'URGENCE).
- ◁ L'étage de puissance est désactivé et le message d'erreur AL501 s'affiche.
- ▶ Vérifiez su le variateur se trouve dans l'état de fonctionnement Fault.
- ▶ Vérifiez s'il est possible de faire passer le variateur dans l'état de fonctionnement Operation Enabled.
- ◁ La variateur reste dans l'état de fonctionnement Fault.
- ▶ Rétablissez l'alimentation en tension au niveau des entrées de signaux de la fonction de sécurité STO et déclenchez un Fault Reset.
- ▶ Assurez-vous que le variateur peut être commuté dans l'état de fonctionnement Operation Enabled.
- ◁ Le variateur passe à l'état de fonctionnement Operation Enabled. L'exécution de déplacements est de nouveau possible.

# **7 Opération**

Des réglages incorrects ou des données incompatibles peuvent déclencher des déplacement involontaires, déclencher des signaux, endommager des pièces et désactiver des fonctions de surveillance. Quelques réglages ne sont activés qu'après un redémarrage.

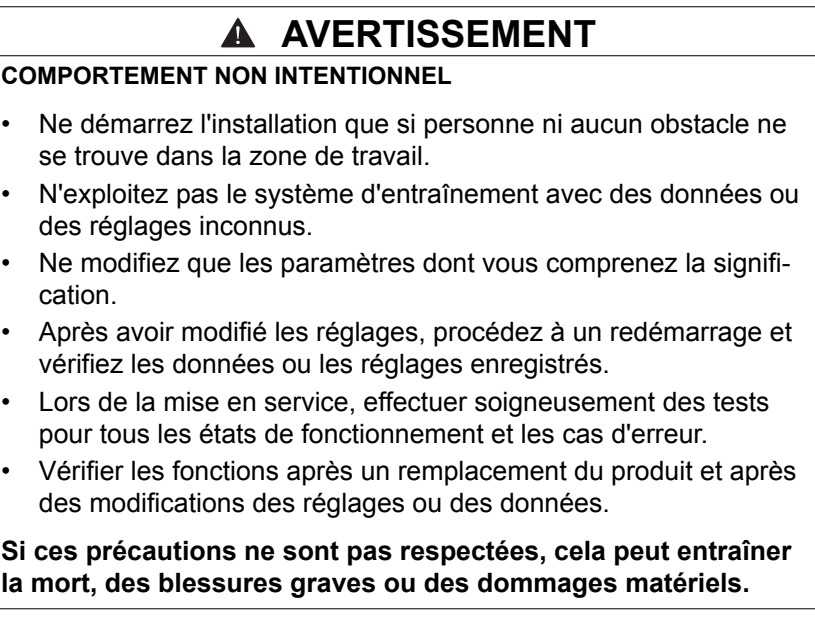

# **7.1 Canaux d'accès**

Différents canaux d'accès permettent d'accéder au produit. Si l'accès s'effectue simultanément par l'intermédiaire de plusieurs canaux d'accès ou en cas d'utilisation de l'accès exclusif, cela peut déclencher un comportement non intentionnel.

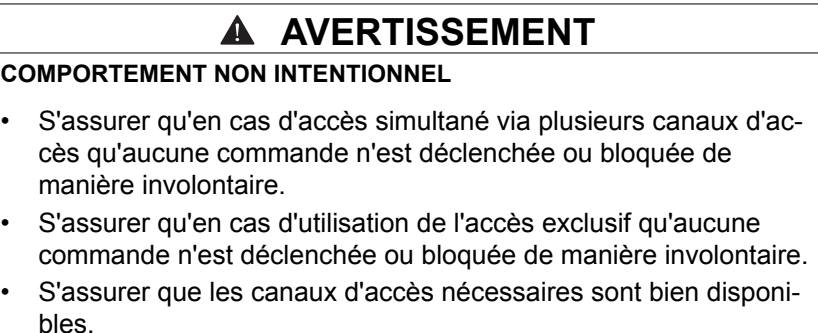

**Si ces précautions ne sont pas respectées, cela peut entraîner la mort, des blessures graves ou des dommages matériels.**

Il est possible d'accéder au produit par l'intermédiaire de différents canaux d'accès. Il s'agit des canaux d'accès suivants :

- IHM intégrée
- le bus de terrain
- Logiciel de mise en service LXM28 DTM Library
- Signaux d'entrée logiques et analogiques

Si plusieurs canaux d'accès opèrent simultanément, un comportement inattendu peut se produire.

Le produit offre la possibilité de limiter l'accès à un seul canal d'accès grâce à un accès exclusif.

Un seul canal d'accès peut disposer d'un accès exclusif au produit. L'accès exclusif est possible via différents canaux d'accès :

• Via l'IHM intégrée :

Le mode opératoire Jog ou un Autoréglage est exécuté via l'IHM.

• Via un bus de terrain :

Un bus de terrain bénéficie d'un accès exclusif lorsque les autres canaux d'accès sont bloqués par le paramètre AccessLock.

• Via le logiciel de mise en service LXM28 DTM Library :

Dans le logiciel de mise en service, le commutateur "Accès exclusif" est réglé sur "Marche".

Lors du démarrage du produit, il n'y a pas d'accès exclusif via un canal d'accès.

Lors de la mise en marche du produit, les valeurs de consigne agissent sur les entrées analogiques et sur les entrées d'impulsion. Si un canal d'accès a été attribué de manière exclusive, les signaux, au niveau des entrées d'impulsion sont ignorés.

Les fonctions d'entrée de signaux "STO","HALT", "FAULT\_RESET", "SON" (front descendant), "CWL(NL)" et "CCWL(PL)" agissent aussi en cas d'accès exclusif.

# **7.2 Etats de fonctionnement**

## **7.2.1 Diagramme états-transitions**

Après la mise sous tension et pour le démarrage d'un mode opératoire, plusieurs états de fonctionnement se succèdent.

Les relations entre les états de fonctionnement et les transitions d'état sont illustrées dans le diagramme états-transition (machine à états).

En interne, des fonctions de surveillance et des fonctions système contrôlent et influencent les états de fonctionnement.

## *Diagramme états-transitions*

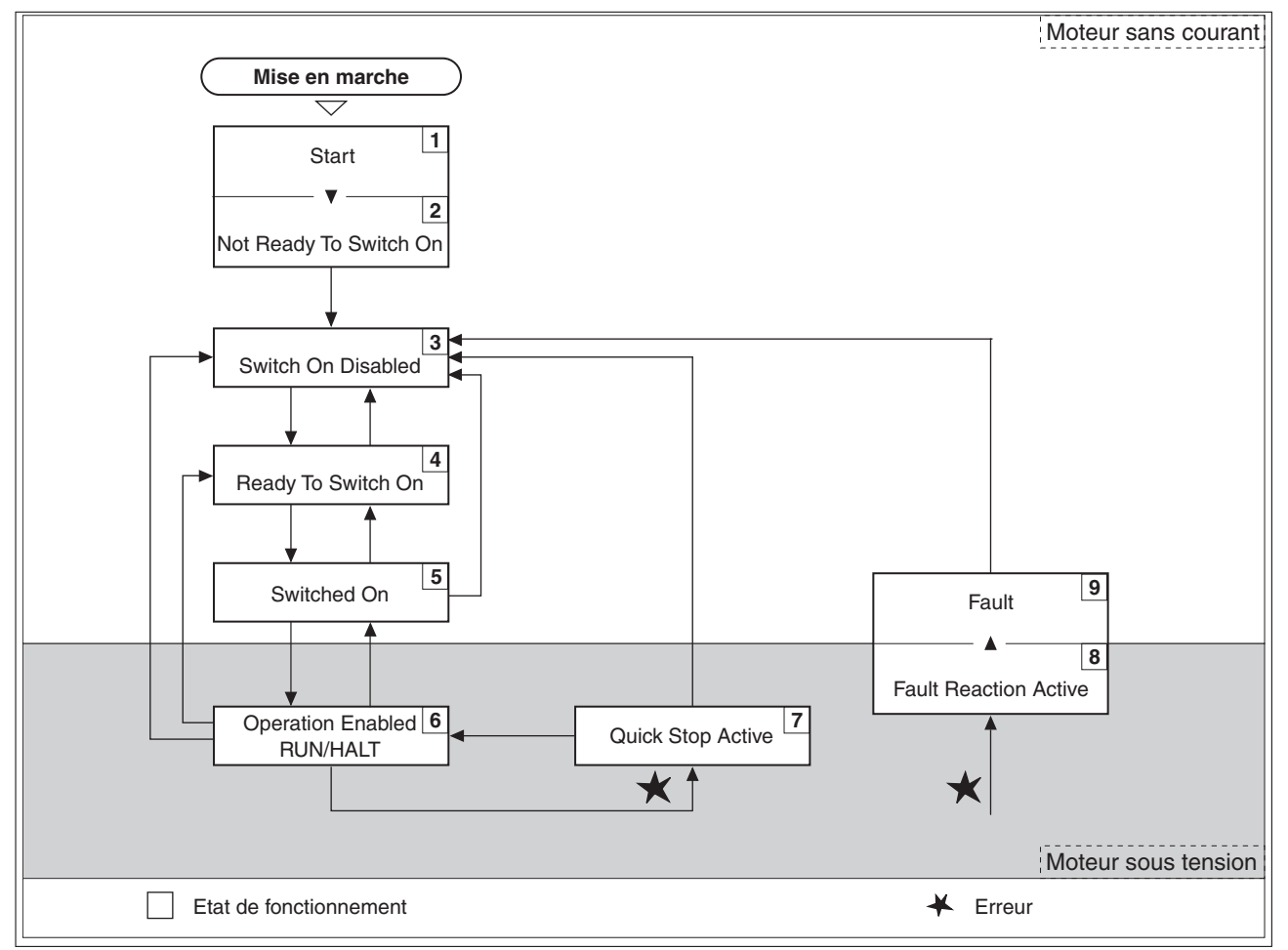

Illustration 88: Diagramme états-transitions

**États de fonctionnement** 

| <b>Etat de fonctionnement</b>   | <b>Description</b>                                                    |
|---------------------------------|-----------------------------------------------------------------------|
| 1 Start                         | L'électronique est initialisée                                        |
| <b>2 Not Ready To Switch On</b> | L'étage de puissance n'est pas prêt à être<br>connecté                |
| <b>3</b> Switch On Disabled     | Activation de l'étage de puissance impos-<br>sible                    |
| 4 Ready To Switch On            | L'étage de puissance est prêt à être activée                          |
| 5 Switched On                   | L'étage de puissance est activé                                       |
| <b>6</b> Operation Enabled      | L'étage de puissance est activé<br>Le mode opératoire réglé est actif |
| <b>7</b> Quick Stop Active      | Un "Quick Stop" est exécuté                                           |
| <b>8 Fault Reaction Active</b>  | Une réaction à l'erreur a lieu                                        |
| 9 Fault                         | Fin de la réaction à l'erreur<br>L'étage de puissance est désactivé   |

*Réinitialisation du message d'erreur* Après que la cause de l'erreur a été supprimée, un message d'erreur peut être réinitialisé des manières suivantes :

- avec un front montant de la fonction d'entrée de signaux "FAULT\_RESET"
- avec un front montant de la fonction d'entrée de signaux "SON"
- en réglant le paramètre P0-01 sur la valeur 0

# **7.3 Modes opératoires**

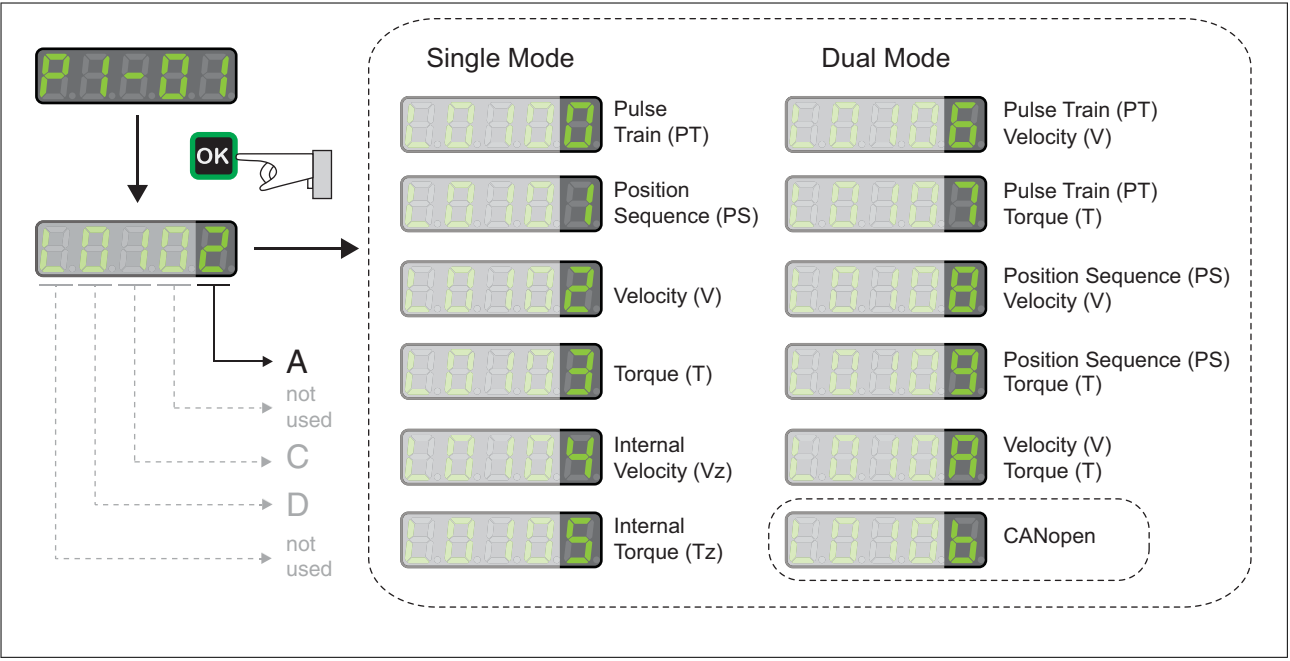

# **7.3.1 Réglage du mode opératoire**

Illustration 89: Réglage du mode opératoire

Il faut faire la distinction entre 3 différents types de modes opératoires :

- Single Mode Modes opératoires
	- Le variateur est exploité dans un mode opératoire.
- Dual Mode Modes opératoires
	- Le variateur est exploité en alternance dans 2 modes opératoires. Ces derniers sont commutés via la fonction d'entrée de signaux. Voir

*["7.4.2 Paramétrage des fonctions d'entrée de signaux"](#page-263-0)*.

- CANopen Mode Mode opératoire
	- Le variateur est exploité dans le mode opératoire CANopen.

Dans les modes opératoires Torque (T) et Torque (Tz), ainsi que dans les modes opératoires Dual-Mode Torque (T) et Torque (Tz), il n'existe aucune fonctionnalité de décélération en tant que réaction à une demande de désactivation de l'étage de puissance. Dans ces modes opératoires, le courant moteur est coupé et le moteur s'arrête en roue libre de manière non pilotée quand l'étage de puissance est désactivé. Vous devez prendre des mesures supplémentaires si votre application

nécessite une décélération de la charge, par exemple en installant un frein de service.

# **AVERTISSEMENT**

## **EXPLOITATION NON INTENTIONNELLE**

- En procédant à de nombreux contrôles de mise en service avec la charge maximale, assurez-vous qu'en cas de désactivation de l'étage de puissance dans les modes opératoires Torque (T) et Torque (Tz), ainsi que dans les modes opératoires Dual-Mode Torque (T) et Torque (Tz) que toutes les charges s'arrêtent de manière sûre.
- Lors de la mise en service, déclenchez tous les signaux et simulez toutes les conditions entraînant une désactivation de l'étage de puissance afin de vous assurer qu'en cas de désactivation de l'étage de puissance dans les modes Torque (T) et Torque (Tz). ainsi que dans les modes opératoires Dual-Mode Torque (T) et Torque (Tz), toutes les charges s'arrêtent de manière sûre.
- Installez un frein de service séparé si votre application nécessite une décélération active de la charge.

**Si ces précautions ne sont pas respectées, cela peut entraîner la mort, des blessures graves ou des dommages matériels.**

# **7.3.2 Mode Jog**

*Description* En mode Jog, un déplacement est exécuté dans une direction souhaitée à partir de la position actuelle du moteur.

> Le paramètre P4-05 permet de définir la vitesse pour le déplacement dans l'unité min-1 .

Le déplacement peut être exécuté via les touches fléchées de l'IHM ou via les fonctions d'entrée de signaux JOGP et JOGN.

Vous trouverez de plus amples informations sur les fonctions d'entrée de signaux paramétrables au chapitre *["7.4.2 Paramétrage des fonctions d'entrée de signaux"](#page-263-0)*.

*Jog via l'IHM* En cas d'utilisation de l'IHM, les déplacements sont exécutés via les touches fléchées. Le mode opératoire se termine en appuyant sur la touche **M**.

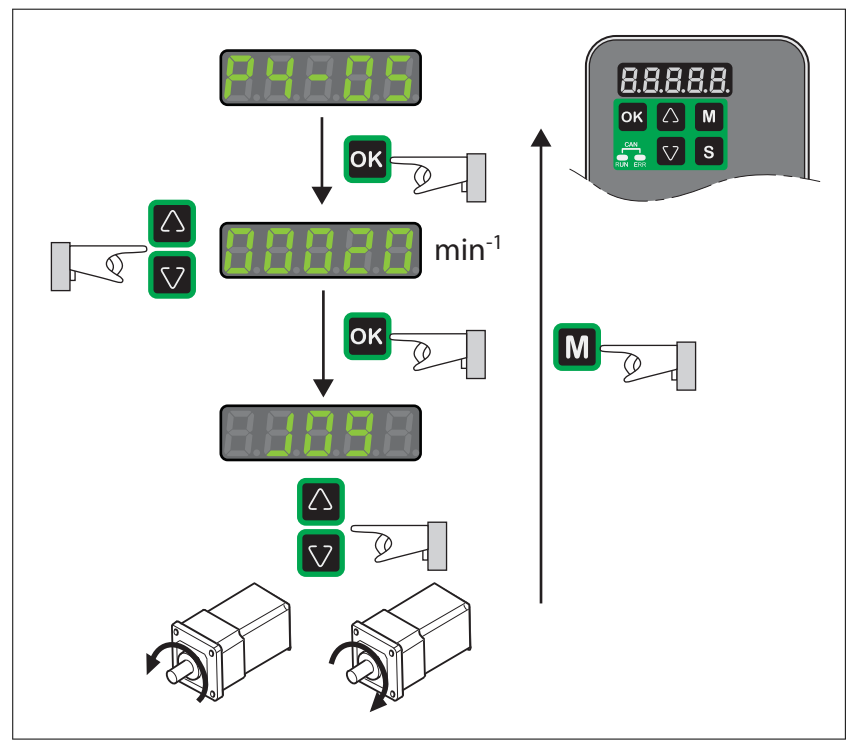

Illustration 90: Démarrage d'un déplacement dans le mode opératoire Jog

## **7.3.3 Mode opératoire Pulse Train (PT)**

*Description* Dans le mode opératoire Pulse Train (PT), un déplacement est exécuté conformément à des signaux de référence externes correspondants. Une valeur de position est calculée sur la base de ces signaux de référence et d'un facteur de réduction réglable. Les signaux de consigne peuvent être des signaux A/B, P/D ou CW/CCW.

- *Méthode* Un déplacement peut s'effectuer selon 3 méthodes différentes :
	- Synchronisation de la position sans déplacement de compensation

Avec la synchronisation de la position sans déplacement de compensation, un mouvement est effectué avec synchronisation de la position par rapport aux signaux de référence alimentés. Les signaux de référence alimentés pendant une interruption ne sont pas pris en compte.

• Synchronisation de la position avec déplacement de compensation

Avec la synchronisation de la position avec déplacement de compensation, un déplacement est effectué avec synchronisation de la position par rapport aux signaux de consigne alimentés. Les signaux de référence alimentés pendant une interruption sont pris en compte et compensés.

Synchronisation de la vitesse

Avec la synchronisation de la vitesse, un déplacement est effectué avec synchronisation de la vitesse par rapport aux signaux de consigne alimentés.

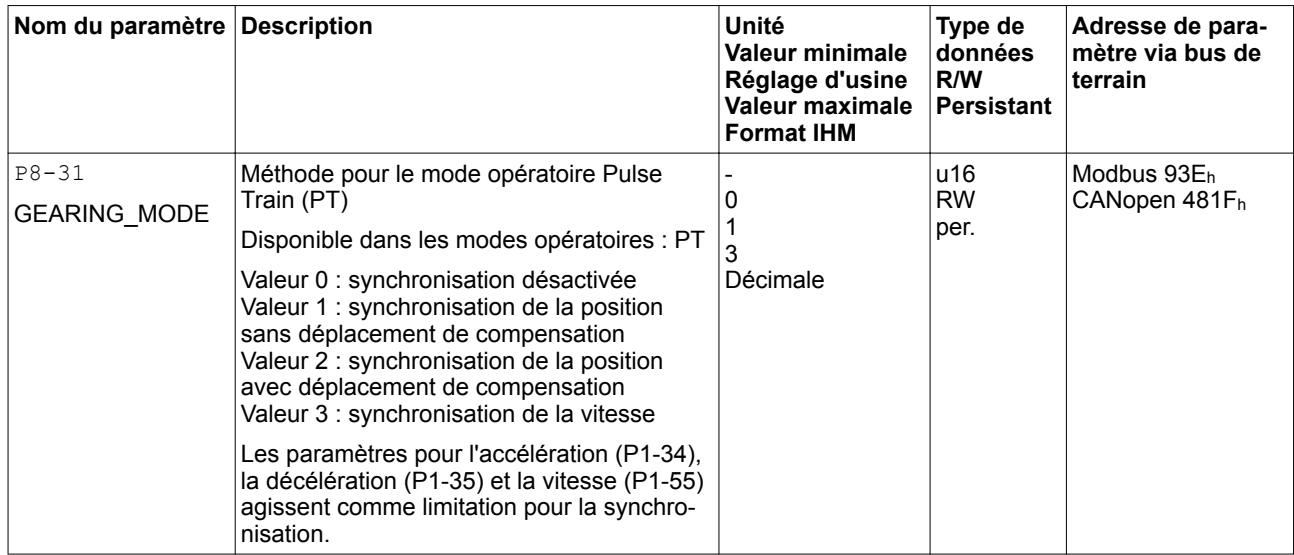

## **7.3.3.1 Réglages des impulsions**

Le paramètre P1-00 permet de définir la nature des signaux de référence, la polarité d'entrée, la fréquence de signal maximale et la source des impulsions.

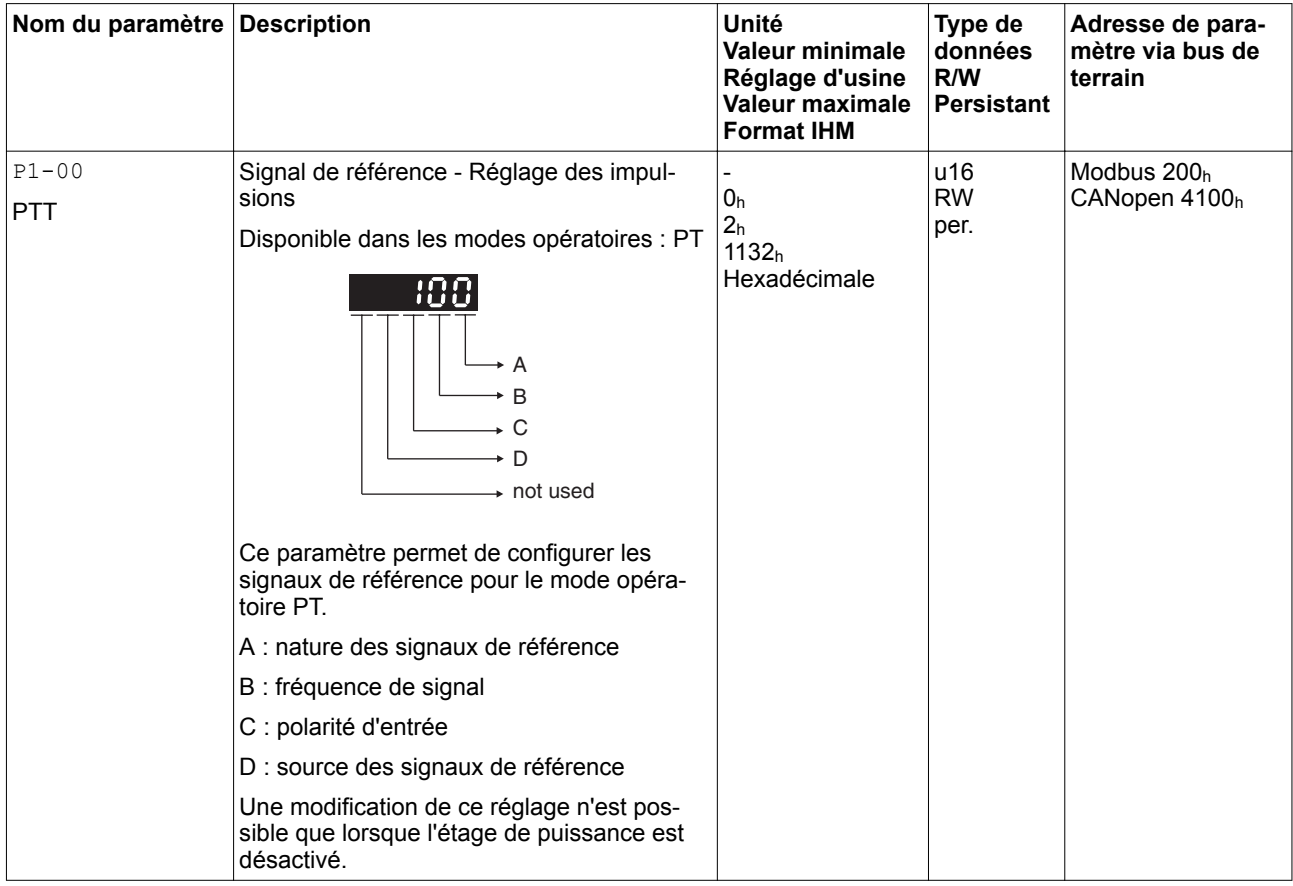

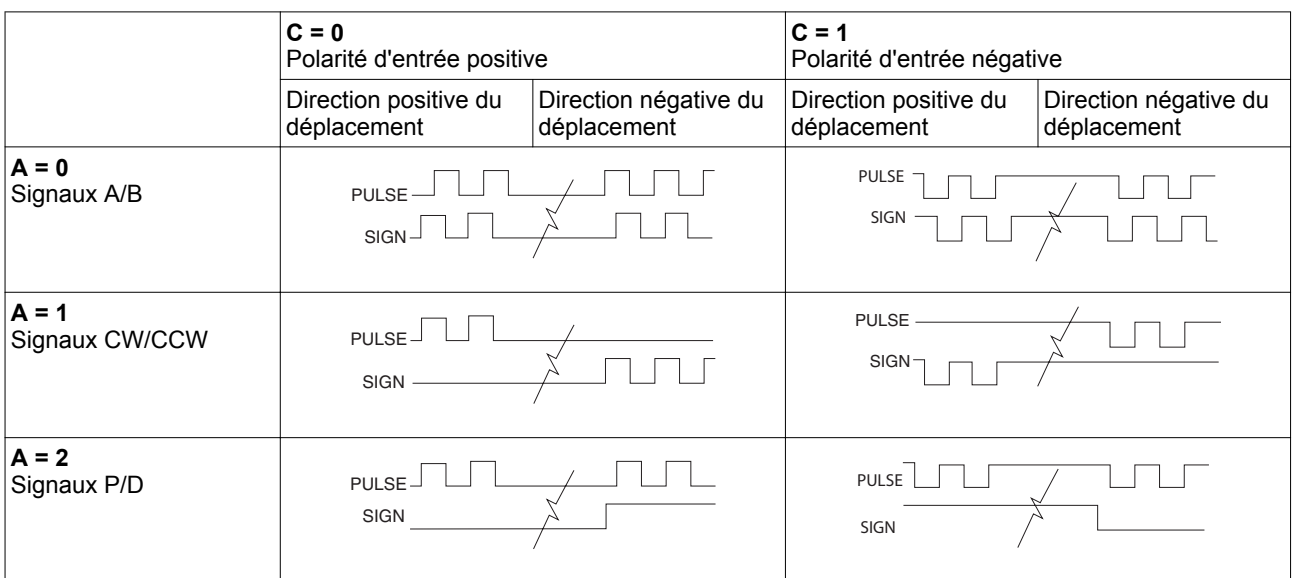

*Réglage A et C* Nature des signaux de référence et polarité d'entrée

*Réglage B* Fréquence de signal maximale

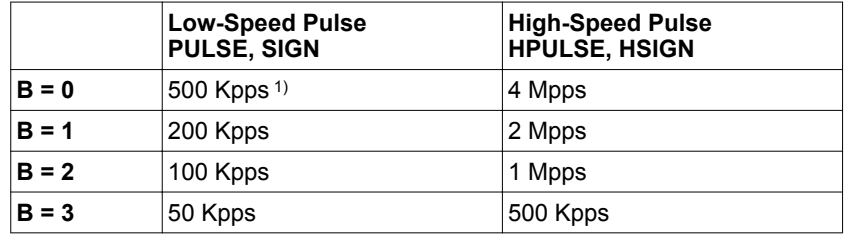

1) Uniquement possible avec RS422.

Le paramètre P2-65 Bit 6 permet de définir une réaction à l'erreur pour les fréquences de 10 % supérieures à la fréquence de signal maximale.

### *Réglage D* Source des impulsions

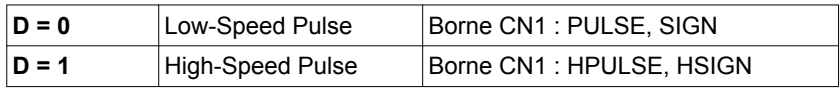

En outre, la source des impulsions peut être définie via la fonction d'entrée de signaux PTCMS. Les réglages de la fonction d'entrée de signaux écrasent les réglages dans le paramètre P1-00.

## **7.3.3.2 Facteur de réduction**

Le facteur de réduction est le rapport entre le nombre des incréments du moteur et le nombre des incréments du moteur.

Les incréments de référence sont prédéfinis via les entrées de signaux en tant que signaux de référence.

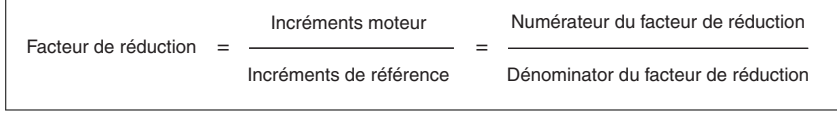

Illustration 91: Facteur de réduction

En cas de réglage d'usine du facteur de réduction, 100000 incréments de référence correspondent à une rotation.

Les incréments du moteur s'élèvent à 1280000 incréments par rotation.

*Paramétrage* Il est possible de régler 4 facteurs de réduction différents. Les entrées de signaux permettent de basculer entre ces facteurs de réduction.

> Les facteurs de réduction se règlent via les paramètres P1-44, P1-45, P2-60, P2-61 et P2-62.

Les fonctions d'entrée de signaux GNUM0 et GNUM1 permettent de basculer entre les facteurs de réduction.

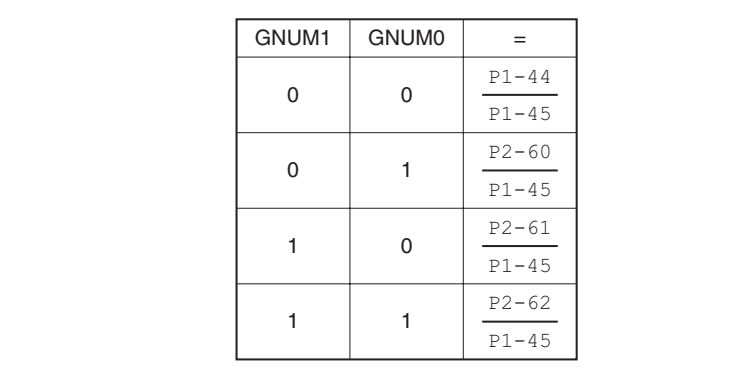

Illustration 92: Facteur de réduction

Afin de pouvoir commuter les facteurs de réduction via les entrées de signaux, il faut paramétrer les fonctions d'entrée de signaux GNUM0 et GNUM1, voir chapitre

*["7.4.2 Paramétrage des fonctions d'entrée de signaux"](#page-263-0)*.

*Exemple 1* Calcul du nombre de rotations du moteur pour 30000 PUU :

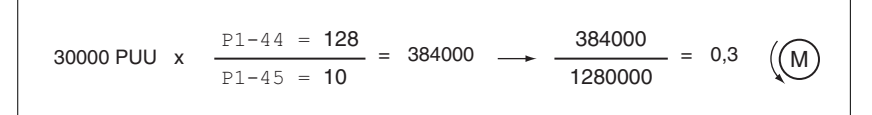

Illustration 93: Exemple de calcul 1

*Exemple 2* Calcul du facteur de réduction lorsque 10000 PUU doivent générer 500 rotations du moteur :

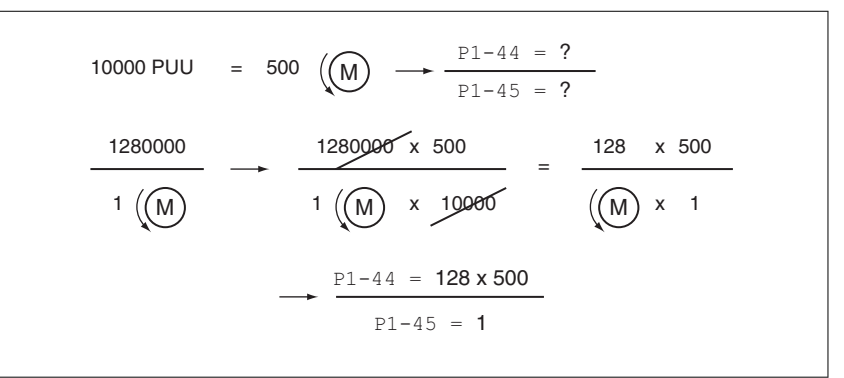

Illustration 94: Exemple de calcul 2

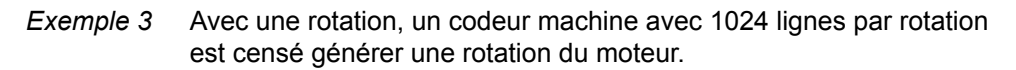

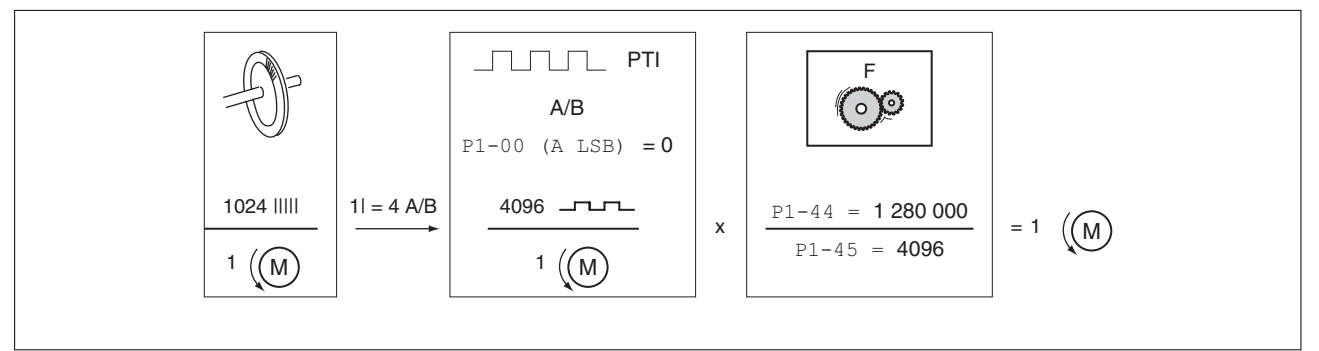

Illustration 95: Exemple de calcul 3

## **7.3.3.3 Limitation de l'accélération et de la décélération**

Les paramètres P1-34 et P1-35 vous permettent de régler une limitation de l'accélération et de la décélération.

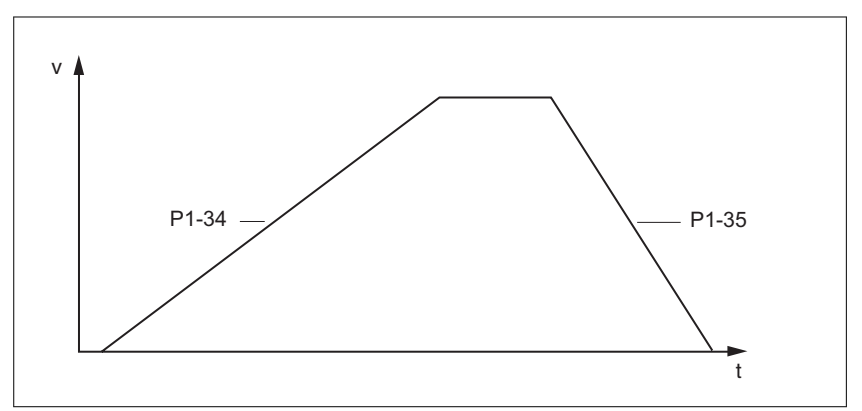

Illustration 96: Limitation de l'accélération et de la décélération

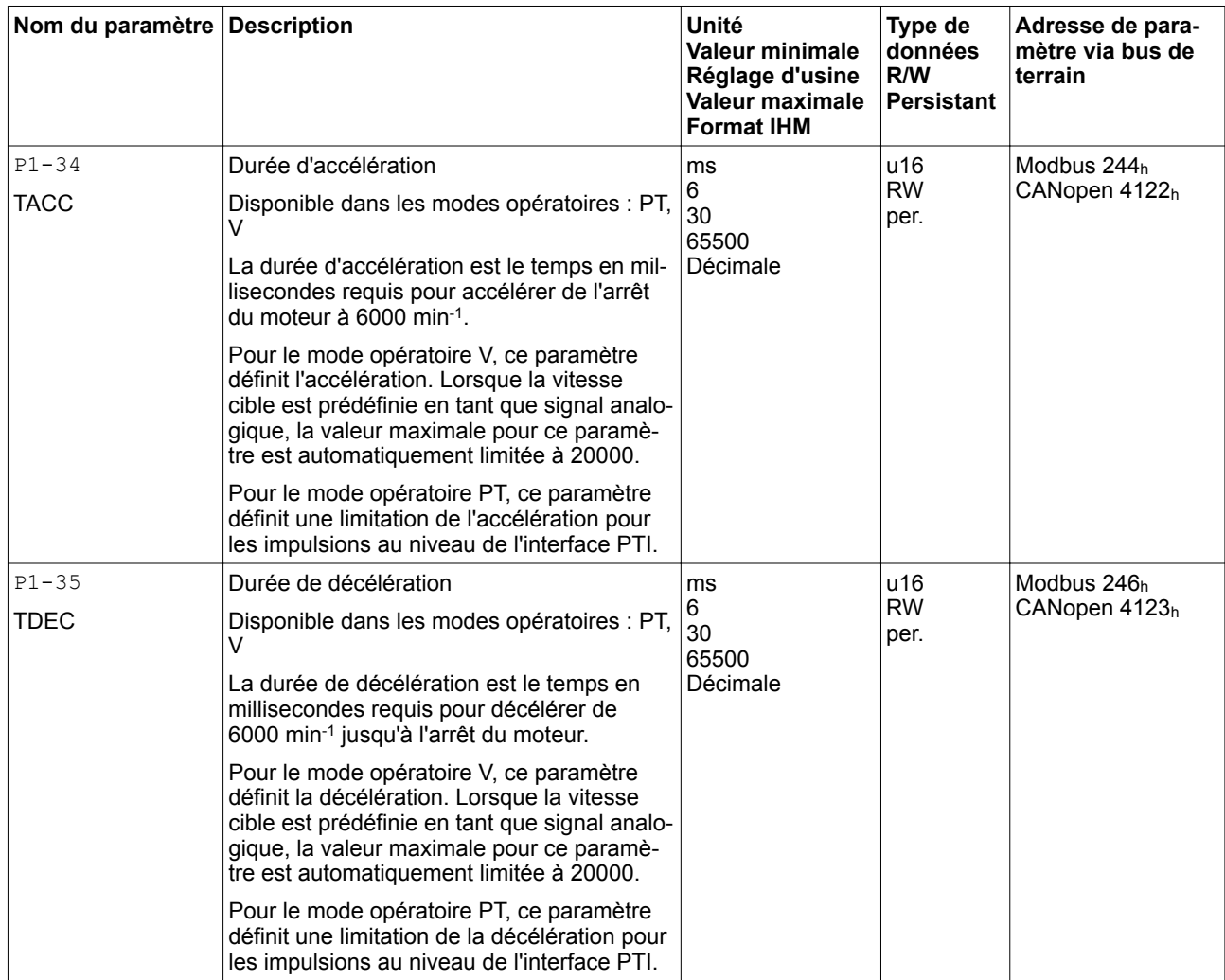

0198441114055, V2.1, 04.2016 0198441114055, V2.1, 04.2016
## **7.3.4 Mode opératoire Position Sequence (PS)**

*Description* Dans le mode opératoire Position Sequence (PS), 32 profils de déplacement réglables peuvent être enregistrés et exécutés dans un ordre quelconque. Les profils de déplacement sont définis à l'aide de 32 bloc de données.

> Les données suivantes peuvent être réglées pour chaque bloc de données :

- Position cible
- Nature du déplacement : absolu ou relatif
- Nature de la transition entre les blocs de données
- **Accélération**
- Vitesse cible
- **Décélération**
- Temps d'attente après la fin d'un bloc de données

De plus, un bloc de données Homing est disponible. Ce dernier permet de définir un point de référence pour les déplacements absolus.

*Configuration* Les blocs de données sont configurés via le logiciel de mise en service LXM28 DTM Library.

*Démarrage de déplacements* Les blocs de données peuvent être sélectionnés à laide des fonctions d'entrée de signaux POS0 ... POS4. Le tableau suivant montrent le schéma de bits permettant de sélectionner les blocs de données.

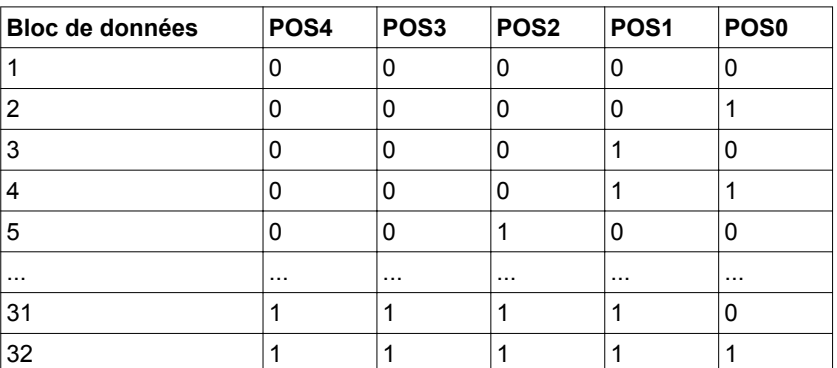

Un front montant via la fonction d'entrée de signaux CTRG ou via le paramètre P5-07 permet d'exécuter le bloc de données sélectionner et de démarrer le déplacement.

Vous trouverez de plus amples informations sur le paramétrage des fonctions d'entrée de signaux au chapitre

*["7.4 Réglage des entrées et sorties de signaux logiques"](#page-260-0)*.

*Exemple* Le graphique suivant montre la relation temporelle entre le démarrage et la fin des blocs de données via les fonctions d'entrée de signaux ainsi que via les fonction de sortie de signaux CMD\_OK, TPOS et MC\_OK:

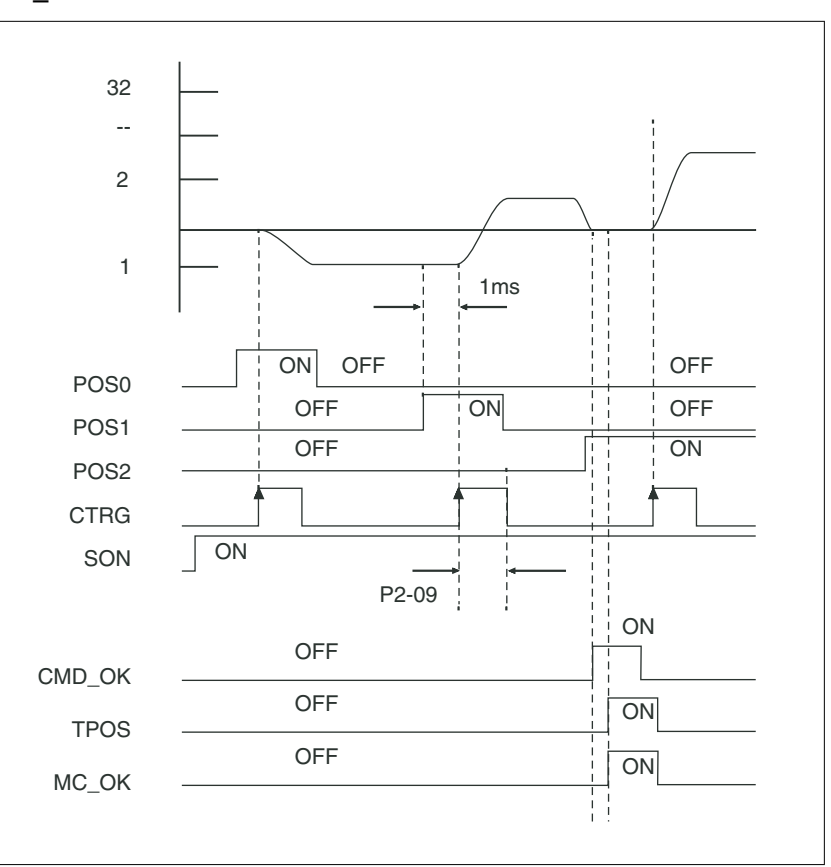

Illustration 97: Mode opératoire Position Sequence (PS)

Vous trouverez de plus amples informations sur ce thème au chapitre *["7.4 Réglage des entrées et sorties de signaux logiques"](#page-260-0)*.

## **7.3.4.1 Structure d'un bloc de données**

*Position cible* La position cible est indiquée dans l'unité-utilisateur. La résolution correspond à 100000 unités-utilisateurs par rotation lorsque la mise à l'échelle est réglée sur le réglage d'usine.

> Vous trouverez de plus amples informations sur la mise à l'échelle au chapitre *["7.3.4.2 Mise à l'échelle"](#page-220-0)*.

*Nature du déplacement* Dans le cas d'un déplacement relatif, un déplacement est effectué relativement à la position cible précédente ou à la position du moteur actuelle.

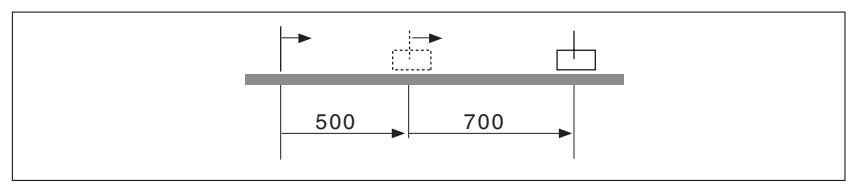

Dans le cas d'un déplacement absolu, un déplacement absolu est effectué par rapport au zéro.

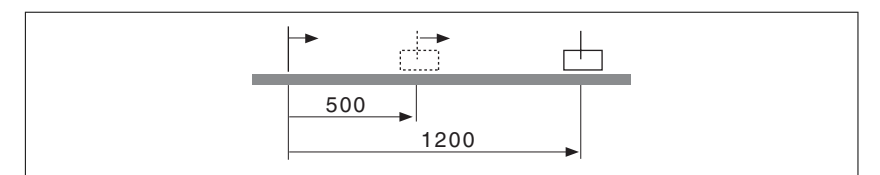

Avant le premier déplacement absolu, il faut exécuter une course de référence ou une prise d'origine immédiate.

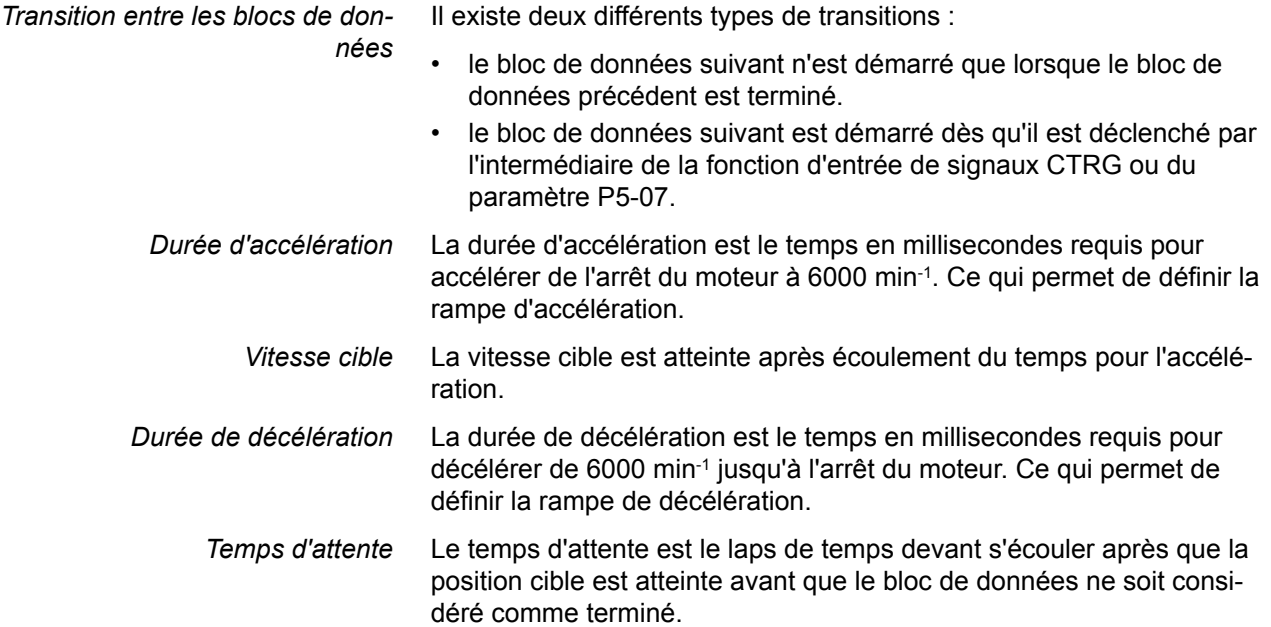

*Paramètres pour les blocs de données*

Les blocs de données se règlent via les paramètres P6-02 ... P6-65 et P7-02 ... P7-65. Le tableau suivant donne un aperçu :

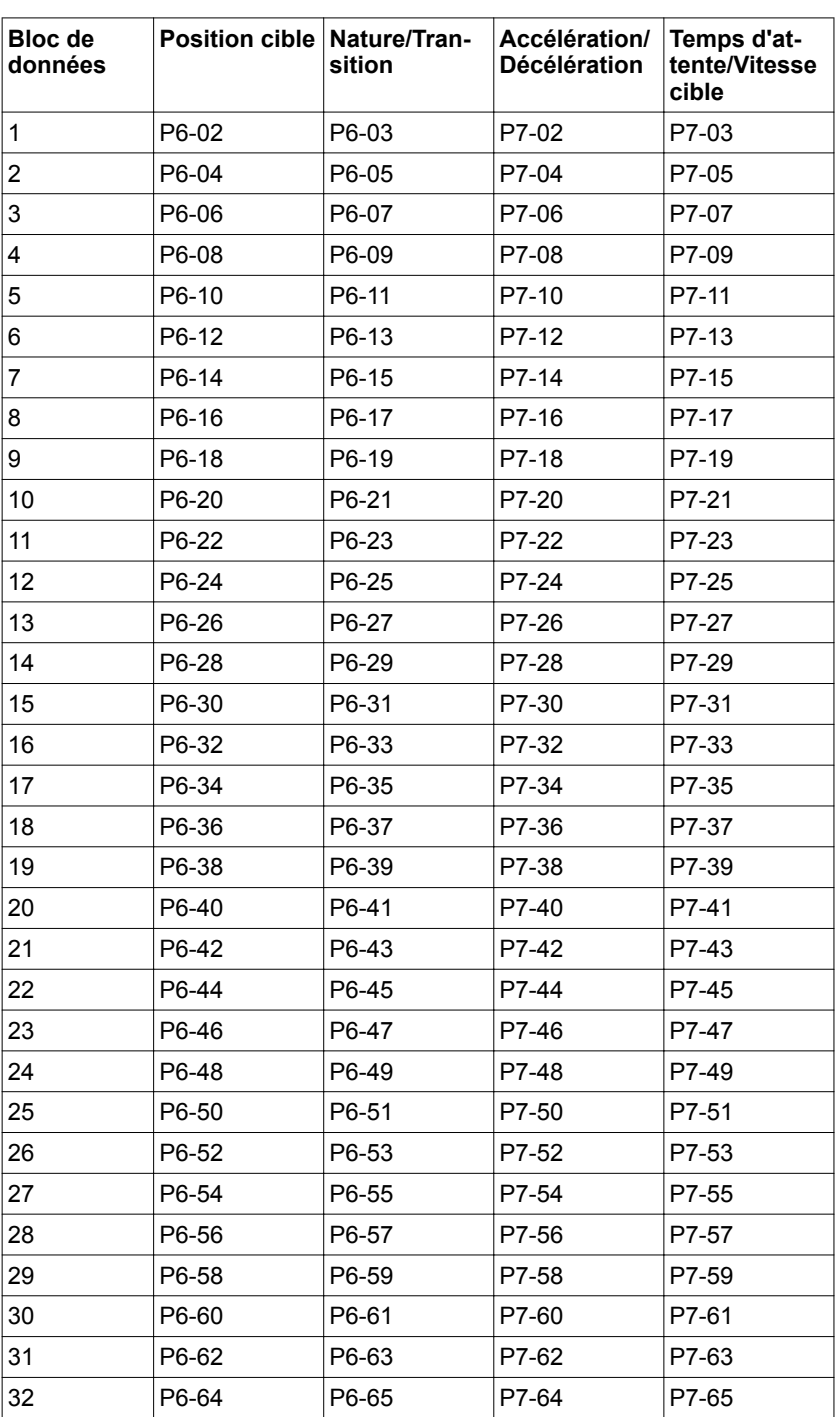

## <span id="page-220-0"></span>**7.3.4.2 Mise à l'échelle**

La mise à l'échelle est le rapport entre le nombre d'unités-utilisateurs et le nombre d'unités internes.

Les unités-utilisateurs sont prédéfinies en tant que valeurs de paramètre dans l'unité PUU.

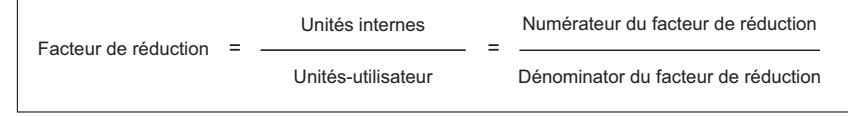

Illustration 98: Facteur de mise à l'échelle

En cas de réglage d'usine du facteur de mise à l'échelle, 100000 unités-utilisateurs correspondent à une rotation.

Une unité interne représente 1280000 incréments par rotation.

*Paramétrage* On utilise les paramètres P1-44 et P1-45 pour régler le facteur de mise à l'échelle.

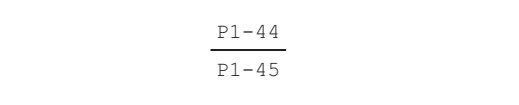

Illustration 99: Facteur de mise à l'échelle

*Exemple 1* Calcul du nombre de rotations du moteur pour 30000 PUU :

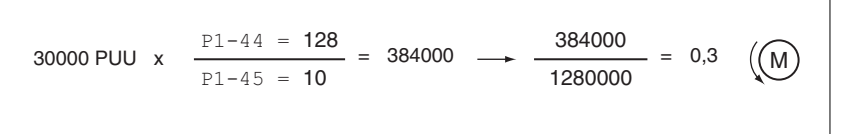

Illustration 100: Exemple de calcul 1

*Exemple 2* Calcul du facteur de mise à l'échelle lorsque 10000 PUU doivent générer 500 rotations du moteur :

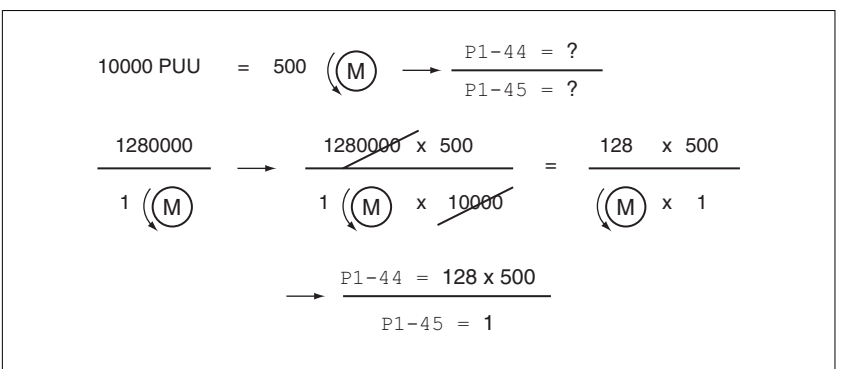

Illustration 101: Exemple de calcul 2

### **7.3.4.3 Bloc de données Homing pour les déplacements absolus**

Le bloc de données Homing permet d'établir une relation entre une position mécanique et la position instantanée du moteur.

Une relation entre une position mécanique et la position instantanée du moteur est obtenue par un course de référence ou une prise d'origine immédiate.

Une course de référence réussie ou une prise d'origine immédiate permet de mettre le moteur en référence.

La course de référence permet de définir le zéro pour les déplacements absolus.

### *Méthodes* Les méthodes suivantes sont disponibles :

• Course de référence sur une fin de course

Lors de la course de référence sur une fin de course, un déplacement est réalisé sur la fin de course positive ou négative. Lorsque la fin de course est atteinte, le moteur est stoppé et un déplacement de retour a lieu sur le point de commutation de la fin de course.

A partir du point de commutation de la fin de course, il est possible d'exécuter un déplacement sur l'impulsion d'indexation suivante du moteur.

Le point de commutation de la fin de course ou la position de l'impulsion d'indexation correspond au point de référence.

• Course de référence sur le commutateur de référence

Un déplacement sur le commutateur de référence est réalisé lors de la course de référence sur le commutateur de référence. Lorsque le commutateur de référence est atteint, le moteur est stoppé et un déplacement a lieu sur le point de commutation du commutateur de référence.

A partir du point de commutation du commutateur de référence, il est possible d'exécuter un déplacement sur l'impulsion d'indexation suivante du moteur.

Le point de commutation du commutateur de référence ou la position de l'impulsion d'indexation correspond au point de référence.

• Course de référence sur l'impulsion d'indexation

Lors de la course de référence sur l'impulsion d'indexation, un déplacement de la position instantanée sur l'impulsion d'indexation suivante est réalisé. La position de l'impulsion d'indexation correspond au point de référence.

• Prise d'origine immédiate

Avec la prise d'origine immédiate, la position actuelle du moteur est définie sur une valeur de position spécifiée.

Une course de référence doit s'être achevée sans interruption pour que le nouveau zéro soit valable. Si la course de référence a été interrompue, il faut la redémarrer.

*Démarrage du bloc de données Homing*

Le bloc de données Homing peut être exécuté de deux manières différentes.

- Démarrage automatique lors da la première activation de l'étage de puissance.
	- Le démarrage automatique peut se régler via le paramètre P6-01.
- Démarrage via la fonction d'entrée de signaux GOTOHOME La fonction d'entrée de signaux doit être paramétrée, voir chapitre *["7.4 Réglage des entrées et sorties de signaux logiques"](#page-260-0)*.

*Réglage du démarrage automatique et du bloc de données suivant*

Le paramètre P6-01 permet de régler le démarrage automatique et un bloc de données censé être exécuté après le bloc de données Homing.

Le paramètre P7-01 permet de régler un temps d'attente pour le bloc de données suivant. Ce dernier sera exécuté après ce temps d'attente.

| Nom du paramètre Description |                                                                                                    | Unité<br>Valeur minimale<br>Réglage d'usine<br>Valeur maximale<br><b>Format IHM</b> | Type de<br>données<br>R/W<br><b>Persistant</b> | Adresse de para-<br>mètre via bus de<br>terrain |
|------------------------------|----------------------------------------------------------------------------------------------------|-------------------------------------------------------------------------------------|------------------------------------------------|-------------------------------------------------|
| $P6-01$<br><b>ODEF</b>       | Bloc de données suivant et démarrage<br>automatique du bloc de données Homing<br>Disponible dans les modes opératoires : PS<br>Bit 0:<br>0 = ne pas démarrer le Homing après la<br>première activation de l'étage de puissance<br>1 = démarrer le Homing après la première<br>activation de l'étage de puissance<br>Bits 1  7 : réservés<br>Bits 8 à, 15 : bloc de données suivant | 0 <sub>h</sub><br>0h<br>2001 <sub>h</sub><br>Hexadécimale                           | u32<br><b>RW</b><br>per.                       | Modbus 702h<br>CANopen 4601h                    |
| $P7-01$<br>HOME DLY          | Temps d'attente après le bloc de données<br>Homing<br>Disponible dans les modes opératoires : PS<br>Bits 0 à 15 : temps d'attente jusqu'au<br>démarrage du bloc de données suivant<br>Bits 16 à 31 : réservés                                                                                                    | ms<br>0<br>32767<br>Décimale                                                        | u32<br><b>RW</b><br>per.                       | Modbus 802h<br>CANopen $4701h$                  |

*Réglage de l'accélération et de la décélération* L'accélération et la décélération du bloc de données se règlent à l'aide du paramètre P7-00.

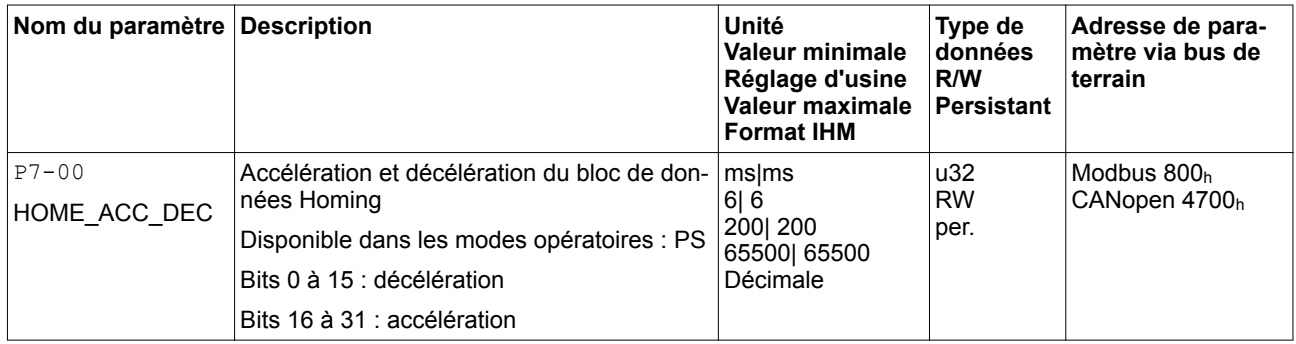

## **LXM28A et BCH2 7 Opération**

*Réglage des vitesses* On utilise les paramètres P5-05 et P5-06 pour régler les vitesses pour rechercher le capteur et quitter le capteur.

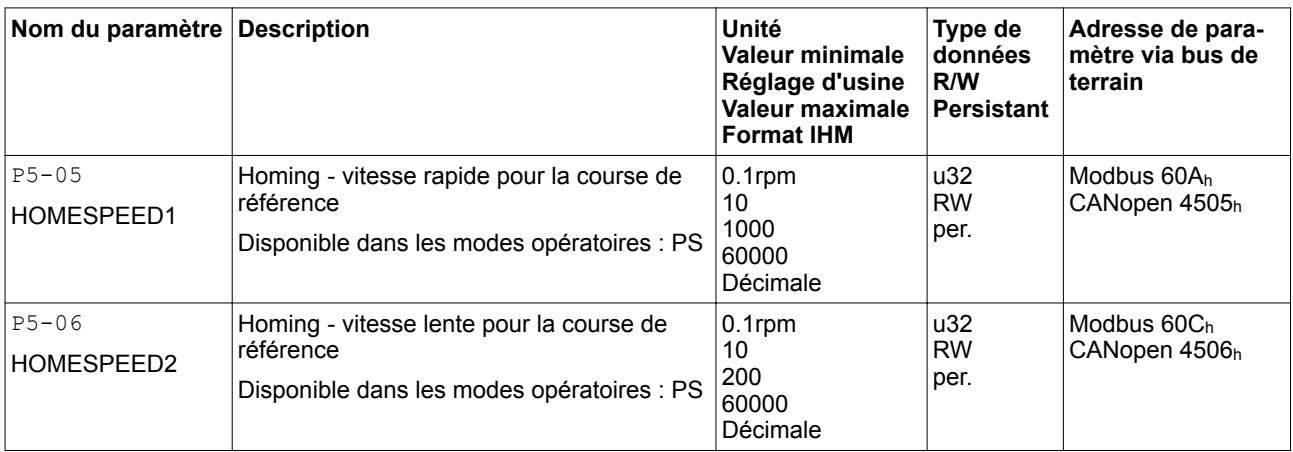

*Détermination du zéro* Le paramètre P6-00 permet d'indiquer une valeur de position souhaitée qui est réglée après une course de référence vers le point de référence réussie ou après une prise d'origine immédiate. La valeur de position souhaitée permet de définir le zéro.

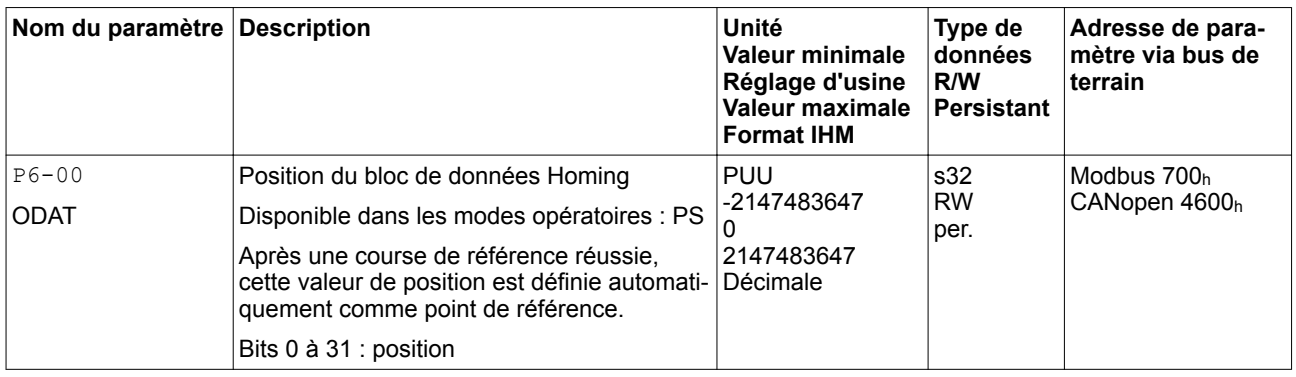

*Réglage de la méthode de Homing* Le paramètre P5-04 permet de définir la méthode de Homing.

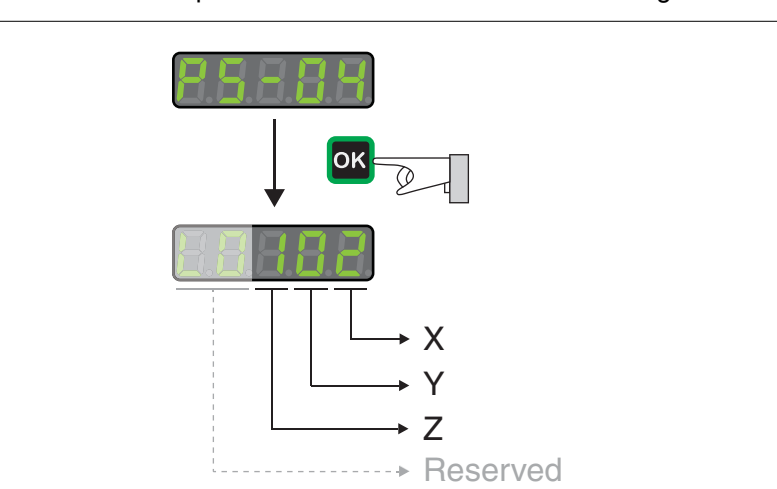

Illustration 102: Réglage de la méthode de Homing

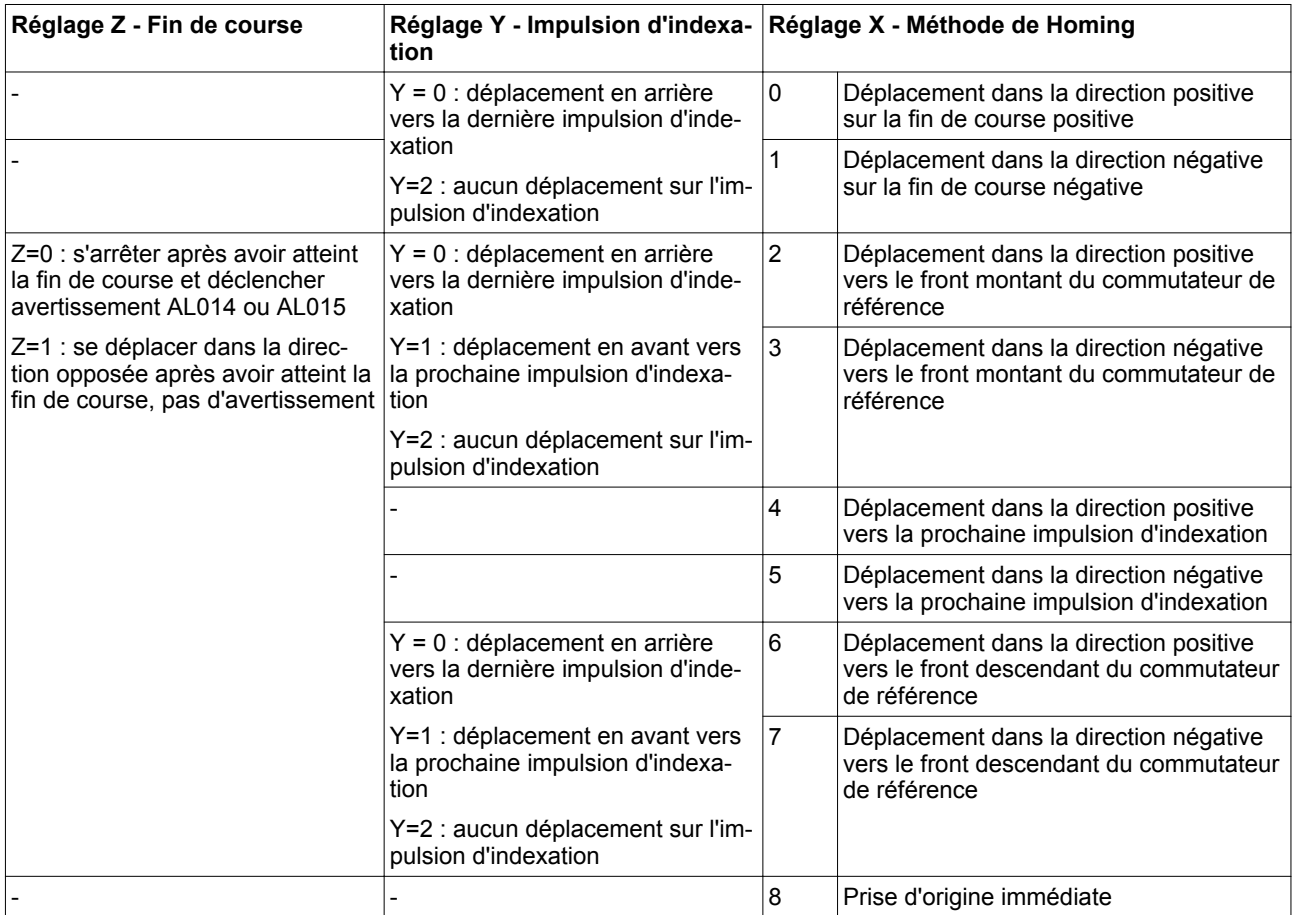

Les graphiques suivants présentent les différentes méthodes.

## **LXM28A et BCH2 7 Opération**

*Course de référence vers la fin de course positive*

Les graphiques suivants montrent les courses de référence vers la fin de course positive avec différentes positions de départ.

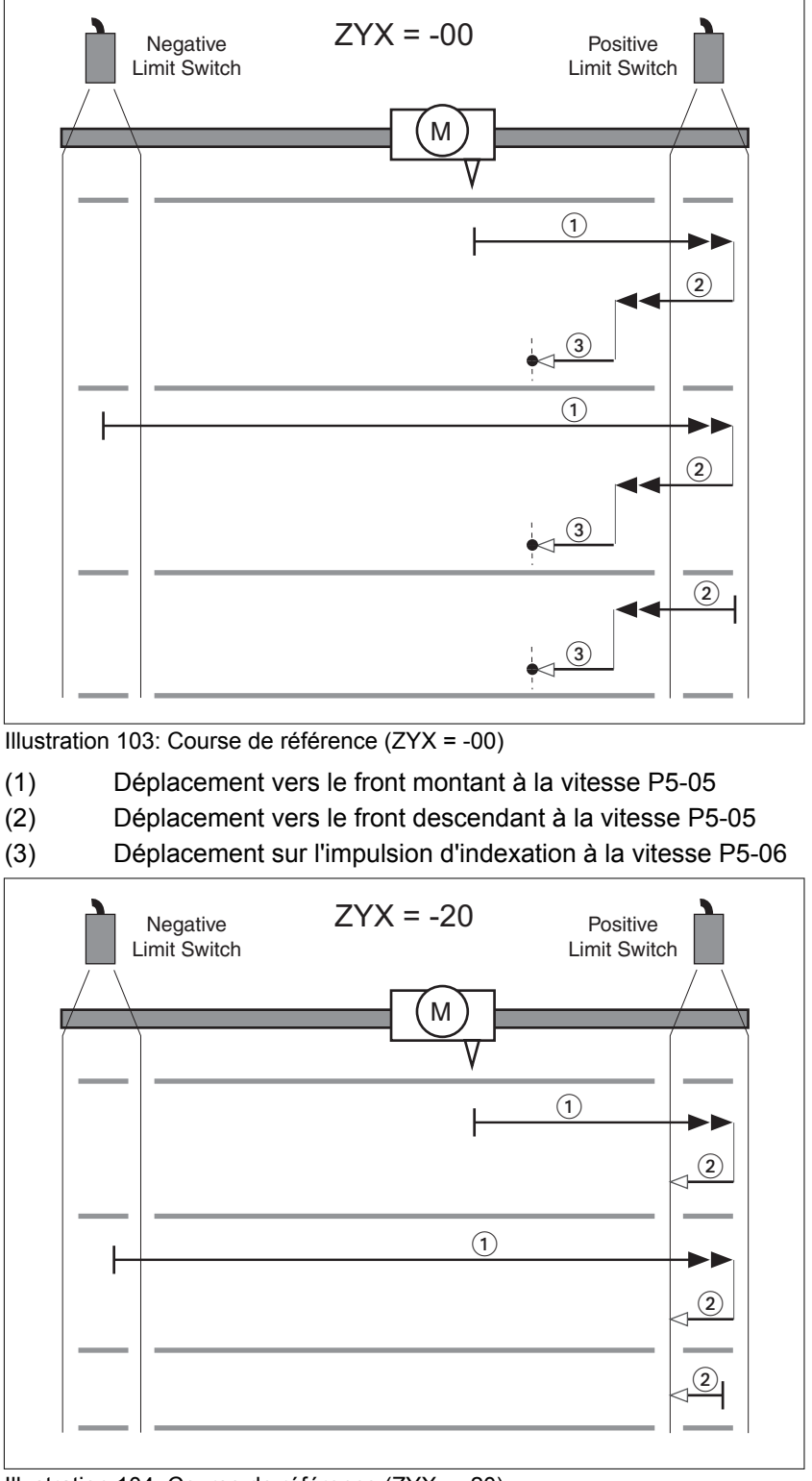

Illustration 104: Course de référence (ZYX = -20)

- (1) Déplacement vers le front montant à la vitesse P5-05
- (2) Déplacement vers le front descendant à la vitesse P5-06

*Course de référence vers le commutateur de fin de course négatif* Les graphiques suivants montrent les courses de référence vers la fin de course négative avec différentes positions de départ.

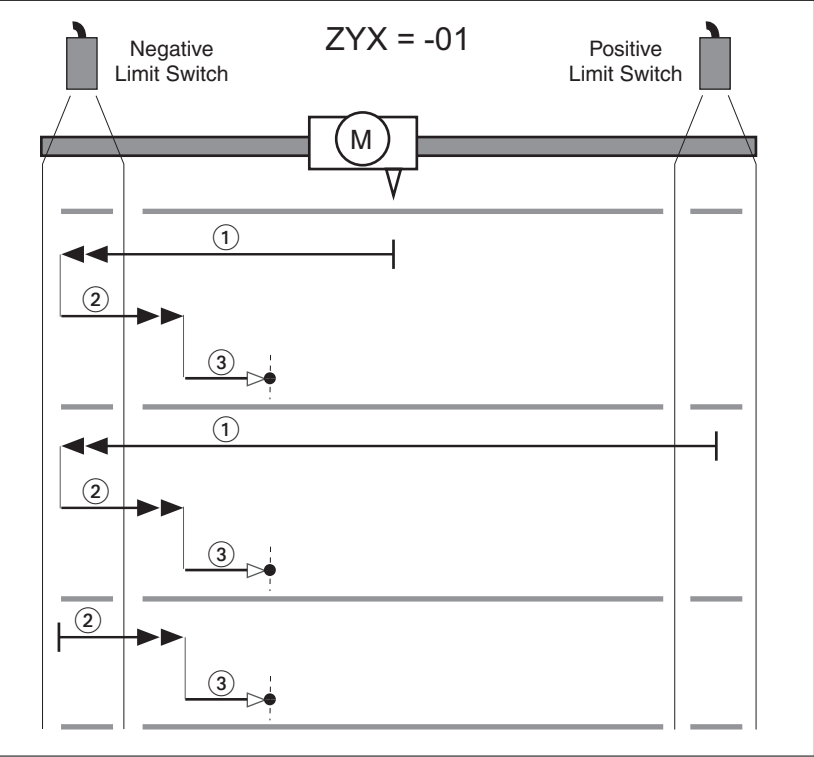

Illustration 105: Course de référence (ZYX = -01)

- (1) Déplacement vers le front montant à la vitesse P5-05
- (2) Déplacement vers le front descendant à la vitesse P5-05
- (3) Déplacement sur l'impulsion d'indexation à la vitesse P5-06

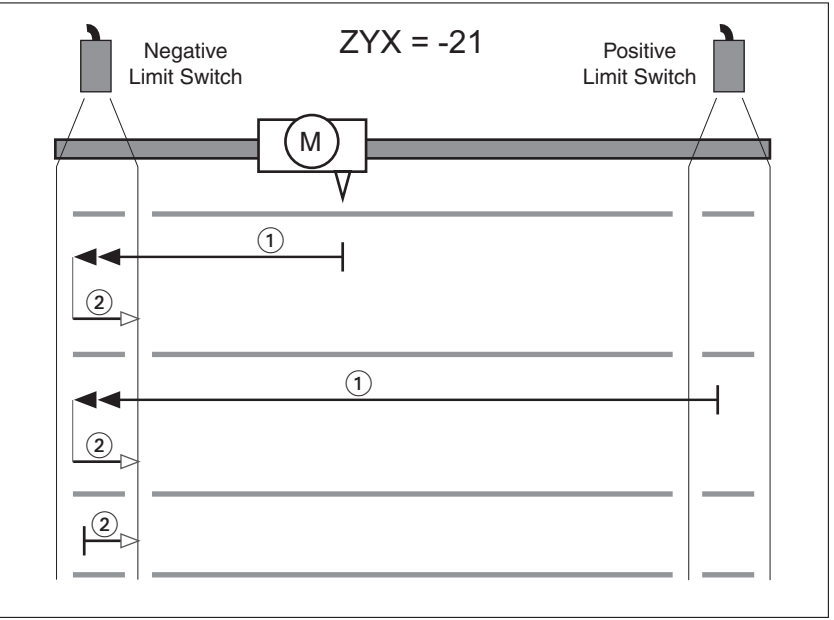

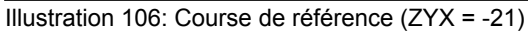

- (1) Déplacement vers le front montant à la vitesse P5-05
- (2) Déplacement vers le front descendant à la vitesse P5-06

0198441114055, V2.1, 04.2016 0198441114055, V2.1, 04.2016

## *Course de référence dans la direction positive vers le front montant du commutateur de référence*

Les graphiques suivants montrent les courses de référence en direction positive sur le front montant du commutateur de référence avec différentes positions de départ.

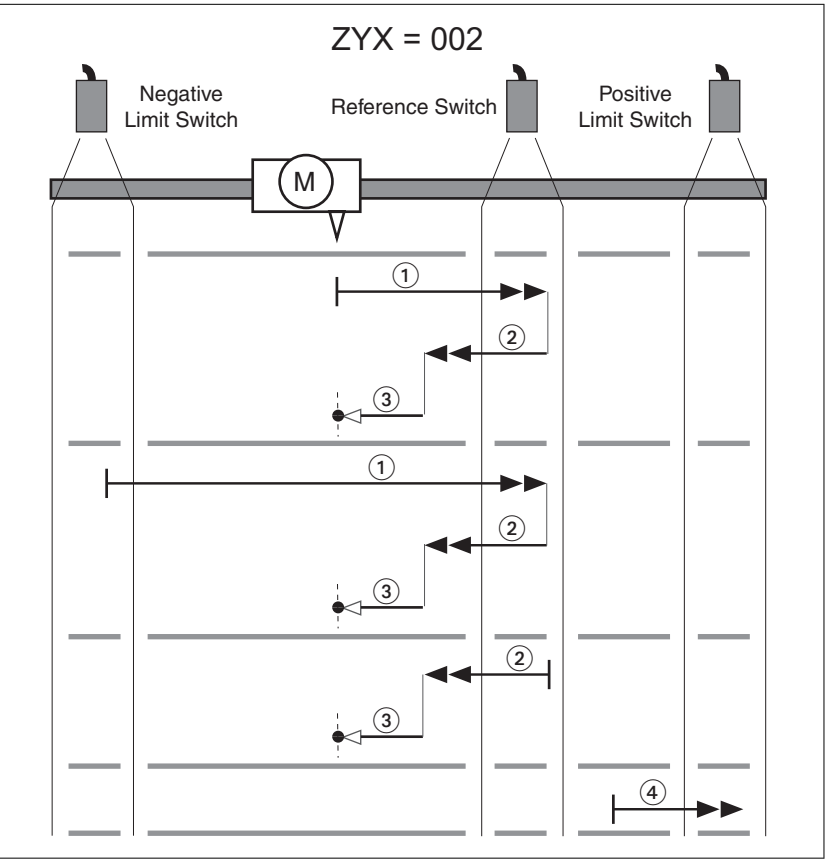

Illustration 107: Course de référence (ZYX = 002)

- (1) Déplacement vers le front montant à la vitesse P5-05
- (2) Déplacement vers le front descendant à la vitesse P5-05
- (3) Déplacement sur l'impulsion d'indexation à la vitesse P5-06
- (4) Déplacement sur la fin de course à la vitesse P5-05

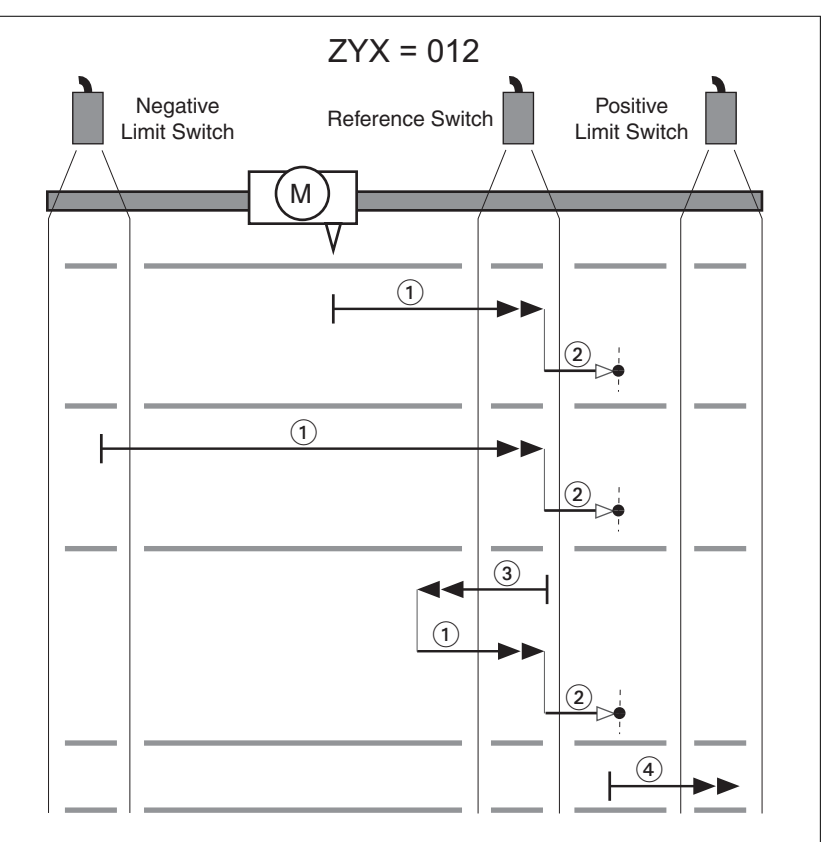

Illustration 108: Course de référence (ZYX = 012)

- (1) Déplacement vers le front montant à la vitesse P5-05
- (2) Déplacement sur l'impulsion d'indexation à la vitesse P5-06
- (3) Déplacement vers le front descendant à la vitesse P5-05
- (4) Déplacement sur la fin de course à la vitesse P5-05

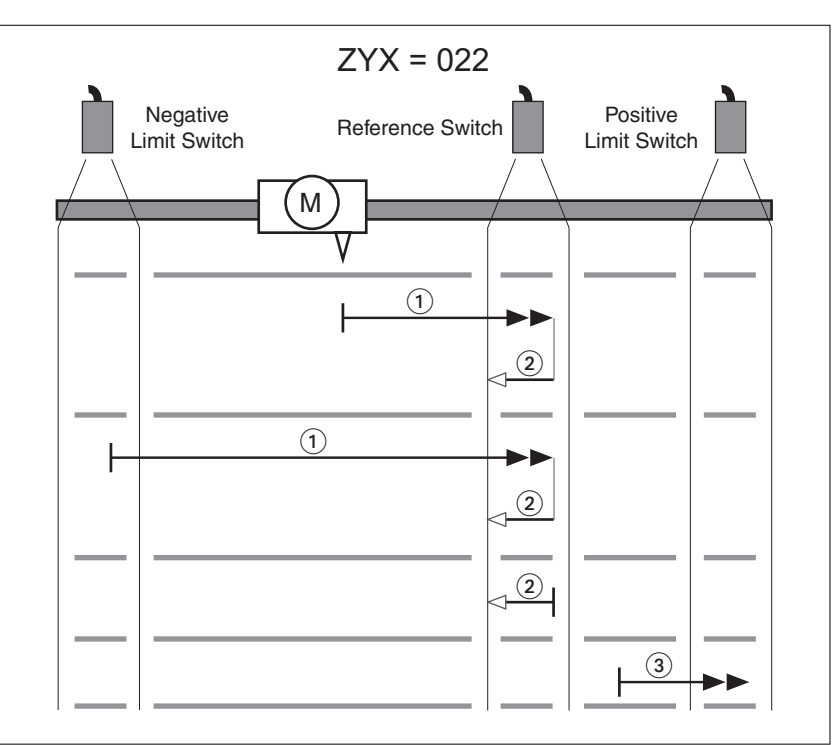

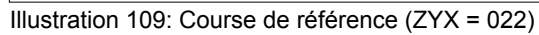

- (1) Déplacement vers le front montant à la vitesse P5-05
- (2) Déplacement vers le front descendant à la vitesse P5-06
- (3) Déplacement sur la fin de course à la vitesse P5-05

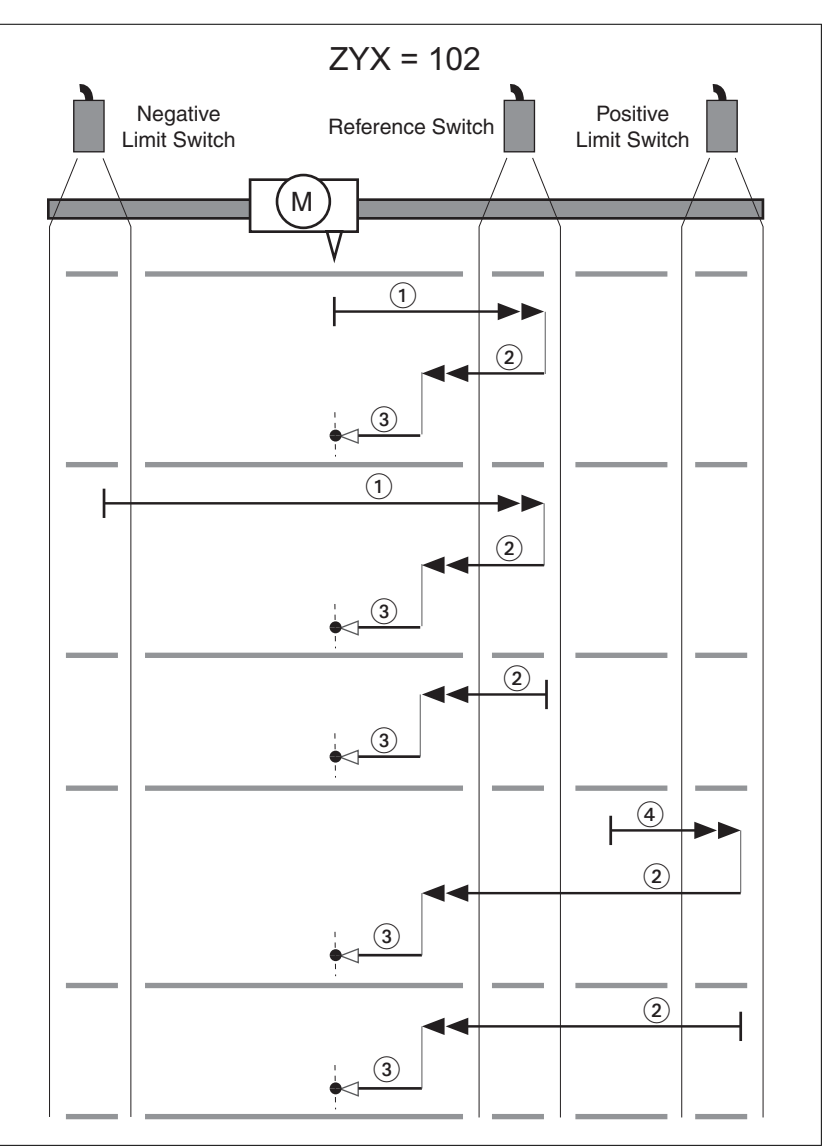

Illustration 110: Course de référence (ZYX = 102)

- (1) Déplacement vers le front montant à la vitesse P5-05
- (2) Déplacement vers le front descendant à la vitesse P5-05
- (3) Déplacement sur l'impulsion d'indexation à la vitesse P5-06
- (4) Déplacement sur la fin de course à la vitesse P5-05

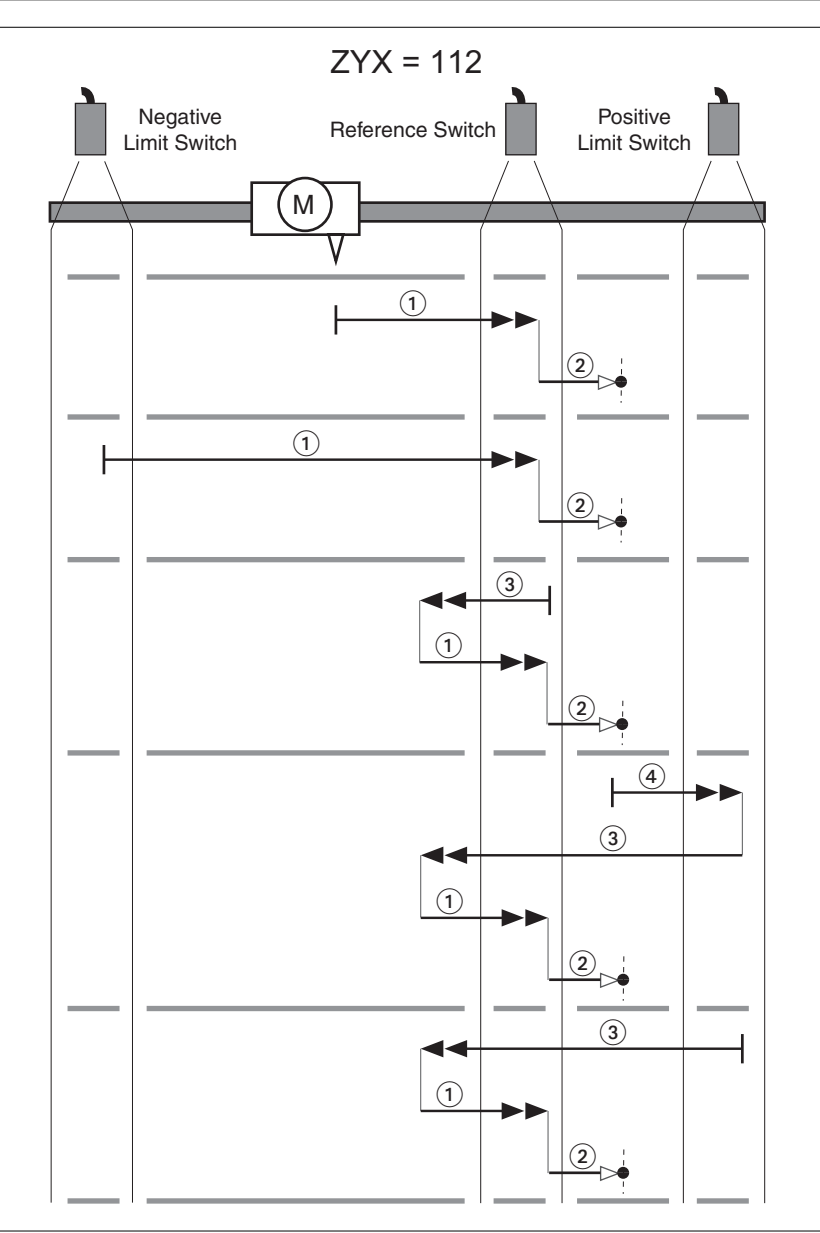

Illustration 111: Course de référence (ZYX = 112)

- (1) Déplacement vers le front montant à la vitesse P5-05
- (2) Déplacement sur l'impulsion d'indexation à la vitesse P5-06
- (3) Déplacement vers le front descendant à la vitesse P5-05
- (4) Déplacement sur la fin de course à la vitesse P5-05

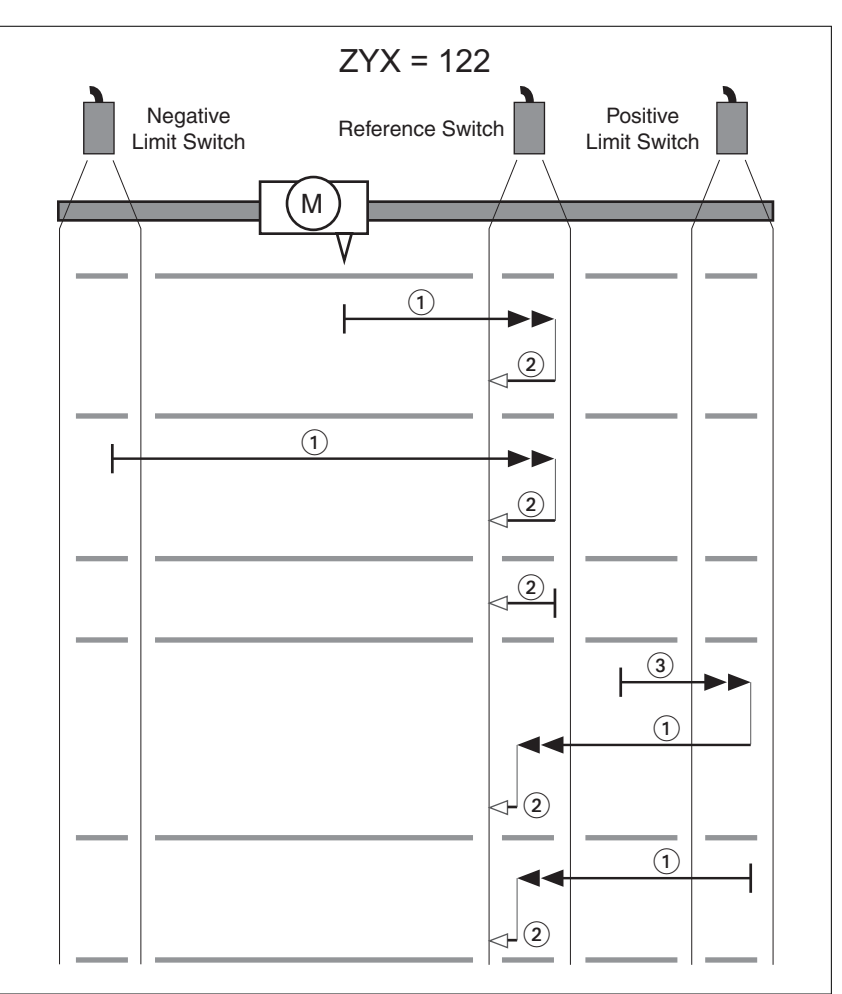

Illustration 112: Course de référence (ZYX = 122)

- (1) Déplacement vers le front montant à la vitesse P5-05
- (2) Déplacement vers le front descendant à la vitesse P5-06
- (3) Déplacement sur la fin de course à la vitesse P5-05

*Course de référence dans la direction négative vers le front montant du commutateur de référence*

Les graphiques suivants montrent les courses de référence en direction négative vers le front montant du commutateur de référence avec différentes positions de départ.

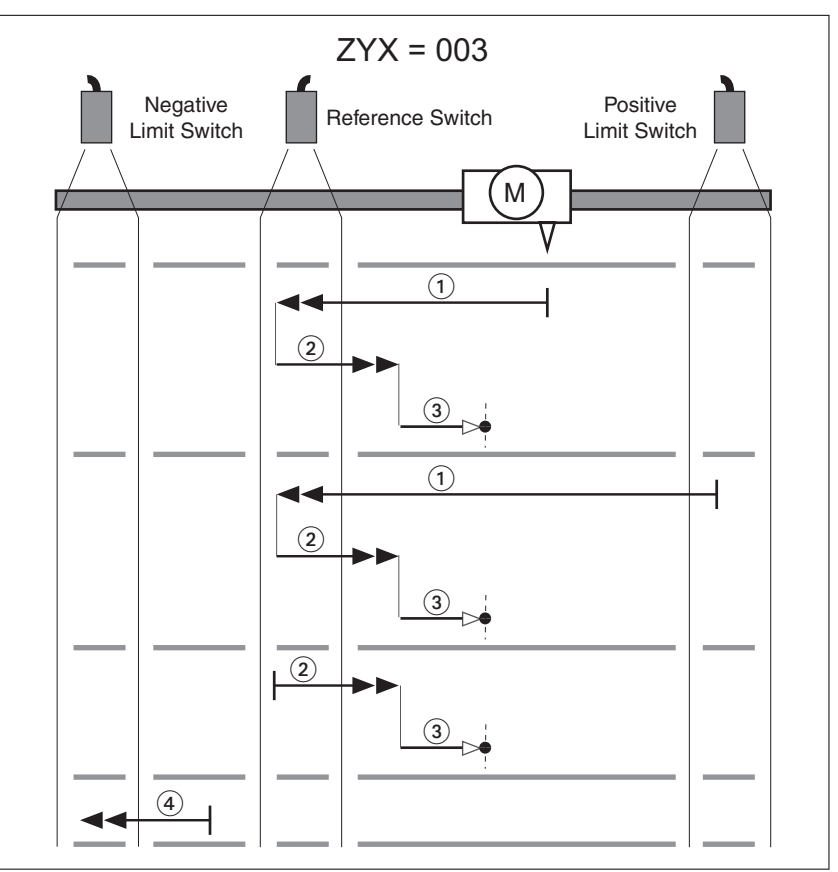

Illustration 113: Course de référence (ZYX = 003)

- (1) Déplacement vers le front montant à la vitesse P5-05
- (2) Déplacement vers le front descendant à la vitesse P5-05
- (3) Déplacement sur l'impulsion d'indexation à la vitesse P5-06
- (4) Déplacement sur la fin de course à la vitesse P5-05

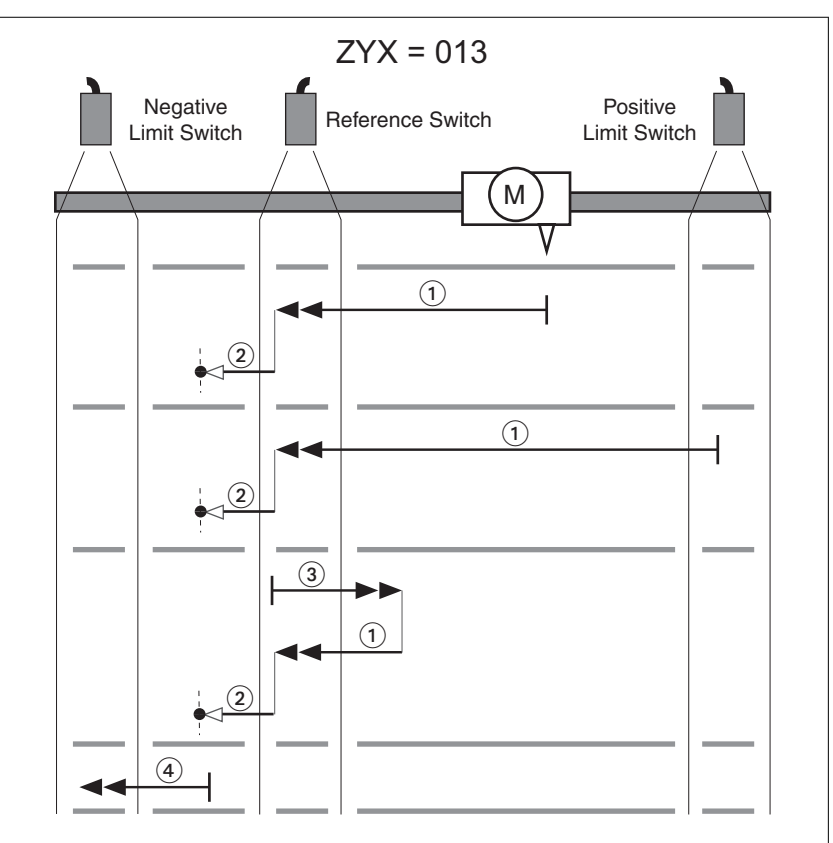

Illustration 114: Course de référence (ZYX = 013)

- (1) Déplacement vers le front montant à la vitesse P5-05
- (2) Déplacement sur l'impulsion d'indexation à la vitesse P5-06
- (3) Déplacement vers le front descendant à la vitesse P5-05
- (4) Déplacement sur la fin de course à la vitesse P5-05

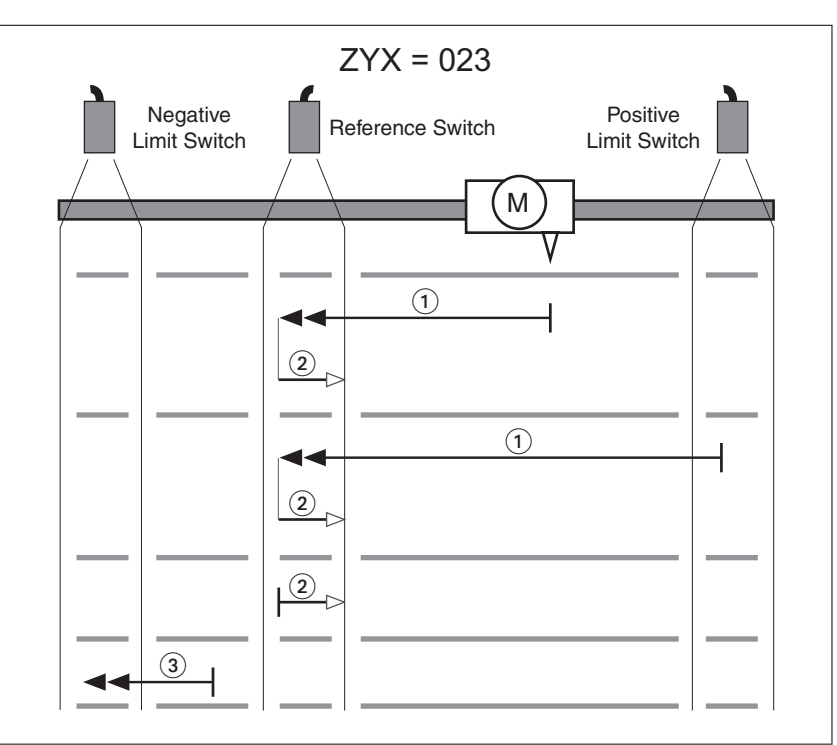

Illustration 115: Course de référence (ZYX = 023)

- (1) Déplacement vers le front montant à la vitesse P5-05
- (2) Déplacement vers le front descendant à la vitesse P5-06
- (3) Déplacement sur la fin de course à la vitesse P5-05

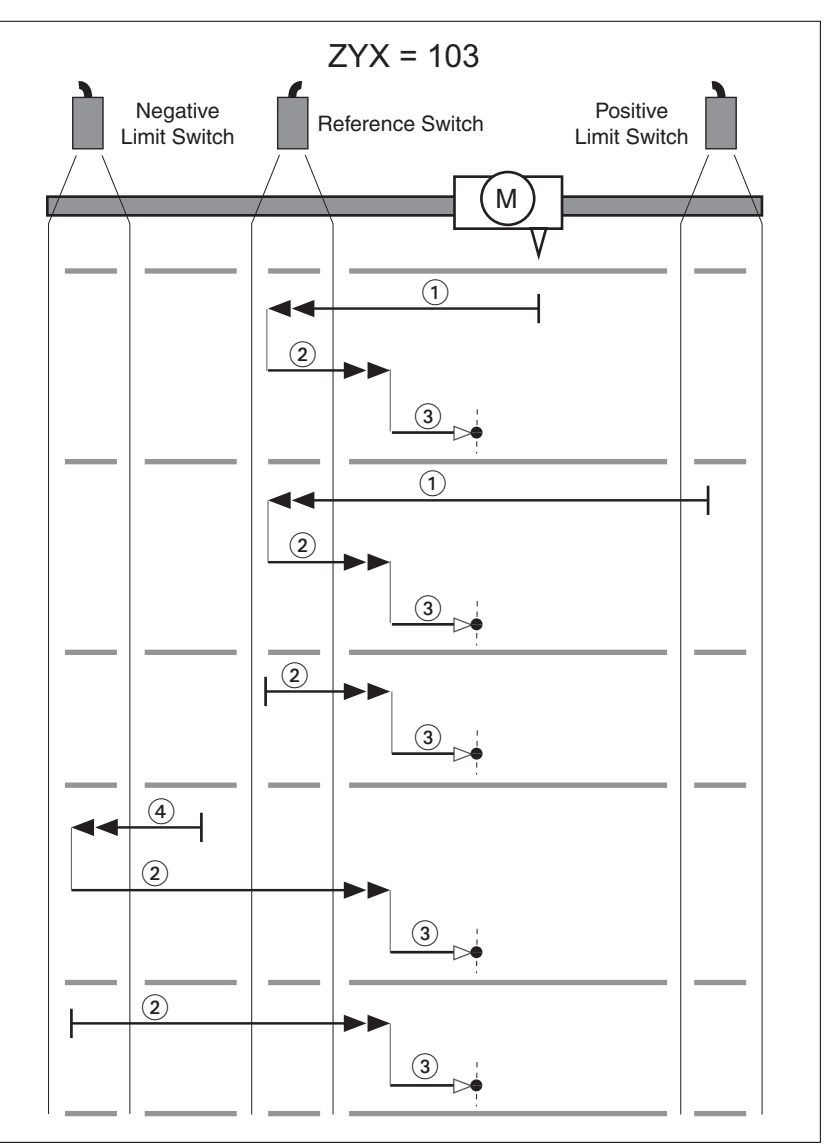

Illustration 116: Course de référence (ZYX = 103)

- (1) Déplacement vers le front montant à la vitesse P5-05
- (2) Déplacement vers le front descendant à la vitesse P5-05
- (3) Déplacement sur l'impulsion d'indexation à la vitesse P5-06
- (4) Déplacement sur la fin de course à la vitesse P5-05

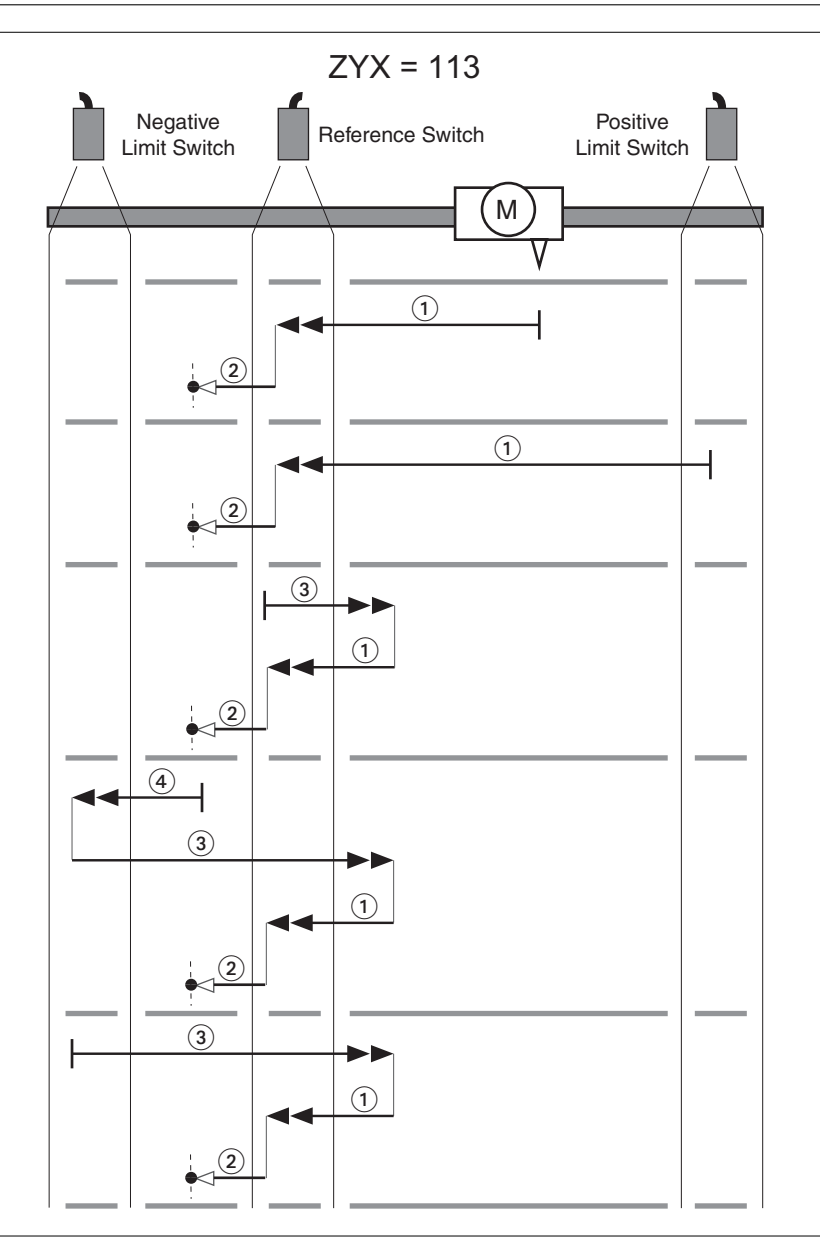

Illustration 117: Course de référence (ZYX = 113)

- (1) Déplacement vers le front montant à la vitesse P5-05
- (2) Déplacement sur l'impulsion d'indexation à la vitesse P5-06
- (3) Déplacement vers le front descendant à la vitesse P5-05
- (4) Déplacement sur la fin de course à la vitesse P5-05

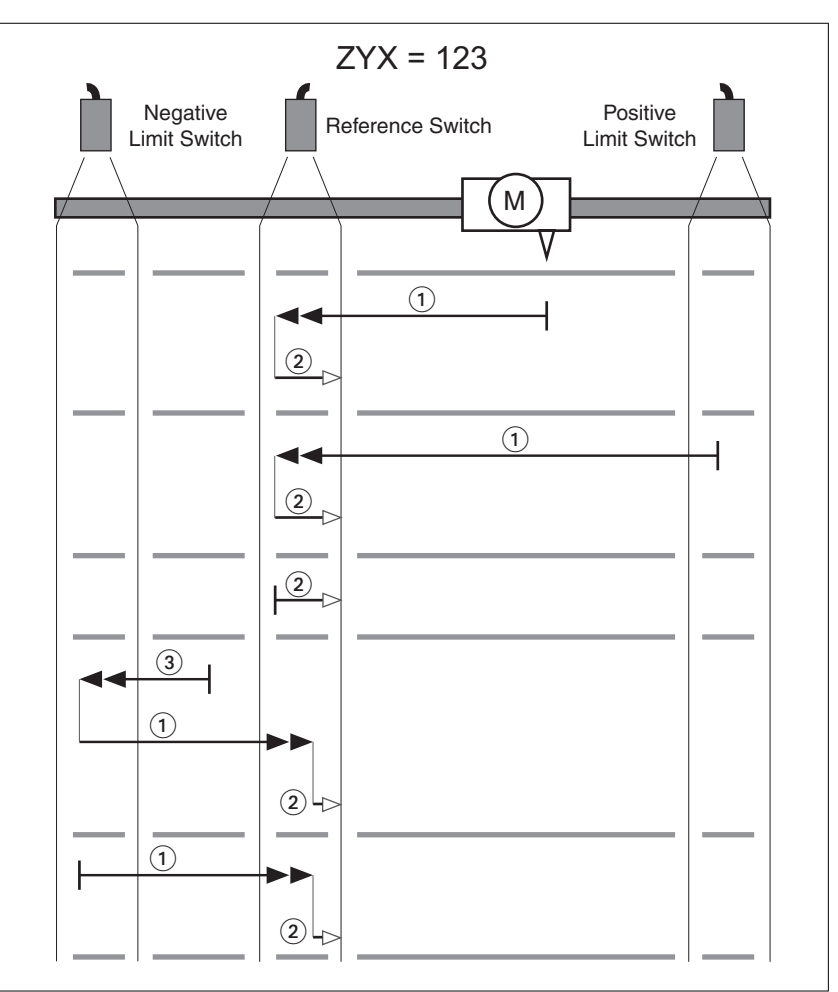

Illustration 118: Course de référence (ZYX = 123)

- (1) Déplacement vers le front montant à la vitesse P5-05
- (2) Déplacement vers le front descendant à la vitesse P5-06
- (3) Déplacement sur la fin de course à la vitesse P5-05

# **LXM28A et BCH2 7 Opération**

*Course de référence sur l'impulsion d'indexation en direction positive* Les graphiques suivants montrent les courses de référence en direction positive sur l'impulsion d'indexation avec différentes positions de départ.

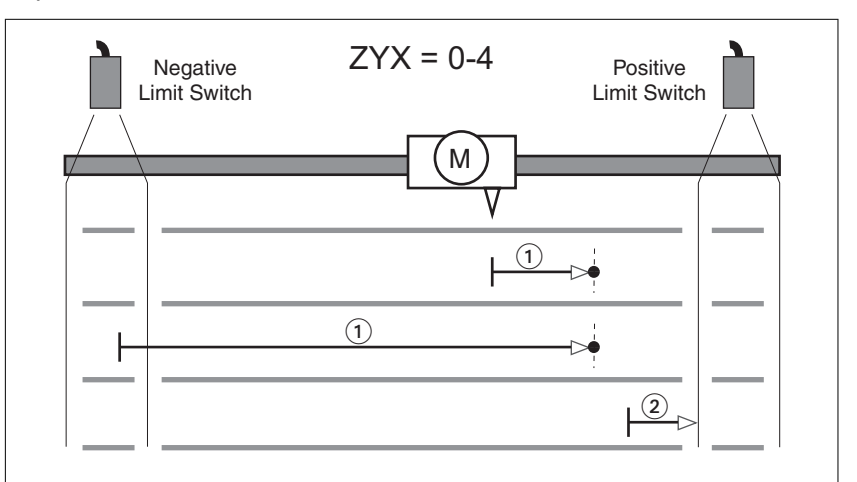

Illustration 119: Course de référence (ZYX = 0-4)

(1) Déplacement sur l'impulsion d'indexation suivante à la vitesse P5-06

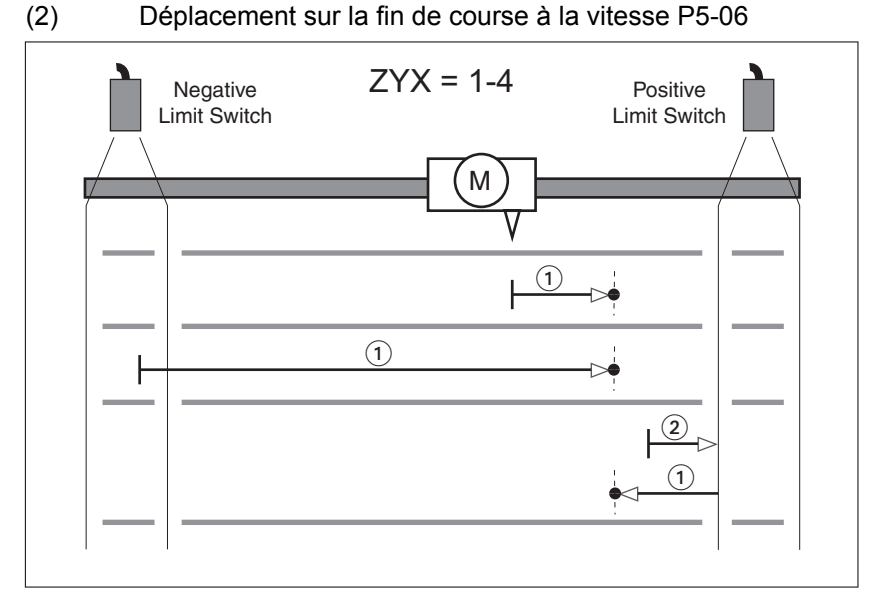

Illustration 120: Course de référence (ZYX = 1-4)

- (1) Déplacement sur l'impulsion d'indexation suivante à la vitesse P5-06
- (2) Déplacement sur la fin de course à la vitesse P5-06

*Course de référence sur l'impulsion d'indexation en direction négative* Les graphiques suivants montrent les courses de référence en direction négative sur l'impulsion d'indexation avec différentes positions de départ.

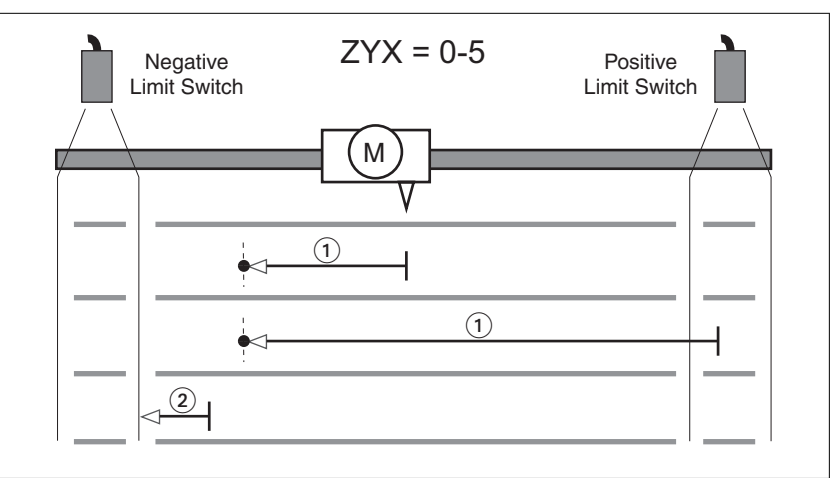

Illustration 121: Course de référence (ZYX = 0-5)

(1) Déplacement sur l'impulsion d'indexation suivante à la vitesse P5-06

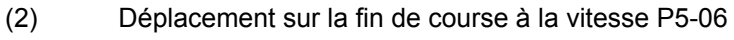

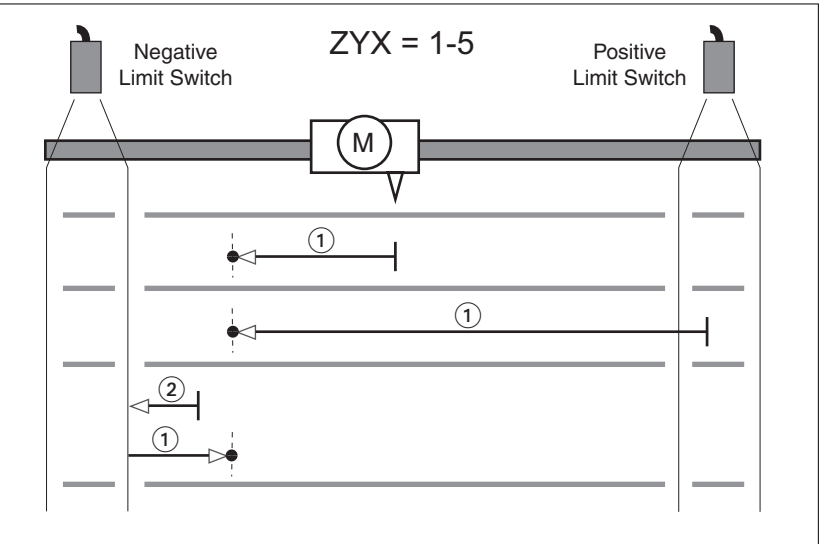

Illustration 122: Course de référence (ZYX = 1-5)

- (1) Déplacement sur l'impulsion d'indexation suivante à la vitesse P5-06
- (2) Déplacement sur la fin de course à la vitesse P5-06

*Course de référence dans la direction positive vers le front descendant du commutateur de référence* Les graphiques suivants montrent les courses de référence en direction positive sur le front descendant du commutateur de référence avec différentes positions de départ.

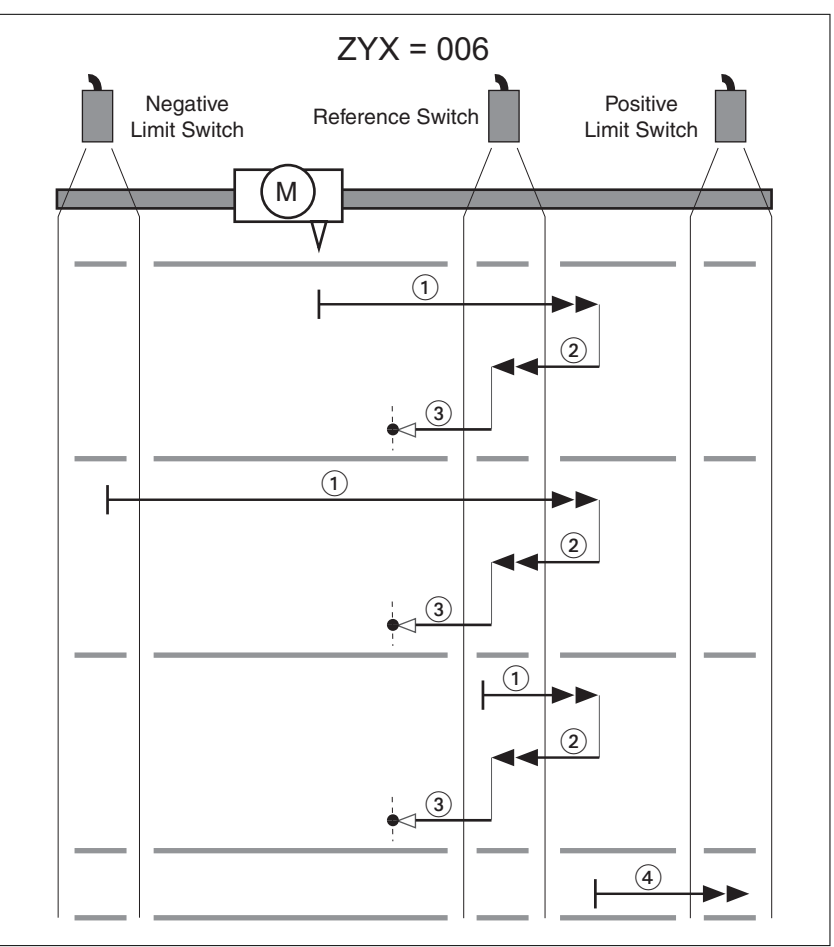

Illustration 123: Course de référence (ZYX = 006)

- (1) Déplacement vers le front descendant à la vitesse P5-05
- (2) Déplacement vers le front montant à la vitesse P5-05
- (3) Déplacement sur l'impulsion d'indexation à la vitesse P5-06
- (4) Déplacement sur la fin de course à la vitesse P5-05

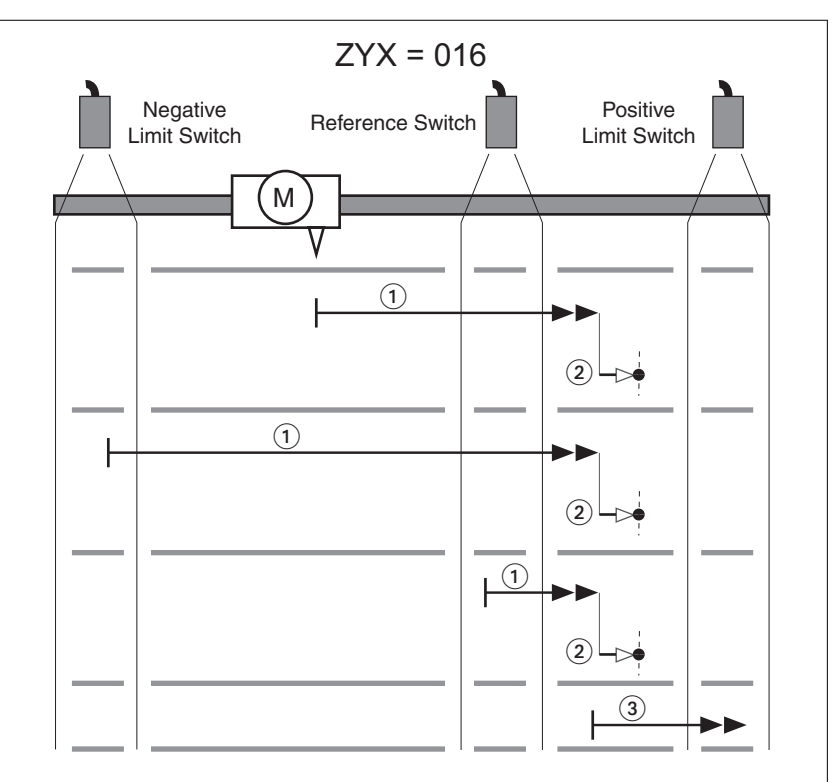

Illustration 124: Course de référence (ZYX = 016)

- (1) Déplacement vers le front descendant à la vitesse P5-05
- (2) Déplacement sur l'impulsion d'indexation à la vitesse P5-06
- (3) Déplacement sur la fin de course à la vitesse P5-05

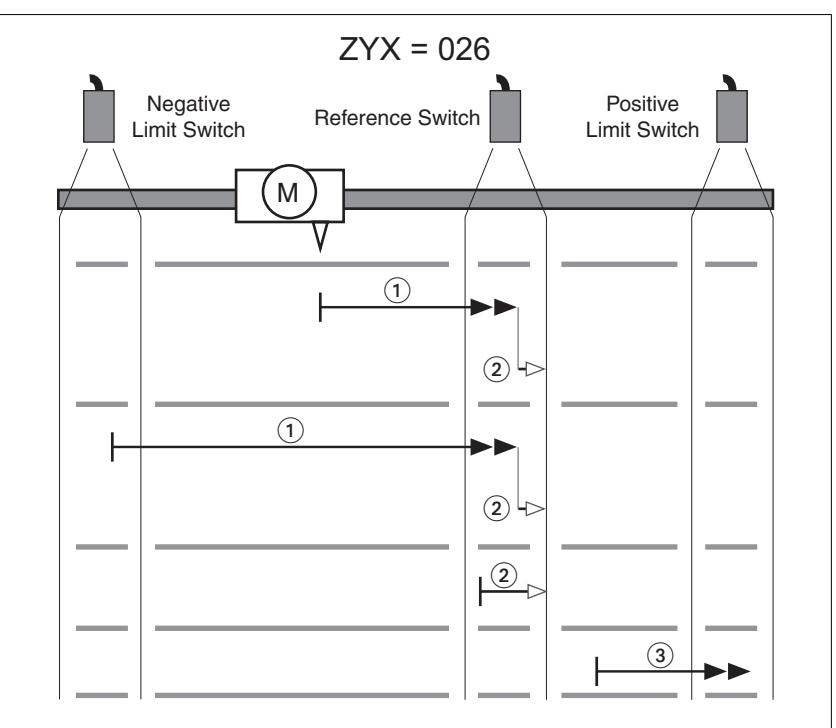

Illustration 125: Course de référence (ZYX = 026)

- (1) Déplacement vers le front montant à la vitesse P5-05
- (2) Déplacement vers le front descendant à la vitesse P5-06
- (3) Déplacement sur la fin de course à la vitesse P5-05

0198441114055, V2.1, 04.2016 0198441114055, V2.1, 04.2016

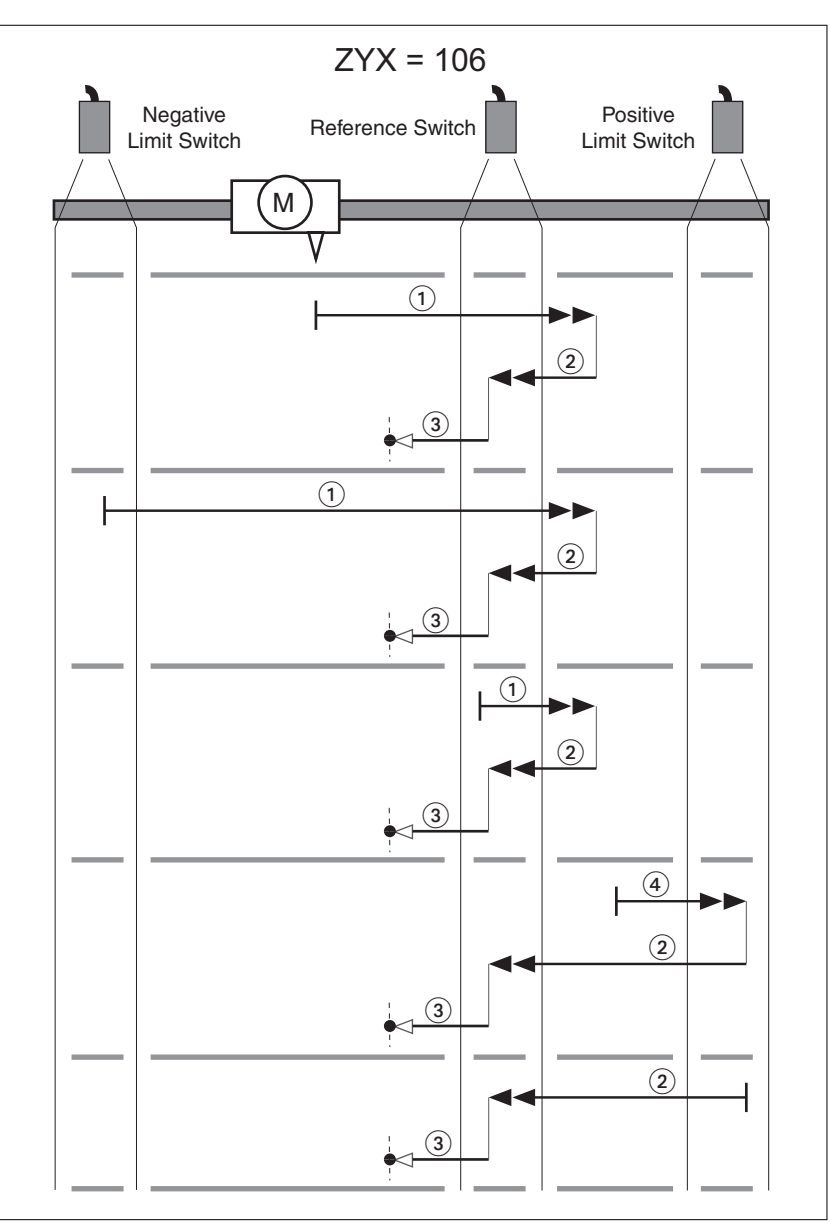

Illustration 126: Course de référence (ZYX = 106)

- (1) Déplacement vers le front descendant à la vitesse P5-05
- (2) Déplacement vers le front montant à la vitesse P5-05
- (3) Déplacement sur l'impulsion d'indexation à la vitesse P5-06
- (4) Déplacement sur la fin de course à la vitesse P5-05

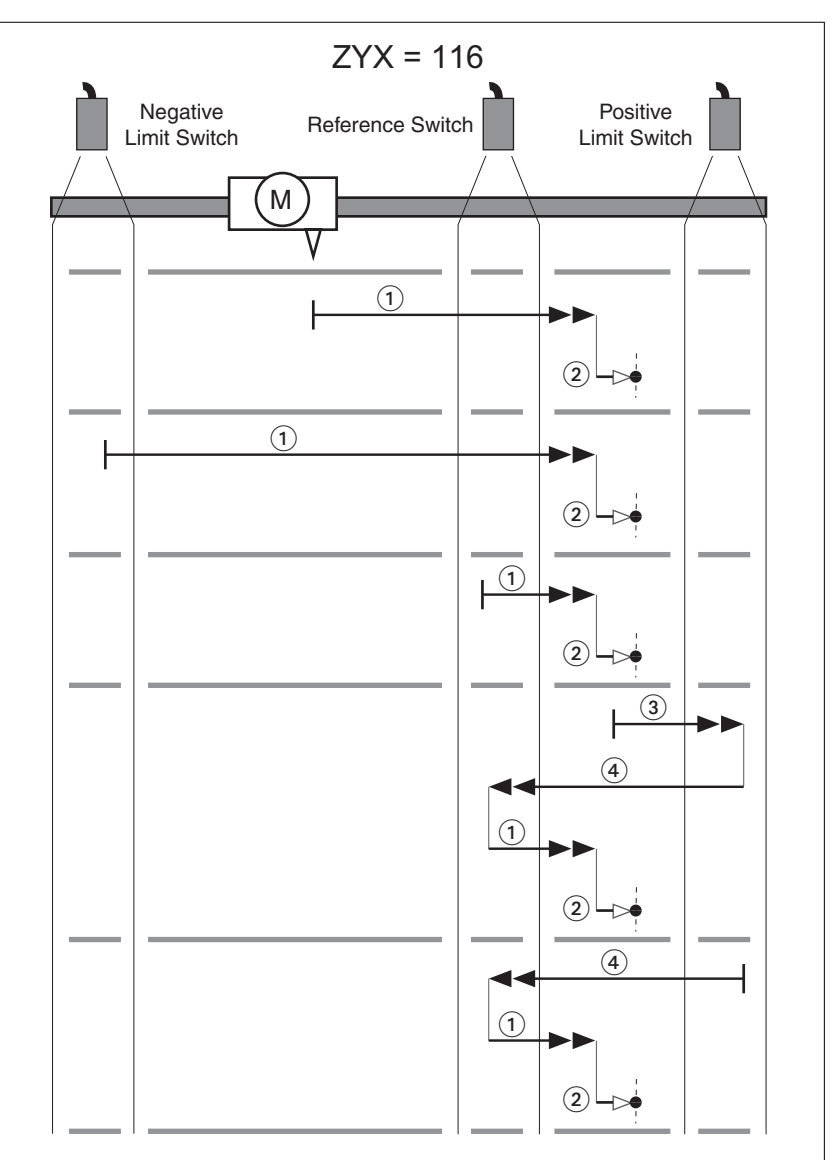

Illustration 127: Course de référence (ZYX = 116)

- (1) Déplacement vers le front descendant à la vitesse P5-05
- (2) Déplacement sur l'impulsion d'indexation à la vitesse P5-06
- (3) Déplacement sur la fin de course à la vitesse P5-05
- (4) Déplacement vers le front montant à la vitesse P5-05

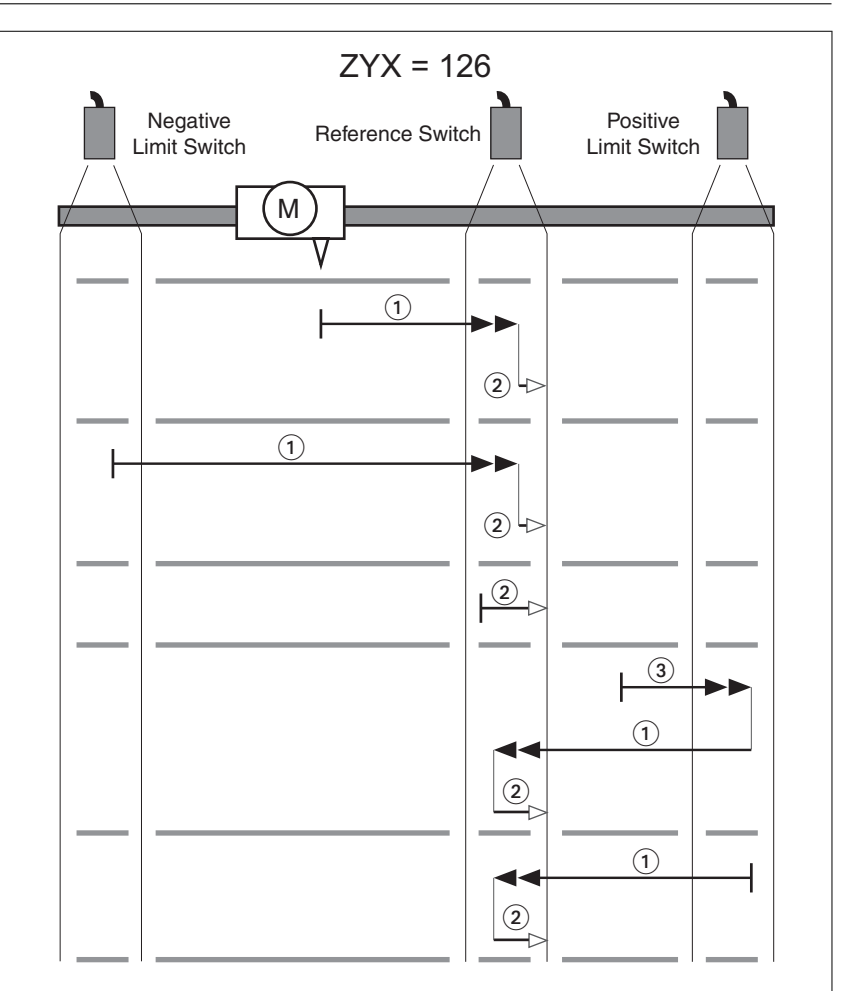

Illustration 128: Course de référence (ZYX = 126)

- (1) Déplacement vers le front montant à la vitesse P5-05
- (2) Déplacement vers le front descendant à la vitesse P5-06
- (3) Déplacement sur la fin de course à la vitesse P5-05

*Course de référence dans la direction négative vers le front descendant du commutateur de référence* Les graphiques suivants montrent les courses de référence en direction négative sur le front descendant du commutateur de référence avec différentes positions de départ.

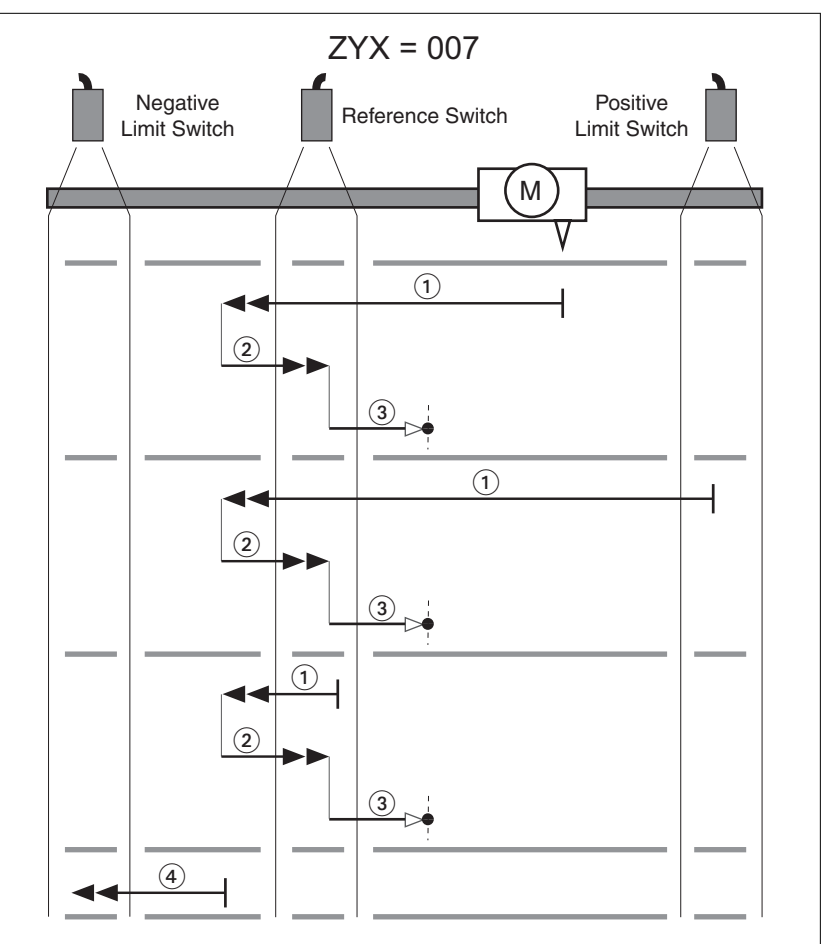

Illustration 129: Course de référence (ZYX = 007)

- (1) Déplacement vers le front descendant à la vitesse P5-05
- (2) Déplacement vers le front montant à la vitesse P5-05
- (3) Déplacement sur l'impulsion d'indexation à la vitesse P5-06
- (4) Déplacement sur la fin de course à la vitesse P5-05

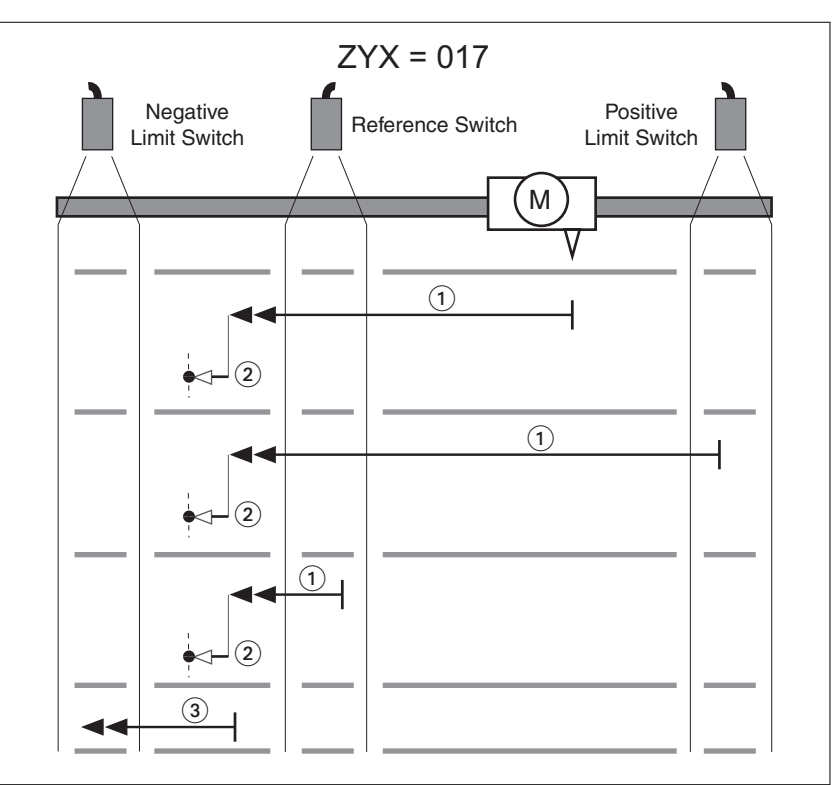

Illustration 130: Course de référence (ZYX = 017)

- (1) Déplacement vers le front descendant à la vitesse P5-05
- (2) Déplacement sur l'impulsion d'indexation à la vitesse P5-06
- (3) Déplacement sur la fin de course à la vitesse P5-05

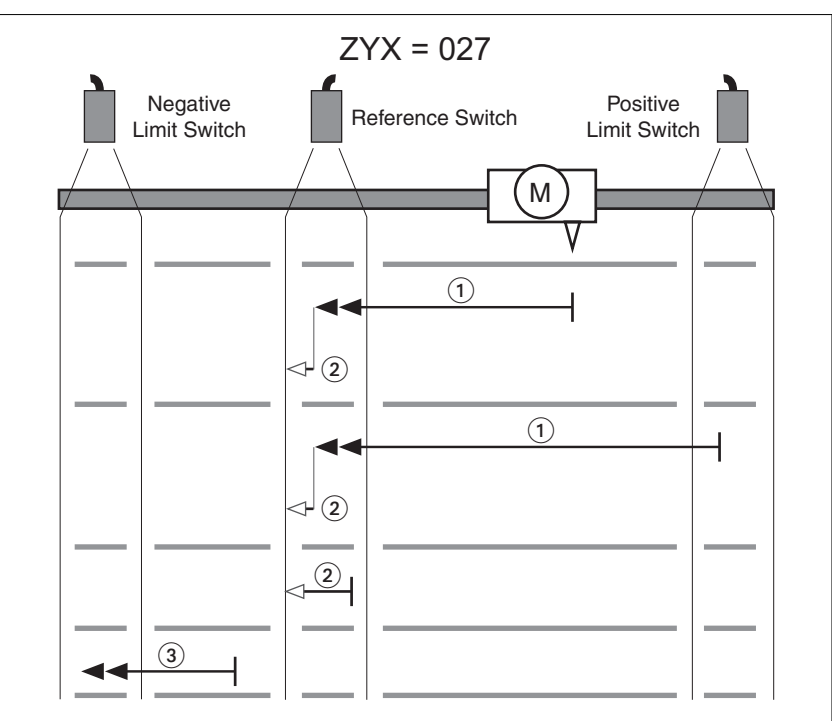

Illustration 131: Course de référence (ZYX = 027)

- (1) Déplacement vers le front montant à la vitesse P5-05
- (2) Déplacement vers le front descendant à la vitesse P5-06
- (3) Déplacement sur la fin de course à la vitesse P5-05

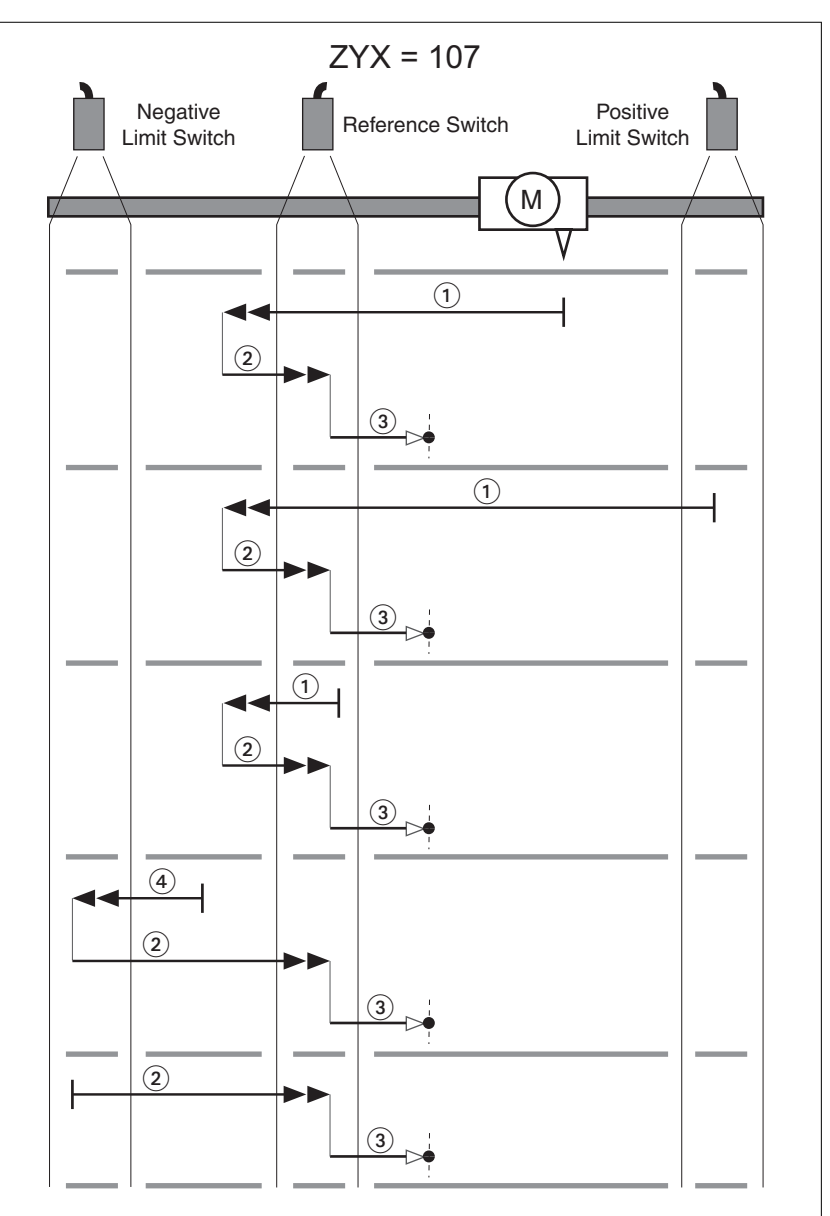

Illustration 132: Course de référence (ZYX = 107)

- (1) Déplacement vers le front descendant à la vitesse P5-05
- (2) Déplacement vers le front montant à la vitesse P5-05
- (3) Déplacement sur l'impulsion d'indexation à la vitesse P5-06
- (4) Déplacement sur la fin de course à la vitesse P5-05

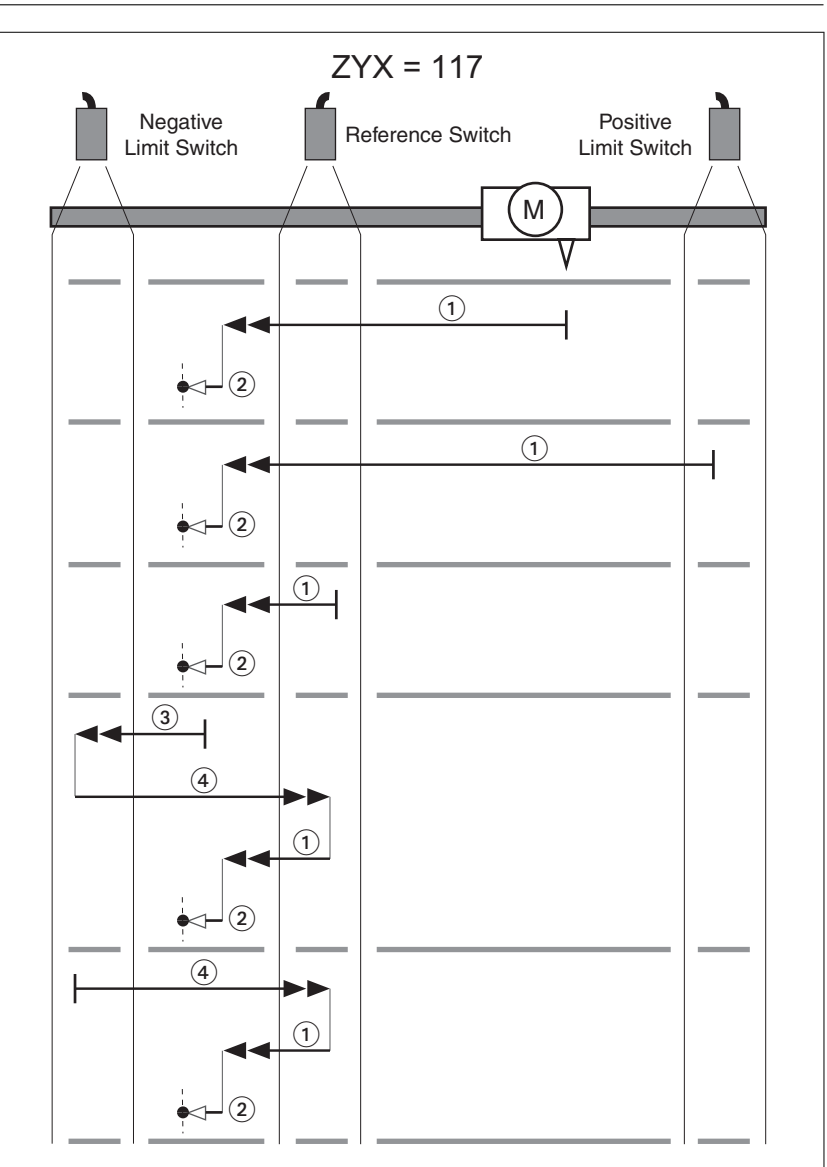

Illustration 133: Course de référence (ZYX = 117)

- (1) Déplacement vers le front descendant à la vitesse P5-05
- (2) Déplacement sur l'impulsion d'indexation à la vitesse P5-06
- (3) Déplacement sur la fin de course à la vitesse P5-05
- (4) Déplacement vers le front montant à la vitesse P5-05

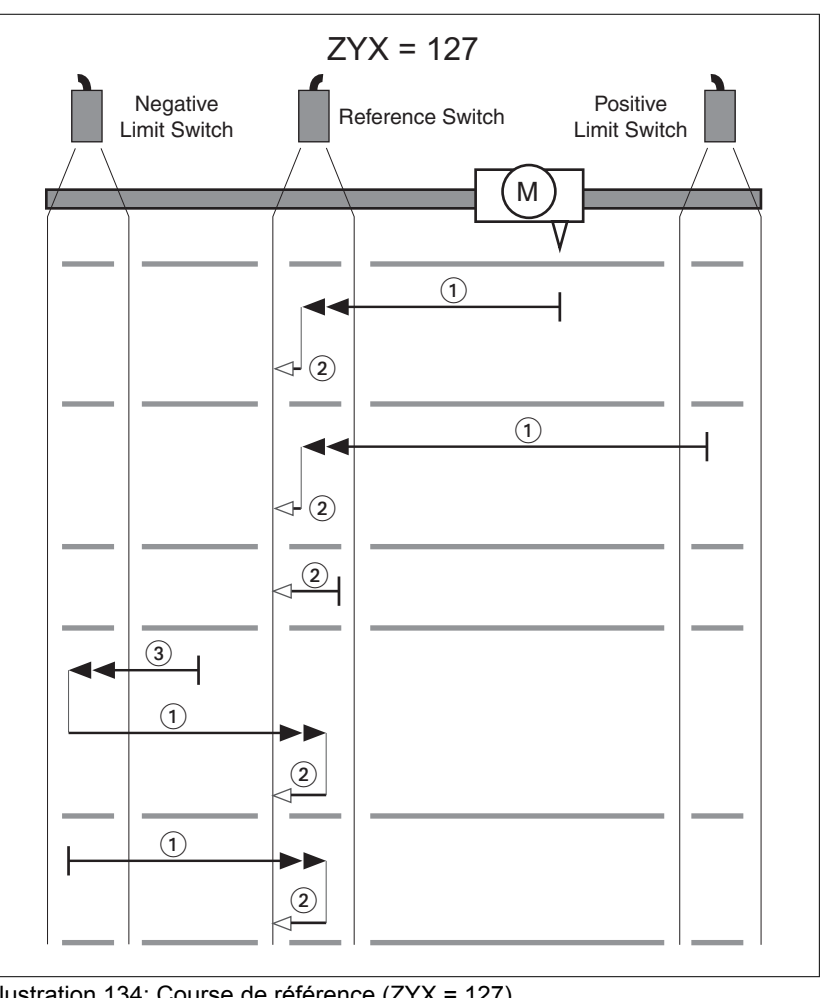

Illustration 134: Course de référence (ZYX = 127)

- (1) Déplacement vers le front montant à la vitesse P5-05
- (2) Déplacement vers le front descendant à la vitesse P5-06
- (3) Déplacement sur la fin de course à la vitesse P5-05

*Prise d'origine immédiate* La prise d'origine immédiate permet de définir la position actuelle du moteur sur la valeur de position dans le paramètre P6-00. Ce qui permet aussi de définir le zéro.

> Une prise d'origine immédiate ne peut être effectuée qu'à l'arrêt du moteur. Une déviation de position active reste préservée et peut être compensée par le régulateur de position même après la prise d'origine immédiate.

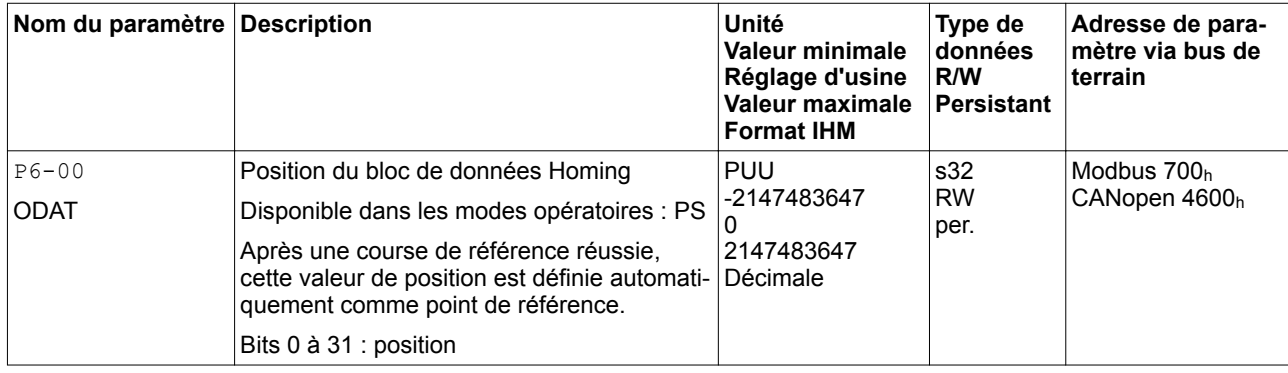
## <span id="page-252-0"></span>**7.3.5 Modes opératoires Velocity (V) et Velocity Zero (Vz)**

*Description* Dans le mode opératoire Velocity (V), un déplacement est effectué avec une vitesse cible souhaitée.

*Source des signaux de référence* Dans le mode opératoire Velocity (V), la source des signaux de référence est soit l'entrée analogique V\_REF, soit une des trois valeurs réglées dans les paramètres P1-09 à P1-11.

> Dans le mode opératoire Velocity Zero (Vz), la source des signaux de référence est soit une des trois valeurs réglées dans les paramètres P1-09 à P1-11, soit la vitesse cible 0 réglée de manière fixe.

Les valeurs des paramètres P1-09 à P1-11 peuvent être sélectionnées à l'aide des fonctions d'entrée de signaux SPD0 et SPD1.

Les fonctions d'entrée de signaux SPD0 et SPD1 écrasent les signaux de référence de l'entrée analogique V REF.

La vitesse cible est sélectionnée codée en bits via les fonctions d'entrée de signaux SPD0 (LSB) et SPD1 (MSB) :

Vous trouverez de plus amples informations sur les fonctions d'entrée de signaux paramétrables au chapitre

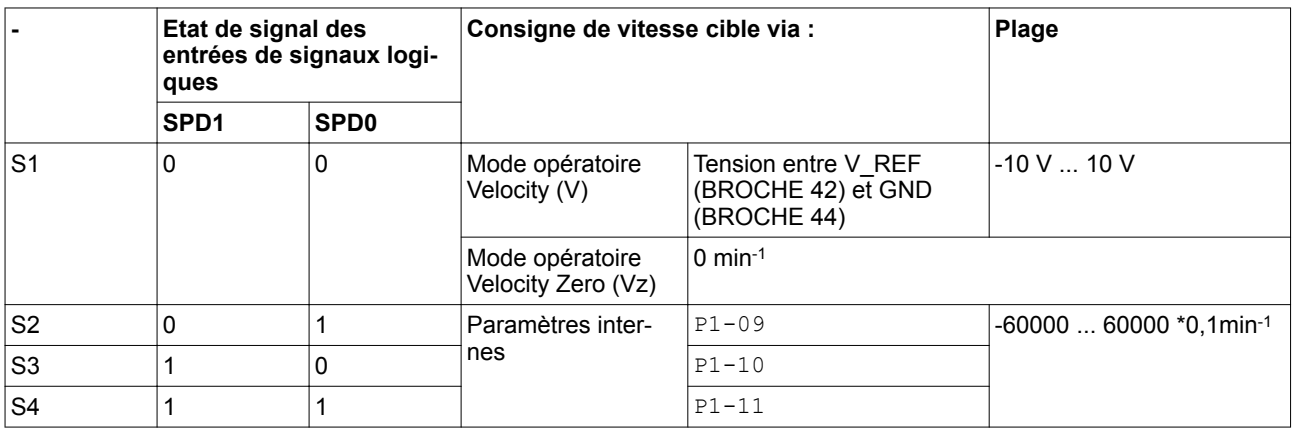

*["7.4.2 Paramétrage des fonctions d'entrée de signaux"](#page-263-0)*.

*Mise à l'échelle de l'entrée analogique V\_REF*

Le paramètre P1-40 permet de régler la vitesse pour 10 V. Ce qui donne une mise à l'échelle linéaire pour l'entrée analogique V\_REF.

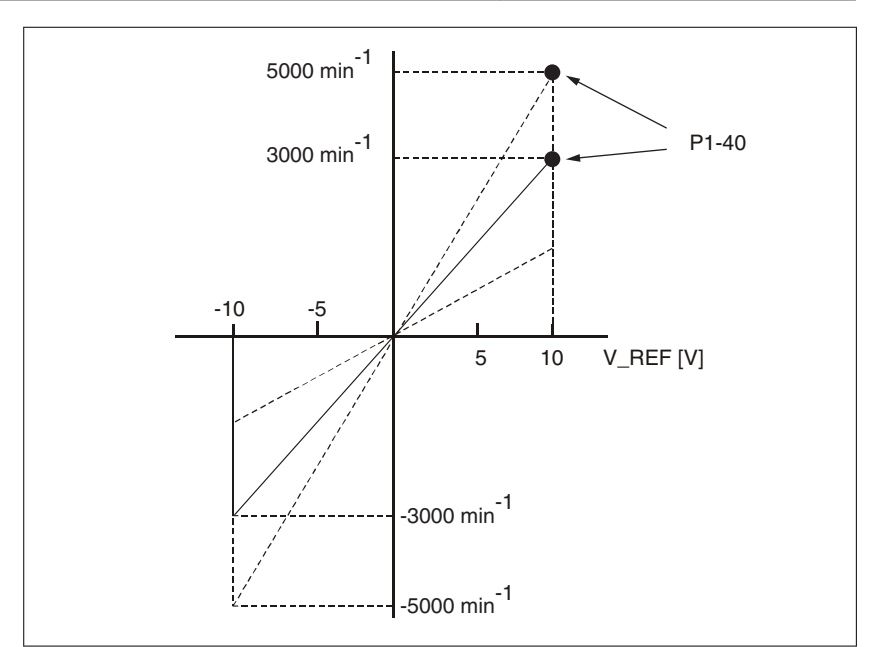

Illustration 135: Mise à l'échelle de l'entrée analogique V\_REF via P1-40

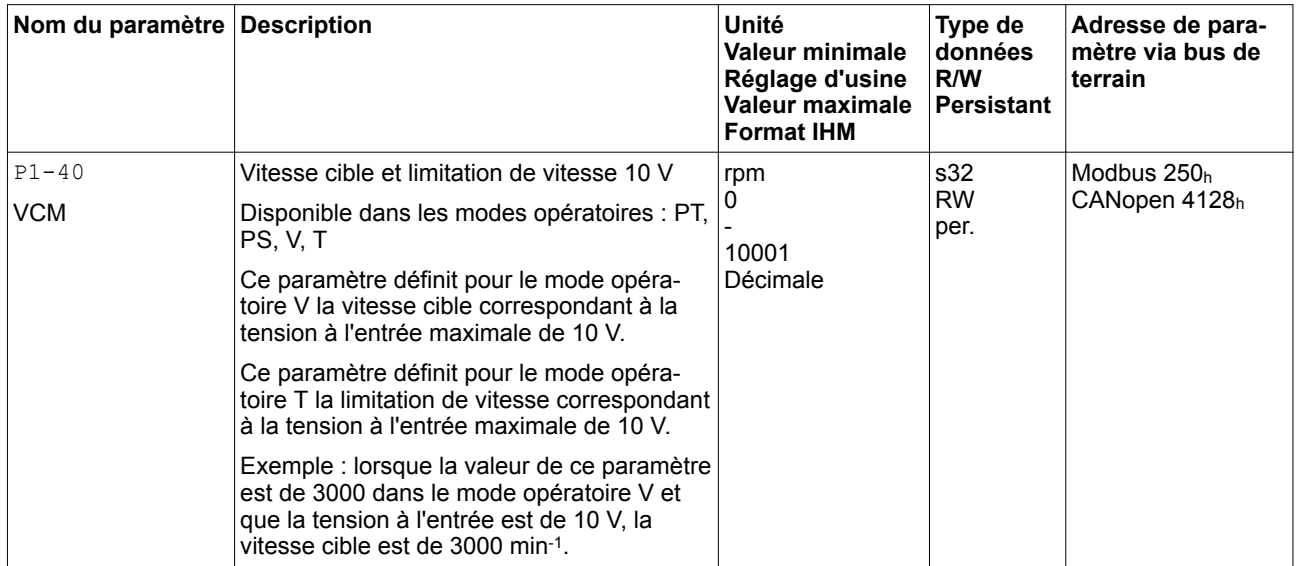

*Exemple* Le graphique suivant montre la commutation de la vitesse cible via les fonctions d'entrée de signaux SPD0,SPD1 et SON.

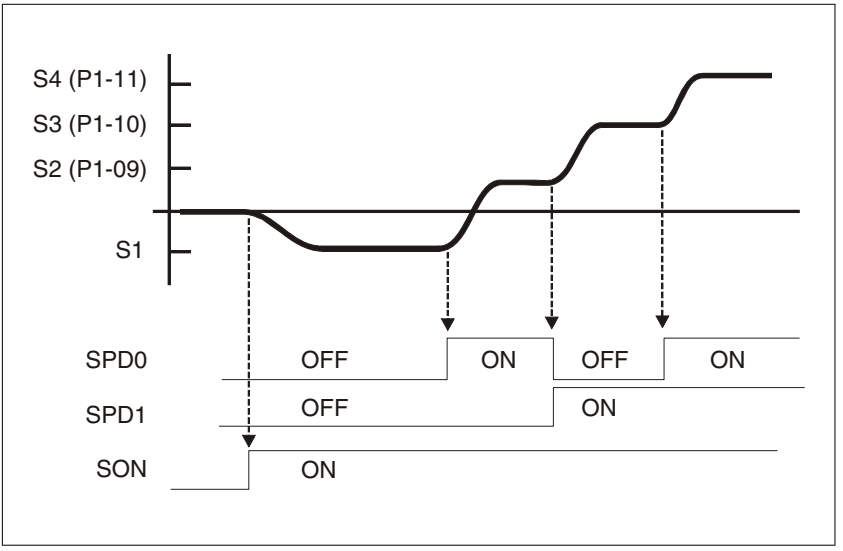

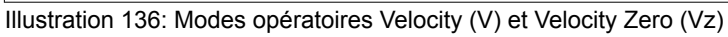

Vous trouverez de plus amples informations sur ce thème au chapitre *["7.4 Réglage des entrées et sorties de signaux logiques"](#page-260-0)*.

### **7.3.5.1 Accélération et décélération**

Les paramètres P1-34 et P1-35 permettent de régler l'accélération et la décélération.

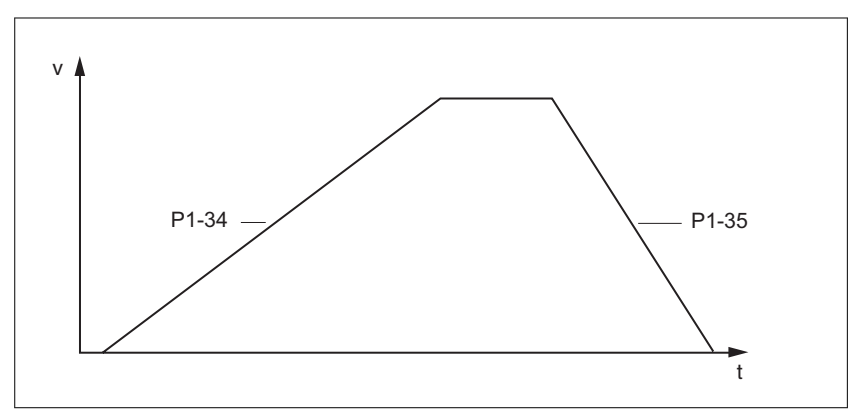

Illustration 137: Accélération et décélération

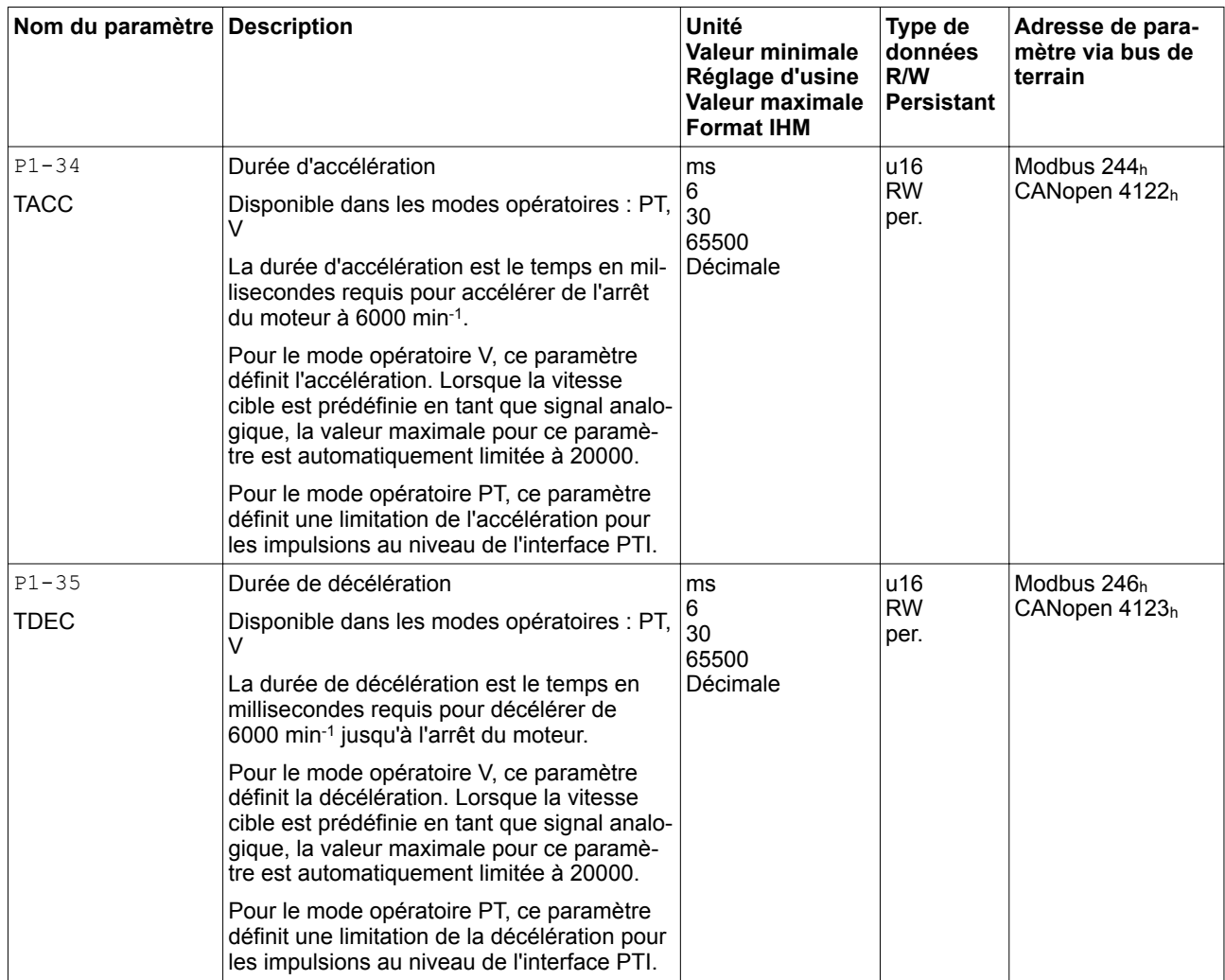

0198441114055, V2.1, 04.2016 0198441114055, V2.1, 04.2016

## <span id="page-256-0"></span>**7.3.6 Modes opératoires Torque (T) et Torque Zero (Tz)**

*Description* En mode opératoire Torque (T), un déplacement est exécuté avec un couple cible souhaité. Le couple cible est indiqué en pourcentage par rapport au couple nominal du moteur.

> Dans les modes opératoires Torque (T) et Torque (Tz), ainsi que dans les modes opératoires Dual-Mode Torque (T) et Torque (Tz), il n'existe aucune fonctionnalité de décélération en tant que réaction à une demande de désactivation de l'étage de puissance. Dans ces modes opératoires, le courant moteur est coupé et le moteur s'arrête en roue libre de manière non pilotée quand l'étage de puissance est désactivé. Vous devez prendre des mesures supplémentaires si votre application nécessite une décélération de la charge, par exemple en installant un frein de service.

## **AVERTISSEMENT**

#### **EXPLOITATION NON INTENTIONNELLE**

- En procédant à de nombreux contrôles de mise en service avec la charge maximale, assurez-vous qu'en cas de désactivation de l'étage de puissance dans les modes opératoires Torque (T) et Torque (Tz), ainsi que dans les modes opératoires Dual-Mode Torque (T) et Torque (Tz) que toutes les charges s'arrêtent de manière sûre.
- Lors de la mise en service, déclenchez tous les signaux et simulez toutes les conditions entraînant une désactivation de l'étage de puissance afin de vous assurer qu'en cas de désactivation de l'étage de puissance dans les modes Torque (T) et Torque (Tz), ainsi que dans les modes opératoires Dual-Mode Torque (T) et Torque (Tz), toutes les charges s'arrêtent de manière sûre.
- Installez un frein de service séparé si votre application nécessite une décélération active de la charge.

**Si ces précautions ne sont pas respectées, cela peut entraîner la mort, des blessures graves ou des dommages matériels.**

*Source des signaux de référence* Dans le mode opératoire Torque (T), la source des signaux de référence est soit l'entrée analogique  $T_REF$ , soit une des trois valeurs réglées dans les paramètres  $P1-12$  à  $P1-14$ .

> Dans le mode opératoire Torque Zero (Tz), la source des signaux de référence est soit une des trois valeurs réglées dans les paramètres P1-12 à P1-14, soit le couple cible 0 % réglé de manière fixe.

> Les valeurs des paramètres P1-12 à P1-14 peuvent être sélectionnées à l'aide des fonctions d'entrée de signaux TCM0 et TCM1.

Les fonctions d'entrée de signaux TCM0 et TCM1 écrasent les signaux de référence de l'entrée analogique T\_REF.

Le couple cible est sélectionné codé en bits via les fonctions d'entrée de signaux TCM0 (LSB) et TCM1 (MSB) :

Vous trouverez de plus amples informations sur les fonctions d'entrée de signaux paramétrables au chapitre

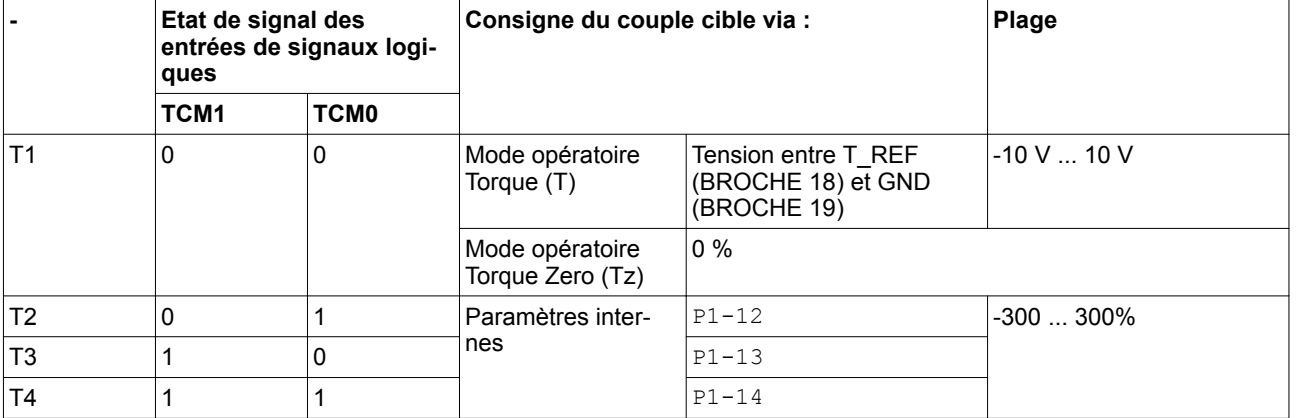

*["7.4.2 Paramétrage des fonctions d'entrée de signaux"](#page-263-0)*.

*Mise à l'échelle de l'entrée analogique T\_REF* Le paramètre P1-41 permet de régler le couple pour 10 V. Ce qui donne une mise à l'échelle linéaire pour l'entrée analogique T\_REF.

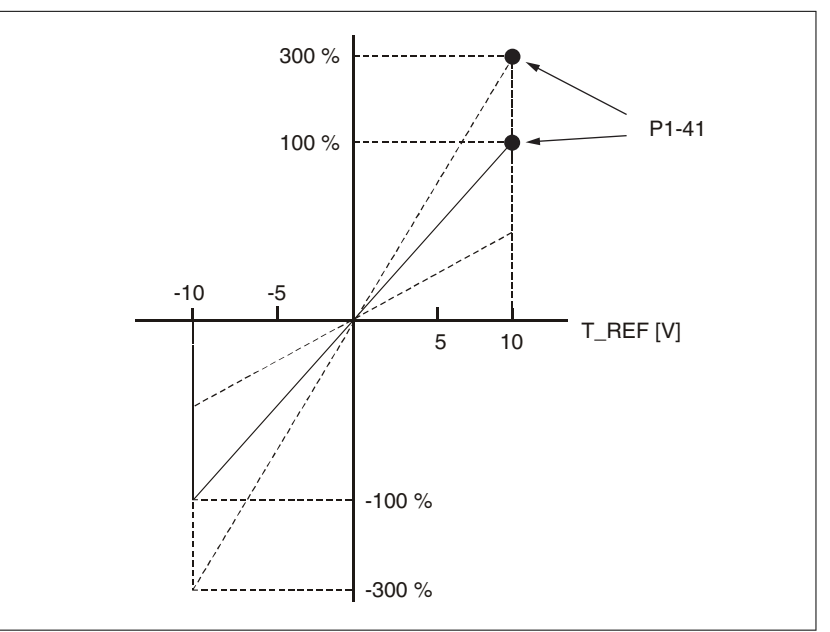

Illustration 138: Mise à l'échelle de l'entrée analogique T\_REF via P1-41

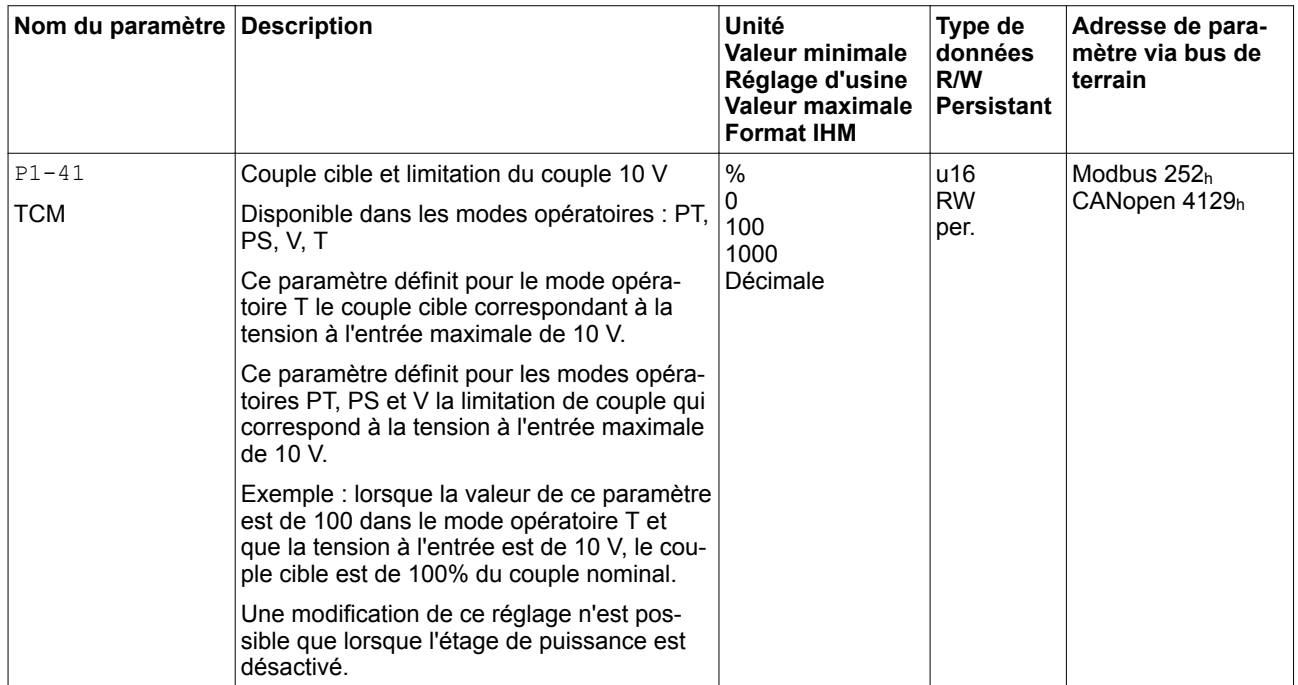

*Exemple* Le graphique suivant montre la commutation du couple cible via les fonctions d'entrée de signaux TCM0,TCM1 et SON.

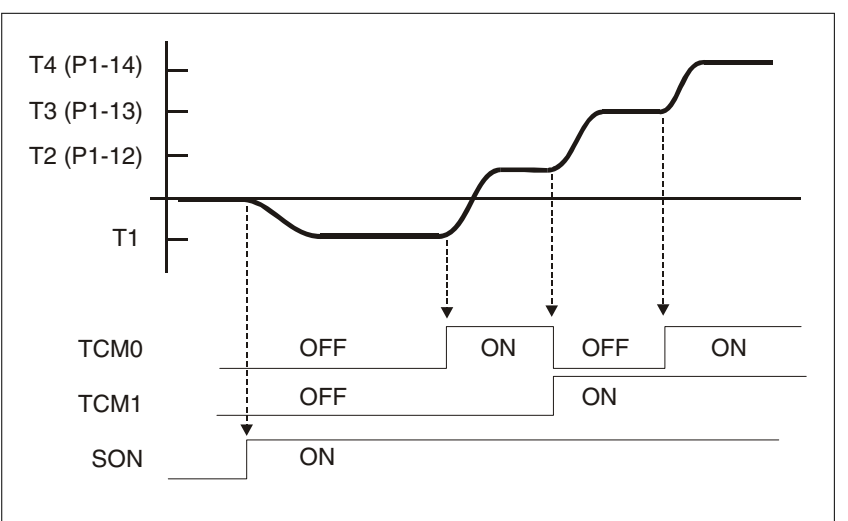

Illustration 139: Modes opératoires Torque (T) et Torque Zero (Tz)

Vous trouverez de plus amples informations sur ce thème au chapitre *["7.4 Réglage des entrées et sorties de signaux logiques"](#page-260-0)*.

# <span id="page-260-0"></span>**7.4 Réglage des entrées et sorties de signaux logiques**

Les fonctions des entrées et des sorties dépendent du mode opératoire configuré et des paramètres des paramètres correspondants.

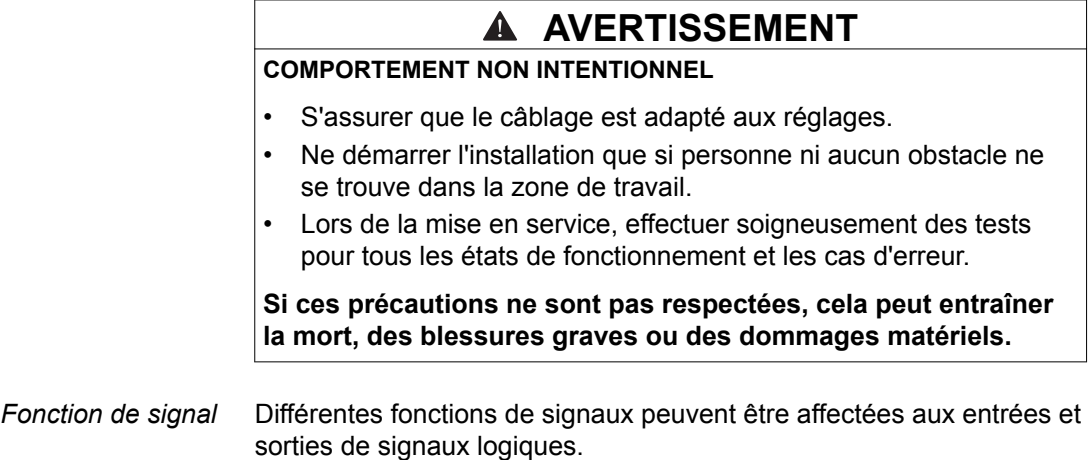

Selon le mode opératoire réglé, différentes fonctions de signaux seront affectées aux entrées et sorties logiques.

## **7.4.1 Préréglages des entrées de signal**

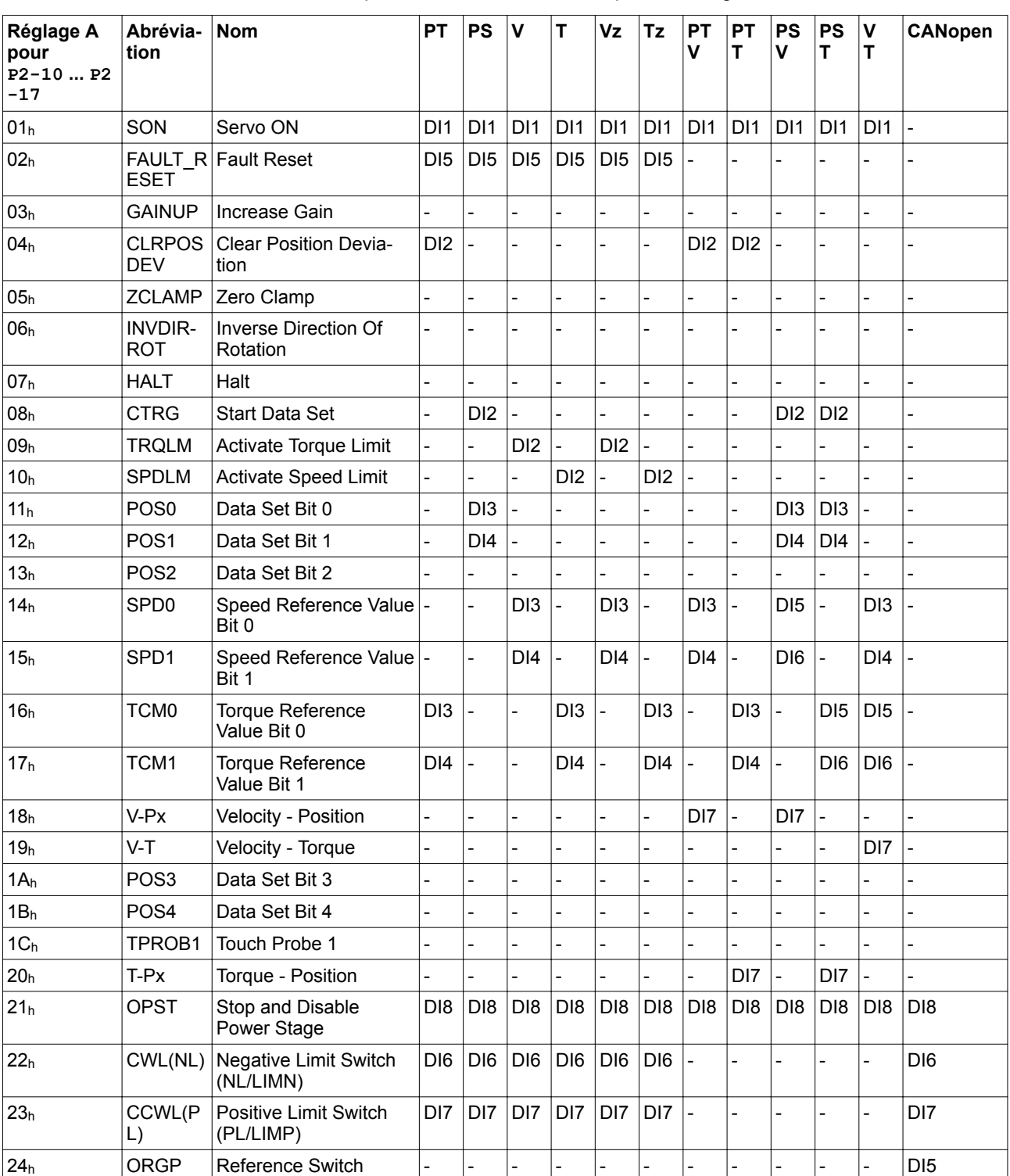

Le tableau suivant montre le préréglage des entrées de signal logiques en fonction du mode opératoire réglé :

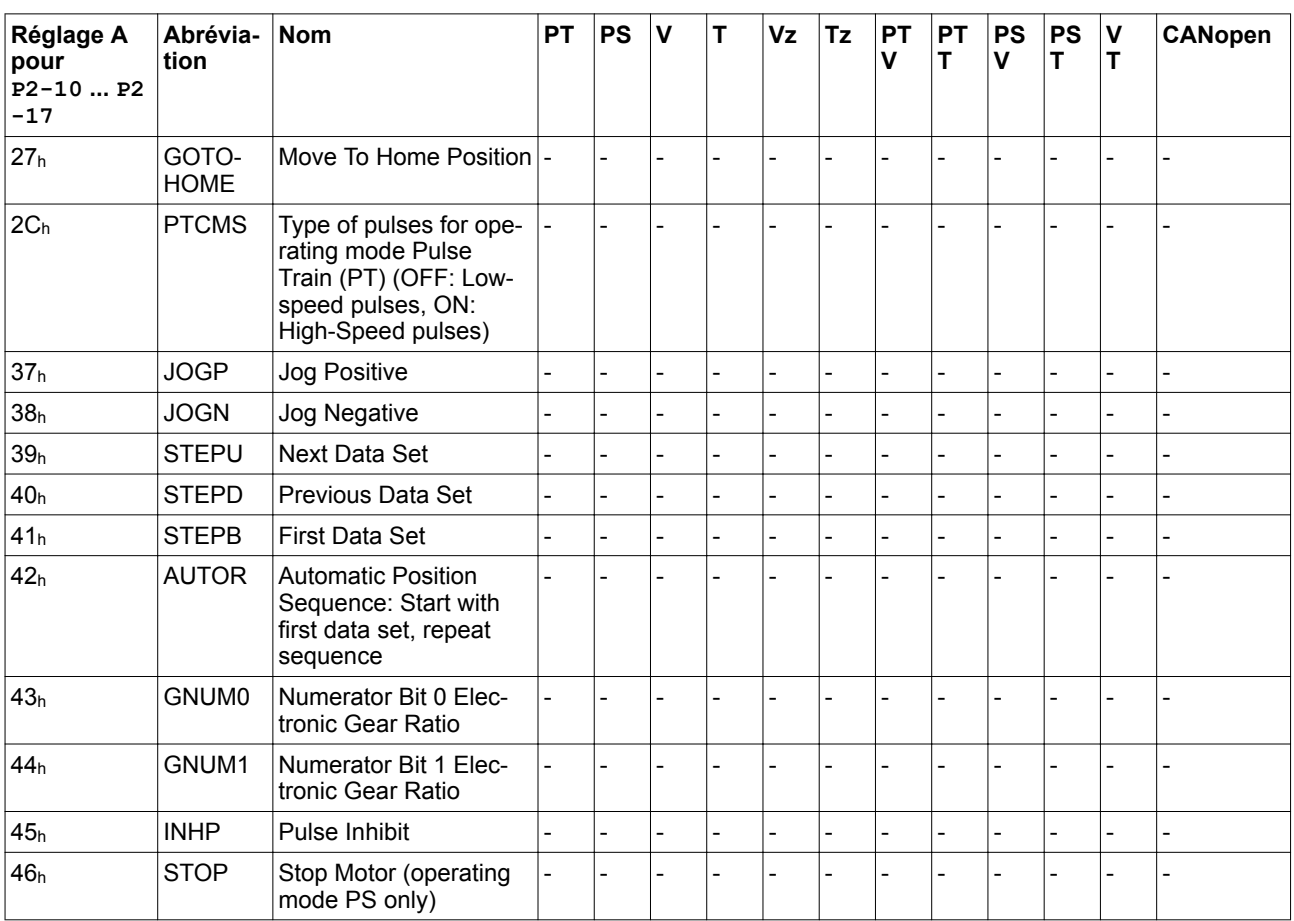

## <span id="page-263-0"></span>**7.4.2 Paramétrage des fonctions d'entrée de signaux**

*Paramétrage* Les fonctions d'entrée de signaux pour les entrées DI1 à DI8 peuvent être paramétrées à l'aide des paramètres P2-10 à P2-17.

> Une fonction d'entrée de signaux ne peut être affectée qu'à une seule entrée de signal.

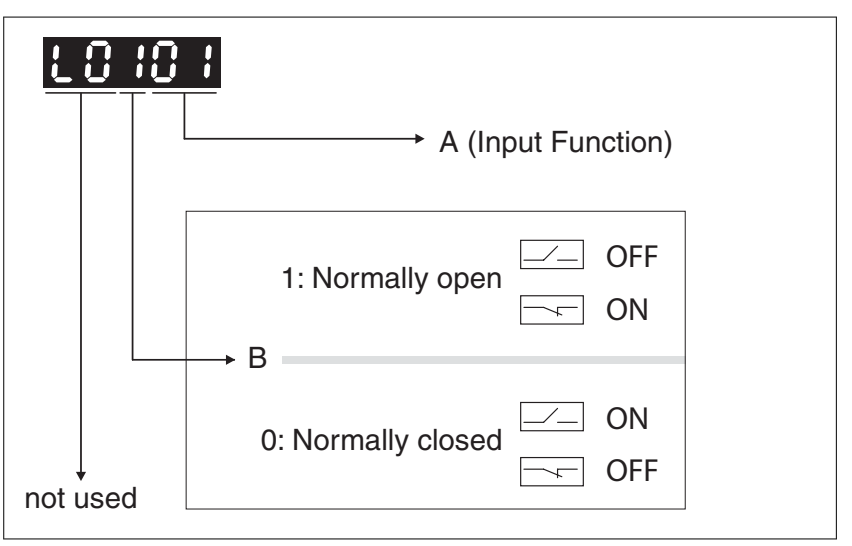

Dans les modes opératoires Torque (T) et Torque (Tz), ainsi que dans les modes opératoires Dual-Mode Torque (T) et Torque (Tz), il n'existe aucune fonctionnalité de décélération en tant que réaction à une demande de désactivation de l'étage de puissance. Dans ces modes opératoires, le courant moteur est coupé et le moteur s'arrête en roue libre de manière non pilotée quand l'étage de puissance est désactivé. Vous devez prendre des mesures supplémentaires si votre application nécessite une décélération de la charge, par exemple en installant un frein de service.

## **AVERTISSEMENT**

#### **EXPLOITATION NON INTENTIONNELLE**

- En procédant à de nombreux contrôles de mise en service avec la charge maximale, assurez-vous qu'en cas de désactivation de l'étage de puissance dans les modes opératoires Torque (T) et Torque (Tz), ainsi que dans les modes opératoires Dual-Mode Torque (T) et Torque (Tz) que toutes les charges s'arrêtent de manière sûre.
- Lors de la mise en service, déclenchez tous les signaux et simulez toutes les conditions entraînant une désactivation de l'étage de puissance afin de vous assurer qu'en cas de désactivation de l'étage de puissance dans les modes Torque (T) et Torque (Tz), ainsi que dans les modes opératoires Dual-Mode Torque (T) et Torque (Tz), toutes les charges s'arrêtent de manière sûre.
- Installez un frein de service séparé si votre application nécessite une décélération active de la charge.

**Si ces précautions ne sont pas respectées, cela peut entraîner la mort, des blessures graves ou des dommages matériels.**

Le tableau suivant donne un aperçu des fonctions d'entrée de signaux possibles.

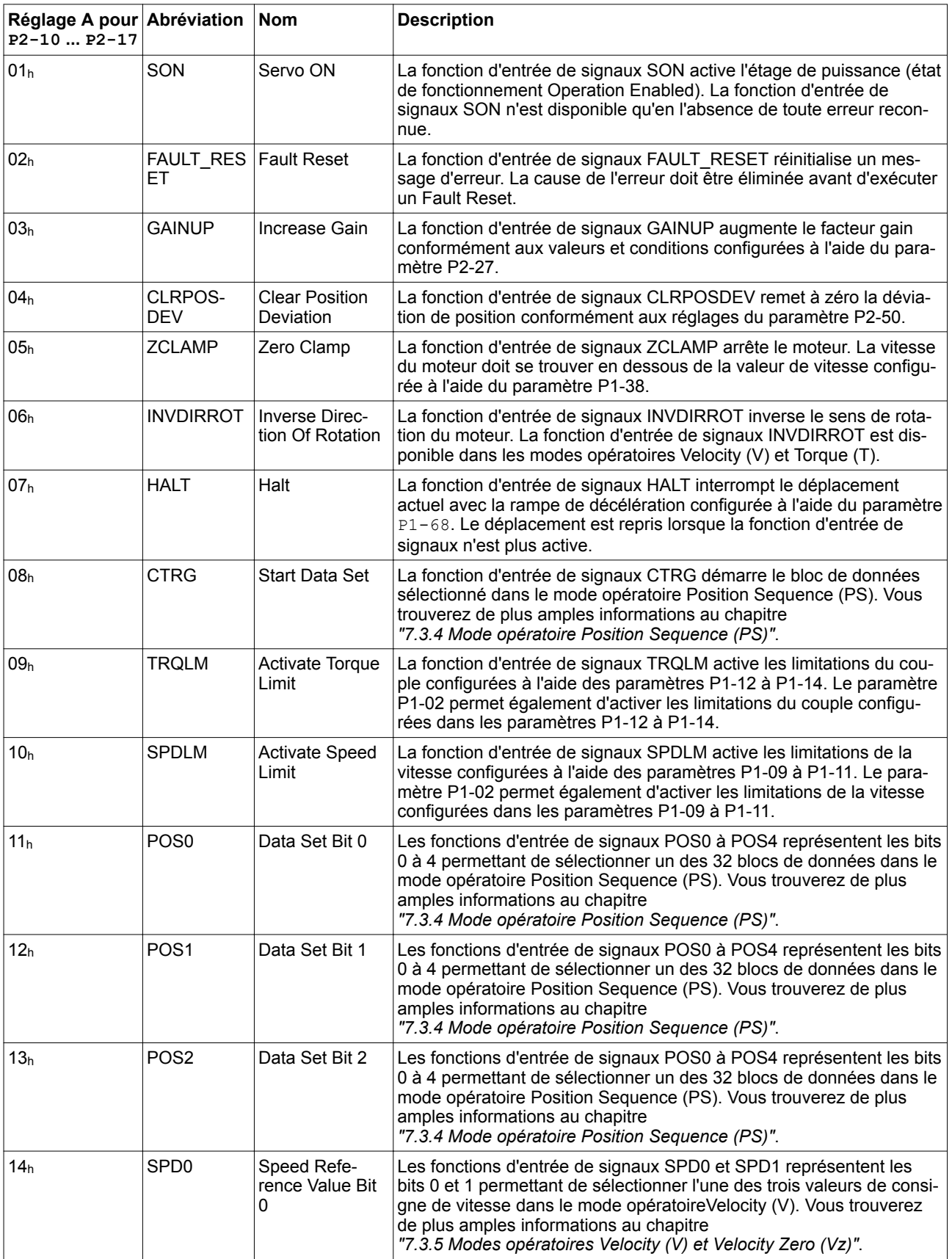

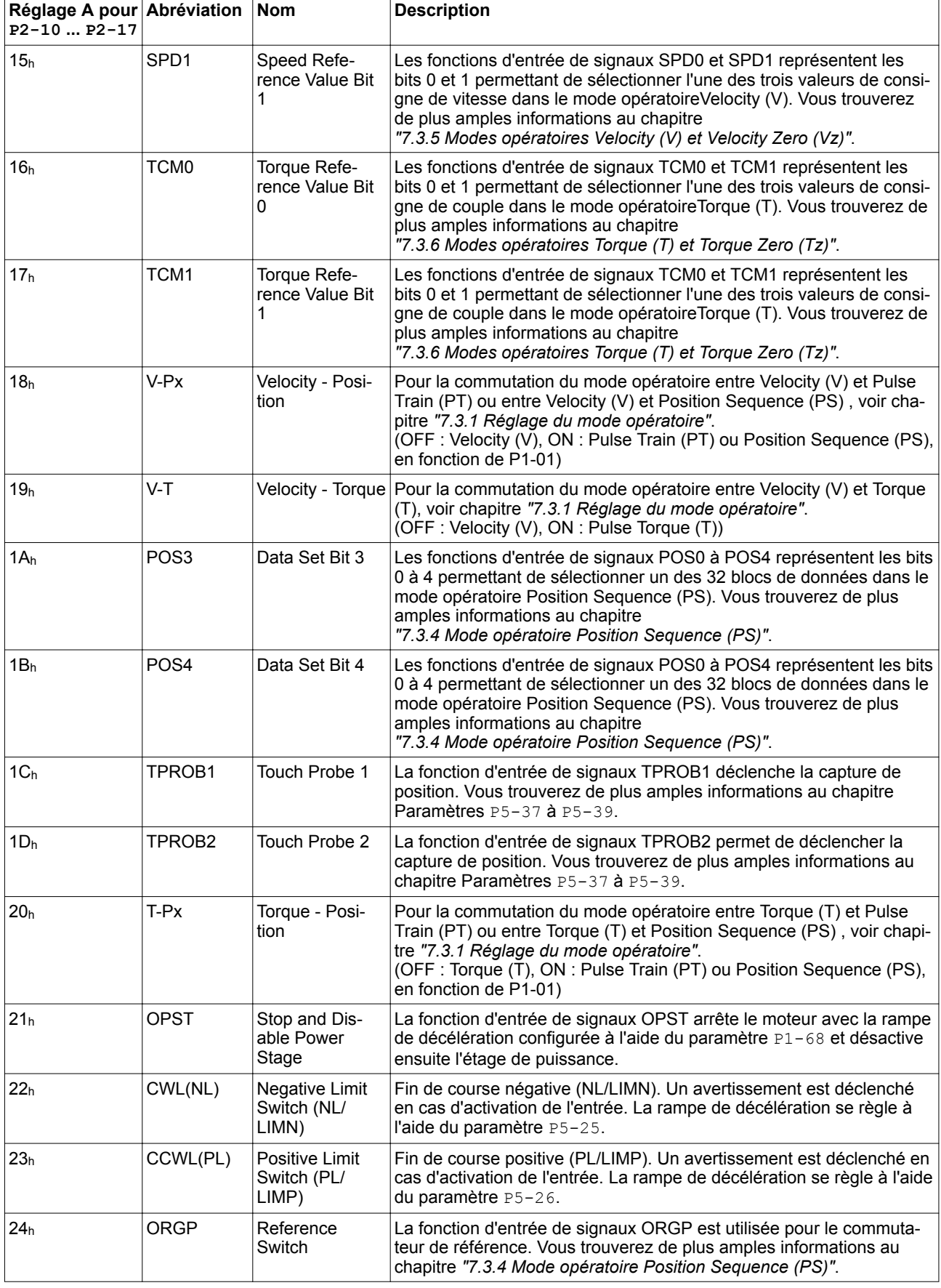

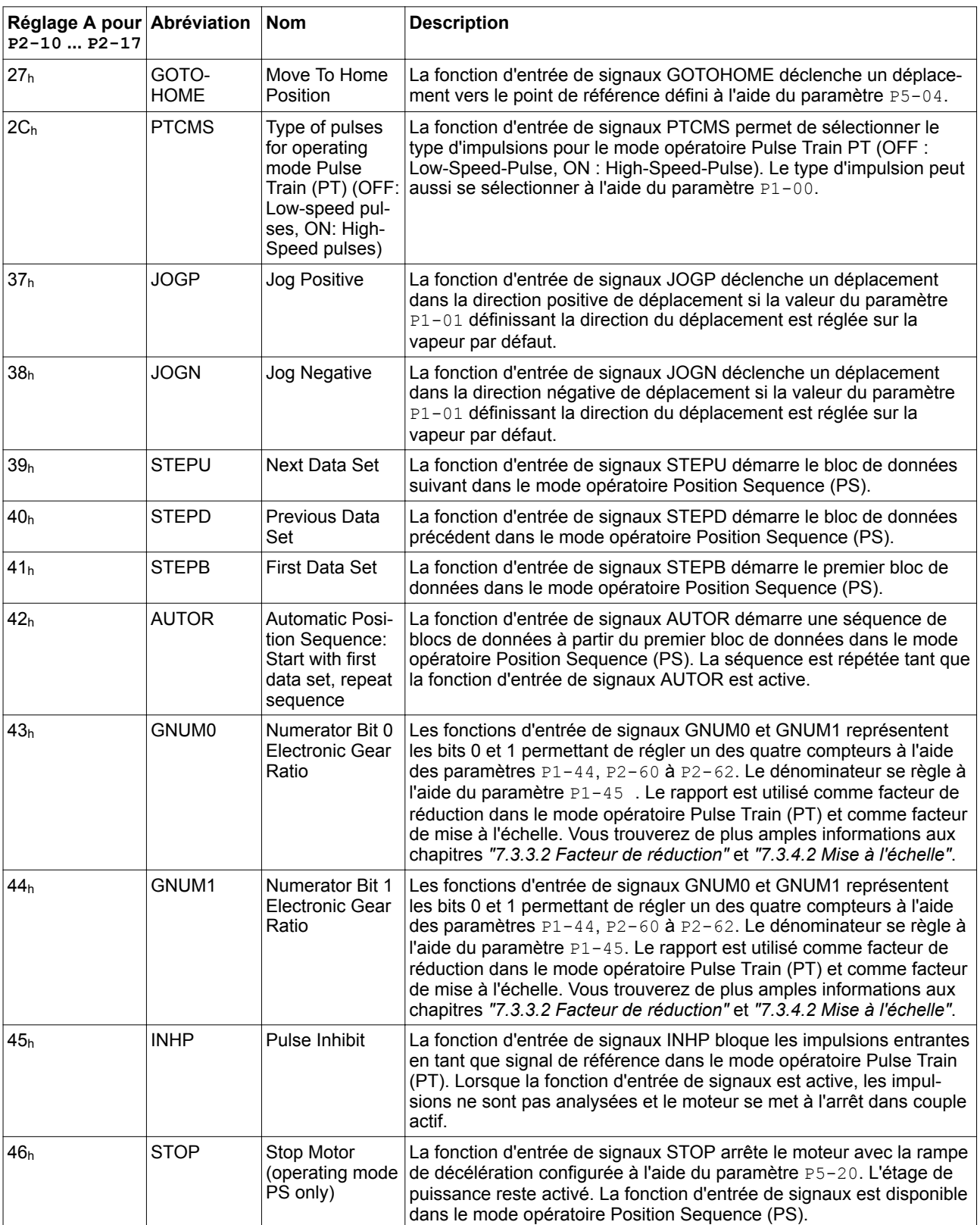

## **7.4.3 Préréglages des sorties de signal**

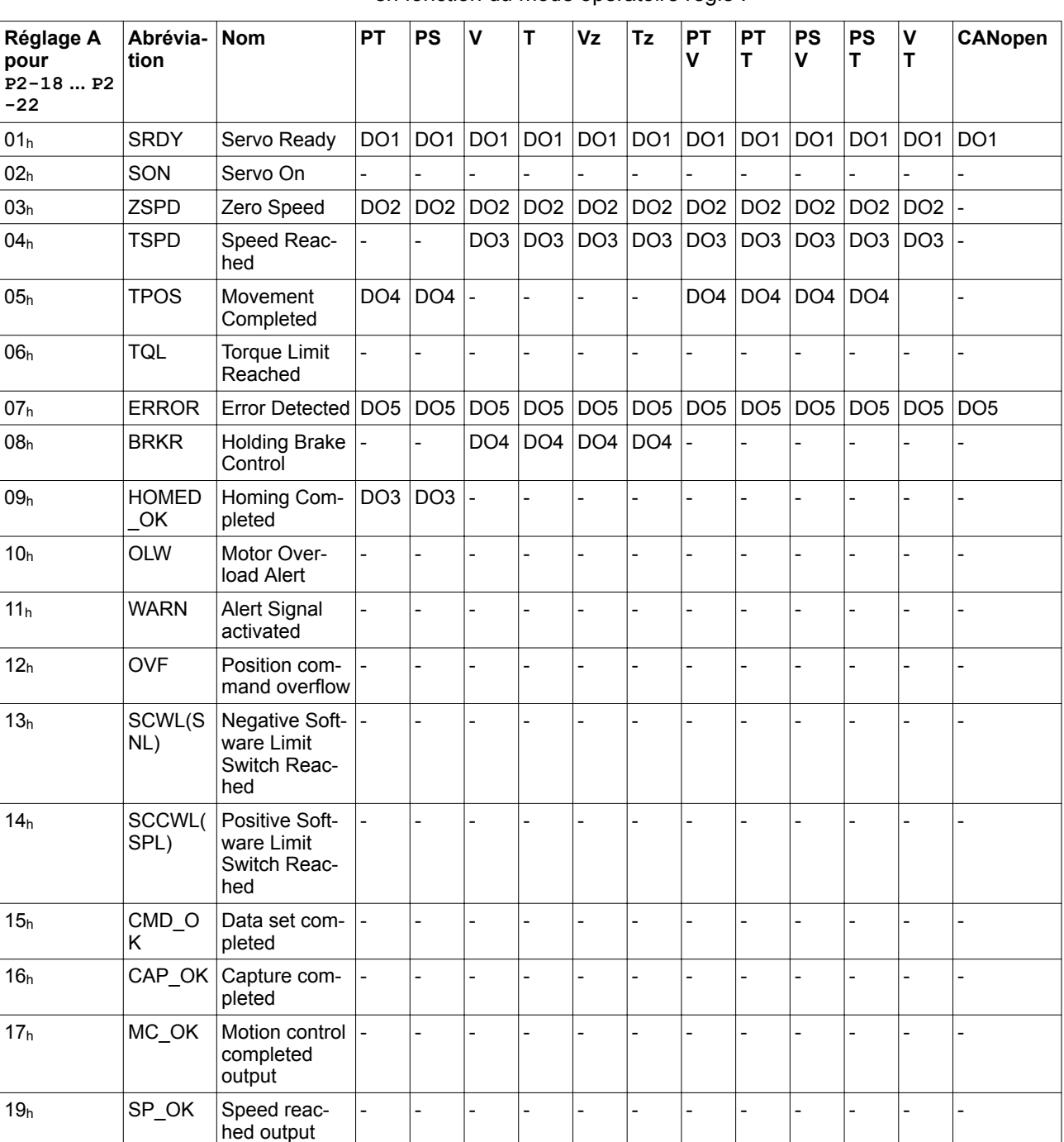

Le tableau suivant montre le préréglage des sorties de signal logiques en fonction du mode opératoire réglé :

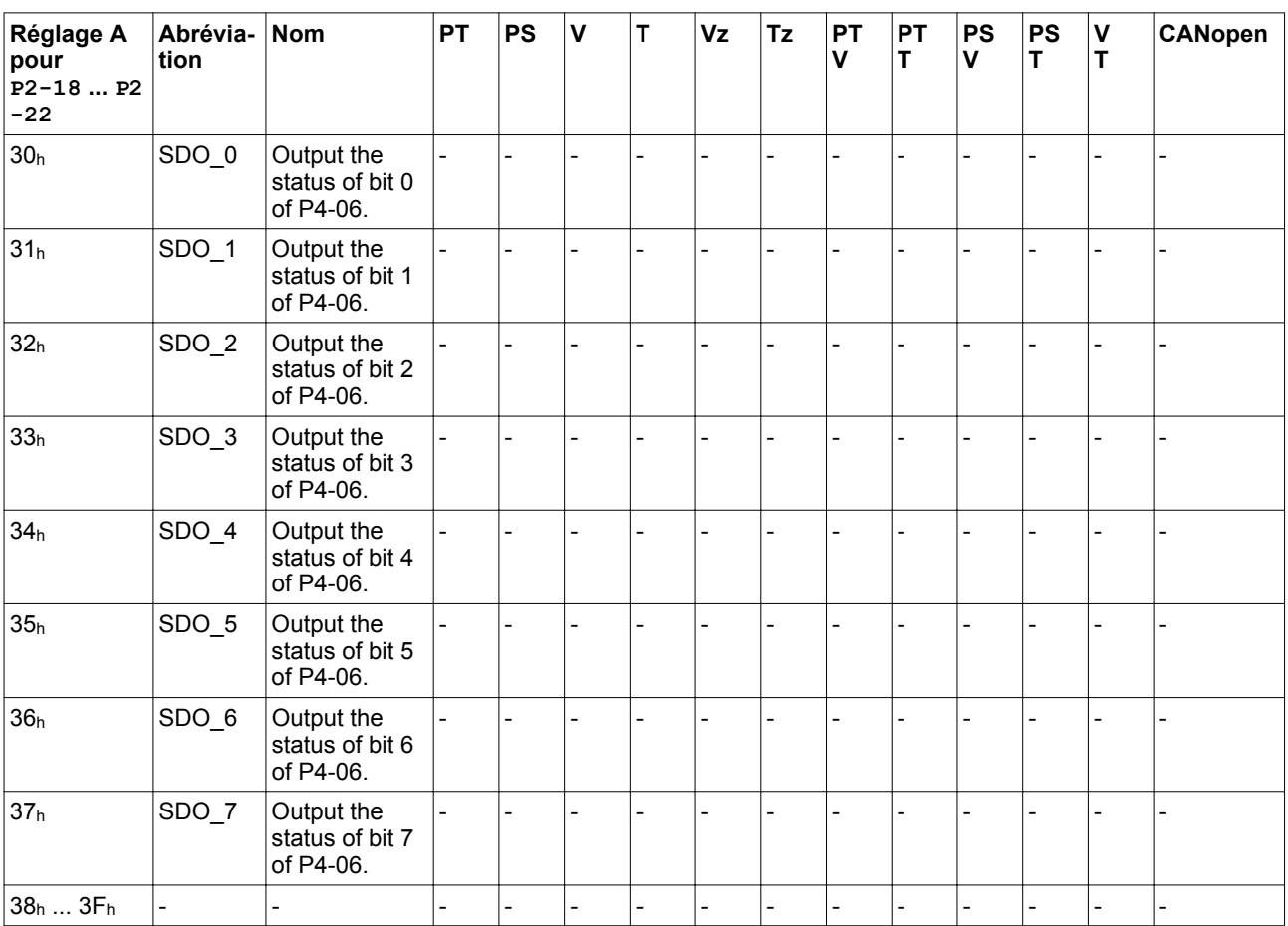

## <span id="page-269-0"></span>**7.4.4 Paramétrage des fonctions de sortie de signaux**

*Paramétrage* Les fonctions de sortie de signaux pour les sorties DO1 à DO5 peuvent être paramétrées à l'aide des paramètres P2-18 à P2-22.

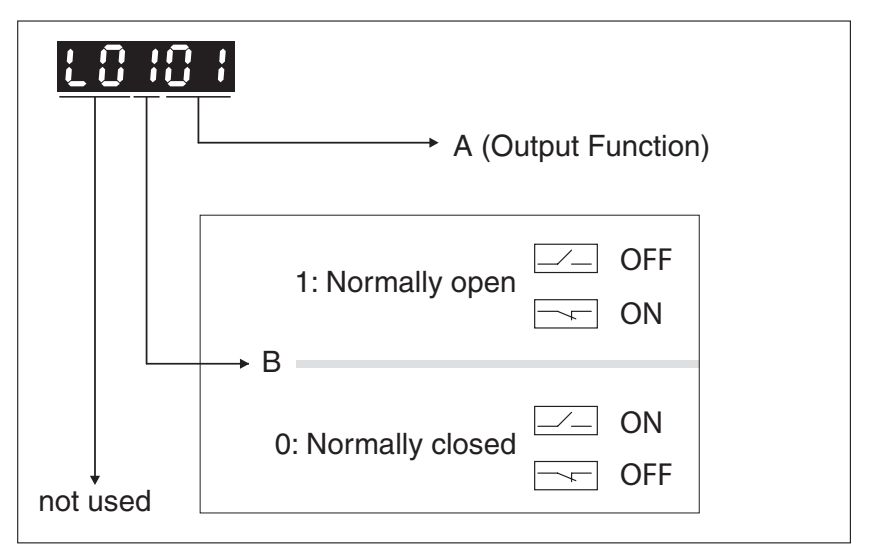

Le tableau suivant donne un aperçu des fonctions de sortie de signaux possibles.

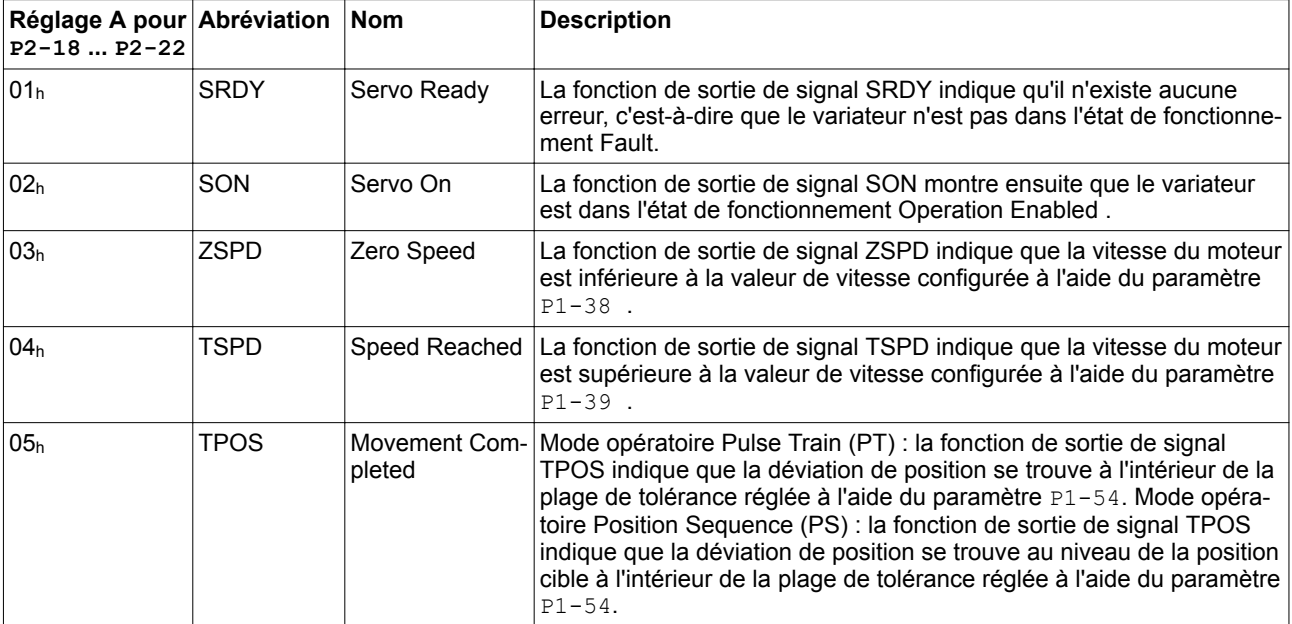

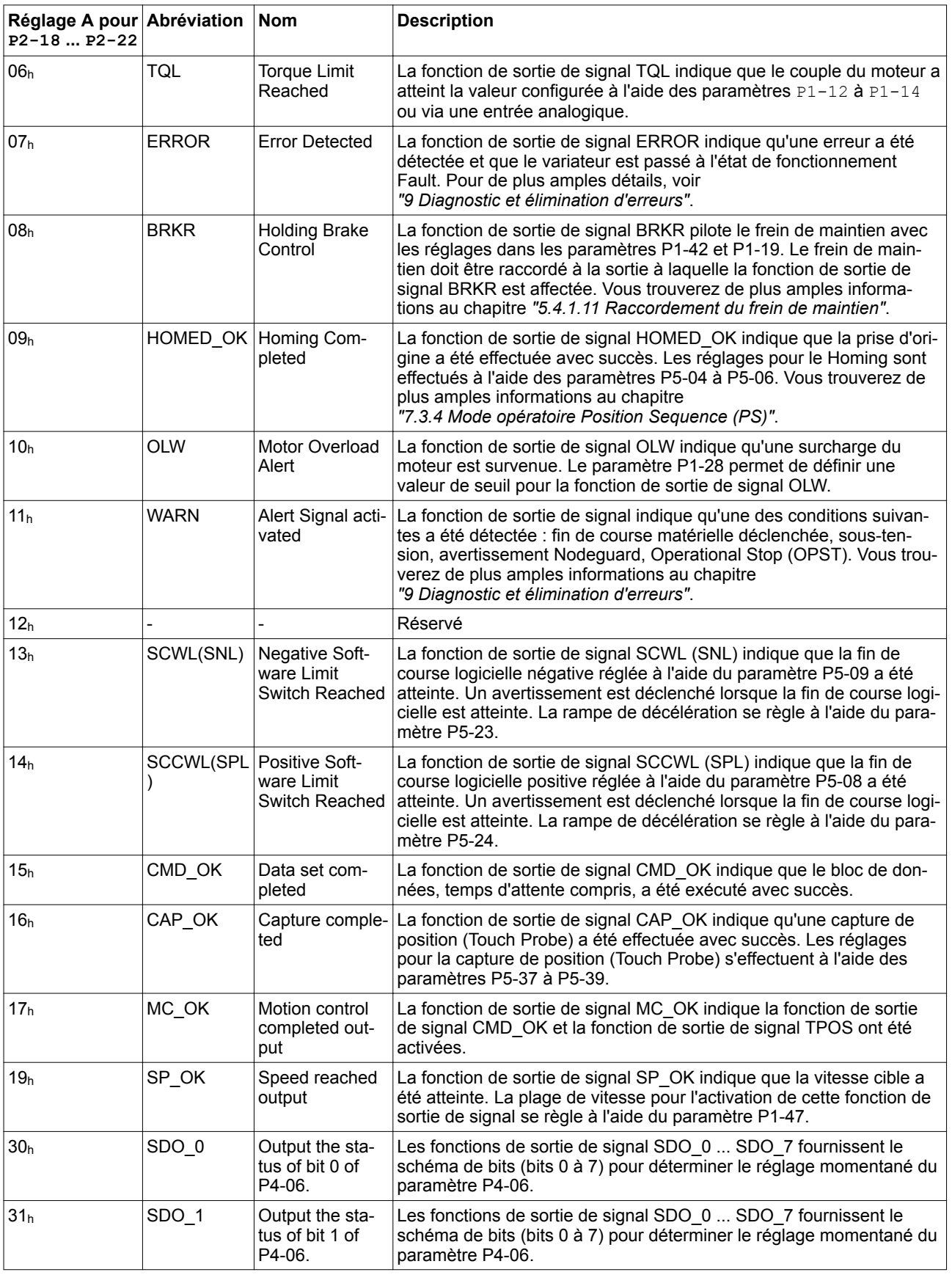

# **7 Opération LXM28A et BCH2**

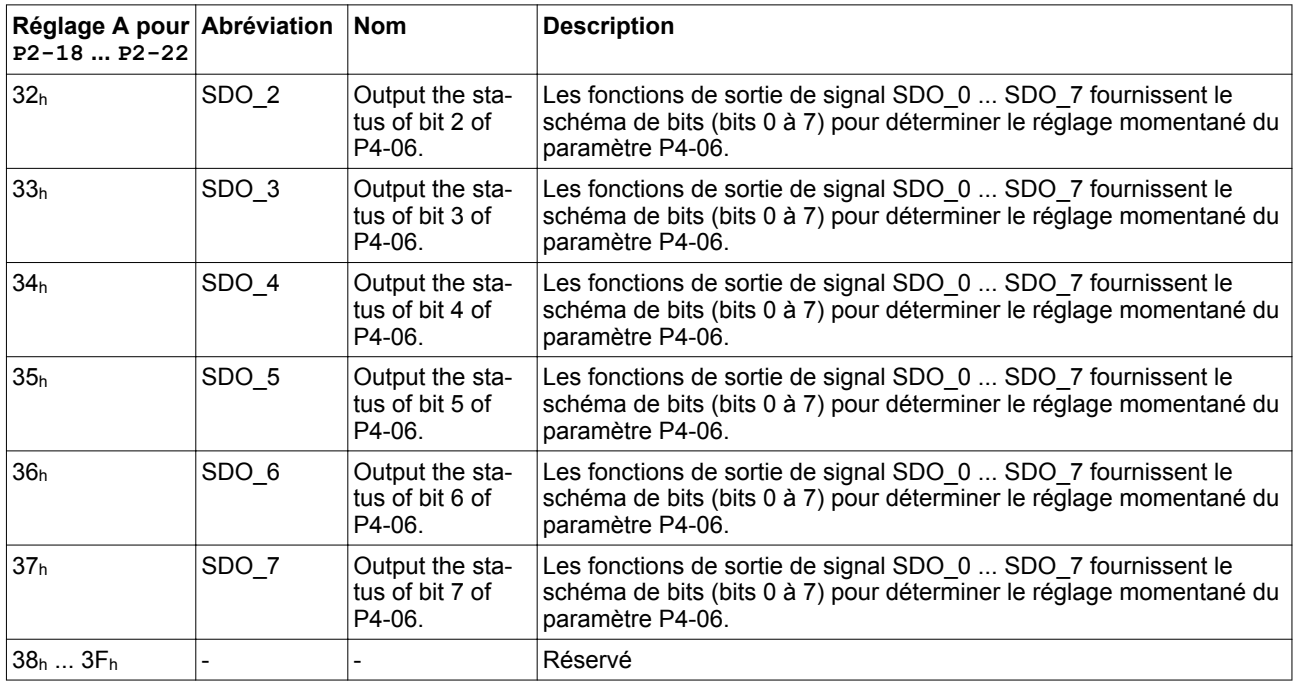

## **7.5 Fonctions pour le traitement de la valeur cible**

### **7.5.1 Interrompre le déplacement avec HALT**

La fonction d'entrée de signaux HALT est uniquement disponible dans le mode opératoire PT.

La fonction d'entrée de signaux HALT permet d'interrompre le déplacement en cours. Dès que la fonction d'entrée de signaux HALT n'est plus active, le déplacement reprend à l'emplacement au niveau duquel il a été interrompu.

Le déplacement est interrompu à l'aide d'une rampe de décélération. La rampe de décélération se règle à l'aide du paramètre P1-68.

Afin de pouvoir interrompre un déplacement via une entrée de signal. la fonction d'entrée de signaux HALT doit être paramétrée, voir chapitre *["7.4.2 Paramétrage des fonctions d'entrée de signaux"](#page-263-0)*.

NOTE : les impulsions reçues seront ignorées tant que la fonction d'entrée de signaux HALT est active. Si la fonction d'entrée de signaux HALT n'est pas active plus longtemps, le variateur prend en charge les impulsions entrantes et démarre un déplacement conformément à ces impulsions entrantes.

## **AVERTISSEMENT**

**DÉPLACEMENT INATTENDU**

Avant toute désactivation de la fonction d'entrée de signaux HALT, assurez-vous que les déplacements suivants ne génèrent aucun danger dans la zone de travail.

**Si ces précautions ne sont pas respectées, cela peut entraîner la mort, des blessures graves ou des dommages matériels.**

Si vous avez des doutes sur l'effet du déplacement qui est déclenché par les impulsions au moment de la désactivation de la fonction d'entrée de signaux HALT, vous devez procéder à une nouvelle prise d'origine.

### **7.5.2 Arrêt du déplacement avec OPST**

La fonction d'entrée de signaux OPST permet d'arrêter le déplacement en cours.

Afin de pouvoir arrêter un déplacement via une entrée de signal, la fonction d'entrée de signaux OPST doit être paramétrée, voir chapitre *["7.4.2 Paramétrage des fonctions d'entrée de signaux"](#page-263-0)*.

En fonction du mode opératoire, soit le déplacement est arrêté à l'aide d'une rampe de décélération, soit le moteur s'arrête en roue libre (dans les modes opératoires T). Ensuite, l'étage de puissance est désactivé une fois que le moteur s'est arrêté (défini comme arrêt ou après un timeout de 5 secondes dans le mode opératoire T) et lorsque la temporisation de fermeture du frein de maintien s'est écoulée.

Le message d'erreur AL013 est émis.

La rampe de décélération se règle à l'aide du paramètre P1-68.

Après activation de la fonction d'entrée de signaux OPST, il faut désactiver la fonction d'entrée de signaux OPST ; une activation de l'étage de puissance permet de reprendre le fonctionnement.

# **7.6 Définition de la sortie de signal à l'aide des paramètres**

Les sorties de signaux logiques peuvent être activées à l'aide d'un paramètre.

Afin de pouvoir activer une sortie de signal logique à l'aide du paramètre, l'une des fonctions de sortie de signaux "SDO\_0" à "SDO\_7" doit être paramétrée, voir chapitre

*["7.4.4 Paramétrage des fonctions de sortie de signaux"](#page-269-0)*.

Le paramètre P4-06 permet de définir les sorties de signaux logiques.

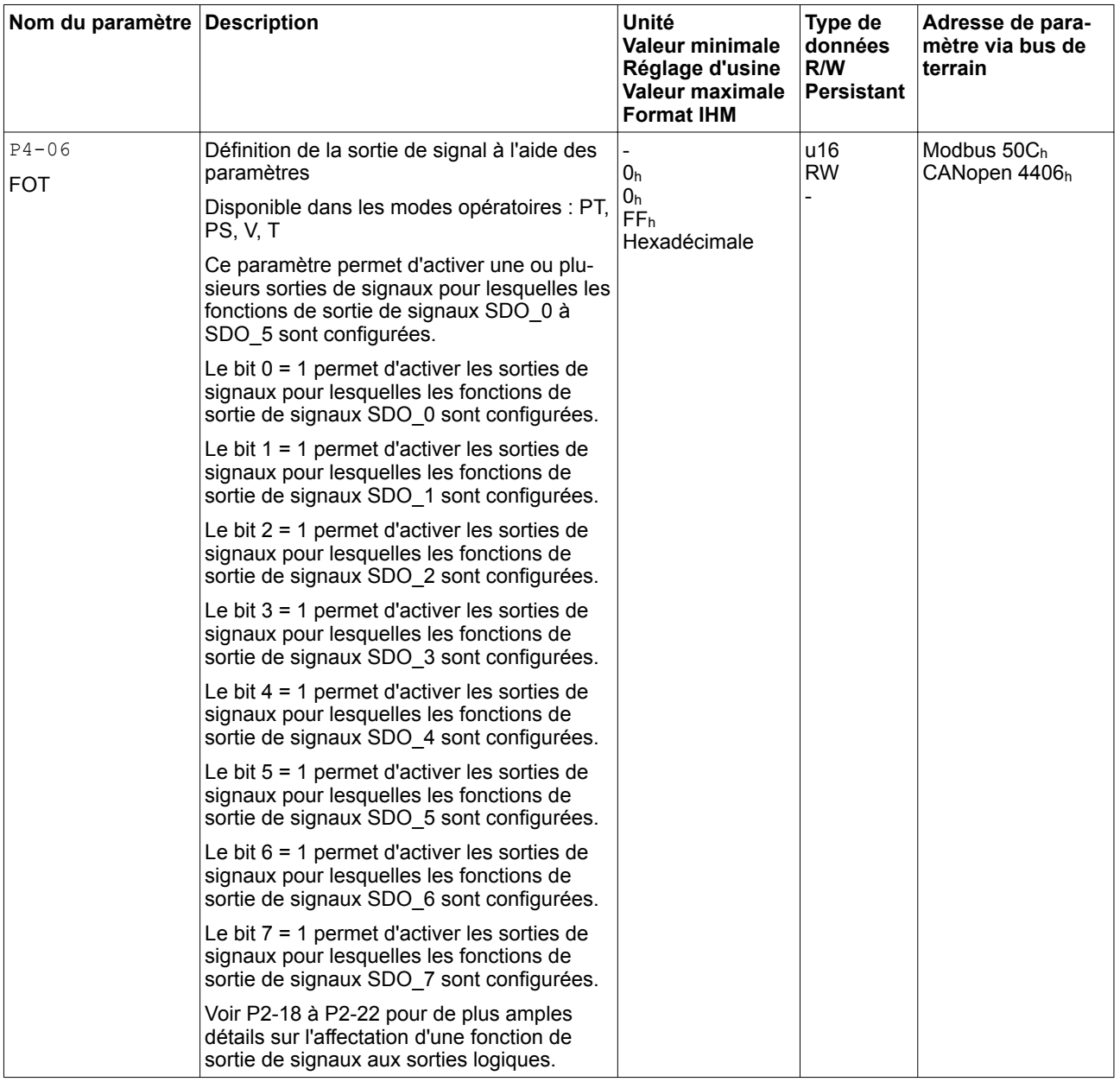

## **7.7 Forçage d'entrées et de sorties de signaux logiques**

Le forçage de signaux permet d'activer manuellement les entrées et les sorties logiques. Le forçage de valeurs pour les entrées et les sorties peut avoir des conséquences considérables pour le fonctionnement d'une machine ou d'un processus.

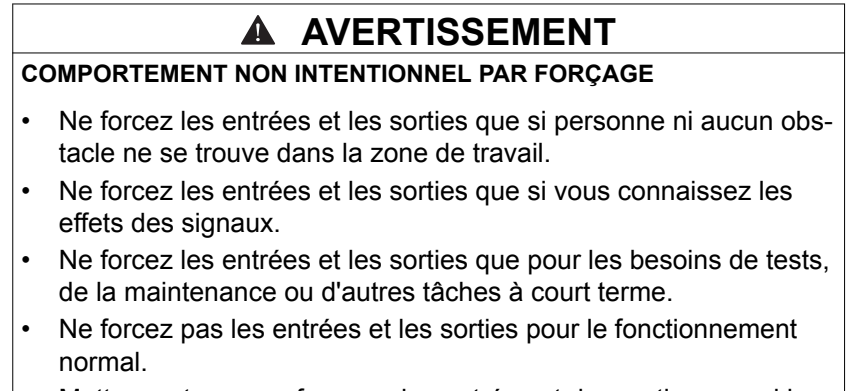

• Mettez un terme au forçage des entrées et des sorties quand la tâche (test, maintenance) est achevée.

**Si ces précautions ne sont pas respectées, cela peut entraîner la mort, des blessures graves ou des dommages matériels.**

*Forçage des entrées logiques* Le forçage des entrées logiques se configure à l'aide des paramètres P3-06 et P4-07.

> Le paramètre P3-06 permet de régler les entrées se signaux logiques pouvant être forcées.

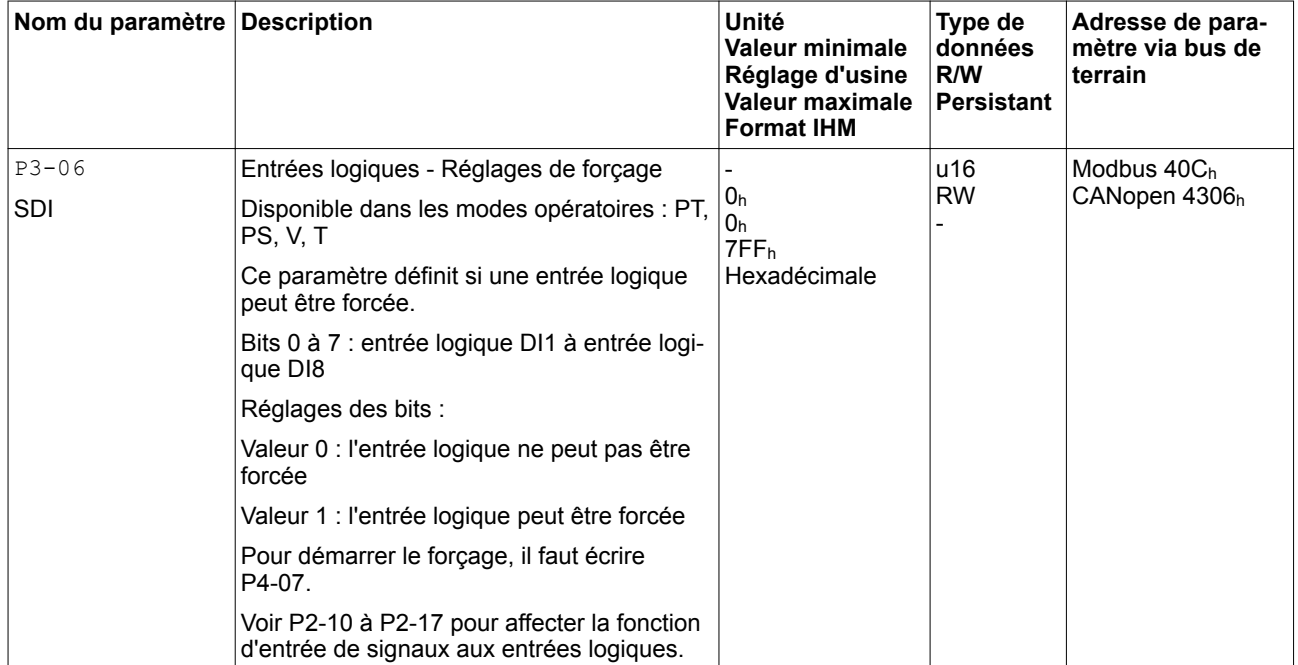

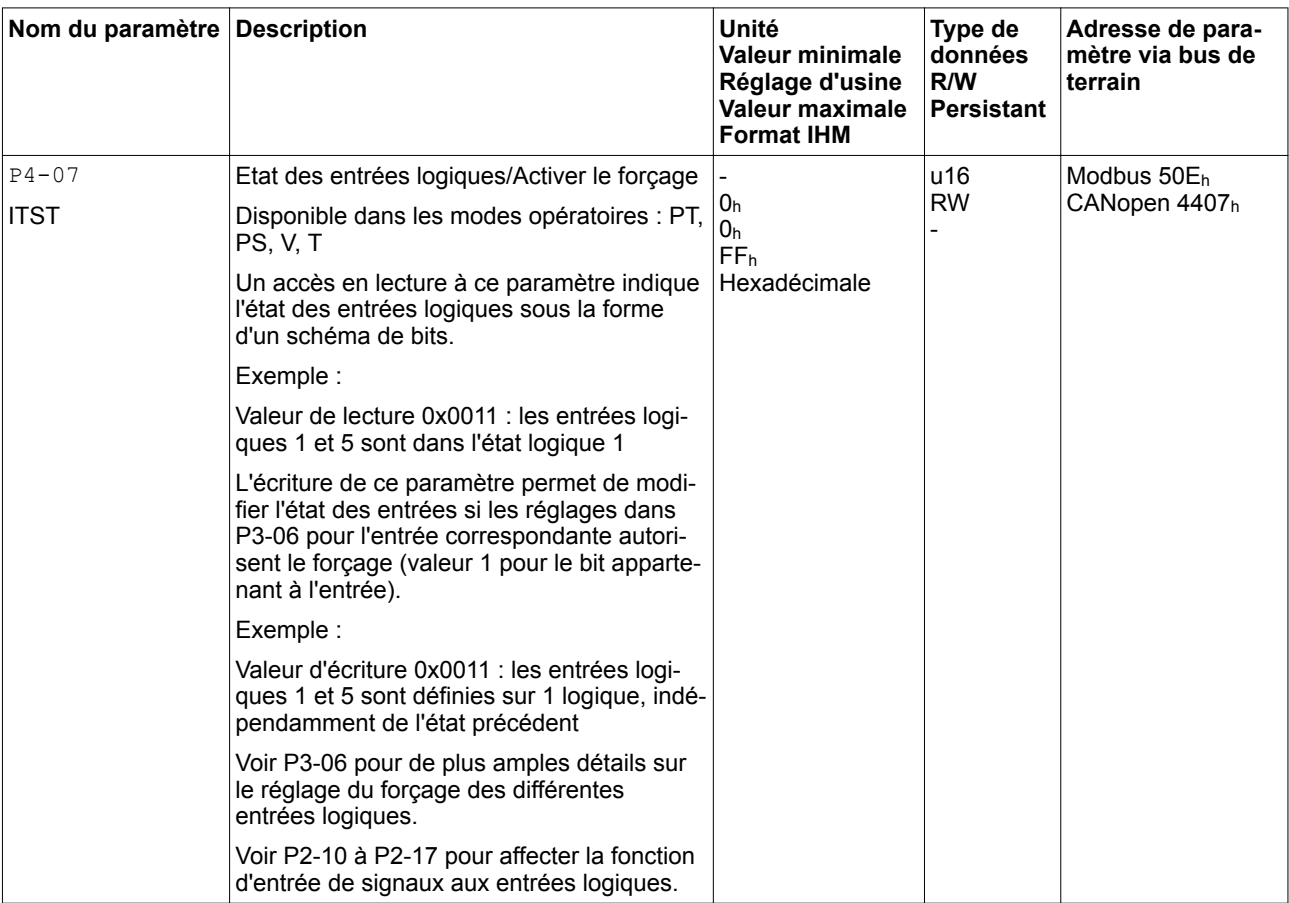

Le paramètre P4-07 permet d'activer le forçage des entrées de signaux logiques.

*Forçage des sorties logiques* Le forçage des sorties logiques se configure à l'aide des paramètres P4-27 et P4-28.

> Le paramètre P4-27 permet de configurer les sorties de signaux logiques pouvant être forcées.

# **LXM28A et BCH2 7 Opération**

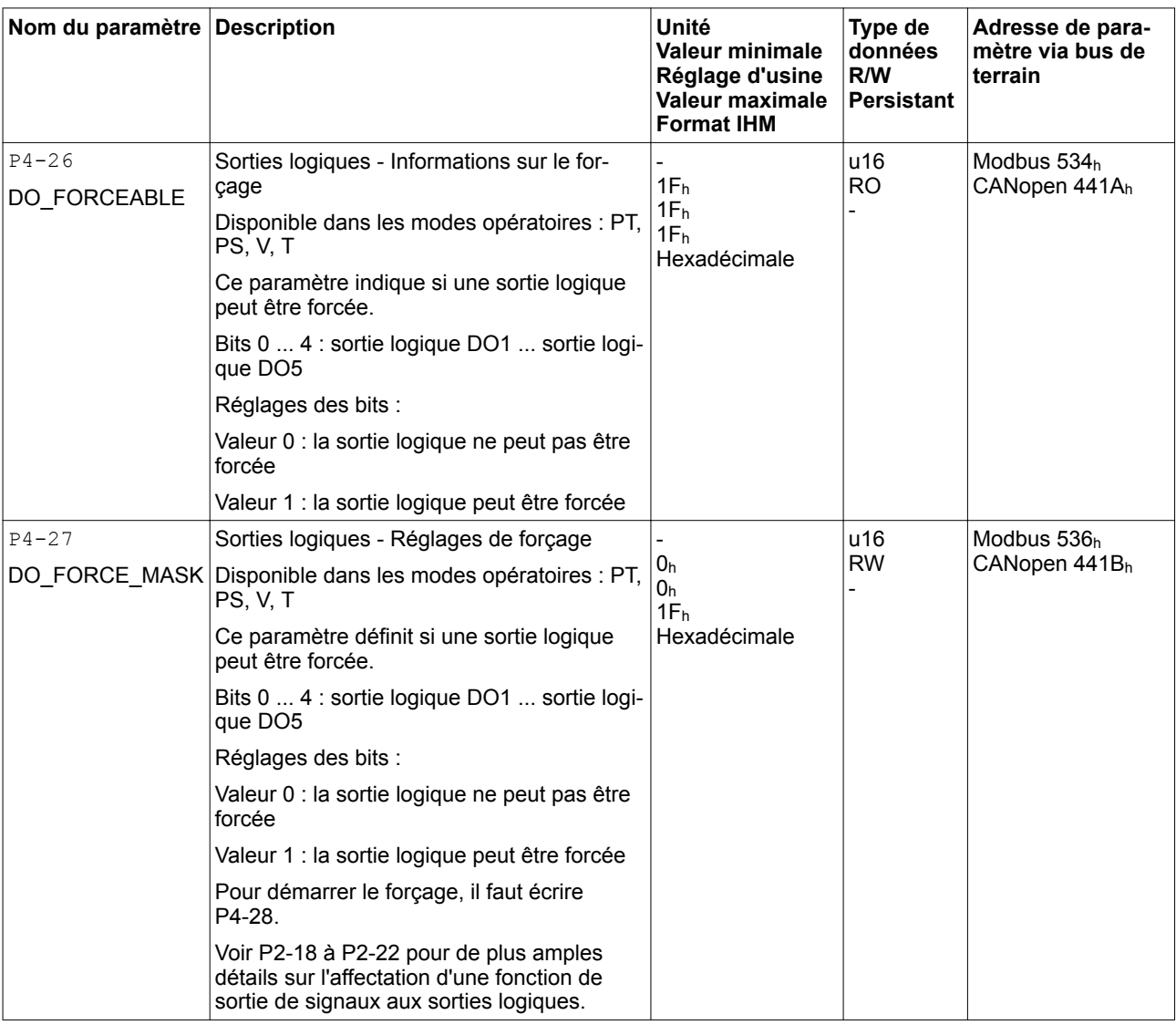

Le paramètre P4-28 permet d'activer le forçage des sorties de signaux logiques.

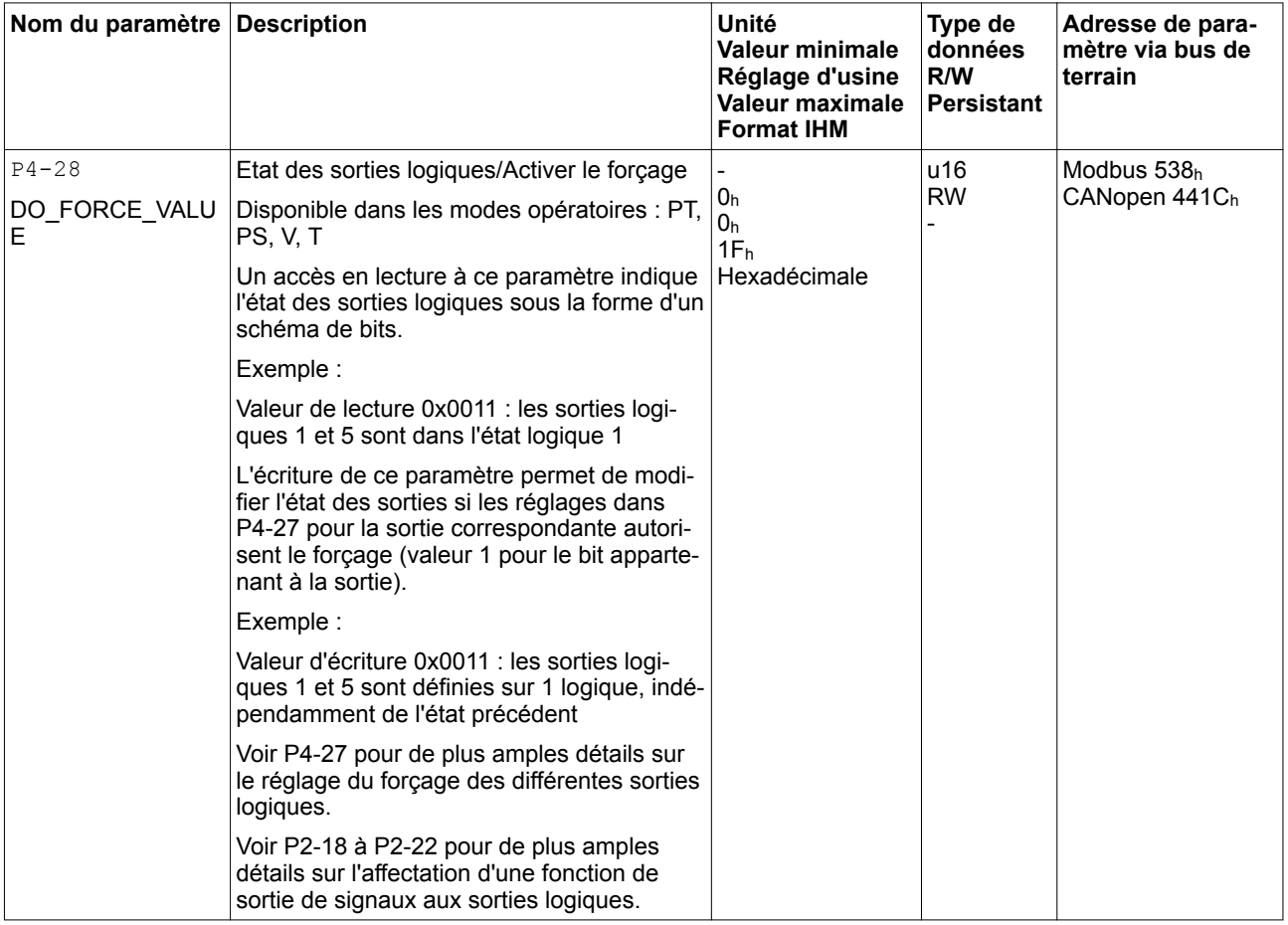

# **8 Exemples**

## **8.1 Exemples de câblage**

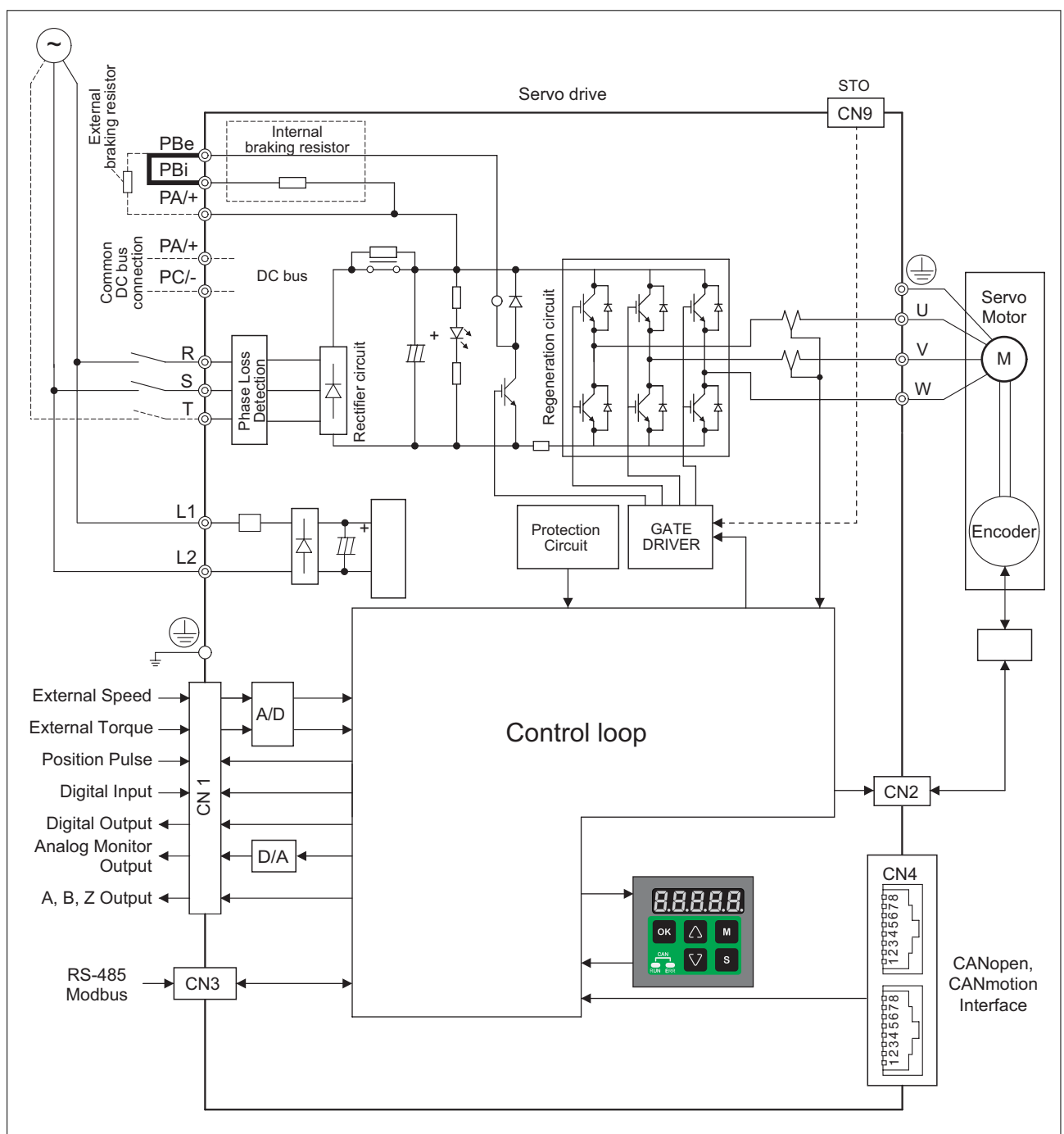

# **8.2 Exemple de câblage avec Modicon M221 Logic Controller**

*Type de logique 1* Exemple de câblage avec Modicon M221 Logic Controller (type de logique 1).

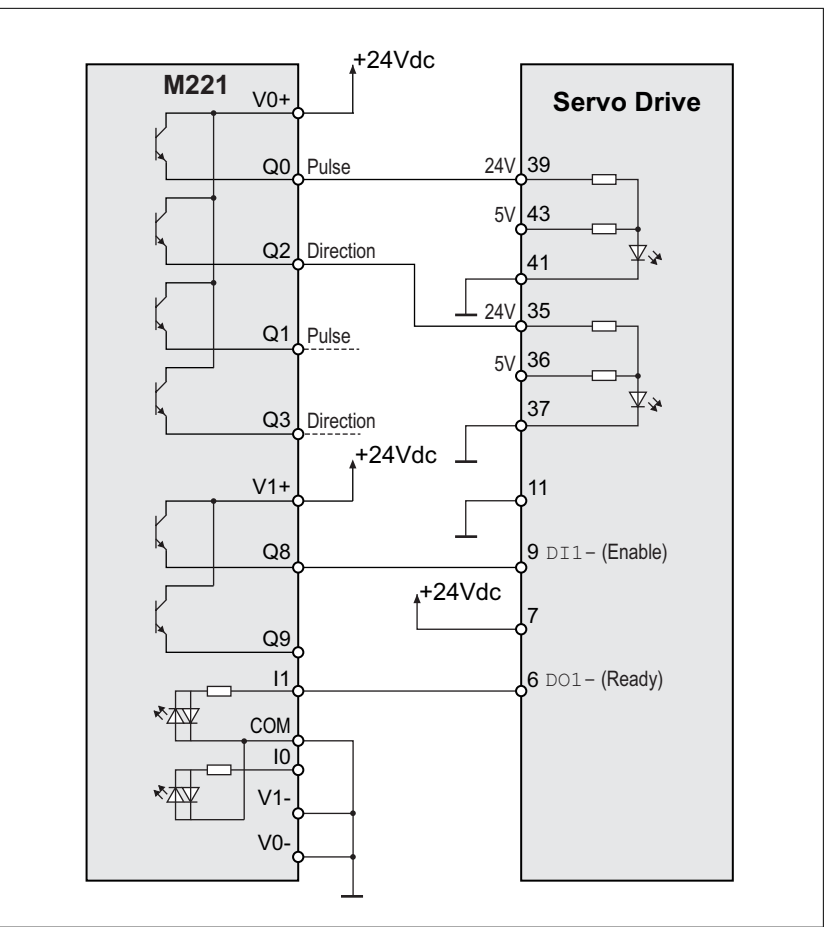

Illustration 141: Exemple de câblage avec Modicon M221 et type de logique 1

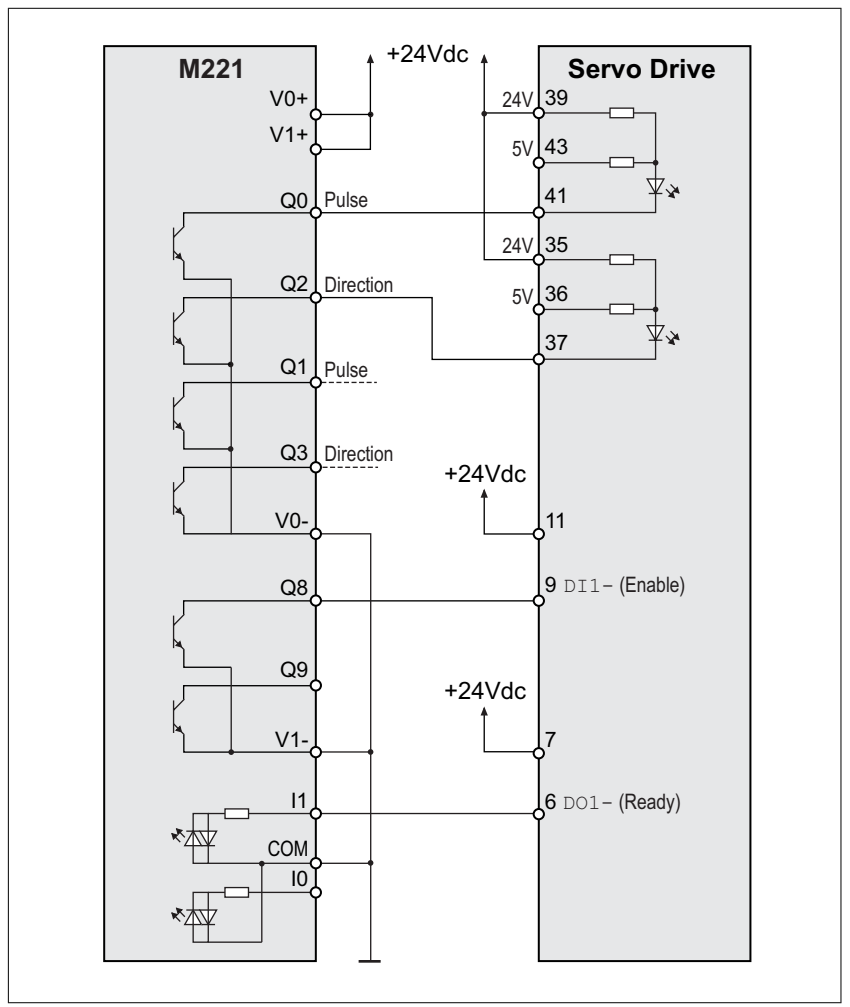

*Type de logique 2* Exemple de câblage avec Modicon M221 Logic Controller (type de logique 2).

Illustration 142: Exemple de câblage avec Modicon M221 et type de logique 2

# <span id="page-282-0"></span>**9 Diagnostic et élimination d'erreurs**

## **9.1 Interrogation d'état / indication d'état**

Les informations sur l'état du produit peuvent être lues via :

- **IHM** intégrée
- Logiciel de mise en service LXM28 DTM Library
- le bus de terrain

Les 5 derniers événements d'erreur sont enregistrés dans le mémoire des erreurs.

#### *Signification d'une erreur* Une erreur est une déviation détectée par une fonction de surveillance entre un état ou une valeur calculé(e), mesuré(e) ou transmis(e) par signal et l'état ou la valeur prévu(e) ou théoriquement correct(e). Une erreur entraîne un changement de l'état de fonctionnement. Un message d'avertissement signale un problème potentiel ayant été

*Signification d'un message d'avertissement* détecté par une fonction de surveillance. Un message d'avertissement n'entraîne aucun changement de l'état de fonctionnement.

## **9.1.1 LED d'état bus de terrain**

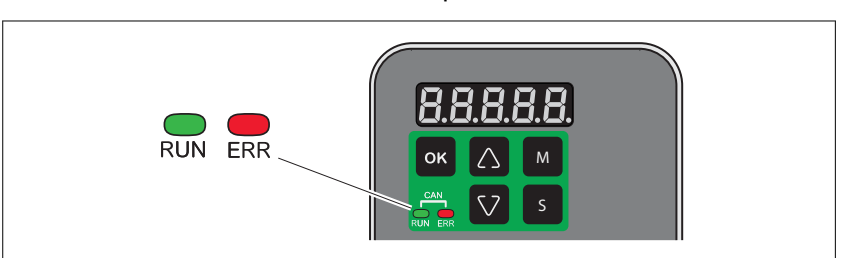

Les LED d'état de bus de terrain indiquent l'état du bus de terrain.

Illustration 143: LED d'état bus de terrain

La figure suivante représente les états de la communication du bus de terrain.

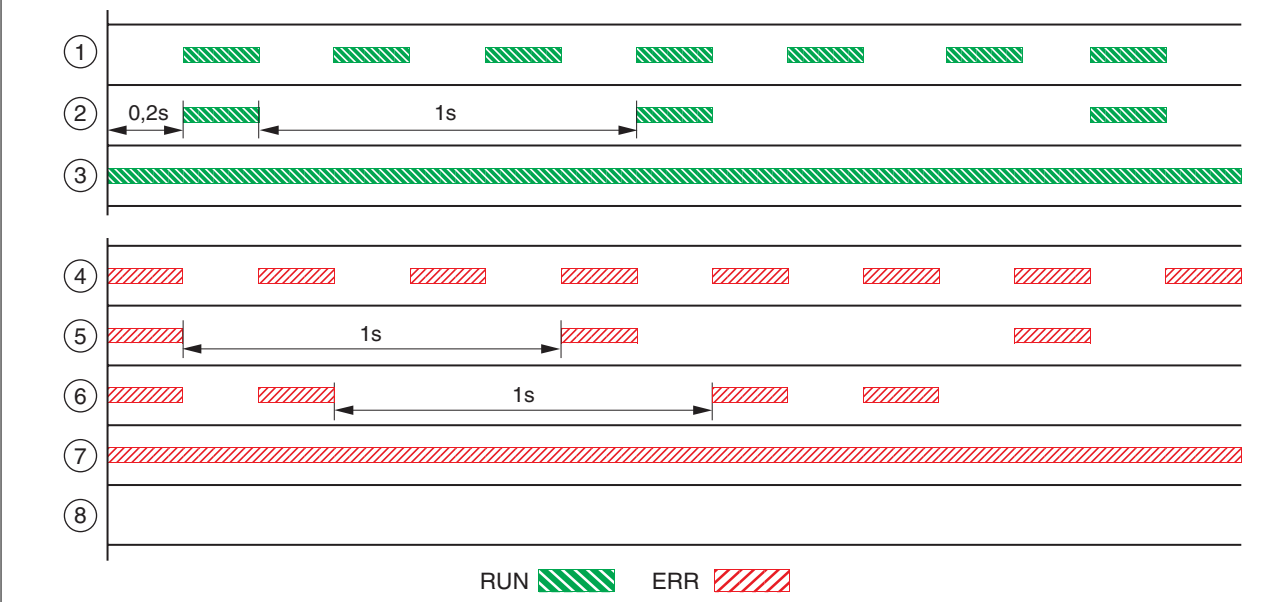

Illustration 144: Signaux clignotants des LED d'état bus CAN (Run=GN ; Err=RD)

- (1) Etat NMT PRE-OPERATIONAL
- (2) Etat NMT STOPPED
- (3) Etat NMT OPERATIONAL
- (4) Réglages incorrects,
	- par exemple adresse de nœud non valable
- (5) Seuil d'alerte atteint, par exemple après 16 tentatives d'envoi infructueuses
- (6) Node guarding
- (7) CAN est BUS-OFF,
	- par exemple après 32 tentatives d'envoi infructueuses
- (8) Communication bus de terrain sans message d'erreur

### **9.1.2 Diagnostic via l'IHM intégrée**

Les paramètres P4-00 à P4-04 permettent de lire la mémoire des erreurs.

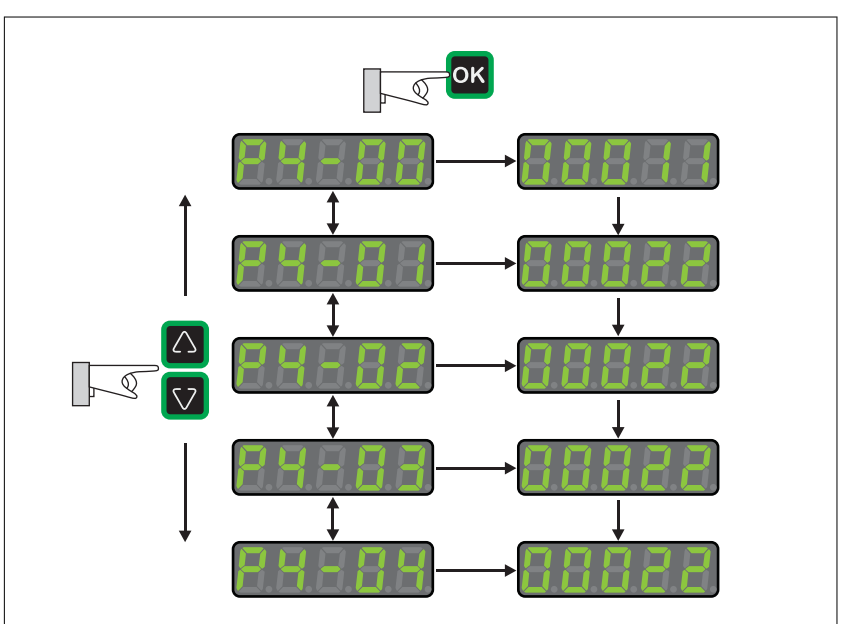

Illustration 145: Lecture de la mémoire des erreurs via l'IHM

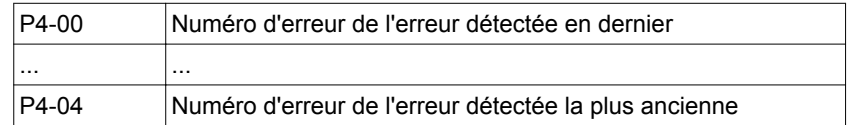

Le paramètre P0-47 permet de lire le dernier avertissement.

## **9.1.3 Diagnostic via le logiciel de mise en service**

Vous trouverez de plus amples détails concernant l'interrogation d'état via le logiciel de mise en service dans les informations concernant le logiciel de mise en service LXM28 DTM Library.

## **9.1.4 Diagnostic via les sorties de signaux**

Les sorties de signaux permettent, entre autres, d'afficher les états de fonctionnement et les erreurs détectées. La liste suivante est un extrait des fonctions de sortie de signaux paramétrables. Vous trouverez d'autres fonctions de sortie de signaux au chapitre *["7.4.4 Paramétrage des fonctions de sortie de signaux"](#page-269-0)*

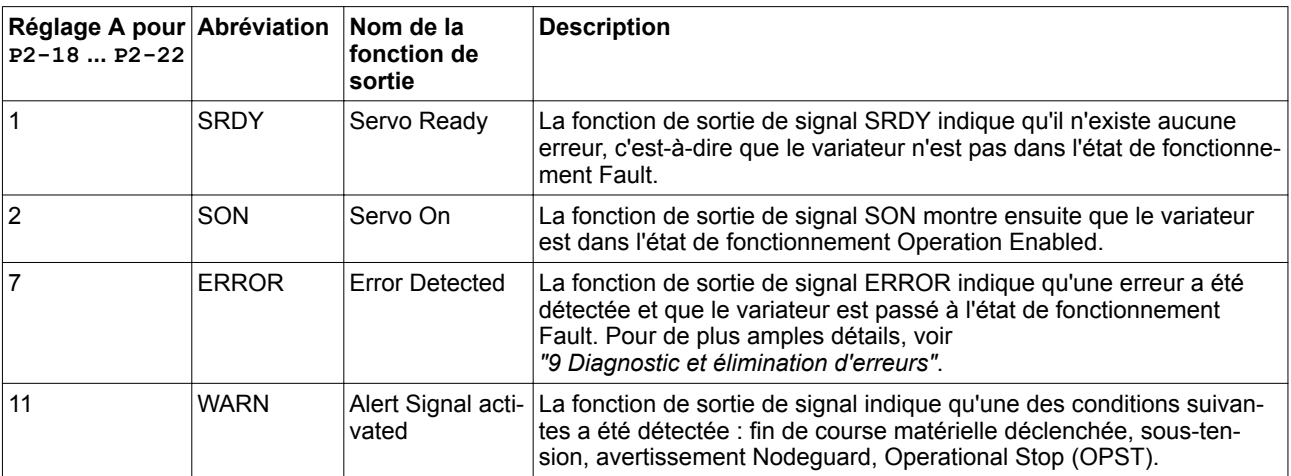

# **9.2 Numéros des avertissements**

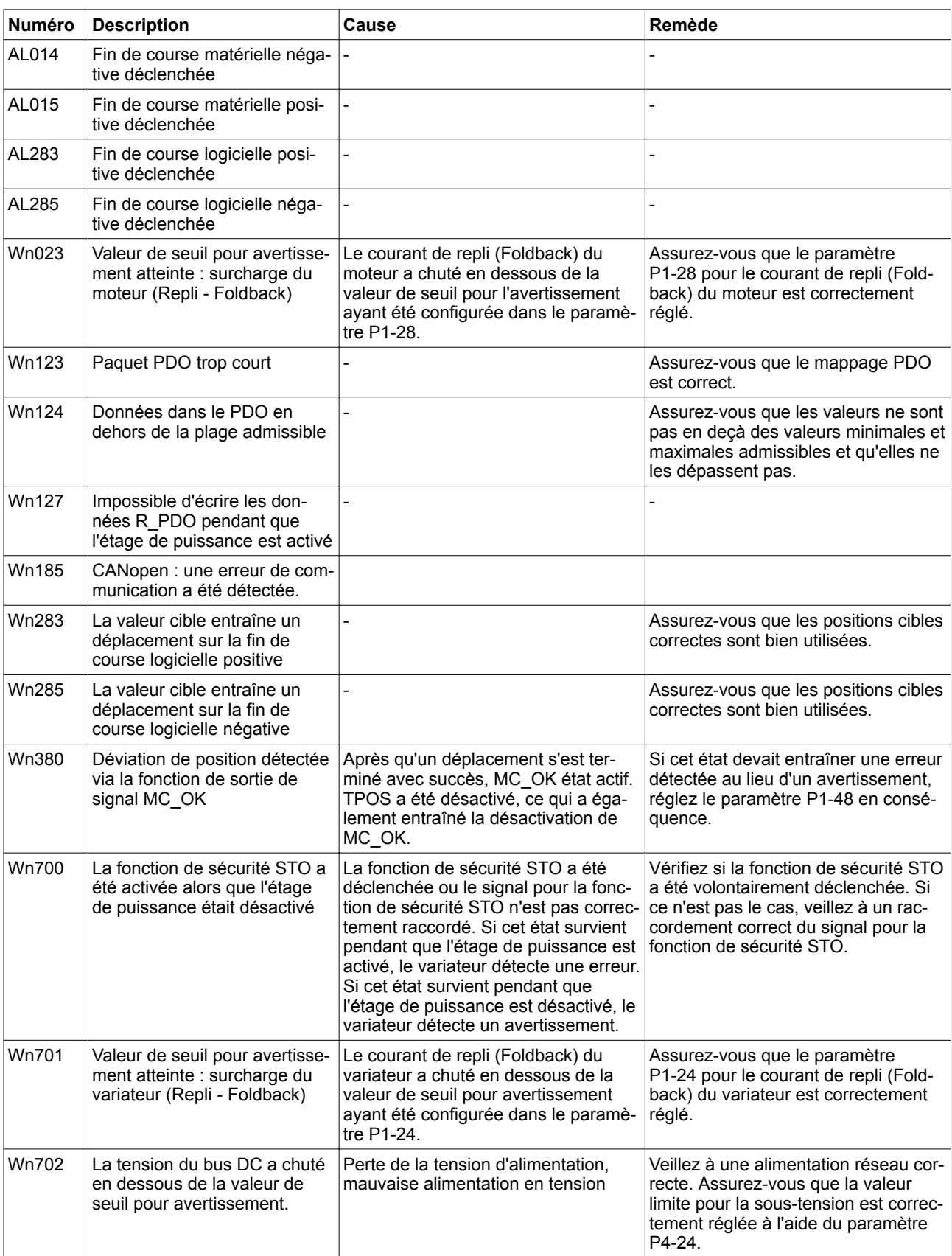

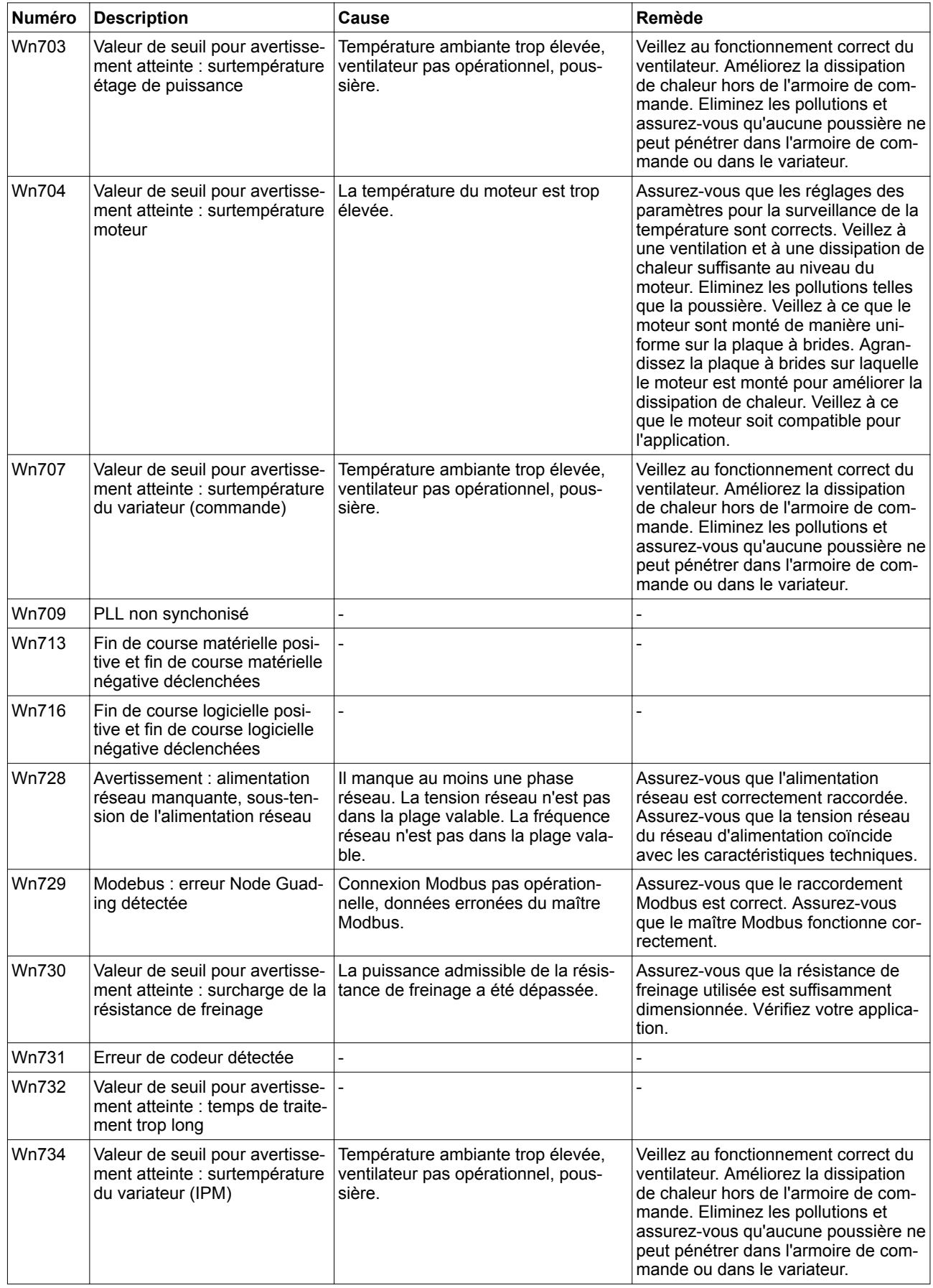
# **LXM28A et BCH2 9 Diagnostic et élimination d'erreurs**

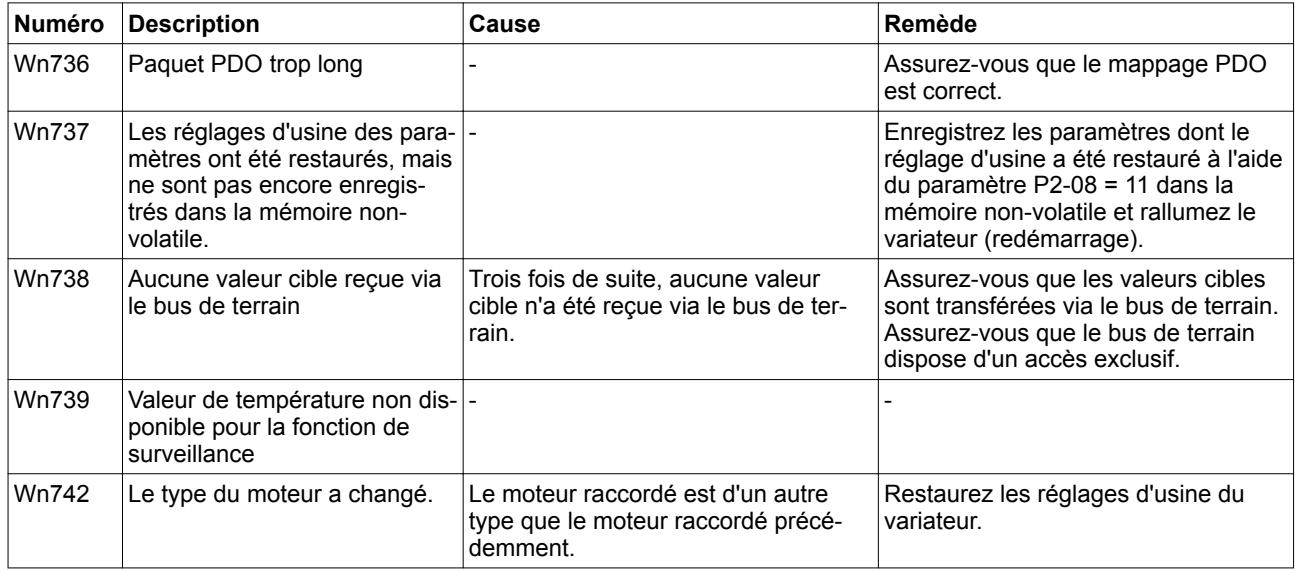

## <span id="page-289-0"></span>**9.3 Numéros des erreurs**

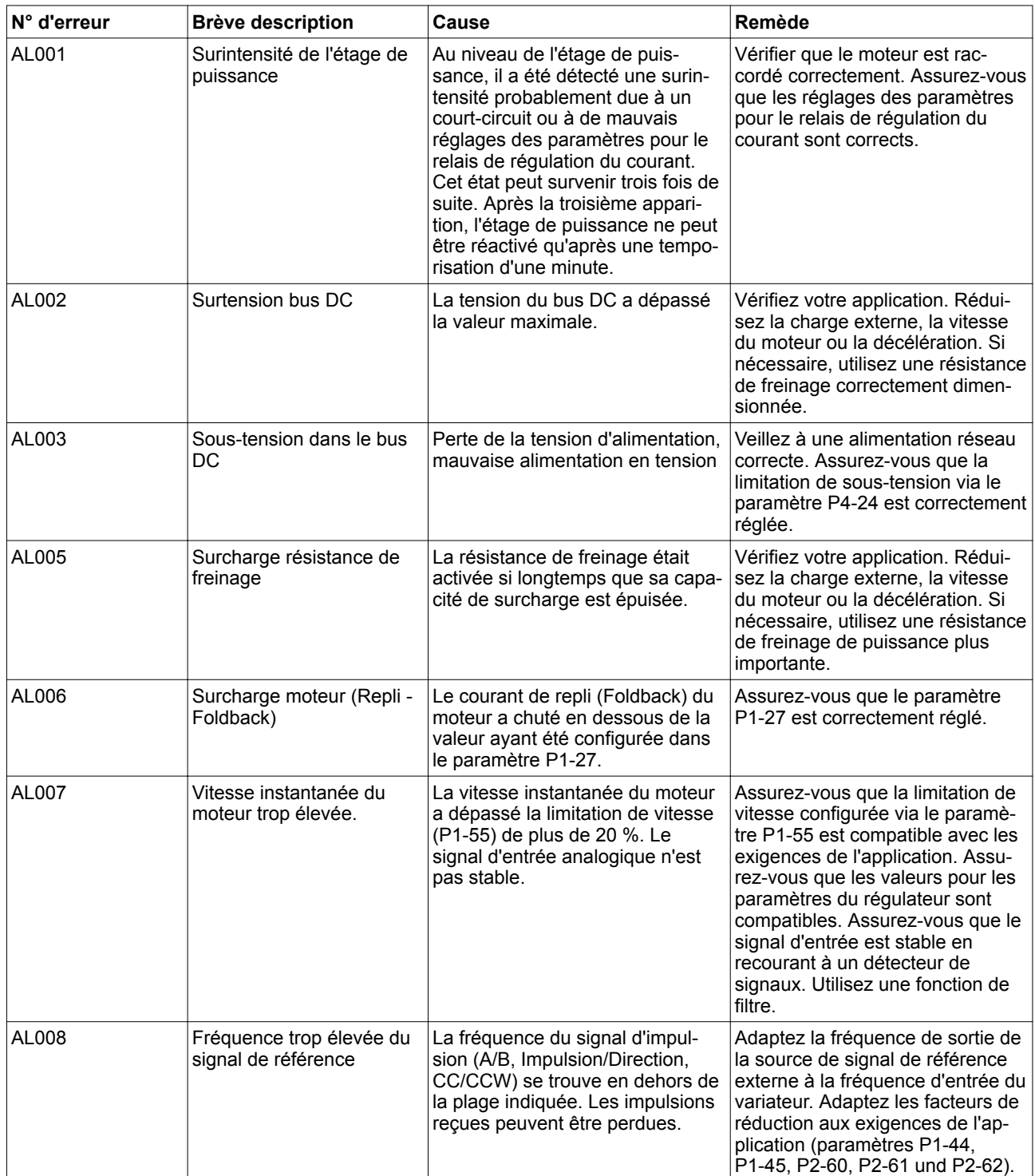

# **LXM28A et BCH2 9 Diagnostic et élimination d'erreurs**

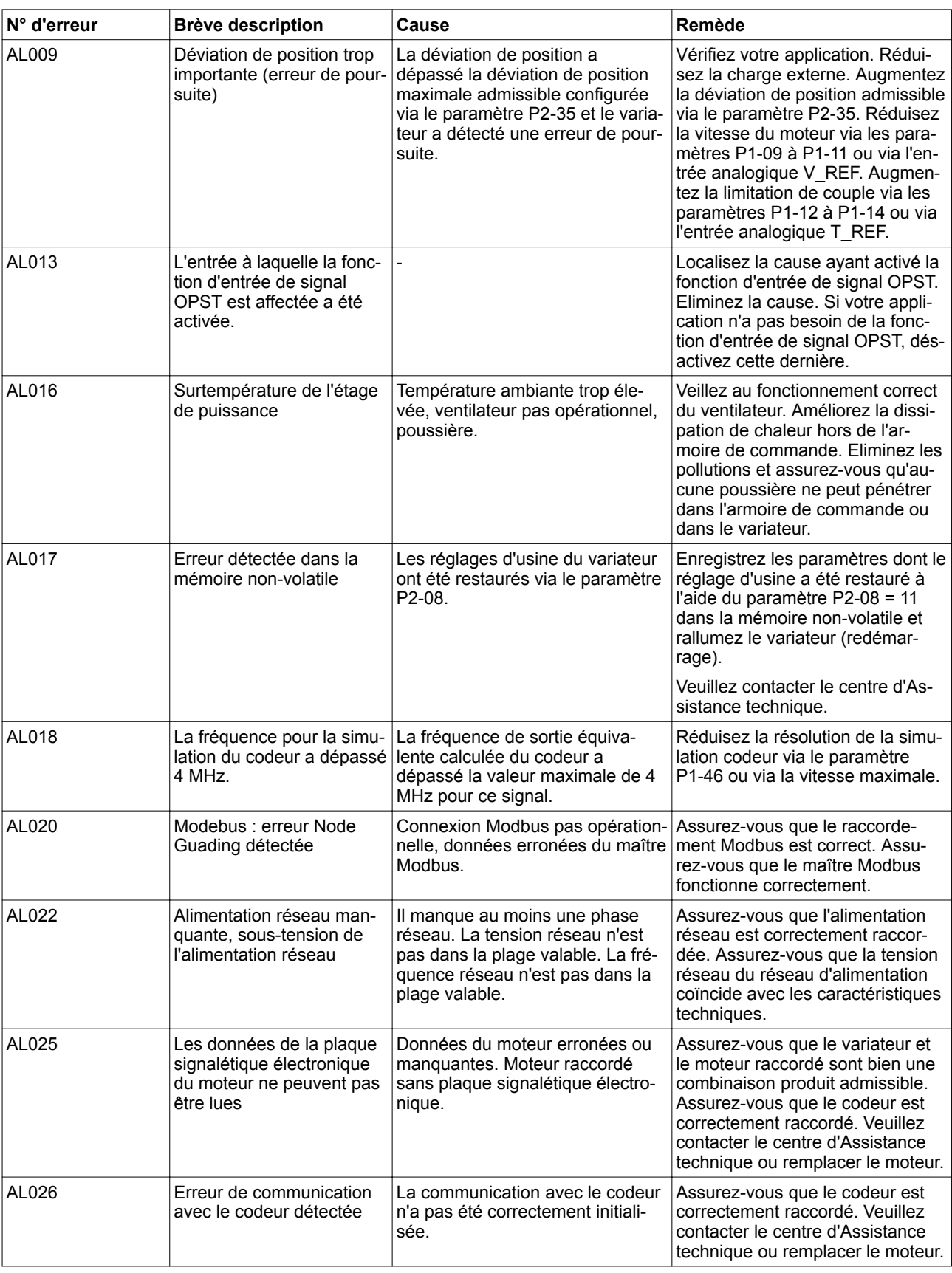

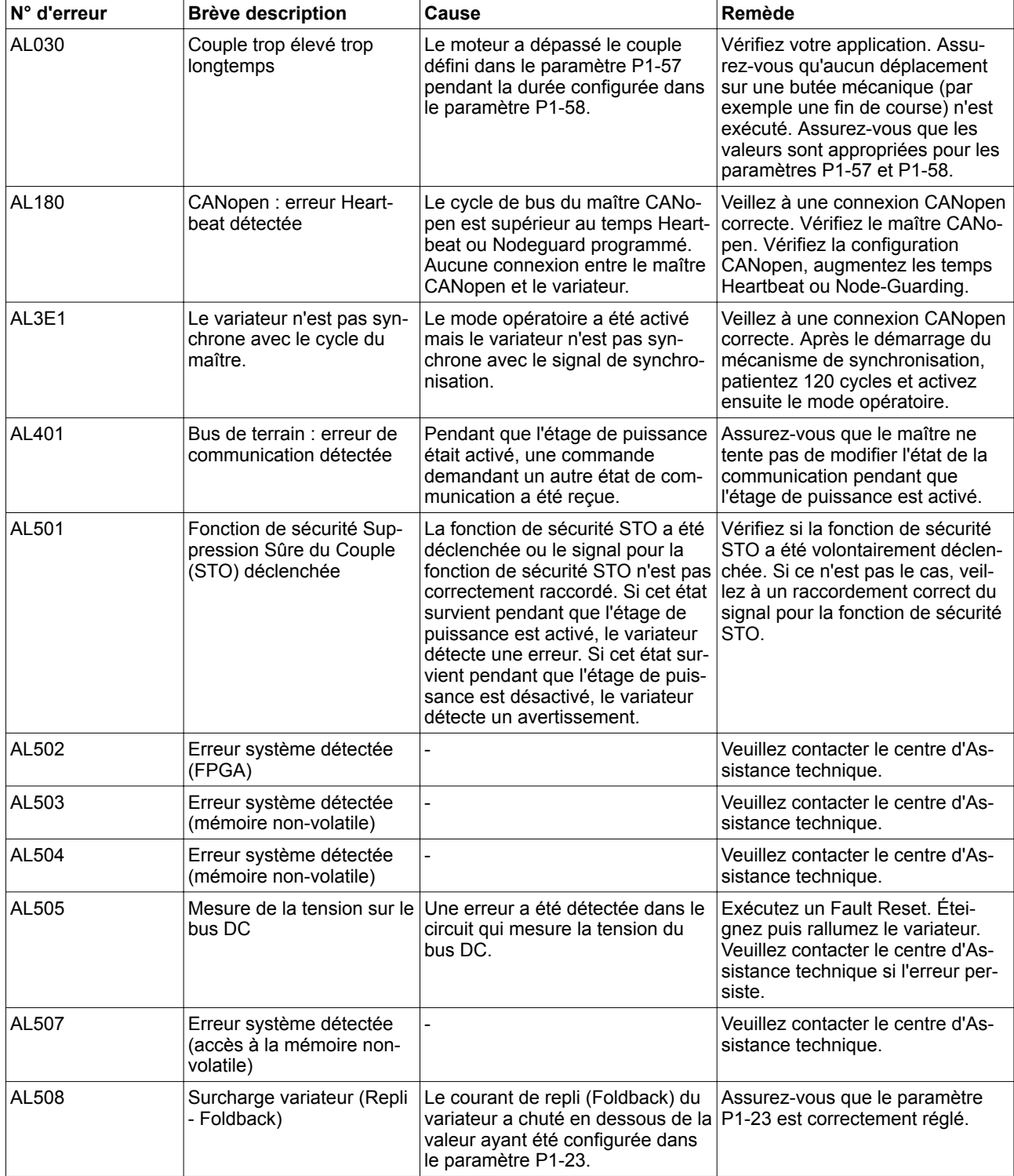

# **LXM28A et BCH2 9 Diagnostic et élimination d'erreurs**

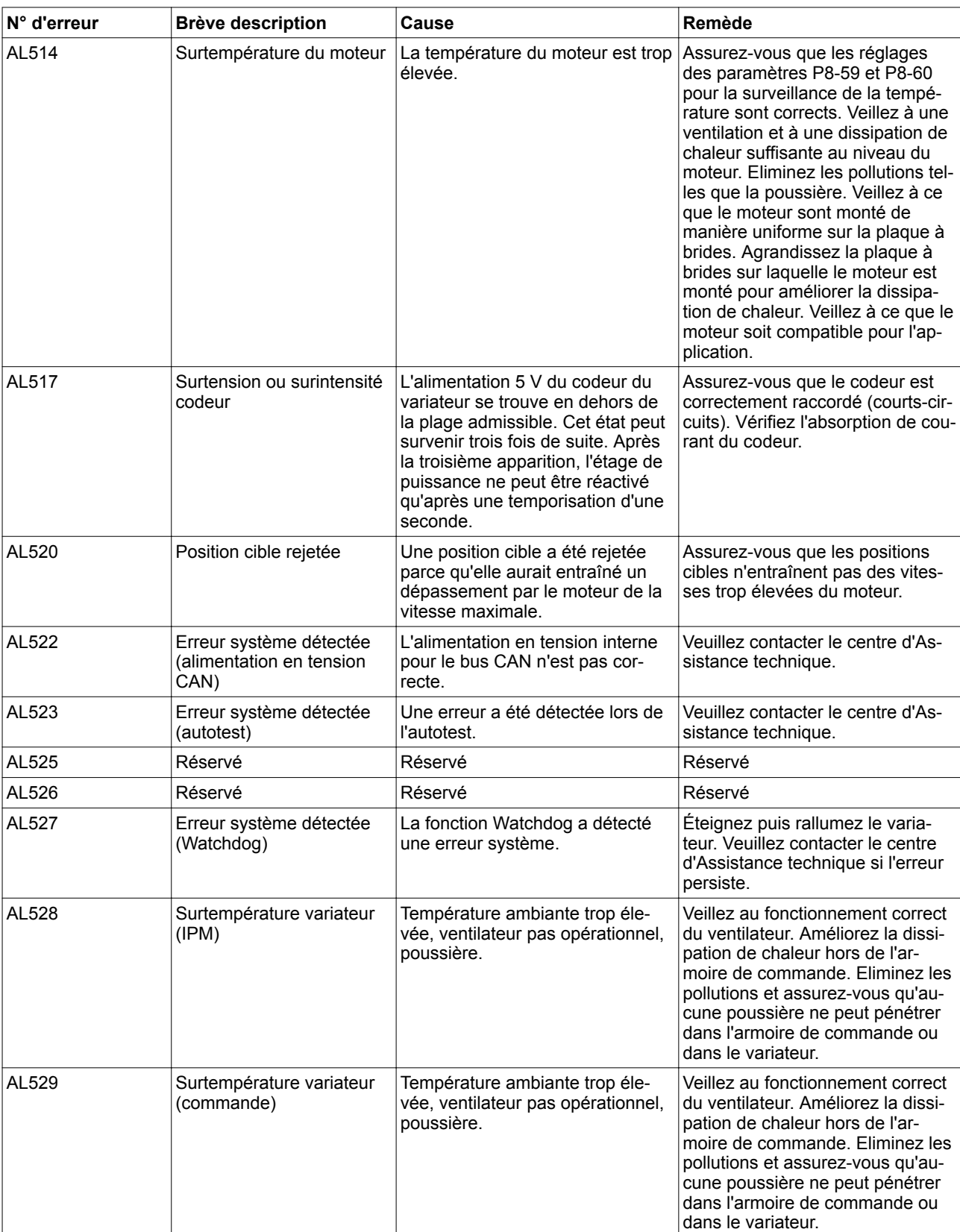

# **9 Diagnostic et élimination d'erreurs LXM28A et BCH2**

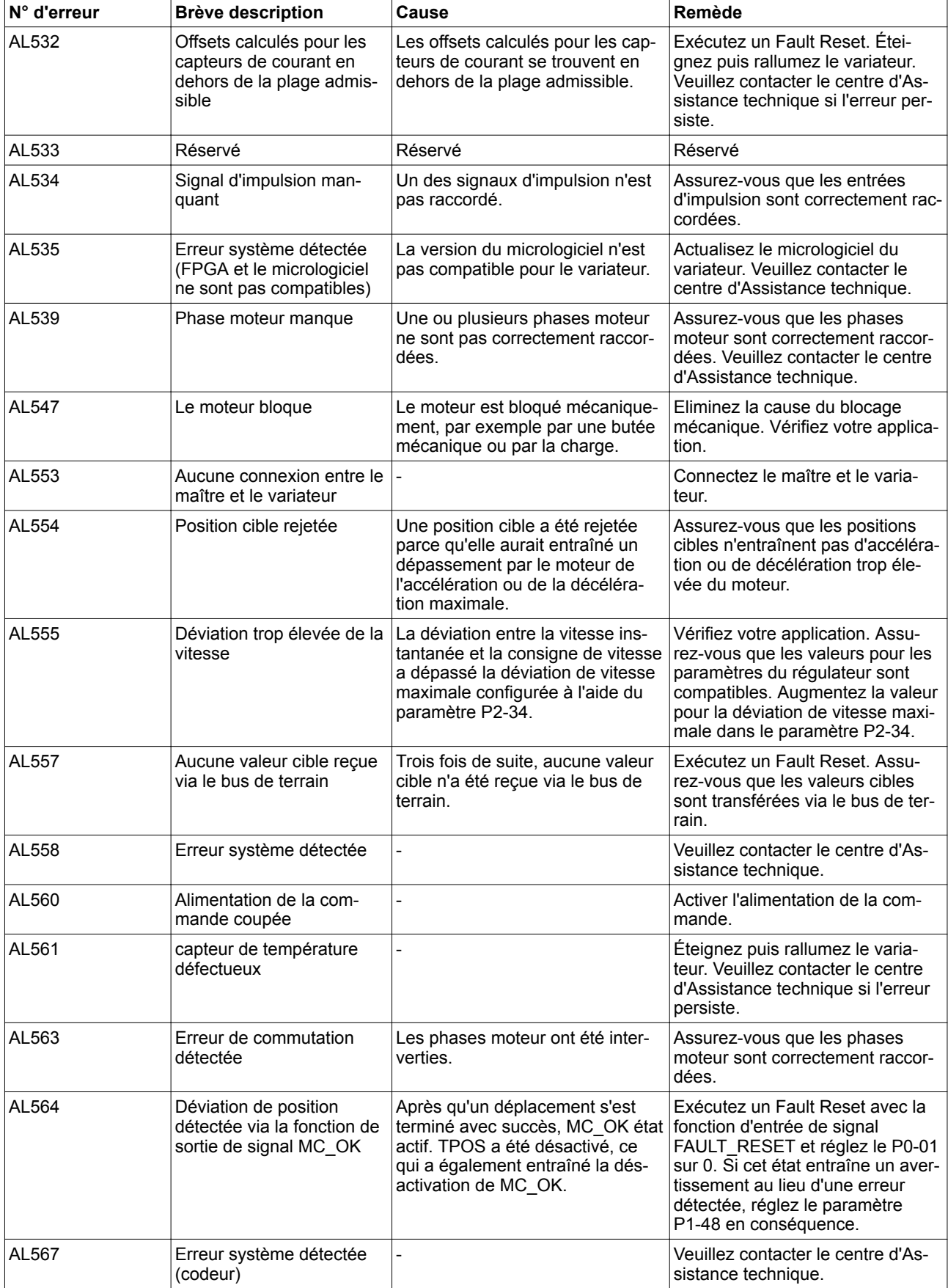

# **LXM28A et BCH2 9 Diagnostic et élimination d'erreurs**

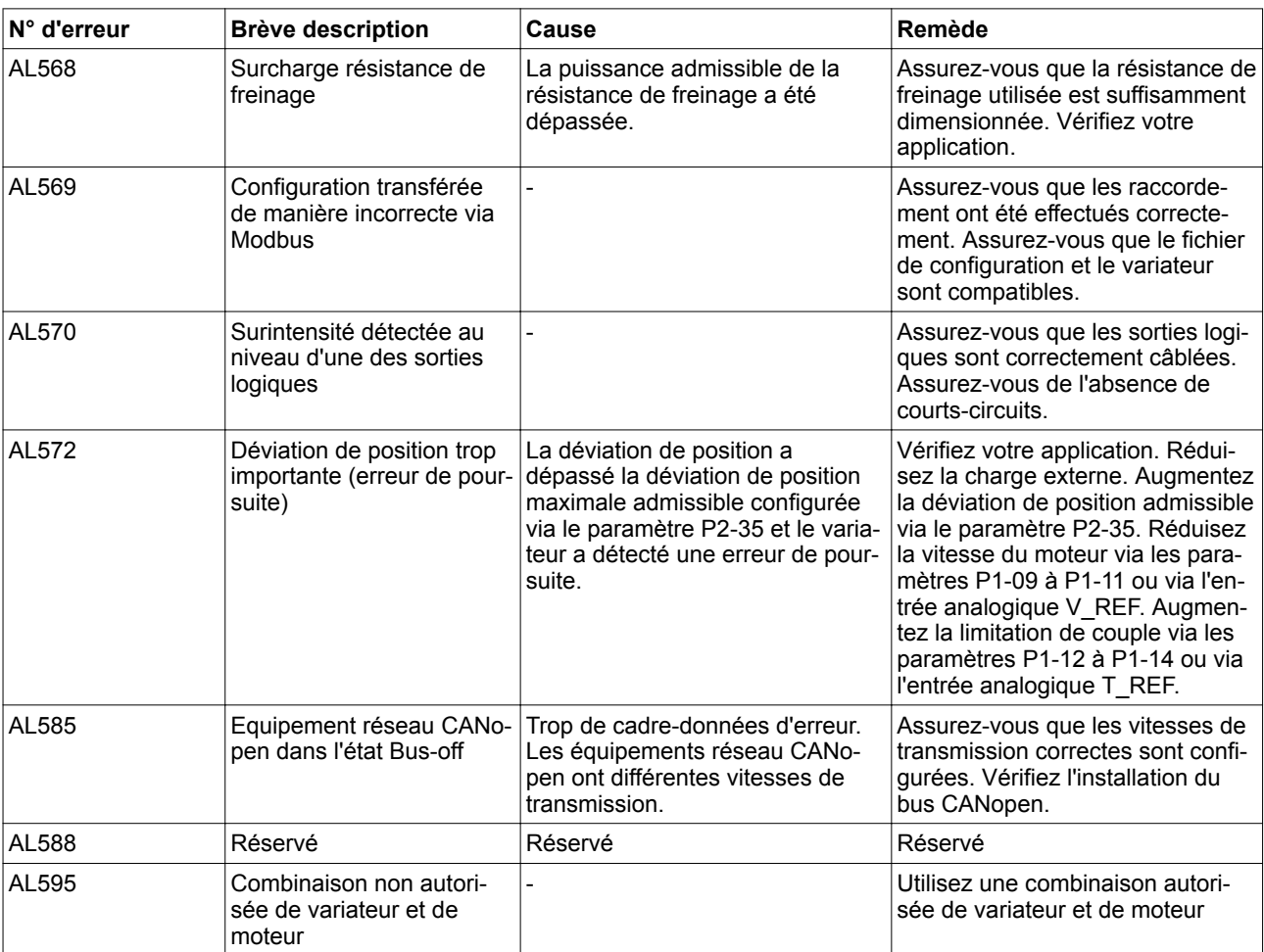

### **10 Paramètres**

Ce chapitre comprend un aperçu des paramètres pouvant être appelés pour la commande du produit.

Des réglages incorrects ou des données incompatibles peuvent déclencher des déplacement involontaires, déclencher des signaux, endommager des pièces et désactiver des fonctions de surveillance. Quelques réglages ne sont activés qu'après un redémarrage.

### **AVERTISSEMENT**

**COMPORTEMENT NON INTENTIONNEL**

- Ne démarrez l'installation que si personne ni aucun obstacle ne se trouve dans la zone de travail.
- N'exploitez pas le système d'entraînement avec des données ou des réglages inconnus.
- Ne modifiez que les paramètres dont vous comprenez la signification.
- Après avoir modifié les réglages, procédez à un redémarrage et vérifiez les données ou les réglages enregistrés.
- Lors de la mise en service, effectuer soigneusement des tests pour tous les états de fonctionnement et les cas d'erreur.
- Vérifier les fonctions après un remplacement du produit et après des modifications des réglages ou des données.

**Si ces précautions ne sont pas respectées, cela peut entraîner la mort, des blessures graves ou des dommages matériels.**

### **10.1 Représentation des paramètres**

*Nom du paramètre* Le nom de paramètre sert à l'identification sans équivoque d'un paramètre.

*Unité* Unité de la valeur.

## **10.2 Liste des paramètres**

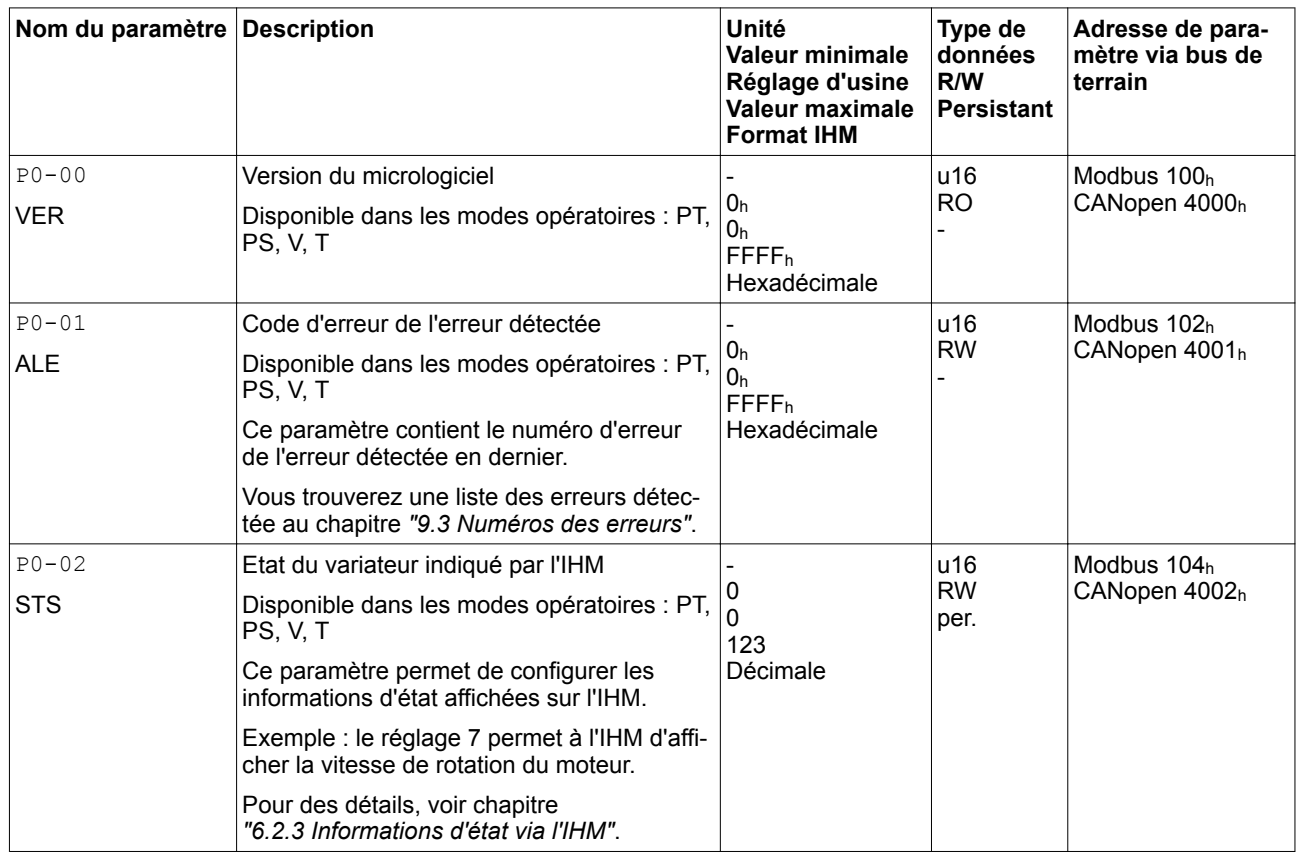

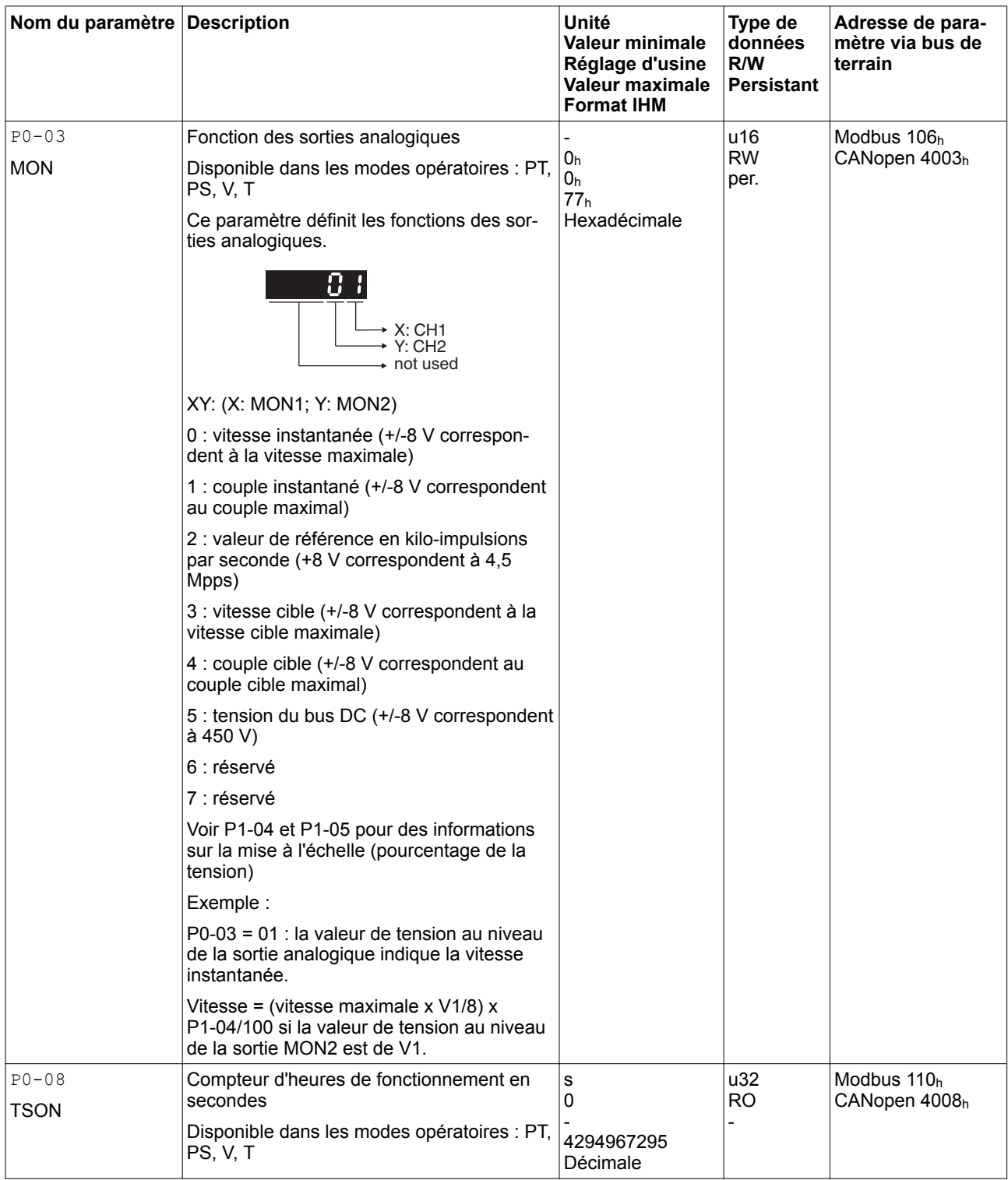

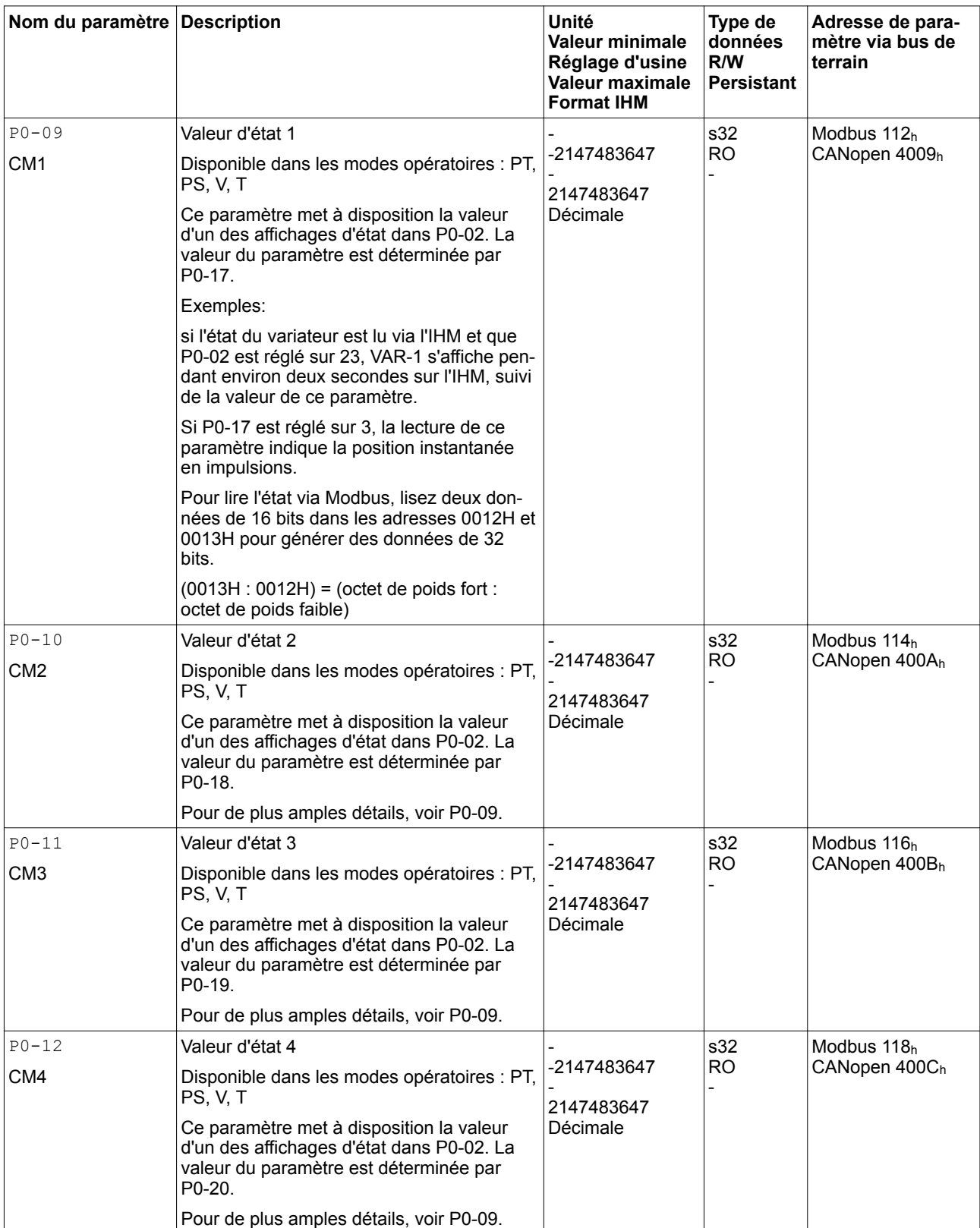

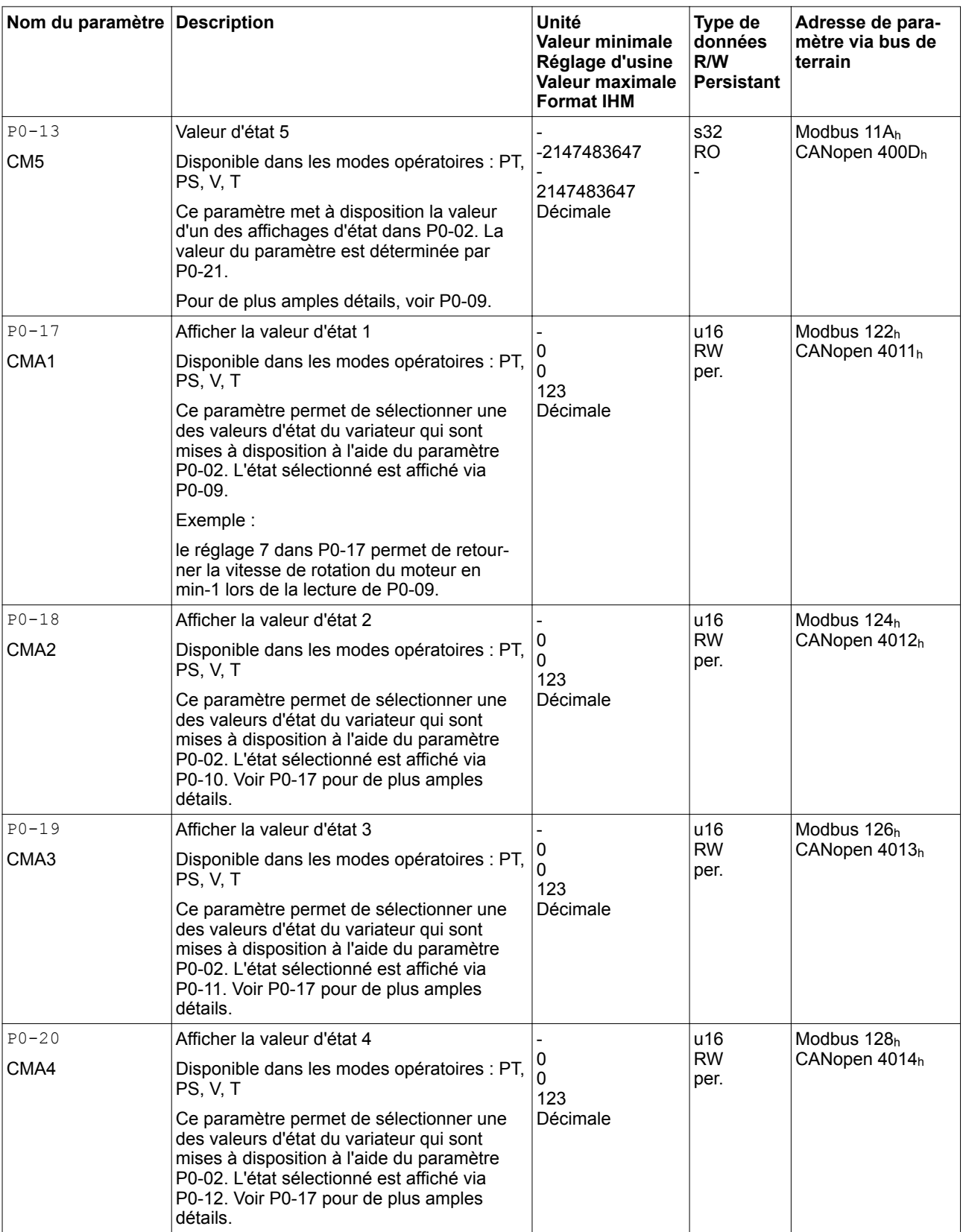

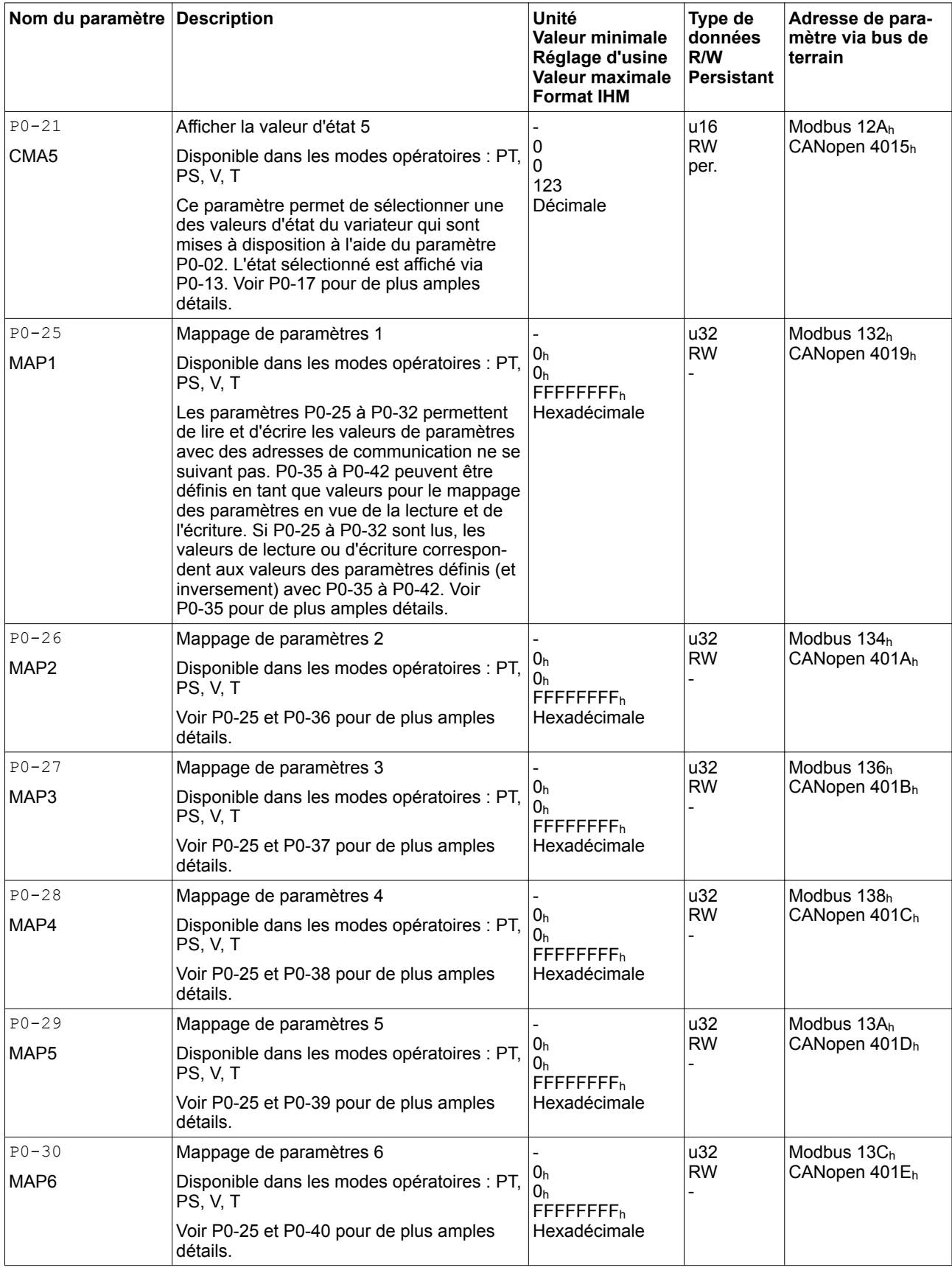

019844114055, V2.1, 04.2016 0198441114055, V2.1, 04.2016

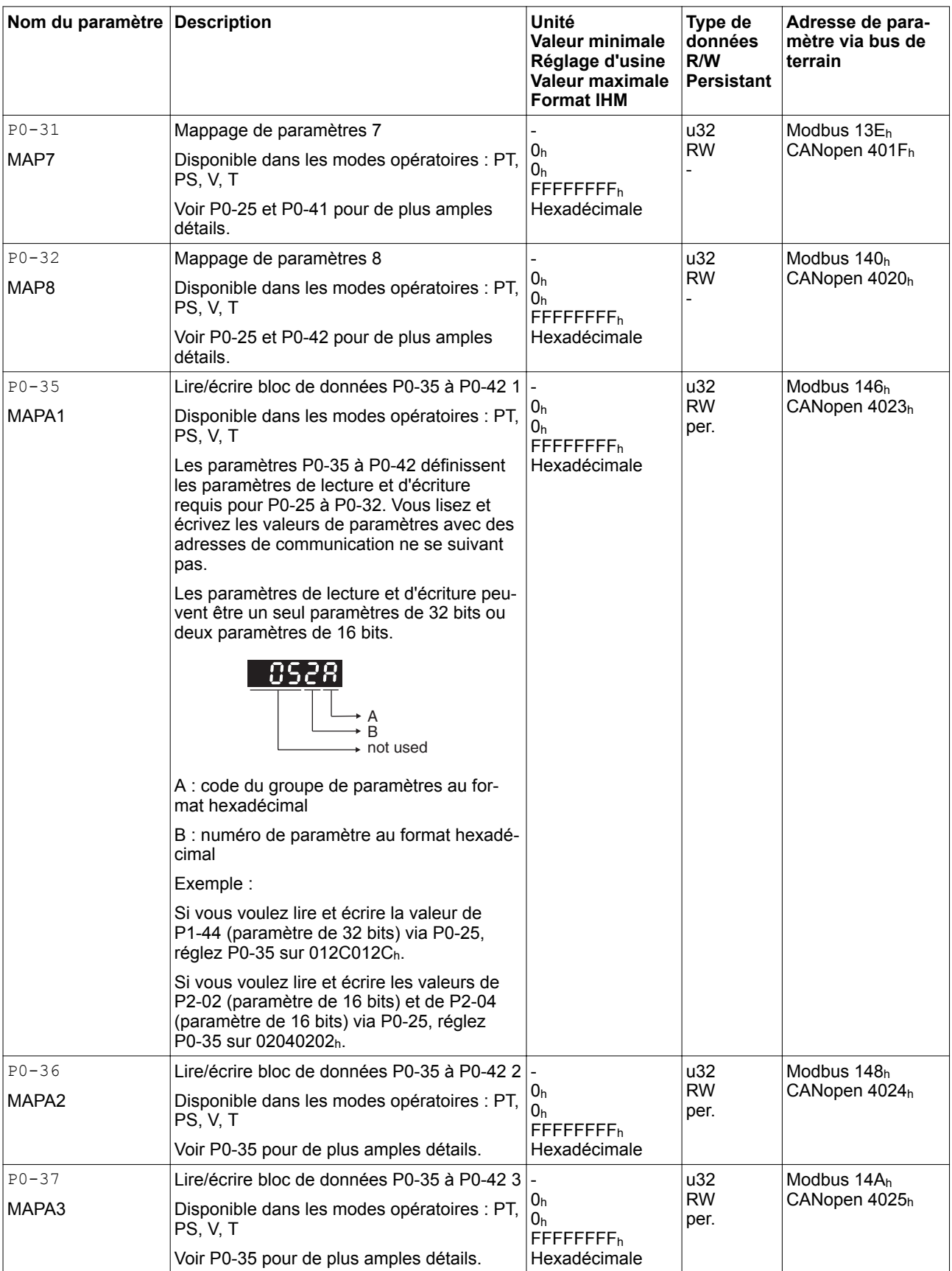

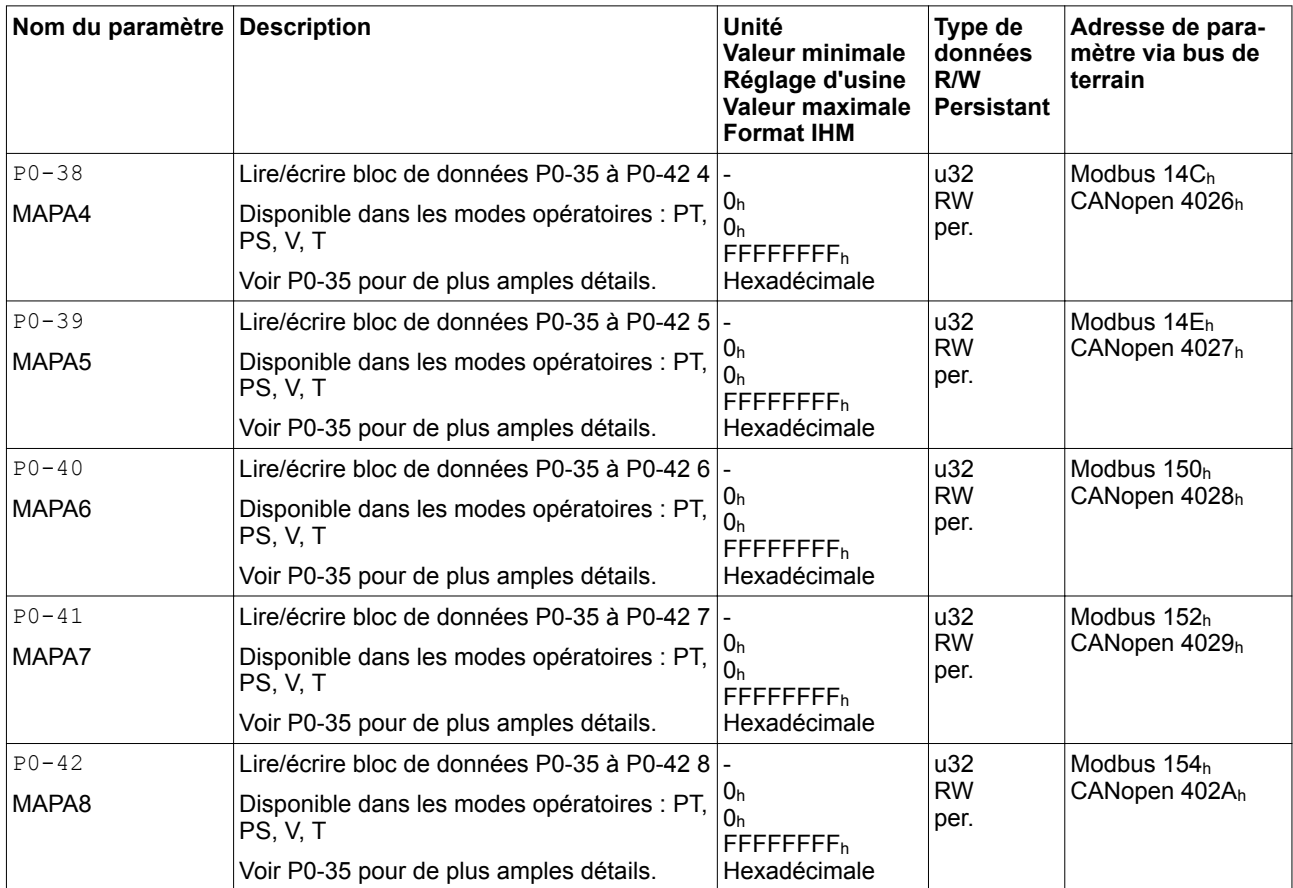

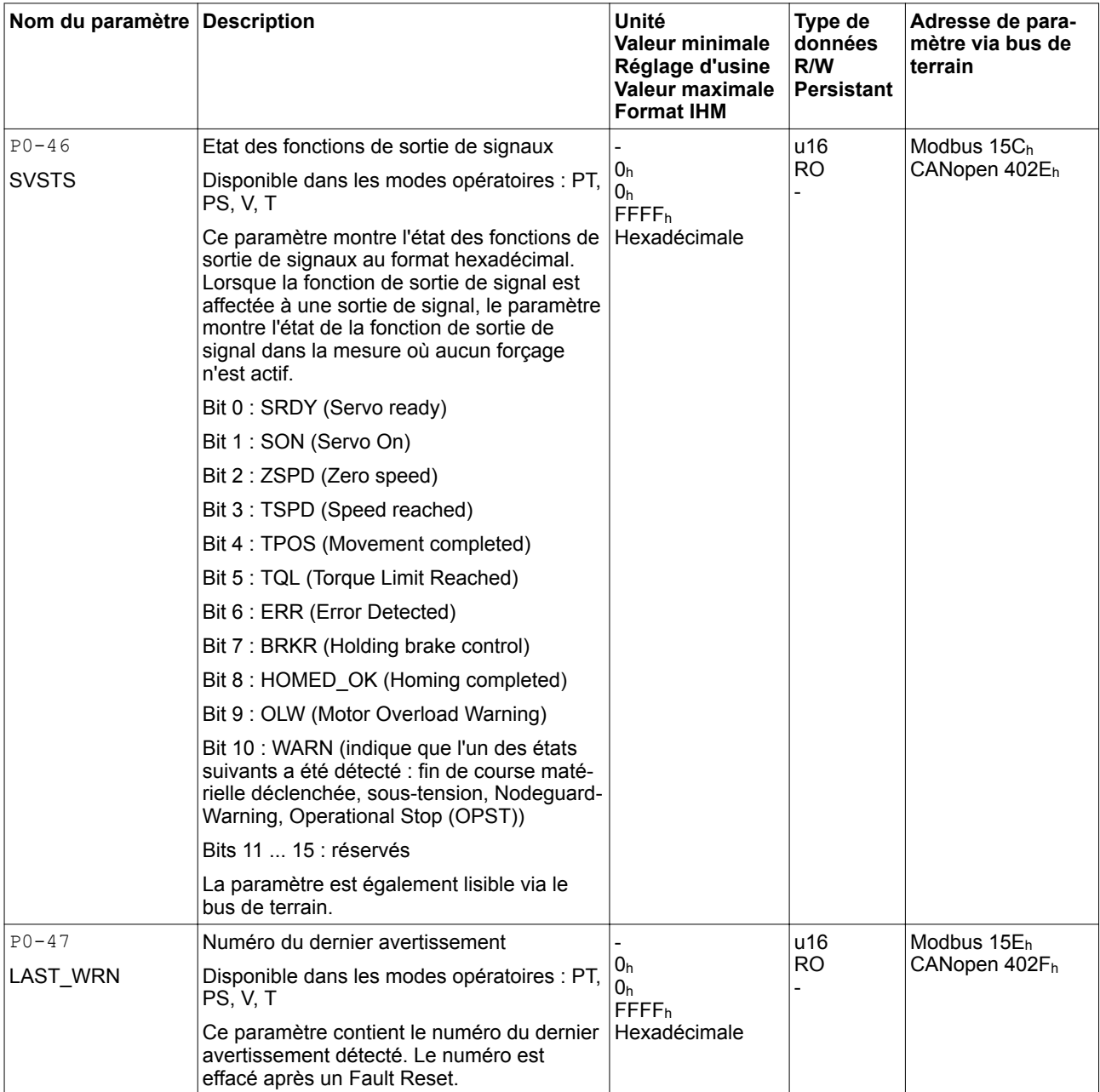

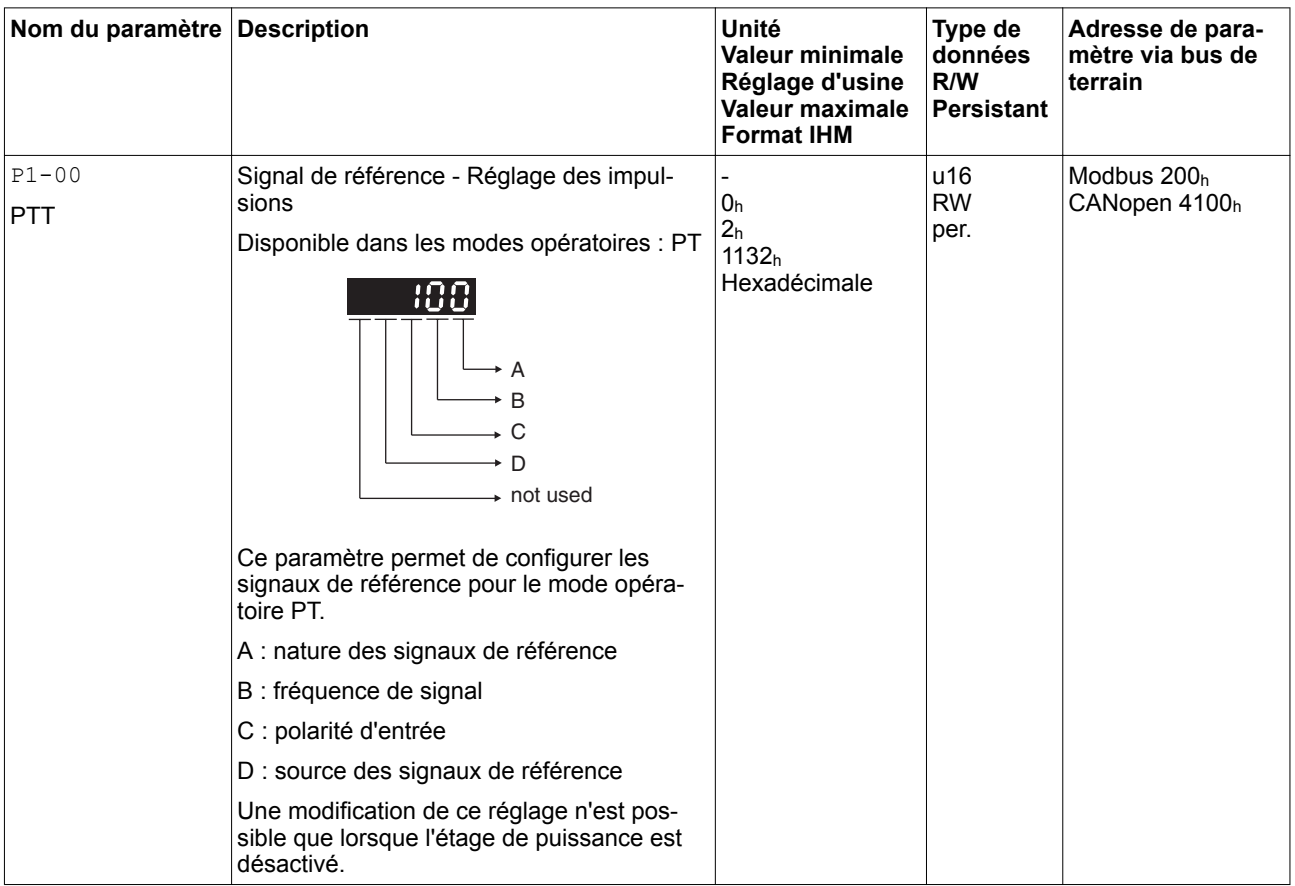

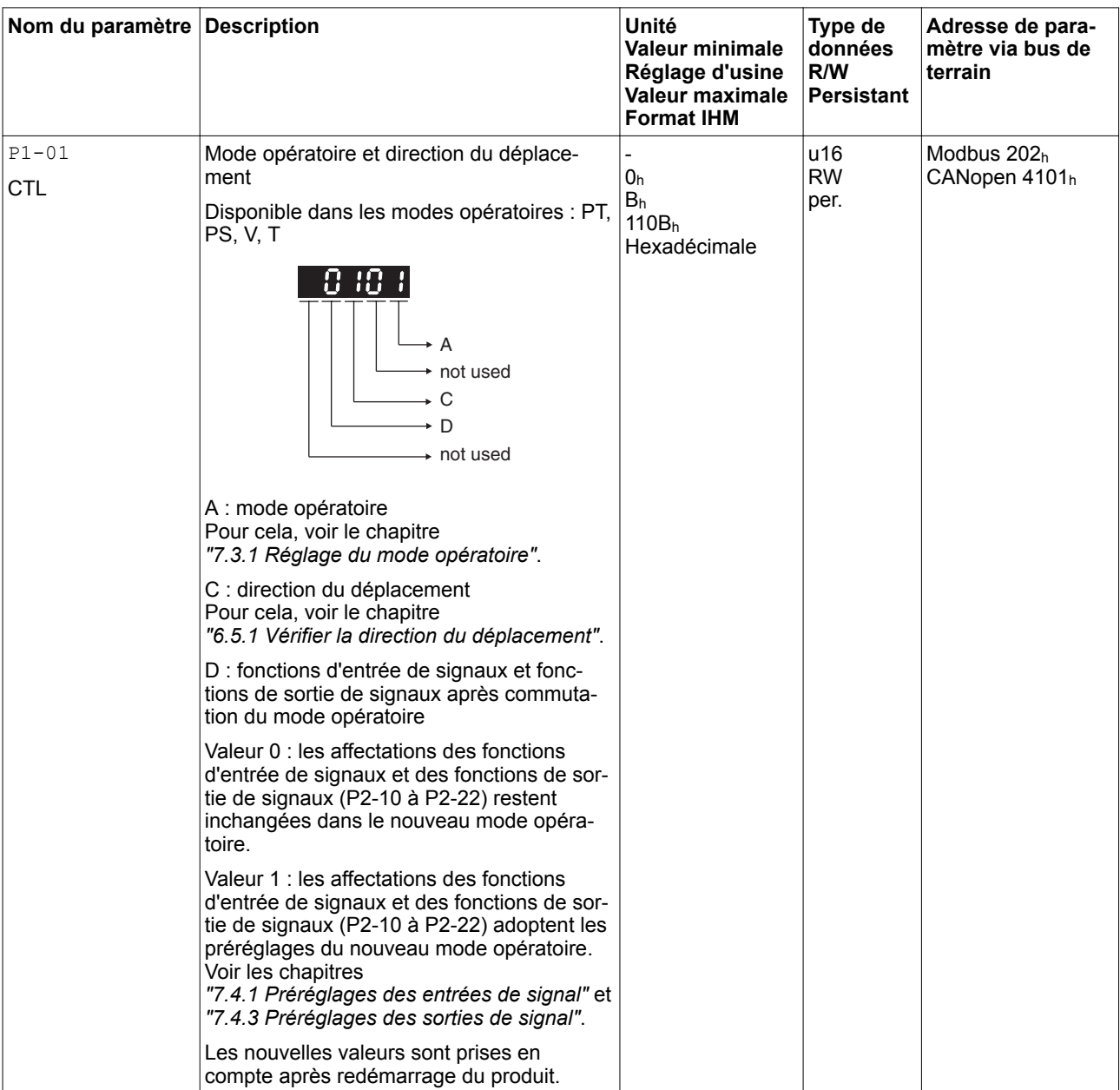

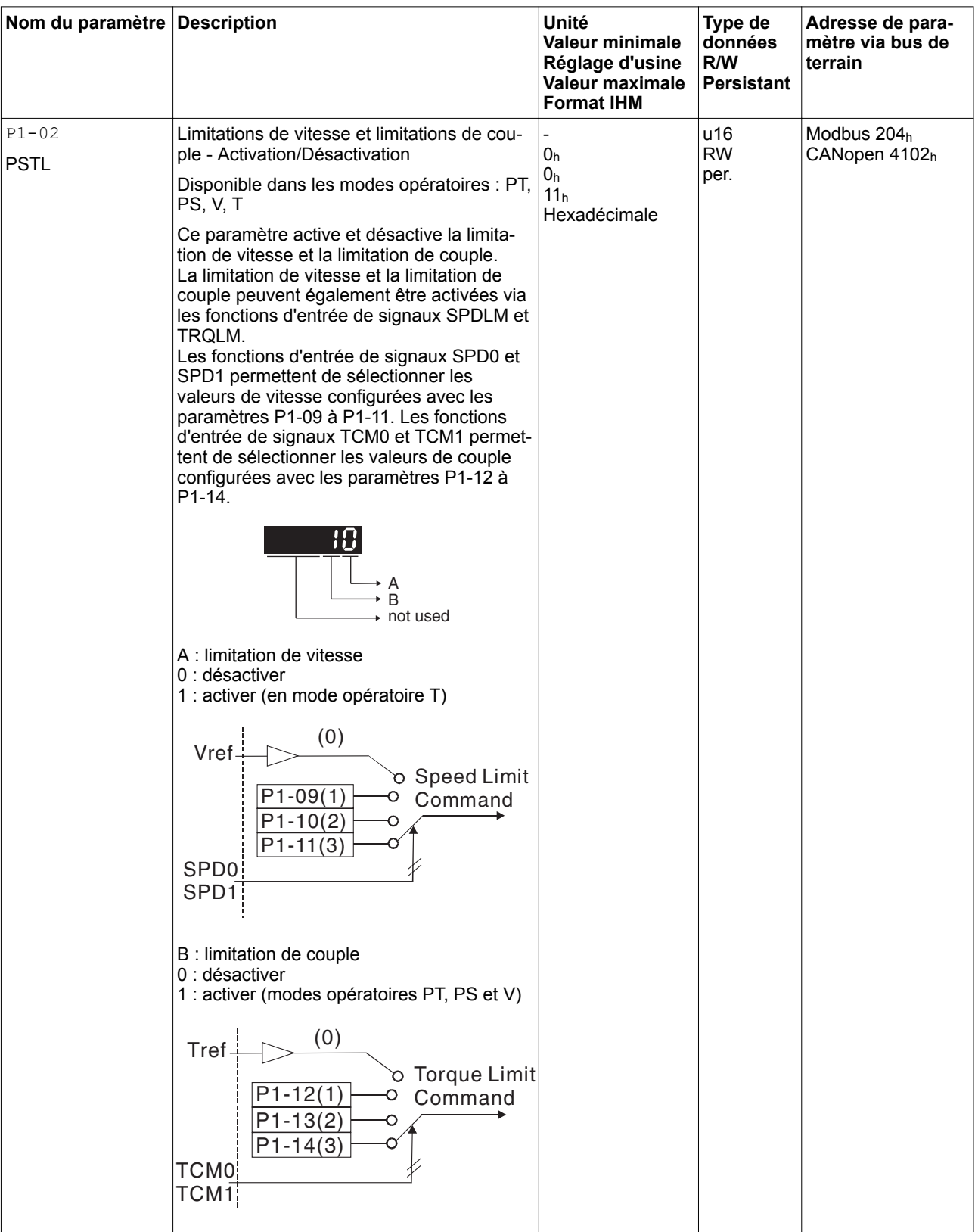

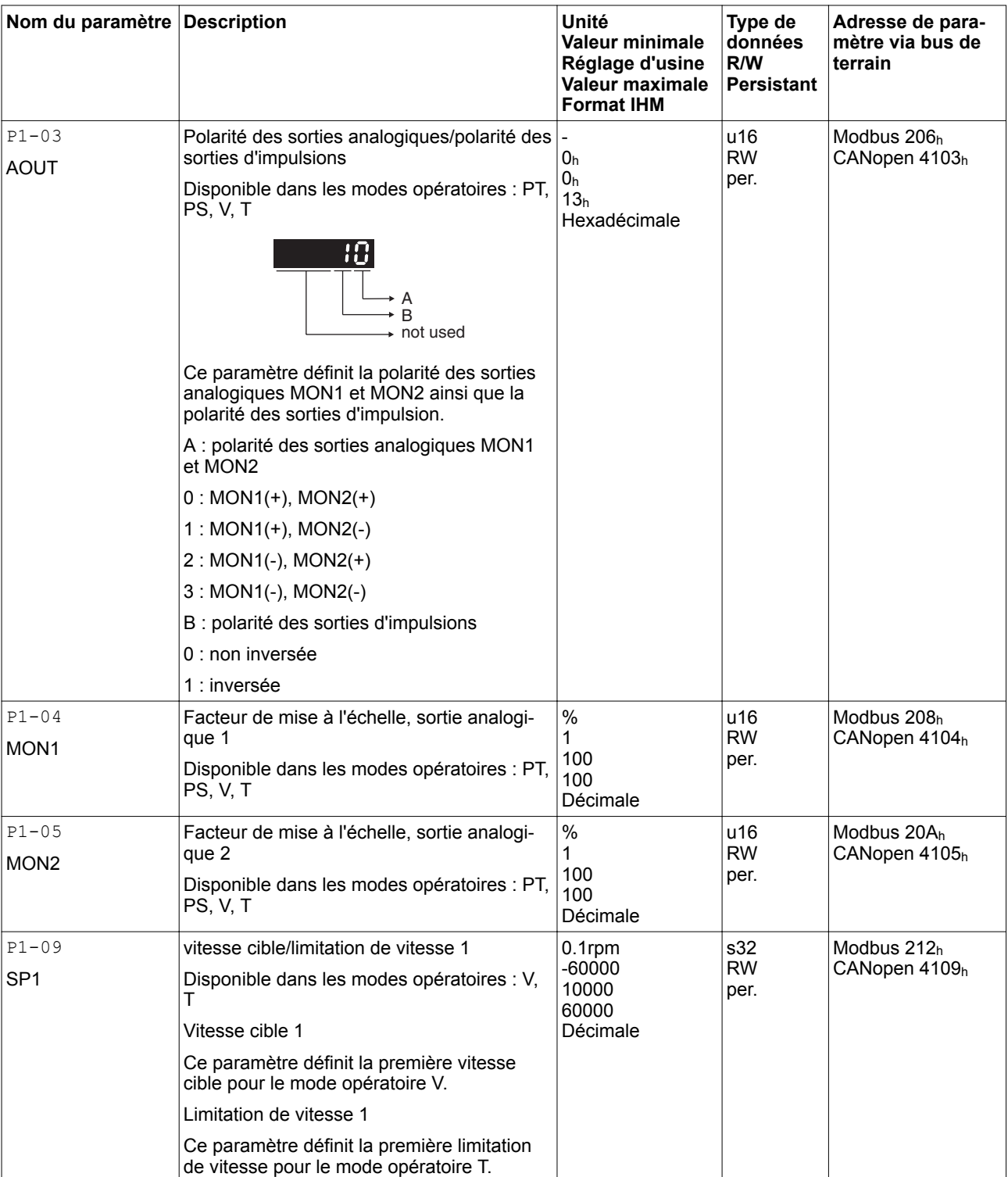

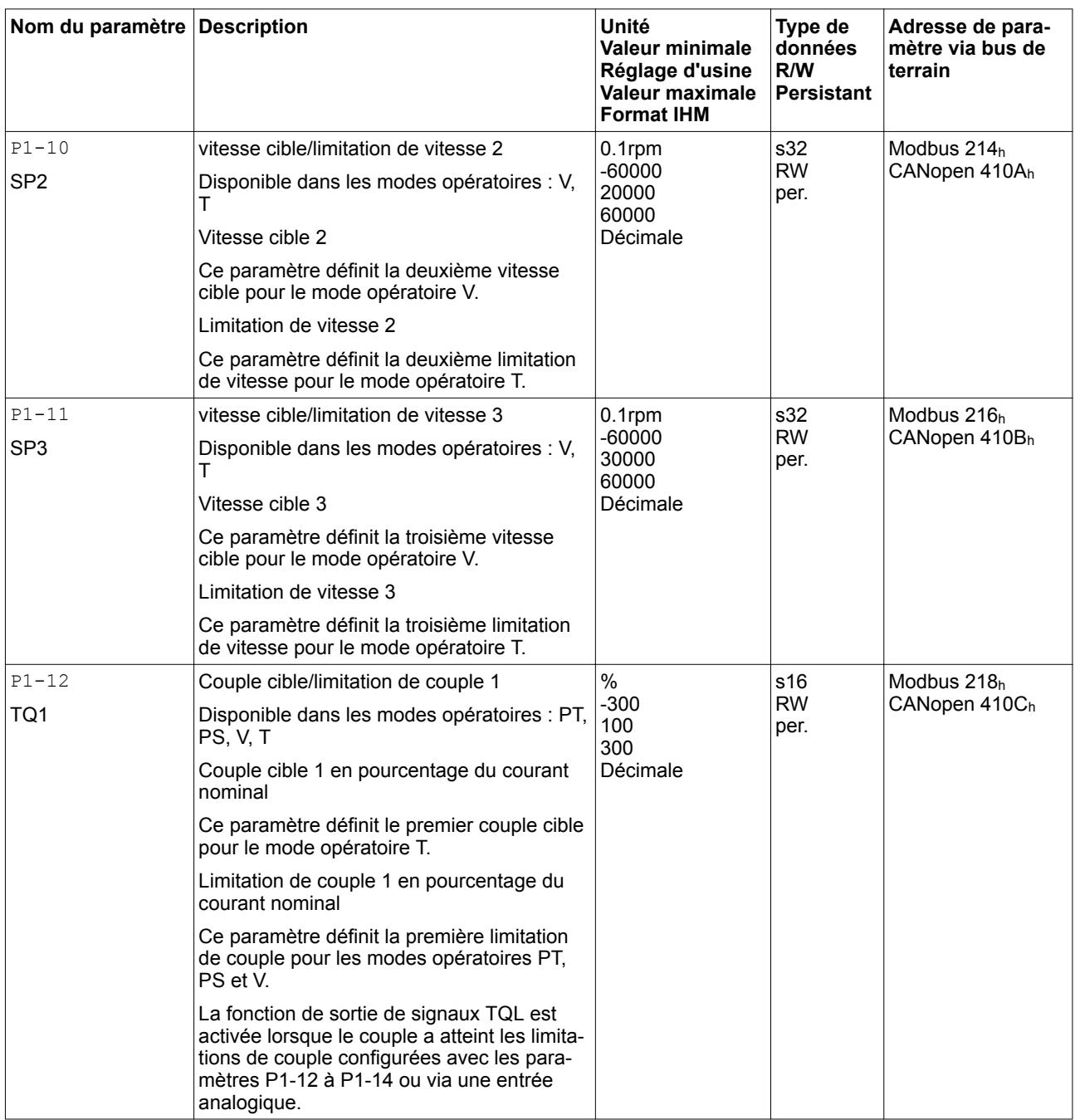

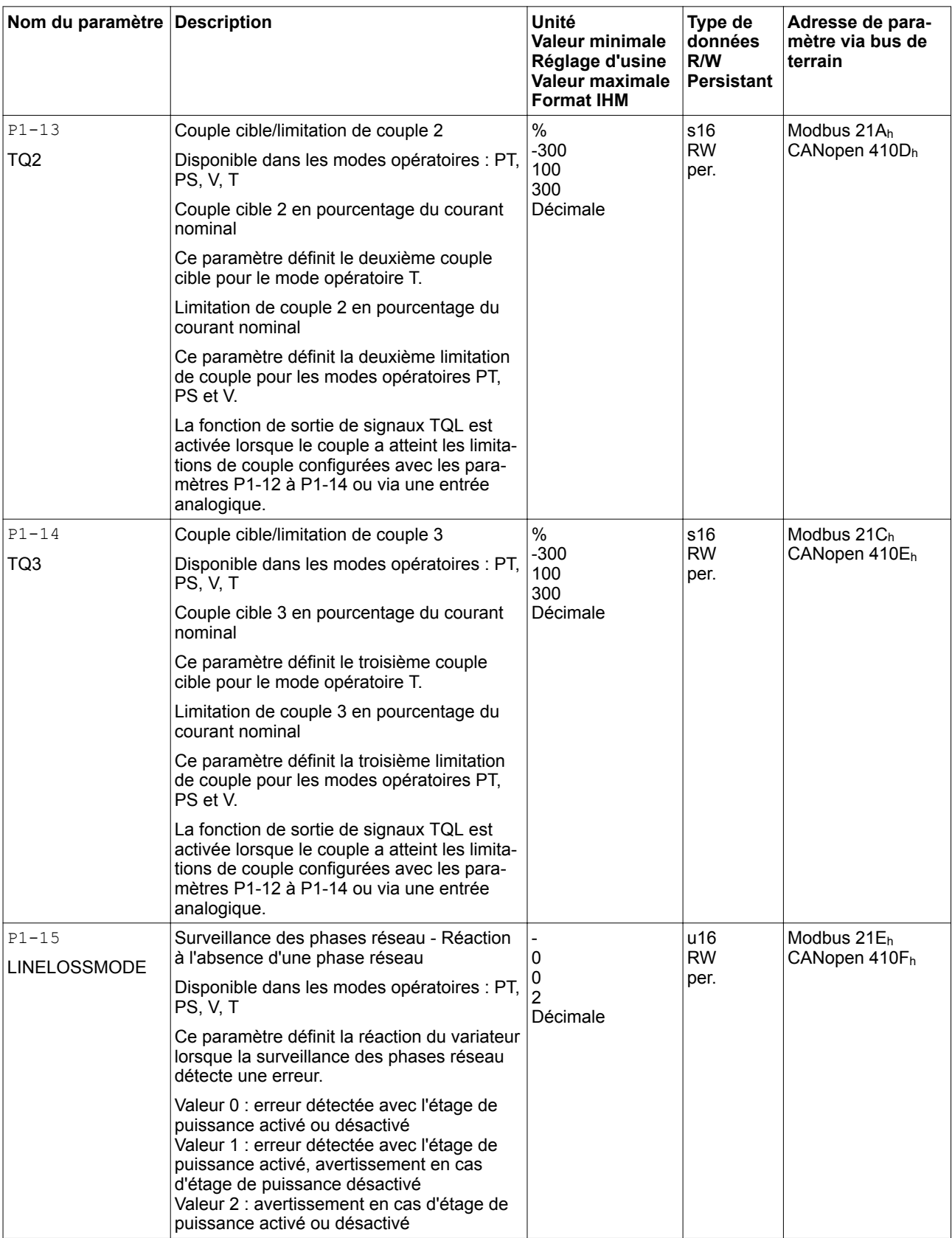

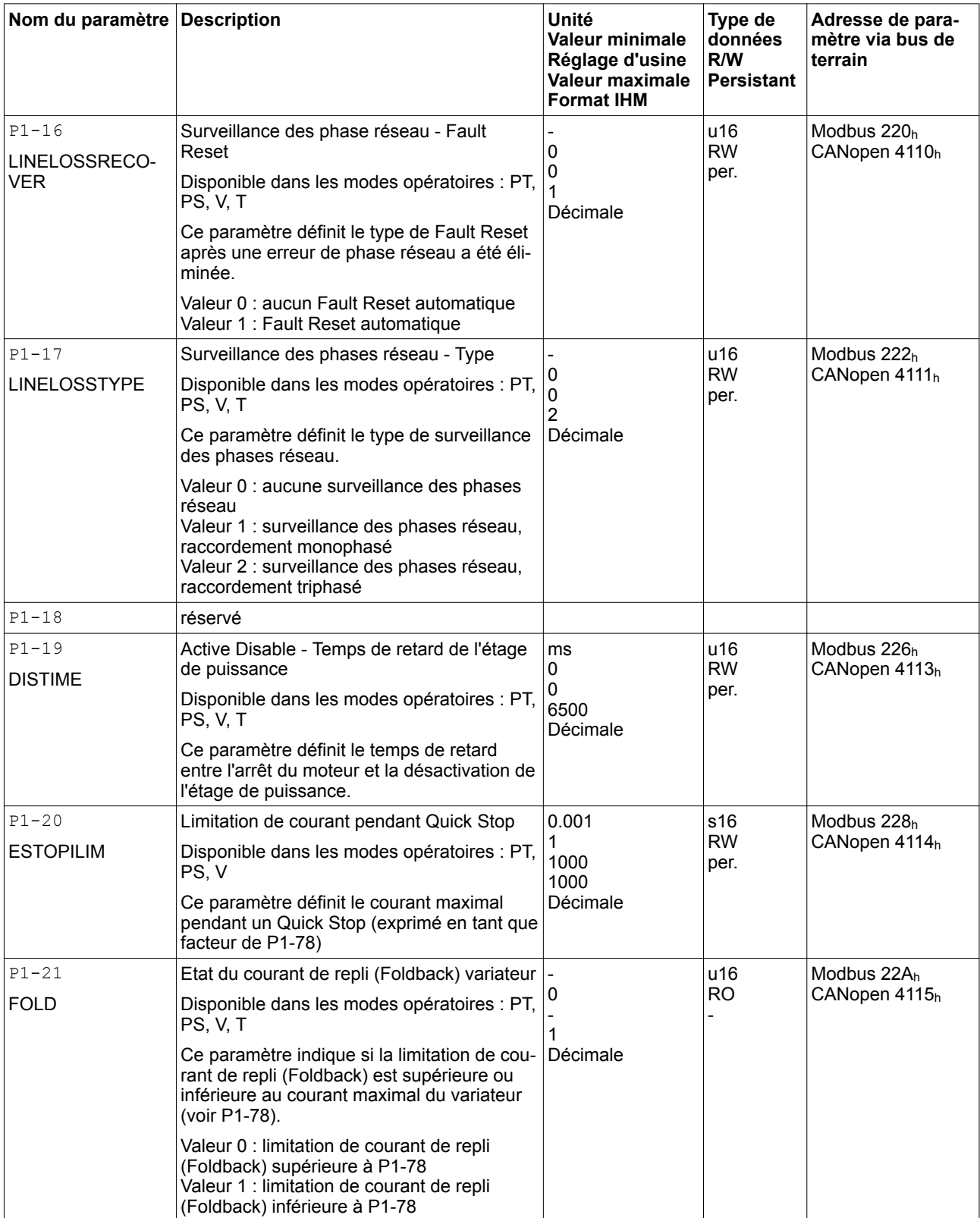

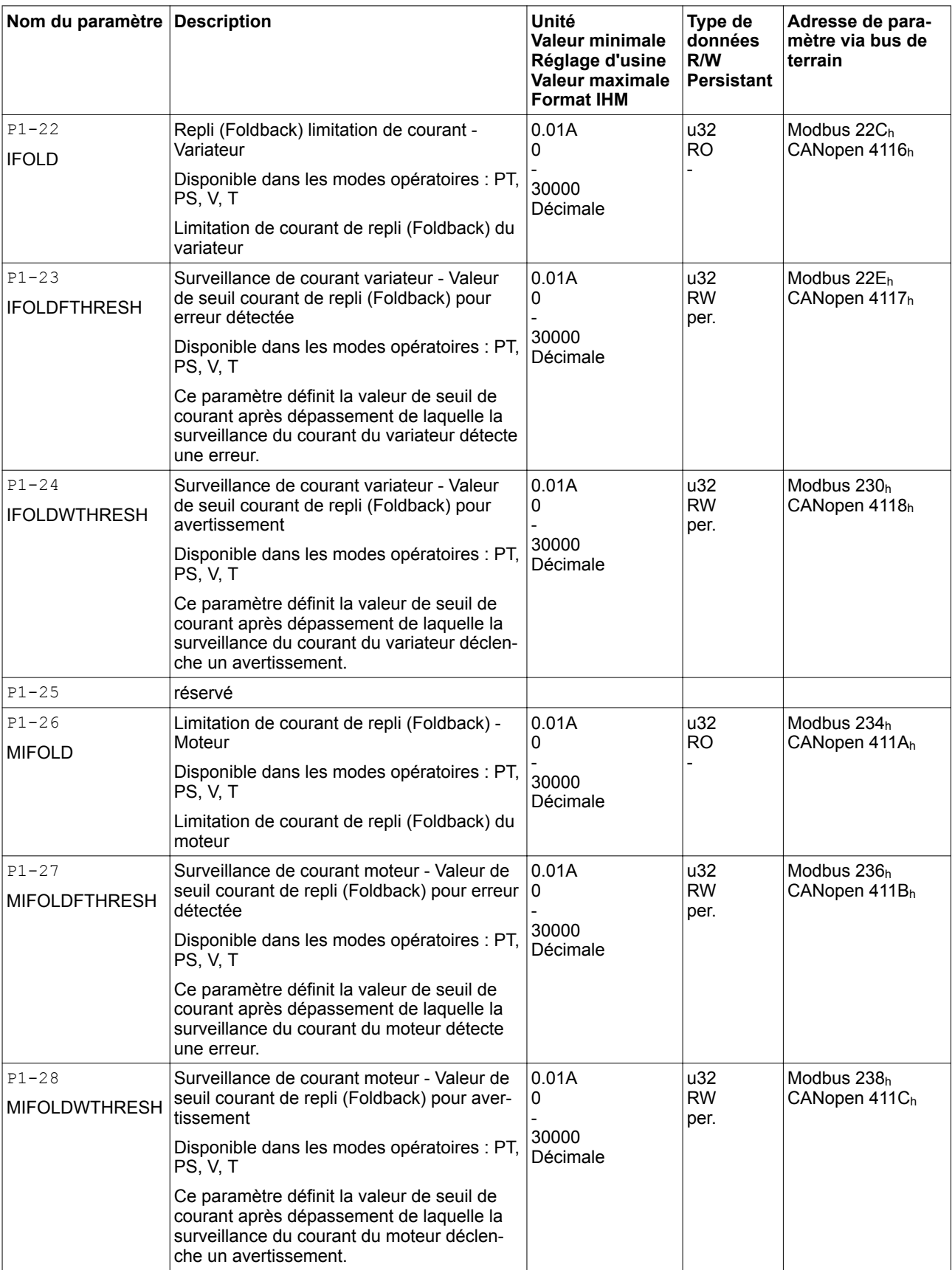

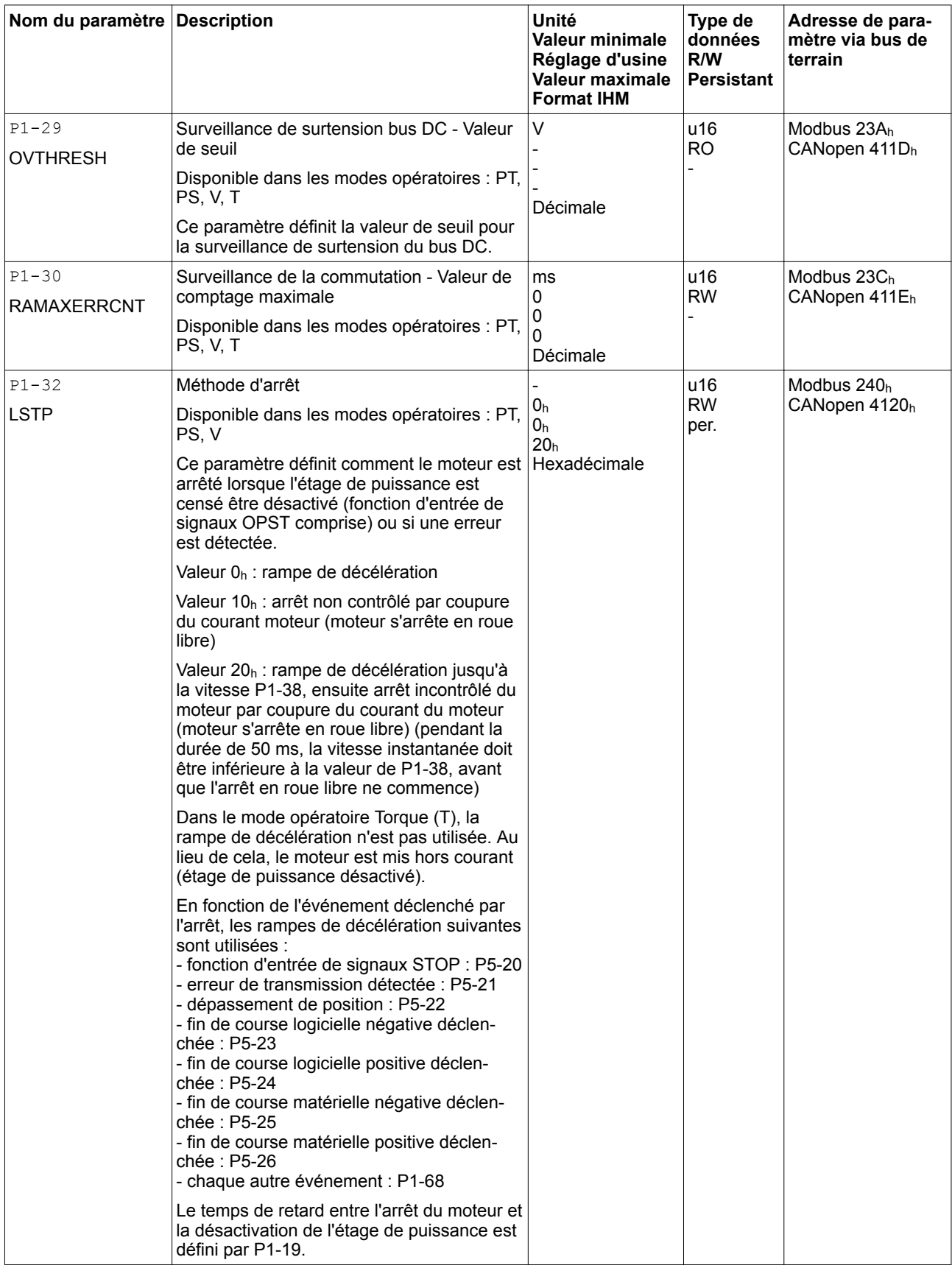

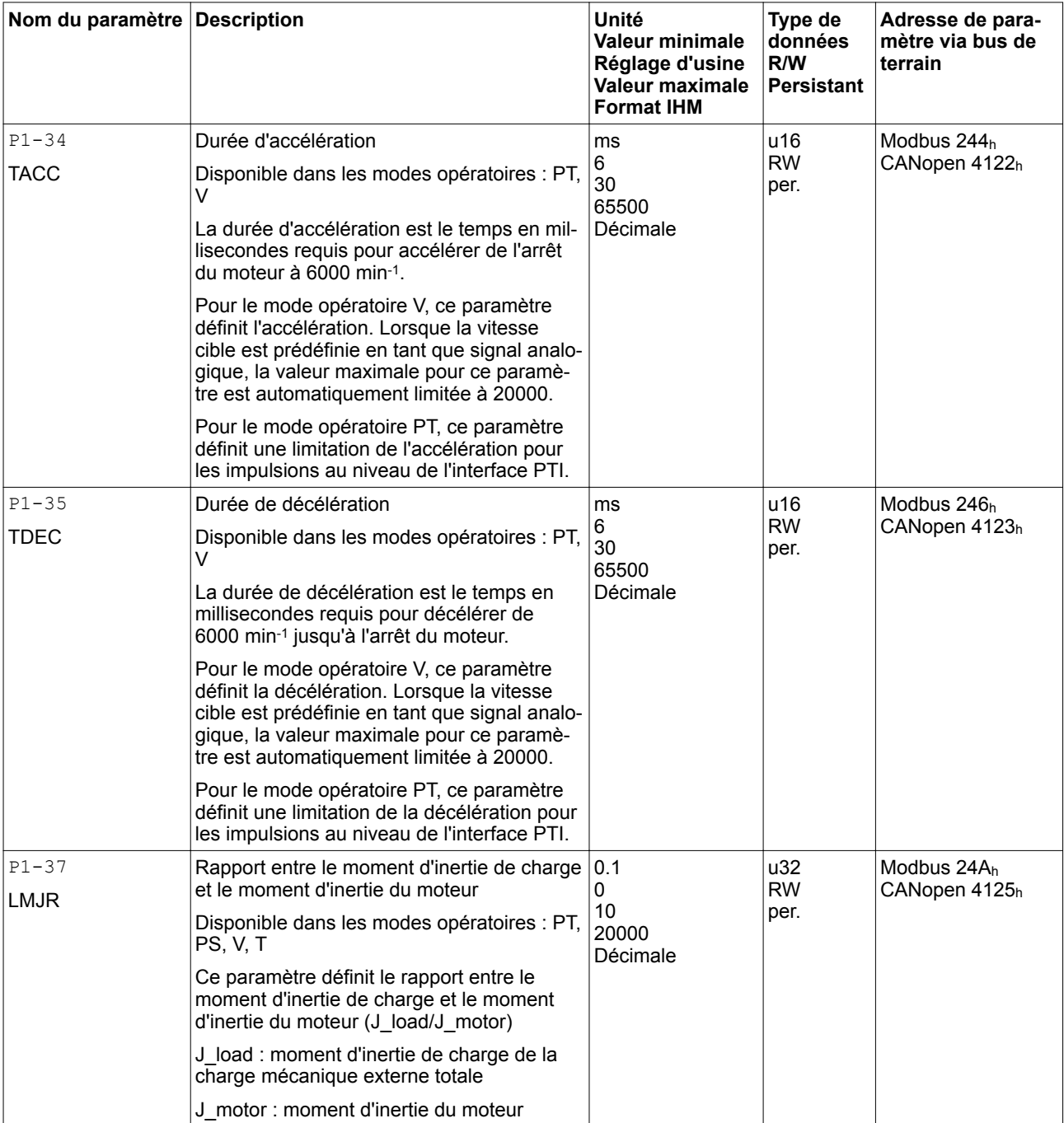

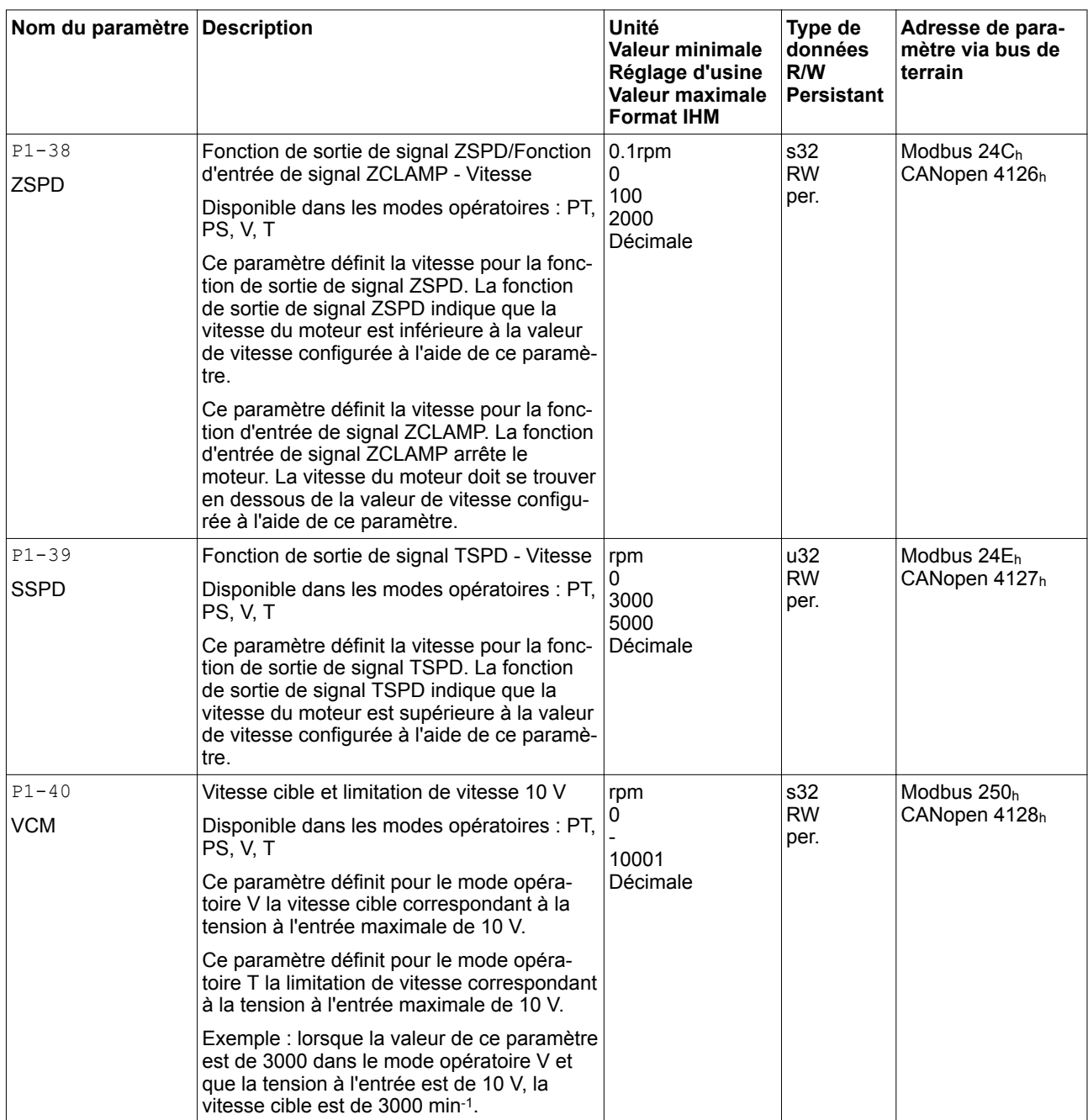

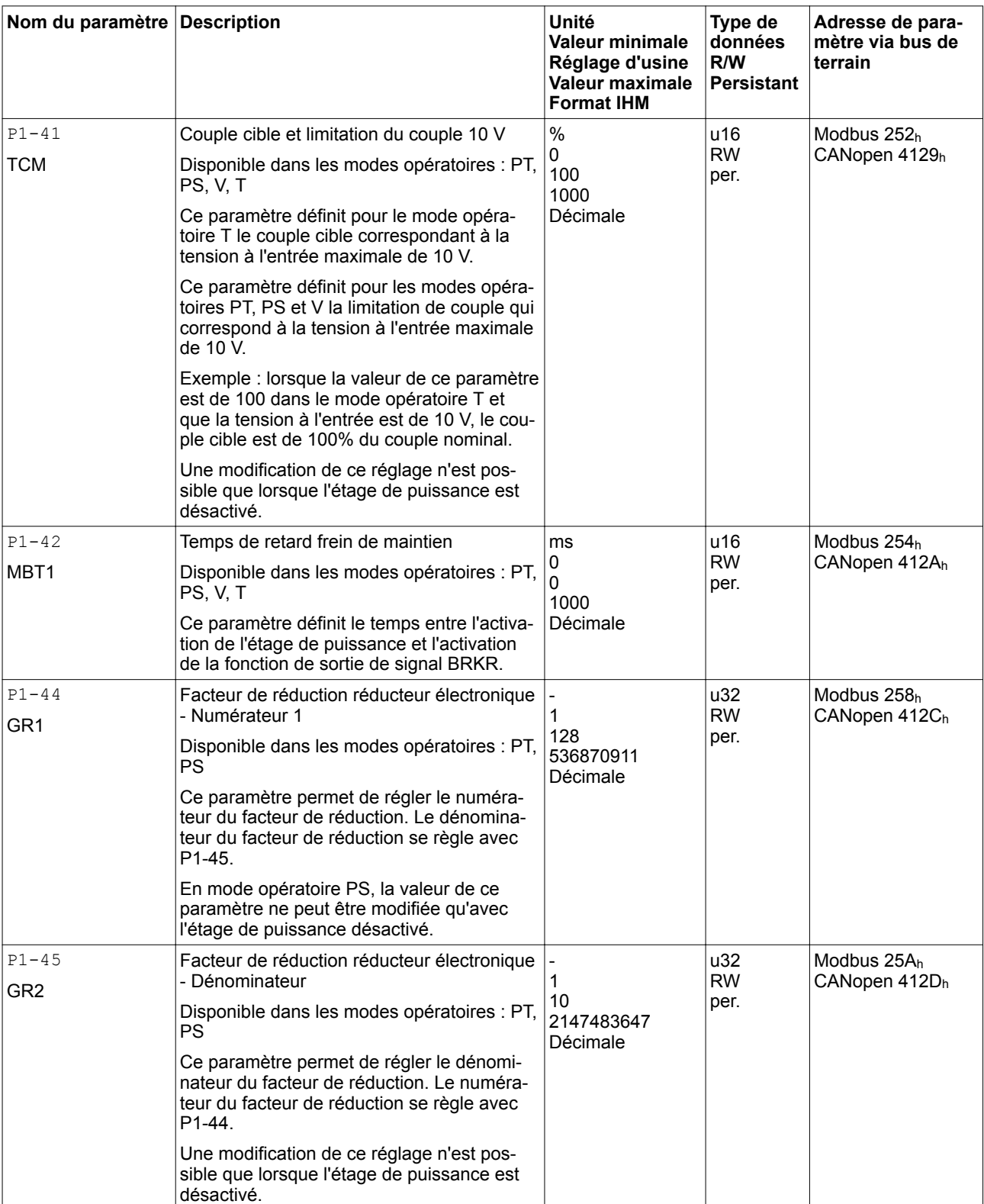

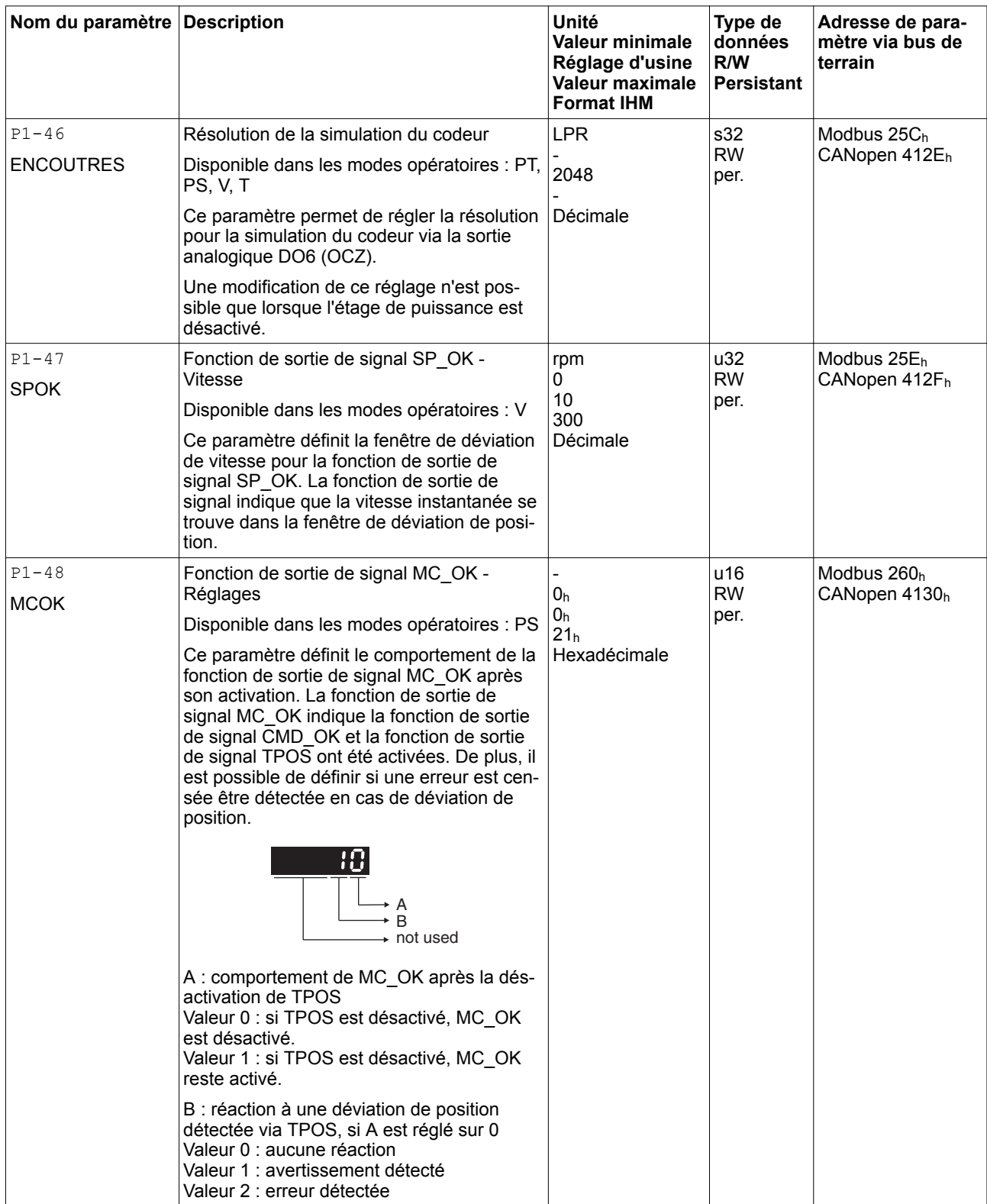

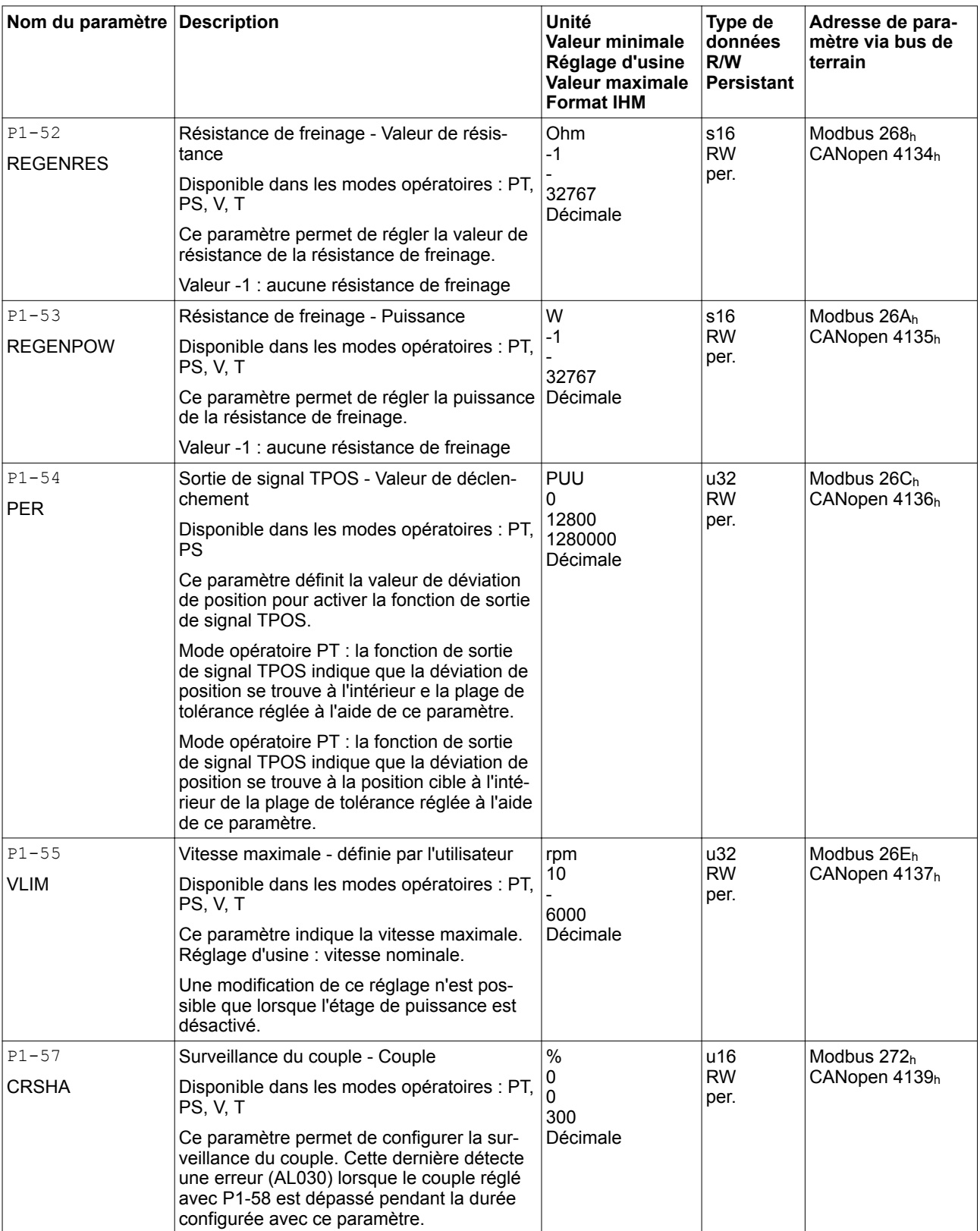

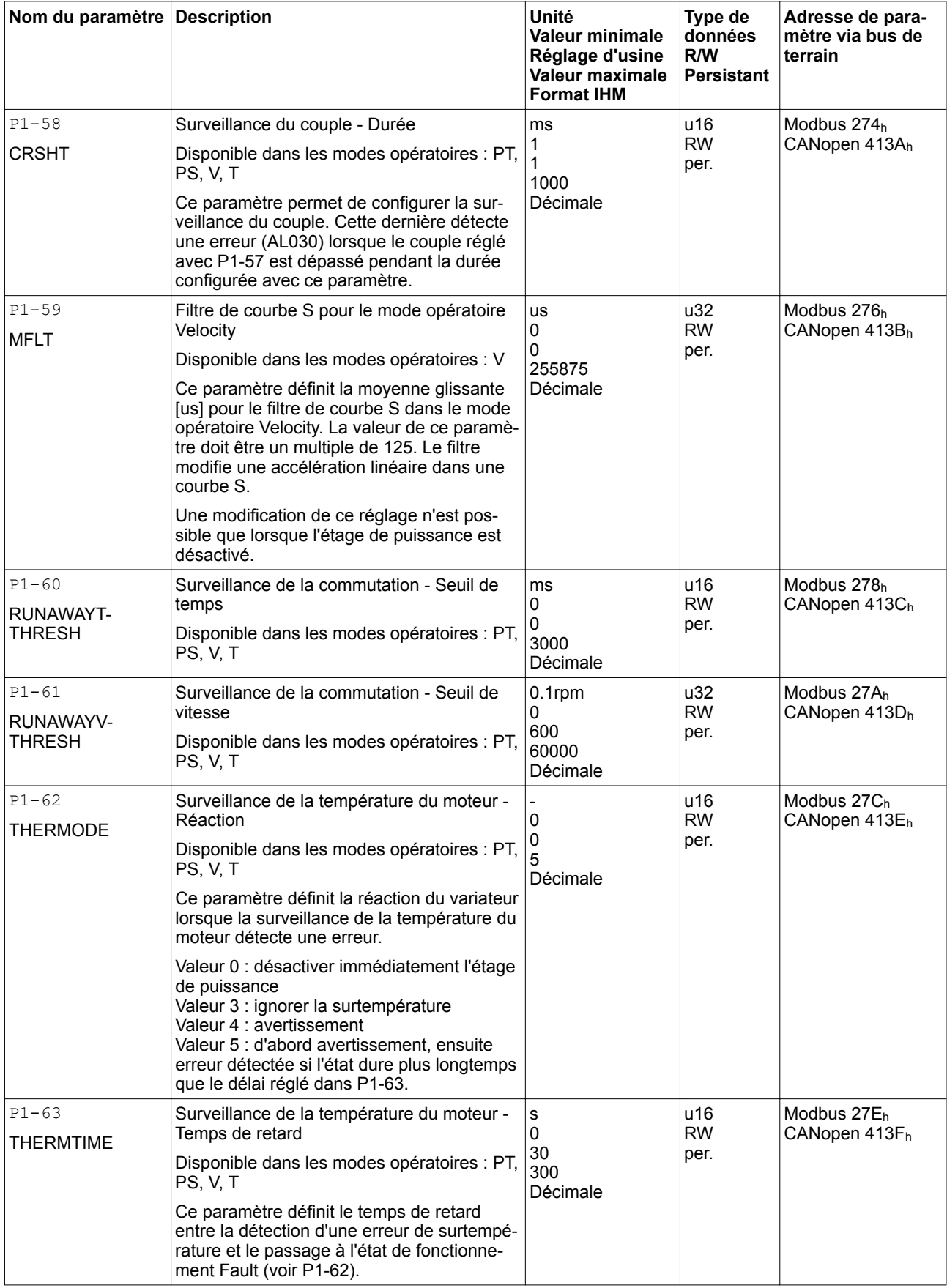

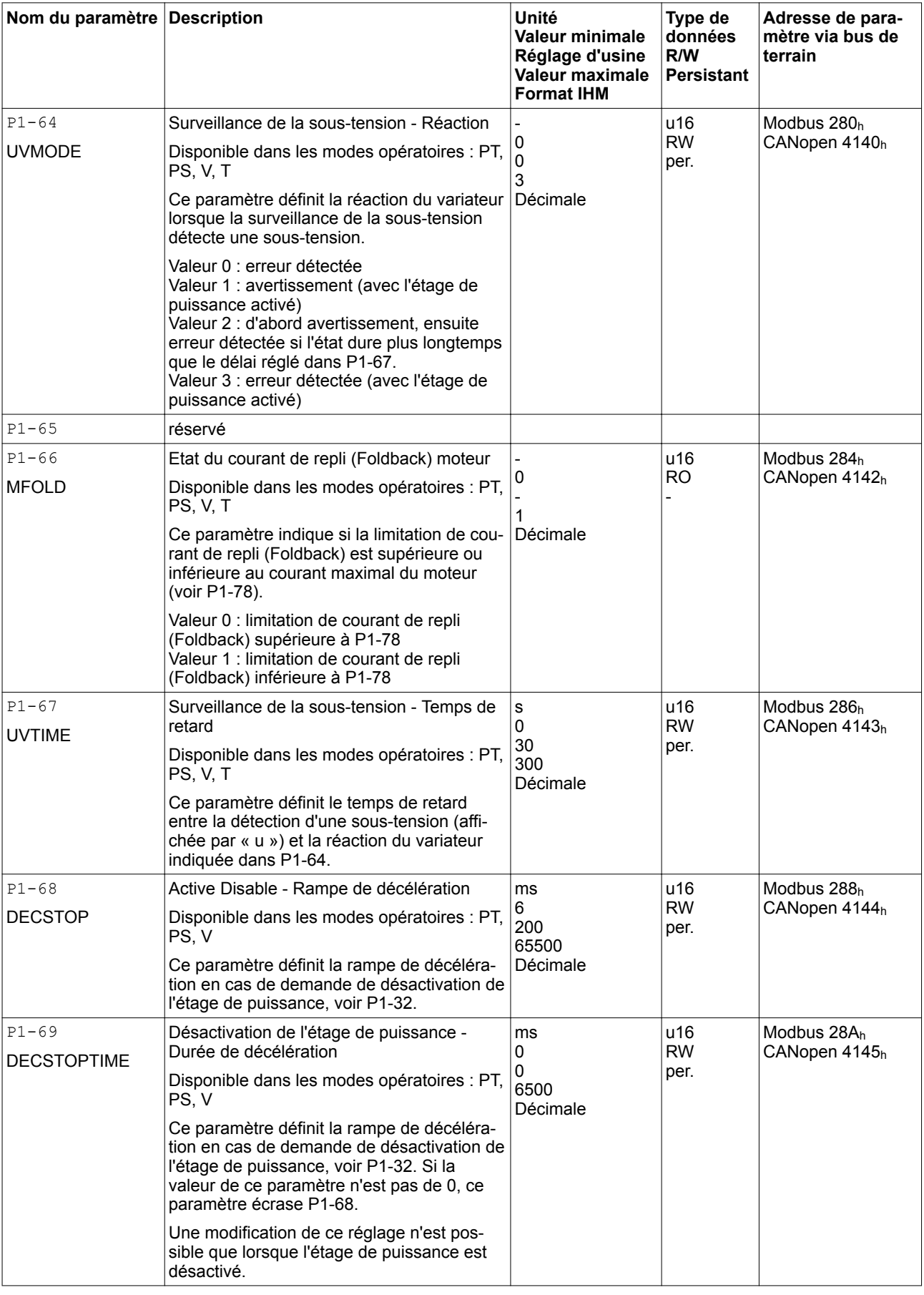

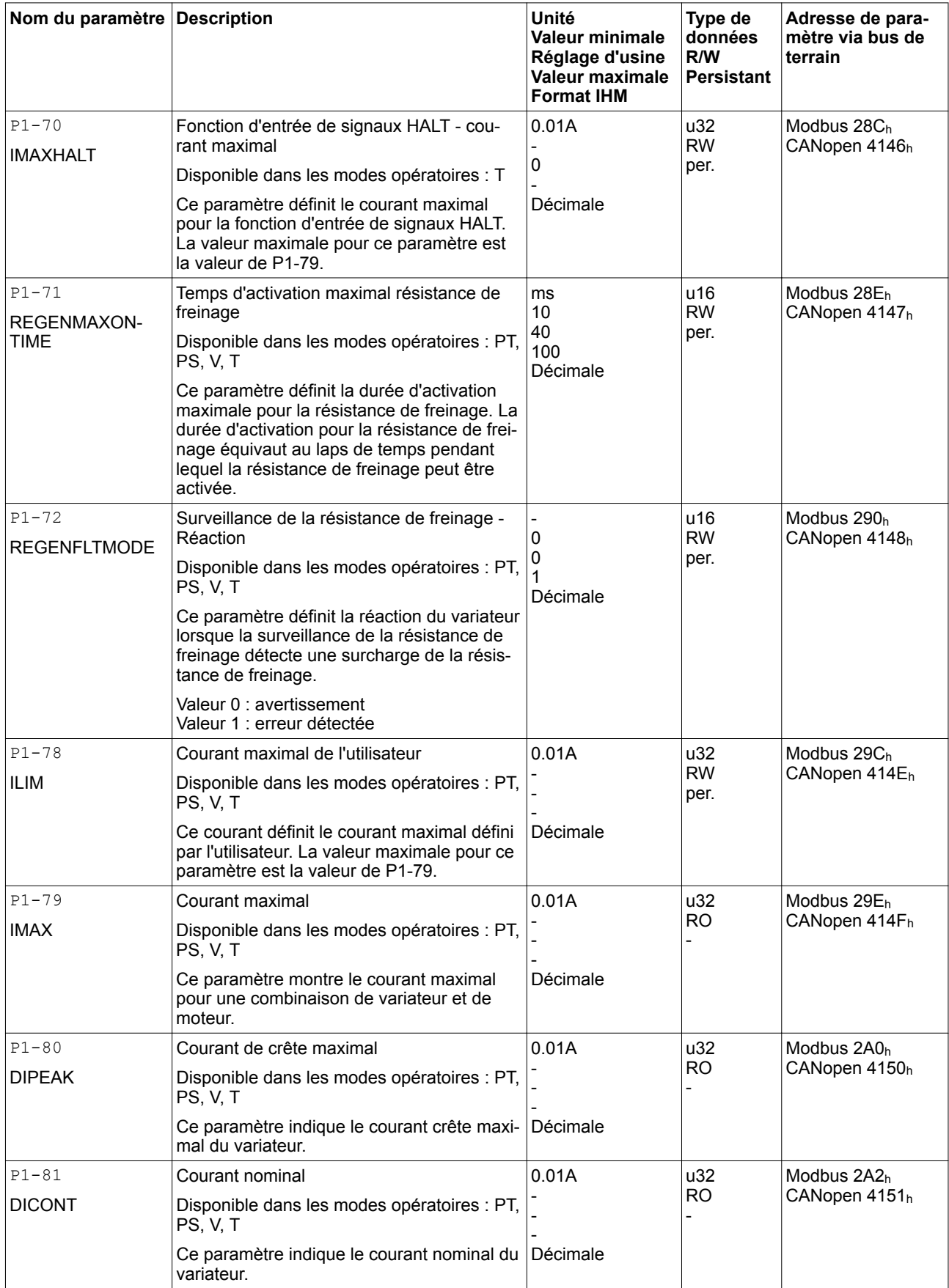

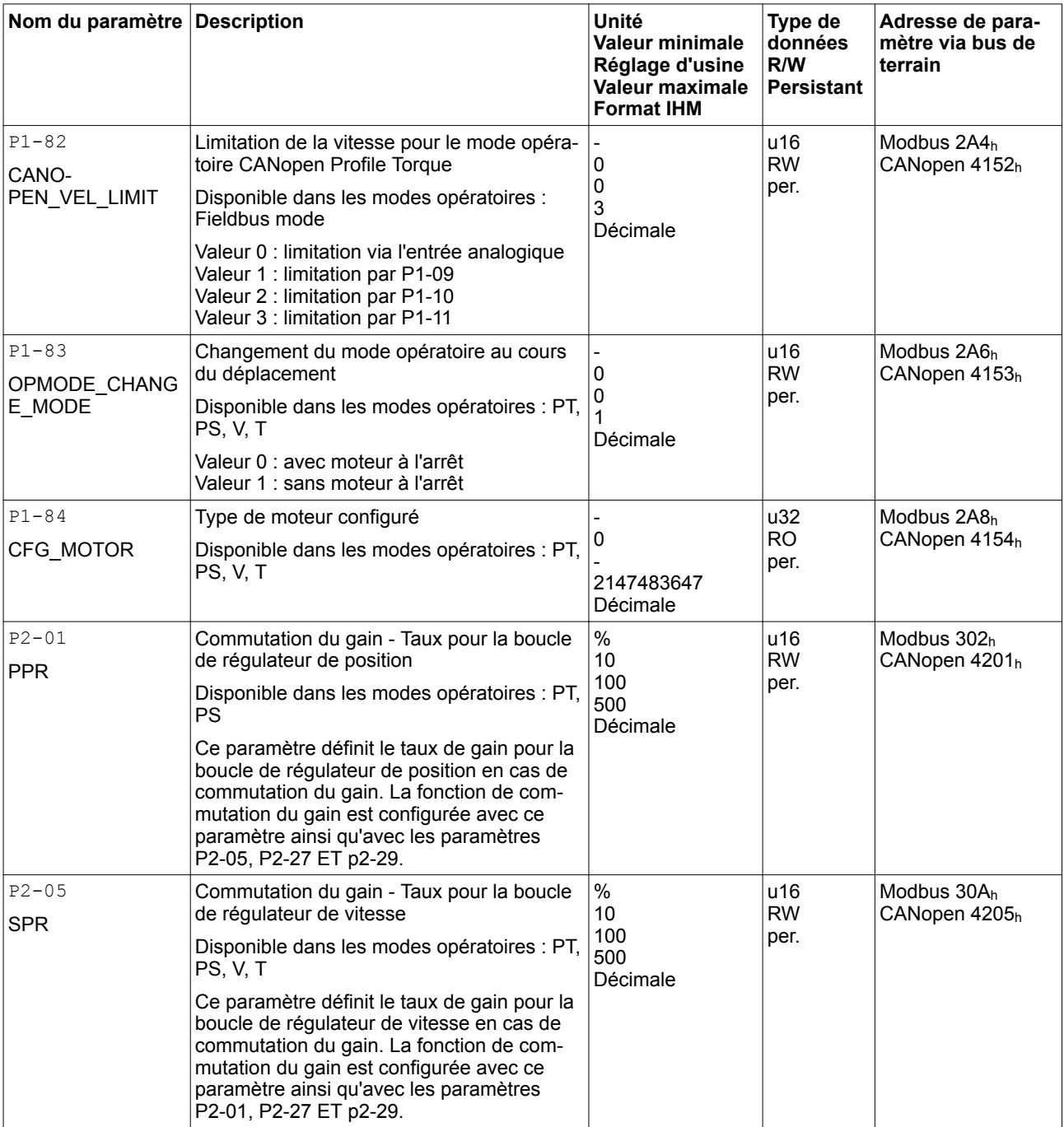

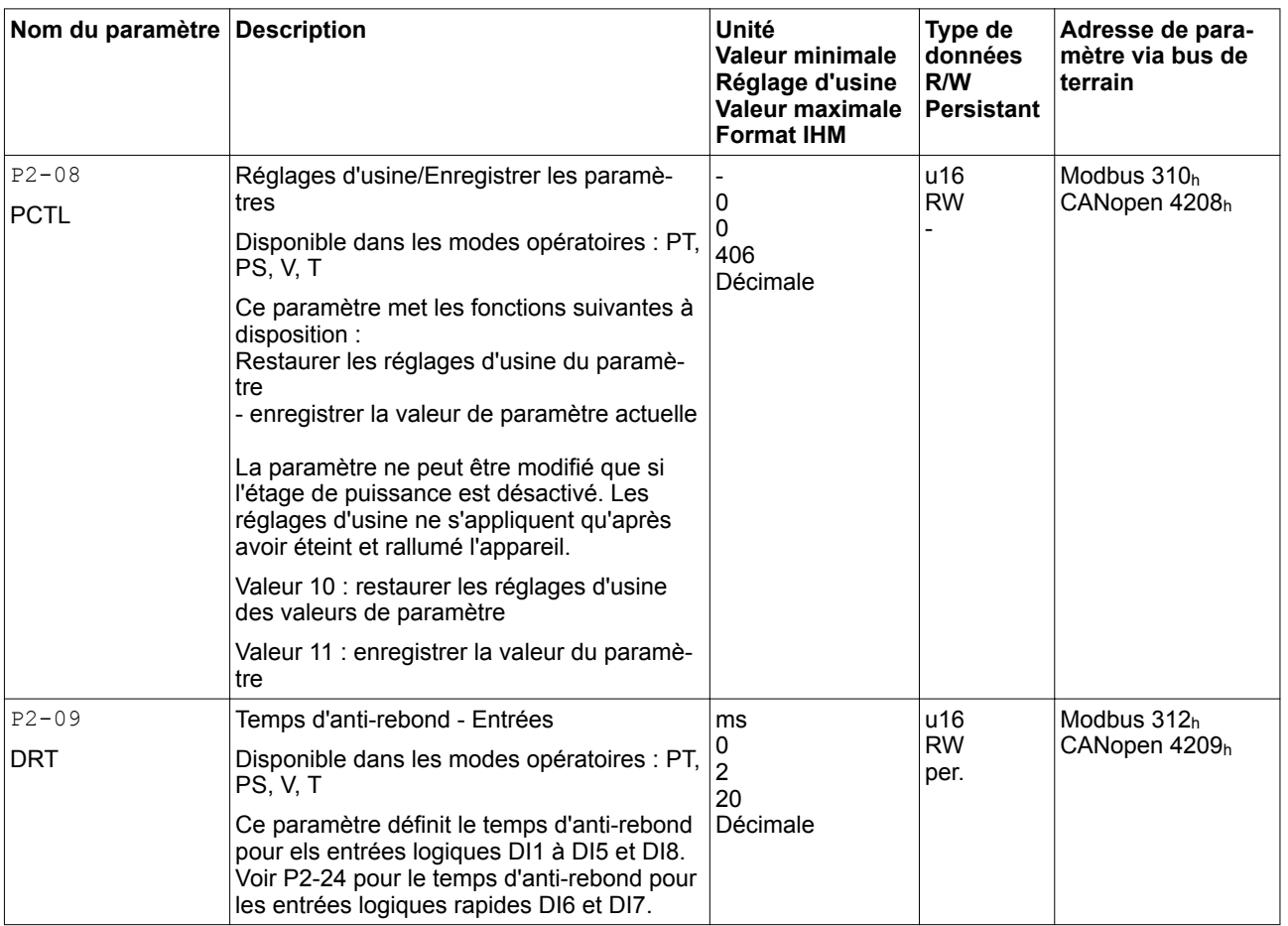
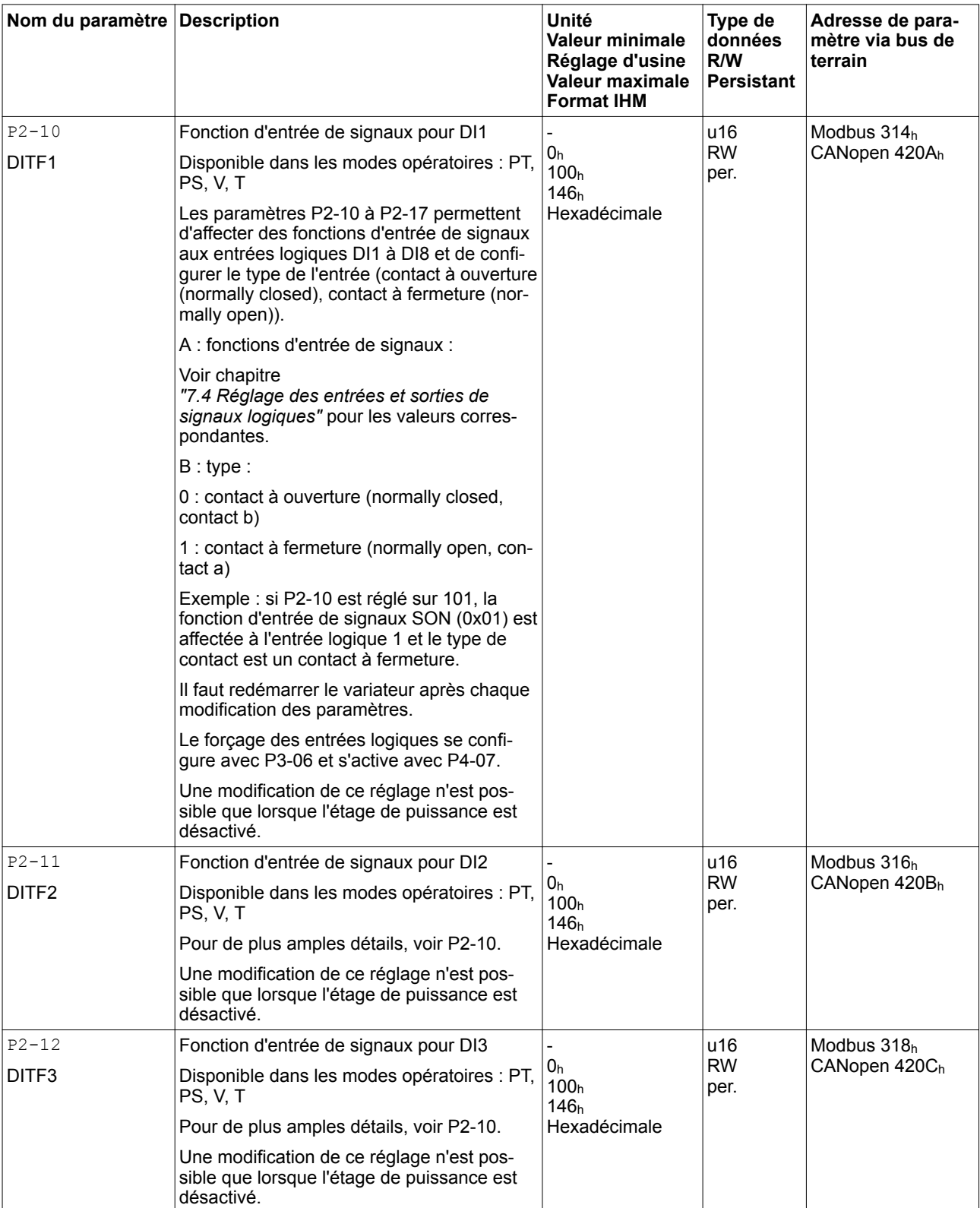

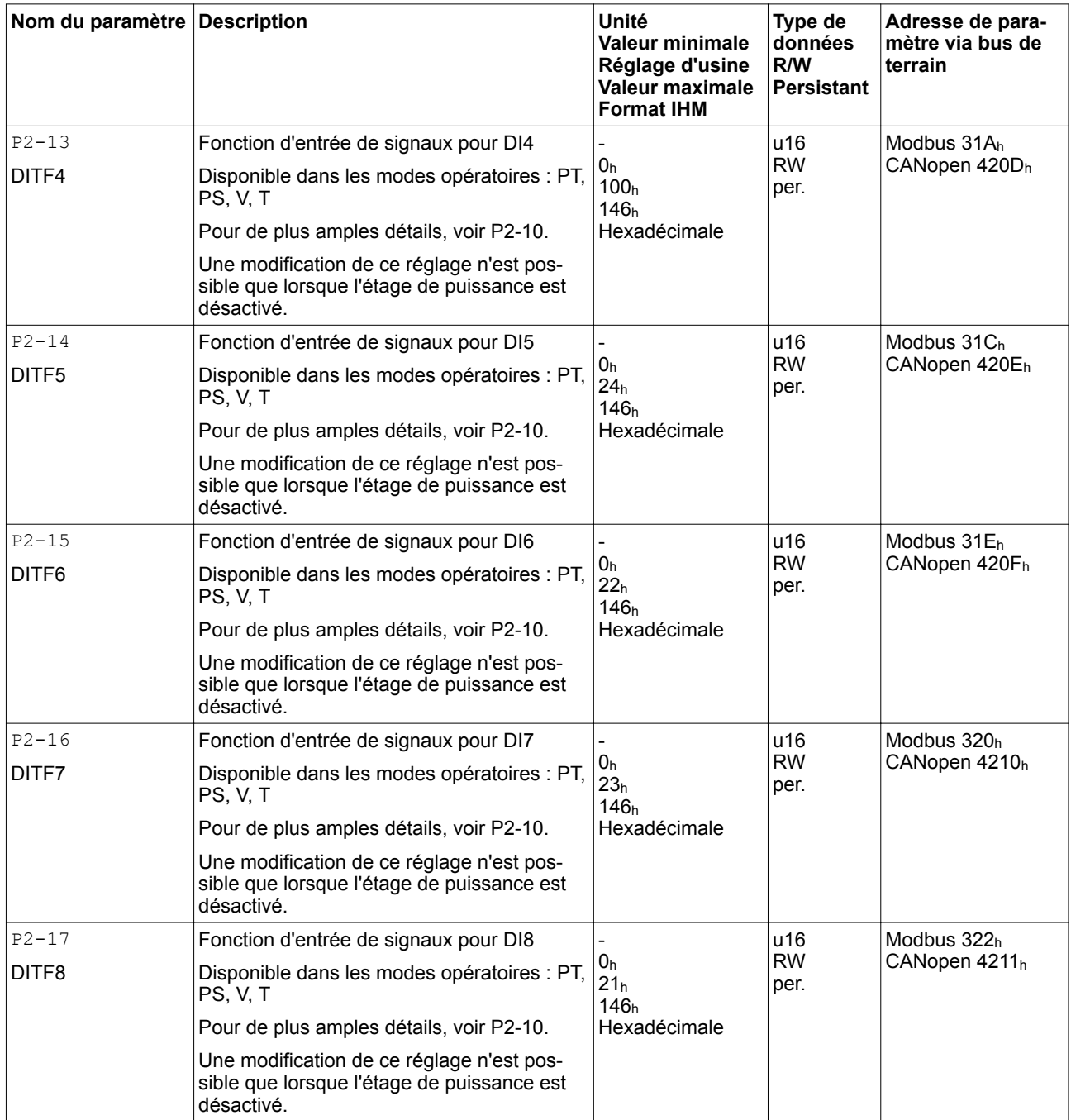

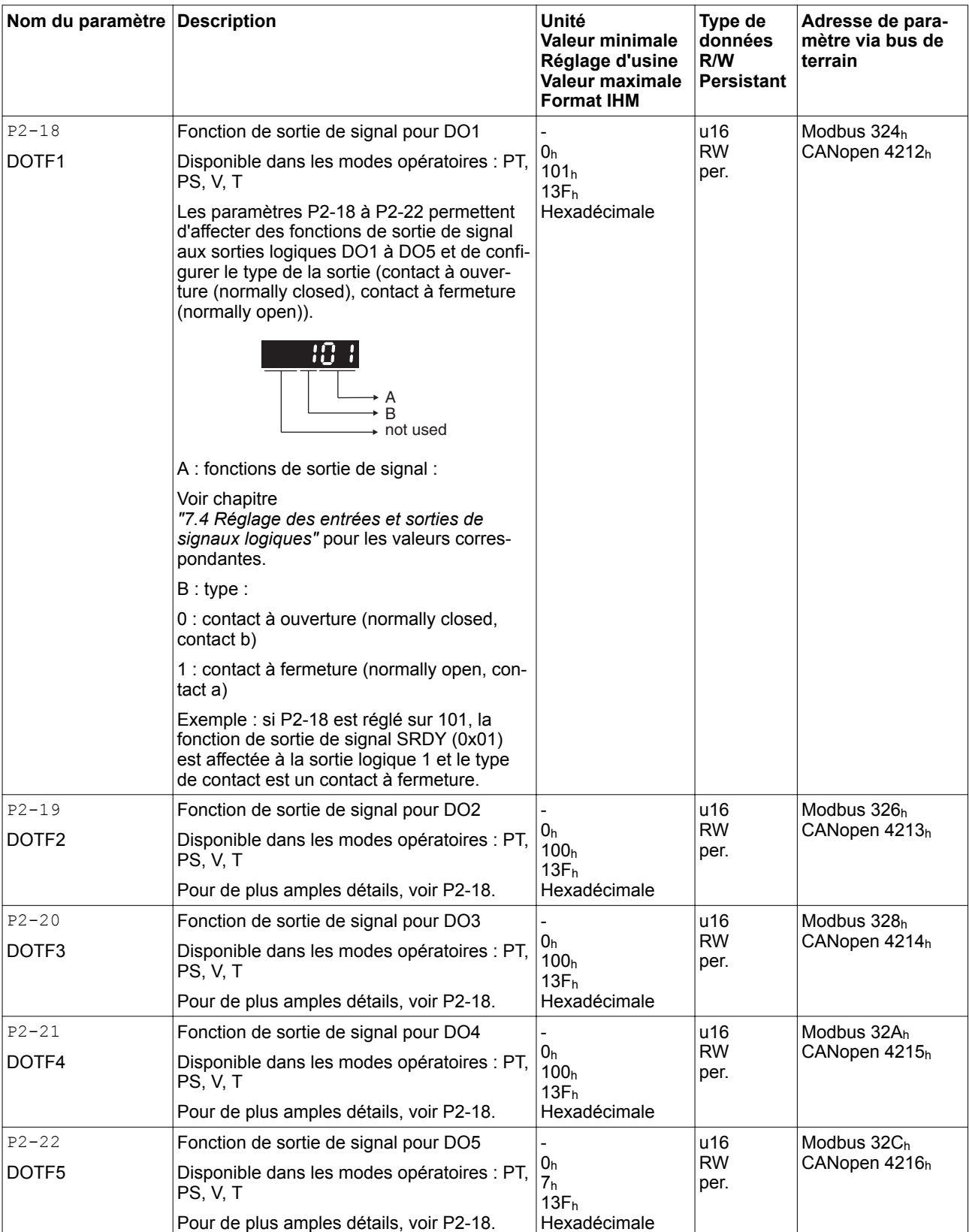

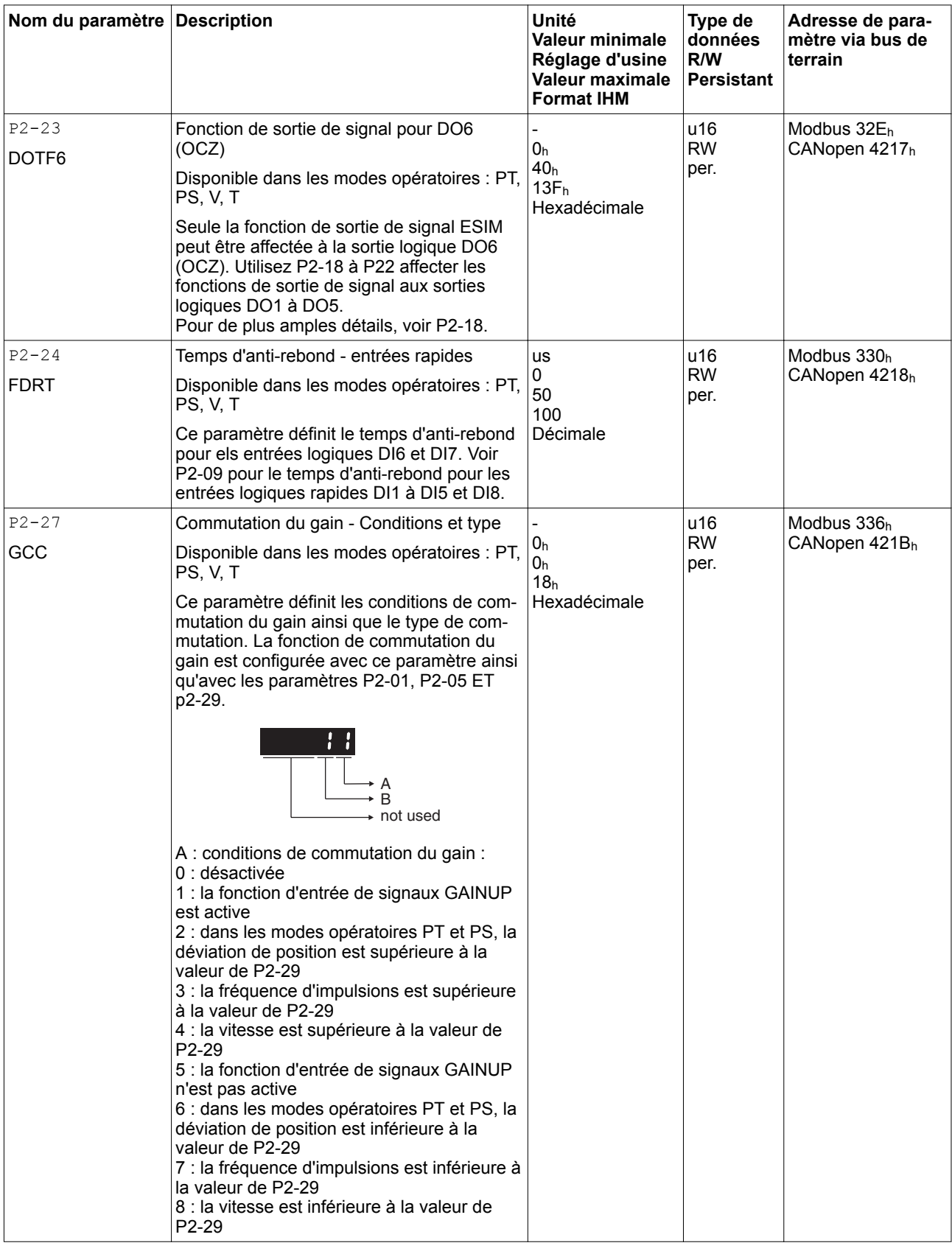

019844114055, V2.1, 04.2016 0198441114055, V2.1, 04.2016

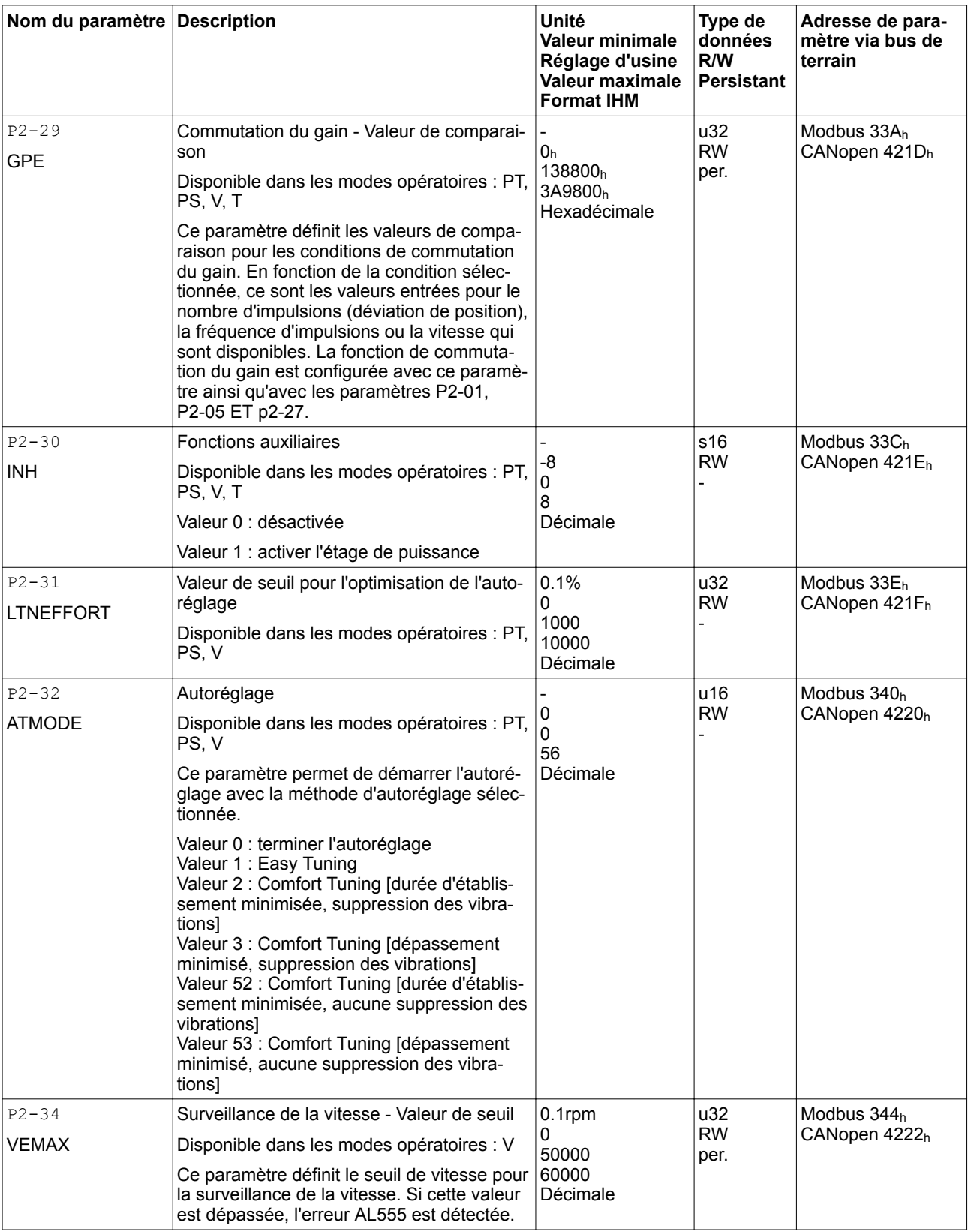

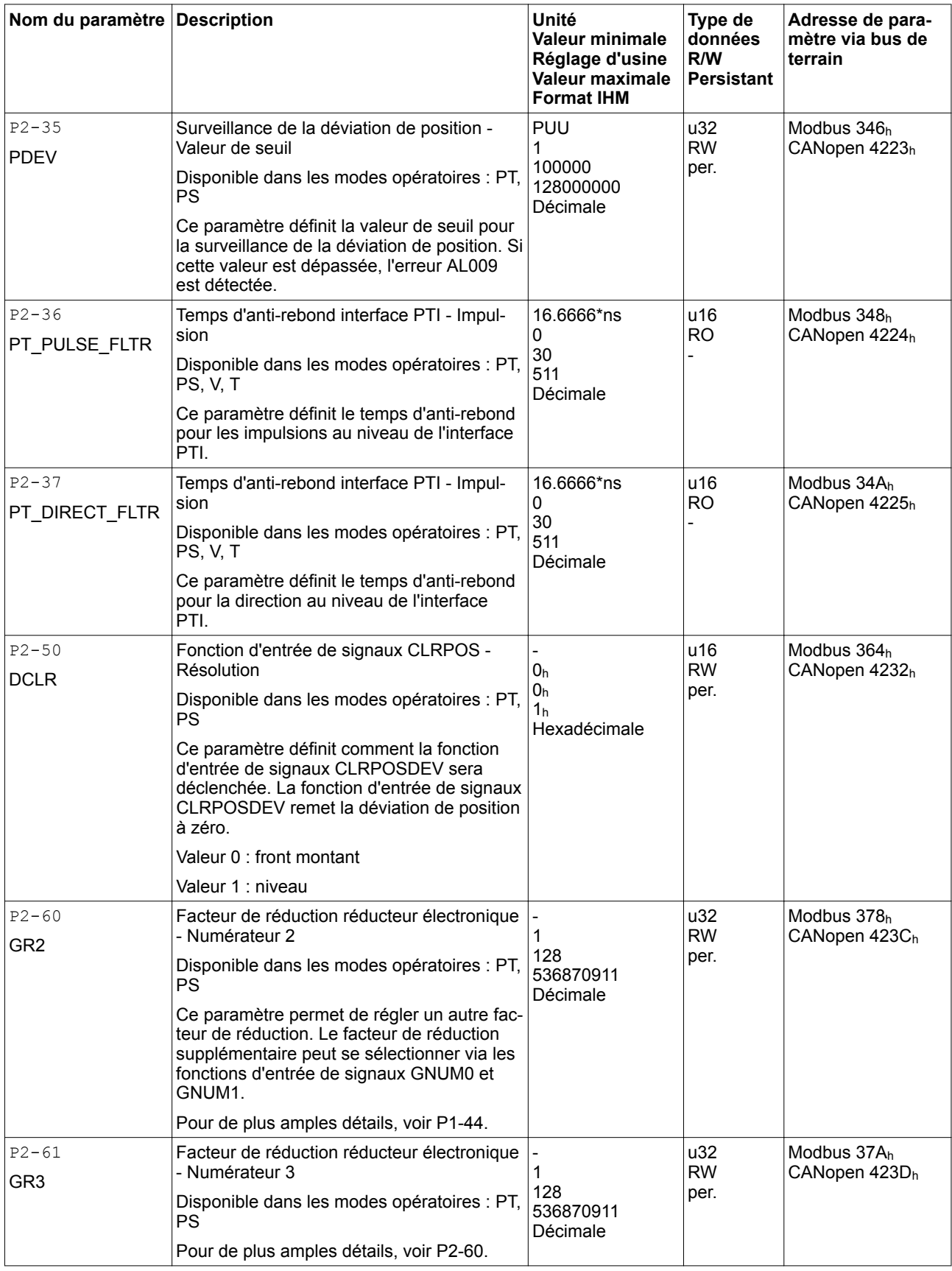

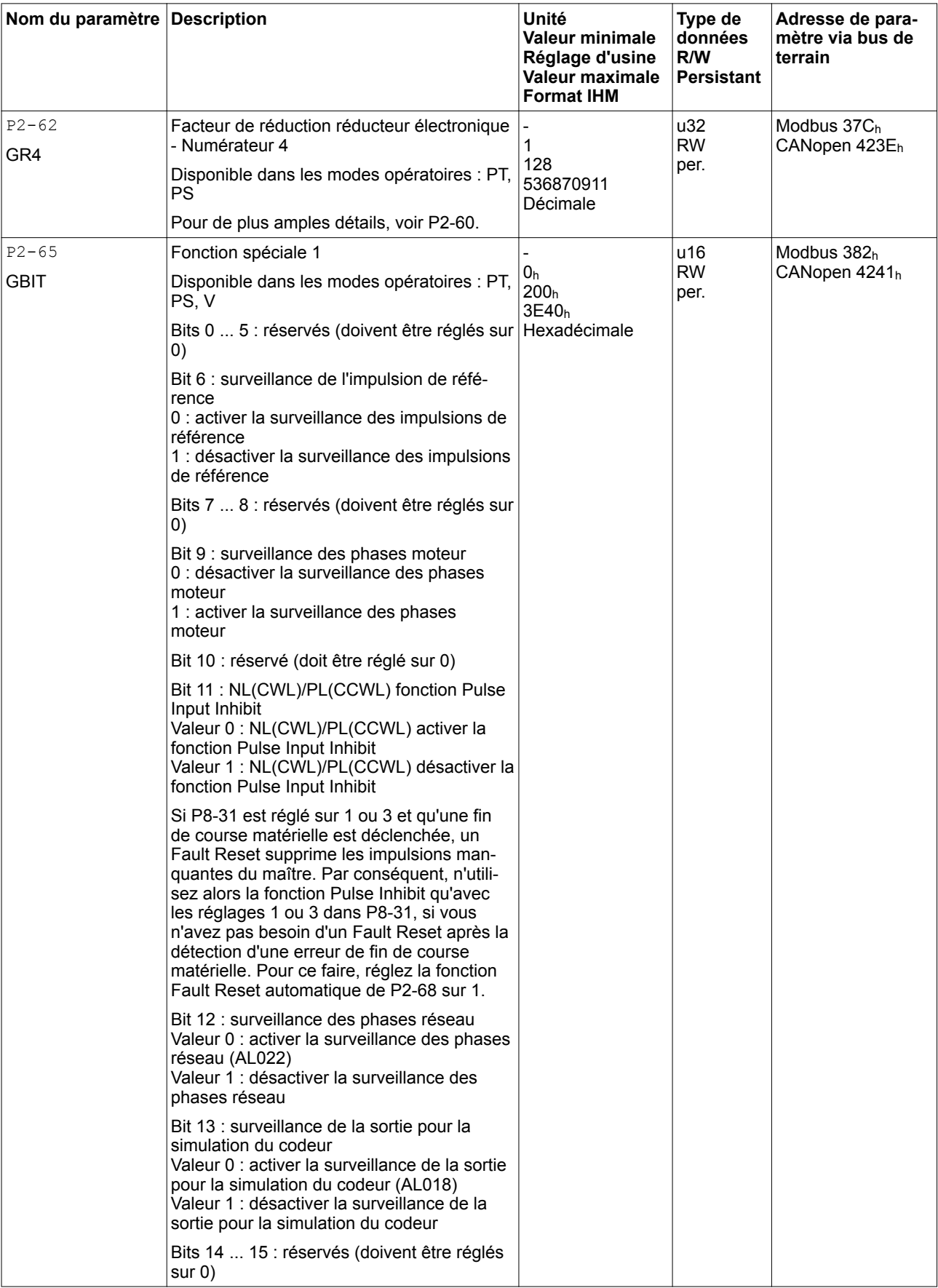

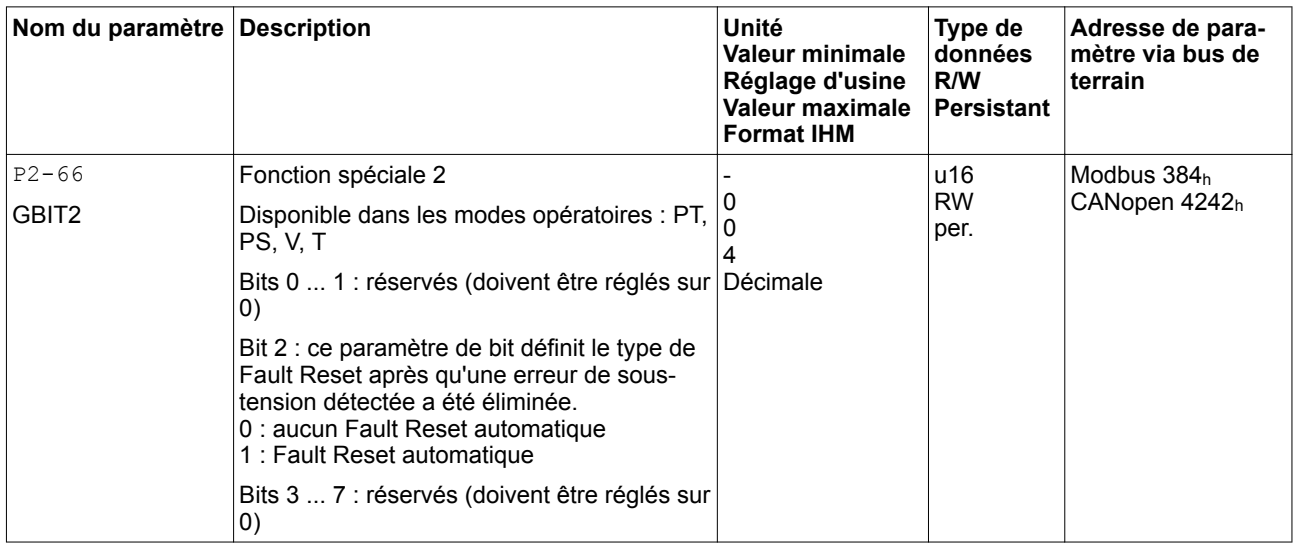

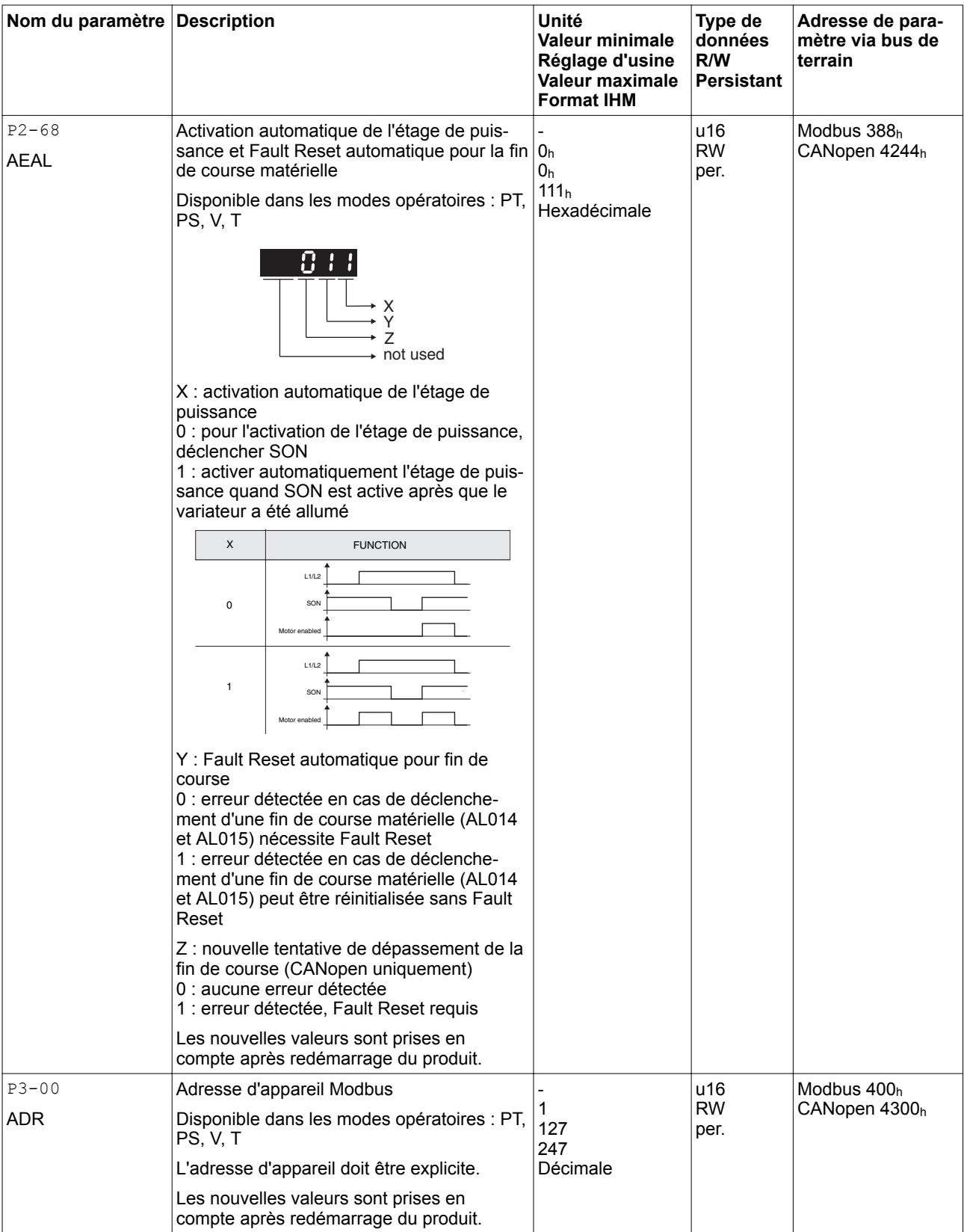

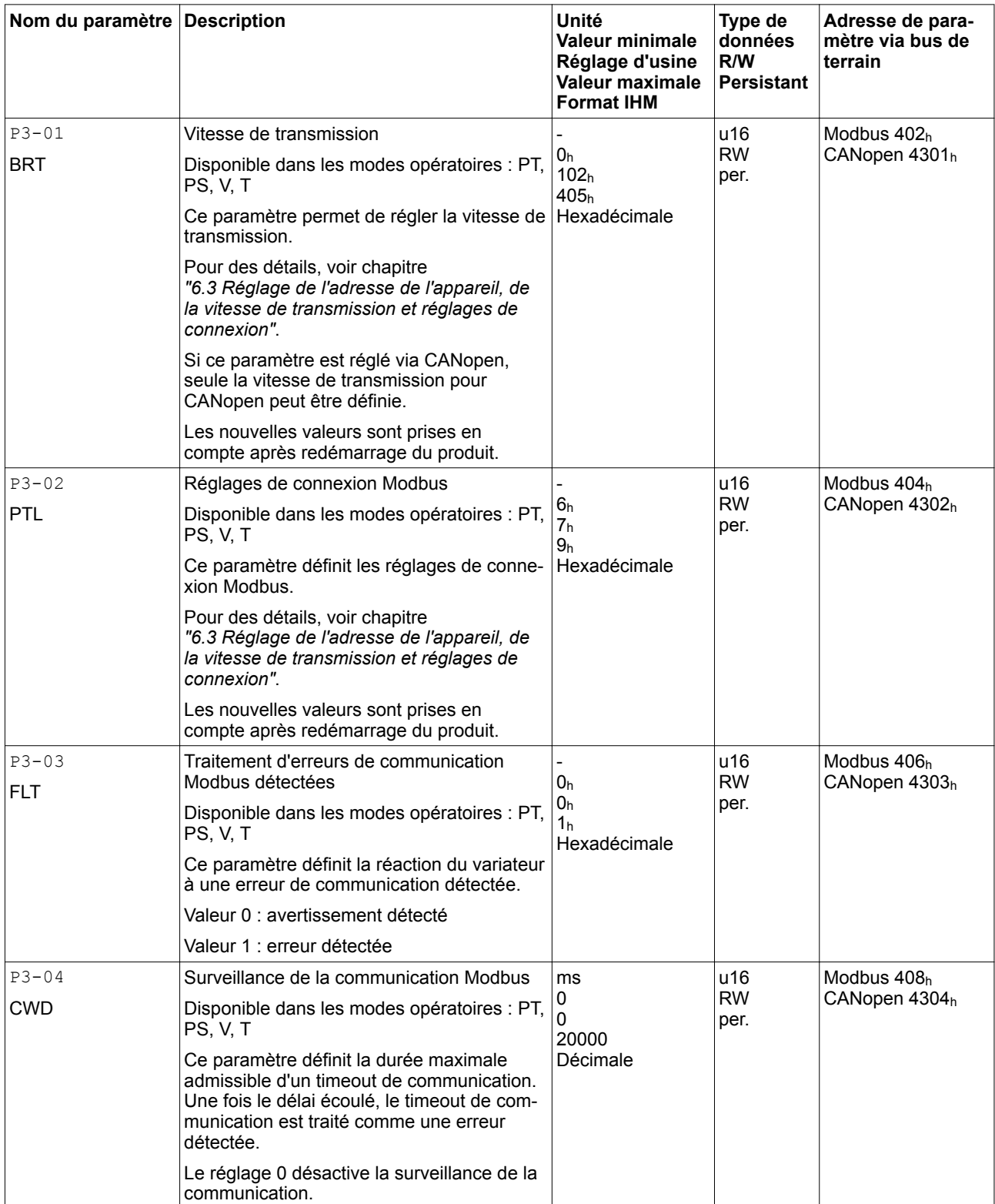

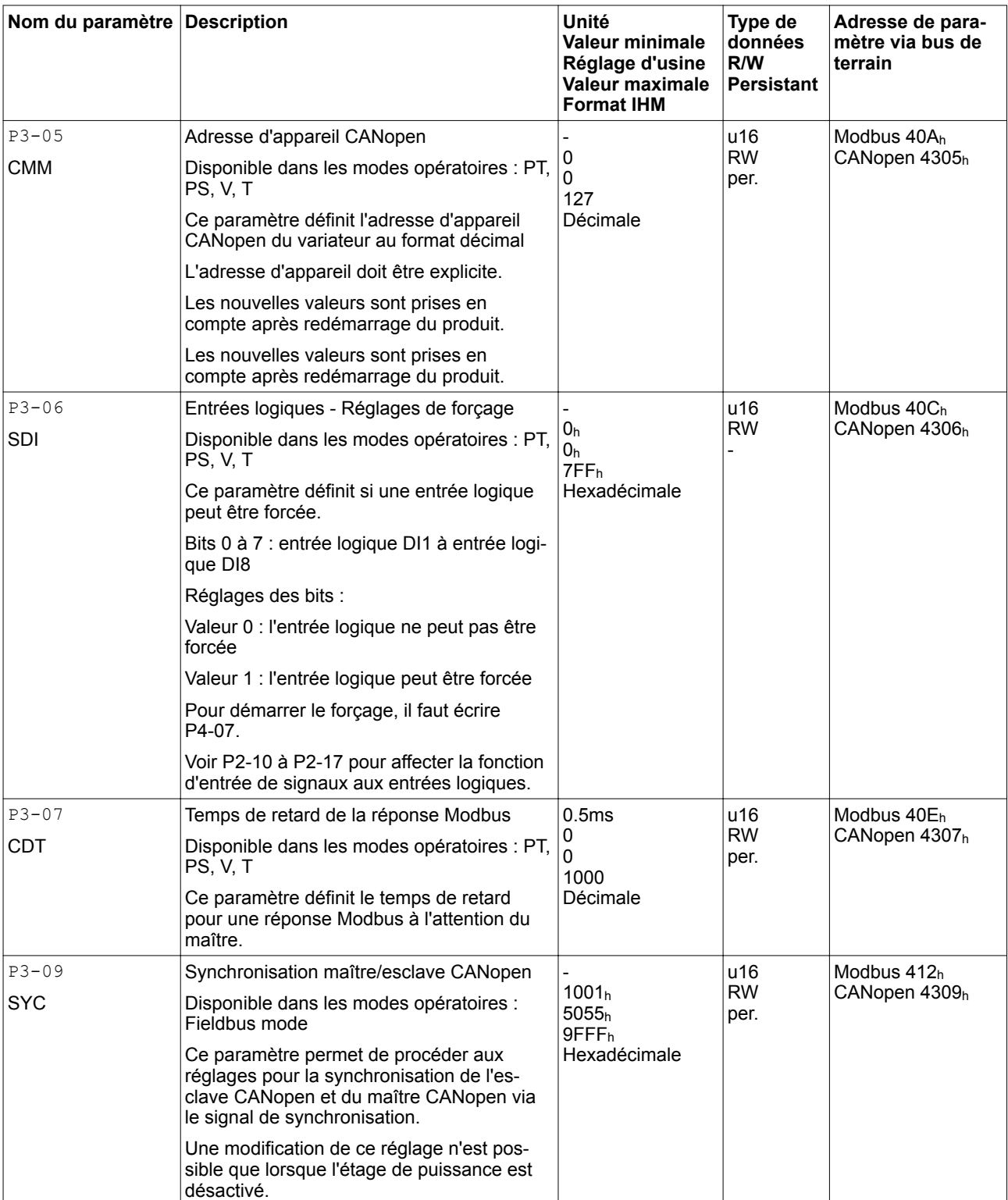

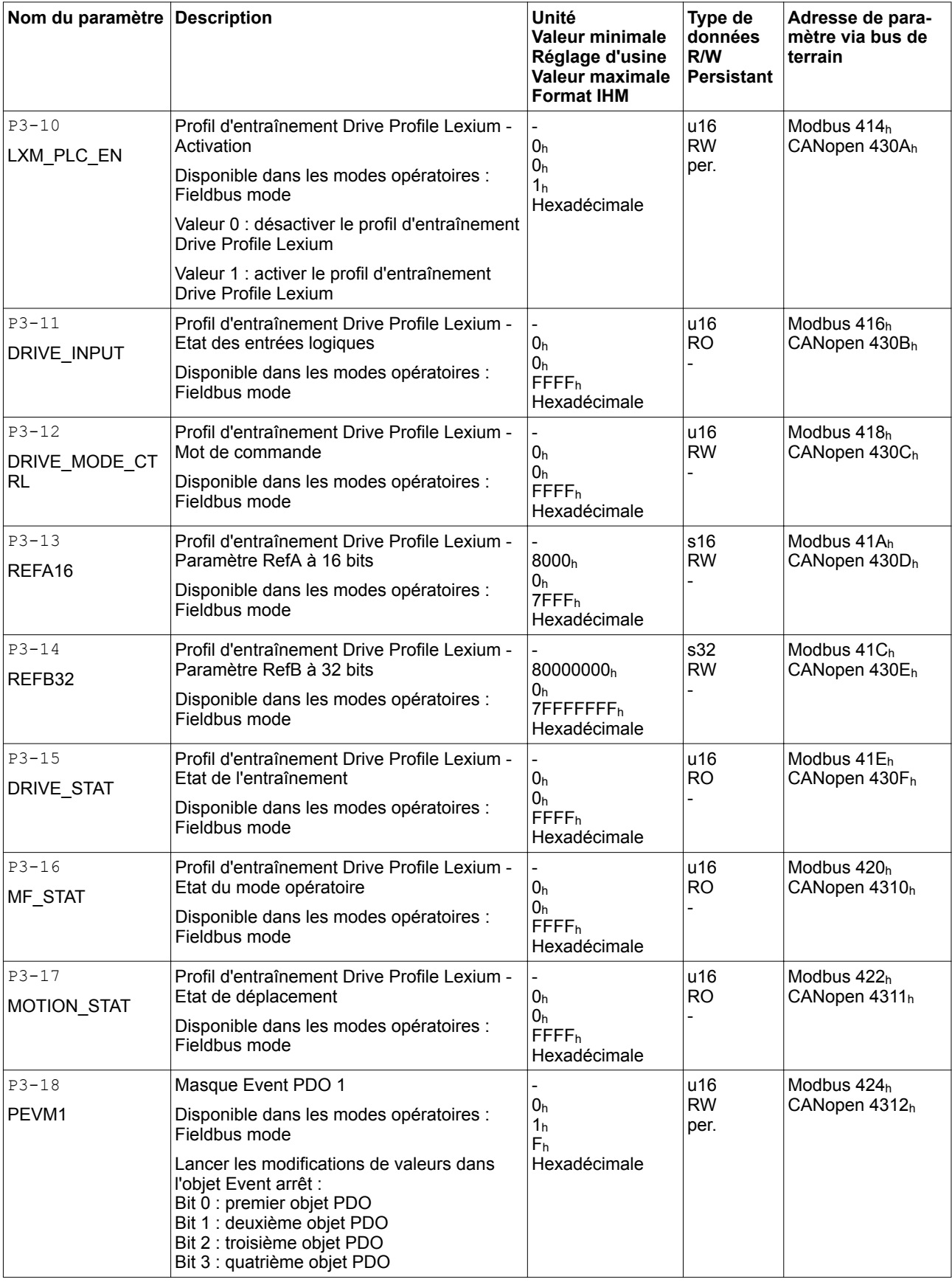

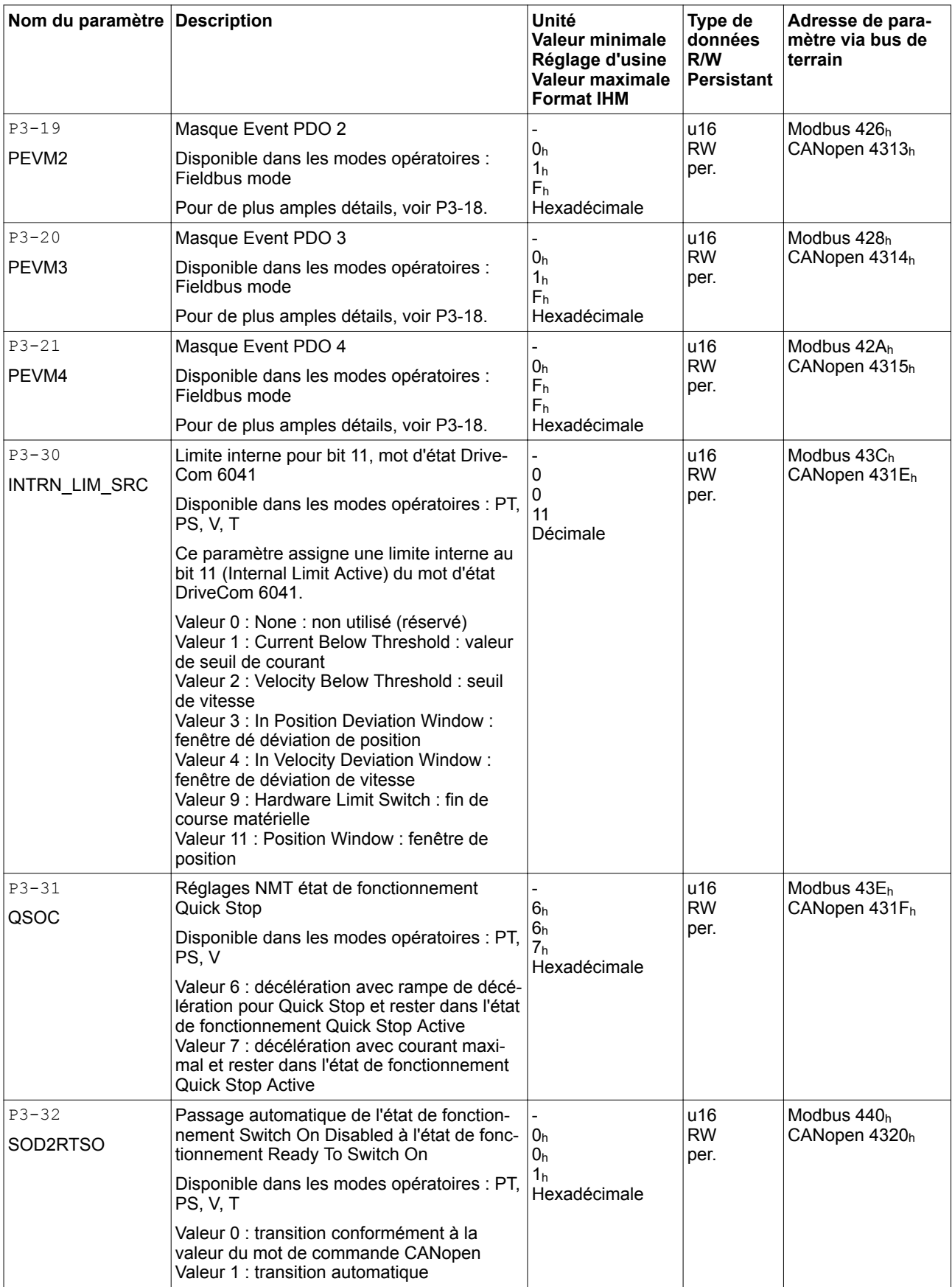

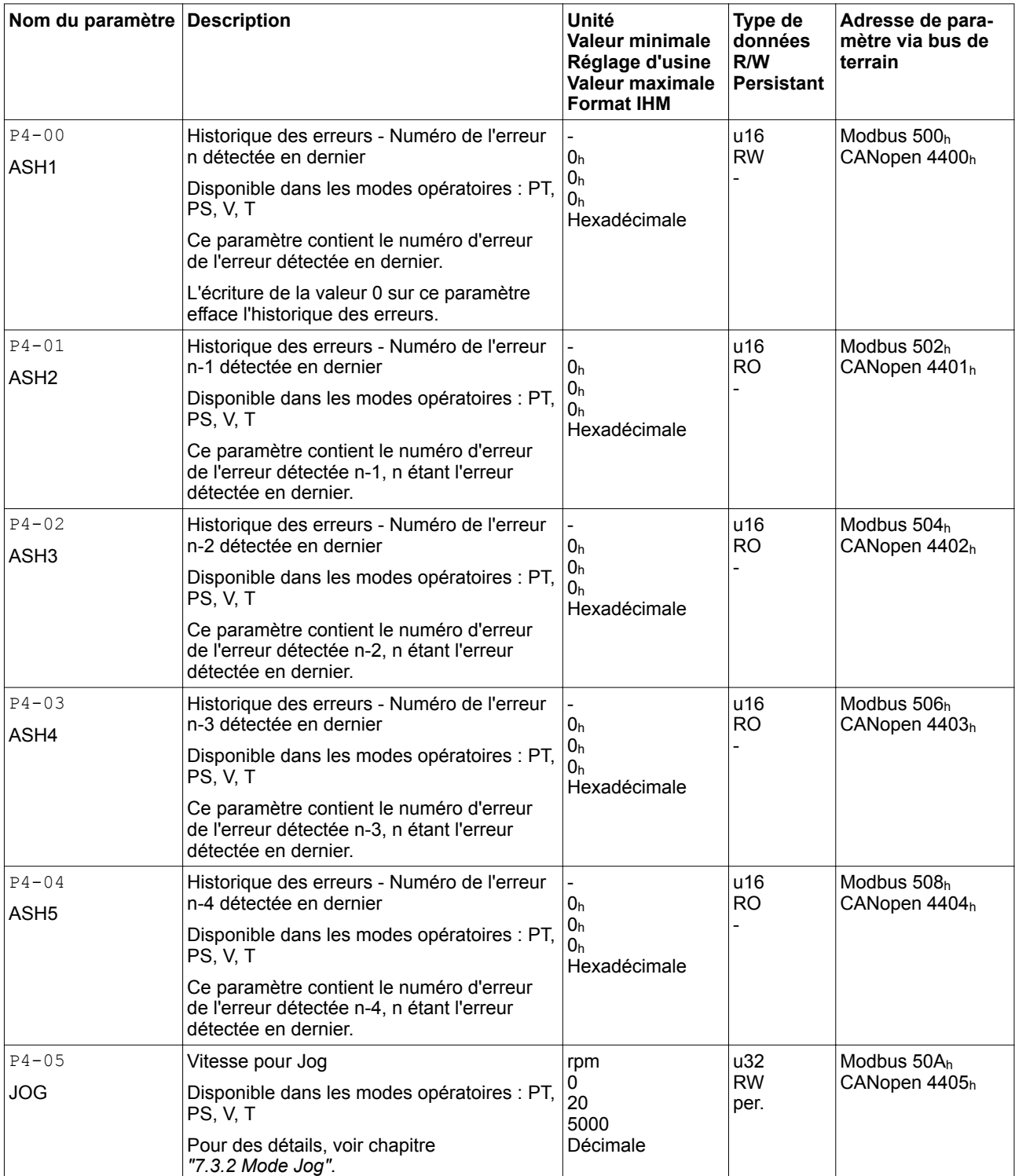

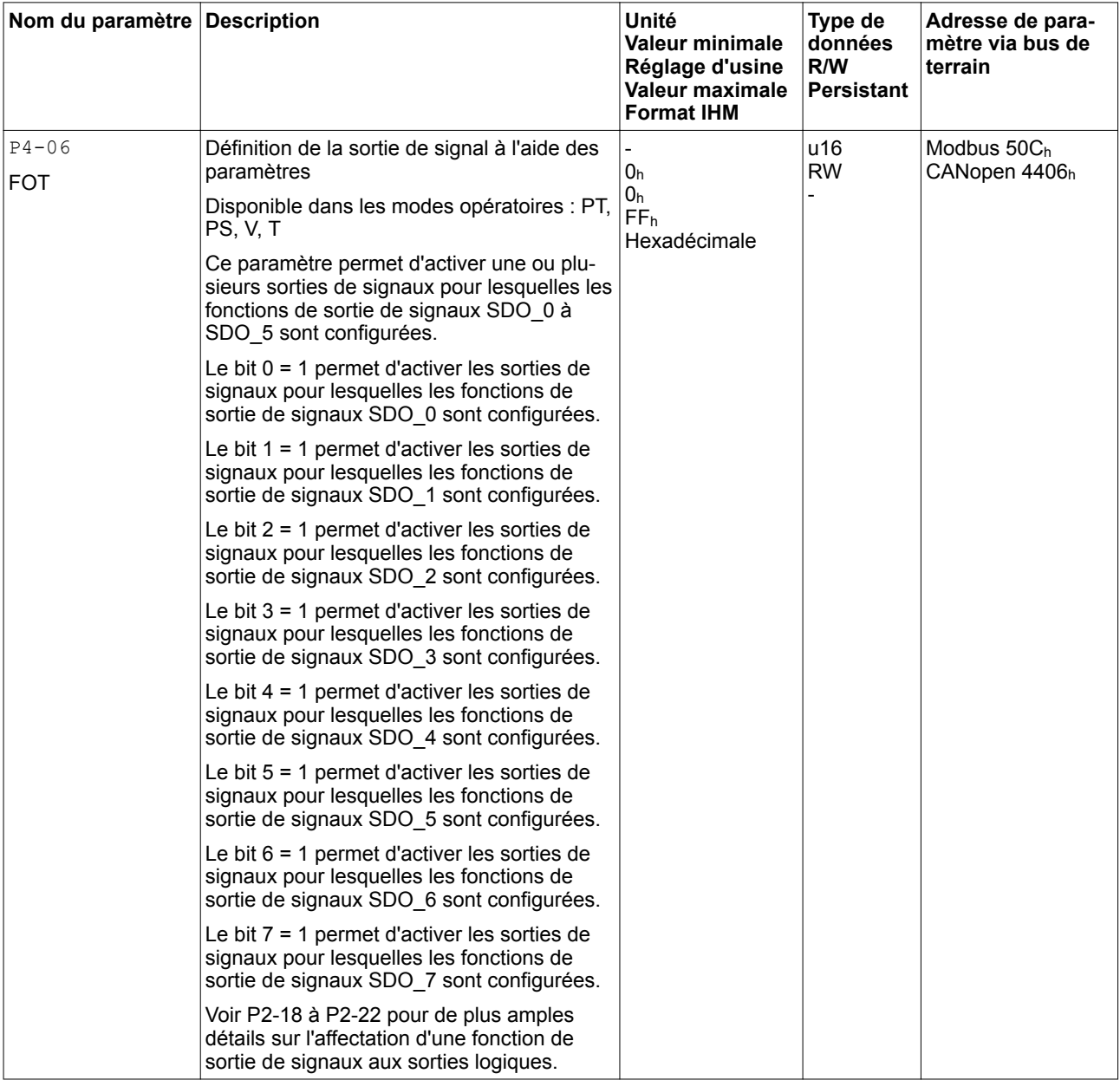

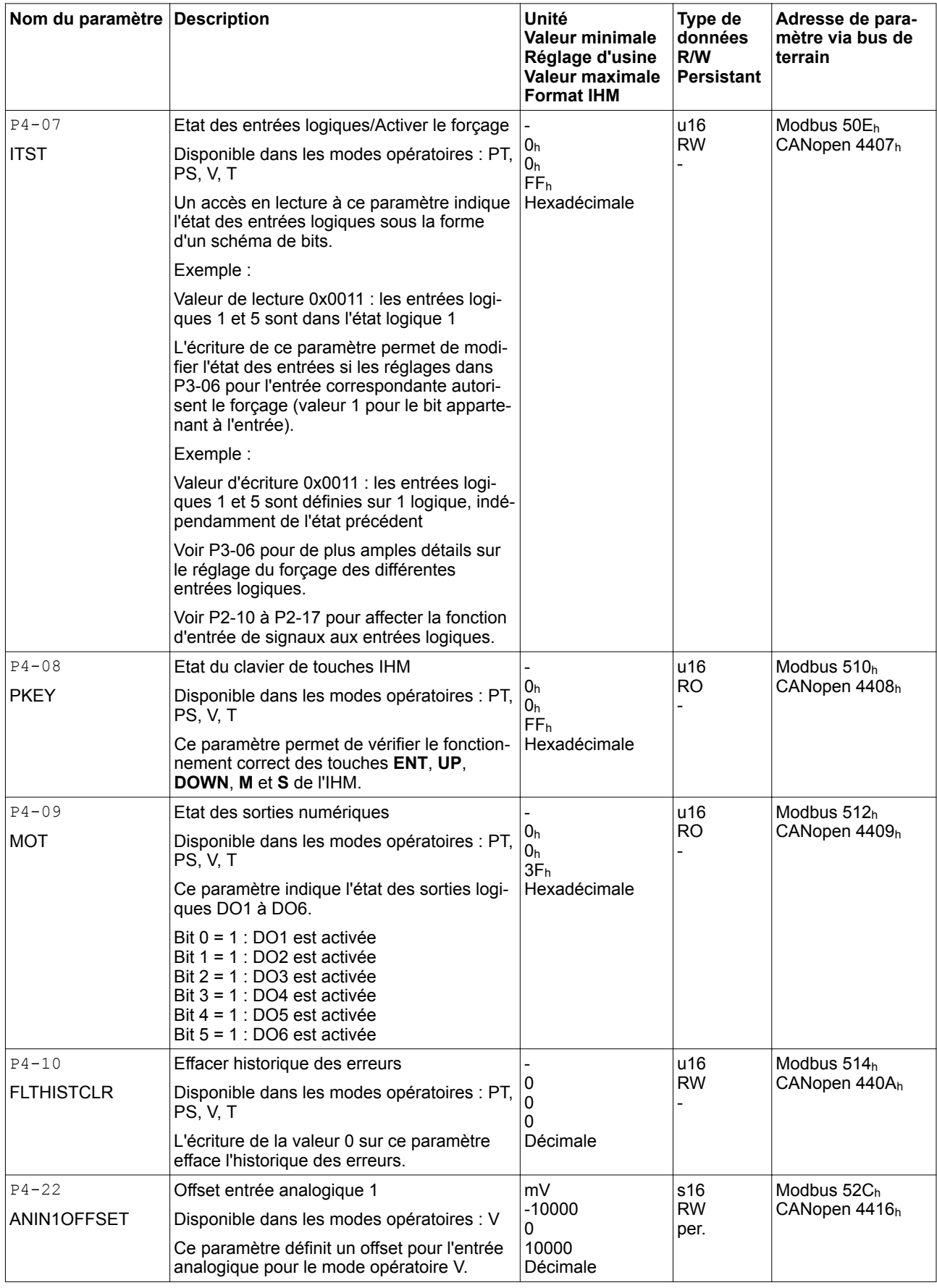

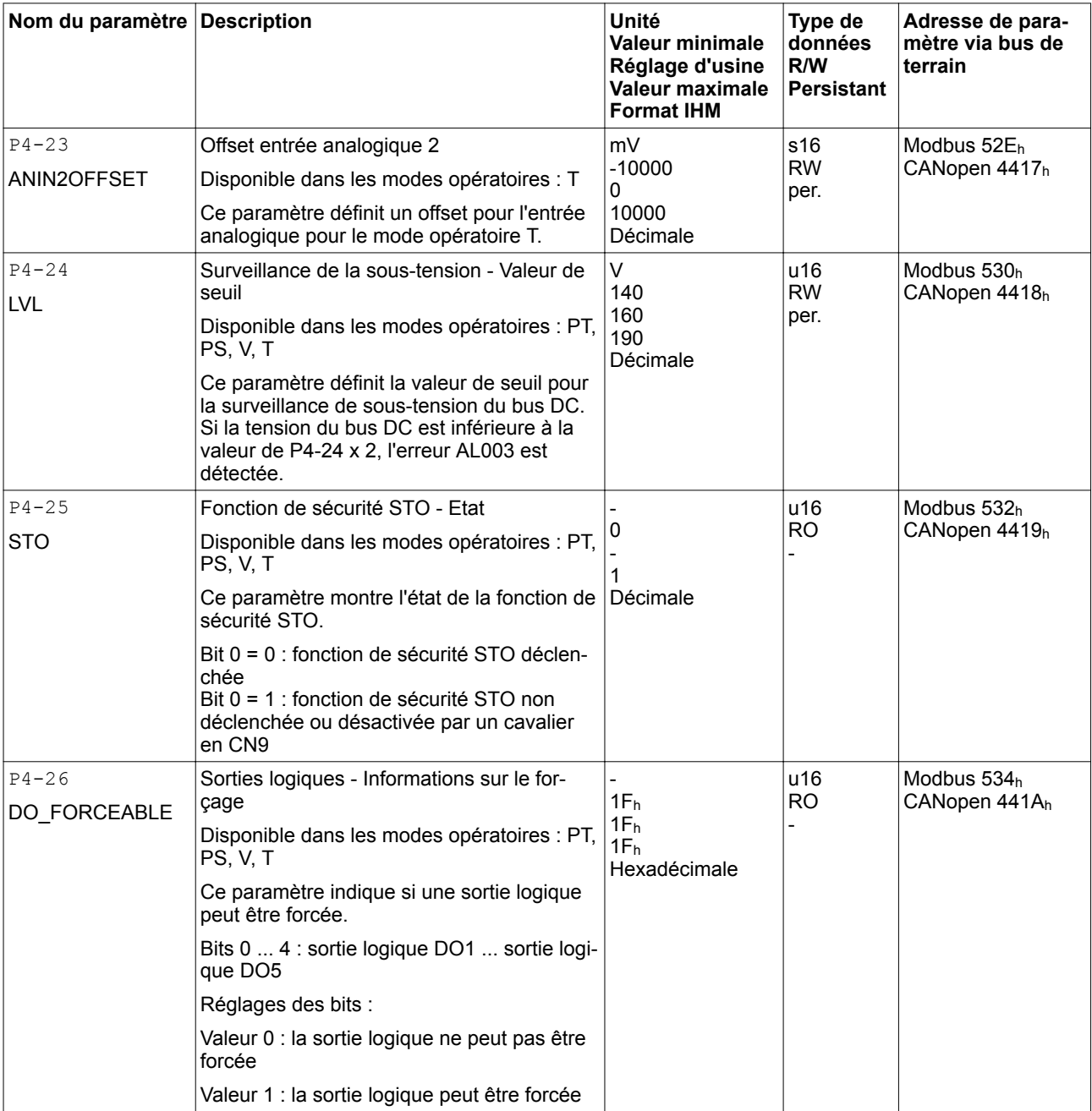

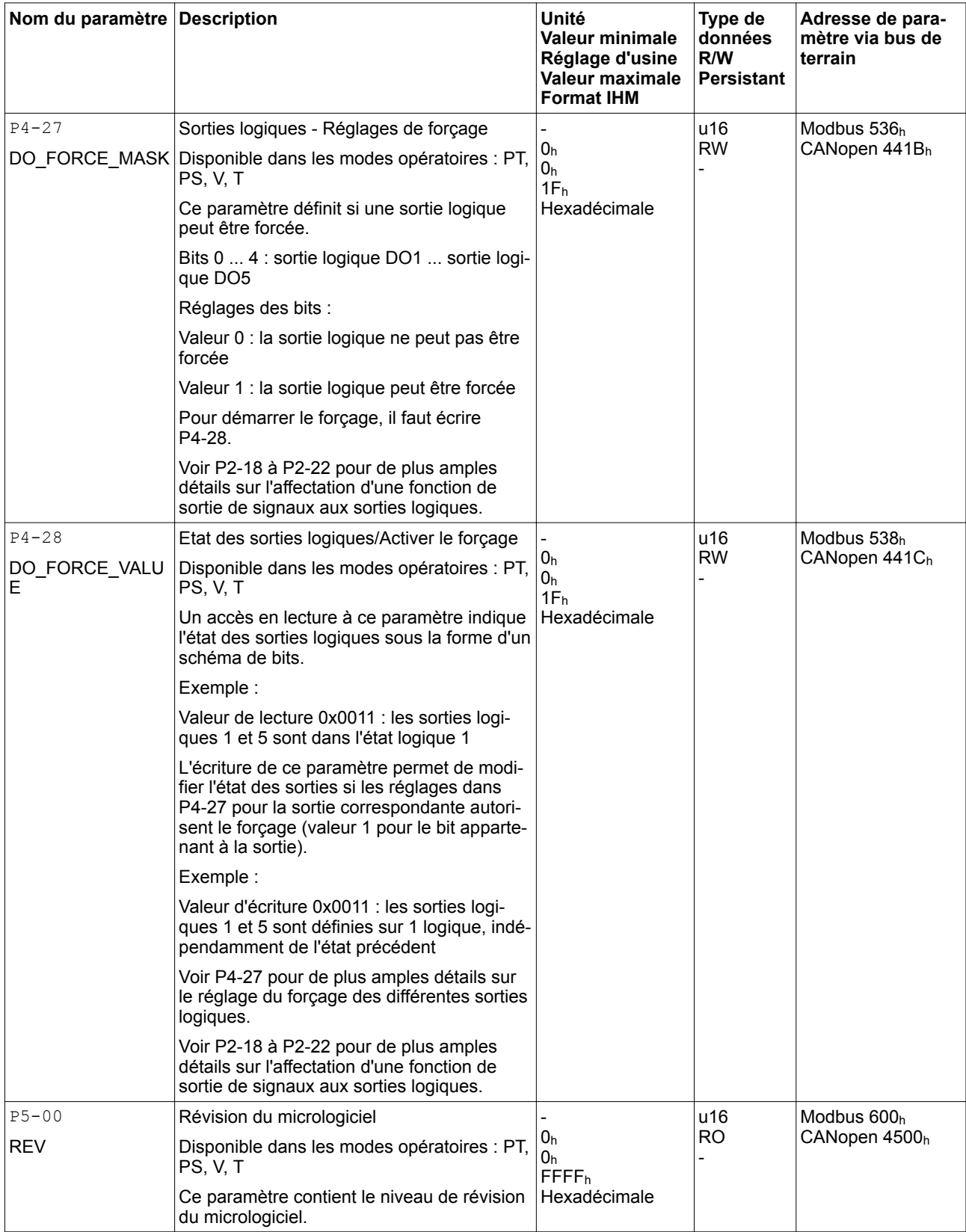

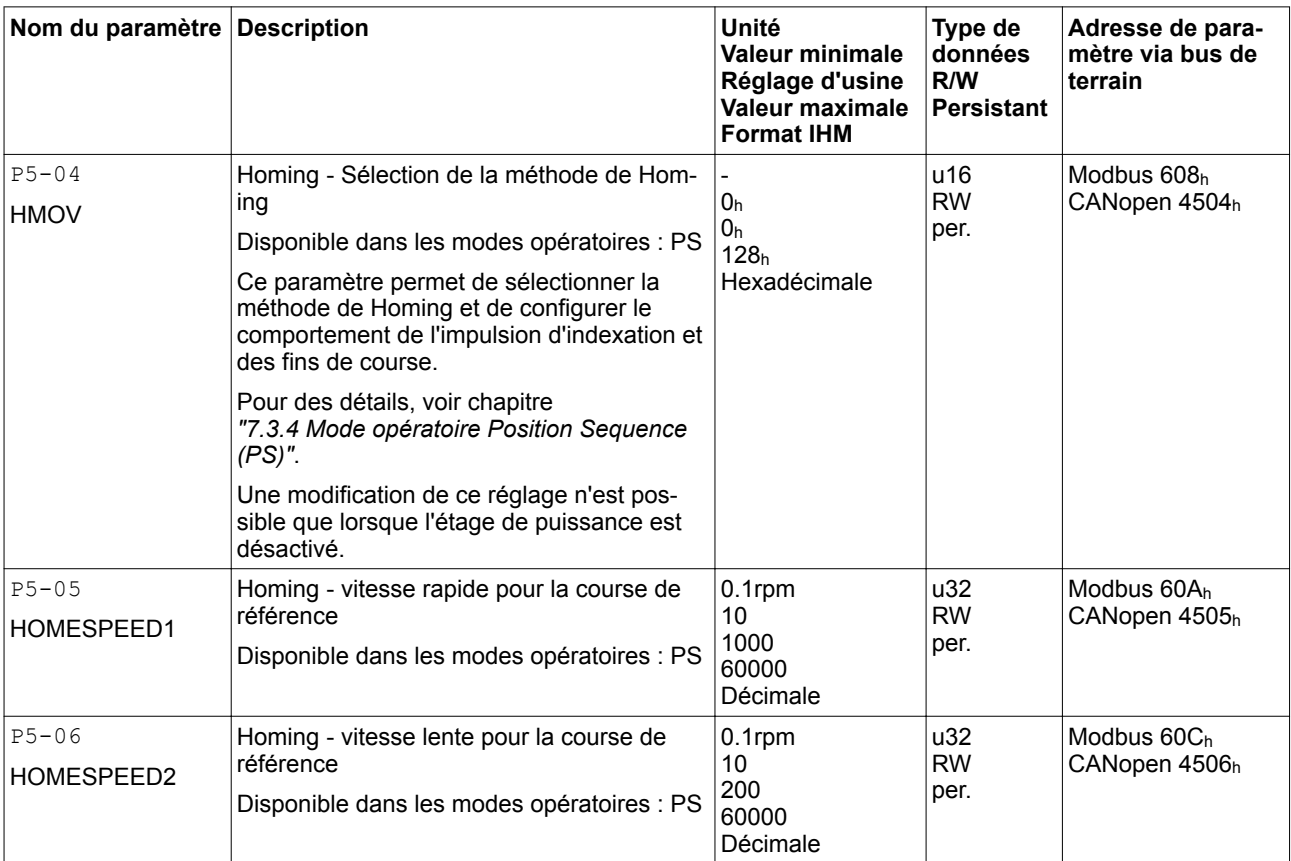

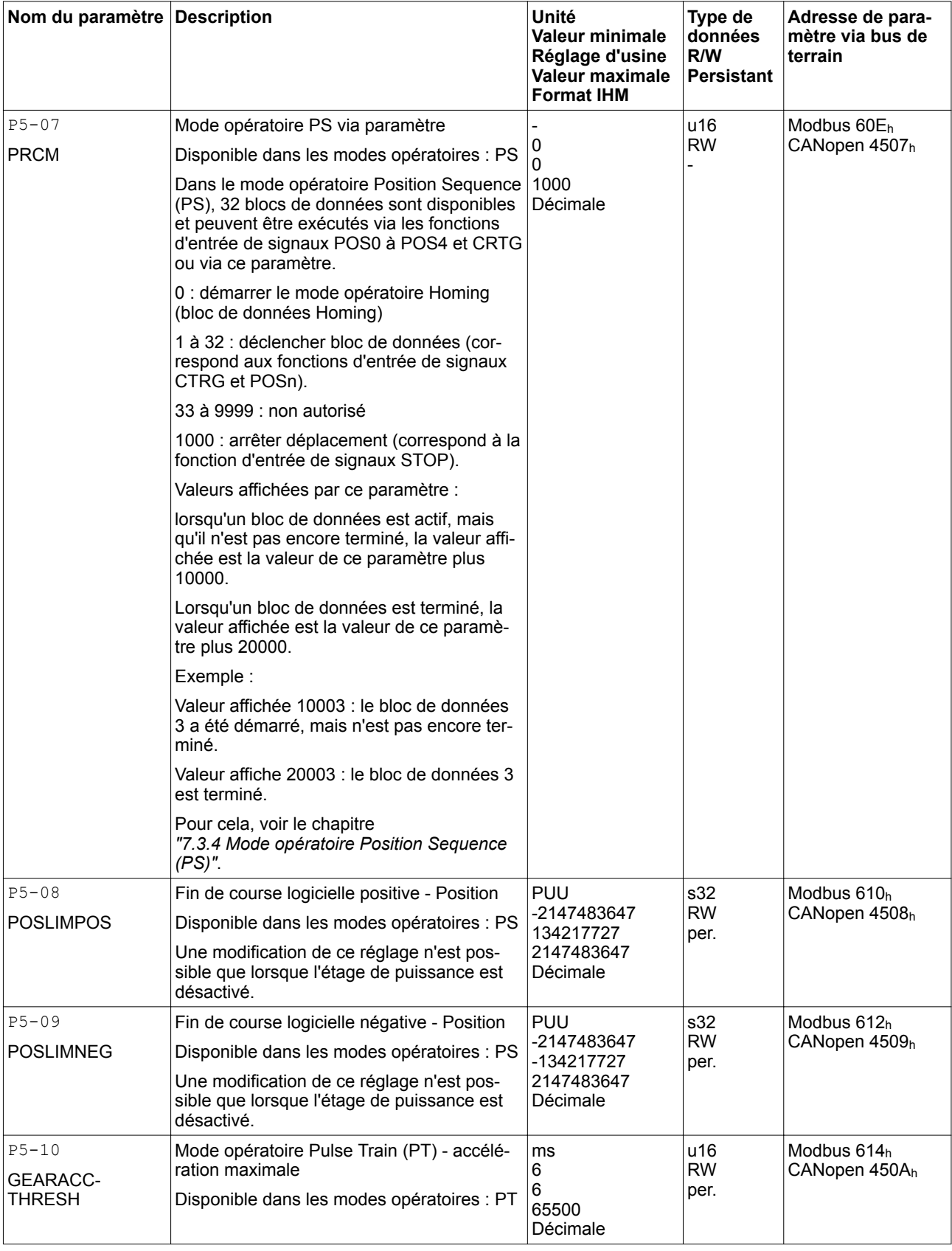

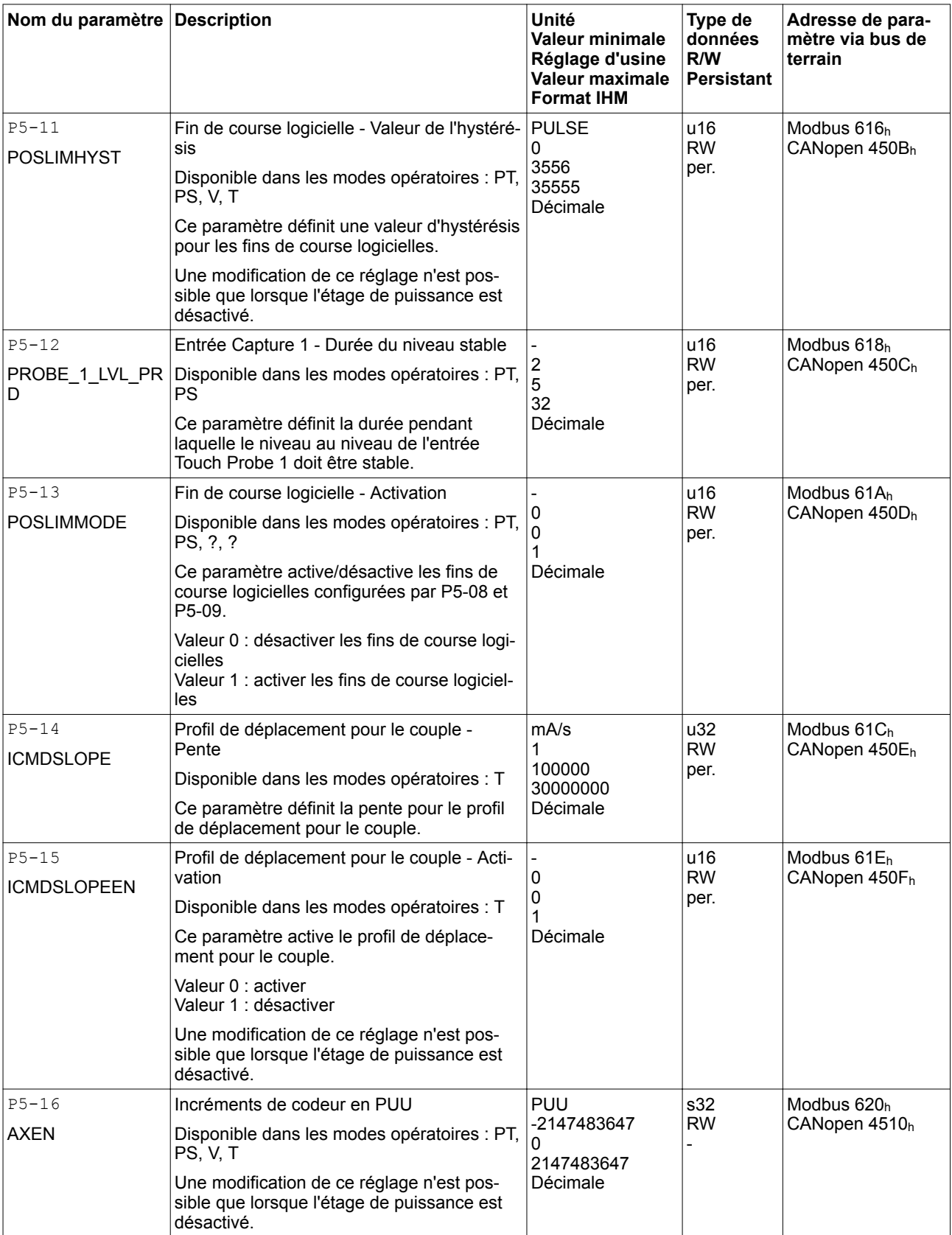

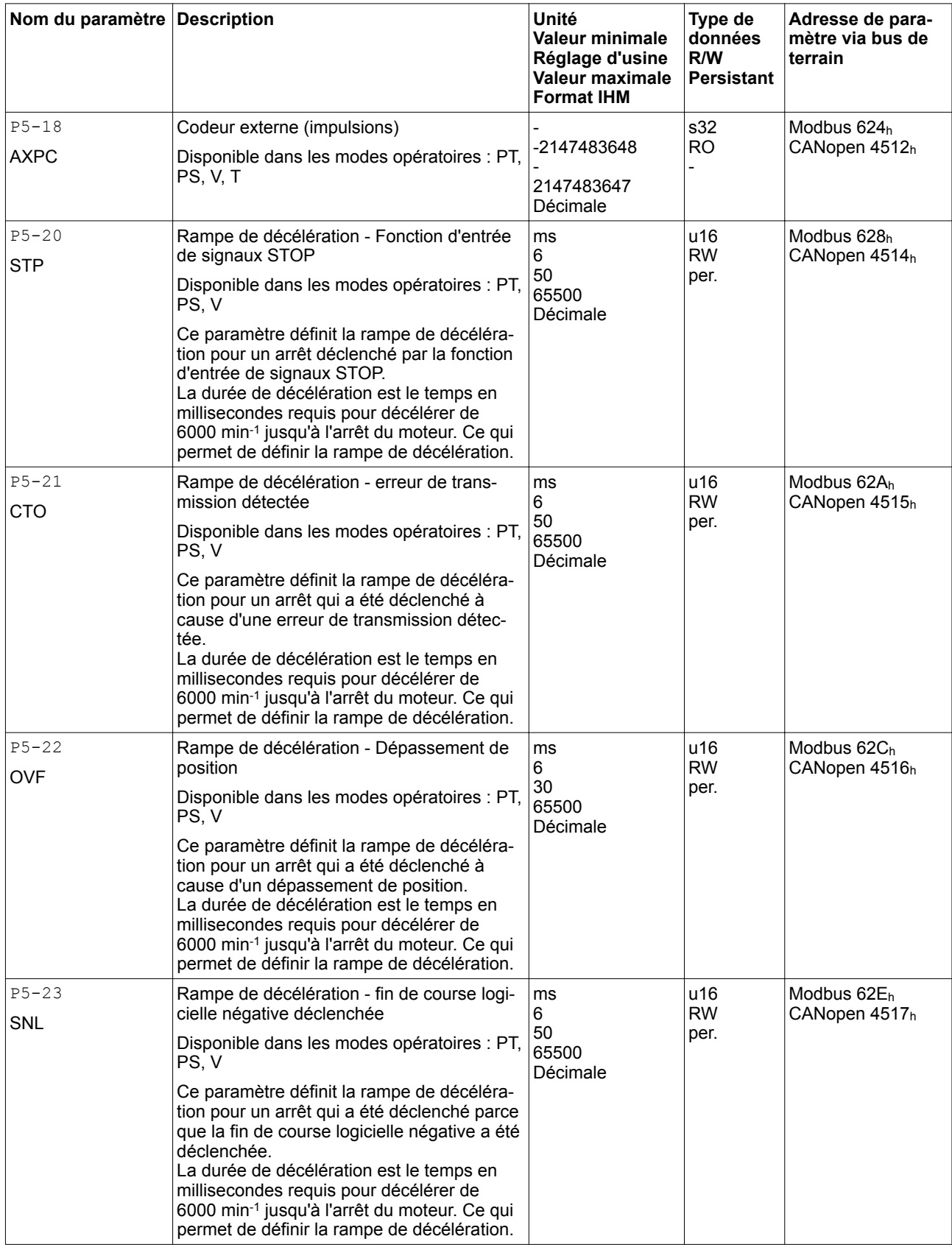

019844114055, V2.1, 04.2016 0198441114055, V2.1, 04.2016

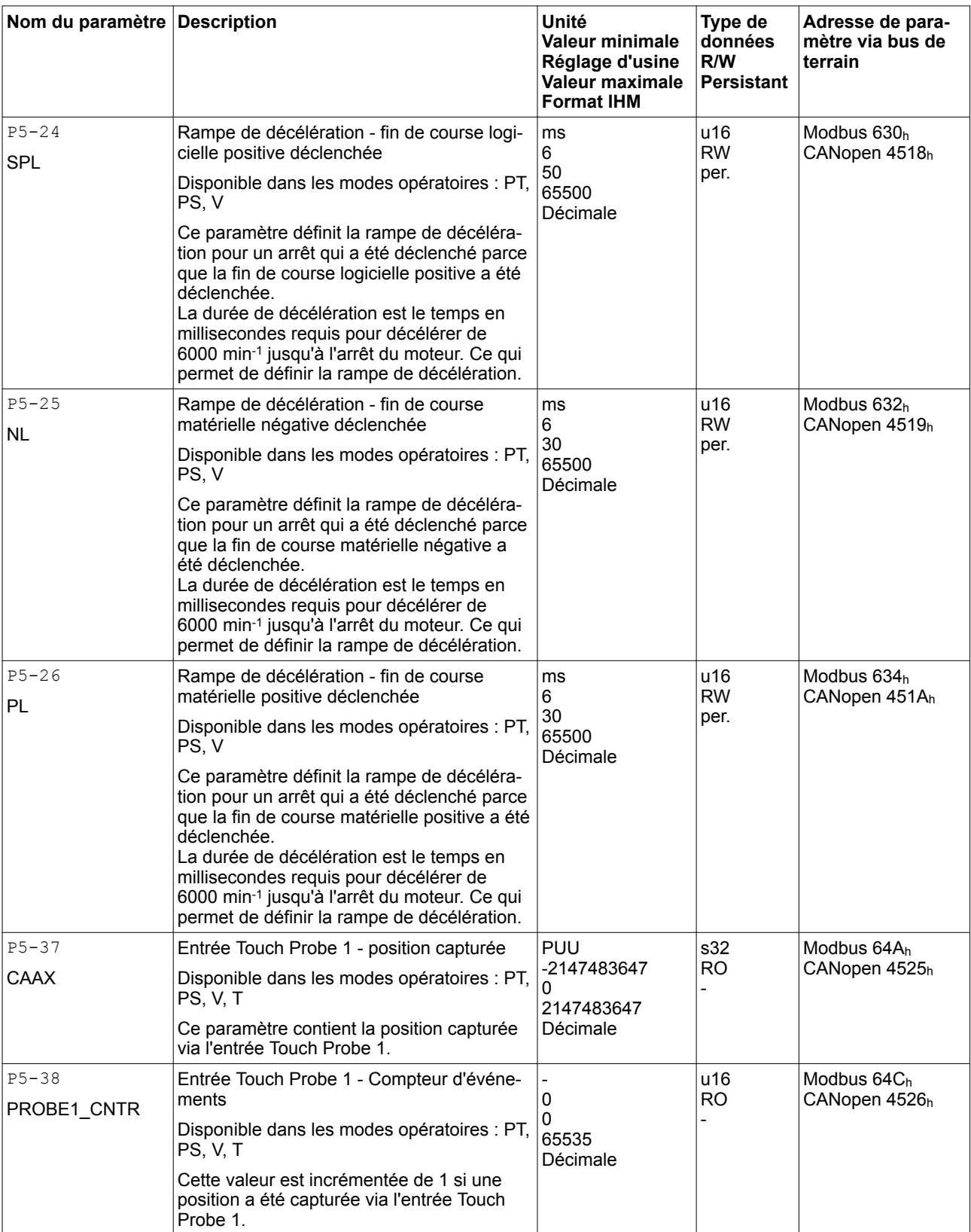

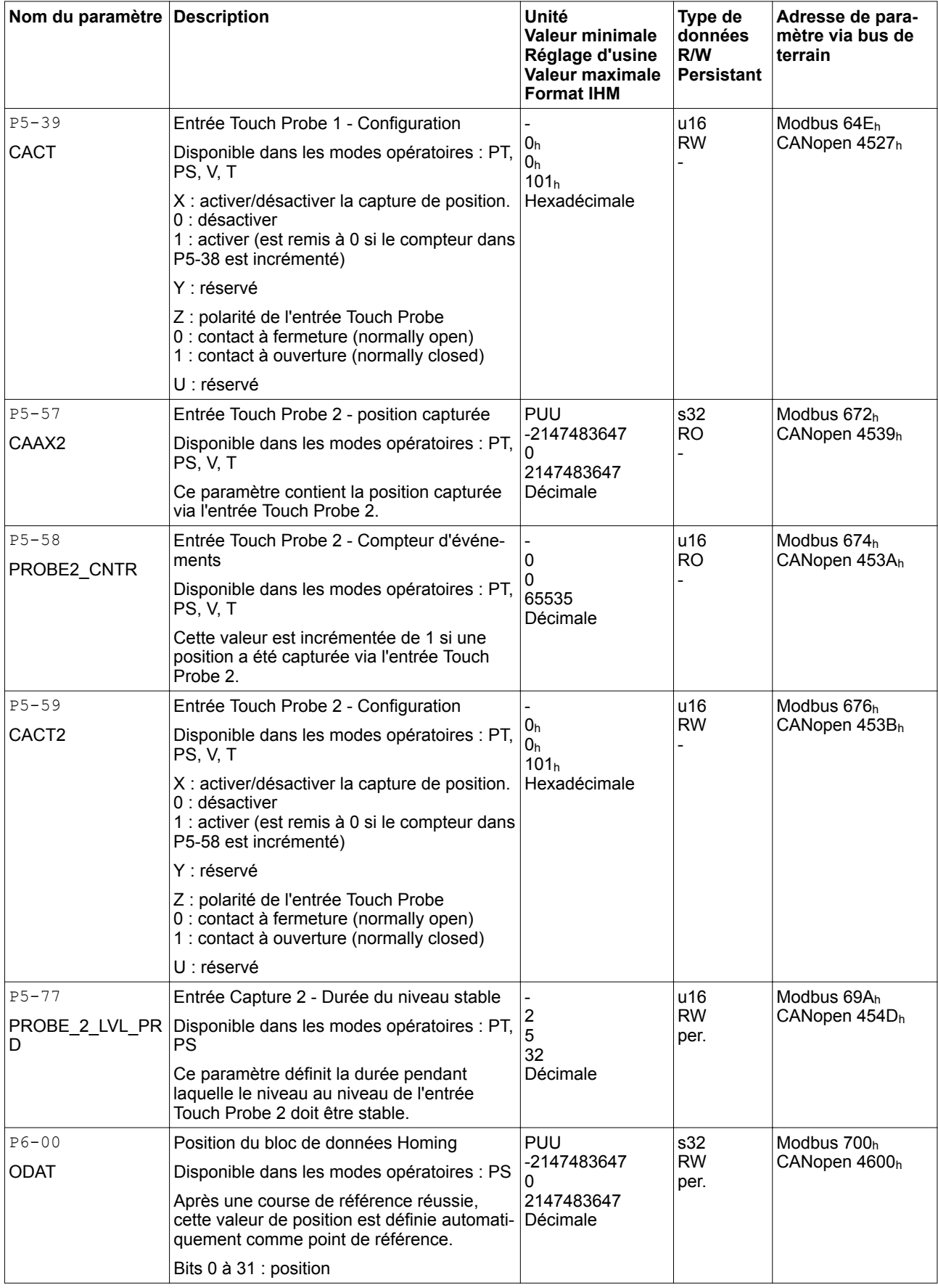

019844114055, V2.1, 04.2016 0198441114055, V2.1, 04.2016

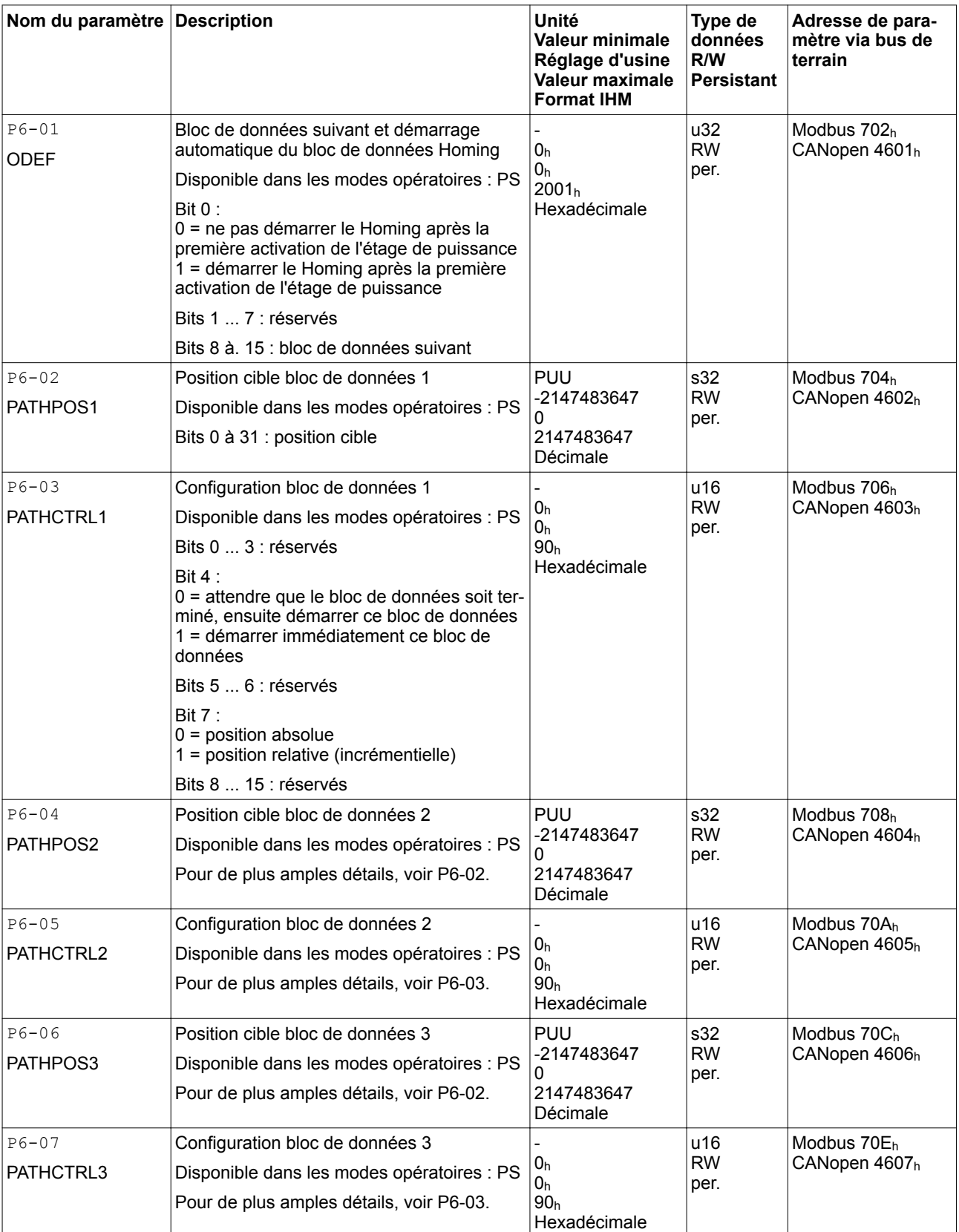

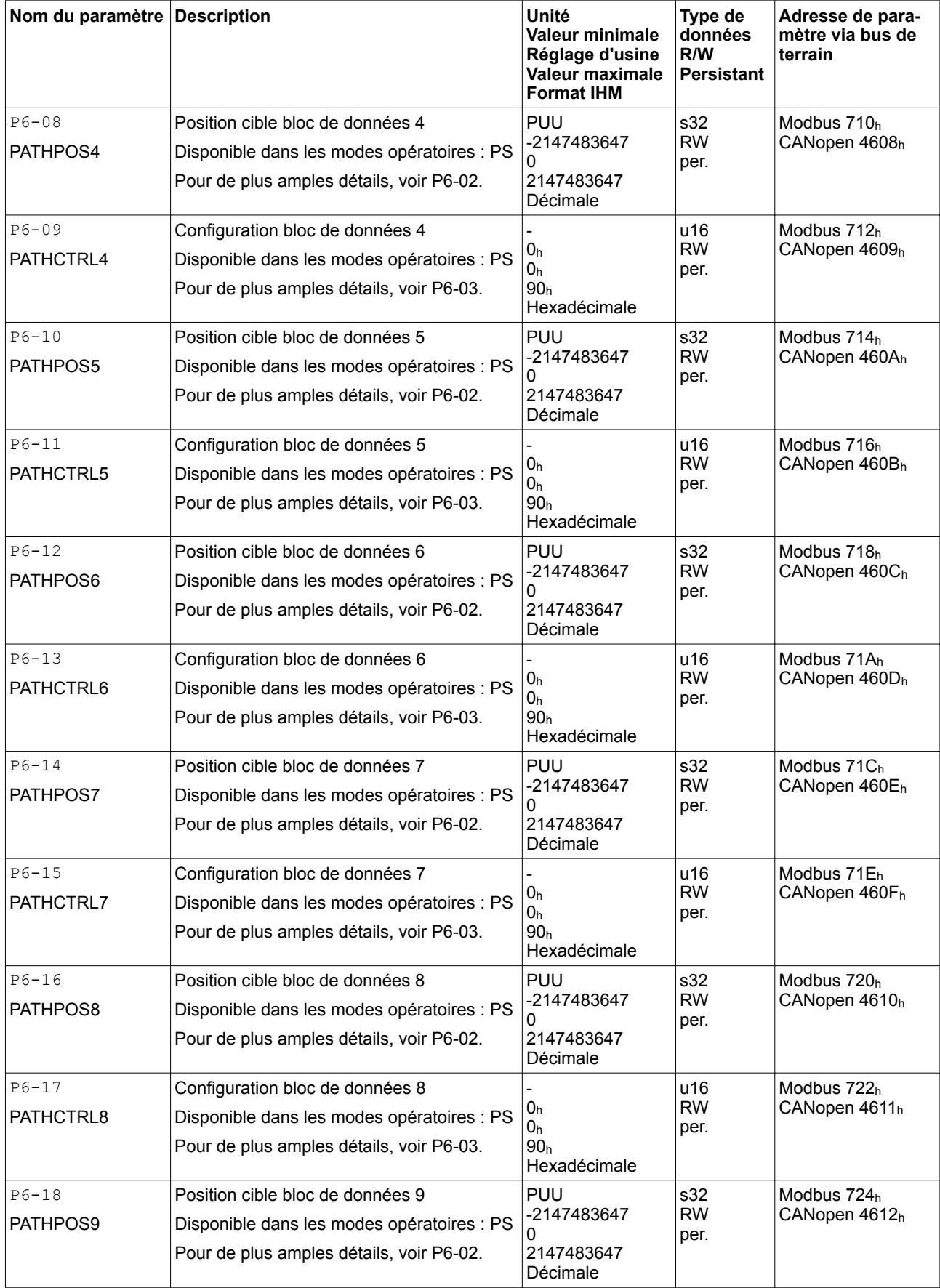

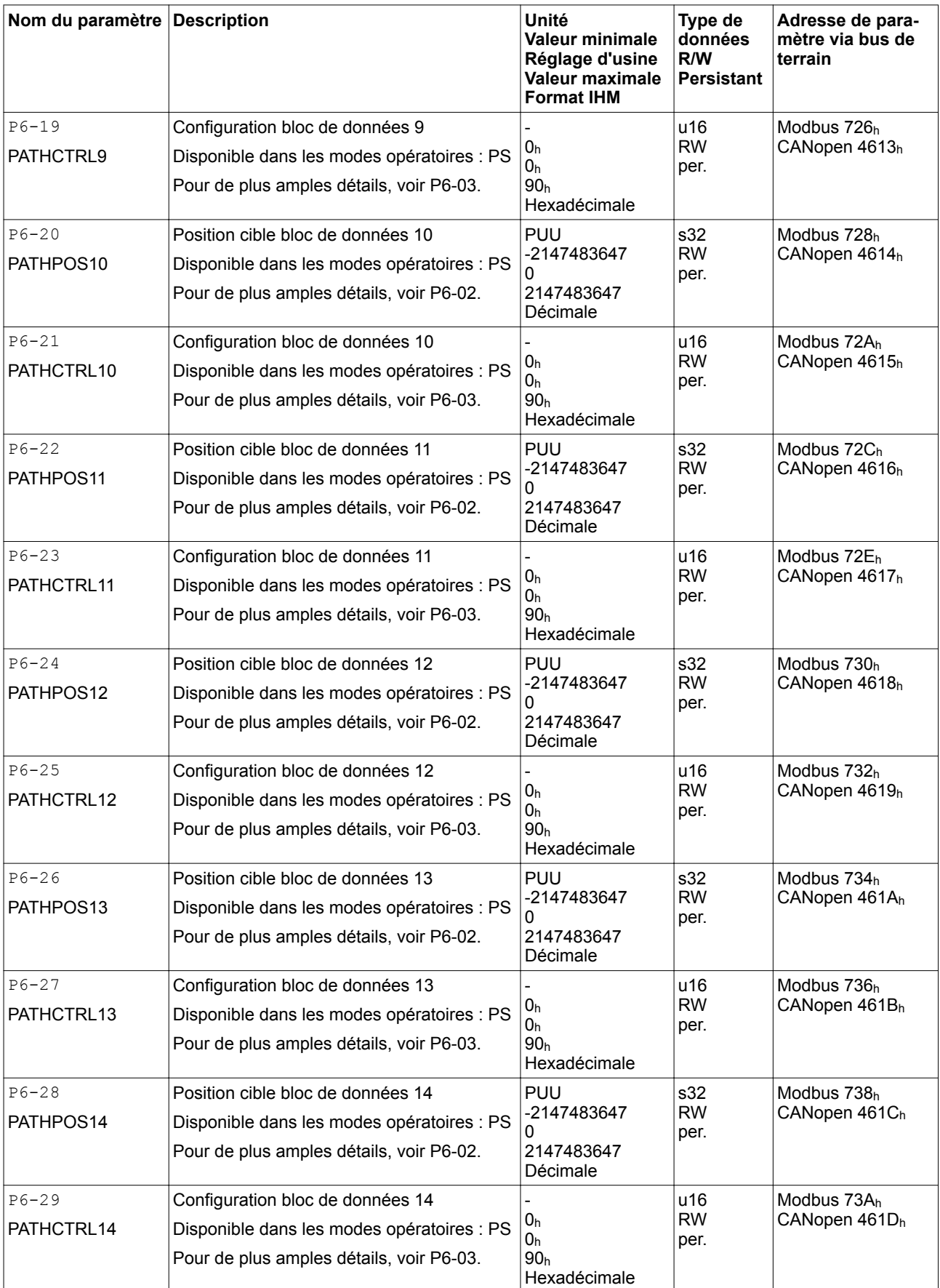

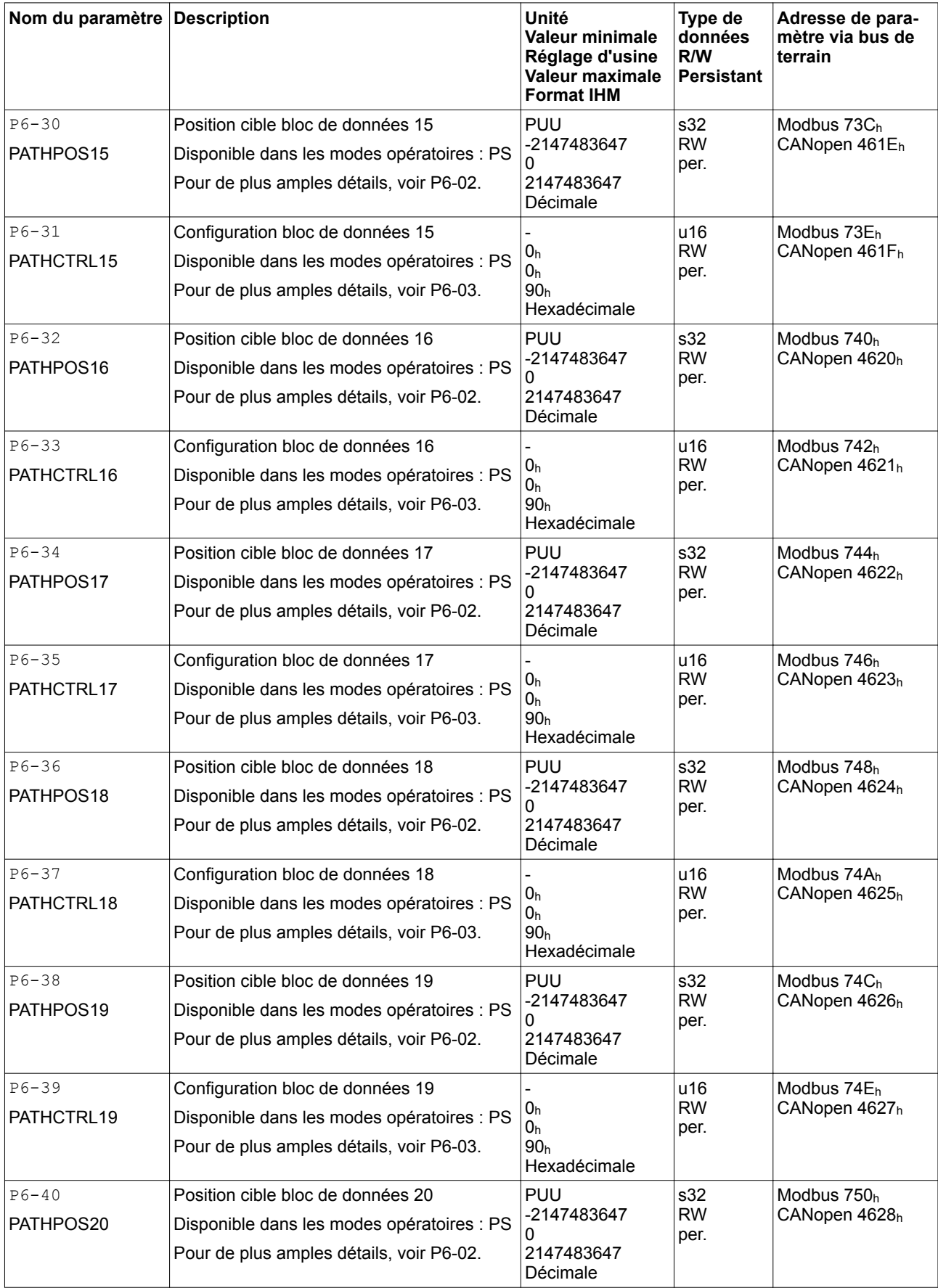

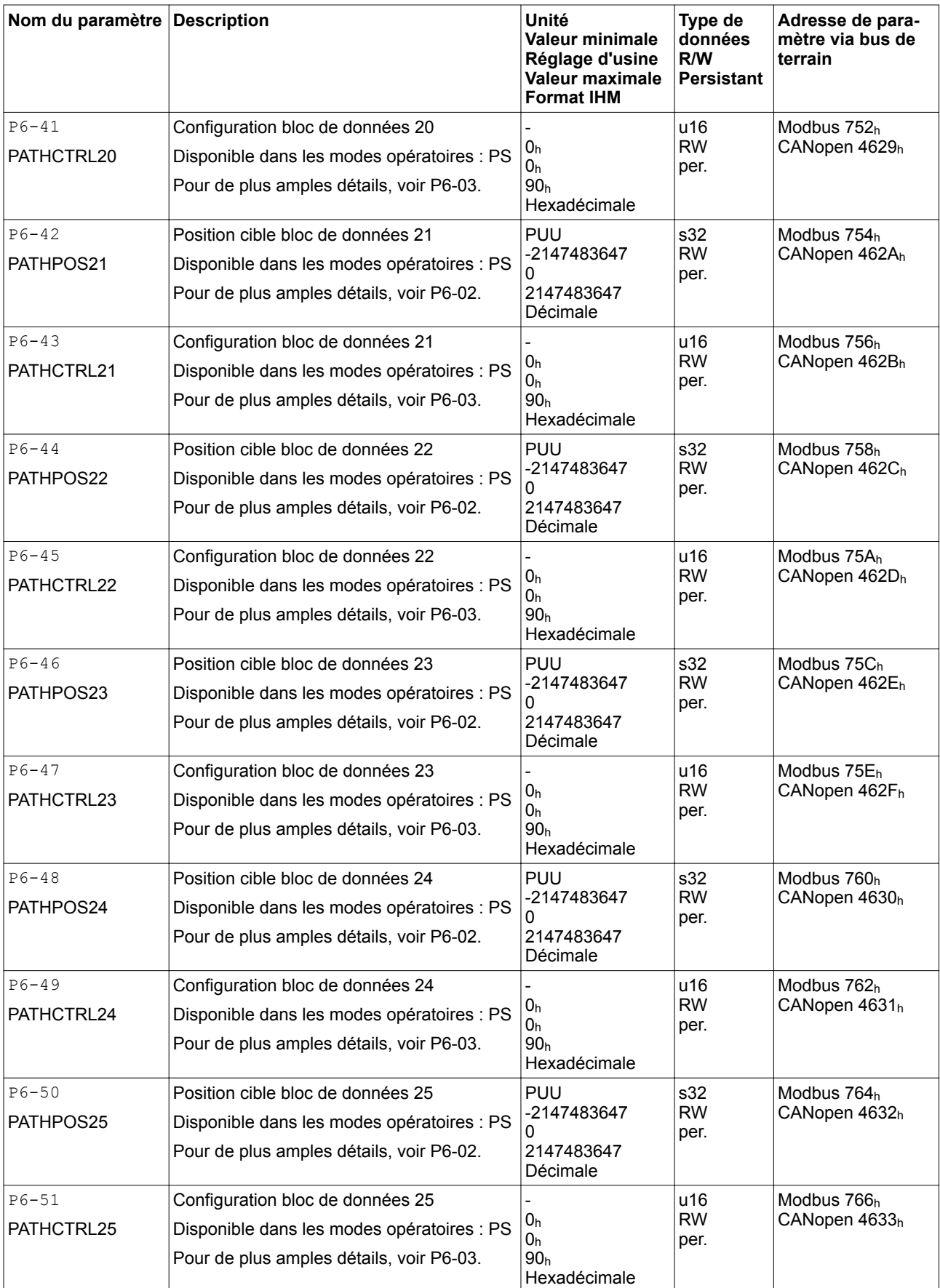

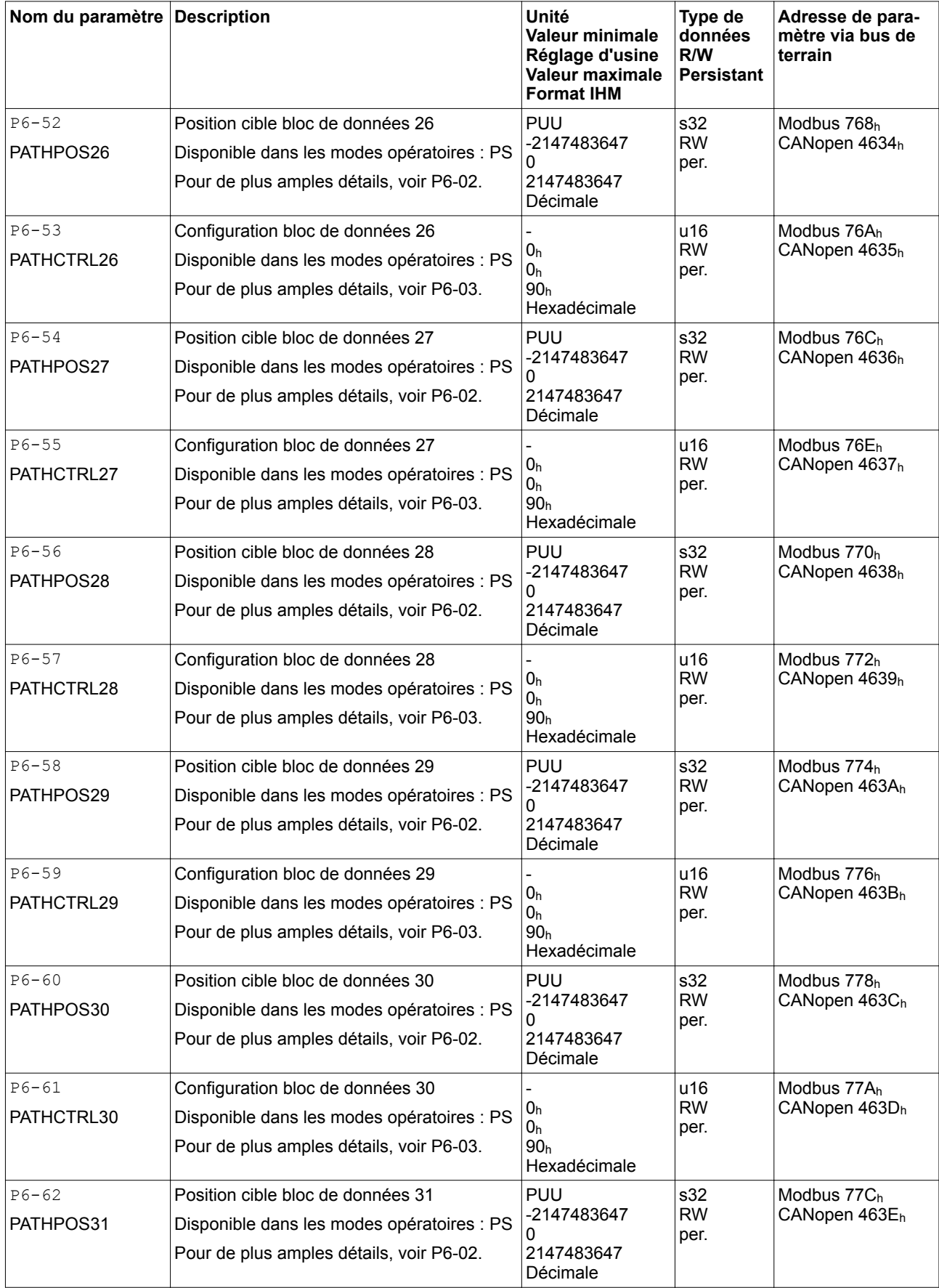

019844114055, V2.1, 04.2016 0198441114055, V2.1, 04.2016

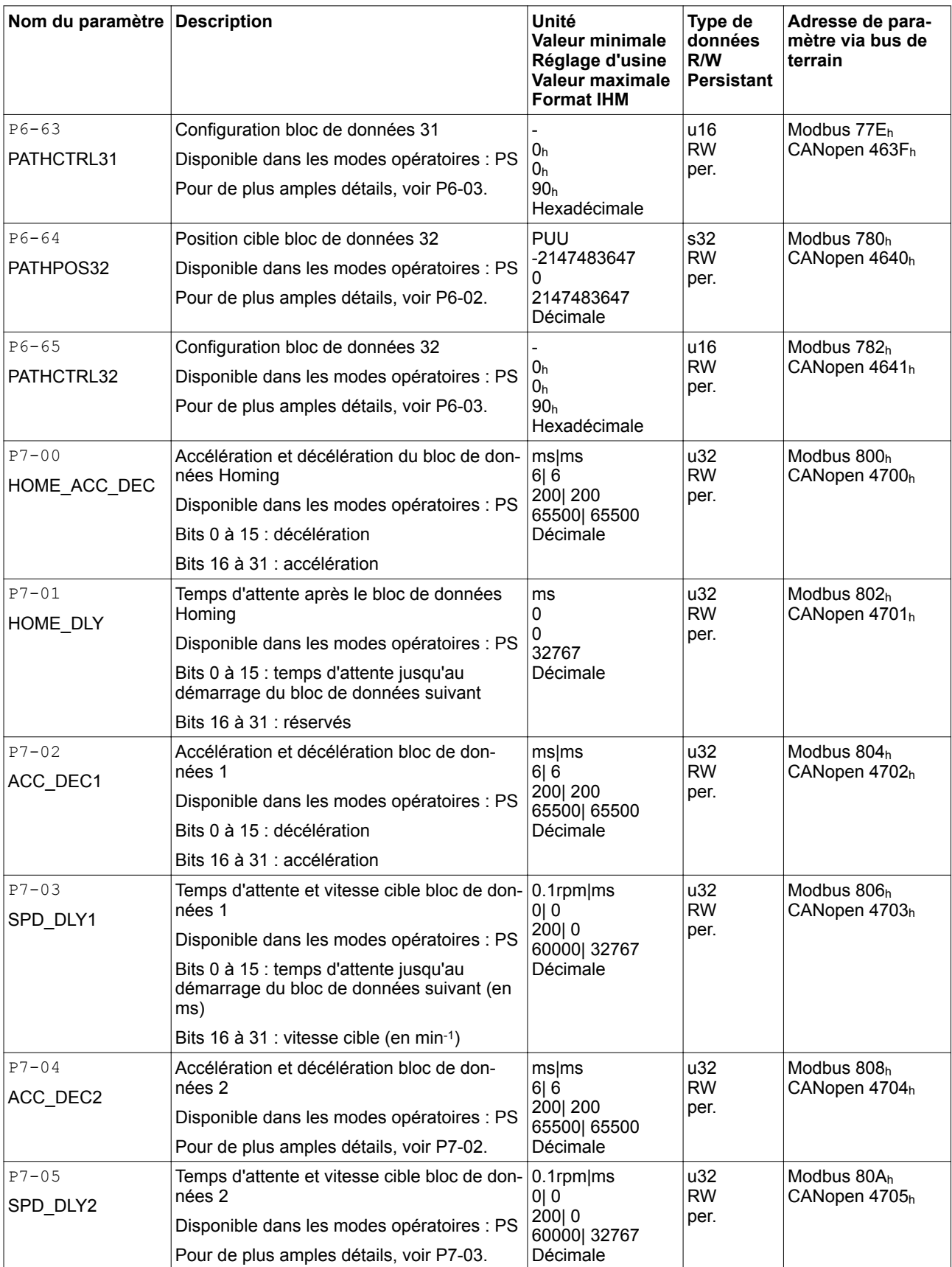

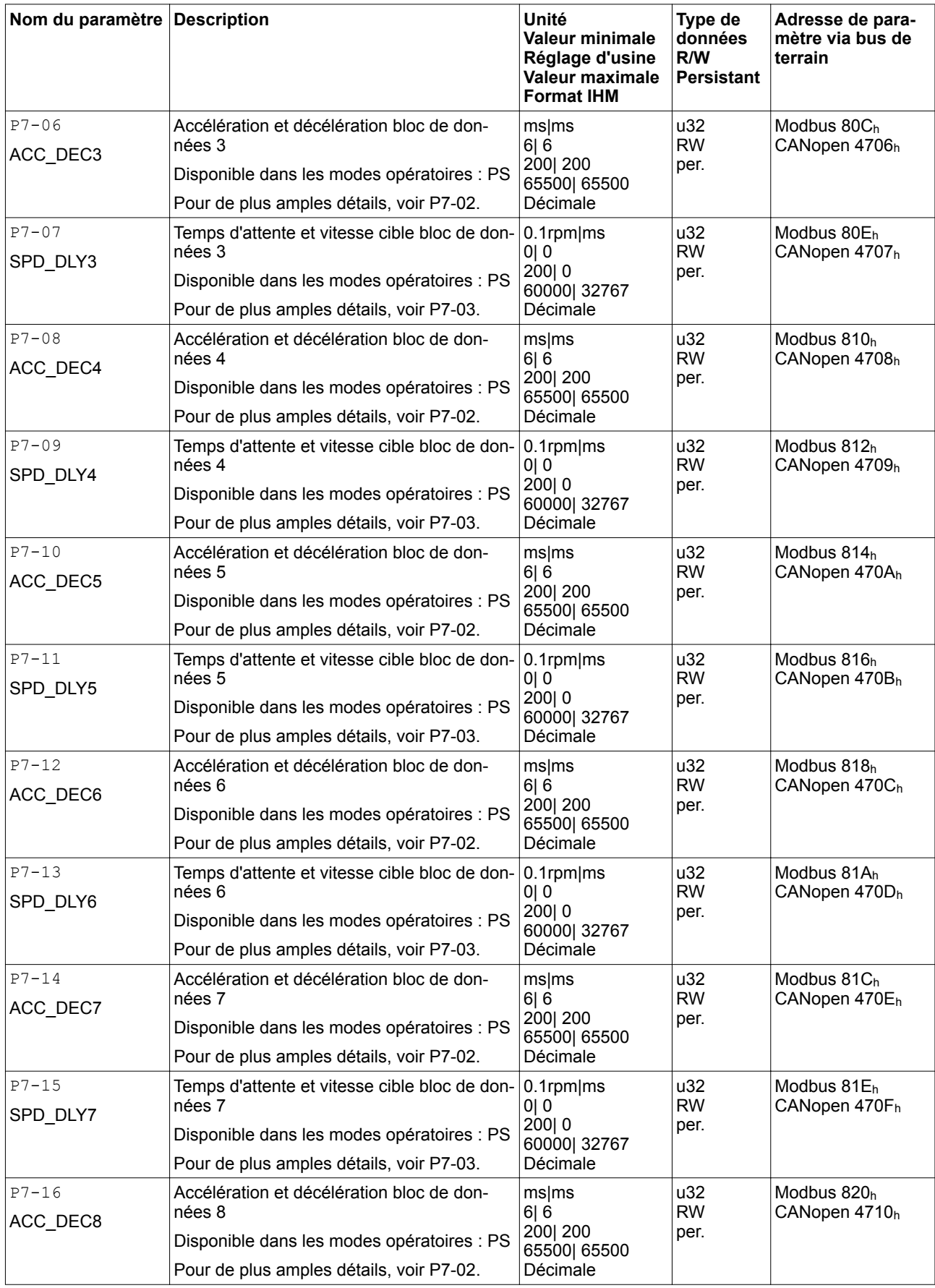

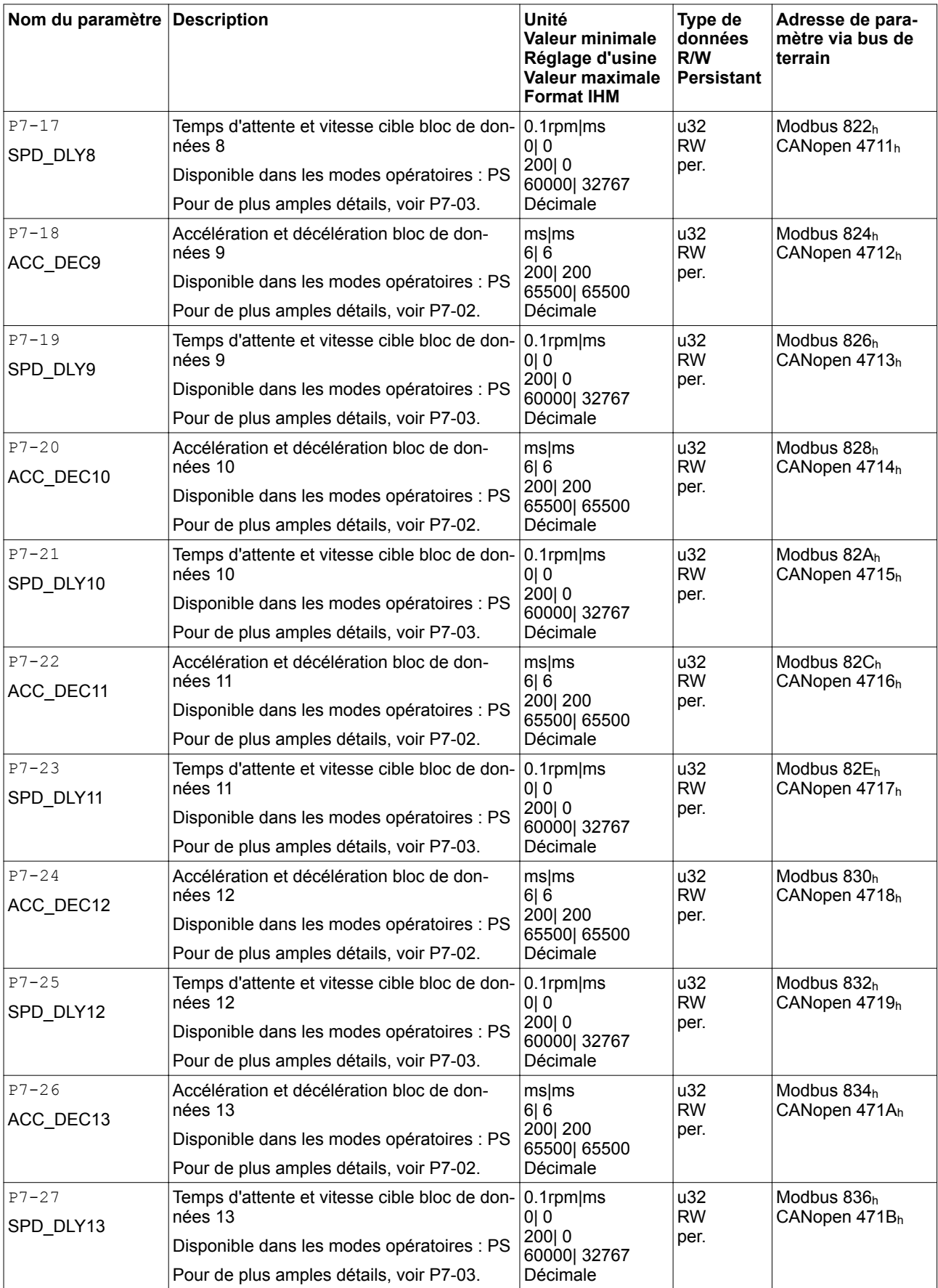

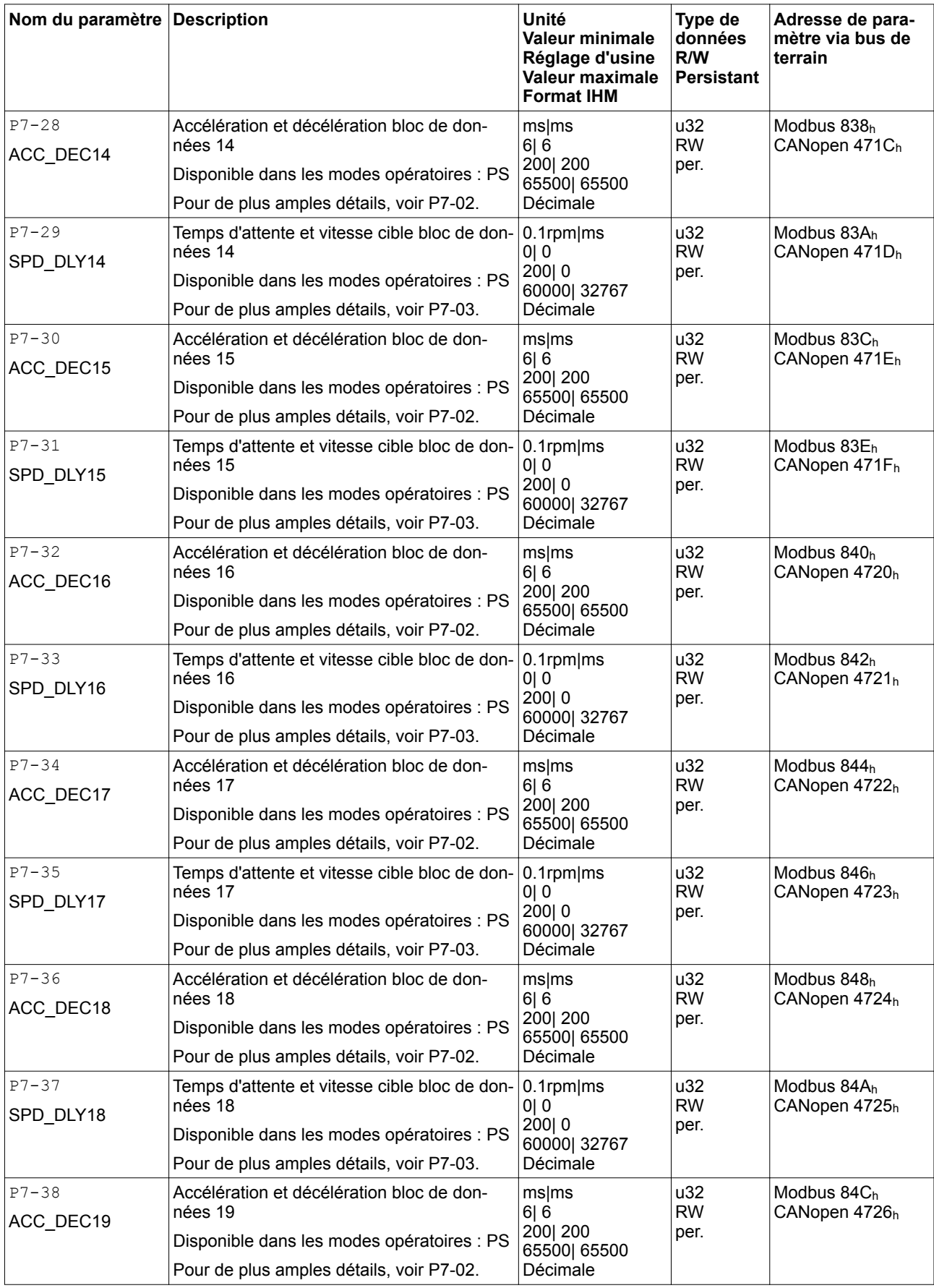

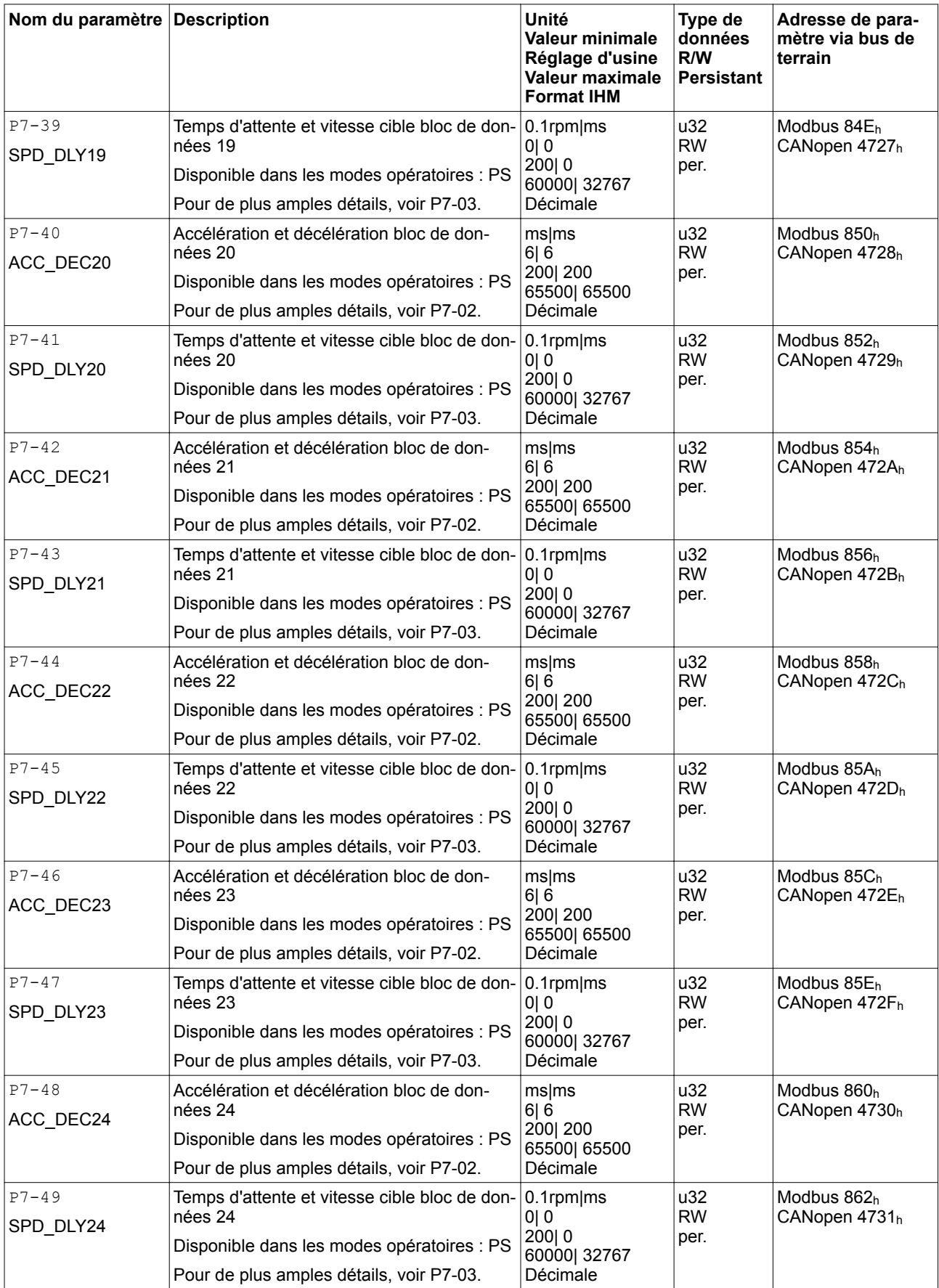

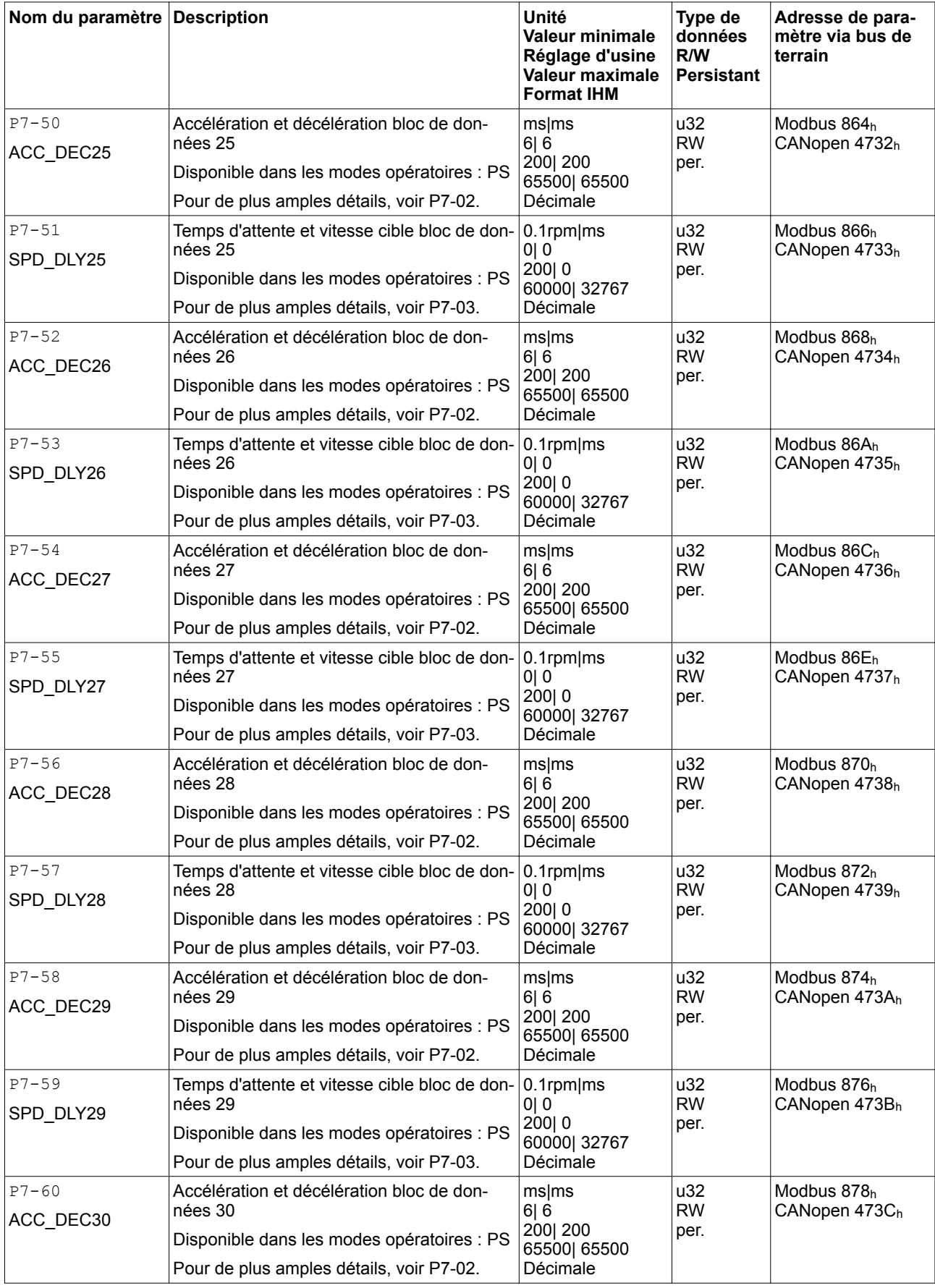
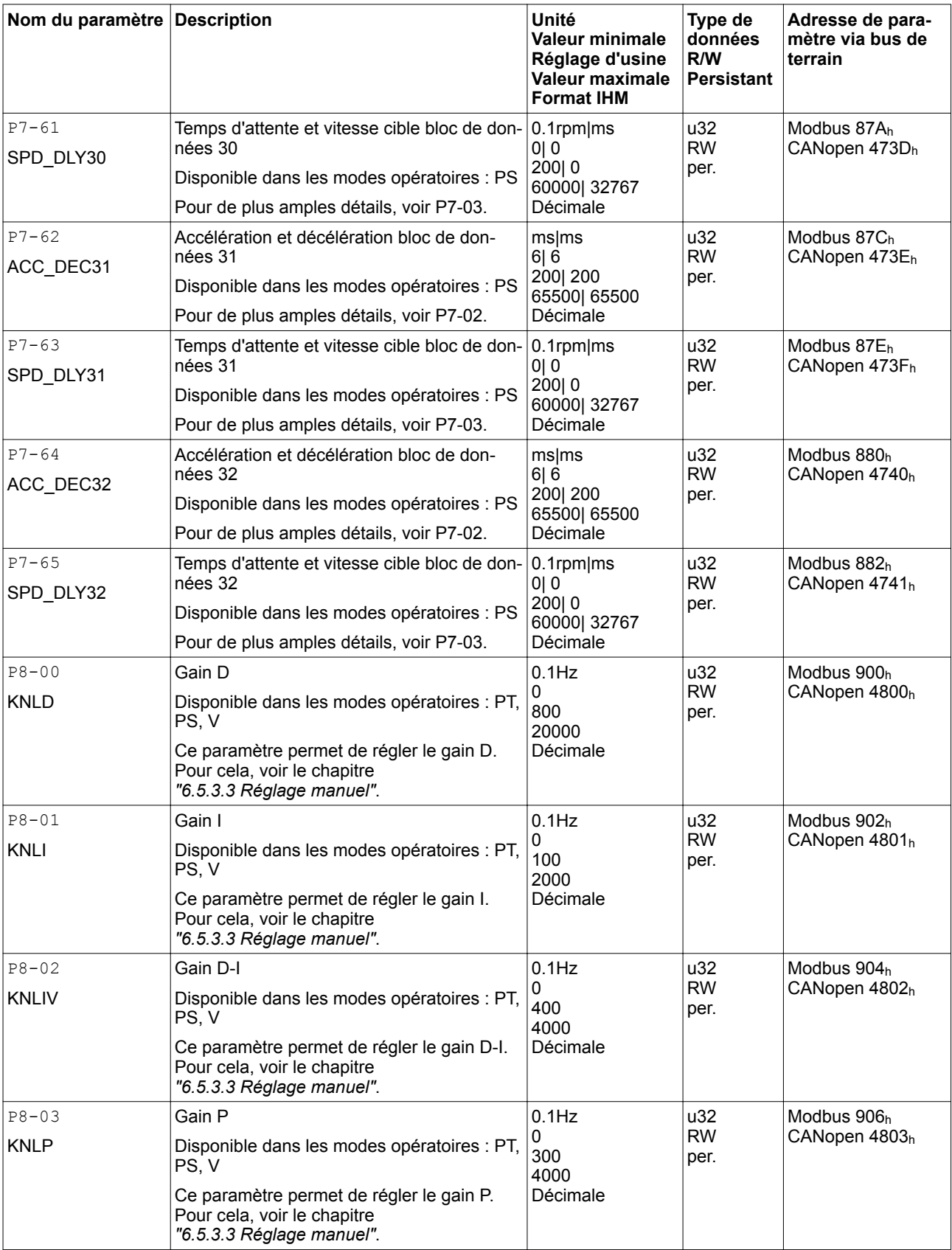

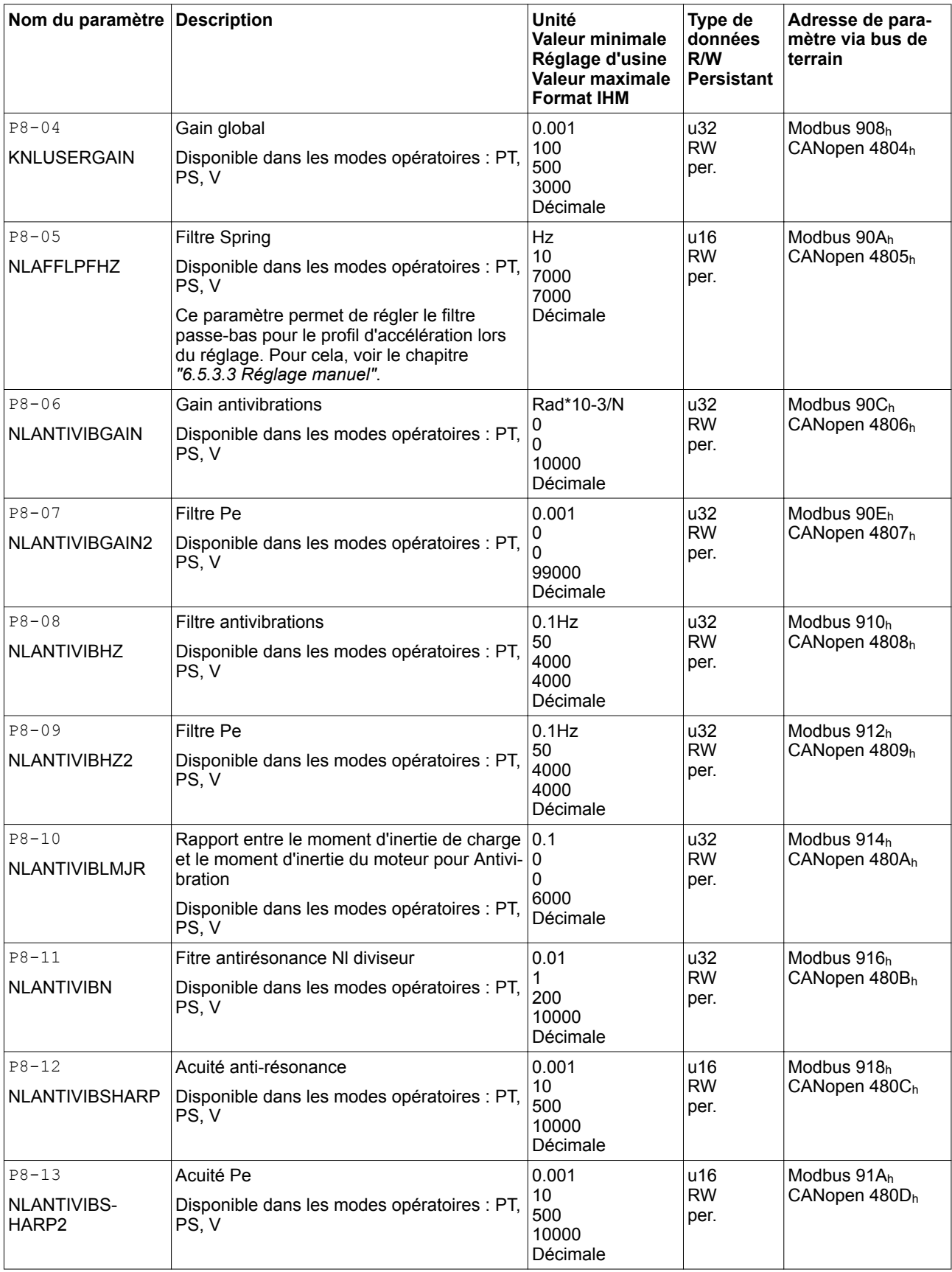

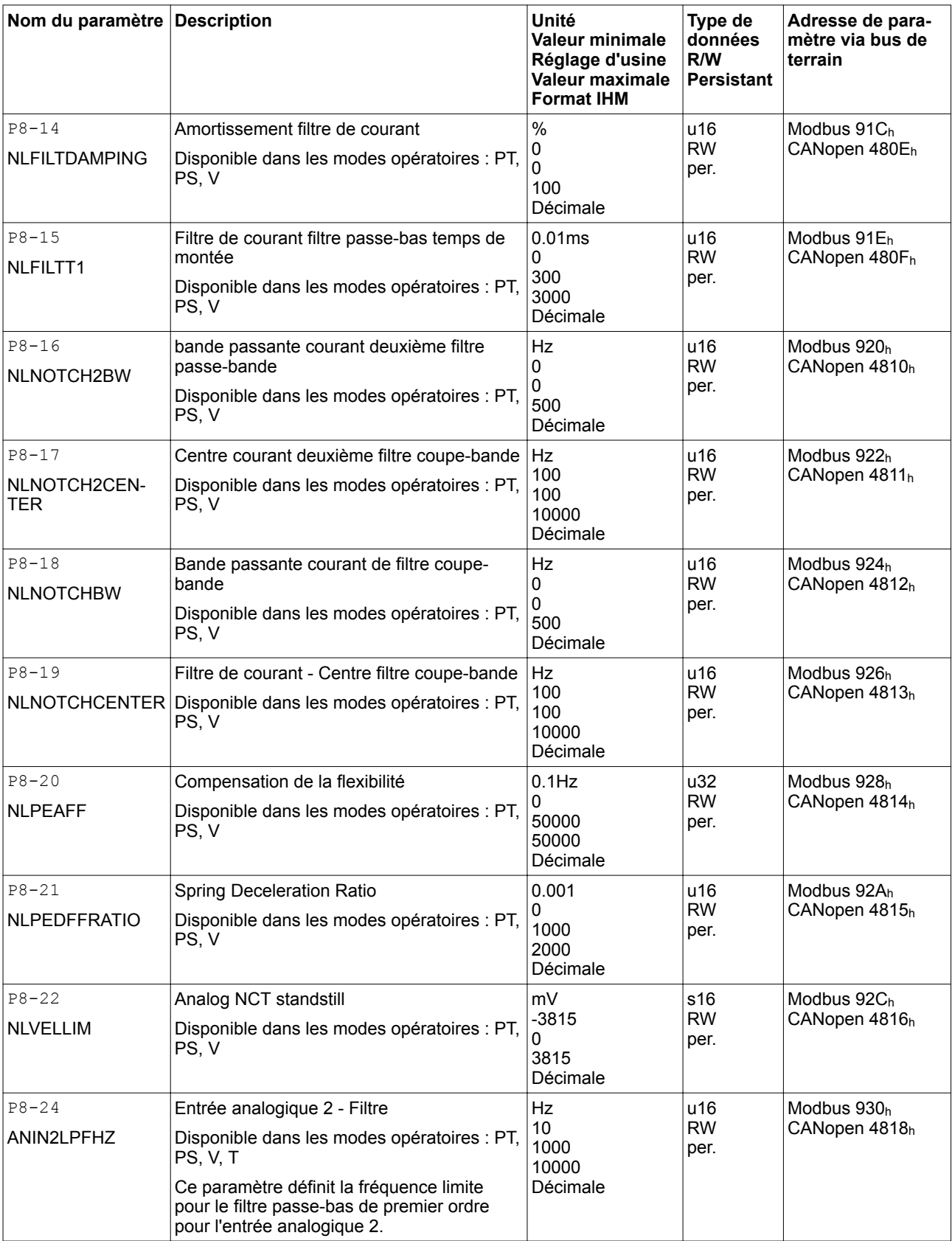

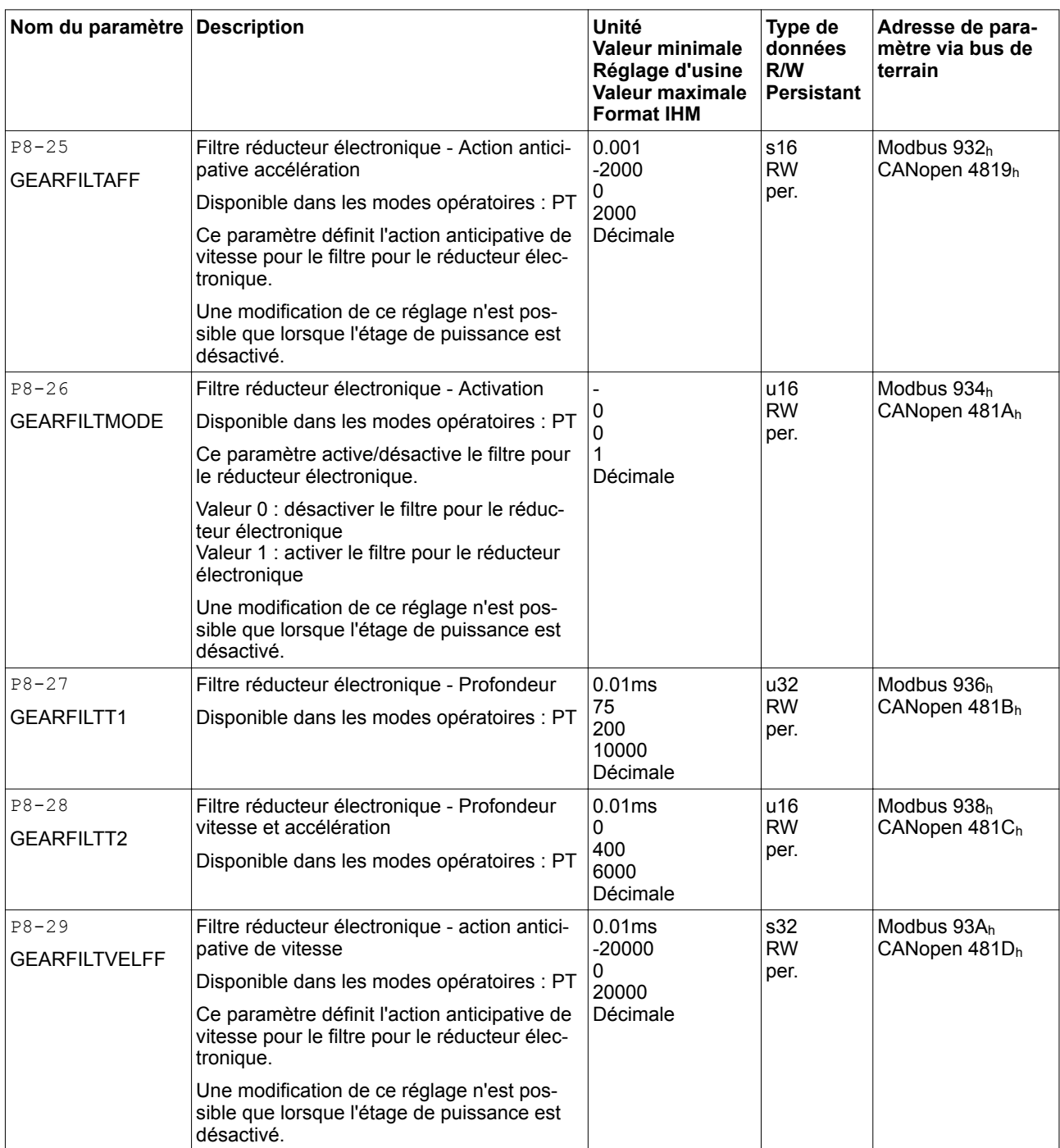

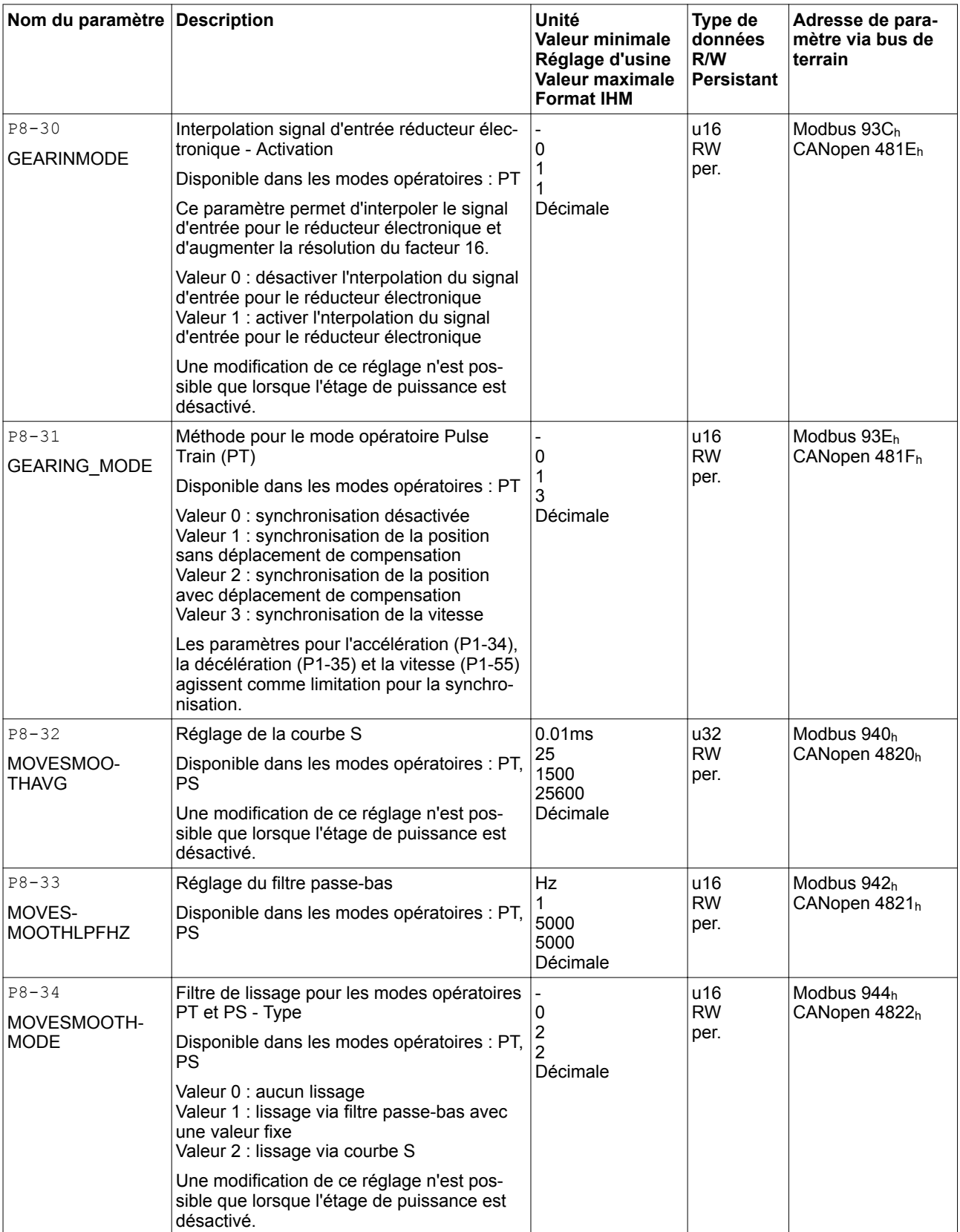

### **10 Paramètres LXM28A et BCH2**

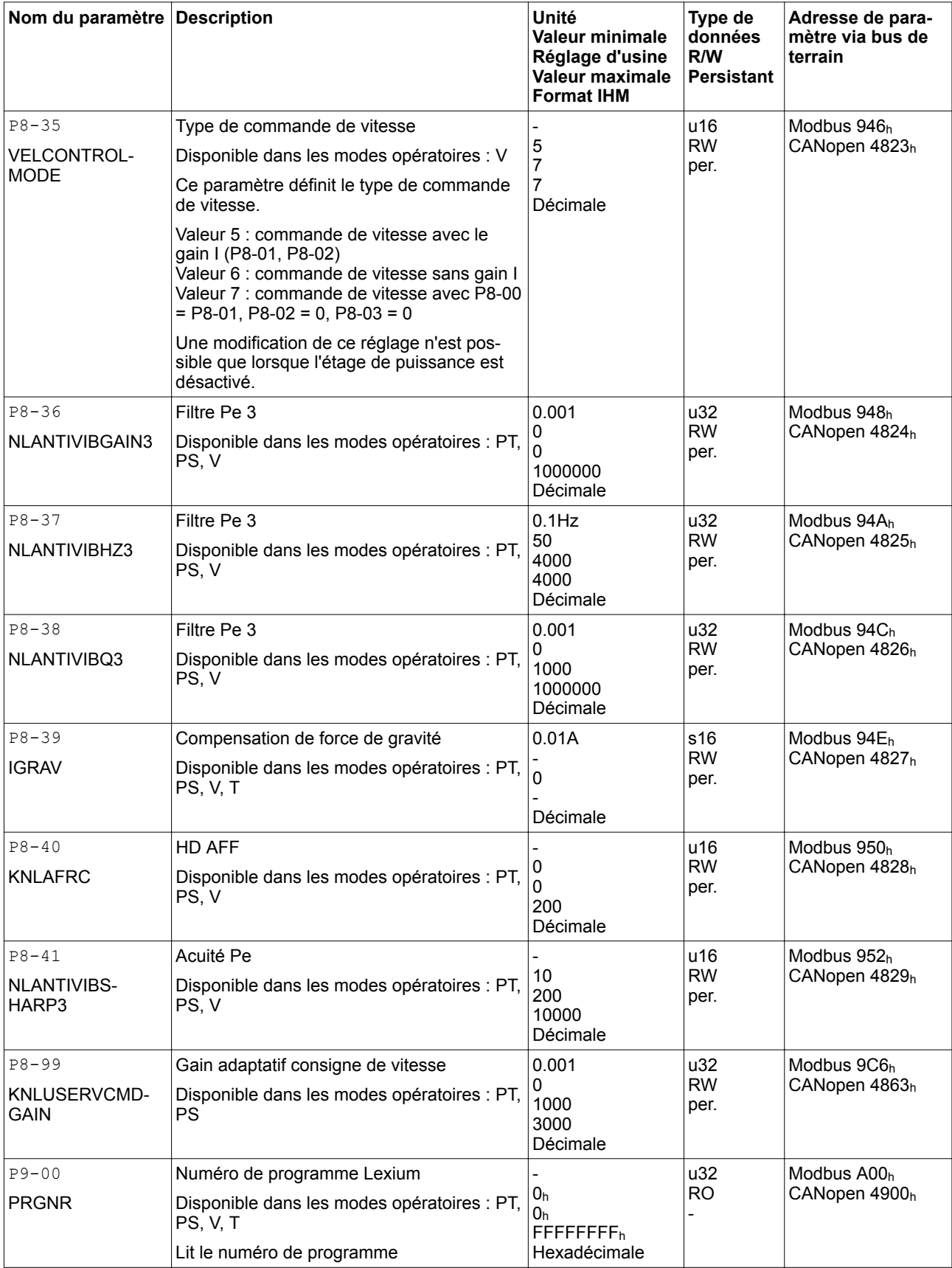

019844114055, V2.1, 04.2016 0198441114055, V2.1, 04.2016

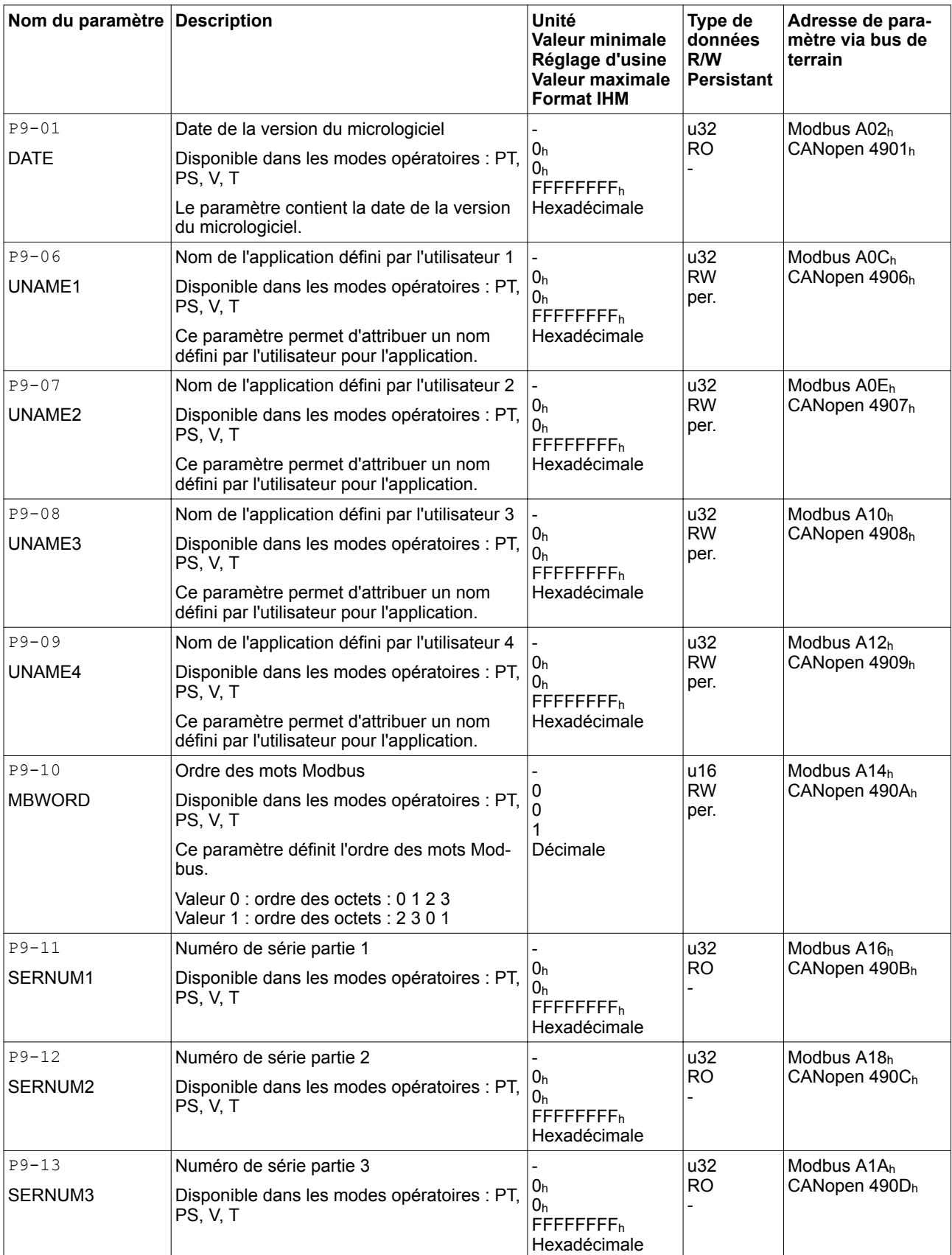

### **10 Paramètres LXM28A et BCH2**

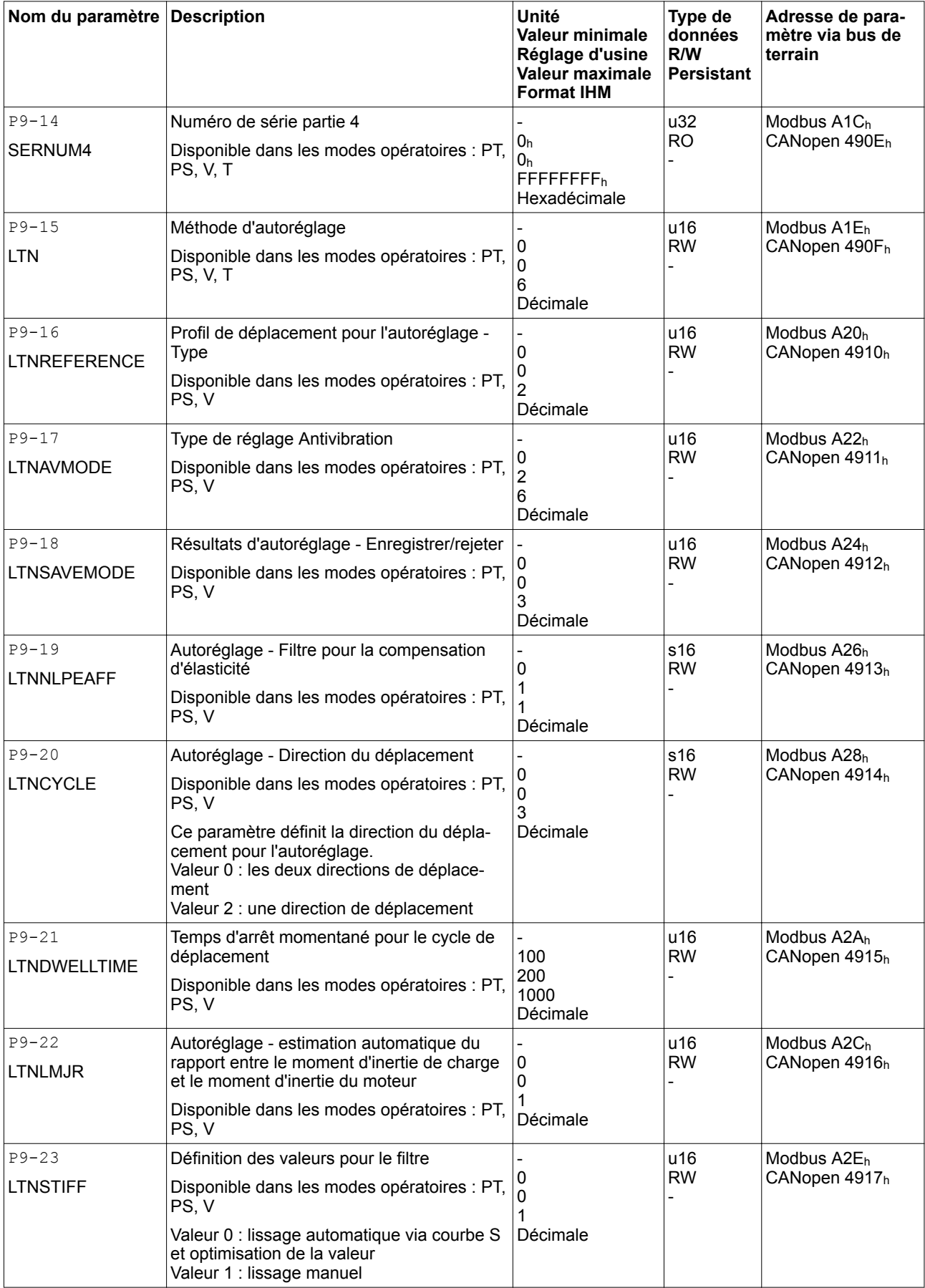

019844114055, V2.1, 04.2016 0198441114055, V2.1, 04.2016

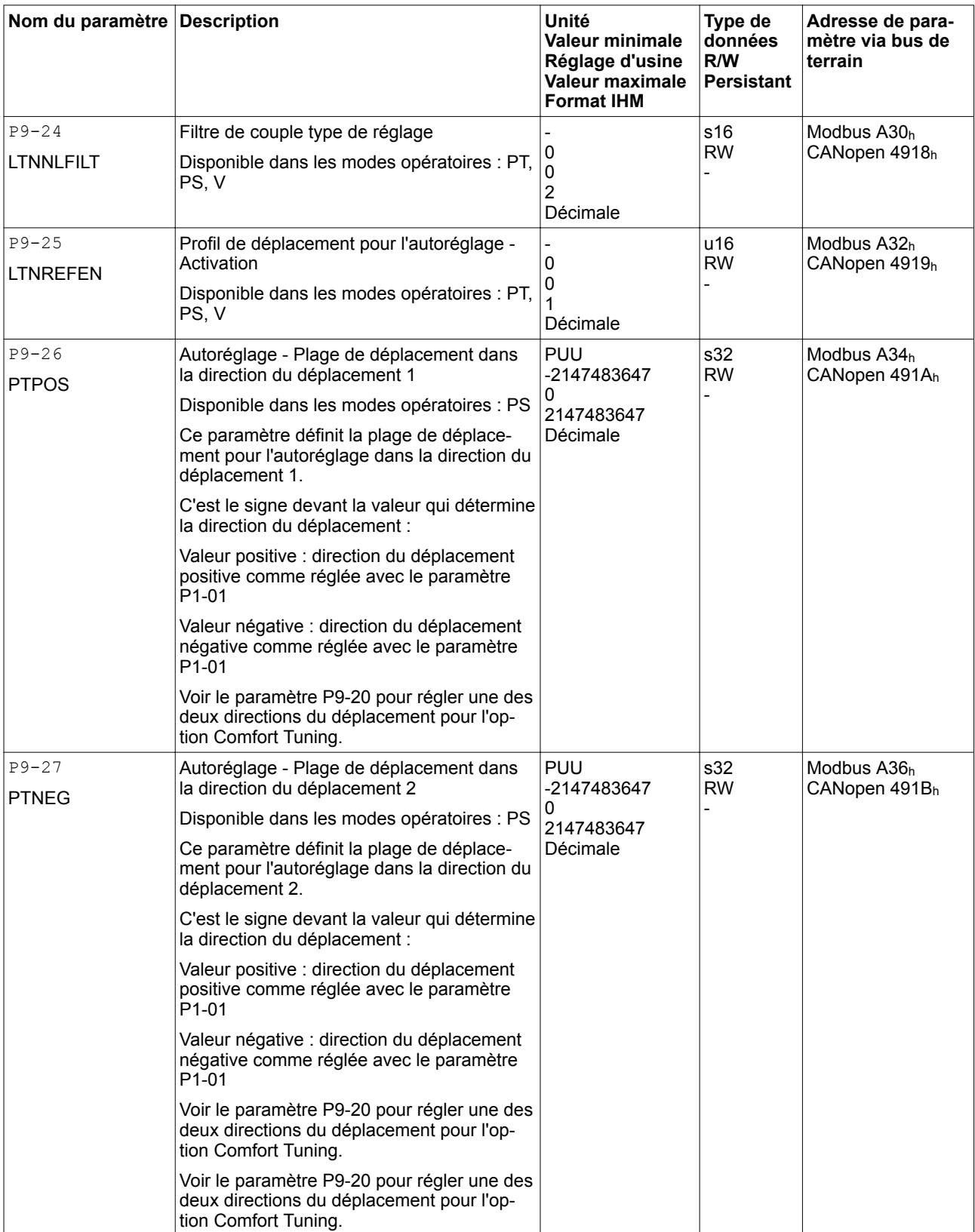

### **10 Paramètres LXM28A et BCH2**

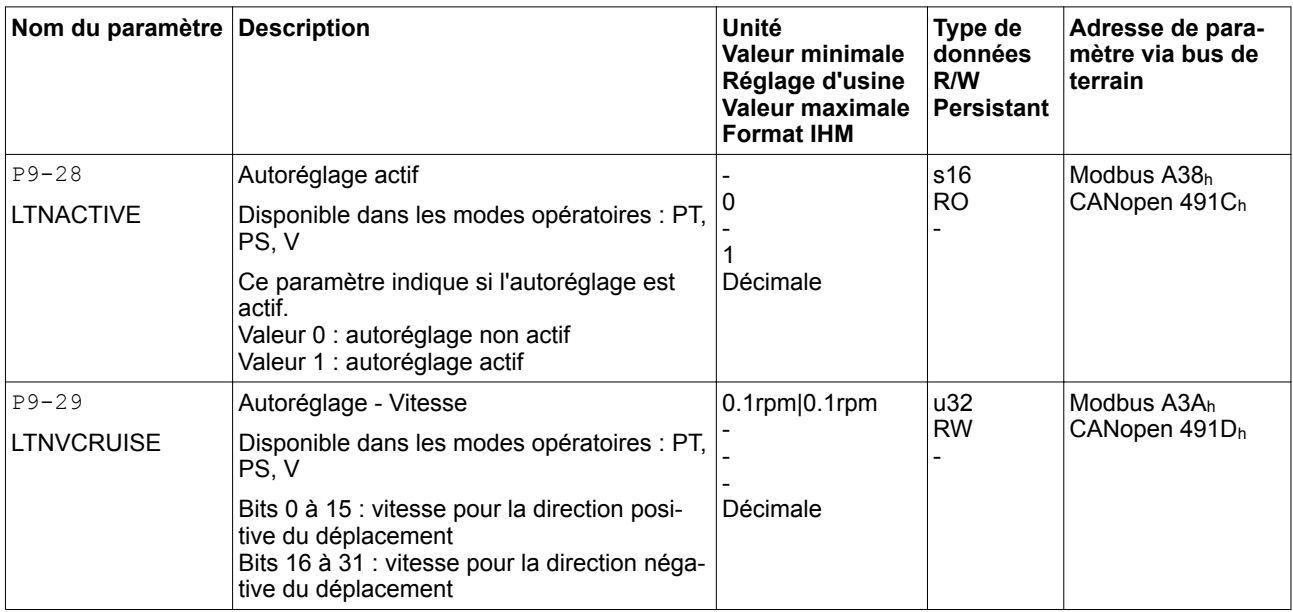

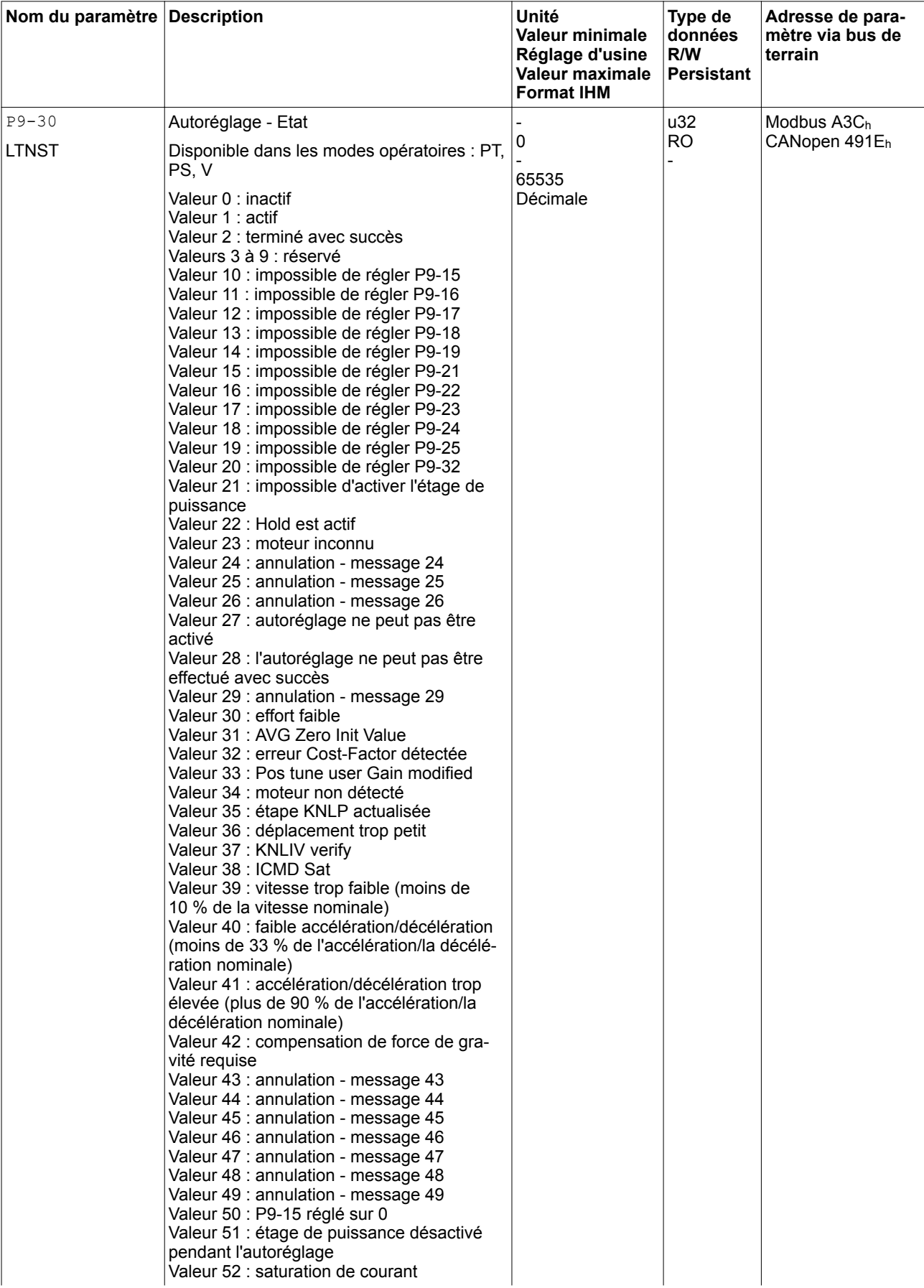

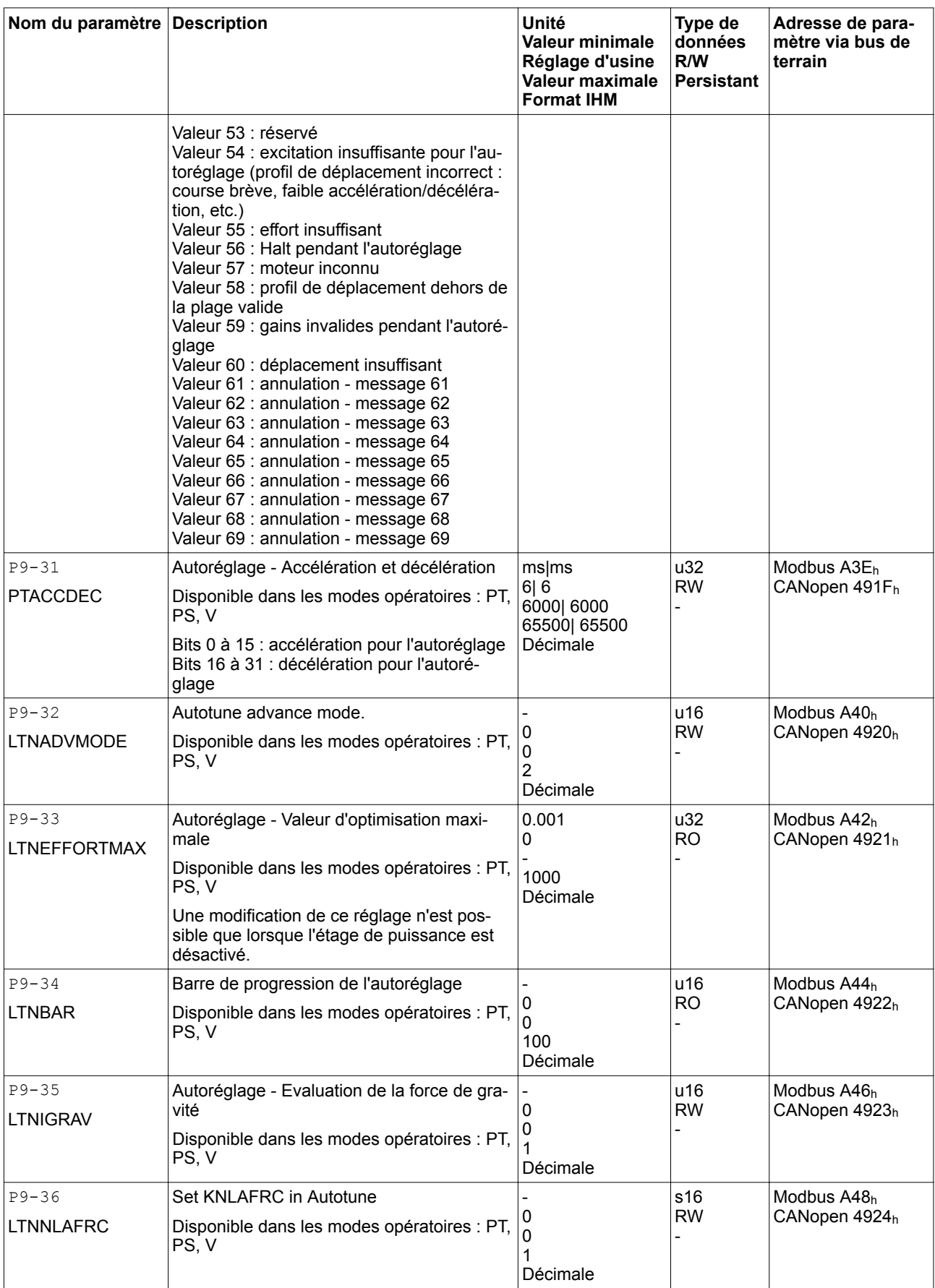

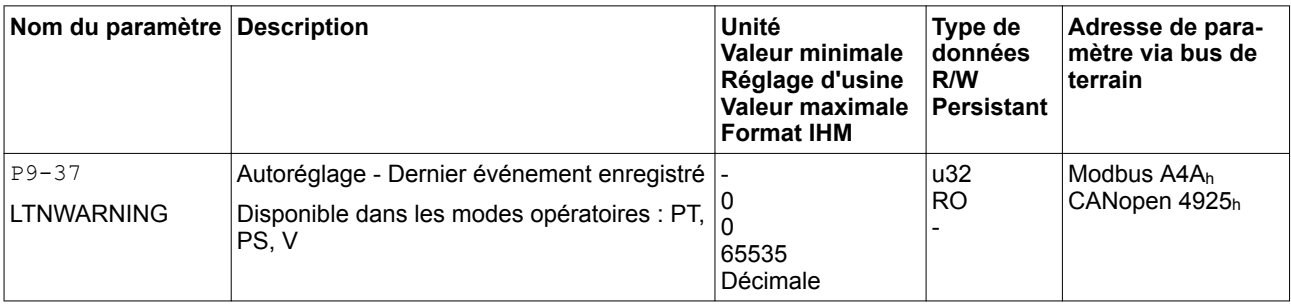

### **11 Dictionnaire d'objets**

### **11.1 Spécifications relatives aux objets**

*Index* L'index donne la position de l'objet dans le dictionnaire d'objets. La valeur d'index est de type hexadécimal.

### *Code d'objet* Le code d'objet donne la structure de données de l'objet.

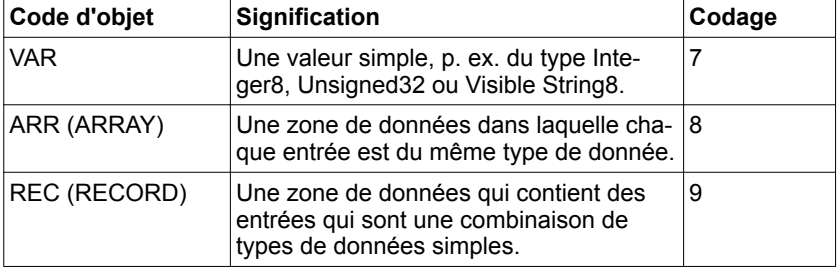

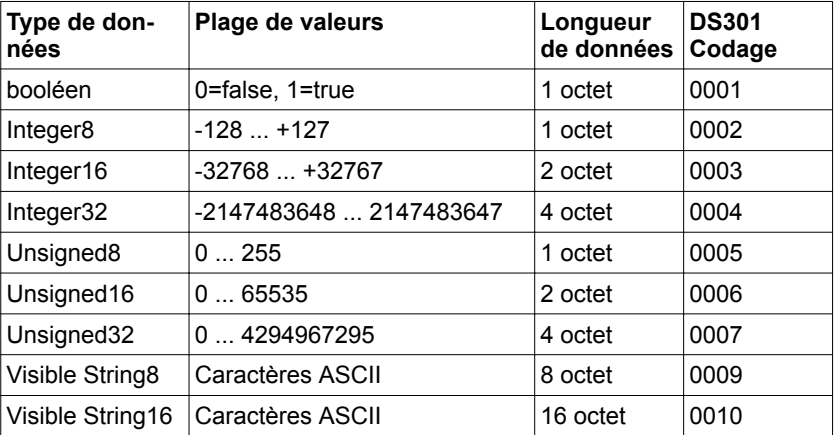

- *RO/RW* Indication quant à la lisibilité et la capacité à être écrite des valeurs RO : les valeurs sont en lecture seule RW : les valeurs peuvent être lues et écrites.
	- *PDO* R\_PDO : Mappage possible pour R\_PDO T\_PDO : Mappage possible pour T\_PDO aucune indication : mappage PDO impossible avec l'objet
- *Valeur minimale* Plus petite valeur pouvant être entrée.
- *Réglage d'usine* Réglages à la livraison du produit.
- *Valeur maximale* Plus grande valeur pouvant être entrée.
	- *Persistant* L'indication "per." montre que la valeur du paramètre reste préservée dans la mémoire après la coupure de l'appareil.

# **11.2 Aperçu du groupe d'objets 1000**<sup>h</sup>

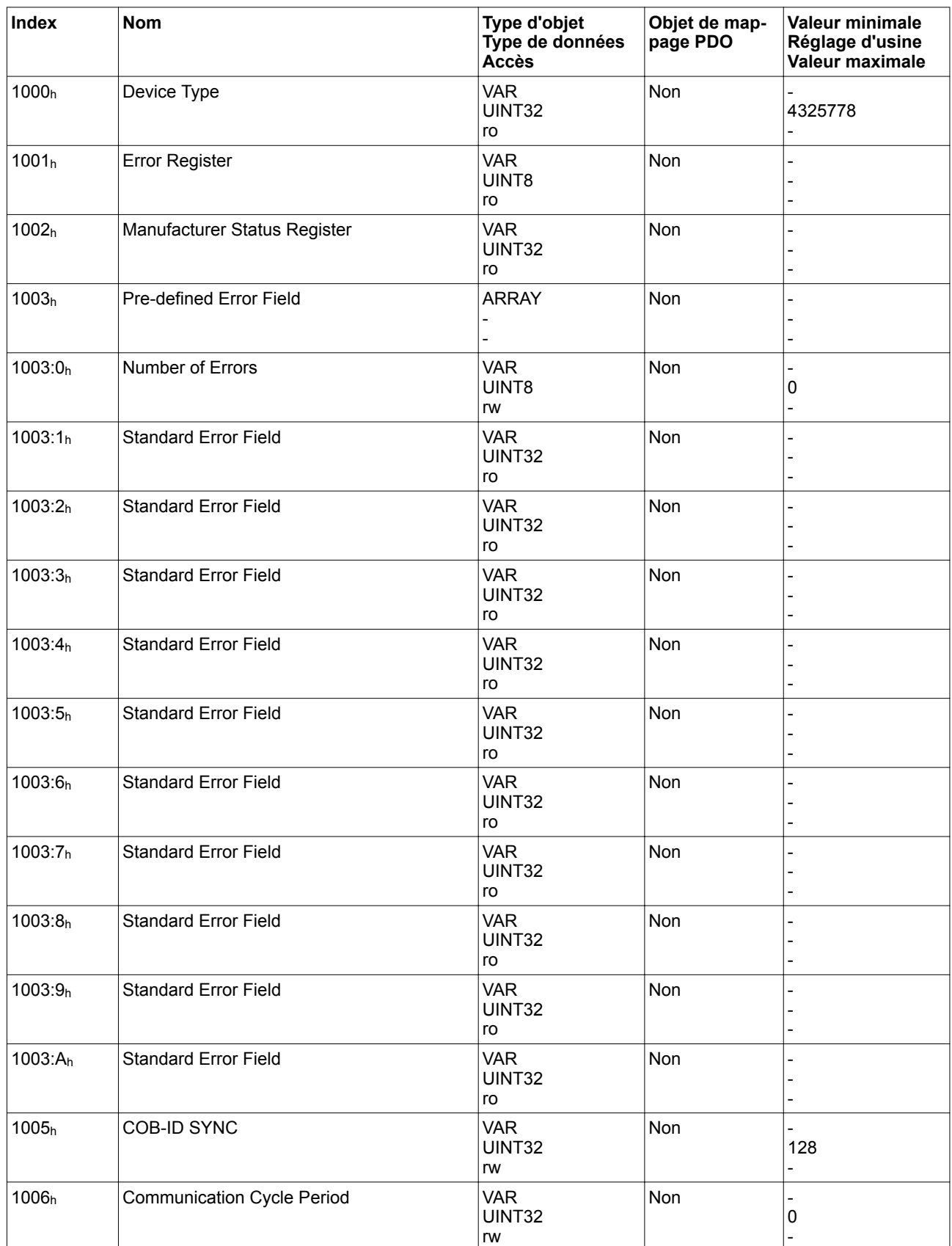

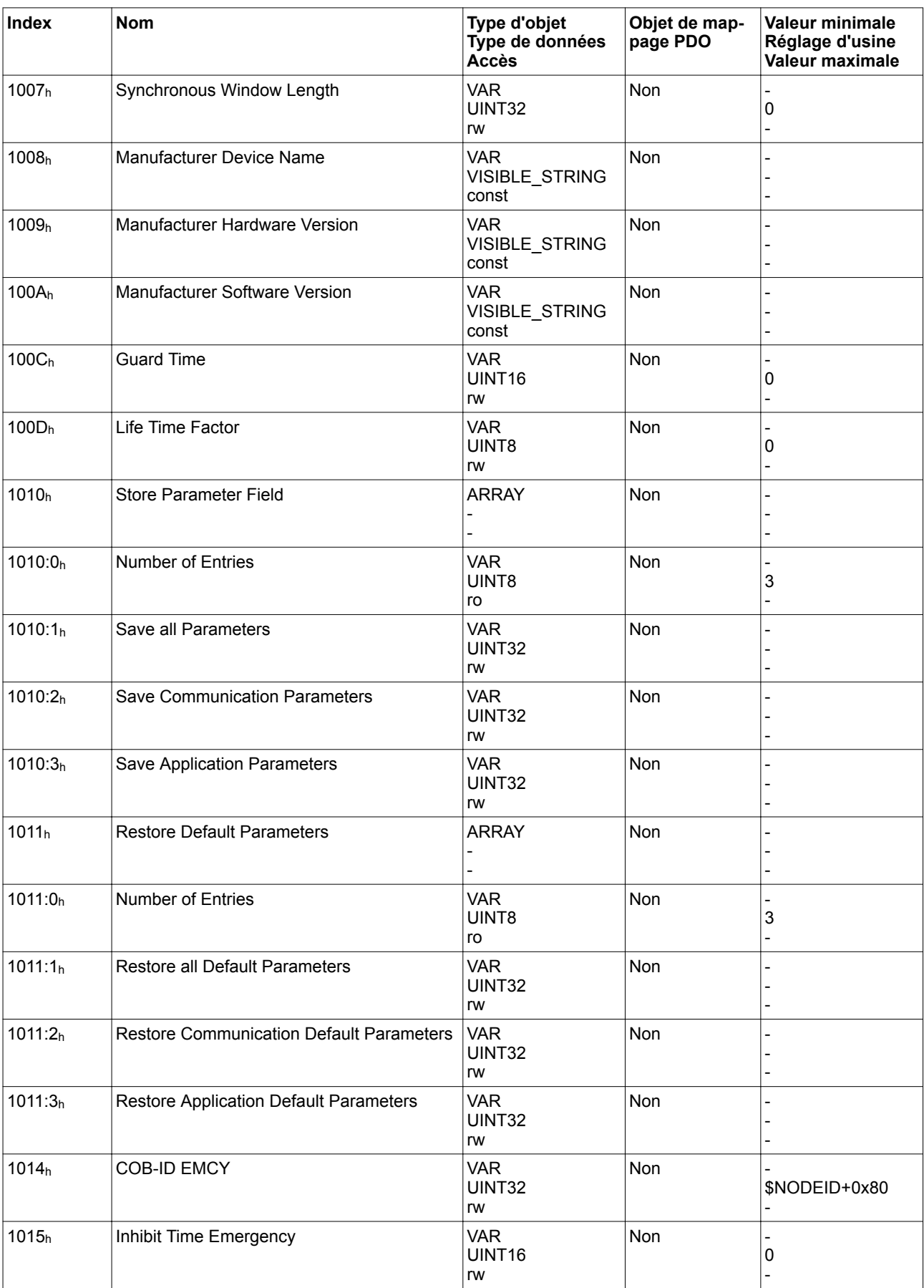

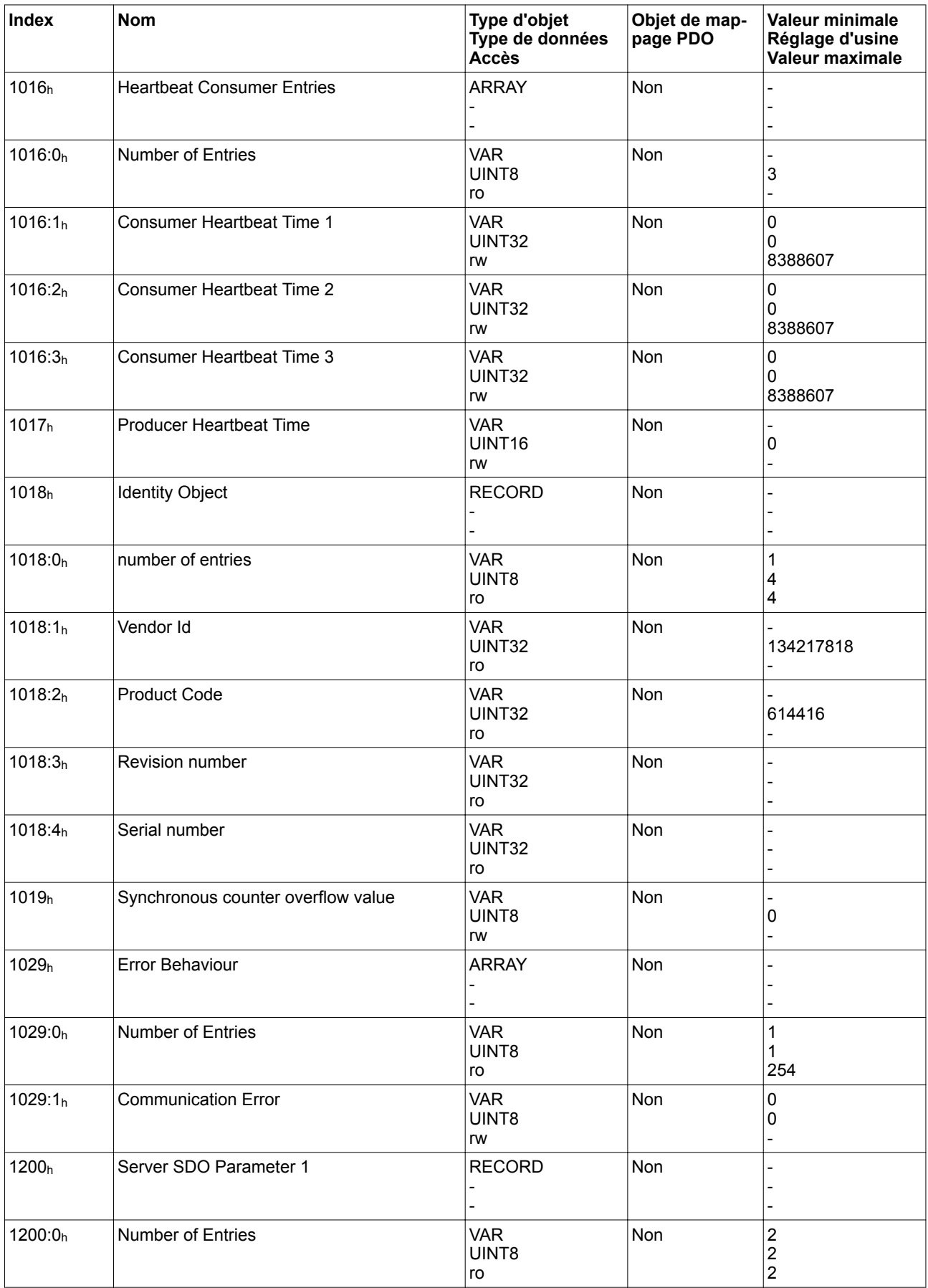

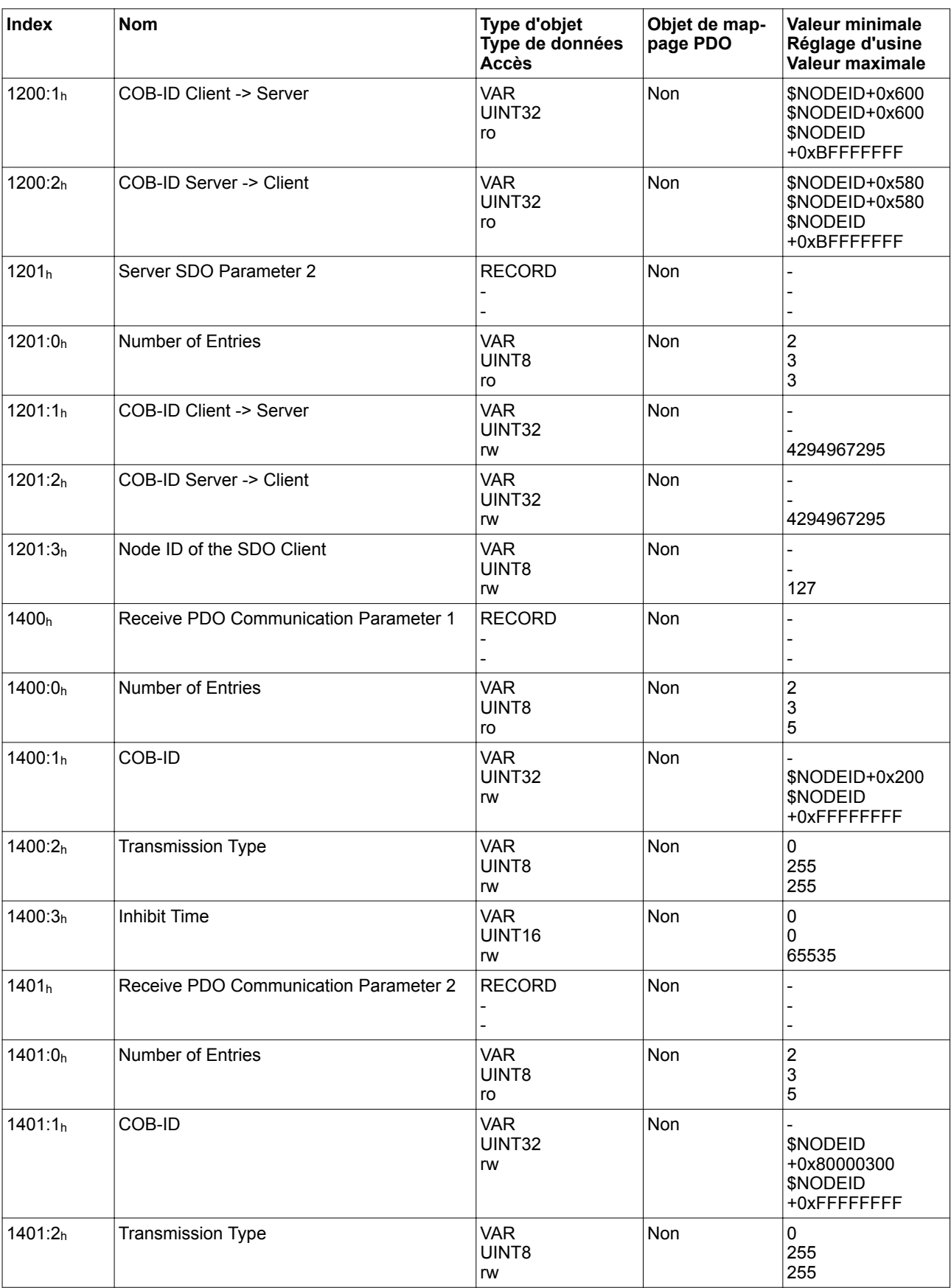

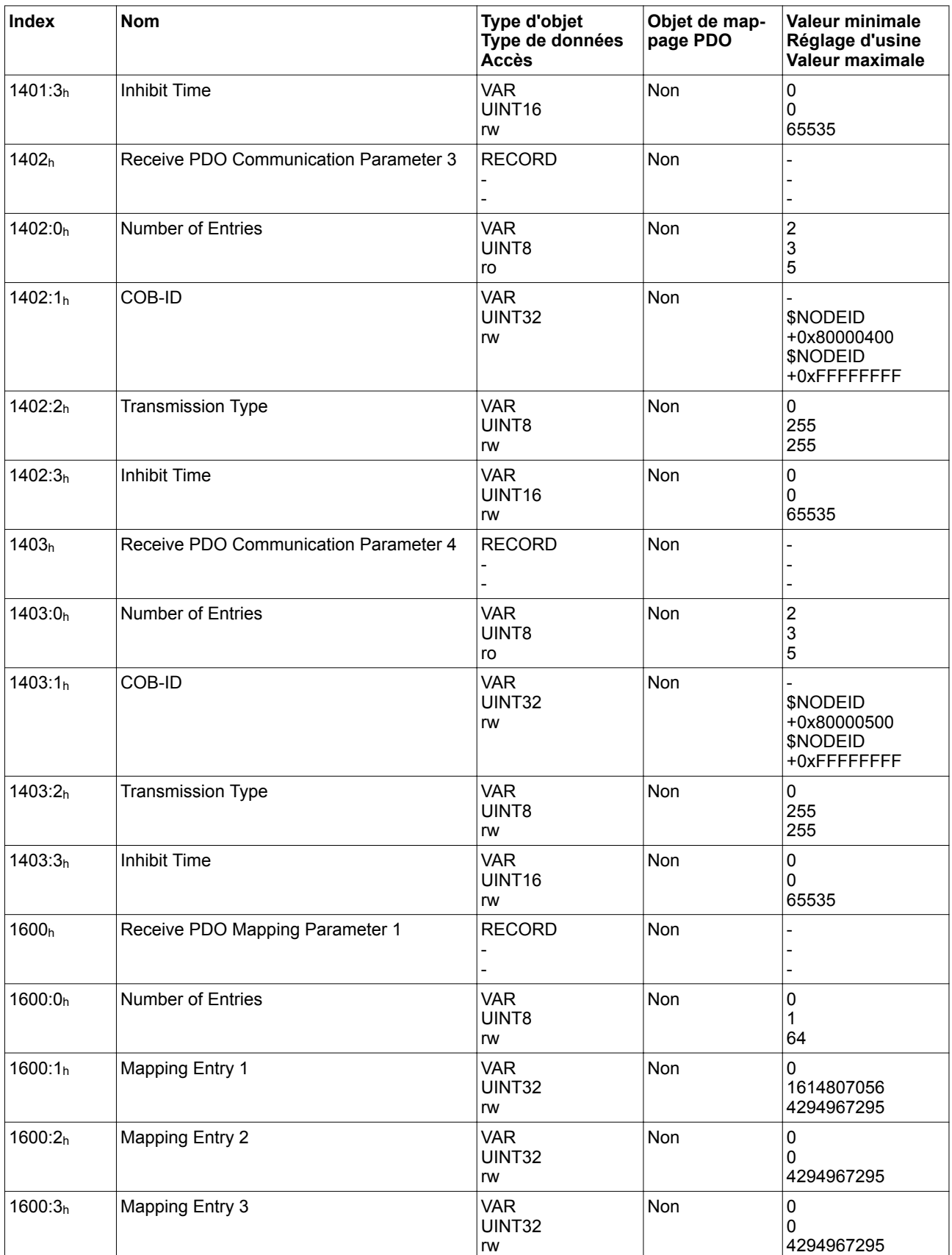

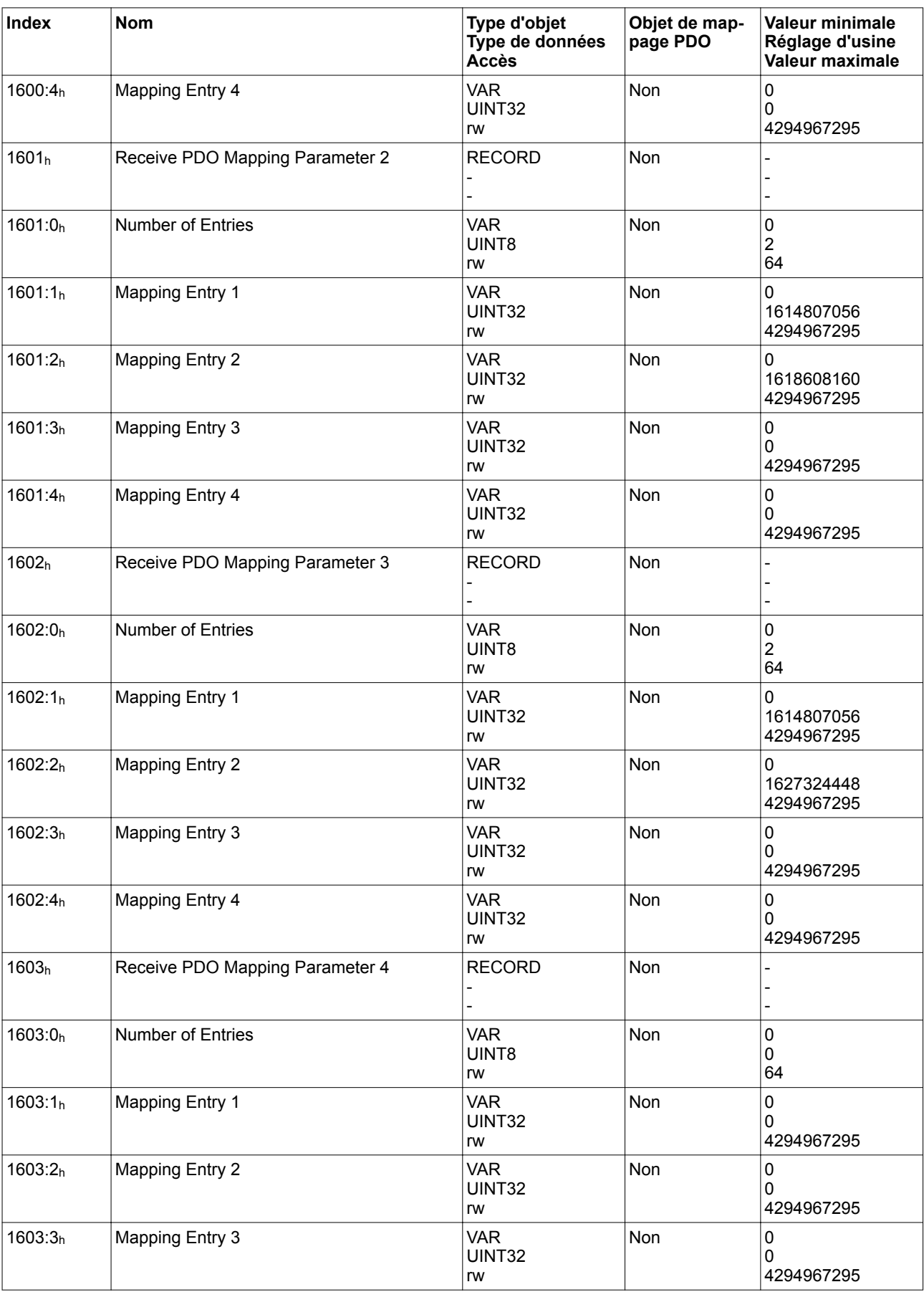

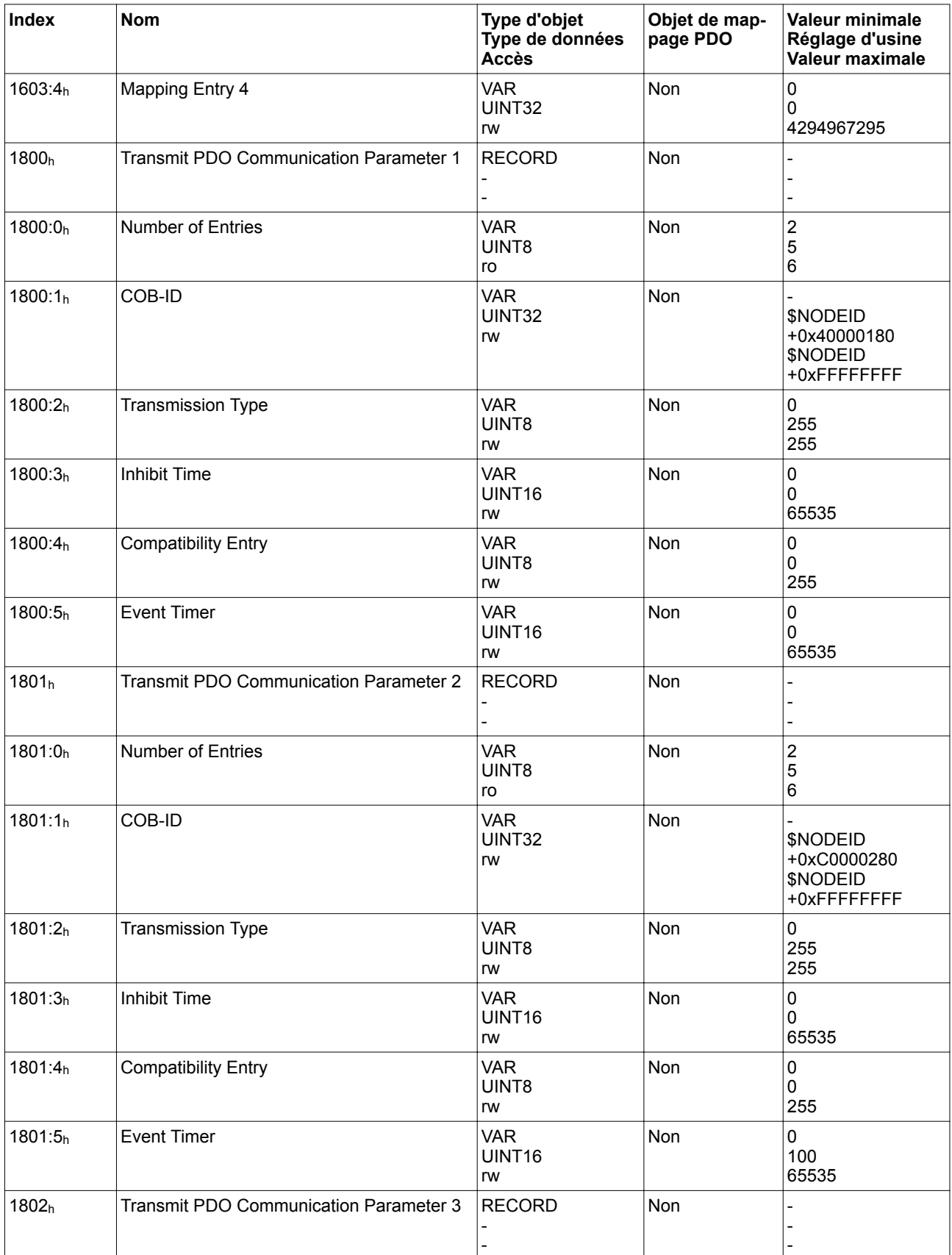

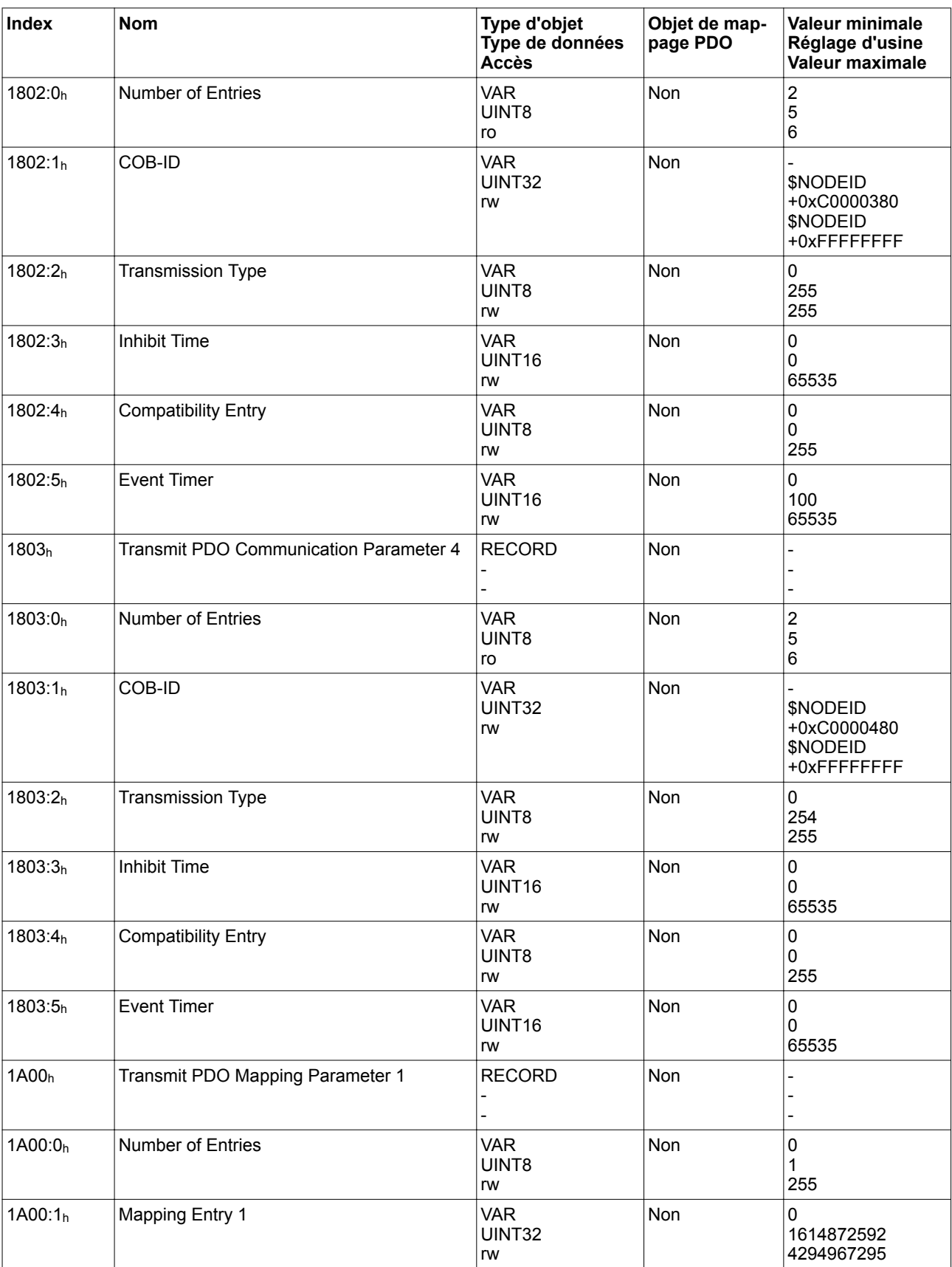

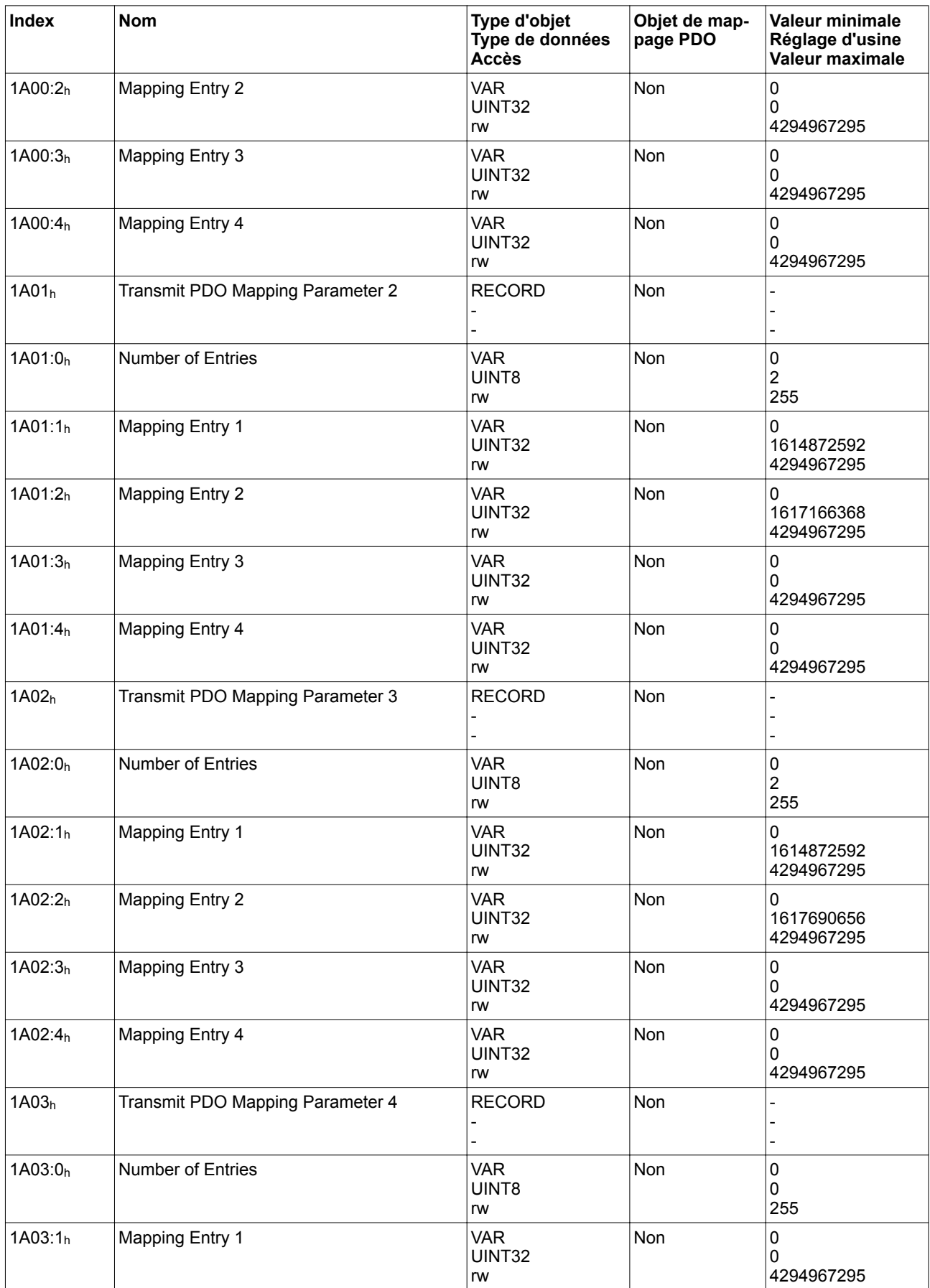

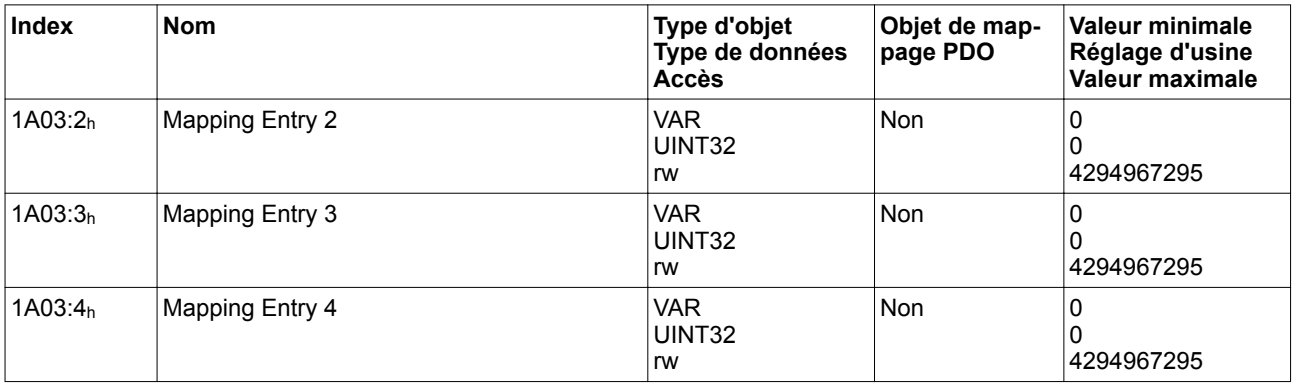

### **11.3 Aperçu groupe d'objets spécifique fournisseur 4000**<sup>h</sup>

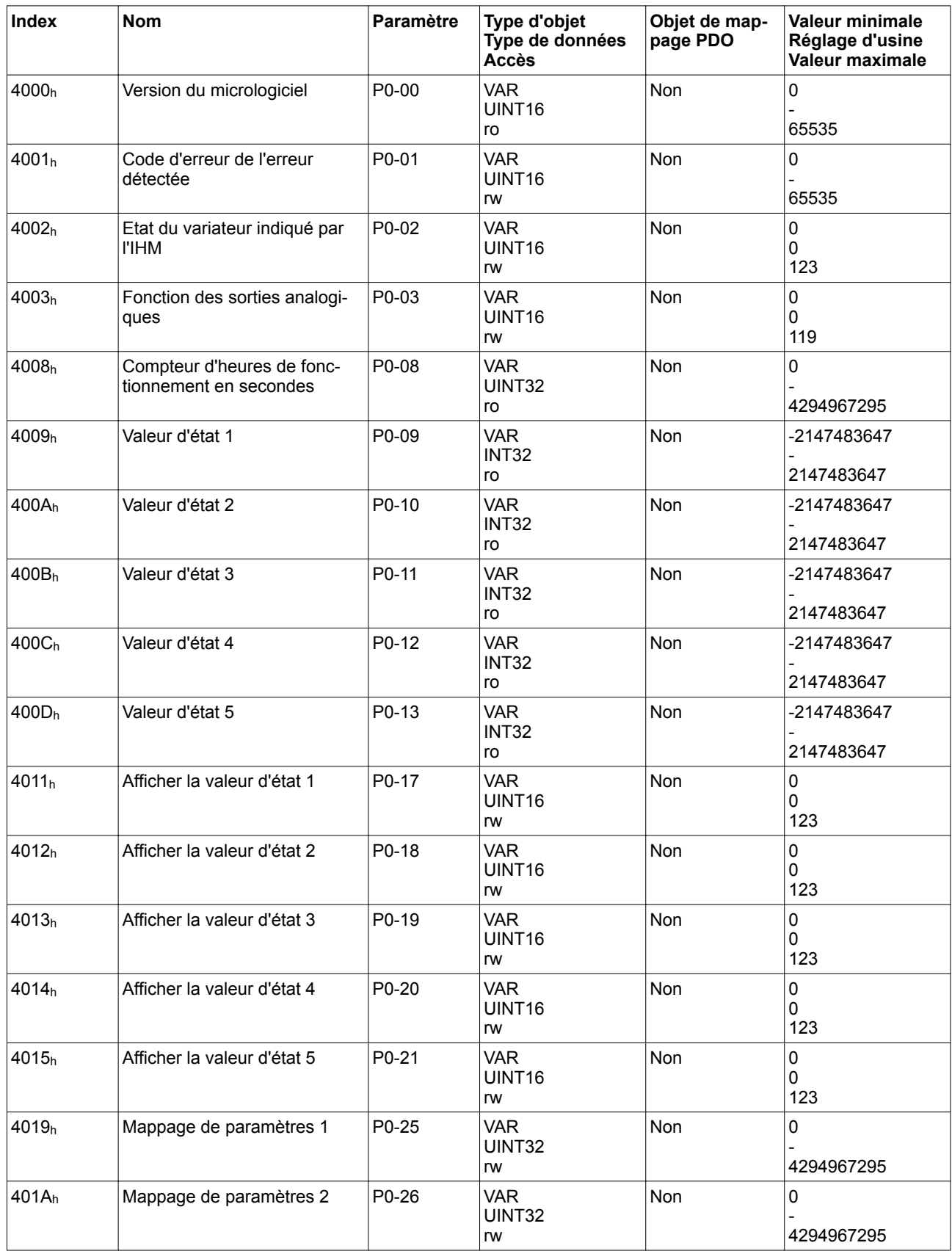

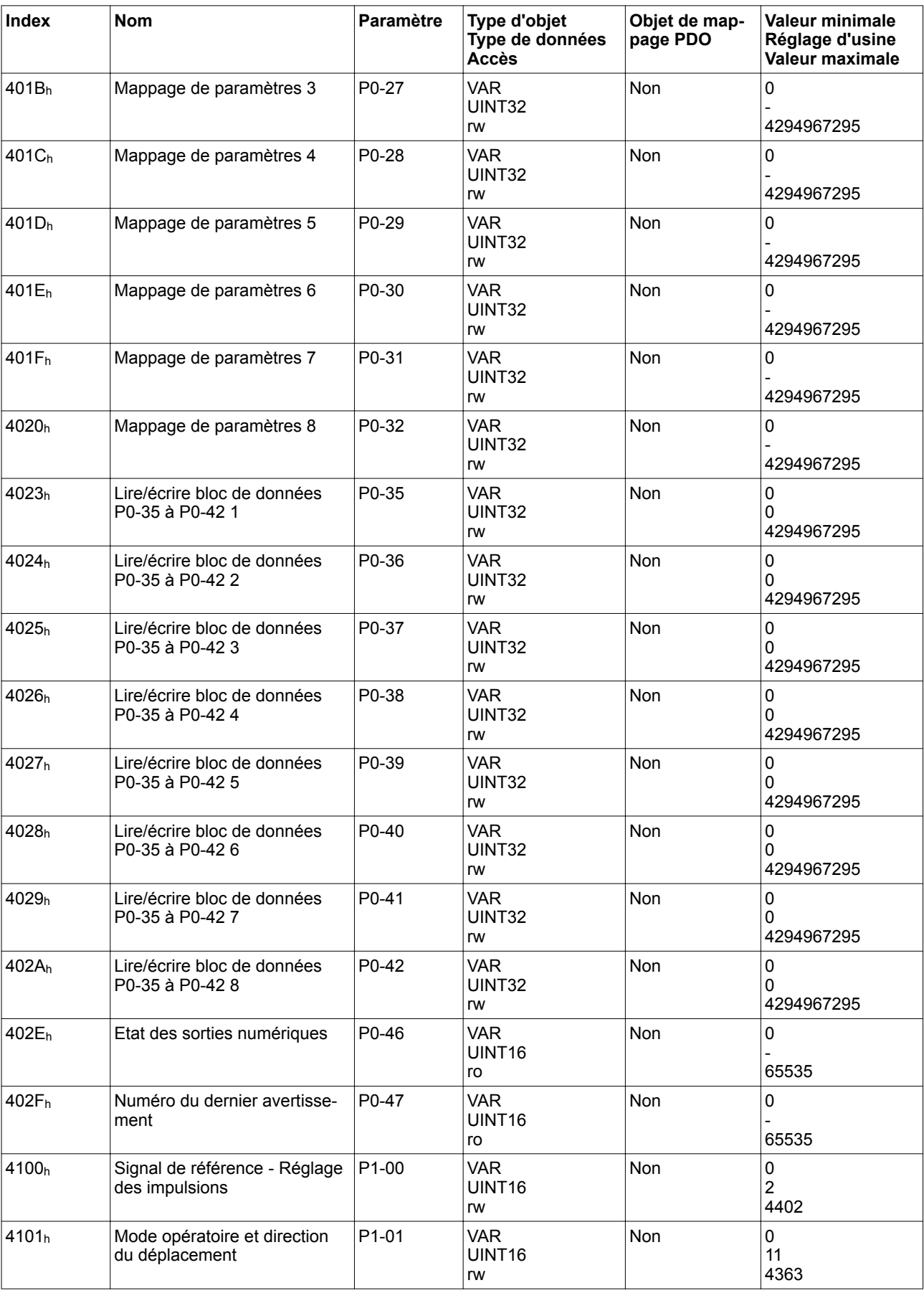

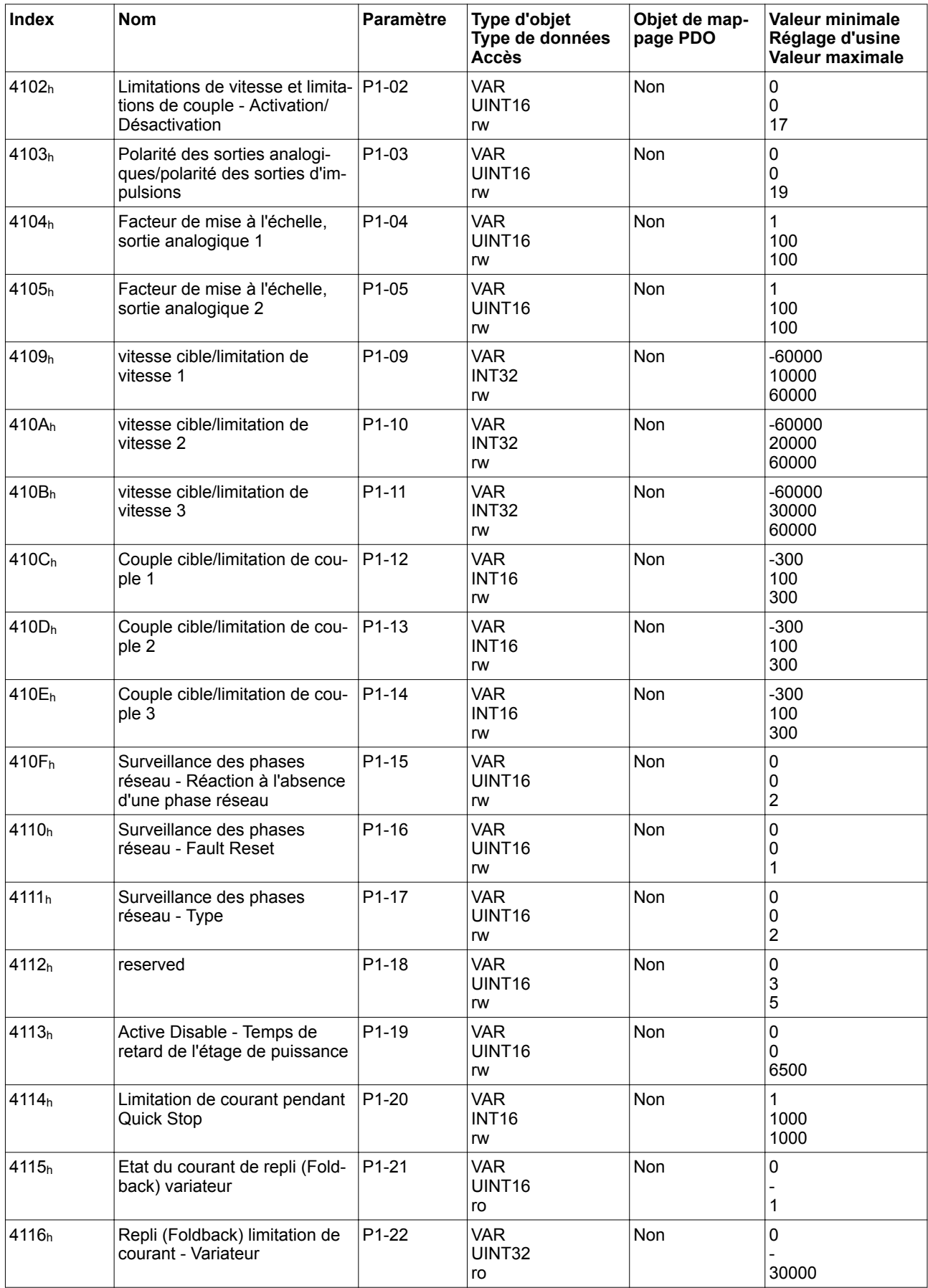

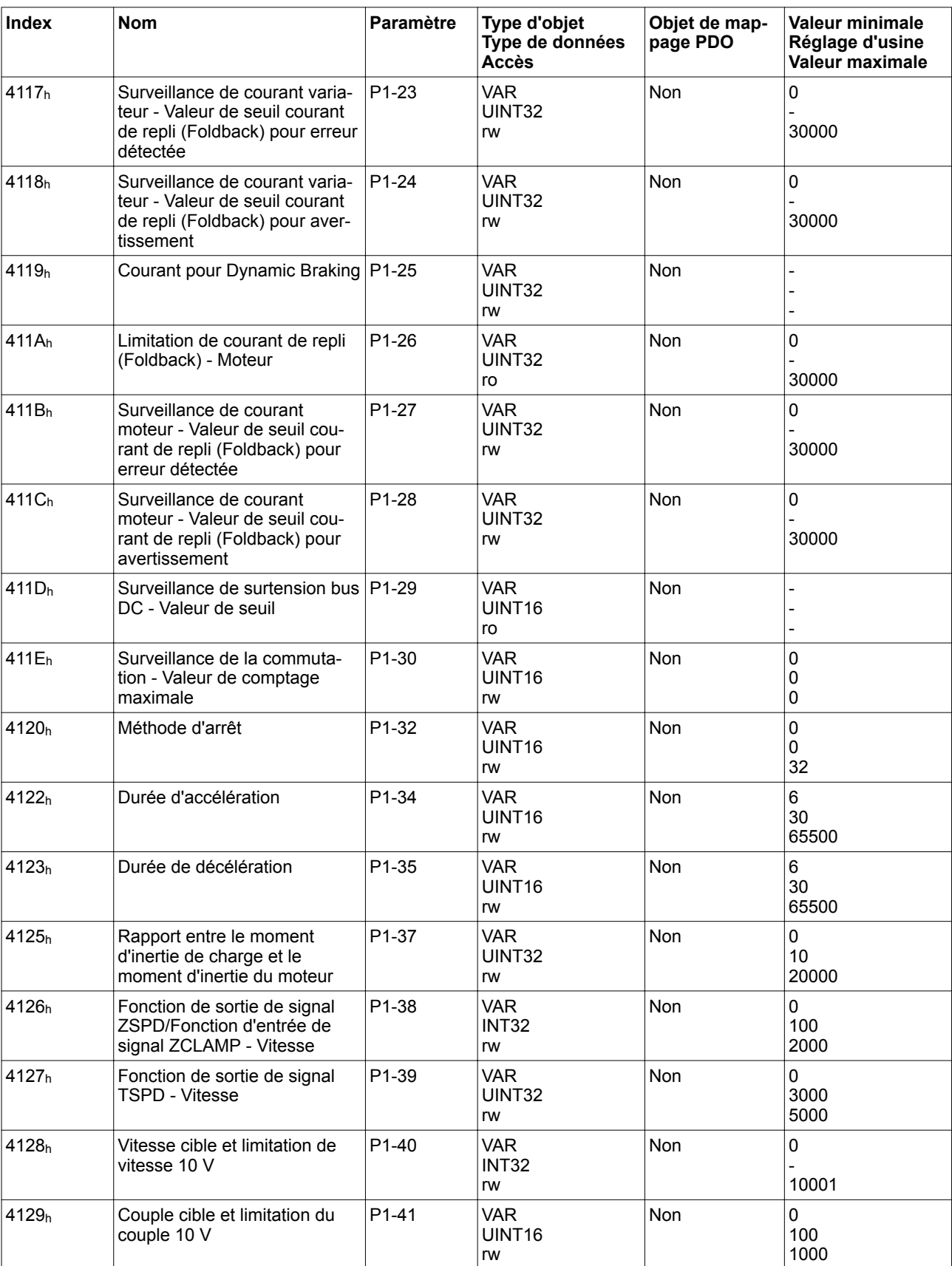

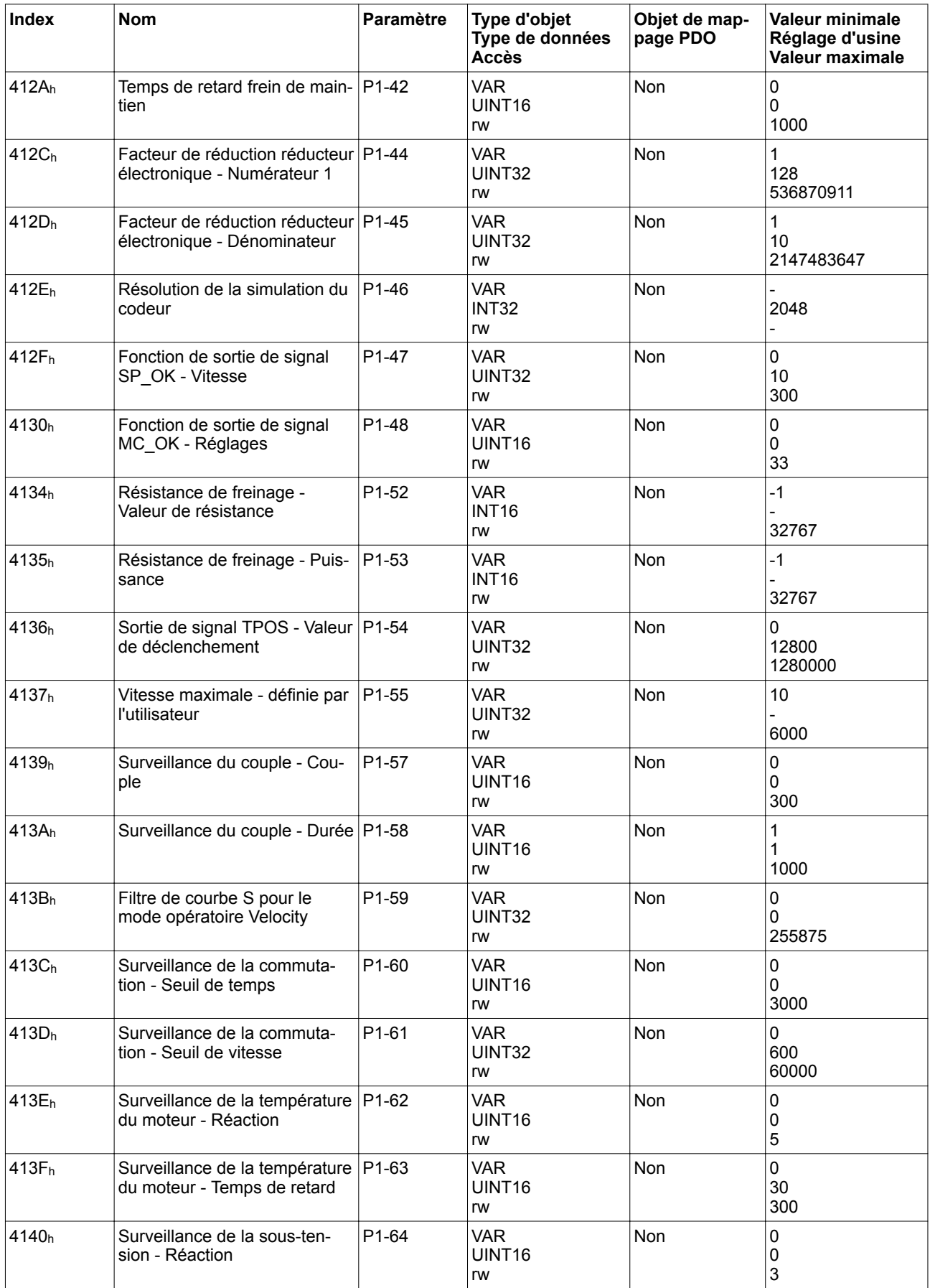

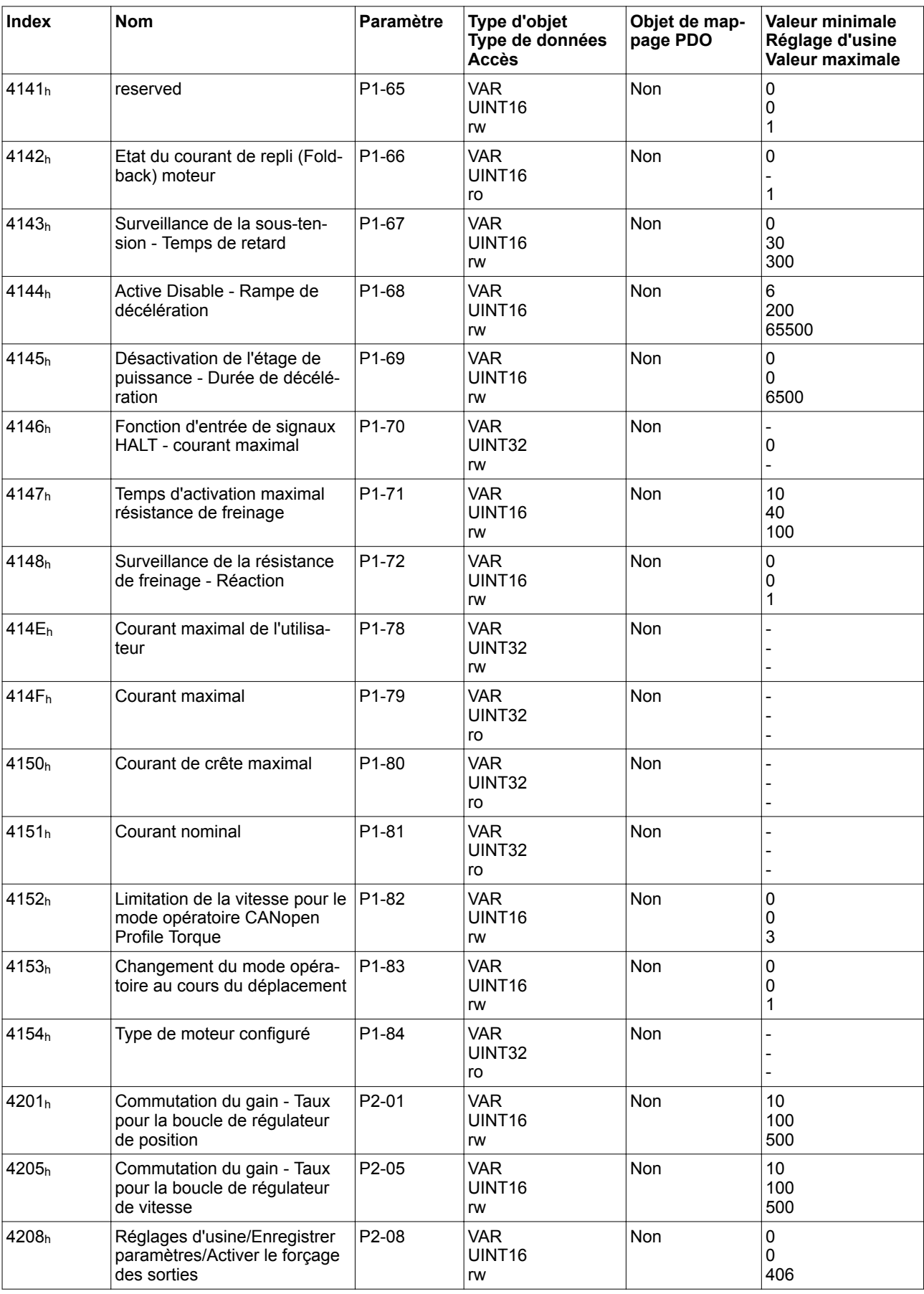

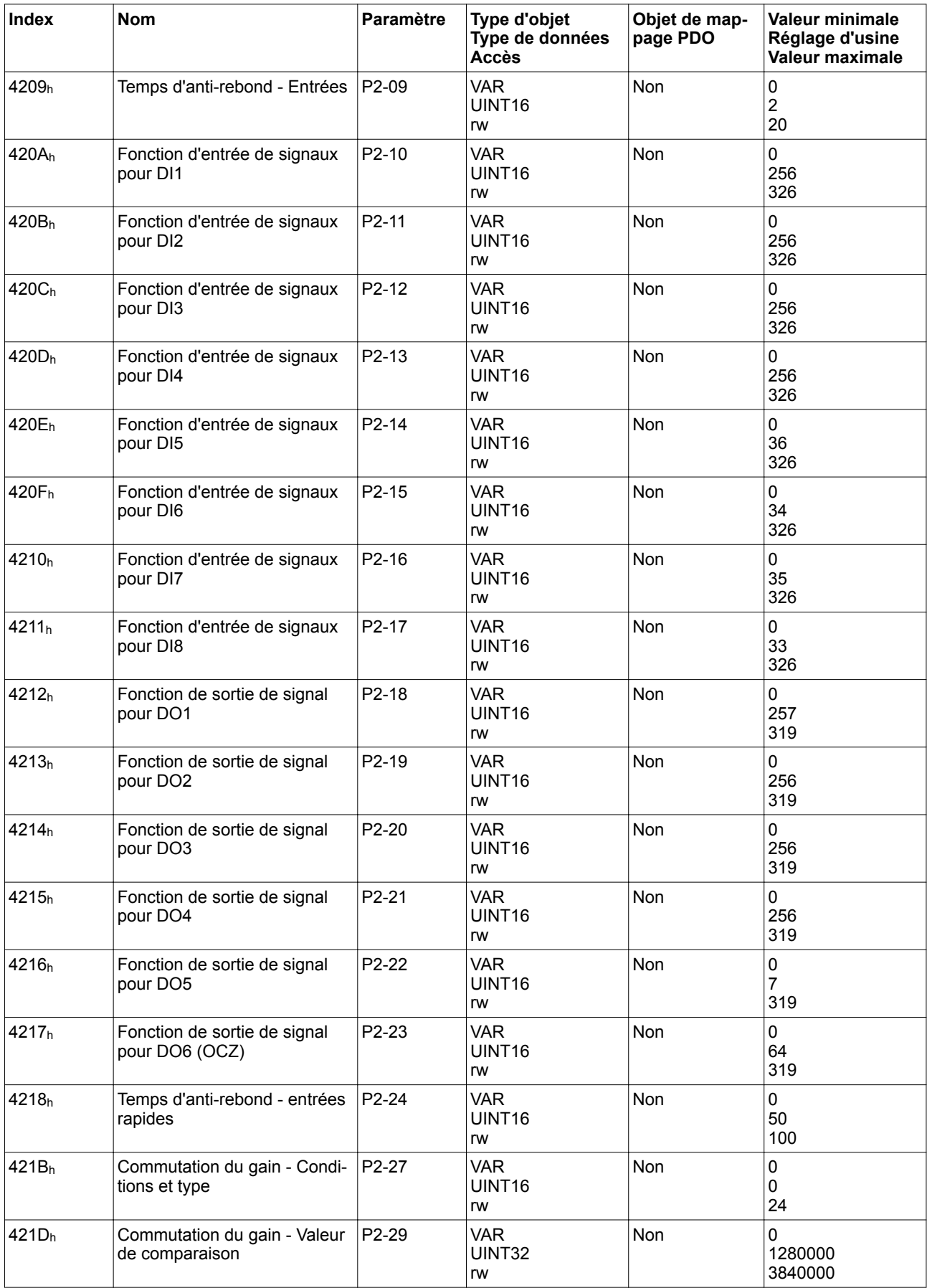

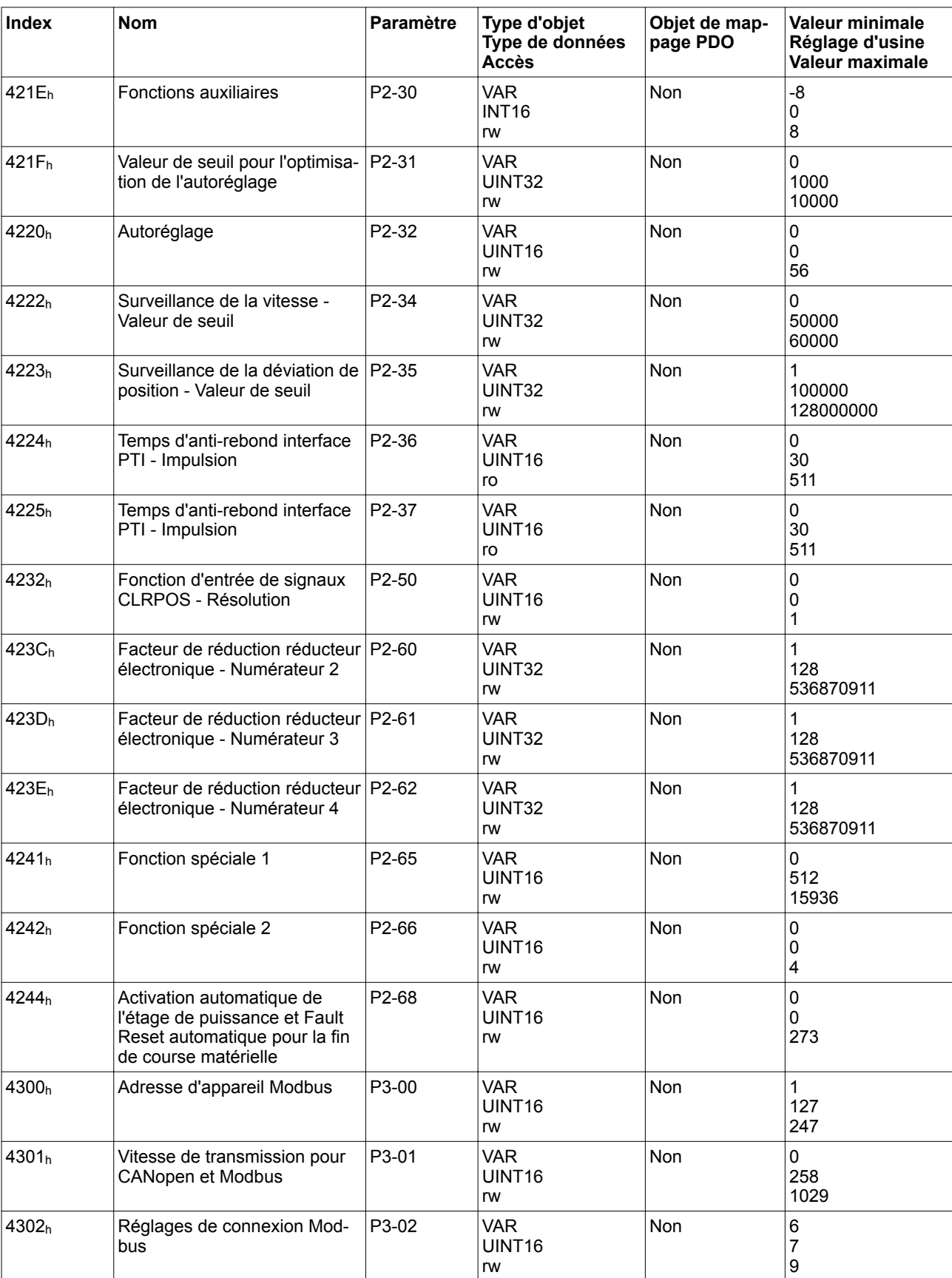

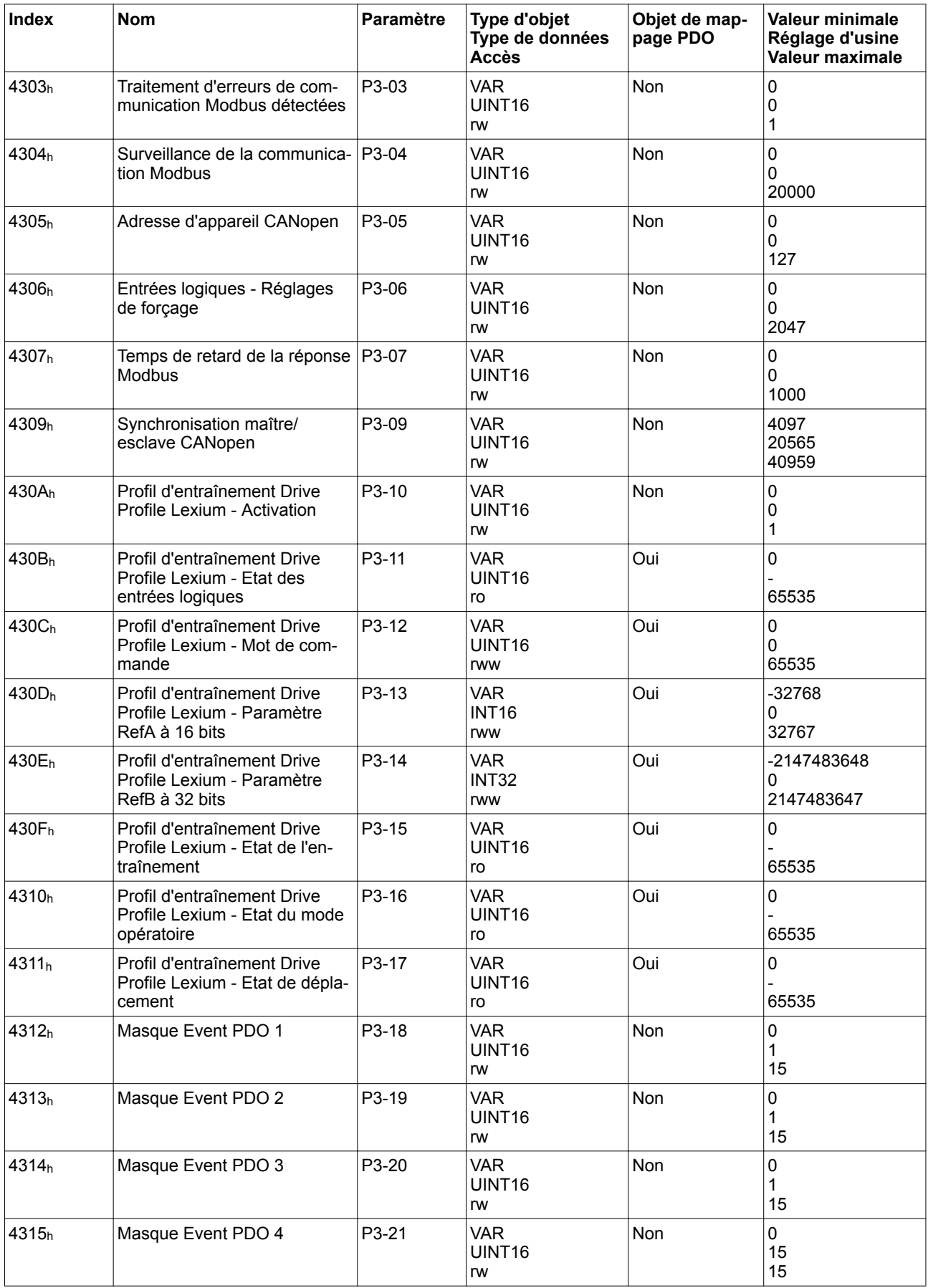

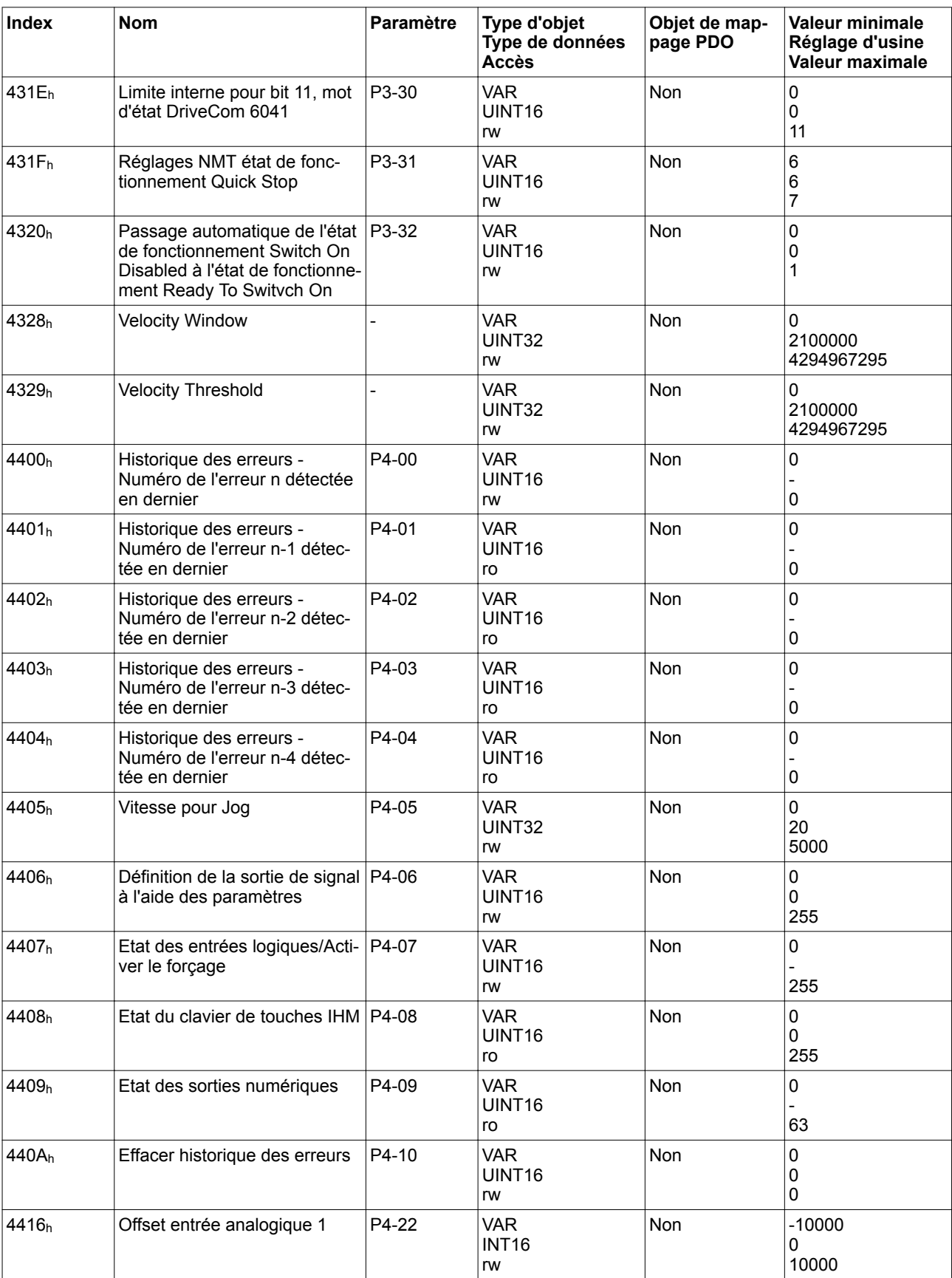

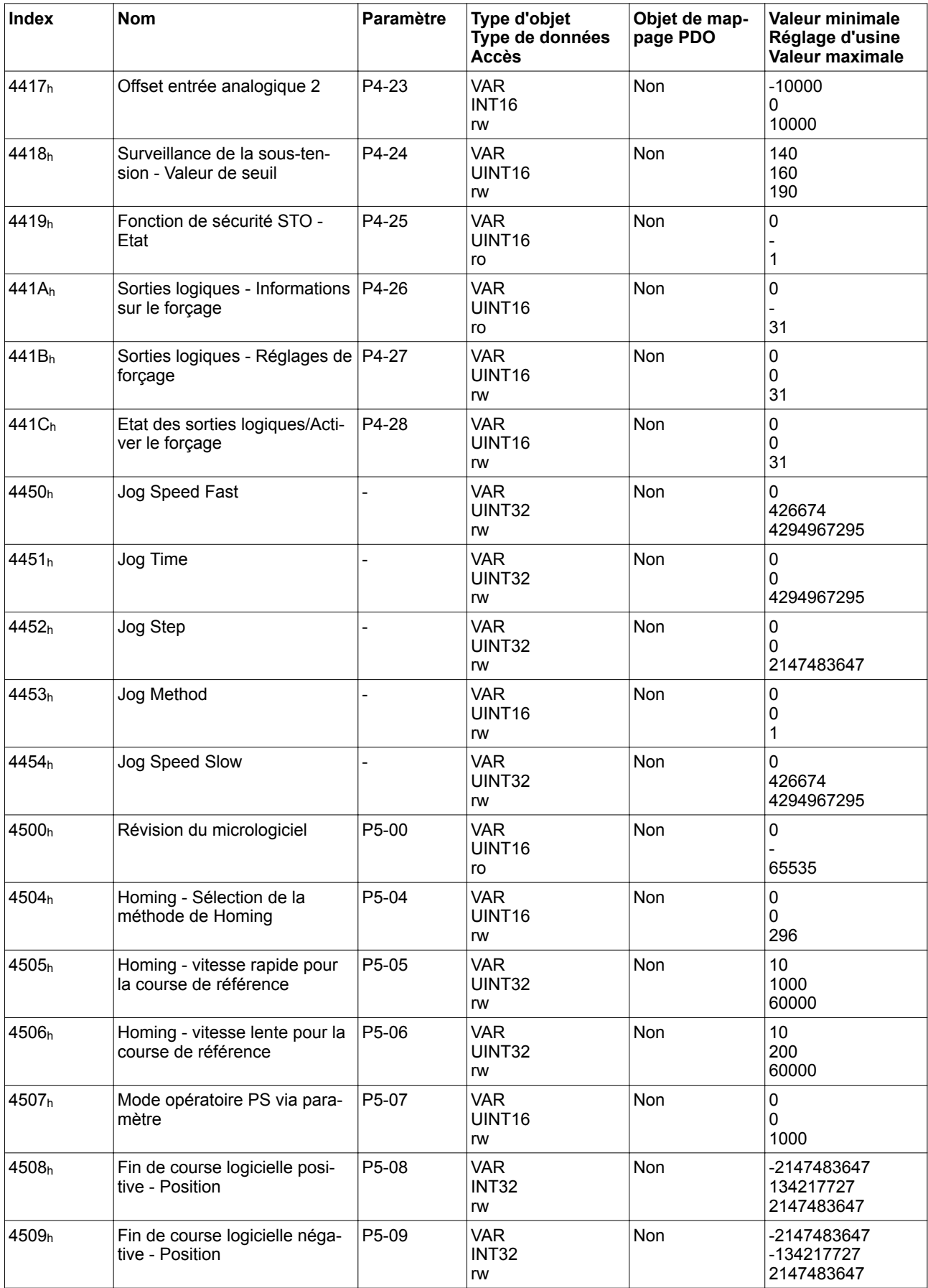
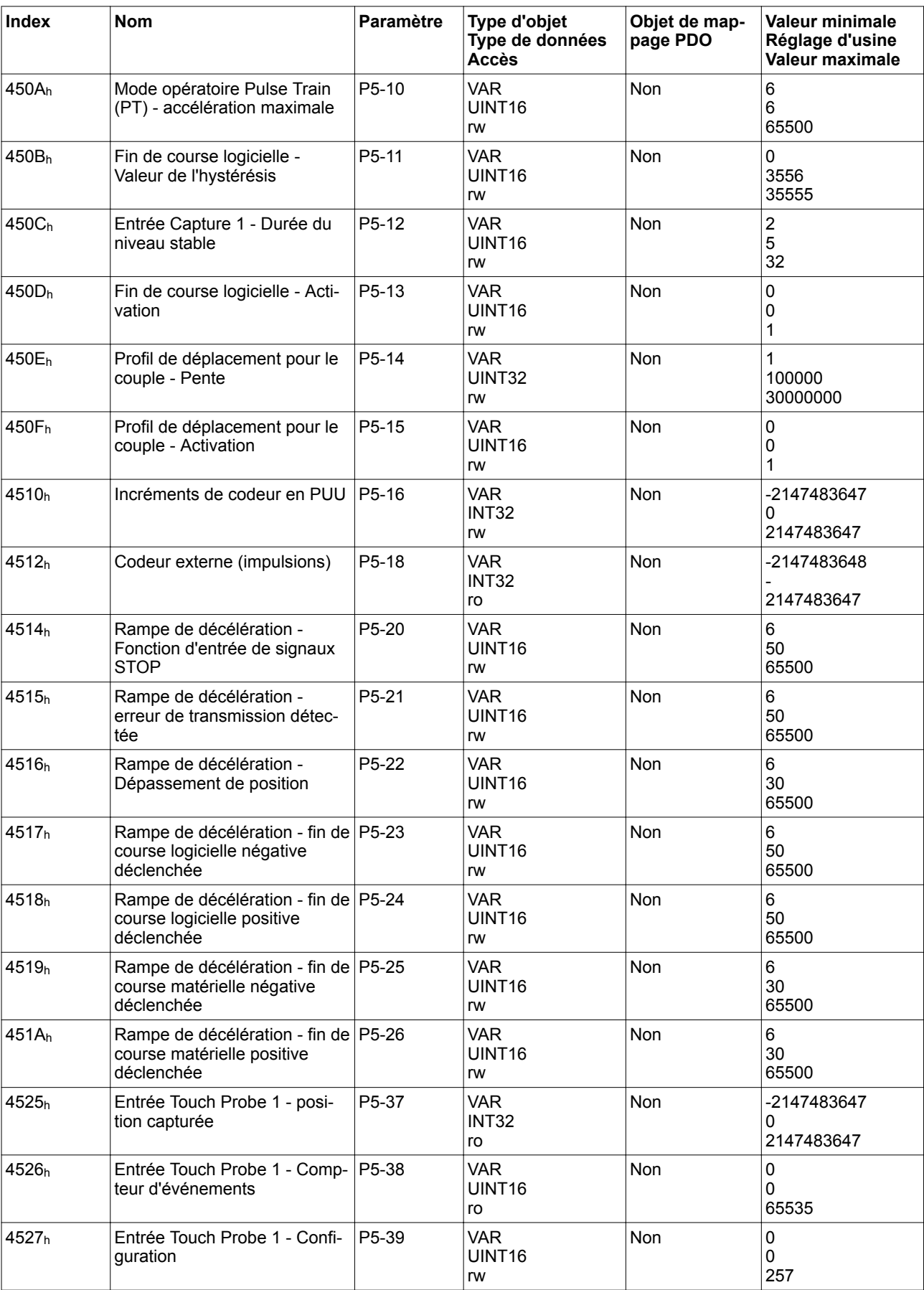

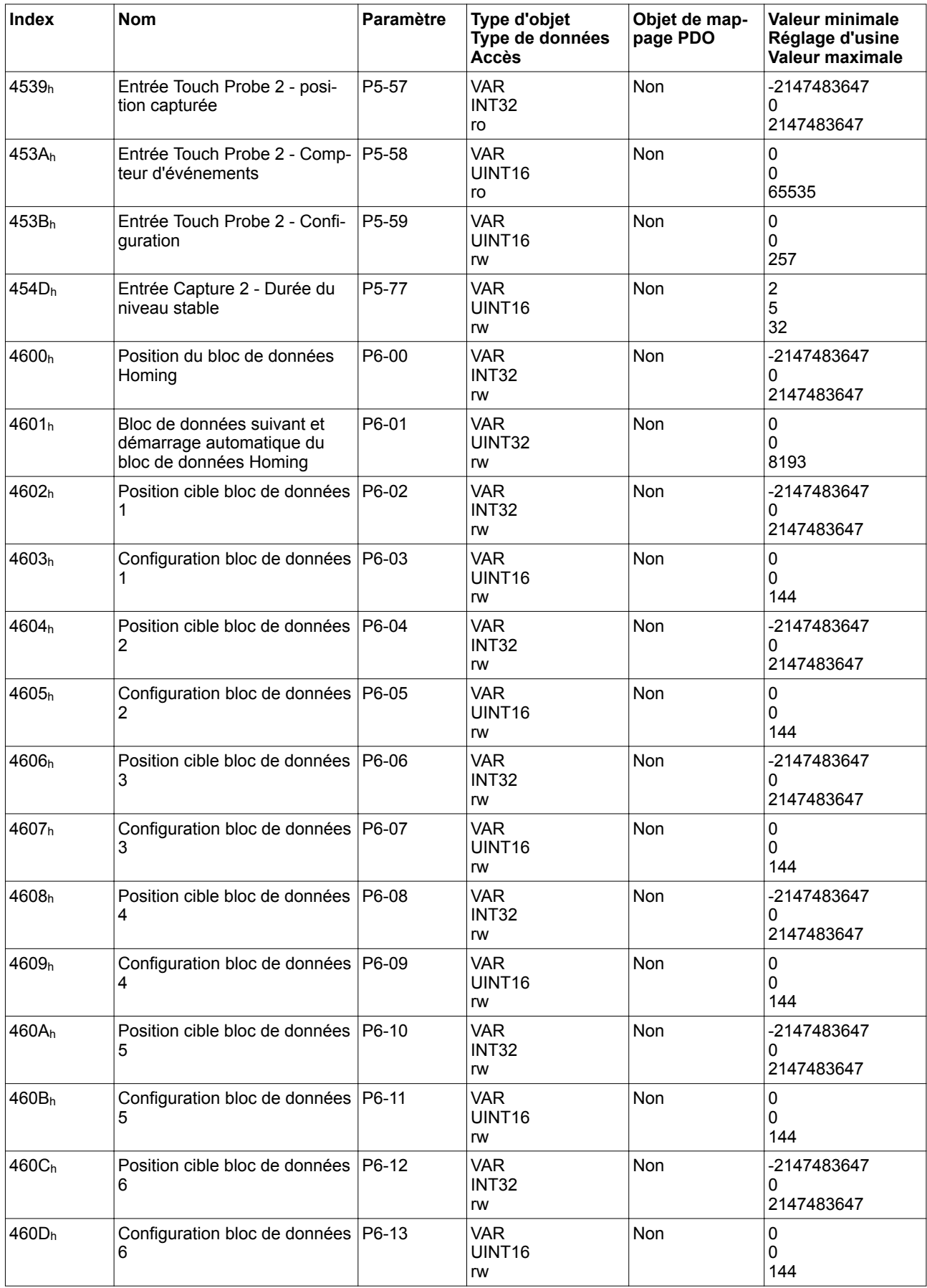

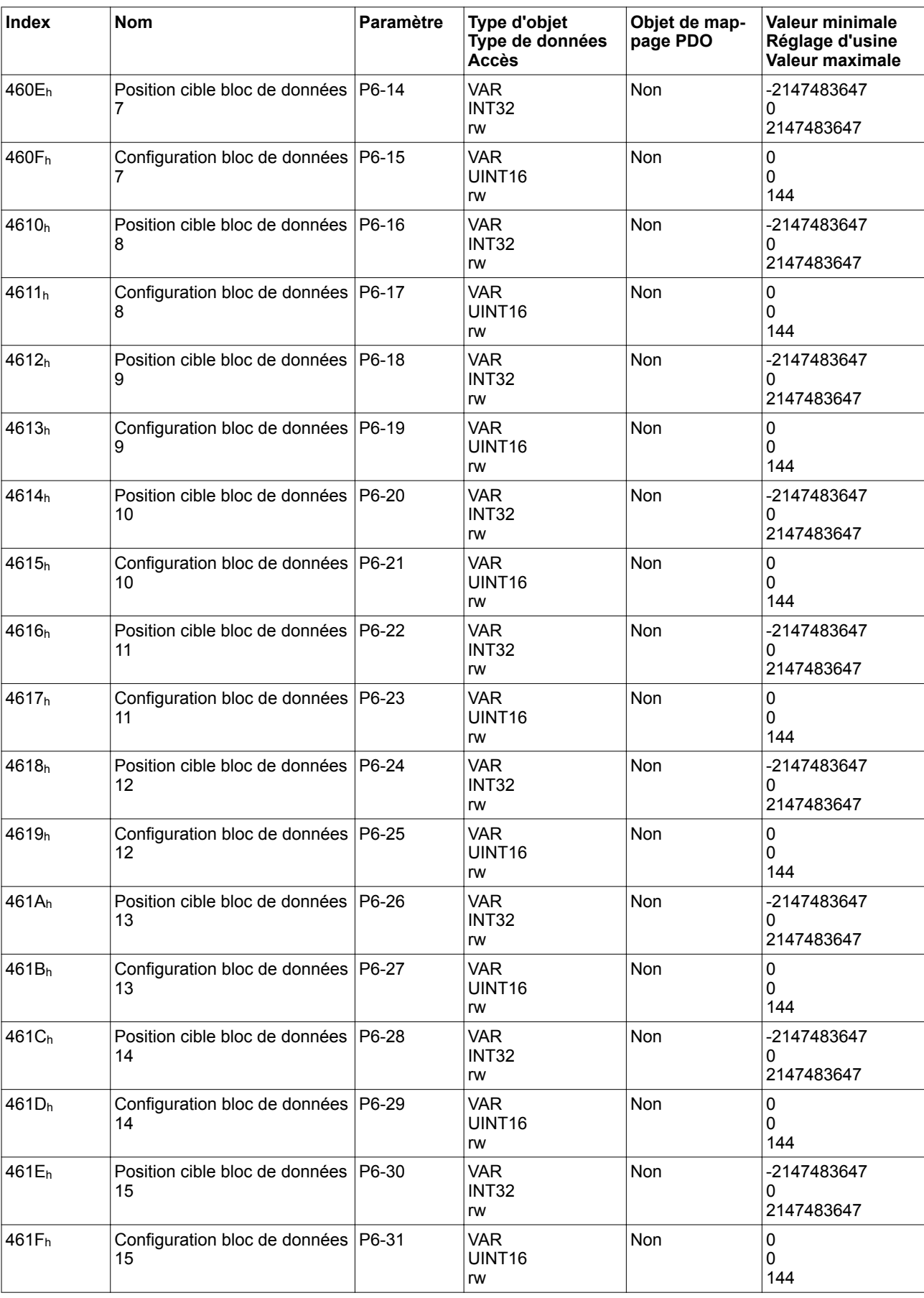

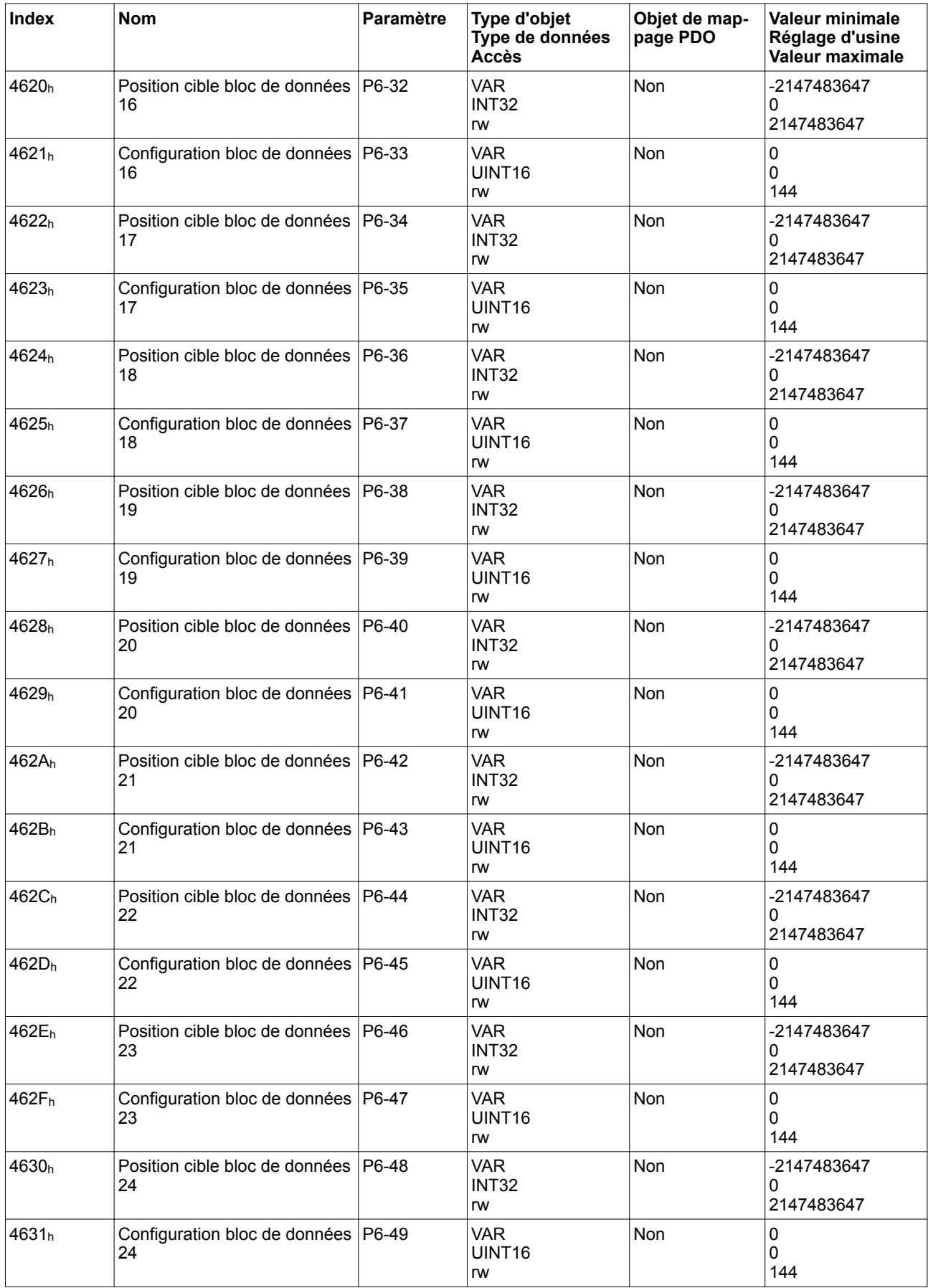

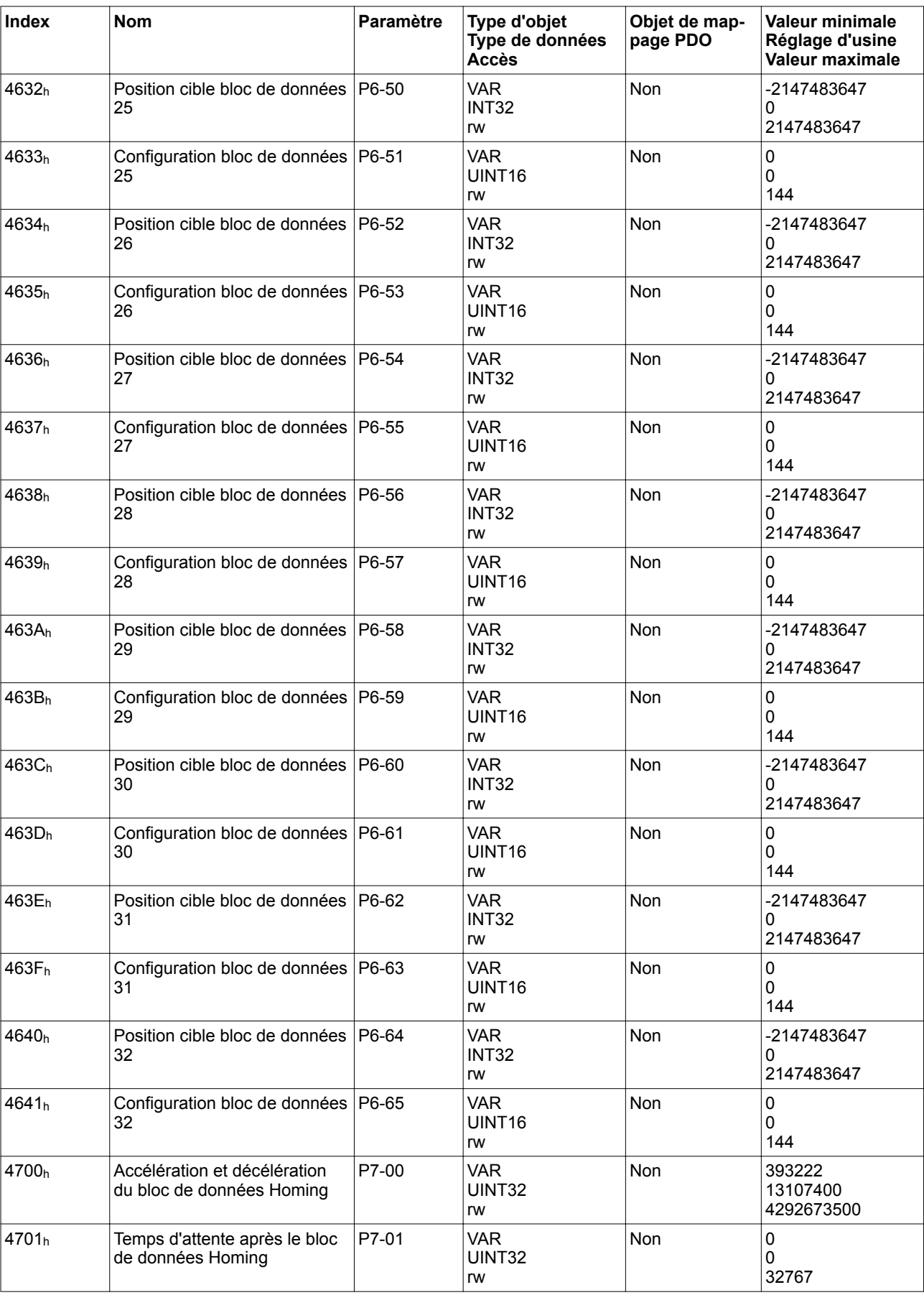

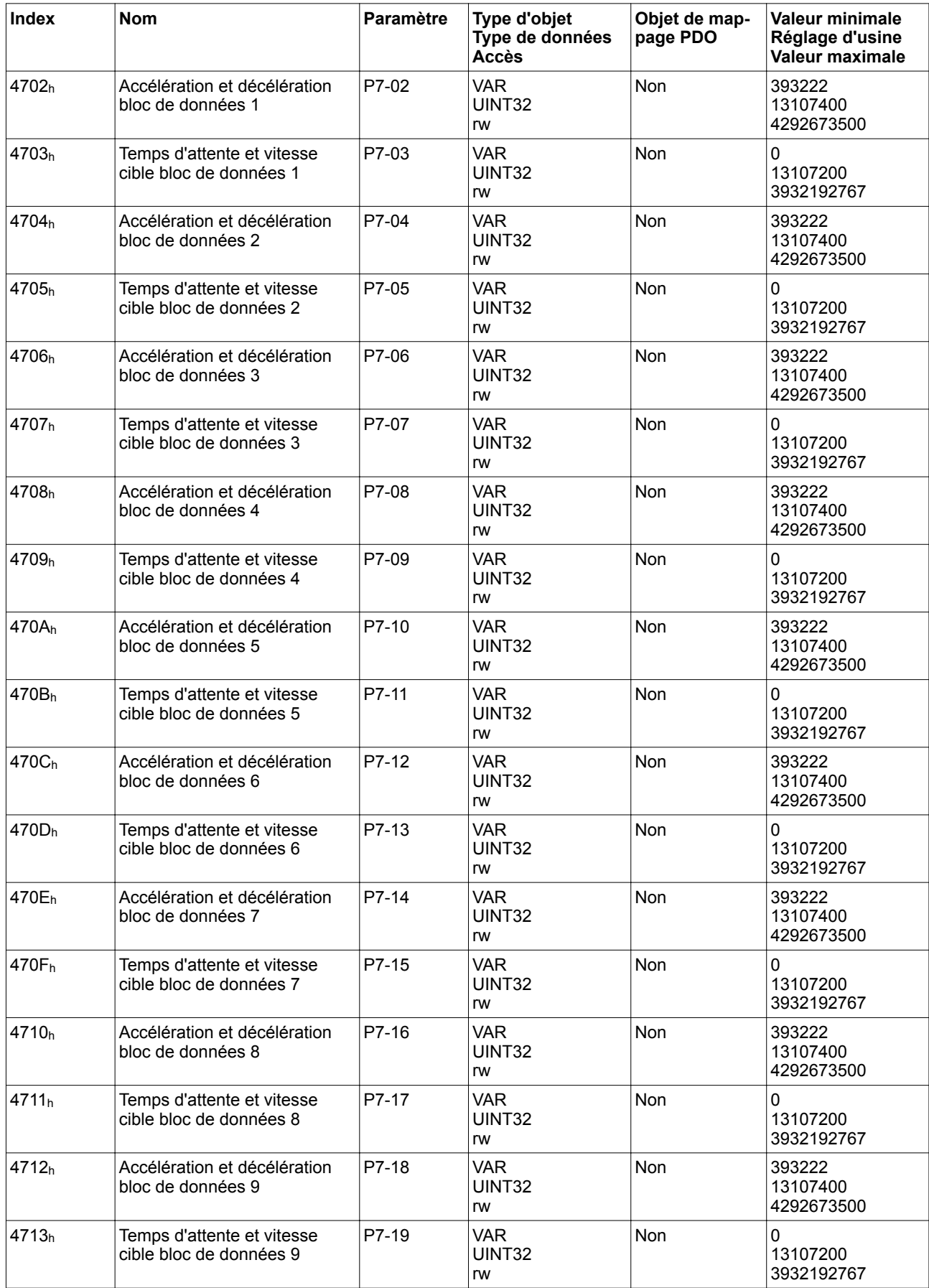

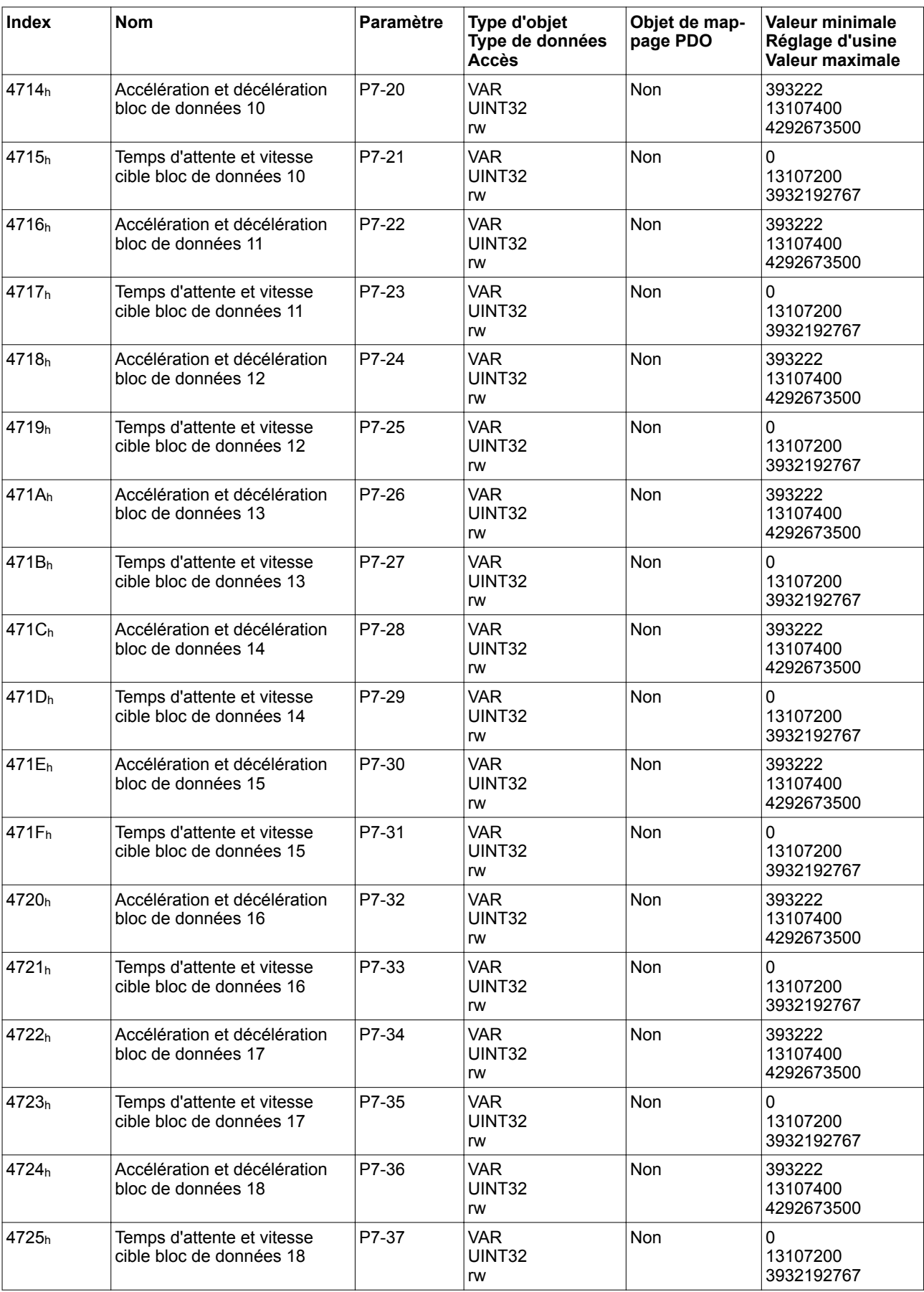

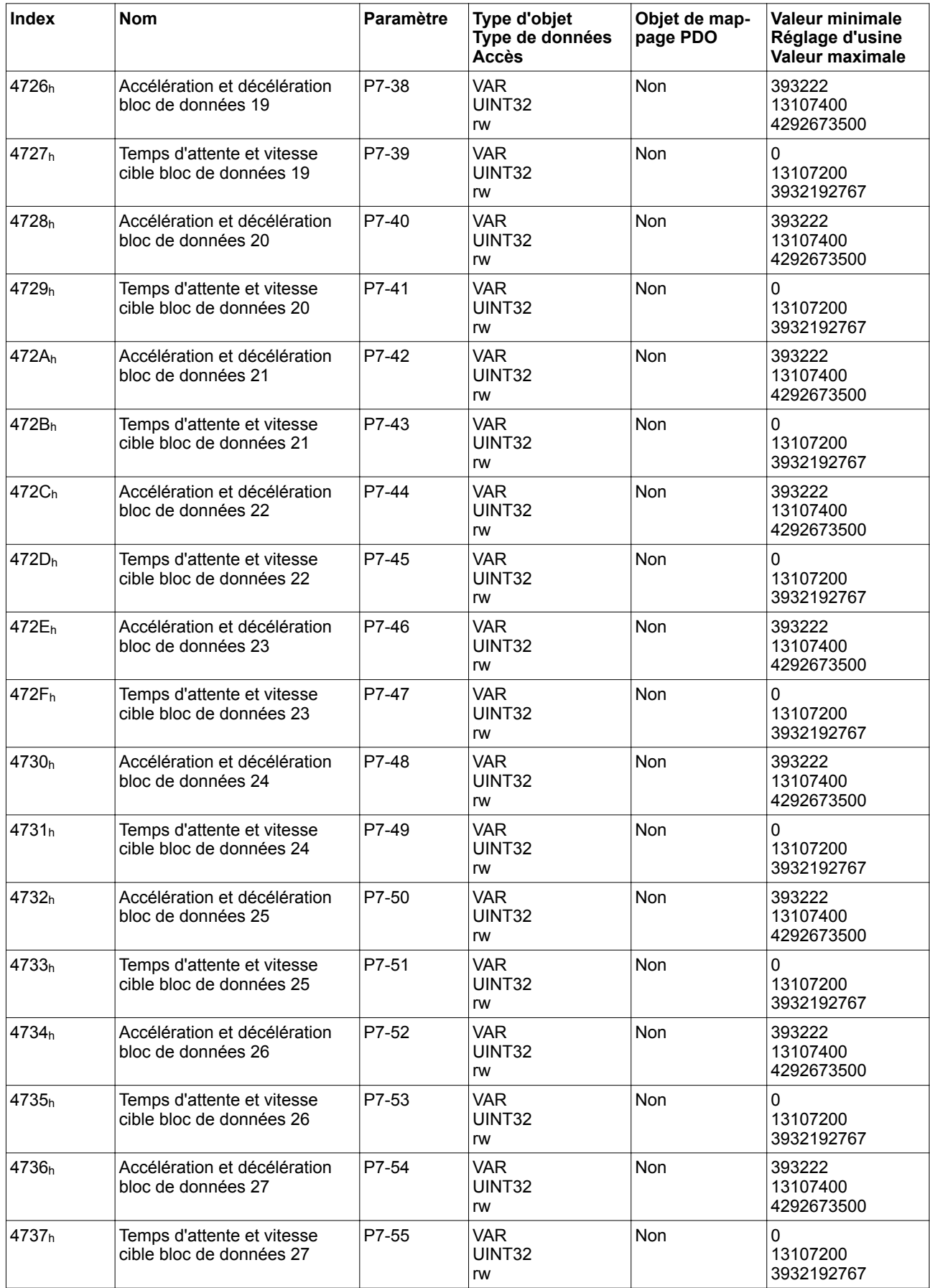

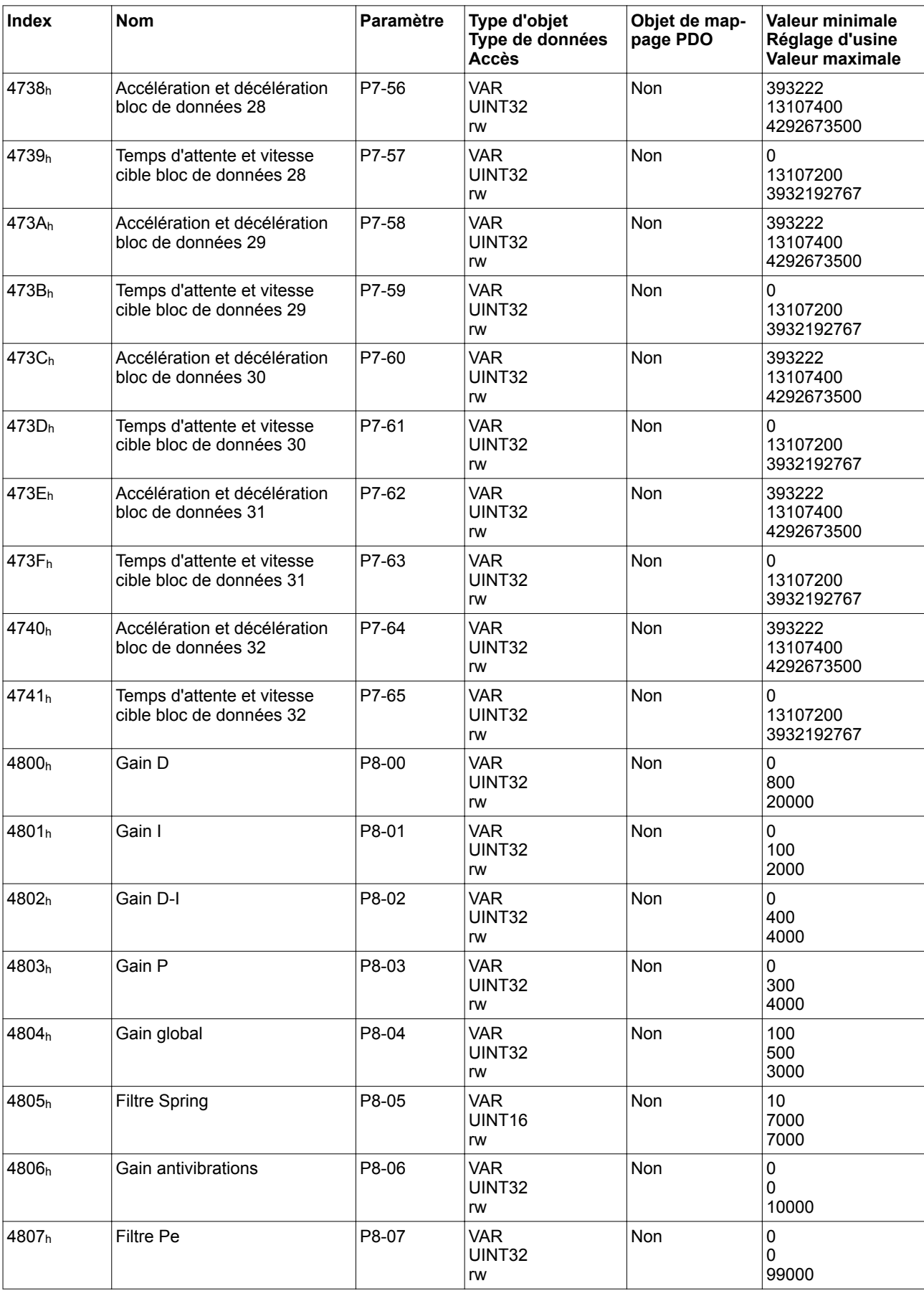

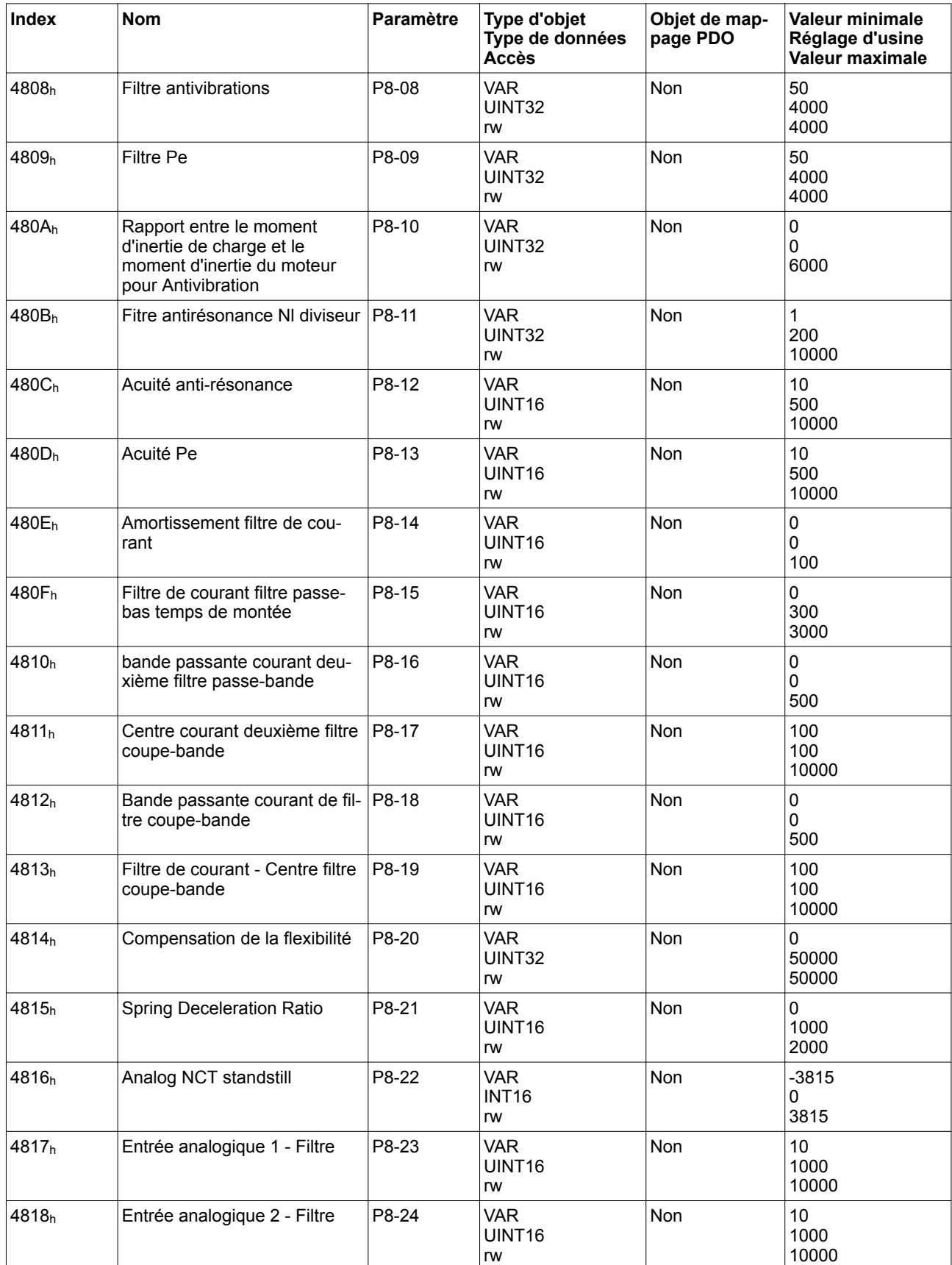

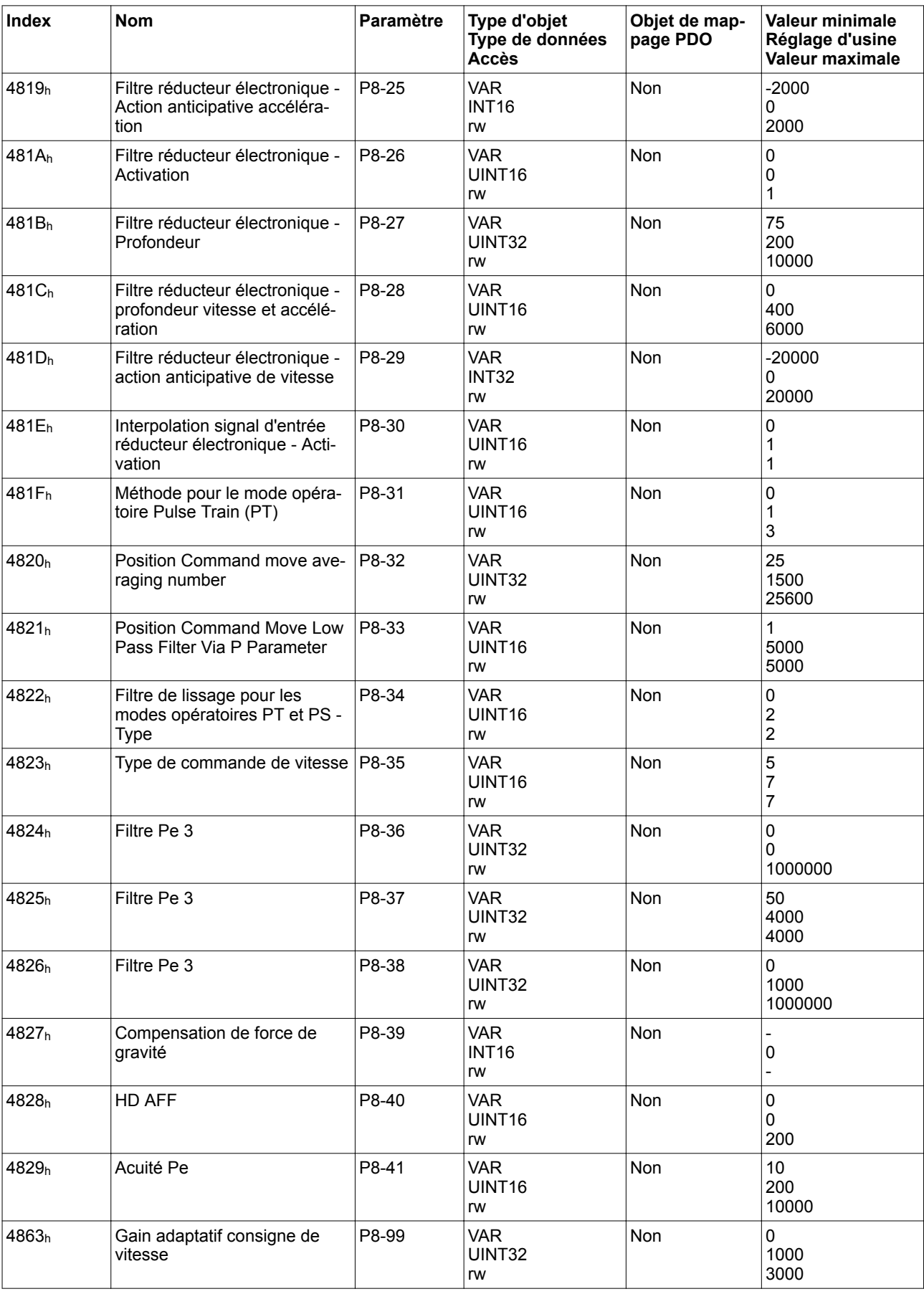

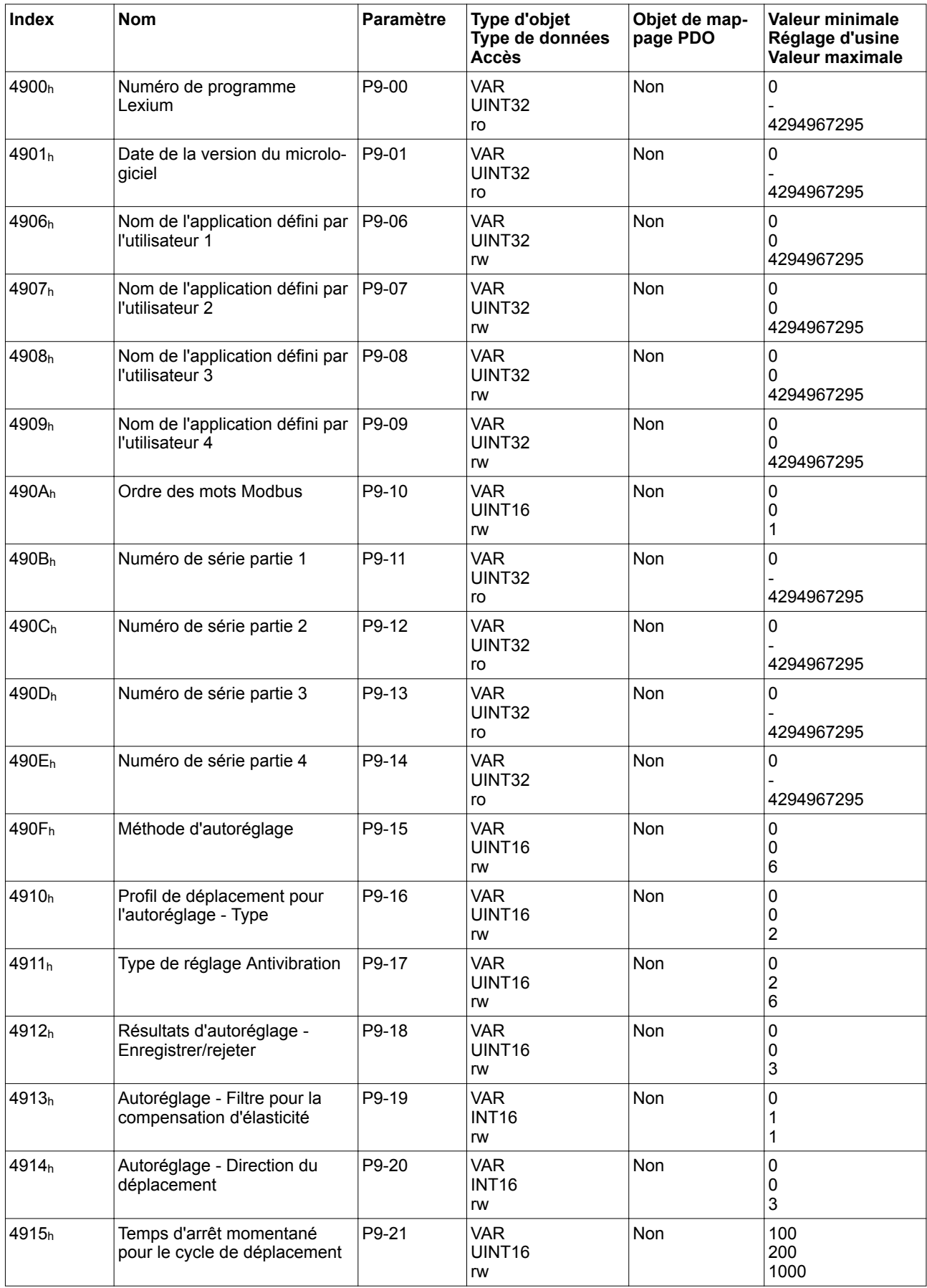

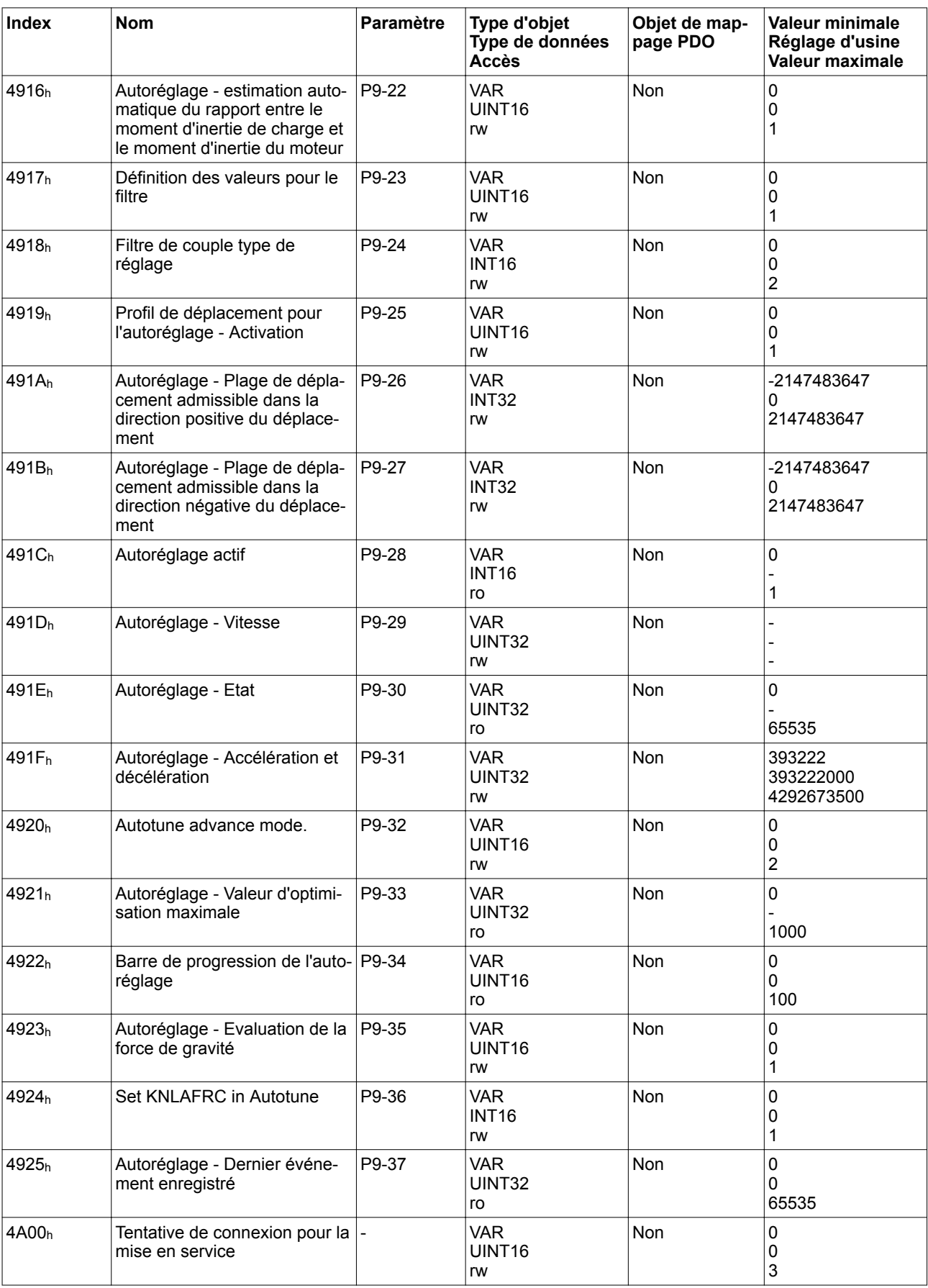

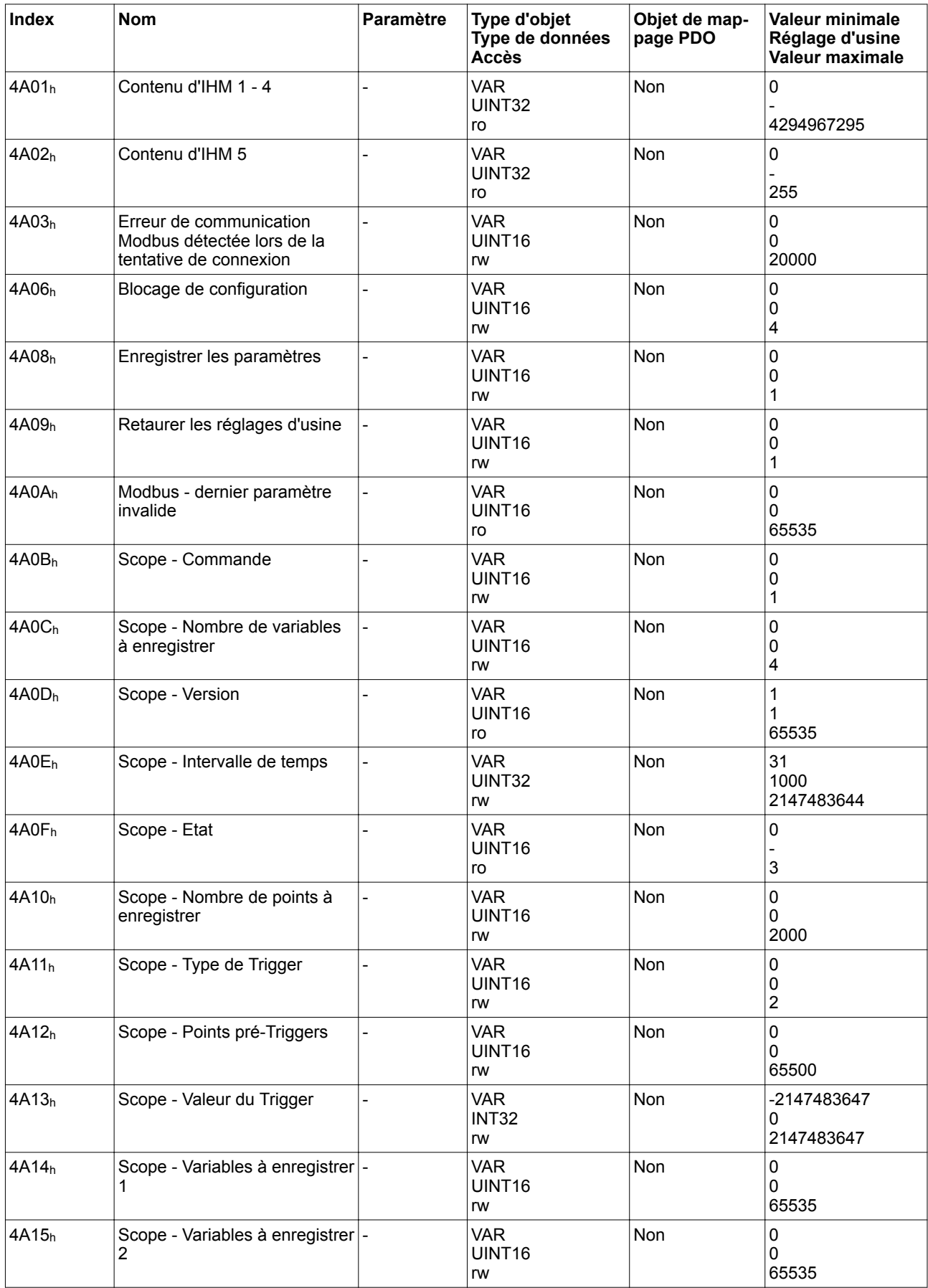

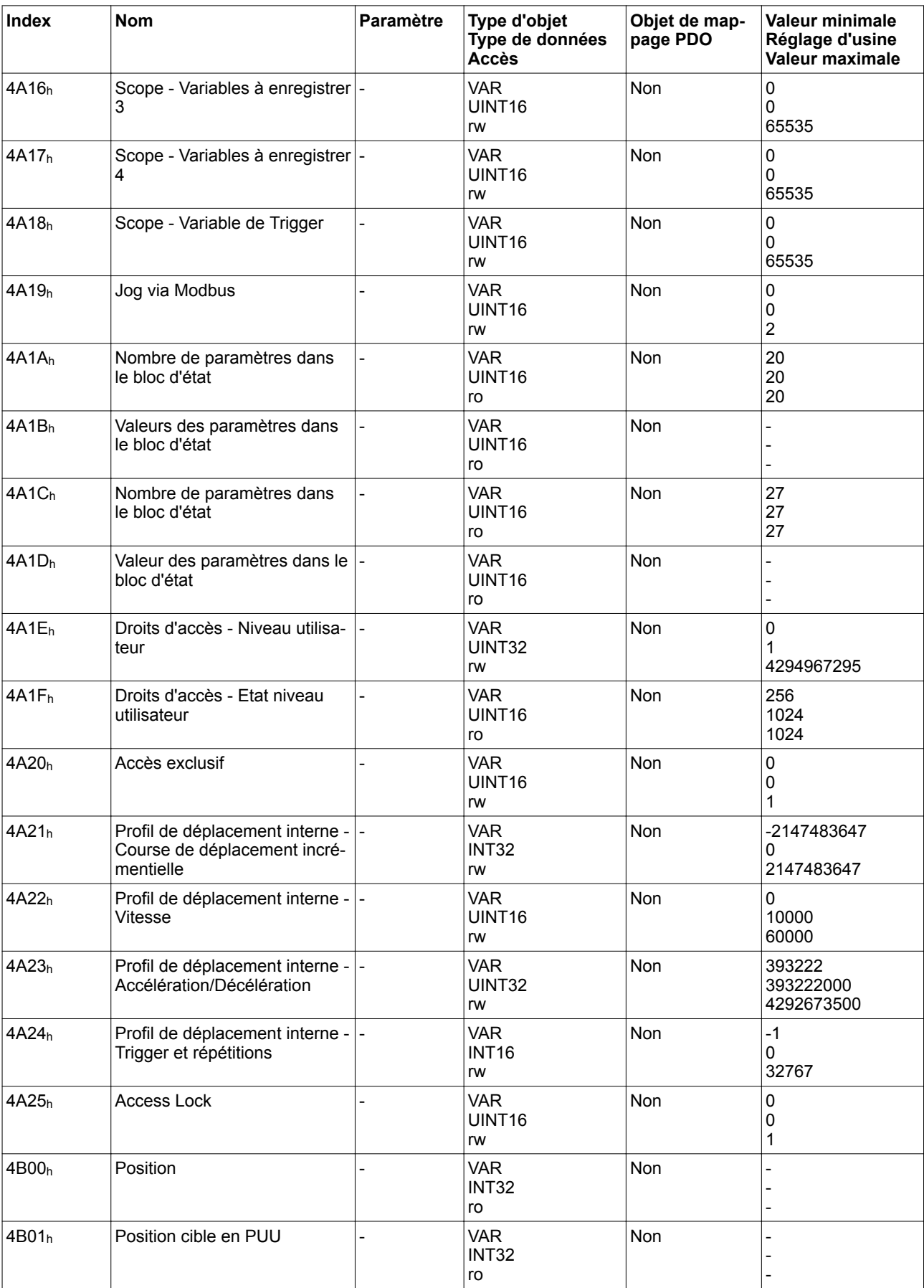

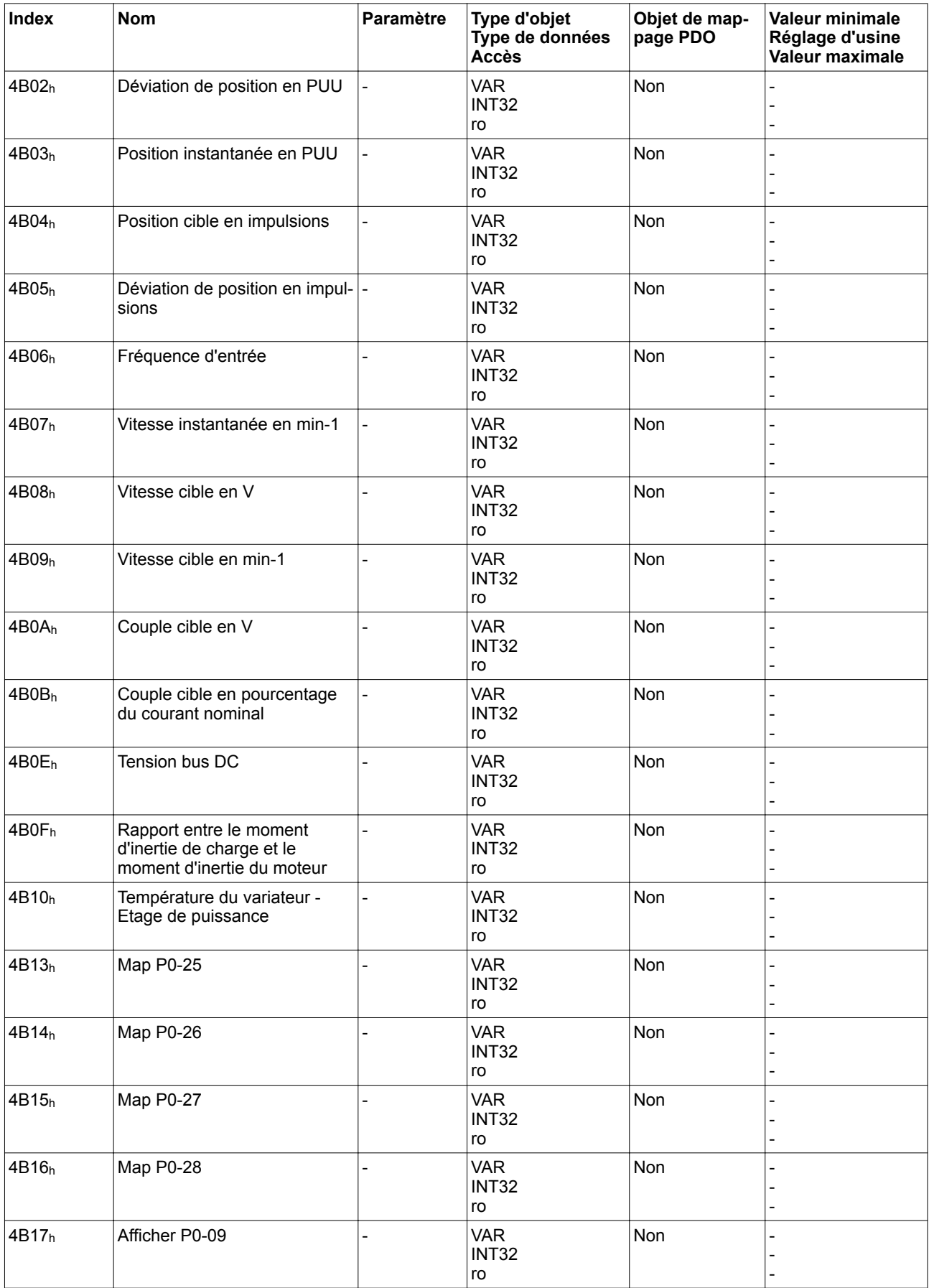

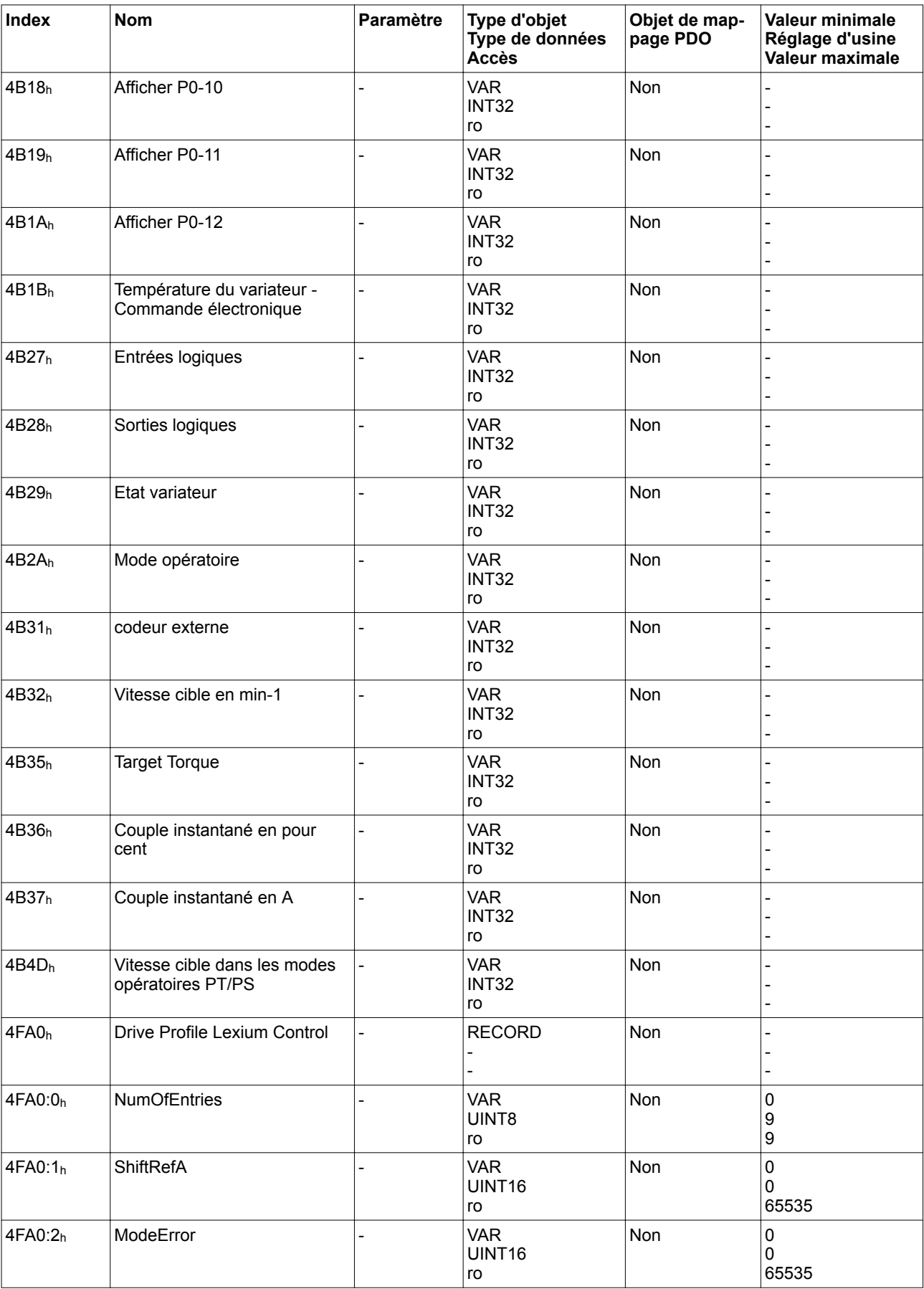

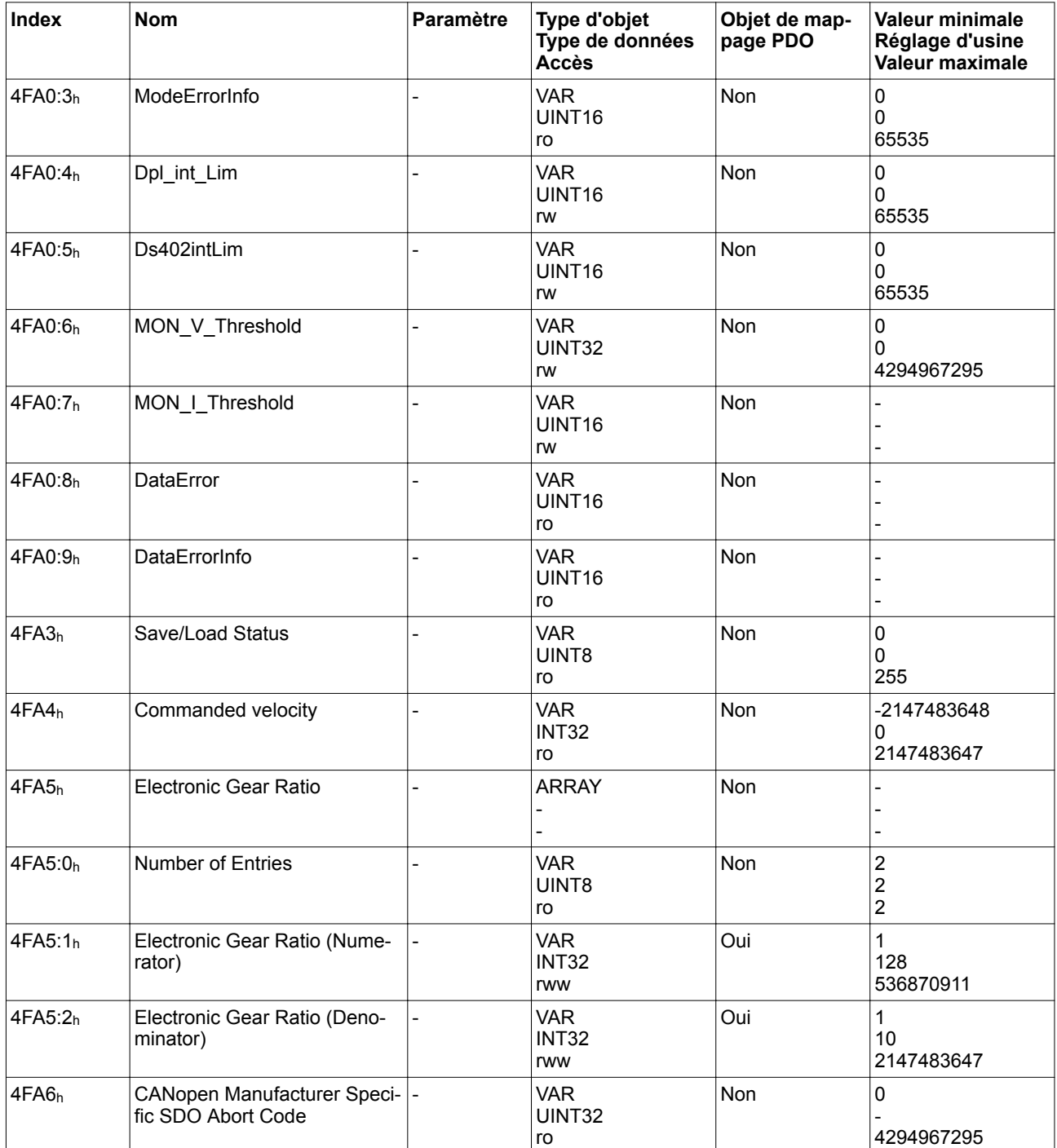

### **11.4 Aperçu du groupe d'objets 6000**<sup>h</sup>

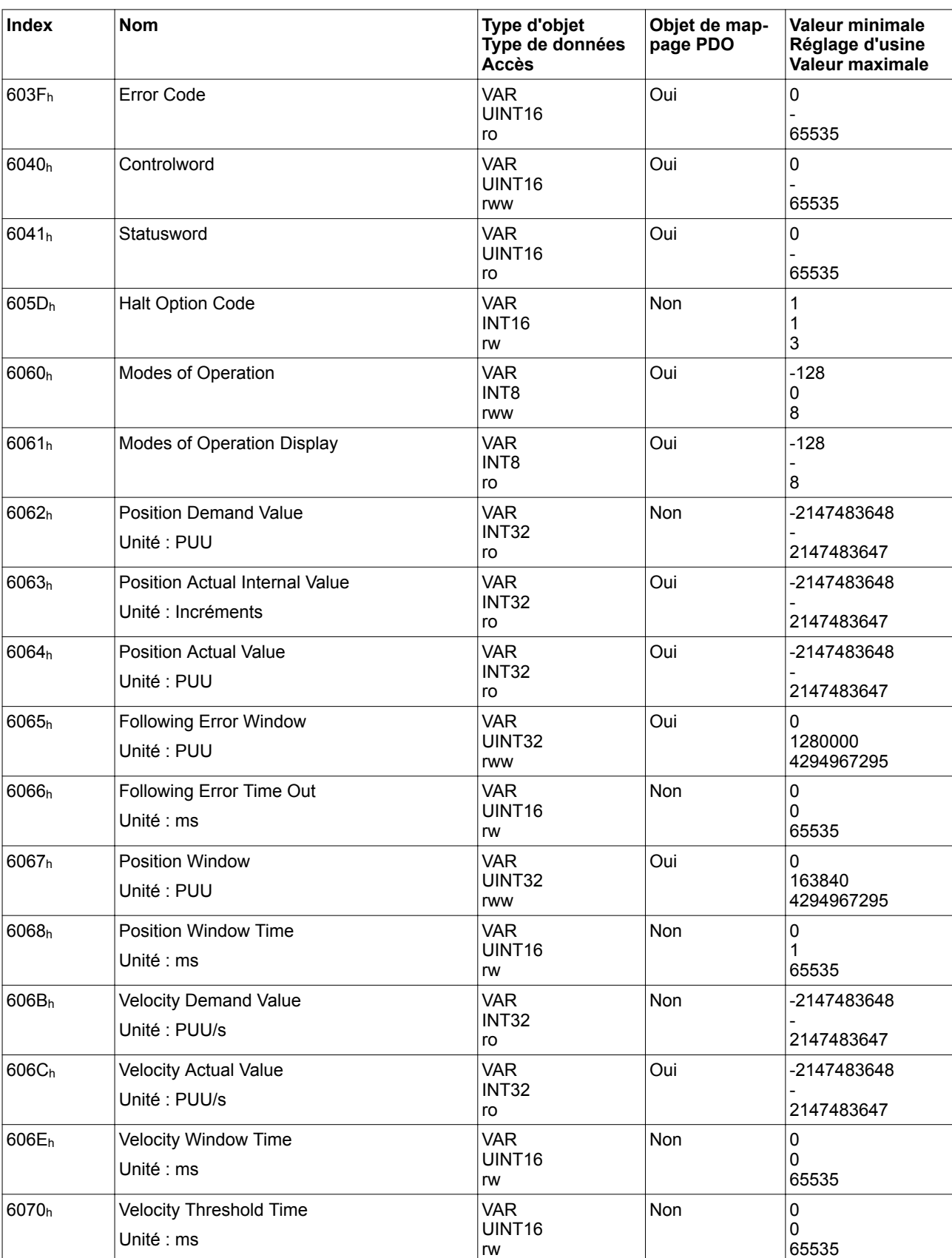

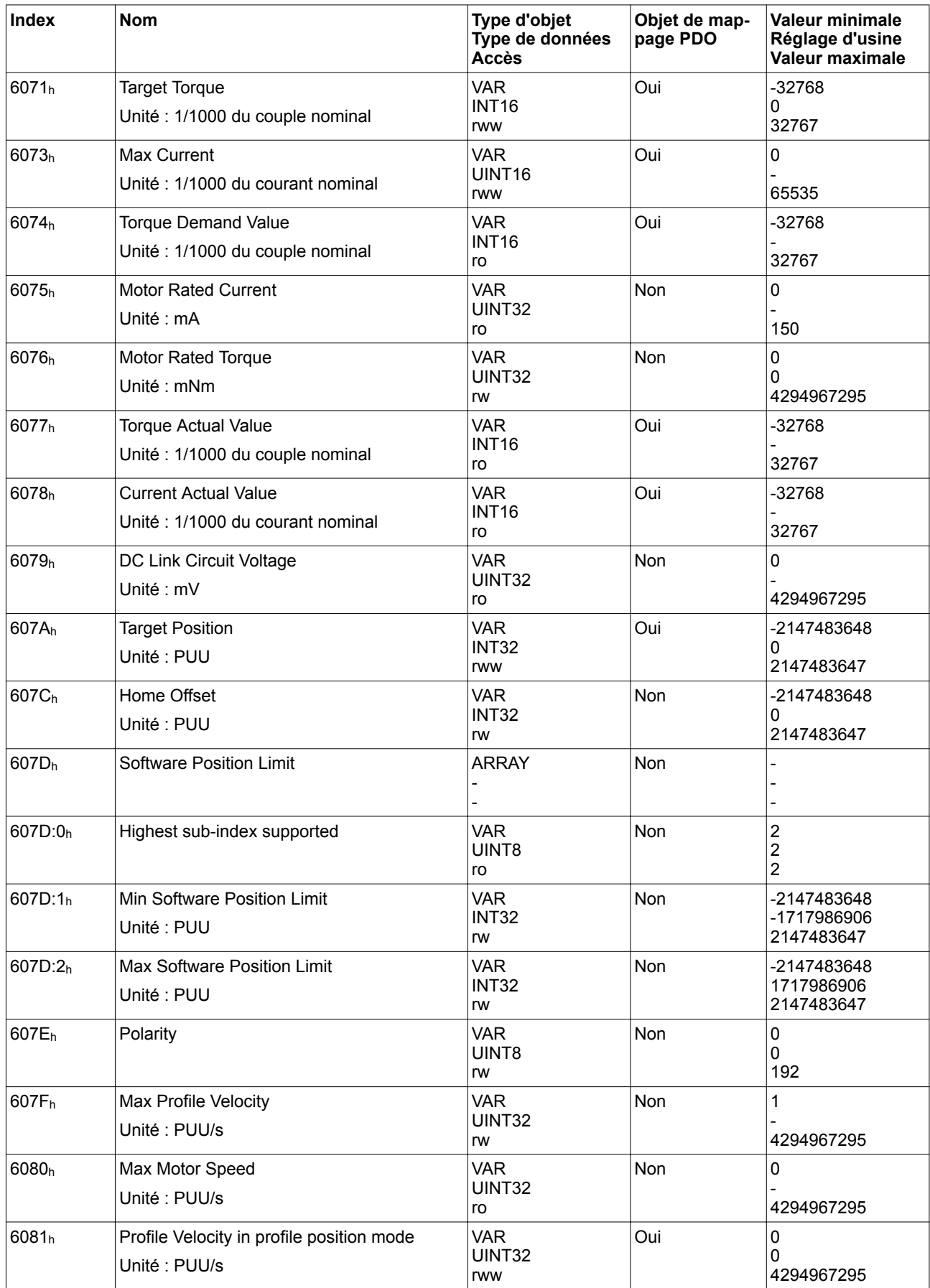

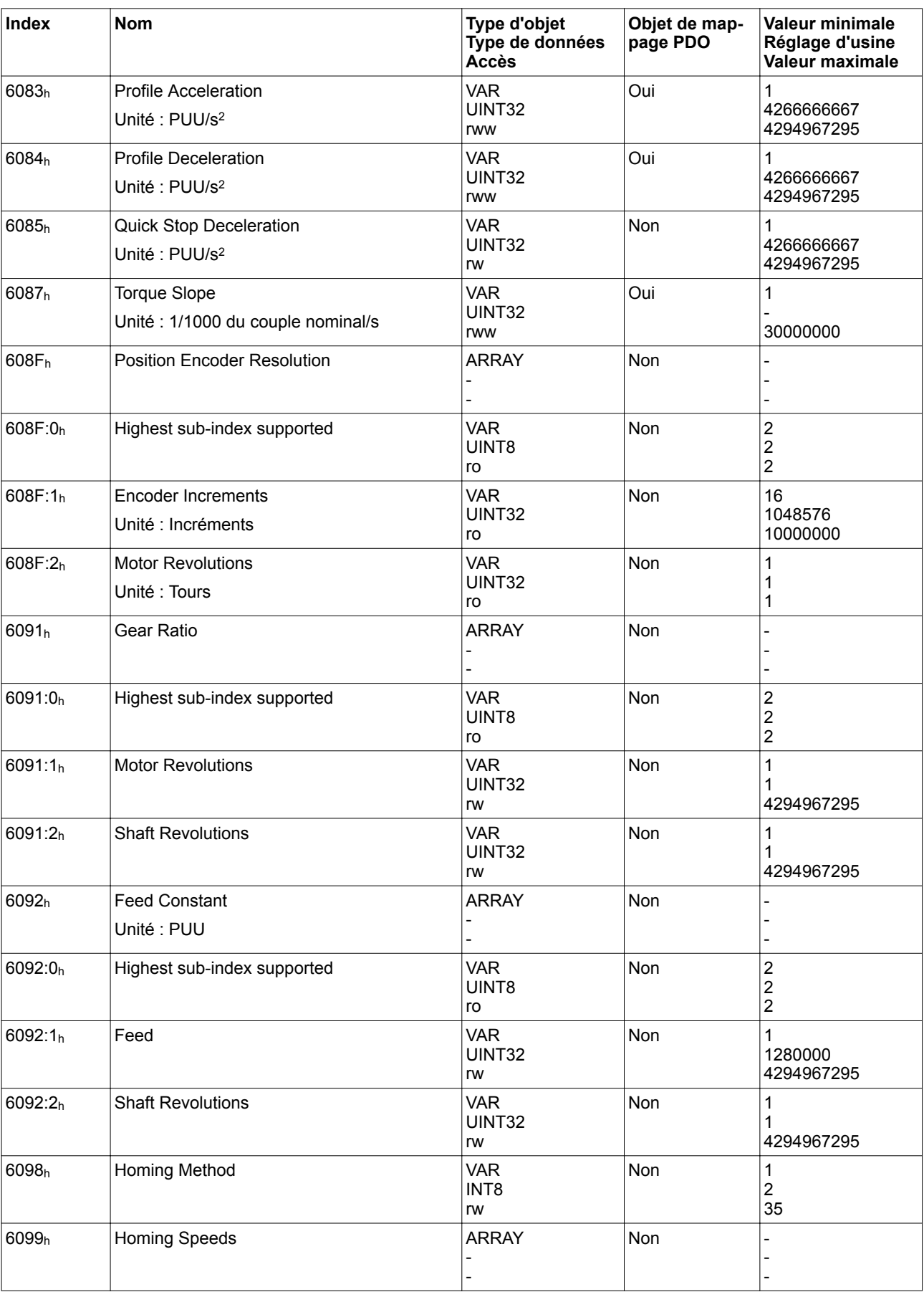

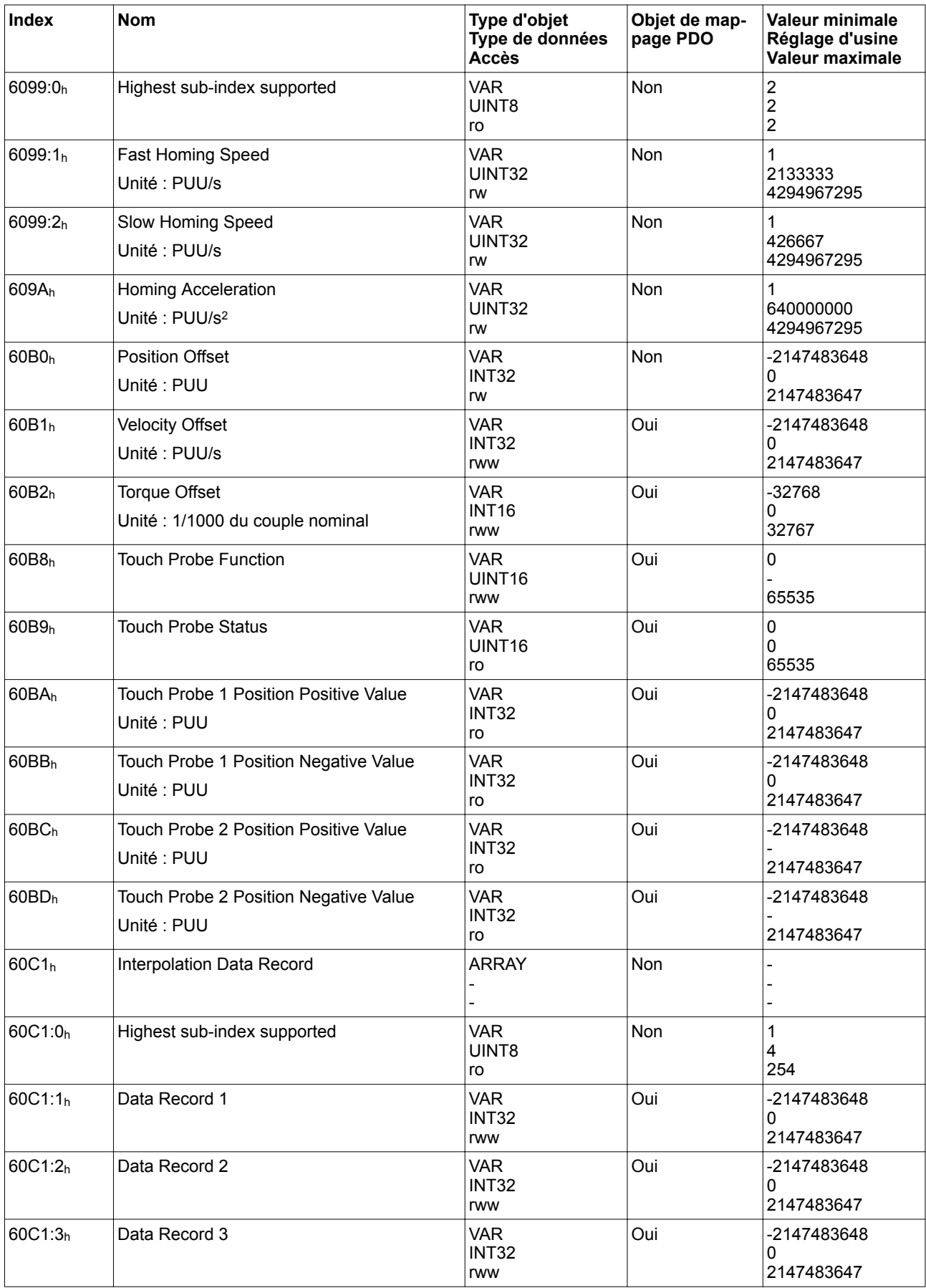

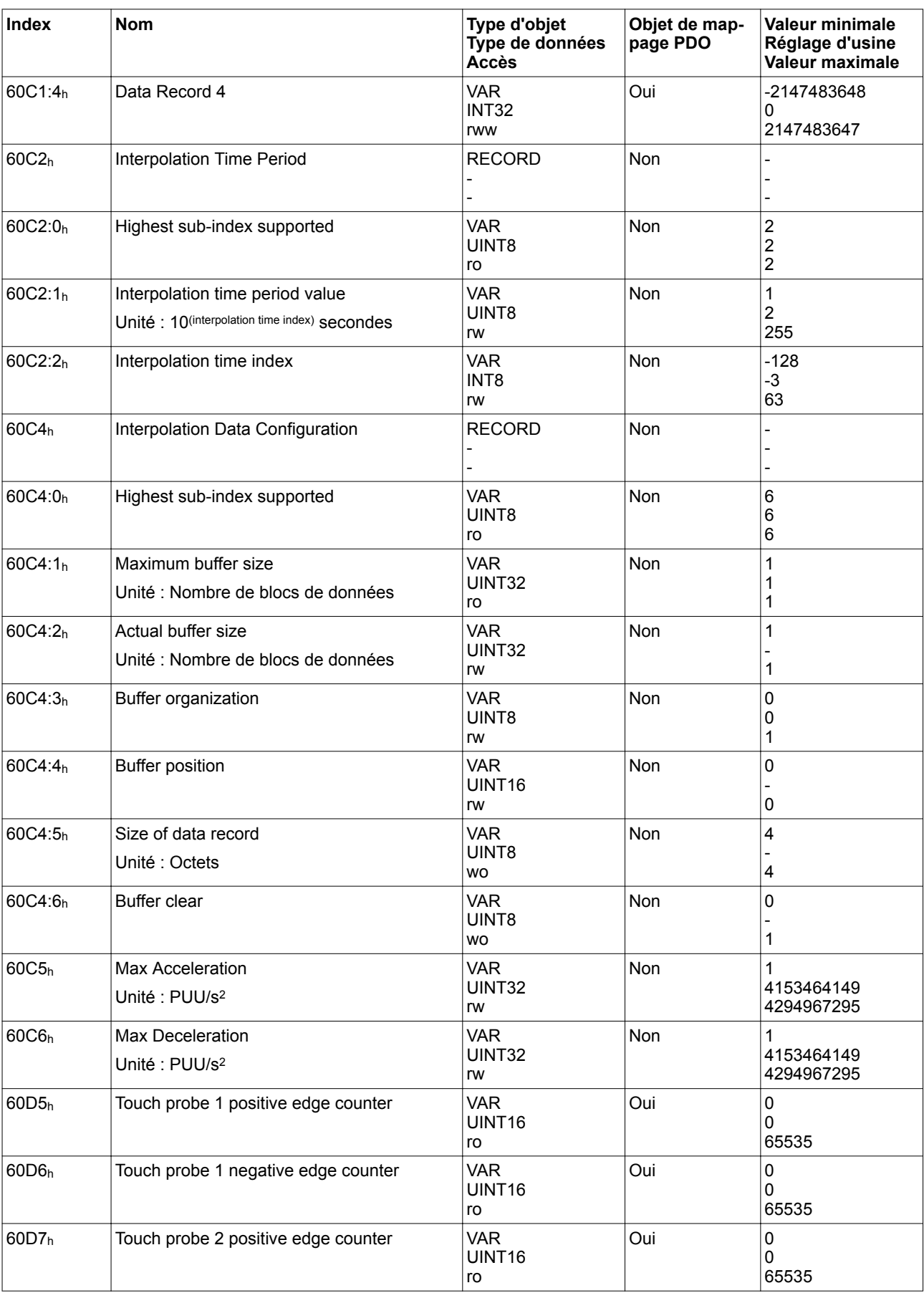

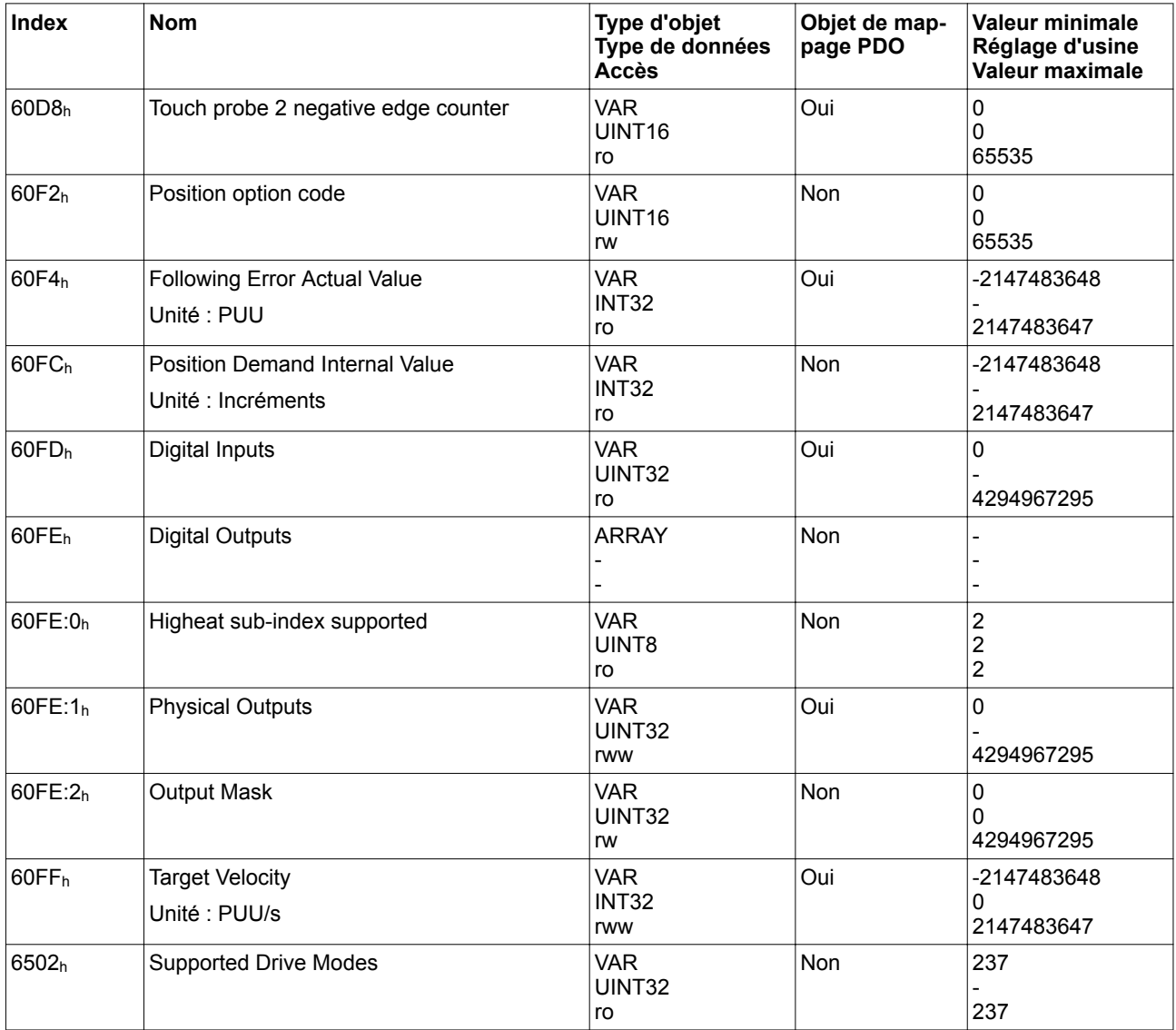

### **11.5 Mappage PDO**

Un message PDO permet de transmettre jusqu'à 8 octets de données depuis différents secteurs du dictionnaire d'objet. La représentation des données dans un message PDO porte le nom de mappage PDO (angl. to map : représenter).

Une liste des objets spécifiques fournisseur et disponibles pour le mappage PDO figure au chapitre *["11 Dictionnaire d'objets"](#page-374-0)*.

La figure suivante illustre l'échange de données entre les PDO et le dictionnaire d'objets pour deux exemples d'objets dans T\_PDO4 et R\_PDO4 des PDO.

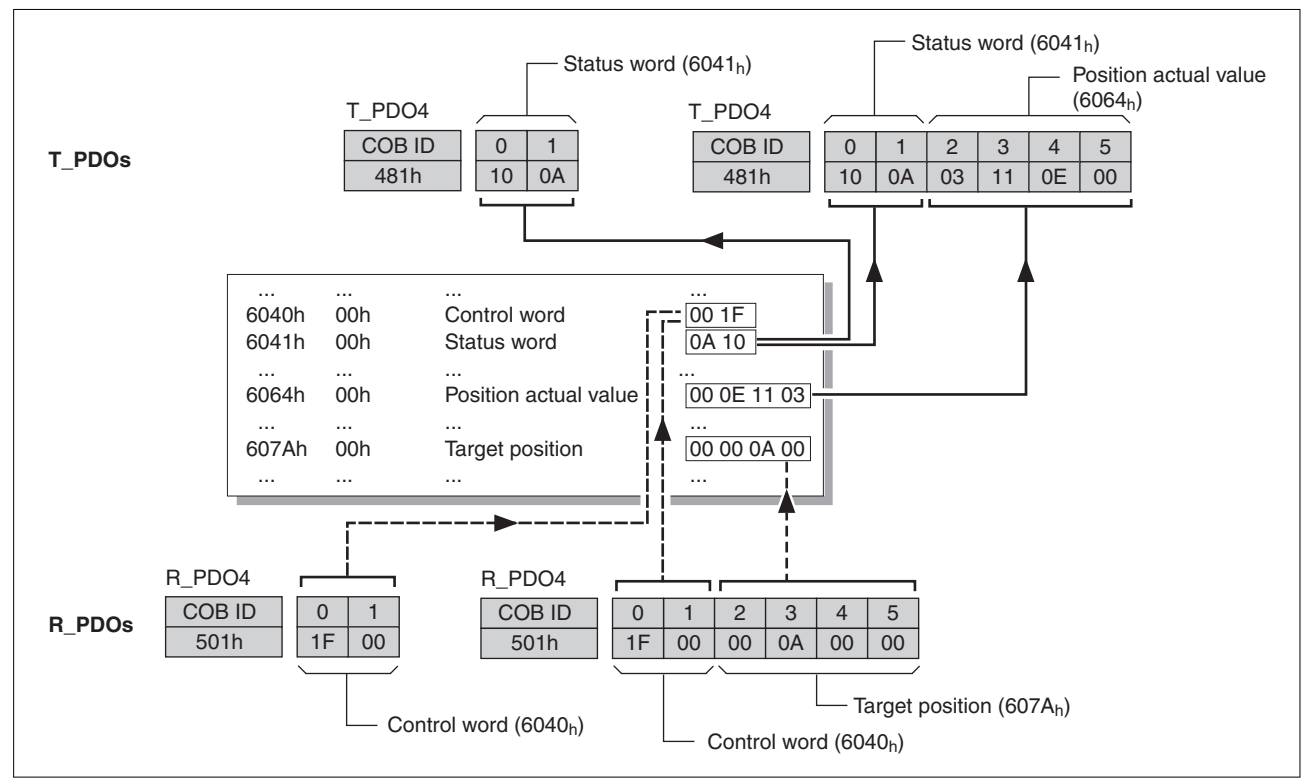

Illustration 146: Mappage PDO, ici pour un abonné identifié par l'adresse de nœud 1

*Mappage PDO dynamique* L'appareil recourt au mappage PDO dynamique. Pour le mappage PDO dynamique, les objets peuvent être représentés dans le POD correspondant conformément à un réglage modifiable.

> Les réglages du mappage PDO sont définis pour chaque PDO dans un objet de communication affecté.

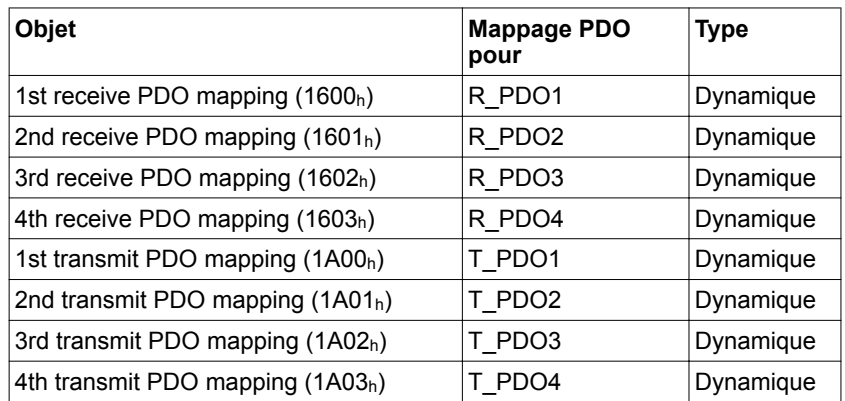

*Structure des entrées* Un PDO peut contenir jusqu'à 8 octets de 8 différents objets. Chaque objet de communication de réglage du mappage PDO dispose également de 4 entrées de sous-index. Une entrée de sous-index contient 3 indications relatives à l'objet : l'index, le sous-index et le nombre de bits qu'occupe l'objet dans le PDO.

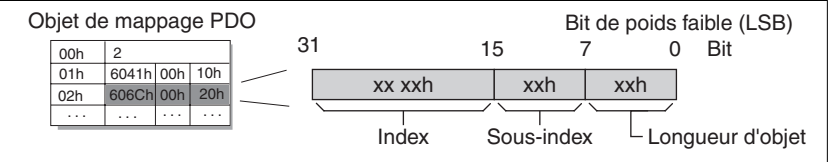

Illustration 147: Structure des entrées pour le mappage PDO

Le sous-index 00<sub>h</sub> de l'objet de communication contient le nombre des entrées de sous-index valides.

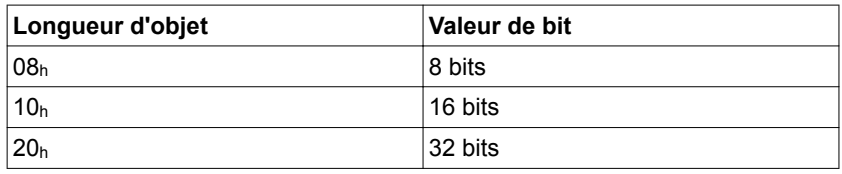

*Objets de mappage PDO* Le tableau suivant montre une liste des paramètres disponibles pour un mappage PDO.

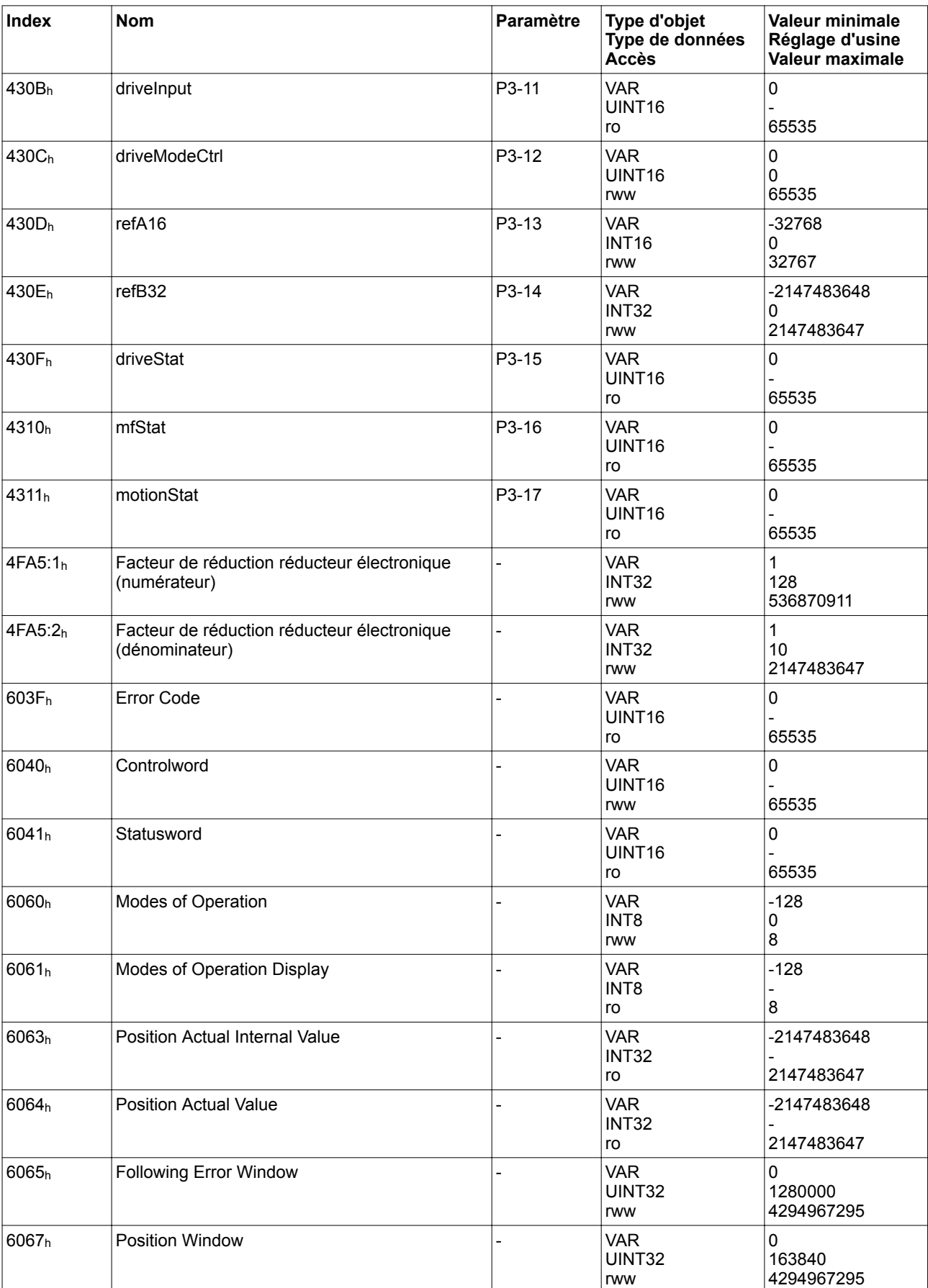

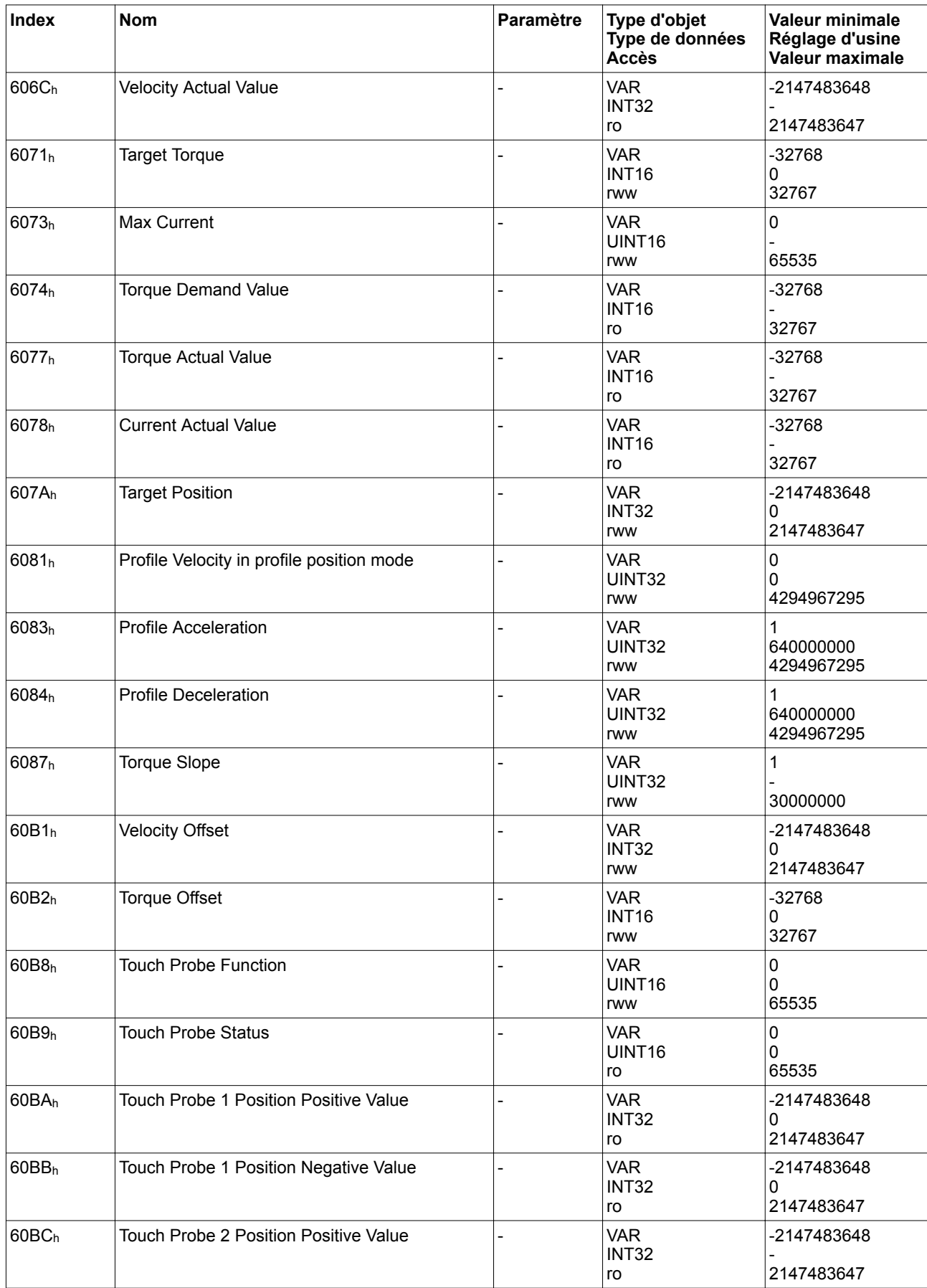

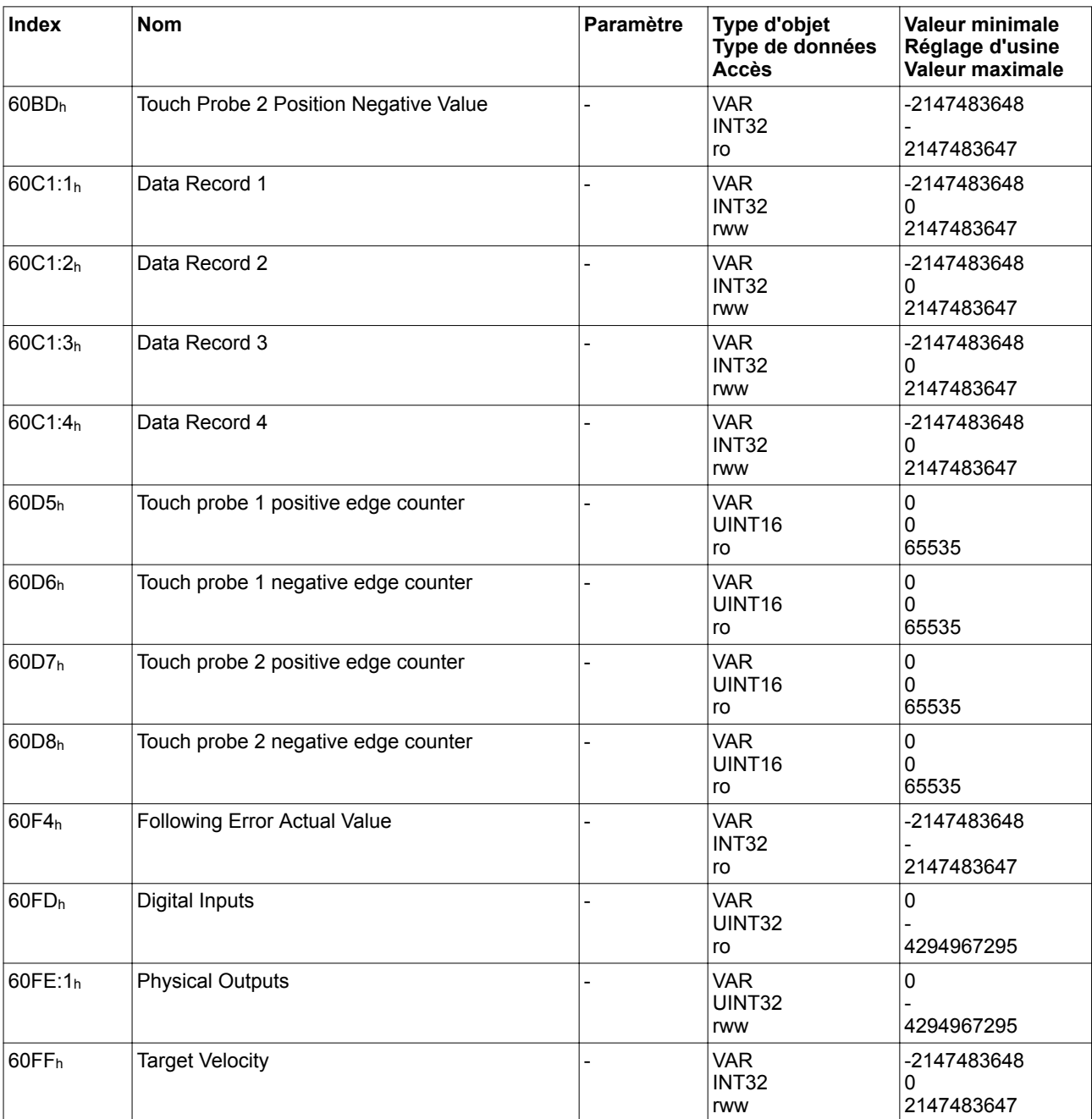

### **12 Accessoires et pièces de rechange**

### **12.1 Outils de mise en service**

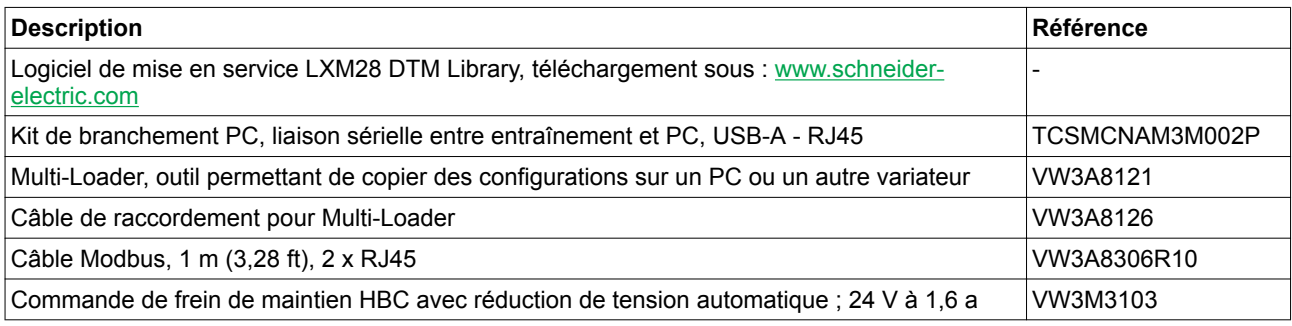

### **12.2 Connecteurs et adaptateurs**

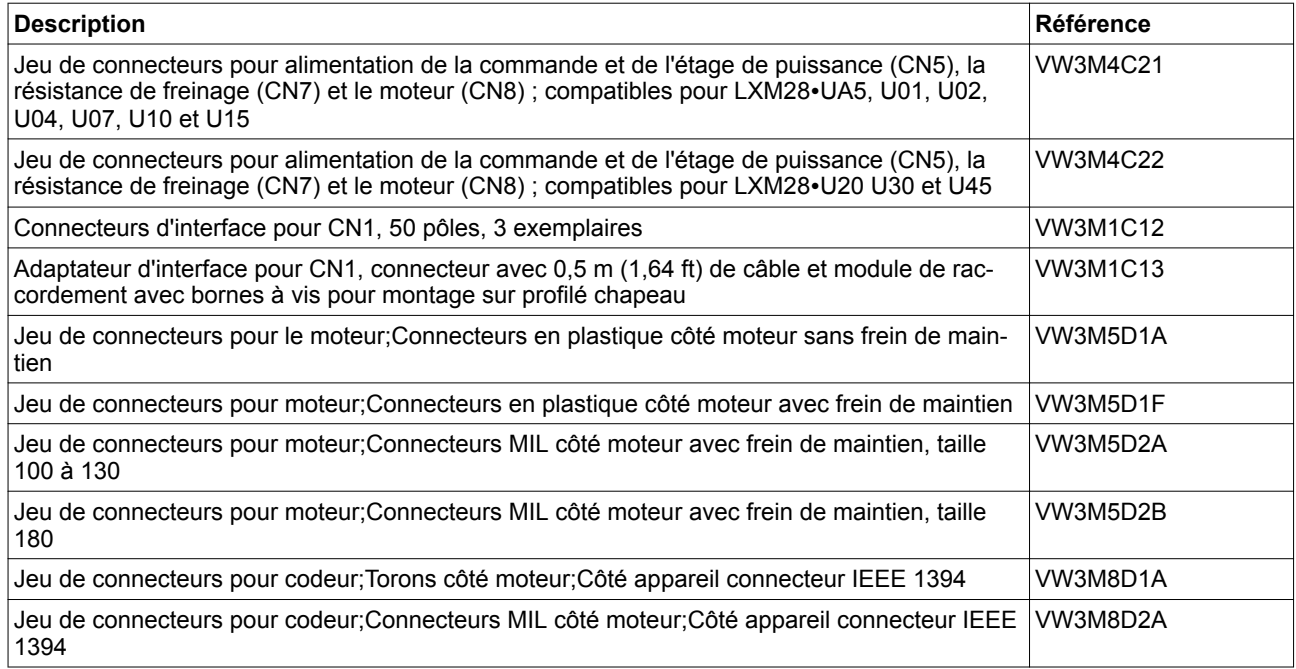

### **12.3 Filtres secteur externes**

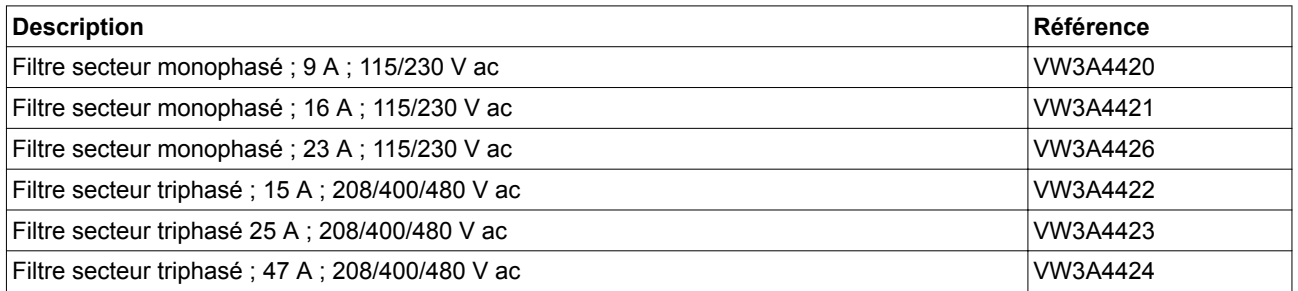

### **12.4 Accessoires bus DC**

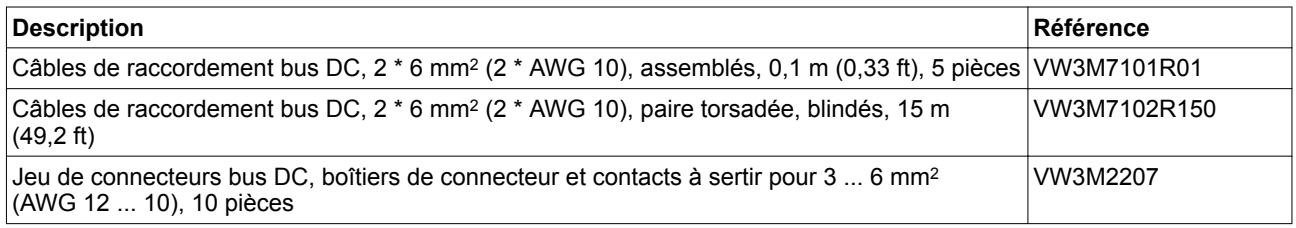

Pour les contacts à sertir du jeu de connecteurs, utiliser une pince à sertir. Fabricant :

Tyco Electronics, Heavy Head Hand Tool, Tool Pt. No 180250

### **12.5 Porte-étiquette**

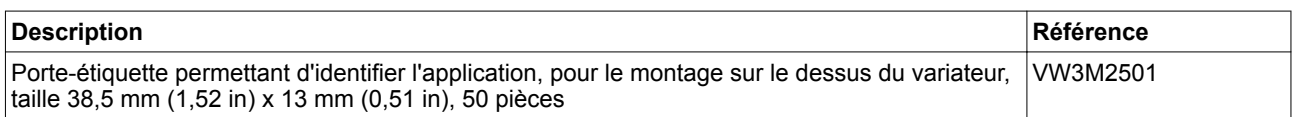

### **12.6 Connecteurs, dérivations, résistances de fin de ligne CANopen**

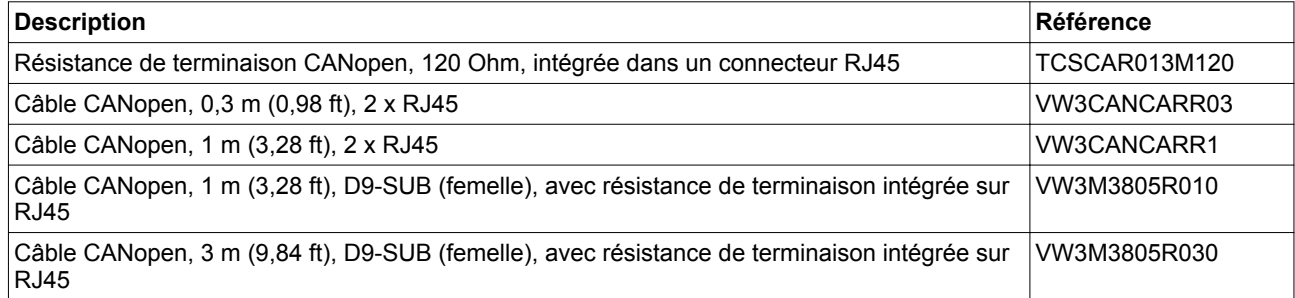

### **12.7 Câble CANopen avec extrémités de câble ouvertes**

Les câbles à extrémités libres sont destinés au branchement des connecteurs D-SUB. Notez la section du câble et la section du branchement du connecteur à utiliser.

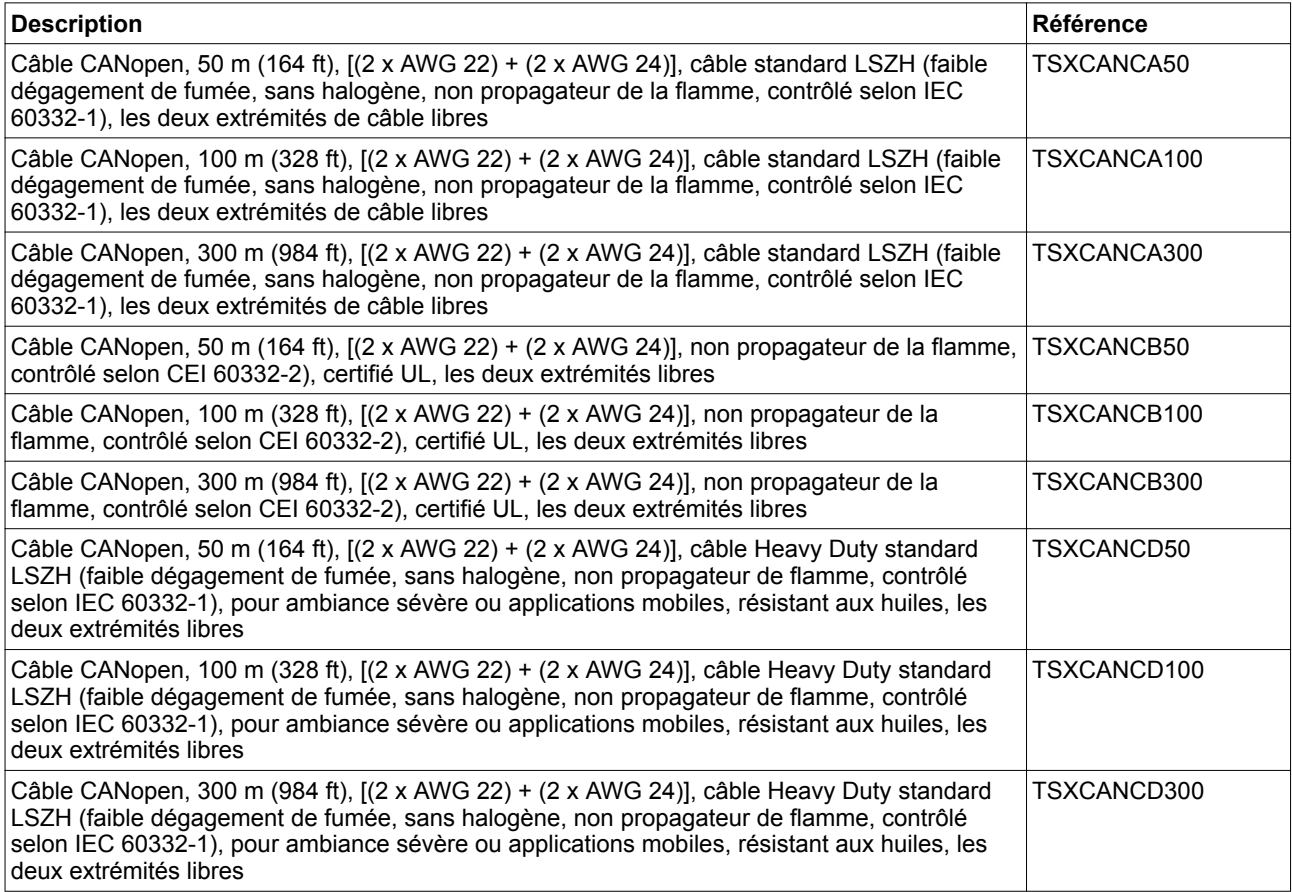

### **12.8 Câbles moteur**

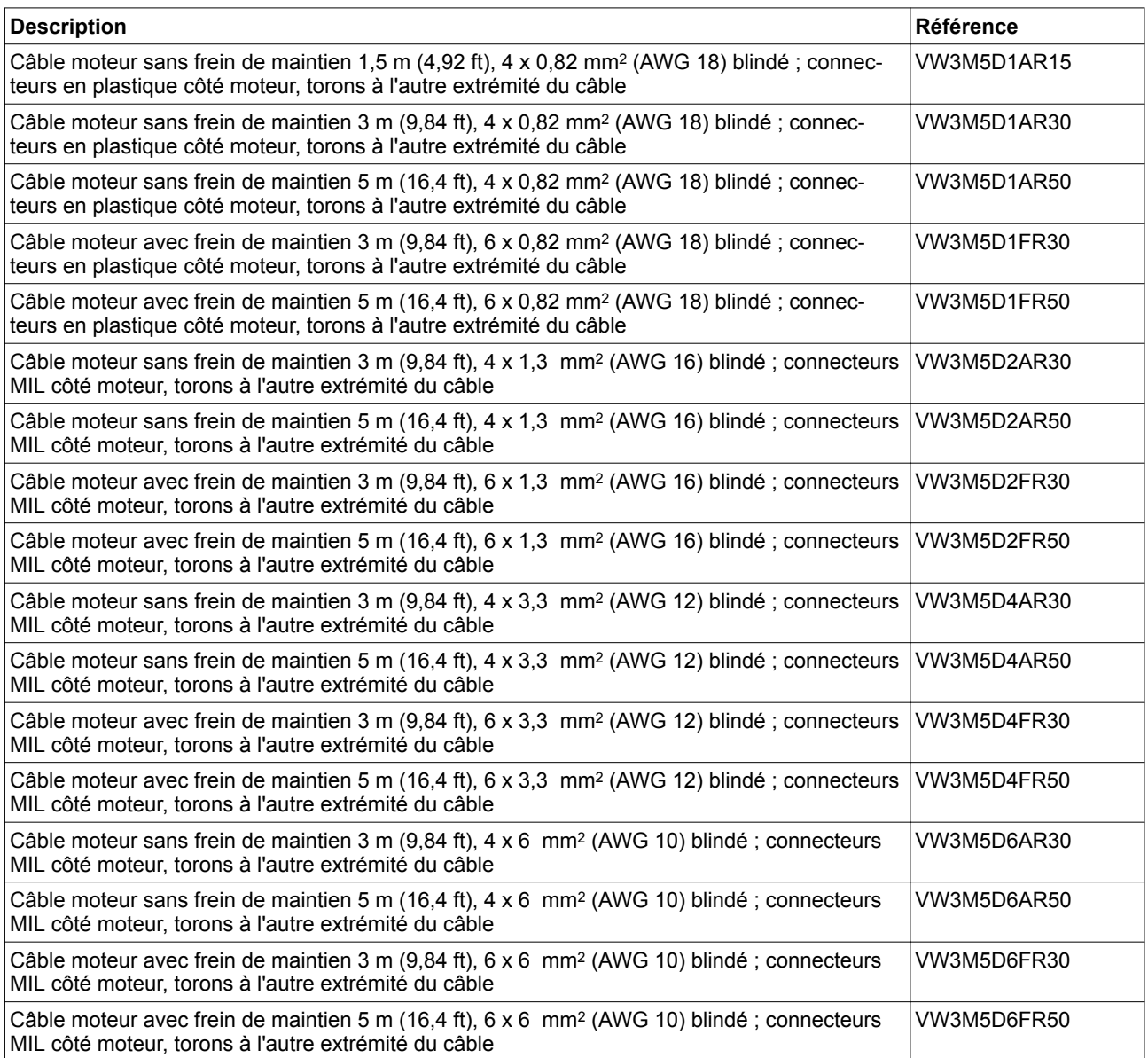

### **12.9 Câbles codeur**

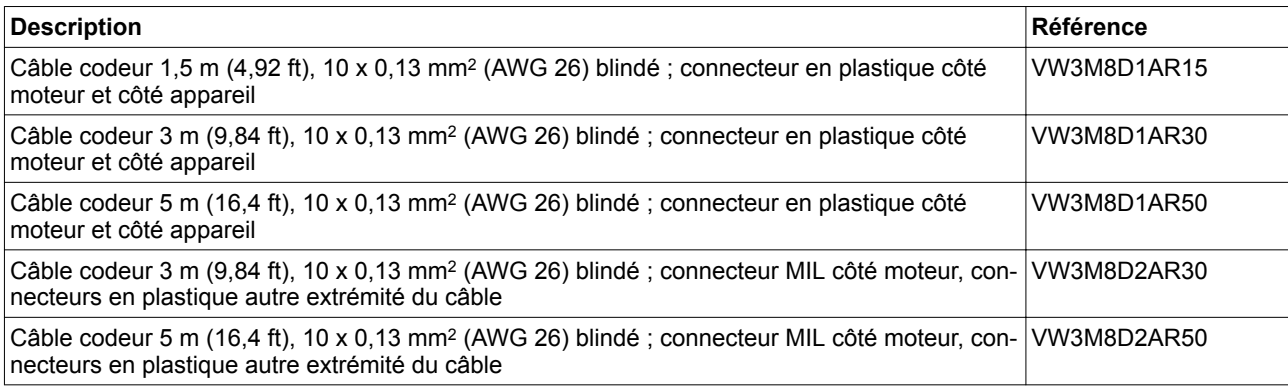

### **12.10 Câble de signal**

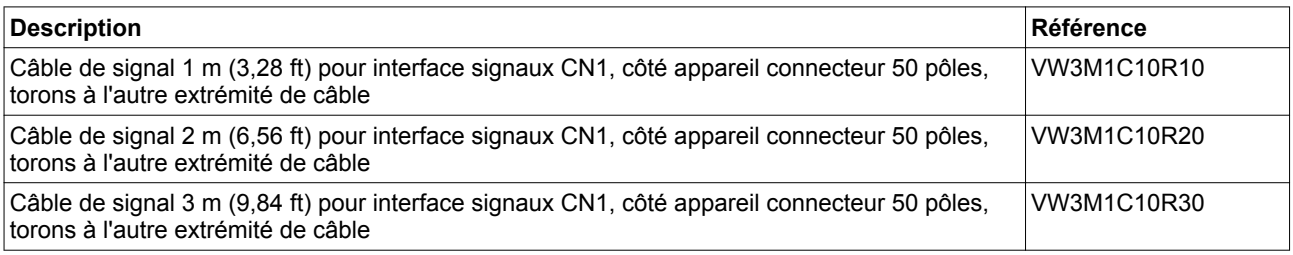

### **12.11 Câble de signal pour fonction de sécurité STO**

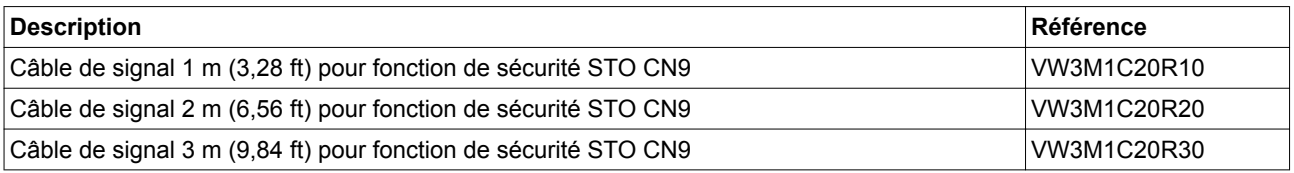

### **12.12 Résistances de freinage externes**

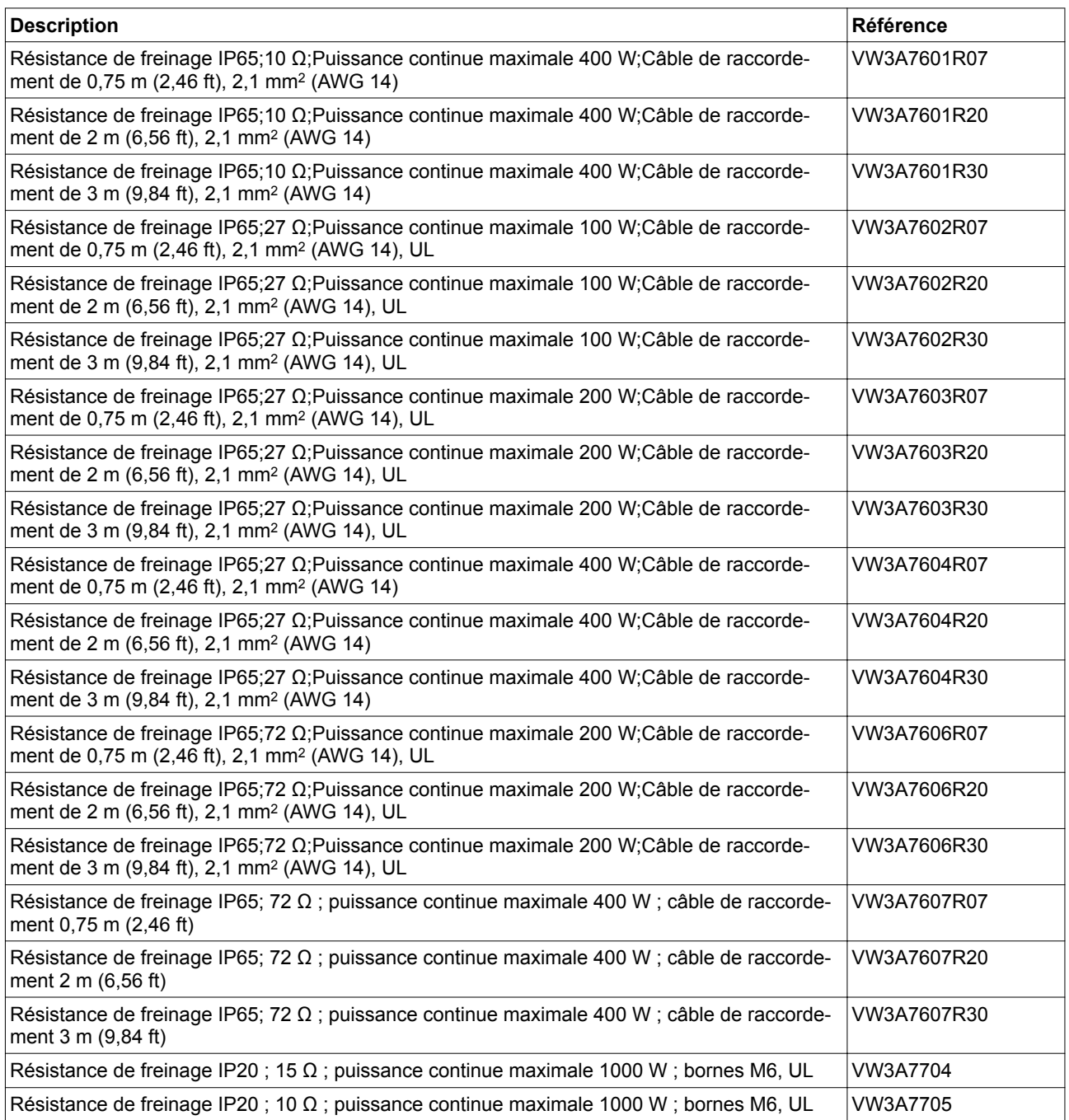
# **12.13 Disjoncteurs**

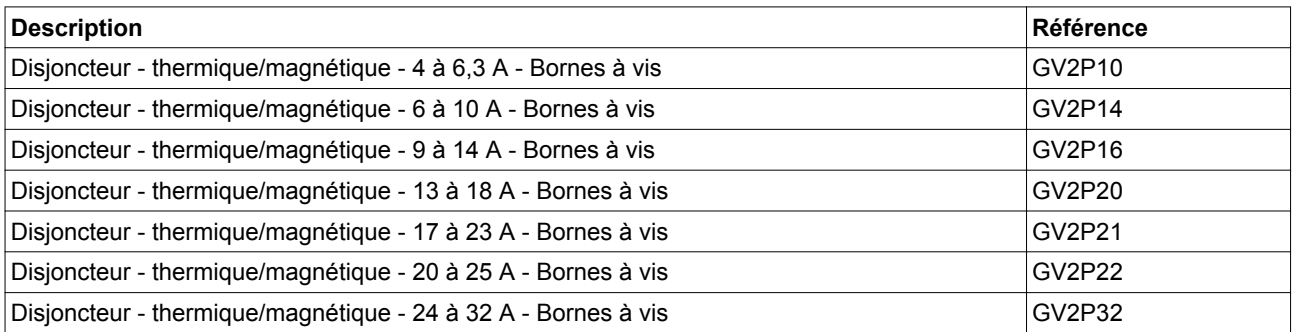

# **12.14 Disjoncteur-protecteur et relais de puissance**

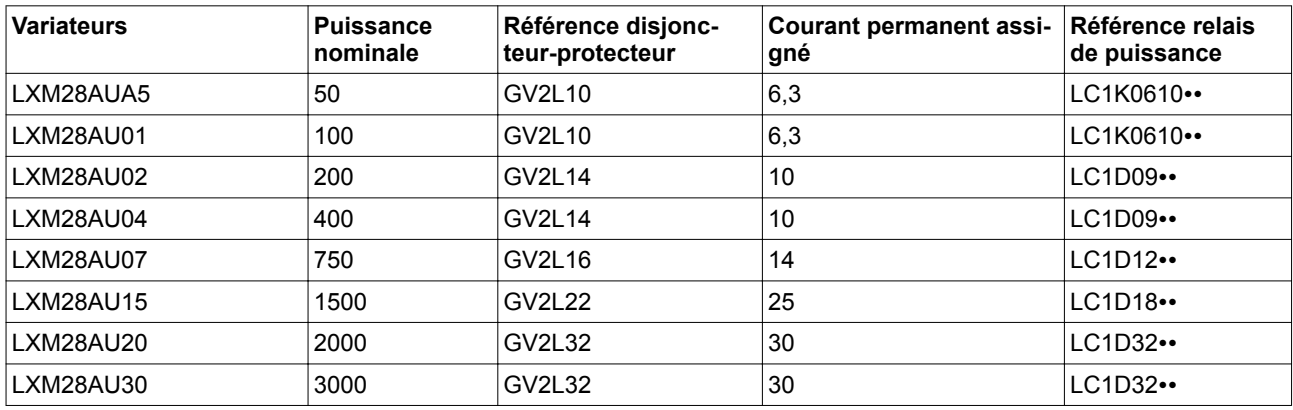

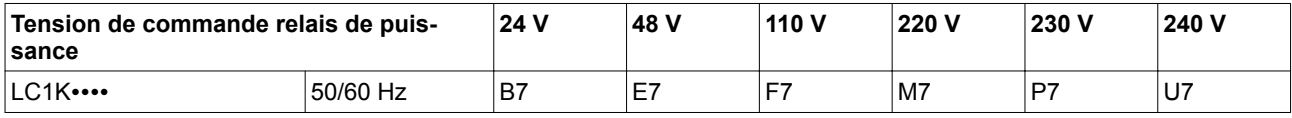

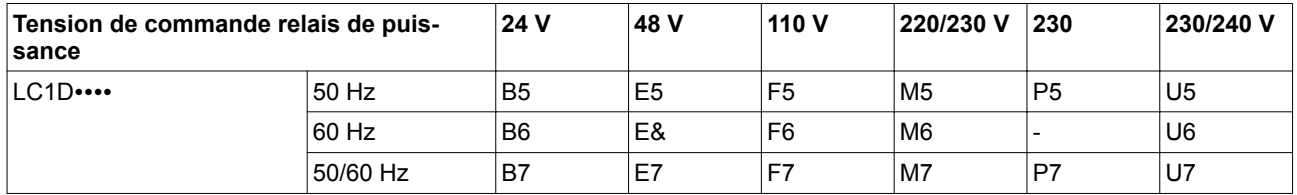

# <span id="page-434-0"></span>**13 Service, maintenance et élimination**

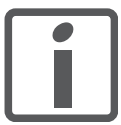

*Ne confier les réparations qu'à un centre de service assistance client Schneider Electric.* 

L'utilisation et l'application des informations contenues nécessitent des connaissances spécialisées dans le secteur de la conception et de la programmation de systèmes de commande automatisés.

Vous seul, en tant que constructeur de machines ou d'intégrateur système, êtes familiarisé avec l'ensemble des conditions et facteurs applicables lors de l'installation, du réglage, de l'exploitation, de la réparation et de la maintenance de la machine ou du processus.

Veiller au respect de toutes les prescriptions et réglementations applicables en matière de mise à la terre de tous les composants du système total. Veiller au respect de toutes les consignes de sécurité, de toutes les exigences en vigueur en matière d'électricité ainsi que des normes applicables à votre machine ou à votre processus en liaison avec l'utilisation de ce produit.

De nombreux composants du produit, y compris la carte de circuit imprimée, utilisent la tension réseau, ce qui implique la présence éventuelle de forts courants transformés et/ou de tensions élevées.

Le moteur produit une tension en cas de rotation de l'arbre.

<span id="page-435-0"></span>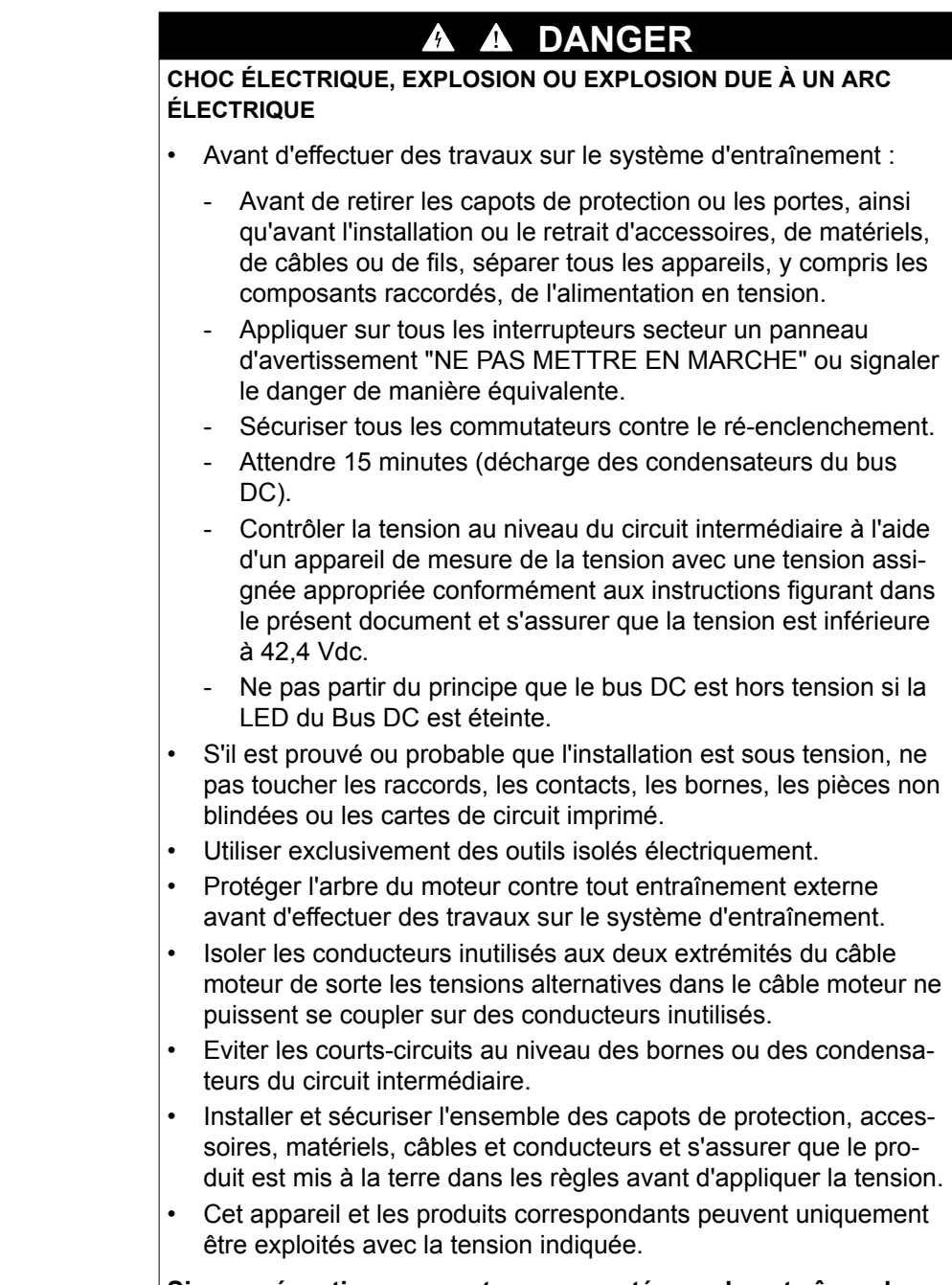

**Si ces précautions ne sont pas respectées, cela entraînera la mort ou des blessures graves.**

# **13.1 Adresses des points de service après-vente**

Si vous ne pouvez pas éliminer une erreur, adressez-vous à votre agence de vente locale. Préparez les informations suivantes :

- Plaque signalétique (type, numéro d'identification, numéro de série, DOM, ...)
- Type d'erreur (avec code clignotant ou code d'erreur)
- Circonstances préalables et concomitantes
- Suppositions personnelles sur la cause de l'erreur

# **LXM28A et BCH2 13 Service, maintenance et élimination**

Joindre également ces informations lors de l'envoi du produit pour révision ou réparation.

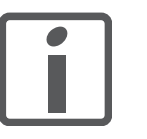

*Pour toute question ou tout problème, adressez-vous à votre agence commerciale locale. Elle vous indiquera les coordonnées du service assistance client le plus proche de chez vous.*

*http://www.schneider-electric.com*

# **13.2 Entretien**

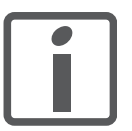

*Avant toute intervention sur le système d'entraînement, veuillez consulter les chapitres Installation et Mise en service pour connaître les mesures à prendre.*

La réparation à l'état monté est impossible.

#### **13.2.1 Maintenance du variateur**

Consignez les points suivants dans le plan de maintenance de votre machine.

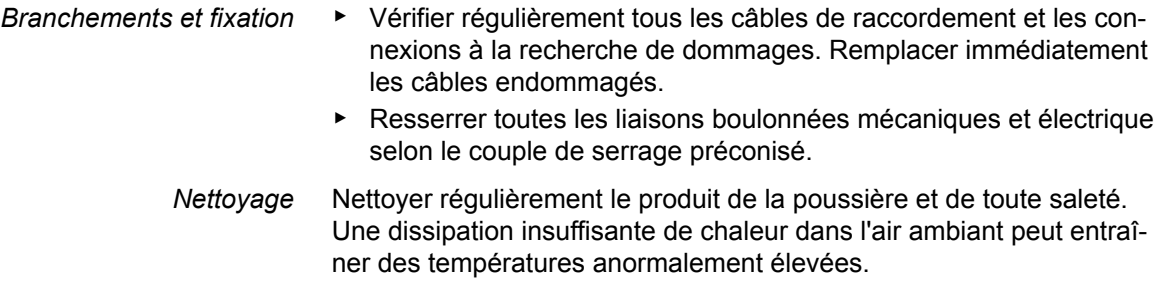

#### **13.2.1.1 Durée de vie de la fonction de sécurité STO (Suppression Sûre du Couple)**

La durée de vie de la fonction de sécurité STO (Suppression Sûre du Couple) est fixée à 20 ans. Passé ce délai, les données de la fonction de sécurité perdent leur validité. La date d'expiration doit être déterminée en ajoutant 20 à la valeur DOM indiquée sur la plaque signalétique du produit.

▶ Consignez cette date dans le plan de maintenance de l'installation.

Ne plus utiliser la fonction de sécurité après expiration de cette date.

*Exemple* Le DOM est indiqué au format JJ.MM.AA sur la plaque signalétique, par exemple 31.12.08. (31 décembre 2008). Cela signifie que la fonction de sécurité ne doit plus être utilisée après le 31 décembre 2028.

#### **13.2.2 Maintenance du moteur**

Consignez les points suivants dans le plan de maintenance de votre machine.

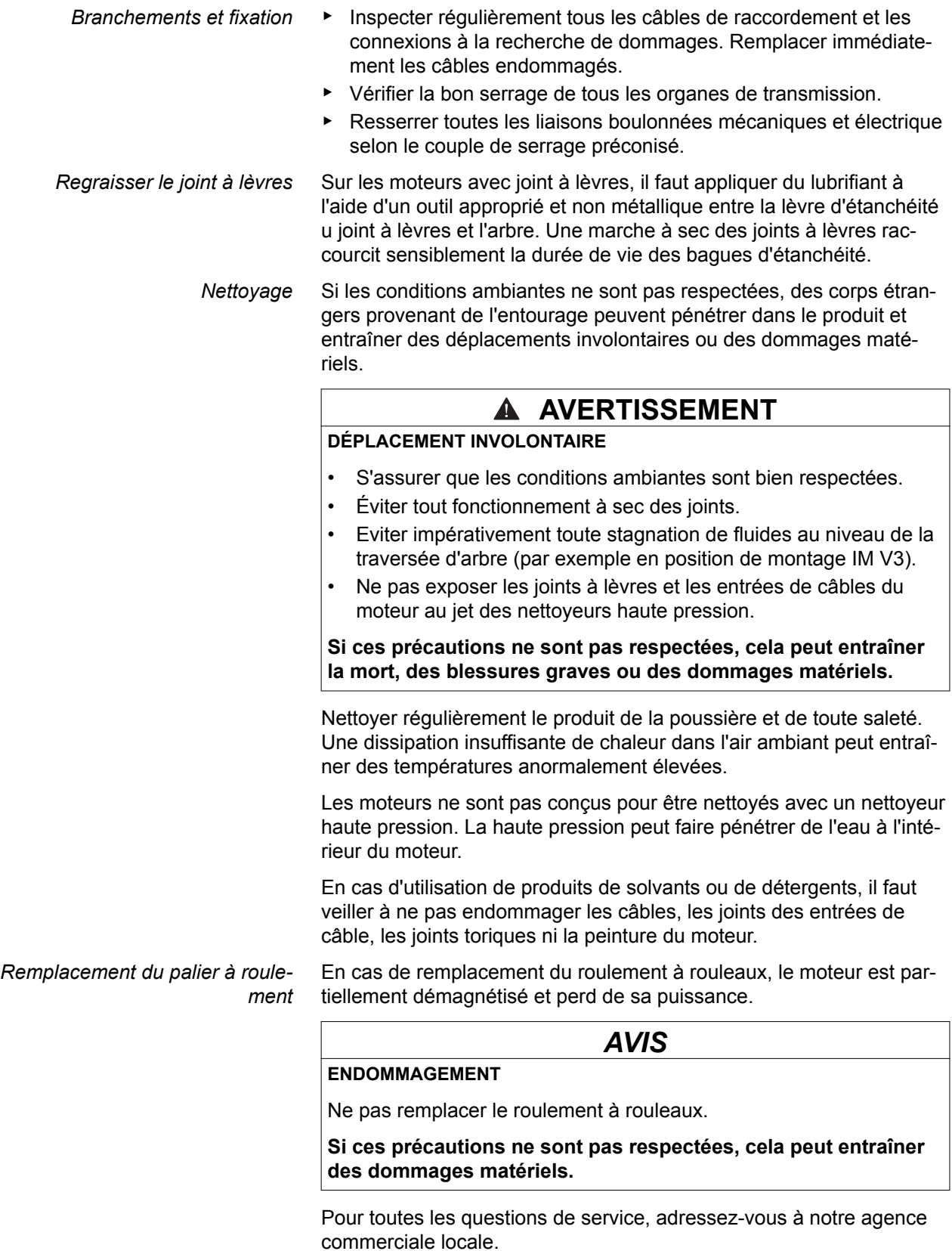

# <span id="page-438-0"></span>**13.3 Remplacement du variateur**

Des réglages incorrects ou des données incompatibles peuvent déclencher des déplacement involontaires, déclencher des signaux, endommager des pièces et désactiver des fonctions de surveillance. Quelques réglages ne sont activés qu'après un redémarrage.

### **AVERTISSEMENT**

#### **COMPORTEMENT NON INTENTIONNEL**

- Ne démarrez l'installation que si personne ni aucun obstacle ne se trouve dans la zone de travail.
- N'exploitez pas le système d'entraînement avec des données ou des réglages inconnus.
- Ne modifiez que les paramètres dont vous comprenez la signification.
- Après avoir modifié les réglages, procédez à un redémarrage et vérifiez les données ou les réglages enregistrés.
- Lors de la mise en service, effectuer soigneusement des tests pour tous les états de fonctionnement et les cas d'erreur.
- Vérifier les fonctions après un remplacement du produit et après des modifications des réglages ou des données.

**Si ces précautions ne sont pas respectées, cela peut entraîner la mort, des blessures graves ou des dommages matériels.**

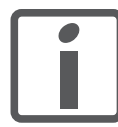

*Etablir une liste avec les paramètres nécessaires pour les fonctions utilisées.*

Respectez la procédure ci-après pour le remplacement des appareils.

- ▶ Sauvegardez tous les paramétrages. Pour enregistrer les données sur le PC à l'aide du logiciel de mise en service, consultez le chapitre *["6.4 Logiciel de mise en service"](#page-170-0)*.
- ▶ Coupez toutes les tensions d'alimentation. Vérifiez qu'aucune tension n'est plus appliquée (instructions de sécurité).
- Identifiez tous les raccordements et retirez les câbles de raccordement (défaites le verrouillage des connecteurs).
- ▶ Démontez le produit.
- ▶ Notez le numéro d'identification et le numéro de série figurant sur la plaque signalétique du produit pour une identification ultérieure.
- Installez le nouveau produit conformément au chapitre *["5 Installation"](#page-100-0)*
- ▶ Si le produit à installer a déjà été utilisé par ailleurs, réinitialiser les réglages sortie usine avant la mise en service.
- ▶ Procédez à la mise en service conformément au chapitre *["6 Mise en service"](#page-154-0)*.

# <span id="page-439-0"></span>**13.4 Remplacement du moteur**

L'utilisation de combinaisons non autorisées de variateur et de moteur peut déclencher des déplacements involontaires. Même sur des moteurs similaires, il existe un risque dû à un autre réglage du système codeur. Même si les connecteurs pour le raccordement moteur et le raccordement du codeur sont compatibles mécaniquement, cela ne signifie pas que le moteur peut être utilisé.

# **AVERTISSEMENT**

#### **DÉPLACEMENT INVOLONTAIRE**

N'utilisez que des combinaisons autorisées de variateur et de moteur.

**Si ces précautions ne sont pas respectées, cela peut entraîner la mort, des blessures graves ou des dommages matériels.**

- ▶ Coupez toutes les tensions d'alimentation. Vérifiez qu'aucune tension n'est plus appliquée (instructions de sécurité).
- ▶ Repérer tous les branchements et démonter le produit.
- ▶ Notez le numéro d'identification et le numéro de série figurant sur la plaque signalétique du produit pour une identification ultérieure.
- Installer le nouveau produit conformément au chapitre *["5 Installation"](#page-100-0)*.
- ▶ Procédez à une mise en service conformément au chapitre *["6 Mise en service"](#page-154-0)*.

Si le moteur raccordé est remplacé par un autre moteur homologué, le nouveau moteur est automatiquement reconnu par le variateur.

# **13.5 Expédition, stockage, élimination**

Respectez les conditions ambiantes au chapitre *["2.1 Conditions ambiantes"](#page-30-0)*.

- *Expéditions* Ne transporter le produit qu'en le protégeant contre les chocs. Toujours utiliser l'emballage original pour expédier le produit.
- *Stockage* Ne stocker le produit que dans les conditions ambiantes admissibles mentionnées dans les instructions. Protéger le produit de la poussière et de l'encrassement.
- *Mise au rebut* Le produit se compose de différents matériaux pouvant être réutilisés. Éliminer le produit conformément aux prescriptions locales.

À l'adresse http://www.schneider-electric.com/green-premium, vous trouverez des informations et des documents relatifs à la protection de l'environnement selon ISO 14025, tels que :

- EoLi (Product End-of-Life Instructions)
- PEP (Product Environmental Profile)

# <span id="page-440-0"></span>**Glossaire**

# 5 <sup>2</sup>

# **Termes et abréviations**

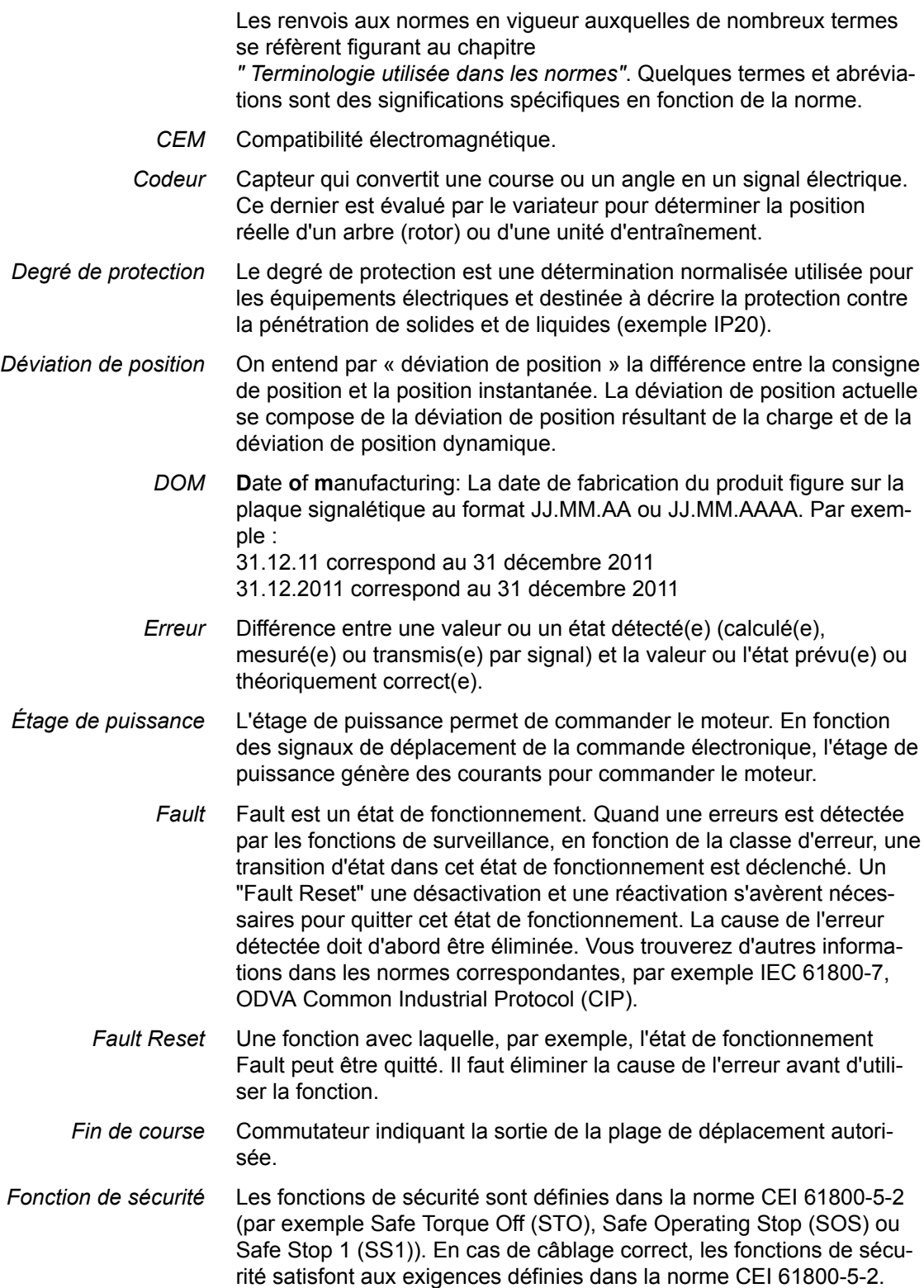

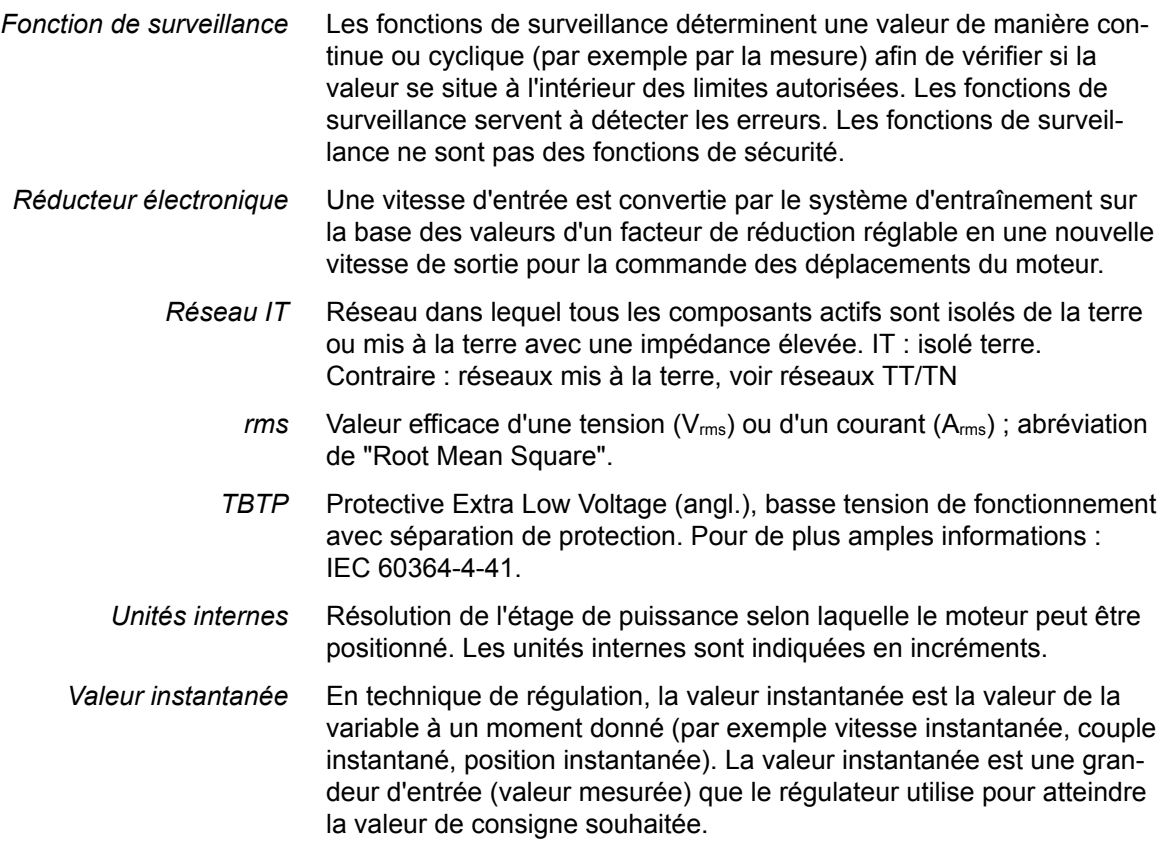

# **Index**

# **A**

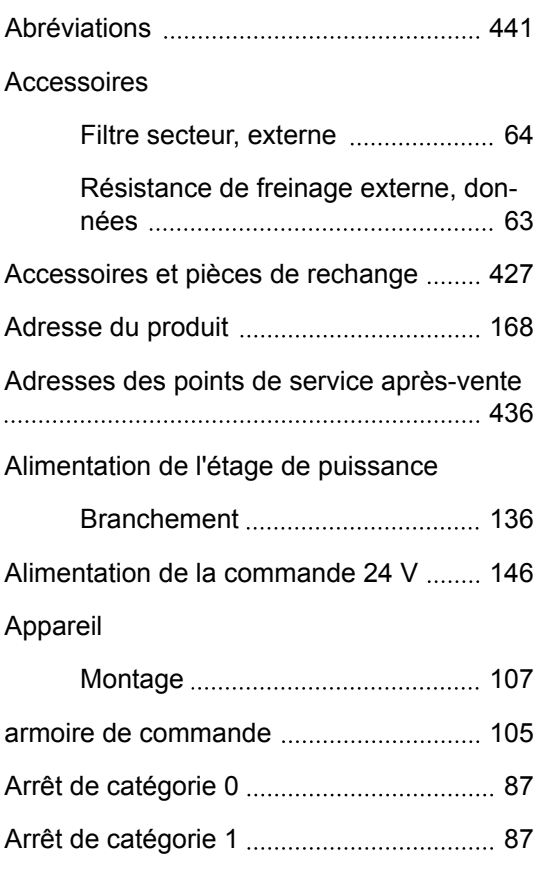

Branchement

**B**

**C**

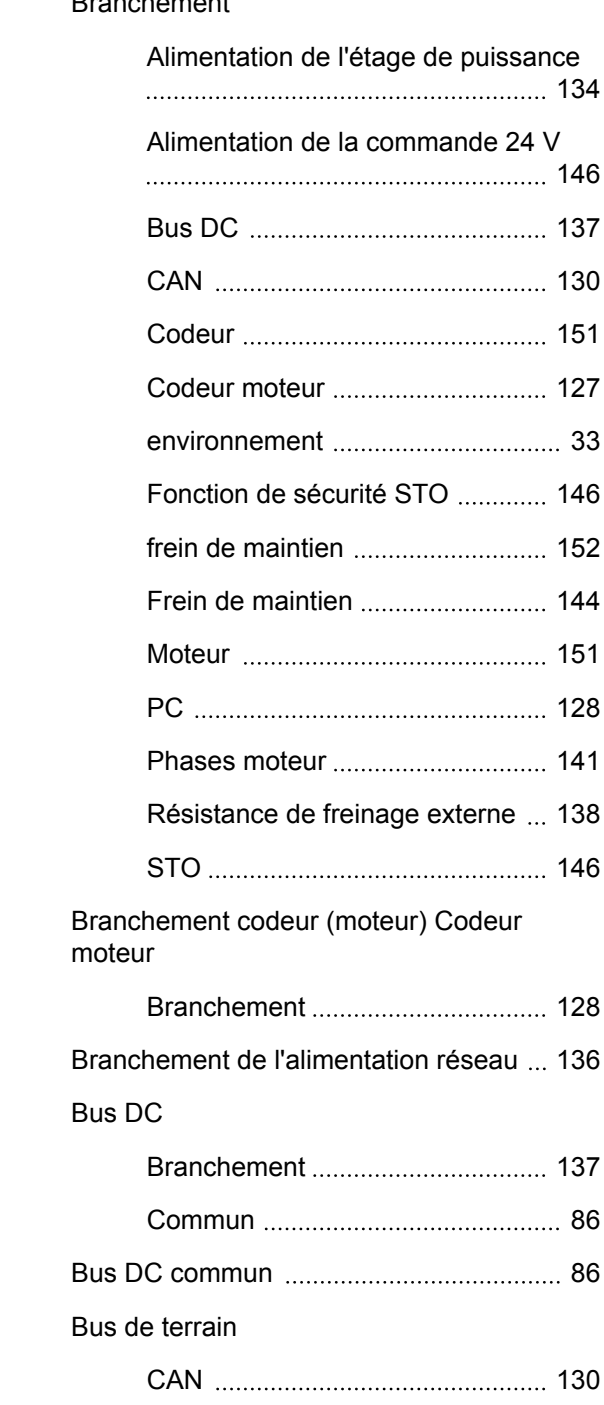

[Câblage de l'alimentation de la commande](#page-145-0)  [146](#page-145-0)

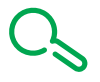

# Système de servo-entraînement 443

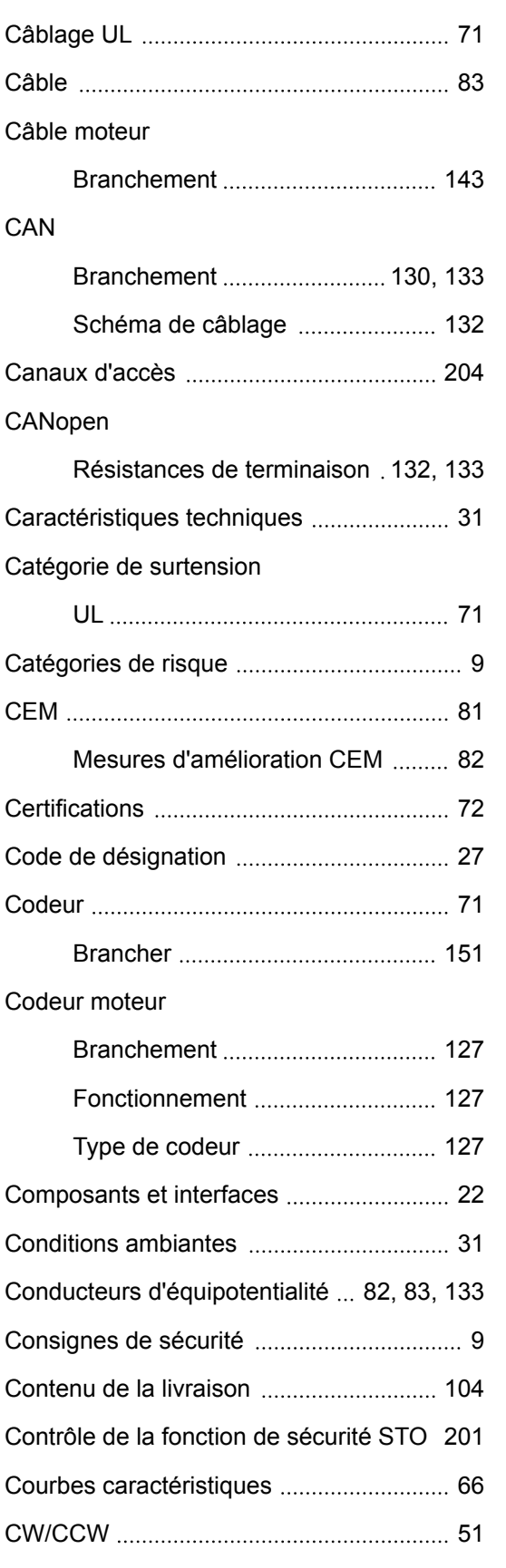

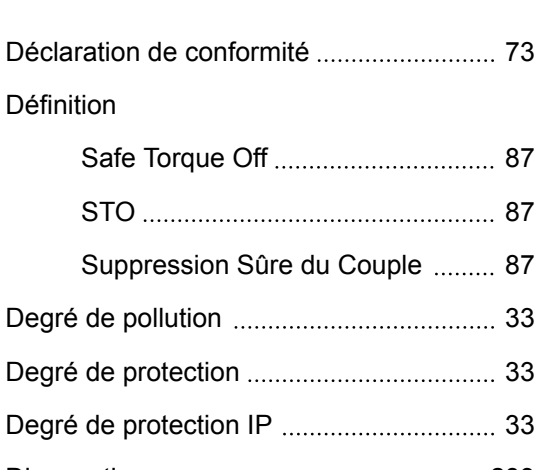

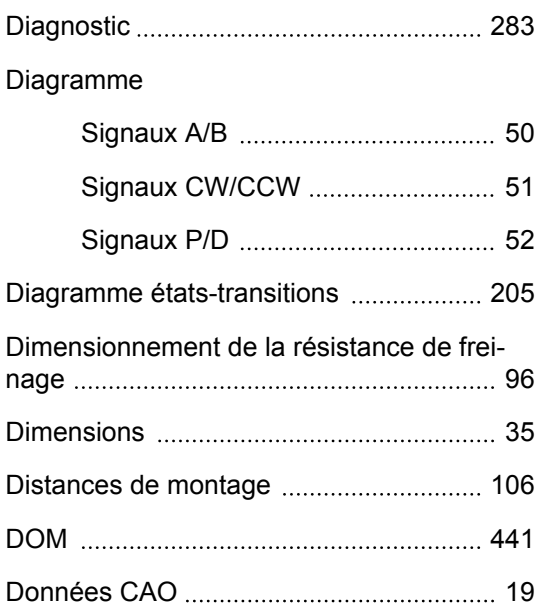

# **é**

**D**

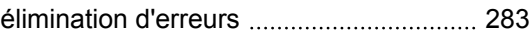

#### **E**

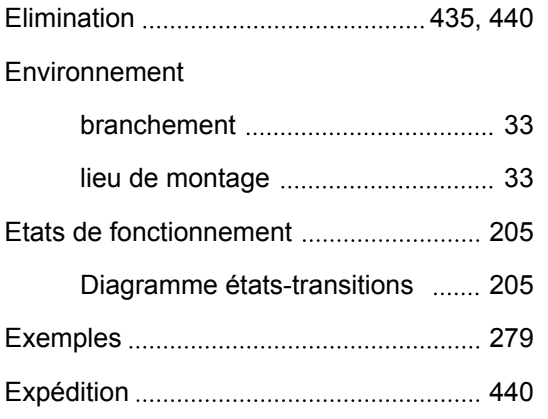

# **LXM28A et BCH2 Index**

**F**

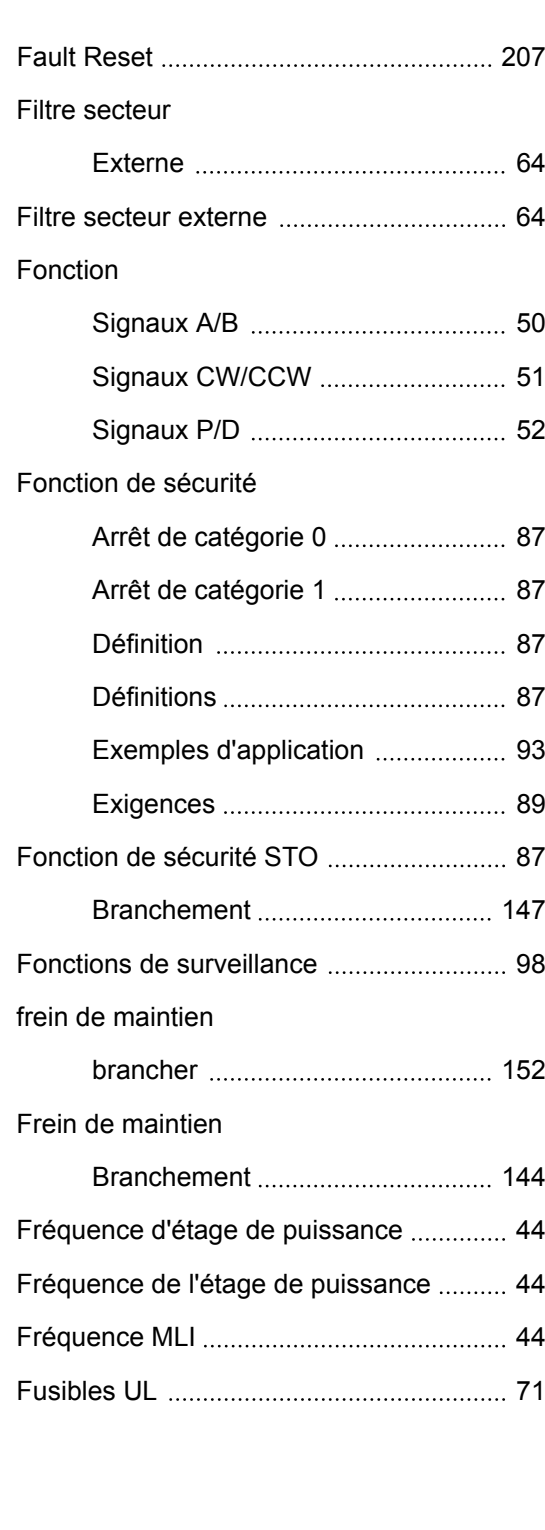

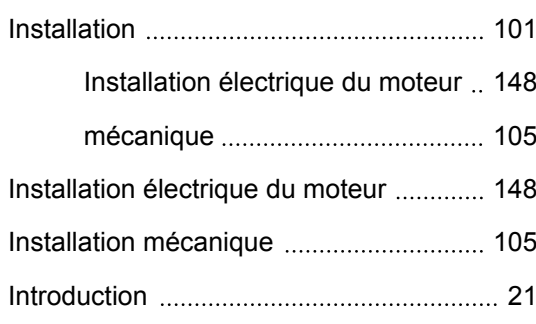

**L**

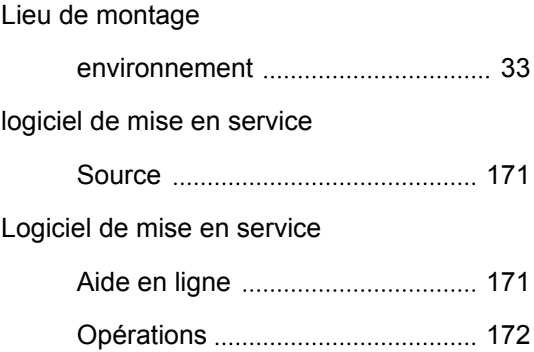

# **M**

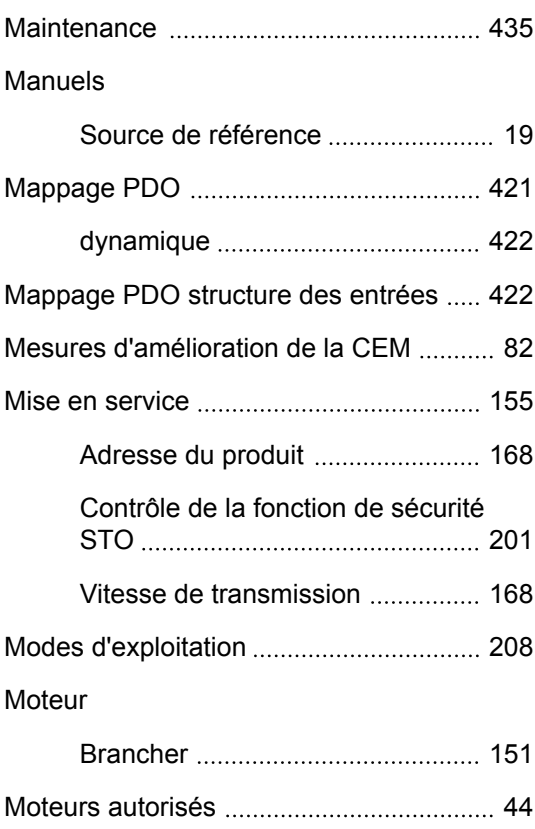

**I**

0198441114055, V2.1, 04.2016 0198441114055, V2.1, 04.2016

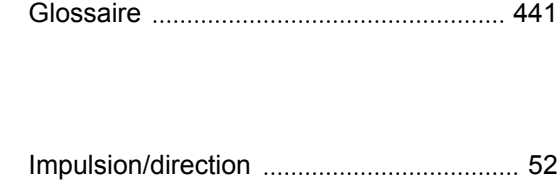

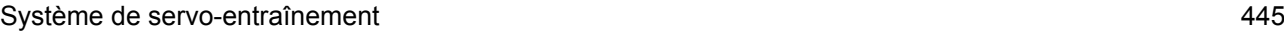

# **O**

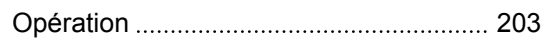

# **P**

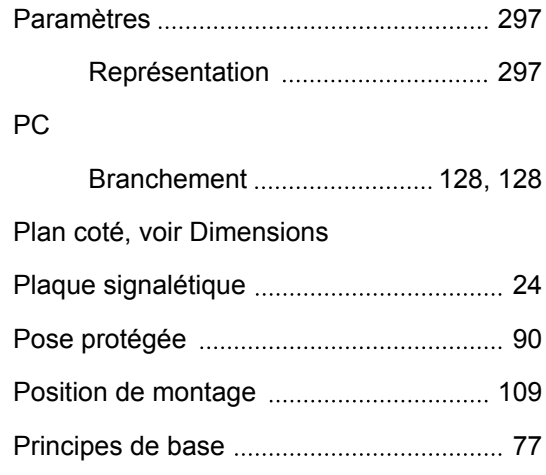

# **Q**

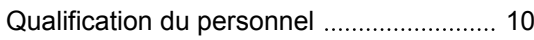

### **R**

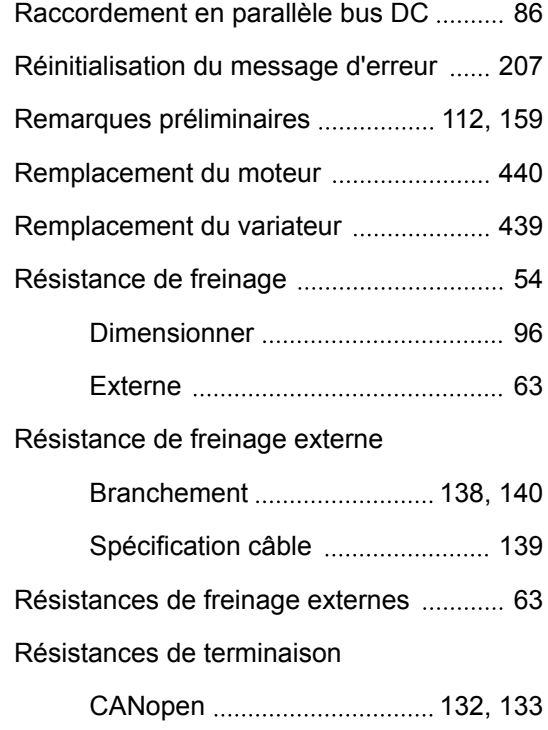

# **Index LXM28A et BCH2**

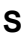

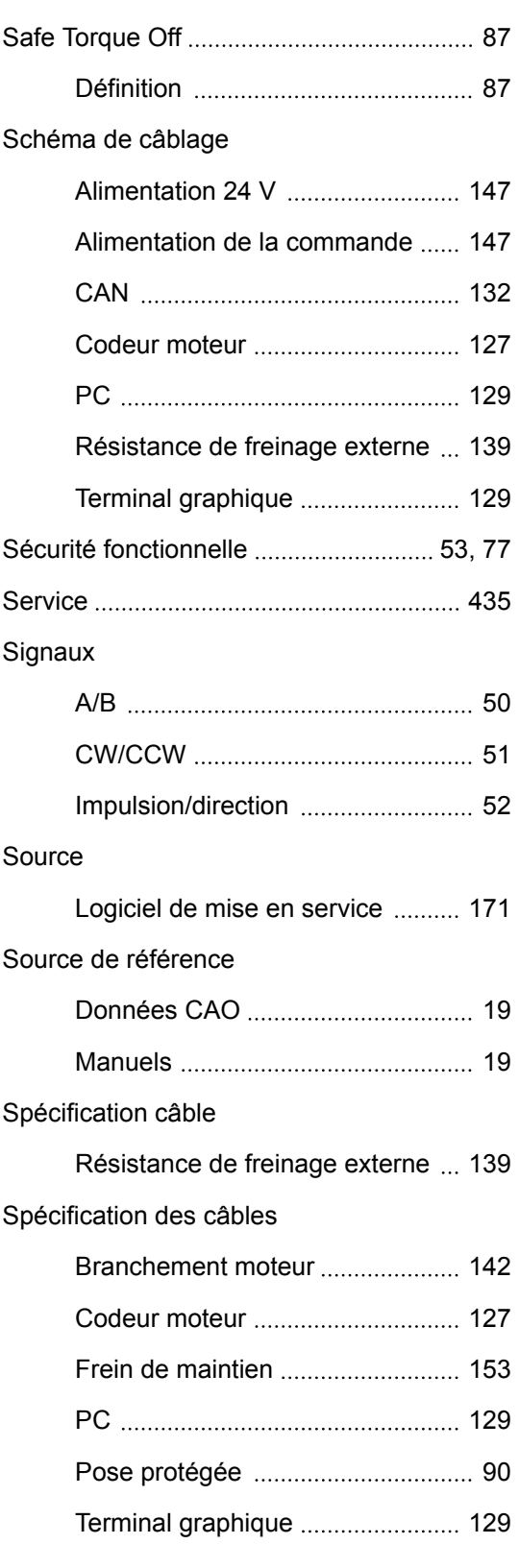

# **LXM28A et BCH2 Index**

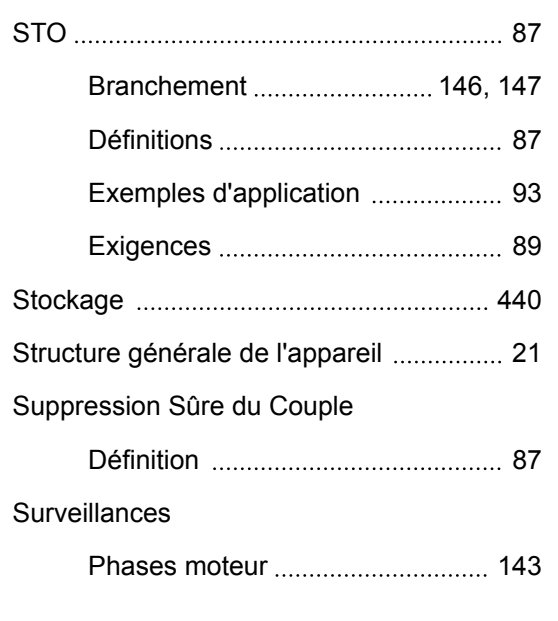

**U**

**V**

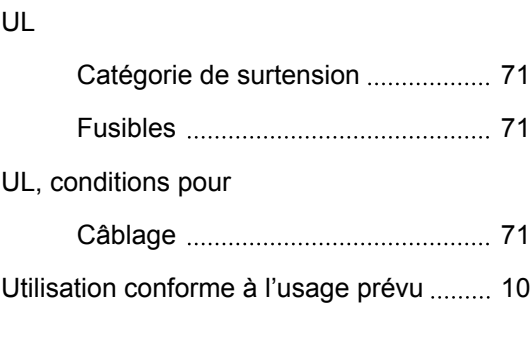

[Ventilation 106](#page-105-0)

Vitesse de transmission ............................. 168

**T**

[Termes 441](#page-440-0)